# THE F R E E  $\begin{array}{cccccccccccccc} 1 & P & O & O & P & \end{array}$ I P H O N E **BOOK4**

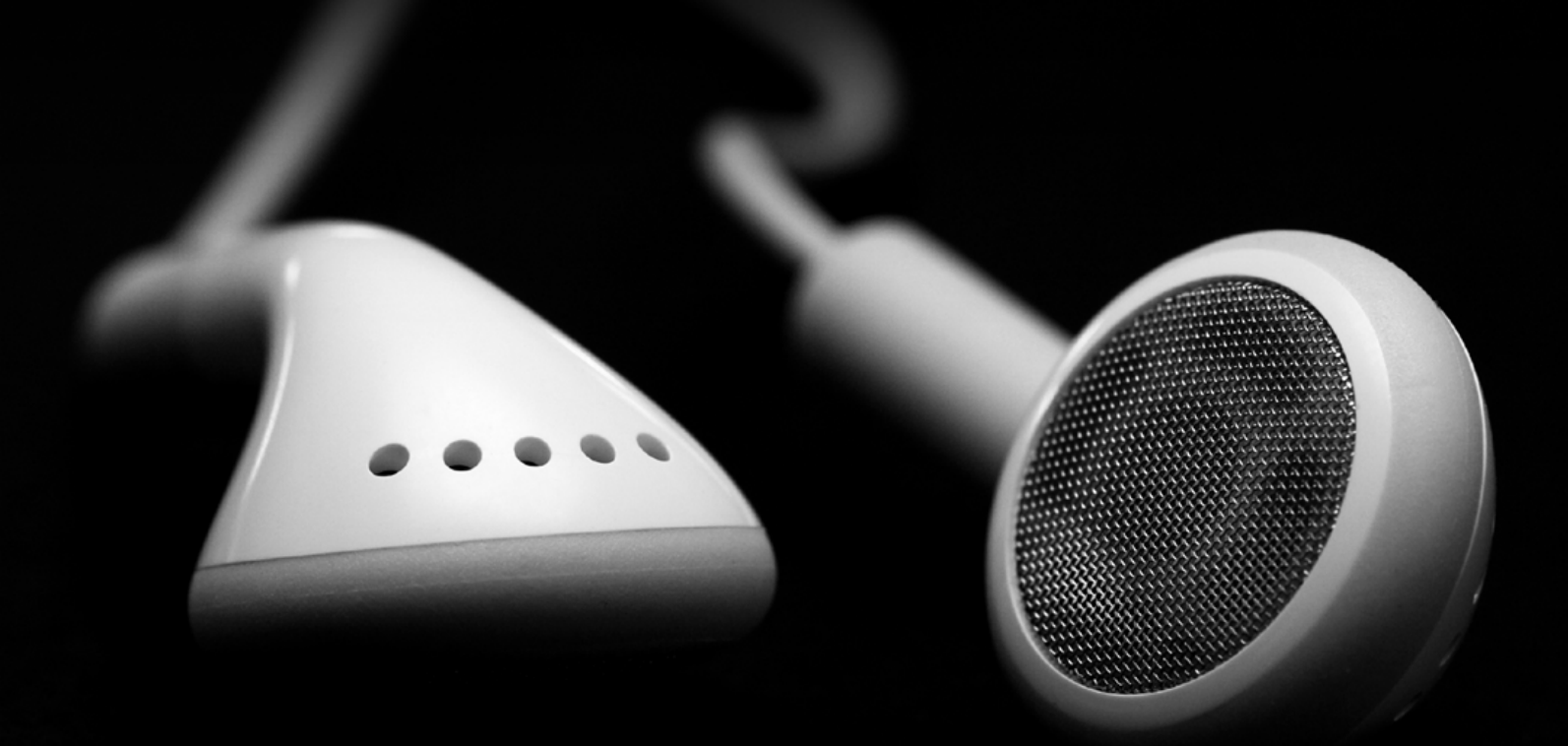

1800 Products RateD · 130 iPod, iPhone + Apple TV TIPS · 150 iTunes Answers iPHONE BABY · IDESIGN RETROSPECTIVE · AND MORe · FROM iLOUNGE.COM

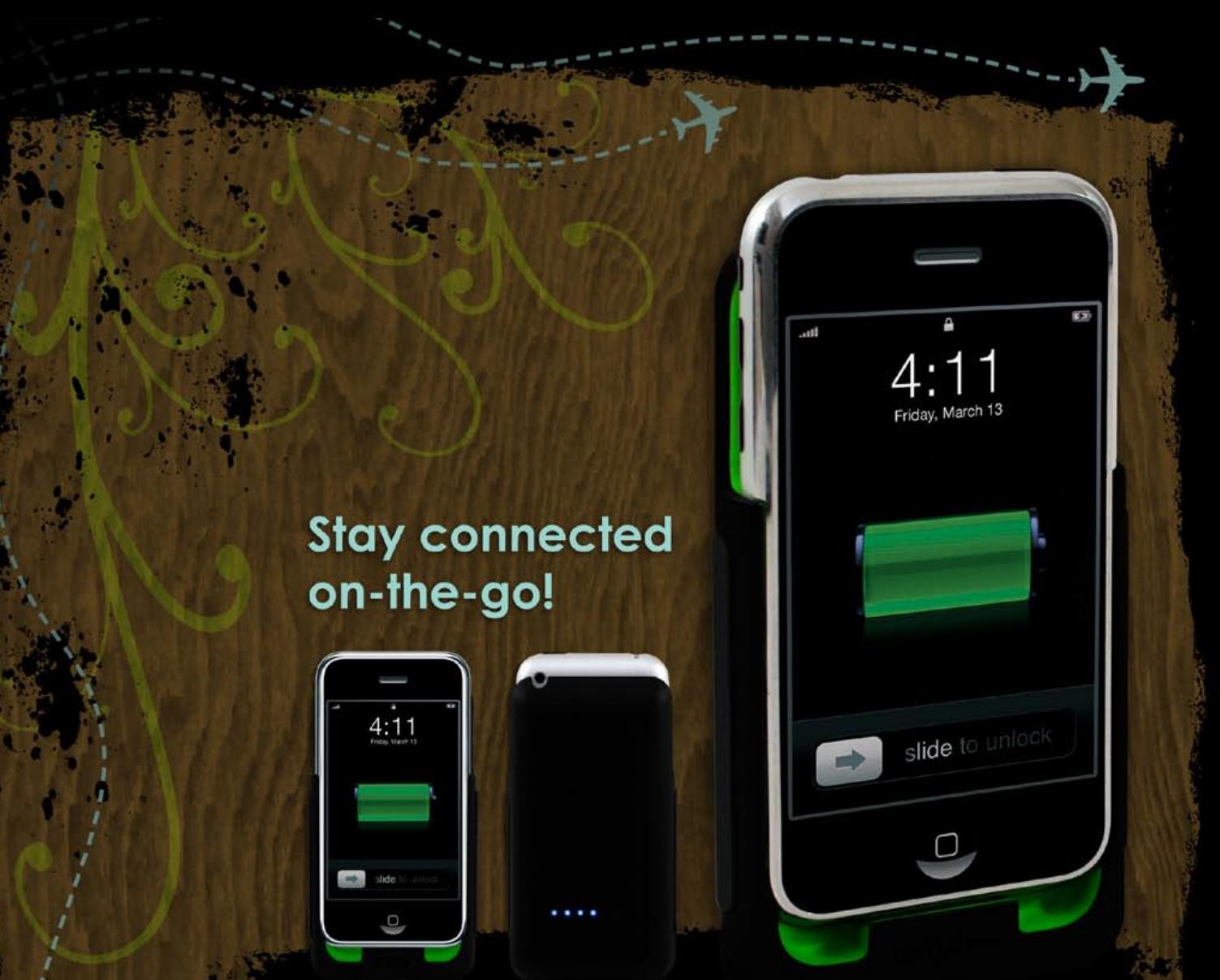

#### [ juice pack ]

World's first "Works With iPhone" ergonomic, non-slip, comfort-grip, soft-touch, form fitting, impact resistant iPhone case with a built-in rechargeable battery. Guaranteed to at least double your power!

**3**

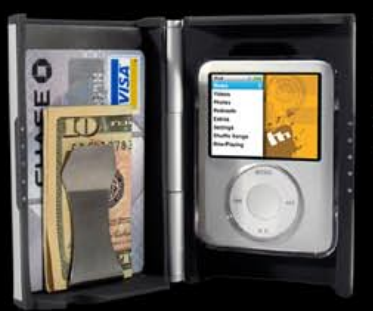

#### [mophie]

Take a look at the complete line of mophie cases, and be sure to watch closely for new products @ www.mophie.com

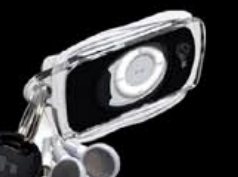

[mStation | mophie]

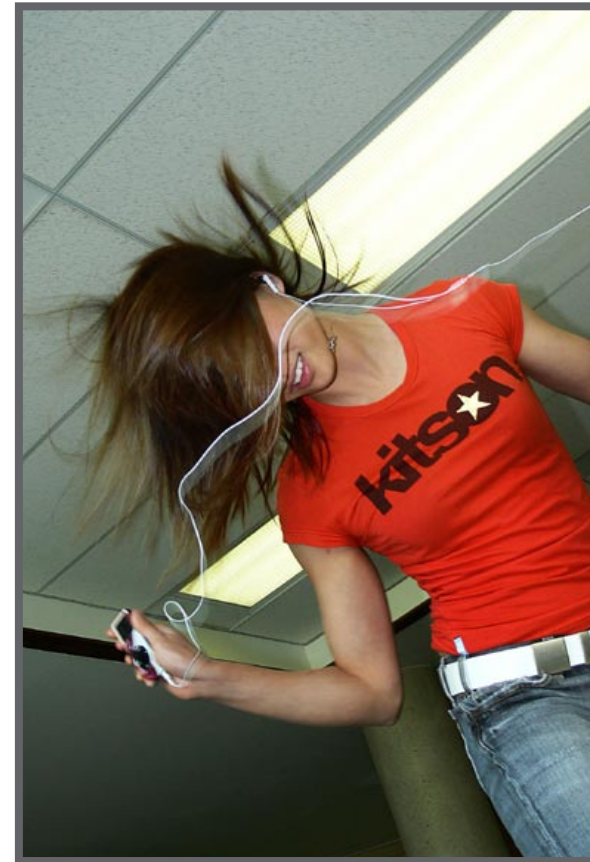

## The **Free** iPod + iPhONE **Book 4**

The next wave of  $i$ Pod  $+$  iPhone add-ons.

**iPhone Baby 16**

iLounge's editors are expecting babies, and

the iPhone has helped every step of the way.

**iDesign Retrospective 28**  Great accessories are few and far between; we look at how designers make the iPod better.

**All Things iPod, iPhone + Apple TV 60** 1. Installing The Right Software **64** 2. Connecting To Your Computer **65**

**Foreword + iSnapshot** 

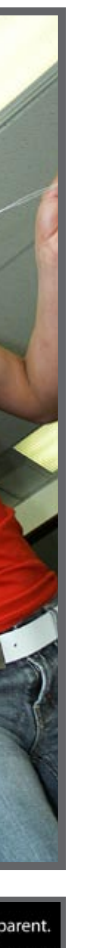

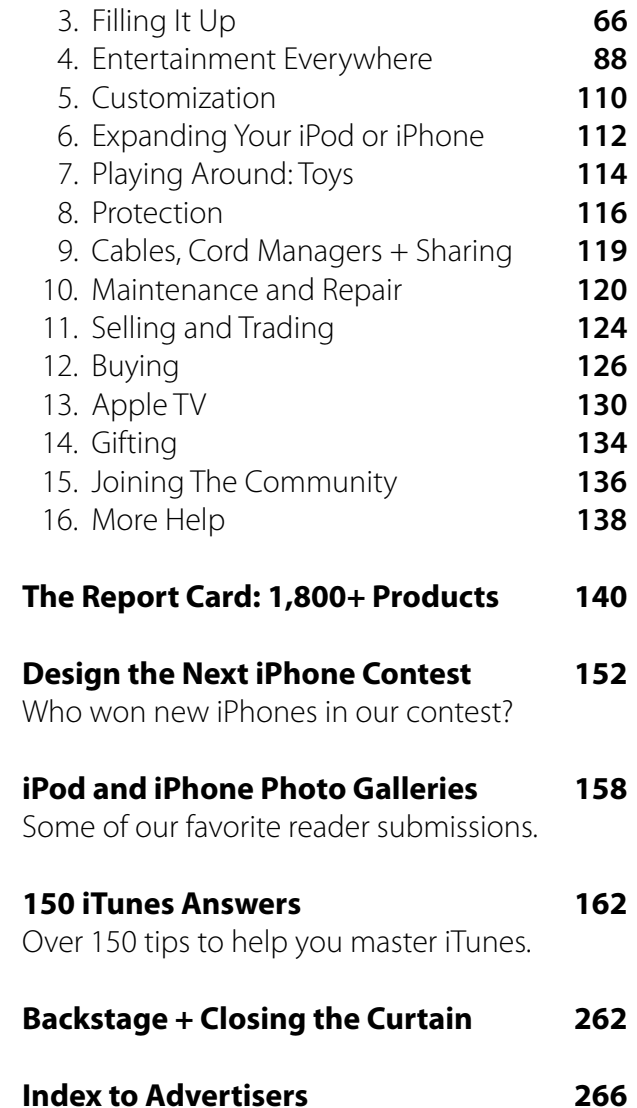

All advertisements in this Book are clickable.

**Sneak Peeks** 8

**Top to Bottom:** iPod + iPhone Galleries **158**

Design the Next iPhone **152**

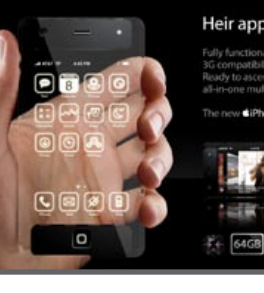

Sneak Peeks **8**

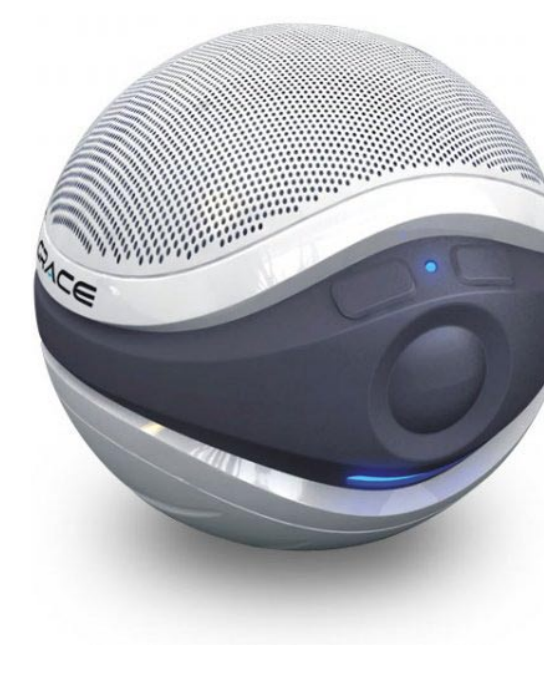

# The Free iPod + iPhone Book 4 **interaction into the Free iPod + iPhone Book 4 interactional interaction**

## iPod Sales Growth Slows, as iTunes Powers Ahead

#### **Coming Next: The App Store, For iPhone and iPod touch Software Downloads**

Faced with hacks that enabled free third-party programs to run on the iPod touch and iPhone, Apple in March announced the App Store, a part of iTunes on computers and an icon on iPods and iPhones, designed to sell Apple-authorized and "safe" software. Unlike hacked

**Radical expansion of video content dovetails with iTunes Store's rise to #1 in U.S. music sales**

programs, which the company will presumably Store opens in late June.

lock out with iPhone and iPod updates, App Store programs can be sold or given away, automatically updated, and use Apple-developed audio, video, and interface tools. The

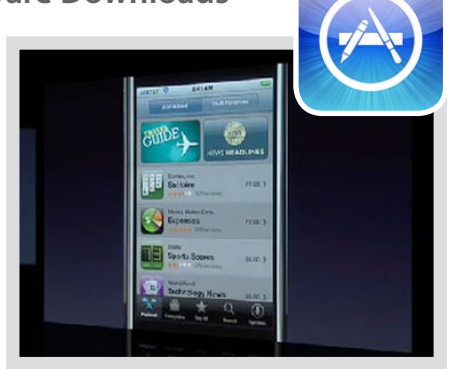

**iSnapshot.** Every year, Apple's iPod and iTunes numbers continue to climb. Here's how the last 12 months looked by comparison with the preceding year.

#### **Foreword: Calm Before the Storm.** Apple's rapid pace of updates has slowed in recent months; the second half of 2008 will most likely be different.

**Need more details? Get up-to-the-minute iPod news from iLounge.com, and an archive of news stories dating from 2001 to the present day at ilounge.com/index.php/news/archives/.**

After a stunning year that saw the iPod nearly double in total sales and iTunes sales grow by 2.5 times, Apple's juggernaut has finally shown some signs of slowing down. In the first three months of 2008, the company sold only 1% more iPods than it had during the same time in 2007, slow growth offset only by sales of the first-generation iPod, and by continued strength of the iTunes Store. In April, Apple announced that the five-year-old Store had surpassed Walmart to become America's leading music retailer - digital or otherwise. And despite NBC's decision to withdraw its television shows from iTunes, the TV catalog continued to grow, expanding into Canada, the United Kingdom, and Germany. Separate Apple video initiatives resulted in tripling of the Store's movie catalog, and an equivalent boost in sales, as well as two new options for U.S. iTunes users: video rentals, backed by all of the major studios, and iTunes Digital Copy, several studios' legally authorized alternative to DVD ripping, using iTunes to transfer iPod-friendly versions of purchased disc-based movies. Clearly, it's no longer "all about the music" for Apple, and it looks like international growth is the next target.

# **INTRODUCTION** The Free iPod + iPhone Book 4

**Dennis Lloyd** (dennisl@ilounge.com) was a graphic designer and DJ before creating iLounge, the world's most popular and comprehensive resource for iPod, iPhone, and iTunes users. Dennis lives in Irvine, California with his wife, dog, and cat; they are expecting a

**Jeremy Horwitz** (jeremy@ilounge. com) has written for numerous publications ranging from Electronic Gaming Monthly to The New York Times, and previously practiced intellectual

**The Free iPod + iPhone Book 4 from iLounge.com** is published by iLounge, Inc. and is Copyright © 2005-2008. All rights reserved. No part of this book may be reproduced, sold, rented, or transmitted in any form, or by any means whatsoever, without the prior written consent of the publisher. Unauthorized sale of this publication is prohibited, and by accessing this publication, you agree not to violate these restrictions. The Media LLC and its publications have no affiliation with Apple, Inc. or any vendor of iPod accessories. iPod, iTunes, iPhone, and Apple TV are the registered trademarks of Apple Inc., without rights claimed thereto. All other names and marks herein are the property of their respective owners. Certain portions of this book were prepared in accordance with Directive 96/9/EC of the European Parliament and of the Council of 11 March 1996.

property law. He lives with his wife and two dogs in East Amherst, NY; they are expecting a baby girl in July. Jeremy Horwitz **Editor-in-Chief**

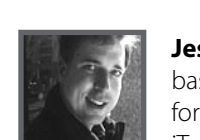

We expect major news in the coming months, including a broad international rollout of the new iPhone, major new iPod releases, and of course, many new accessories. On behalf of the editors of iLounge, I hope that you enjoy the new Book, and we'll see you in November to show off what's new in our Buyers' Guide!

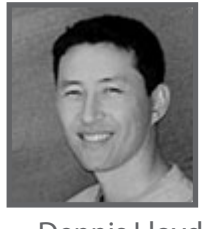

baby girl in September.

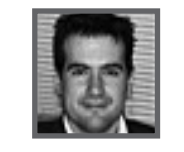

Dennis Lloyd **Publisher**

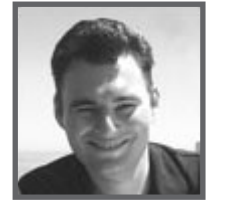

#### **Contributing Editors, Administrators, and Moderators:**

Jerrod Hofferth, Christina Horwitz, Mike McKenney, Doug Adams, Alicia Bankhofer, Albert Tan, Audrey McGirt, Brett, Jed, Ryan, Tom Levens, and Stuart VandeVenter.

**Charles Starrett** is iLounge's Senior Editor, responsible for news and the earliest incarnation of the 150 iTunes Answers section of the Book. He lives in Orlando, Florida with his girlfriend and goldfish.

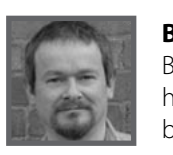

**Bob Levens** is iLounge's Chief Forum Administrator. Based in Cambridge, U.K. with his wife and dog, Bob has been a TV and radio engineer, and has served in both the Royal Air Force and the Ministry of Defense.

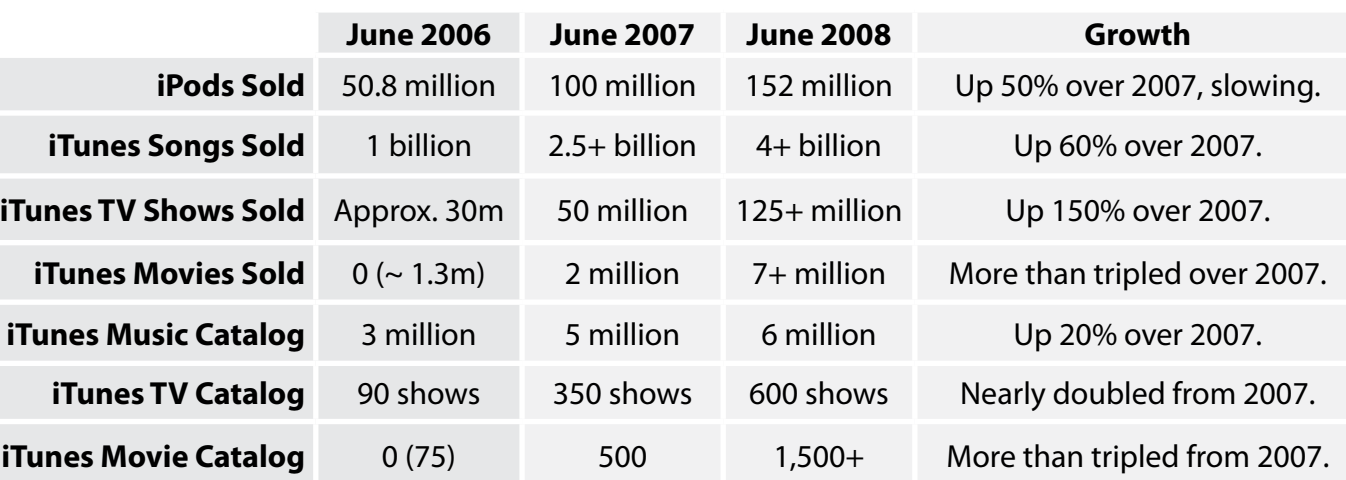

When we published last year's edition of **The Free iPod + iPhone Book**, several things were obvious: the iPhone was set to expand Apple's place in pockets, Apple TV had the potential to bring the company into living rooms, and the iPod family was about to get bigger and cooler. We - and most Apple fans - were enthusiastic about the company's growth, tempered only by concerns over the new devices' pricing and performance.

Frankly, even we were surprised by what has happened since then. Though strong in the aggregate, iPod sales have leveled off after climbing steadily for years. The iPhone only started to sell out internationally when supplies were cut or prices were slashed. And Apple TV? It didn't take a genius of Steve Jobs' caliber to recognize that it had missed its mark and needed a major update plus a price drop, neither apparently enough. Now months have passed with few developments and little excitement - even the accessory market has all but come to a standstill.

Regardless, we've carried on doing what we love, and the result is **The Free iPod + iPhone Book 4**, a sequel to last year's million-plus downloaded tutorial to all things iPod and iPhone. This year, we've streamlined the Book to focus on helping readers make the most of the latest Apple devices - and iTunes - without having to sort through as much material on discontinued iPods and software. If you're still using them, past editions of the Book are still available with older iPod and iTunes tips, as are the iLounge.com web site and forums for plenty of help with what's come before.

**Jesse David Hollington** is a Toronto, Canadabased iLounge Contributing Editor, responsible for Ask iLounge and major parts of the Book's 150 iTunes Answers. He lives with his wife and two cats.

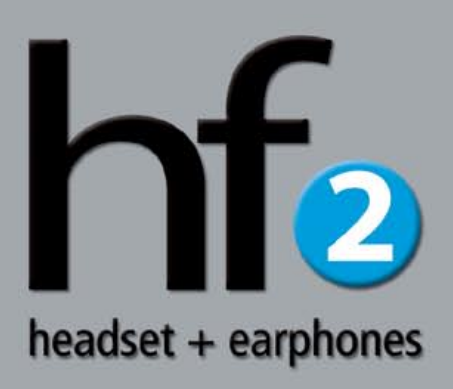

#### **The New Site**

Previewed in last year's Buyers' Guide, the new iLounge web site launched early this year, featuring enhanced styling, an improved navigation bar, more browser-compatible text and animations, as well as the other changes here.

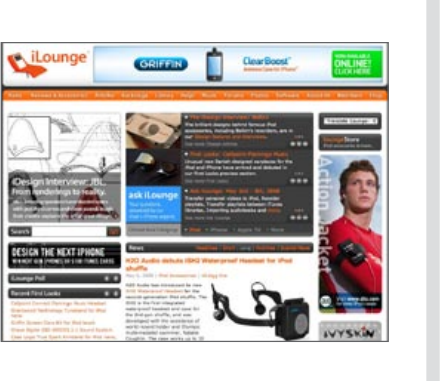

# **INTRODUCTION** The Free iPod + iPhone Book 4

**The Latest iLounge Updates.** Whether you're accessing iLounge from your computer, cell phone, or iPod, you'll enjoy what we've recently added.

#### **Big Stories, Faster**

Our newest and most popular articles need to be accessible at all times from the main page. But not everyone has an iPod, iPhone, *and* Apple TV, so we let you pick the device that matters to you, and check what's hot.

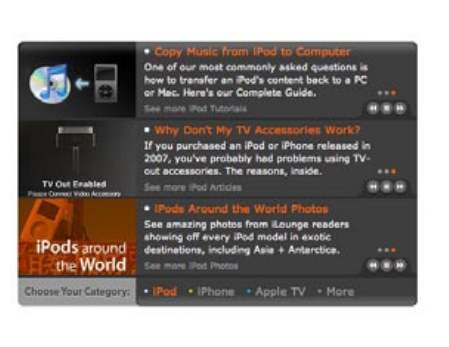

#### **Bigger Photos**

Our new, wider site design has more room for large pictures, so we've taken advantage of the space to let you see even more details in the products we cover.

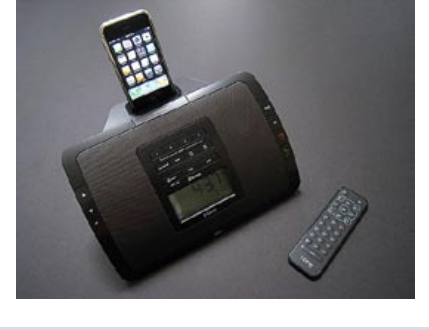

#### **iLounge Mobile**

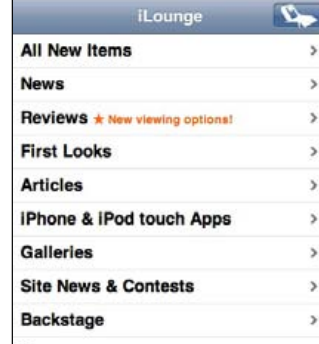

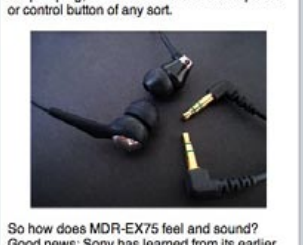

nugly in our ears, and provided as much as before-far more than Apple ck-ins, and in fact enough to make i

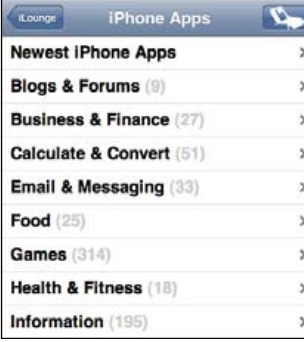

Faster page loading times. A touch- or cursor-friendly interface. All of iLounge's stories, plus a complete collection of iPhone- and iPod touch-ready web applications. That's **iLounge Mobile**, available at ilounge. com/index.php/iui/.

Your comments have meant a lot to us over the years. We now spotlight each day's best one on the site's main page.

#### **Comment Spotlight**

#### **[The world's sleekest phone now has a headset to match...](http://www.etymotic.com/)**

...a better match for your iPhone. Better music quality, better clarity, better looking.

hf2 features the stereo music quality of Etymotic's best earphones, combined with a high-performance microphone and a quick end/send/fwd track button.

#### **In-ear invented here.**

# **High Fidelity | Hands Free**

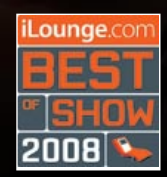

*You know your music. Etymotic knows your ears.*

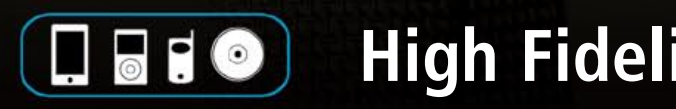

# The Free iPod + iPhone Book 4 **SNEAK PEEKS**

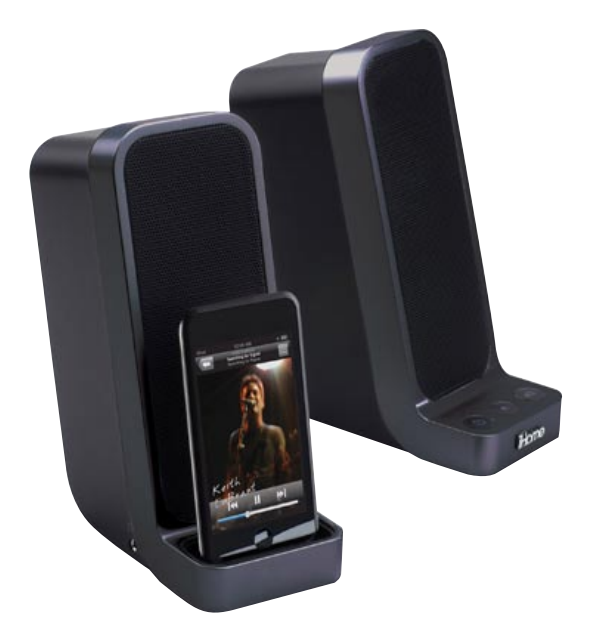

#### iHome **iH69** + **iH70**

Designed to help users eliminate cord clutter, **iH69** (\$100) and **iH70** (\$130) are hybrid computer and iPod speakers, the left unit with an integrated iPod dock and the right with power and volume controls. The base version iH69 uses twin iHome

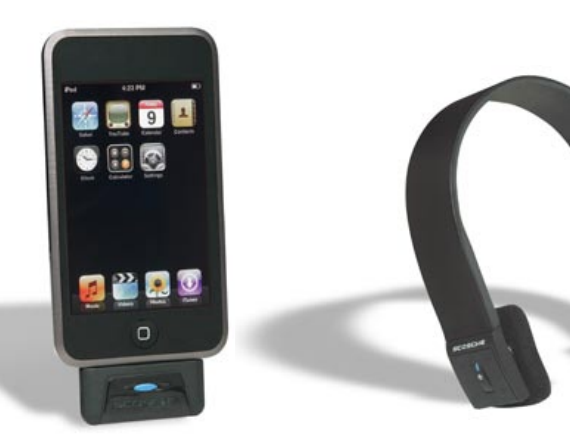

#### Scosche **soundSCREEN**

As a unique rotating speaker for iPod nano, classic, and touch, **soundSCREEN** (\$60, July) is designed as an inexpensive audio option that can run off of wall or battery power. The novelty is in the rear kickstand, which lets the system turn for widescreen video viewing on iPod touch.

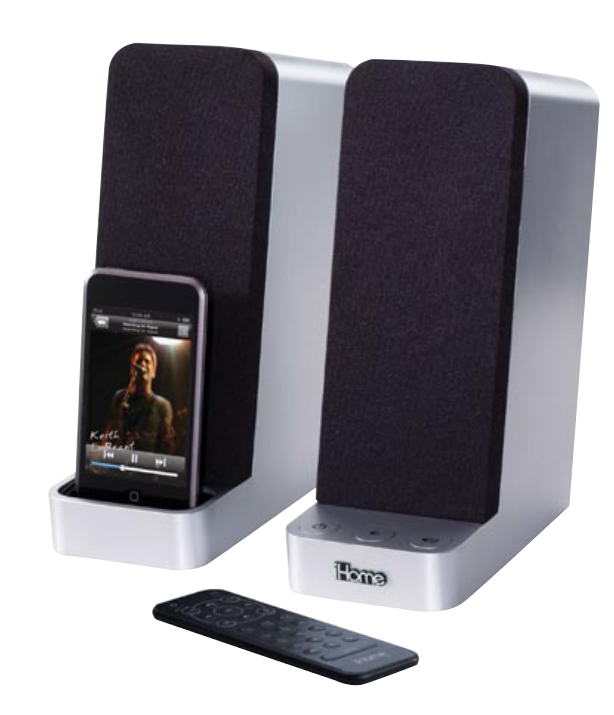

#### Scosche **tuneSTREAM**

Sold separately from the thinner than iPod nano **tuneSTREAM Transmitter** (\$80), which runs off iPod battery power, the **tuneSTREAM Bluetooth Headphones** (\$100) are the first to use Bluetooth 2.1 to transmit stereo audio wirelessly from any iPod to your ears; you can also use the headphones with an iPhone for calling. Eight hours of music or nine of talk time are promised; both release in June.

Reson8 drivers similar to those in the company's alarm clock radios, while the more expensive iH70 includes more powerful speakers, SRS WOW, and a remote control. Both models will be available in early June.

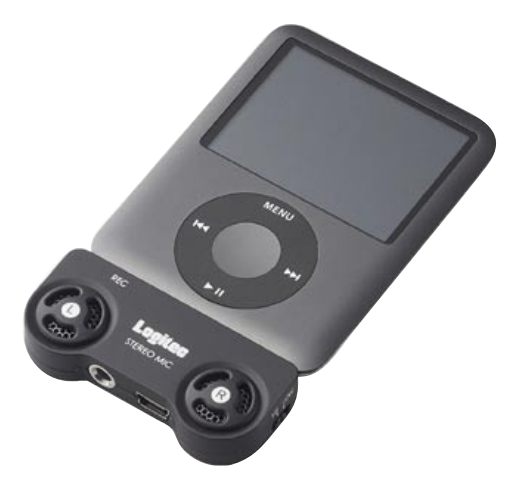

**s** The Free IPod market matures and the iPhone continues to grow in popularity, accessory developers have been working on largely evolutionary versions of earlier **As the iPod market matures and the iPhone continues to grow in popularity, accessory developers have been working on largely evolutionary versions of earlier add-ons to appeal to Apple's growing fanbase. Here are some of the latest interesting innovations.**

#### Grace Digital **AquaSounder**

While companies such as Atlantic have opted to create submersible iPod speakersslash-cases, **AquaSounder** (\$150) takes the opposite approach to waterproof iPod listening. Designed to float on water and be enjoyed in your pool, the 6.5"-diameter speaker runs off of AA batteries for six hours, includes mood iights for use at night, and receives iPod music wirelessly from an included dock. One speaker's in the box; up to 10 extras can be used with the system for \$99 each.

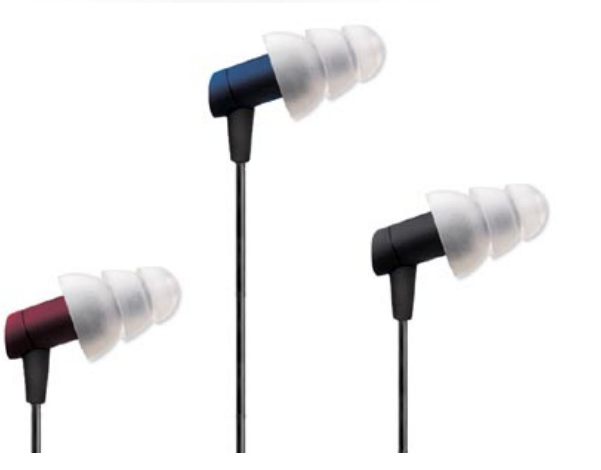

Sold by Japan's Logitec - not to be confused with Logitech - the **Stereo Mic LIC-iREC01** (\$60) is yet another add-on iPod recorder, but here designed to fit all of the now varied iPod models supporting recording, including the third-generation nano and iPod classic. Line-in and USB ports are included on the bottom for attachment of other audio devices and a computer for iTunes synchronization.

#### Logitec **Stereo Mic LIC-iREC01**

# **Peeks**

**Audio.** Wireless technologies, the cosmetic demands of "lifestyle" users, and new iPod form factors have spurred the most recent advances in speakers and headphones; iPhone speakers continue to be in relatively short supply.

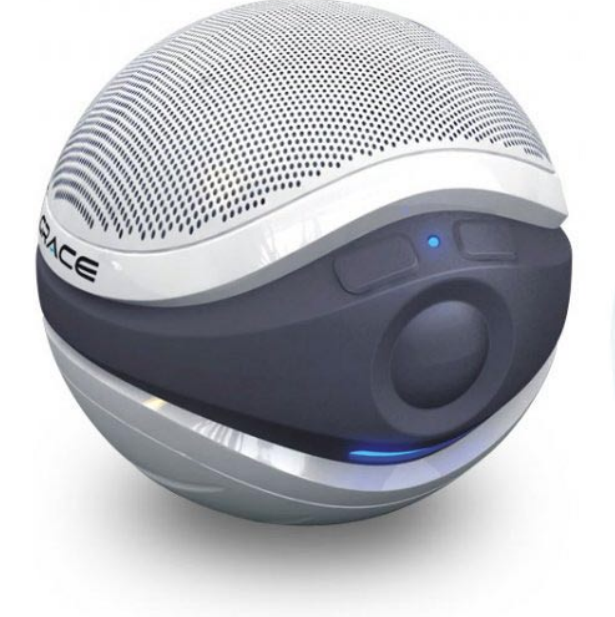

#### Etymotic **hf5 Earphones**

While preserving the more modern, slanted design and premium, ER-4P-like sound quality of the hf2 Headset for iPhone, **hf5** (\$149, early Q3 2008) is for iPod users. It loses hf2's microphone, but adds cobalt blue and ruby red color options to the prior black, and includes even more silicone eartips.

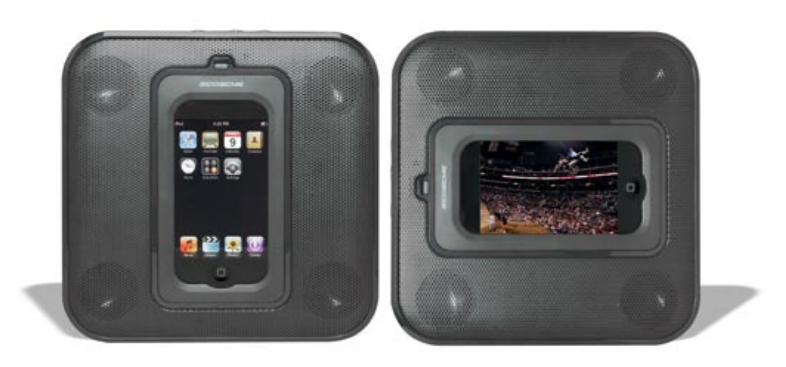

# The Free iPod + iPhone Book 4 **SNEAK PEEKS**

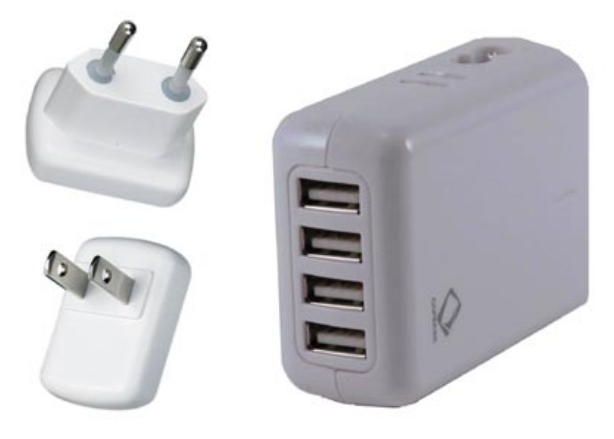

# **SNEAK PEEKS** The Free iPod + iPhone Book 4

**Cars, Cables, and Connectivity.** Thrown for a loop by unexpected iPod and iPhone AV-out changes, some developers have reworked earlier incar products for 2008. Others have focused on revamping in-home add-ons.

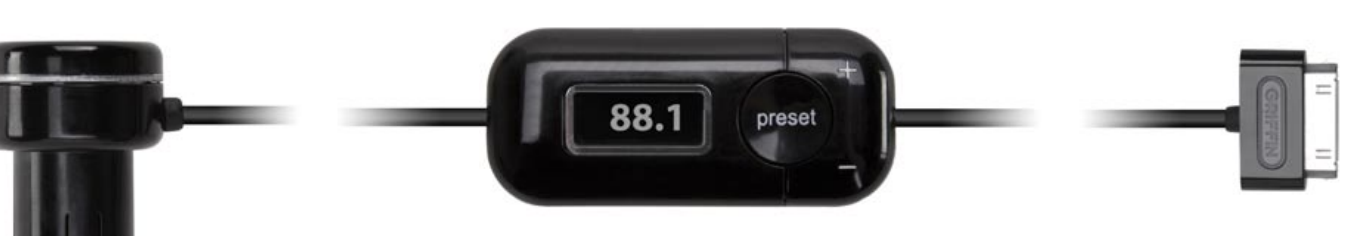

#### Griffin **iTrip Auto SE**

Now on an annual update cycle, iTrip Auto returns to its roots in **iTrip Auto SE** (\$70), a simpler, streamlined version of the combination car charger and FM transmitter. With tuning and preset buttons on its face, a case-compatible Dock Connector at one end, and a color-shifting battery indicator on its charging bulb, SE is designed to make iPod use in the car easier and less expensive than before. It's coming in August.

#### Scosche **showTIME**

On its face, **showTIME** (\$50) mightn't make sense - yes, it's a composite audio/video cable for current-generation iPods and the iPhone that actually works, but it's the same price as Apple's Composite AV Cable, which includes an AC adapter with USB connectivity. Apparently, the idea here is to offer a different-looking option with less cable clutter for those who don't need both AV out and charging at the same time - potentially useful for certain custom car installations. We'll see how it does in late June.

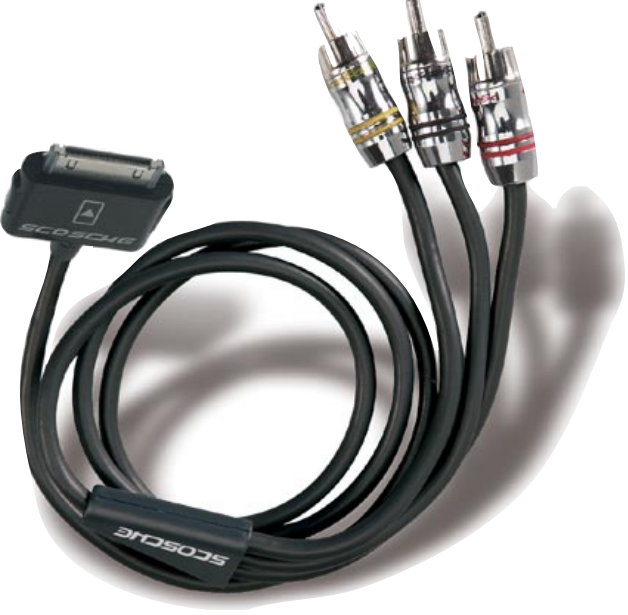

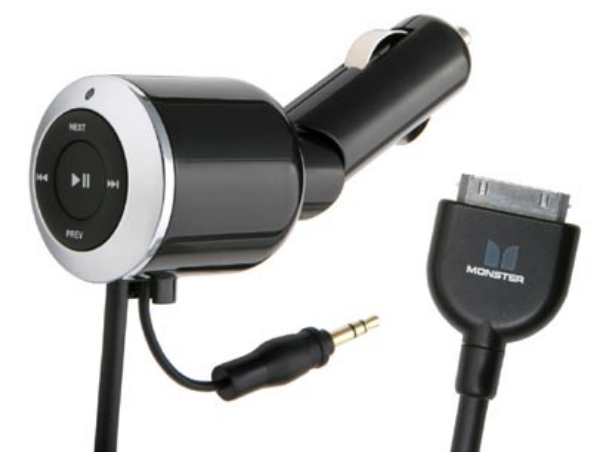

#### SendStation **PocketDock Line Out Mini USB**

Every year, it seems like **PocketDock** gets a little smaller, and **Line Out Mini USB** (\$30, July) follows the trend by using a mini USB plug rather than the larger version of its predecessor. Bundled with two minijack audio cables, it's the smallest way to get both line-level audio out of an iPod and charging or syncing into it, assuming you provide the mini USB-to-USB cable and a power source.

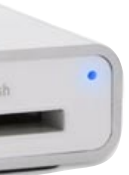

**iCarCharger 200** (\$50) may share a name with a 2007 Monster release, but the new version is different - it's iPhone and iPod compatible, combining a button-laden charging bulb and Dock Connector cable with an integrated, managed cord for linelevel audio. Track, play/pause, and playlist buttons are included to help touchscreen users avoid fumbling while driving.

#### Griffin **Simplifi**

We've liked Atech Flash's iDuo, but **Simplifi** (\$70, July) brings cleaner design and additional functionality to the plate. While preserving iDuo's iPod dock and card readers - here,

SD, xD, Memory Stick/Pro and Compact Flash - you now get 2 USB ports and a wall adapter, too. Again, simplicity is the appeal.

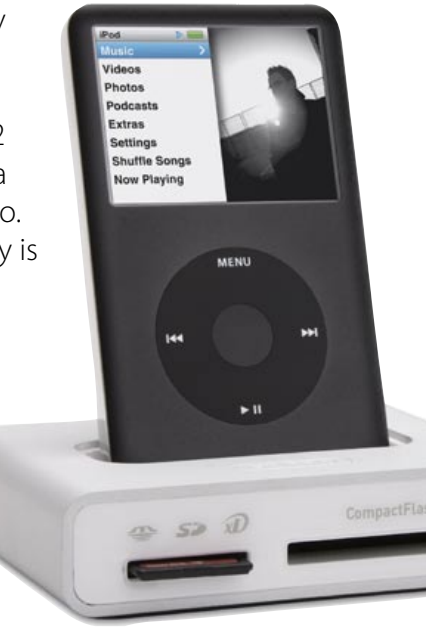

#### Capdase **Quartet USB Power Adapter**

Bundled with four sets of wall blades, **Quartet** (\$26, June) is more interesting for its four USB ports, which can charge four separate iPods at once if you supply the cables. Designed for travelers, it's the first small 4-port charger we've seen.

#### BrightonNet **BI-IPEN**

Another intriguing Japanese import, the **BI-IPEN** (\$15) is, putting aside Steve Jobs' famous "yuck," a stylus for the iPod touch and iPhone, designed with a special screen-safe conductive material on its head and a flexible, draggable tip. Sold in black and silver versions to match both devices, it's thin, a little shorter in height (four inches), and easily clipped to a shirt or wallet with the included cap.

#### Monster **iCarCharger 200**

**12**

# The Free iPod + iPhone Book 4 **SNEAK PEEKS**

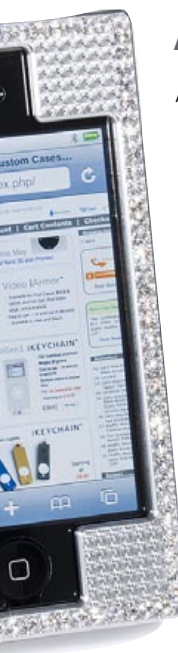

# **SNEAK PEEKS** The Free iPod + iPhone Book 4

**Cases.** Though the latest case designs from industry leaders speak for themselves visually, what's less apparent are improvements in materials and molding, as designers try to match the thinning iPods with smaller shields.

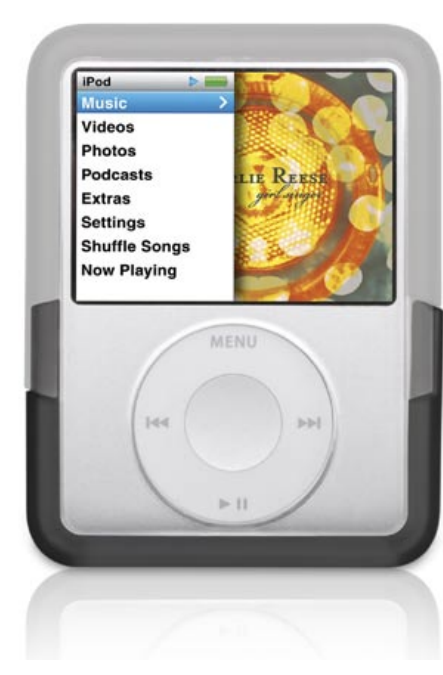

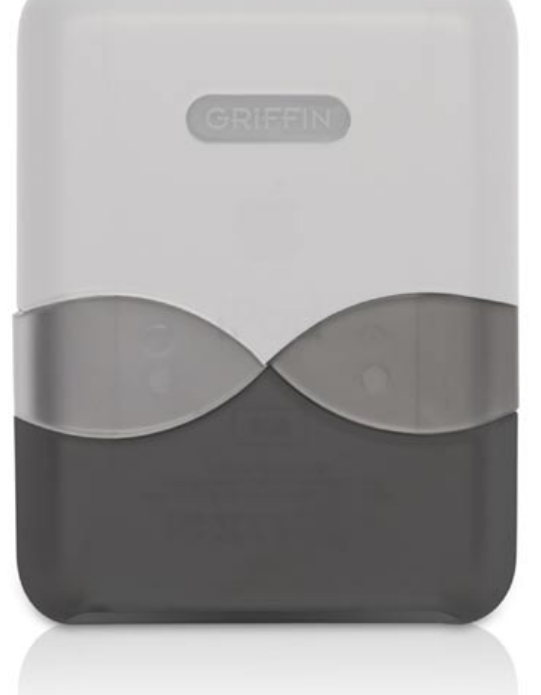

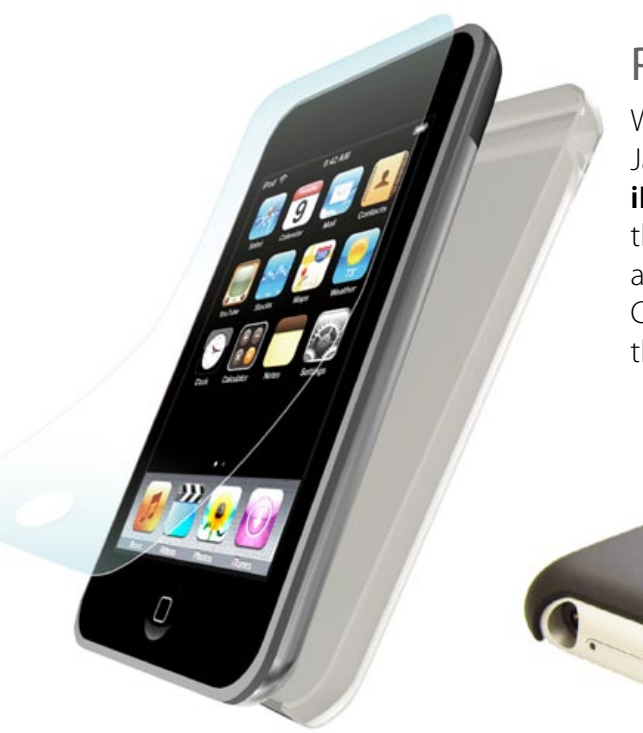

#### Griffin **Wave with EasyDock**

The iPhone version of Wave was classy; now **Wave with EasyDock** (\$25)

brings similar styling to the iPod nano. As before, you slide two pieces of plastic together, interlocking them in a wave-like weave; here, the case opens to provide Universal Dock access through the bottom. Color options are unclear at this point; a mid-June release is planned.

#### Power Support **Air Jacket iPhone**

With minimalist styling similar to the prior Silicone Jacket and Air Jacket for iPod touch, **Air Jacket for iPhone** (\$30, July) is a 0.7mm thin hard plastic shell that fits on iPhone's rear half and provides complete anti-scratch protection without adding bulk. Completely clear and anti-glare films are included for the face, plus a Dock Connector plug.

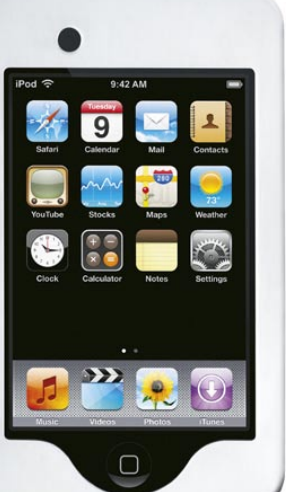

#### A1QP **iArmor Bling**

A-1 Quality Products has never been ashamed to have its metal cases stand out, and now **iArmor Bling** (\$199, June) is set to draw new levels of attention. With Swarovski crystals as a border and a machined diamond pattern cut into the rest of its face, iArmor Bling is touted as making scratches and fingerprints nearly unnoticeable, reflecting a rainbow of colors under natural light. Made in the United States, the case uses magnets to hold its aluminum front and rear shells together; no word yet on the all-metal case's impact on cellular signal strength.

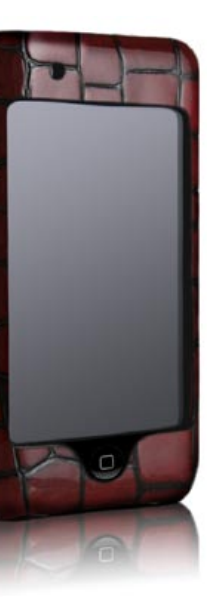

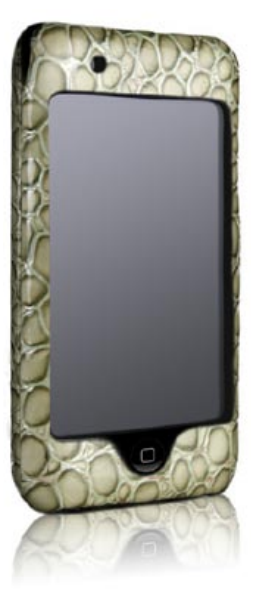

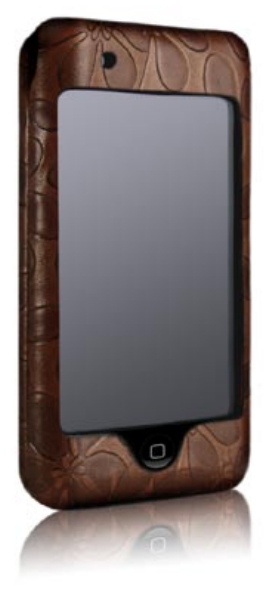

#### Case-Mate **Art Deco Cases**

Initially available in red and black crocodileembossed patent leather, green snakeembossed patent leather, and brown floralembossed real Napa leather, the **Art Deco Cases** (\$40, June) were developed to give iPod touch owners "funky new patterns" that make a fashion statement. In each case, molded leather is wrapped around a hard shell that leaves holes for the screen, top, and bottom, while a film protector is included to provide screen coverage.

#### Core Cases **Slider Cases for iPod touch + iPhone**

As the sequel to earlier, popular cases for prior iPods, the **Slider Case for iPod touch** (\$25) is designed to slide together rather than using a hinge or magnets to stay closed, with a thin but strong layer of anodized aluminum adding protection for the back, sides, and front. Available in at least silver and black variants, the case has been designed not to obstruct the wireless antenna on back, just as its iPhone brother (\$30, not shown) avoids coverage of the antenna and camera. Both will be available in June.

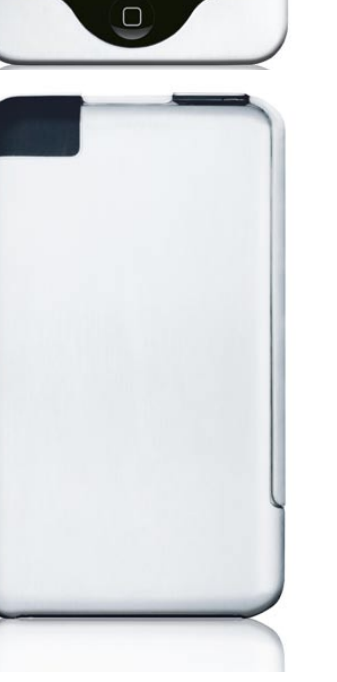

# $\overline{\phantom{a}}$

# The Free iPod + iPhone Book 4 **SNEAK PEEKS**

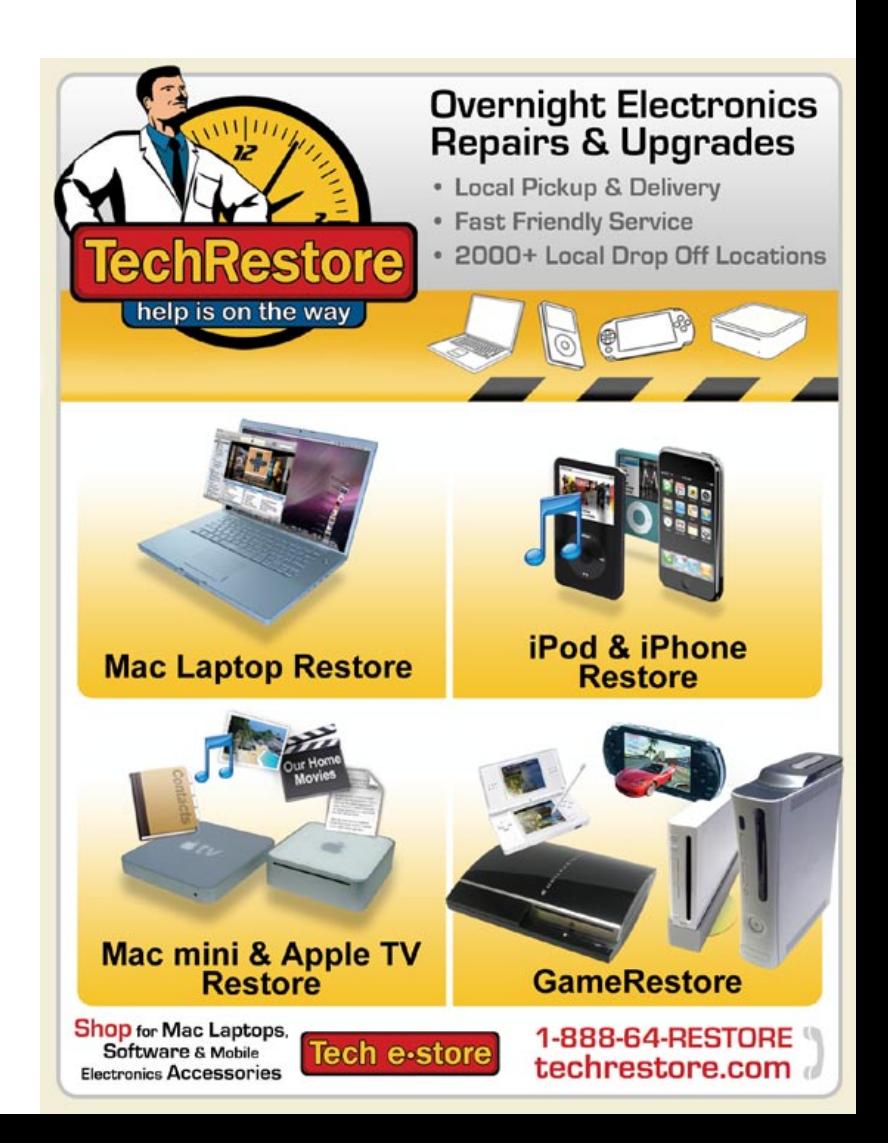

# Capdase

**Crystal Case** We've seen many clear iPod touch and iPhone cases in the past, but **Crystal Case** (\$17) is one of relatively few to offer "Magic Glass," a clear hard plastic layer that covers the device's screen while still permitting use of its touch controls. A detachable rear stand can be used to prop Crystal Case up for widescreen or vertical viewing; clear and clear black versions will arrive in June.

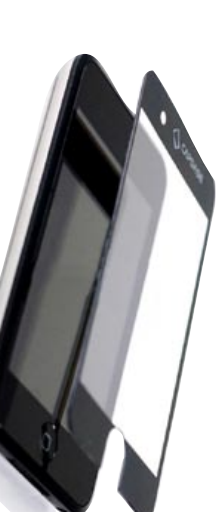

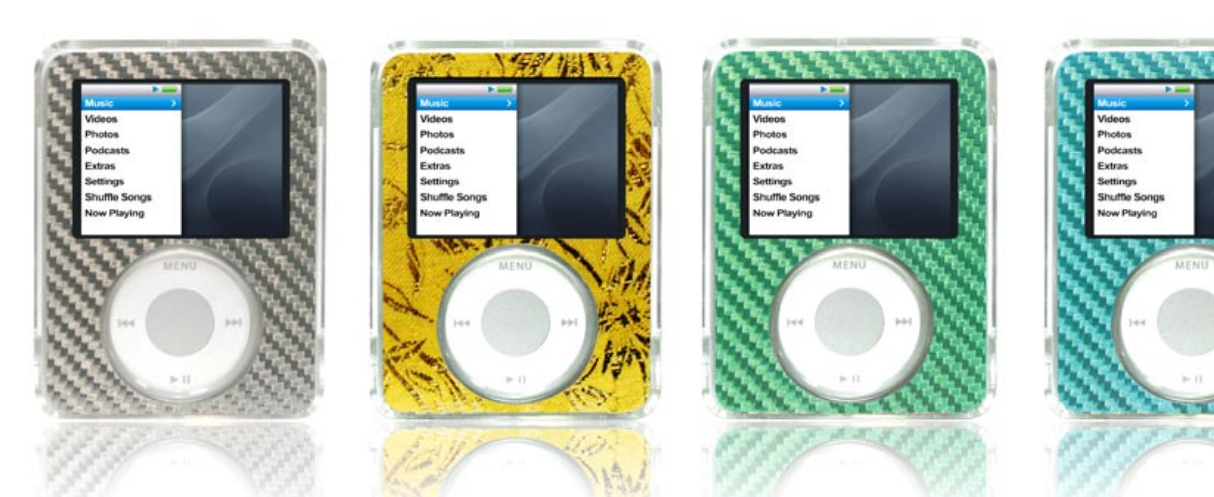

#### Capdase **Soft Frame**

Eight different color options made from silicone rubber are the major differentiator between **Soft Frame** (\$17, June) and Capdase's Crystal Case; both cases include a touch-through Magic Glass hard plastic front surface and detachable stands that can be used for video viewing. Developed in separate versions for the iPod touch and firstgeneration iPhone, Soft Frame will be more color-limited for the iPhone.

#### Digifocus **Tuning Shells for iPod nano and iPod classic**

Inspired by the carbon fiber used by car tuning enthusiasts, **Tuning Shells** (\$25) are clear hard plastic cases with colorful face plates designed to look like carbon fiber or metallic fabric. Black, silver, green, blue, and yellow versions will be available in August for both the iPod nano and classic, each packed with a soft Click Wheel protector and a rubber Dock Connector cover.

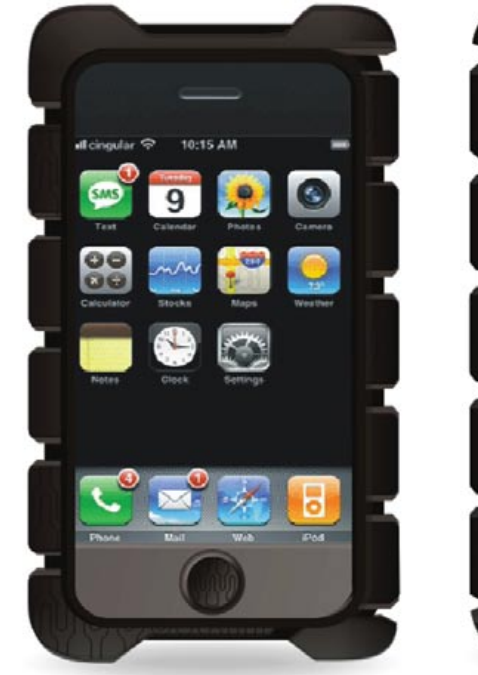

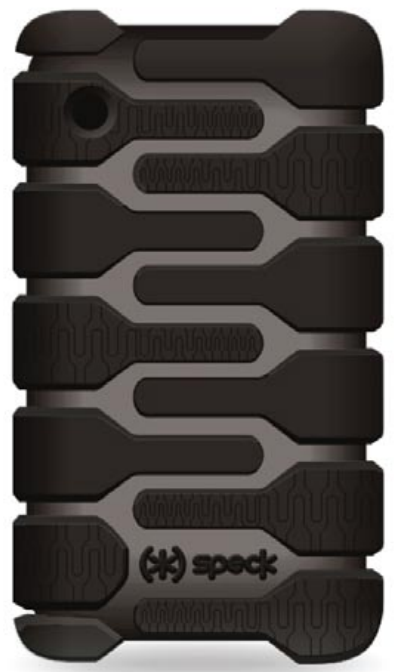

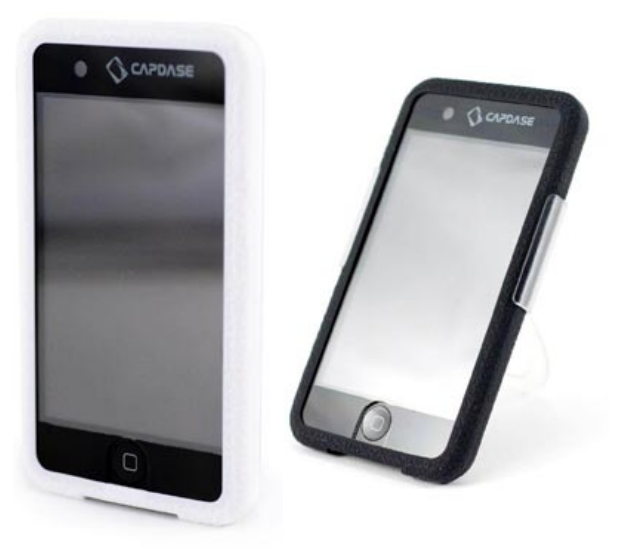

As a variant on earlier LeatherSkin iPhone cases, the **LeatherSkin/Wallet** (\$52) combines a four-pocket wallet - including a transparent ID card holder - with a leather case that can hold an iPhone. Made from Napa leather, it includes

a removable ratcheting belt clip, but is slim enough to pocket.

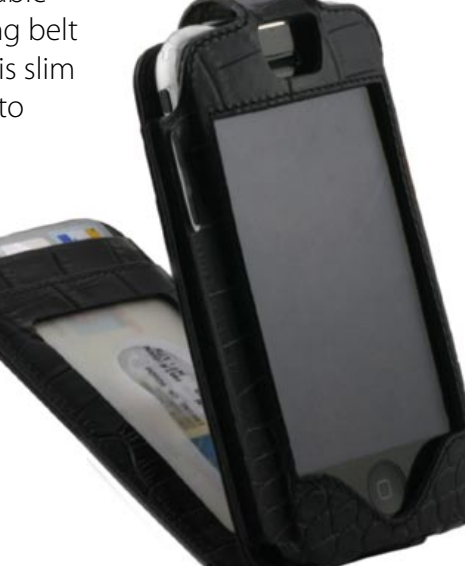

# **SNEAK PEEKS** The Free iPod + iPhone Book 4

#### Sena Cases **LeatherSkin/Wallet Case**

#### Speck **ToughSkin iPhone**

Redesigned from the original iPhone version, the new **ToughSkin** (\$35, July) for iPhone is one of three early releases Speck plans for the secondgeneration iPhone, along with more modestly reshaped versions of its \$30 SeeThru and ArmorSkin cases. As before, ToughSkin is the ruggedized member of the family, with thick rubber bulges now explicitly designed to resemble a futuristic car tire, preserving cut-outs for the iPhone's camera, top, bottom, and side controls. Pack-ins are a removable belt clip, screen protector and cloth.

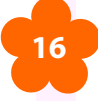

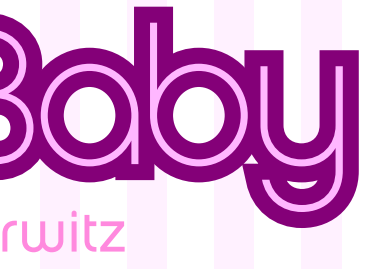

but now it's hard

the meanine life

to when.<br>without them.

iPhone Baby by Jeremy + Christina Horwitz

We saw dozens of sights and stuffed ourselves daily with exotic foods when we visited Japan and Thailand last November. But Christina wasn't about to blame the curries, noodles, or desserts for the queasiness she was feeling each morning: she insisted on picking up a pregnancy test the day before we returned home. And so we were in Bangkok, 8,200 miles away from our families, when we first learned that we were going to have a baby - fantastic news that we were anxious to share with our parents. Since our iPhones weren't roaming on a Thai cell network, this was the only time we used traditional phones to spread the word.

# This is us.

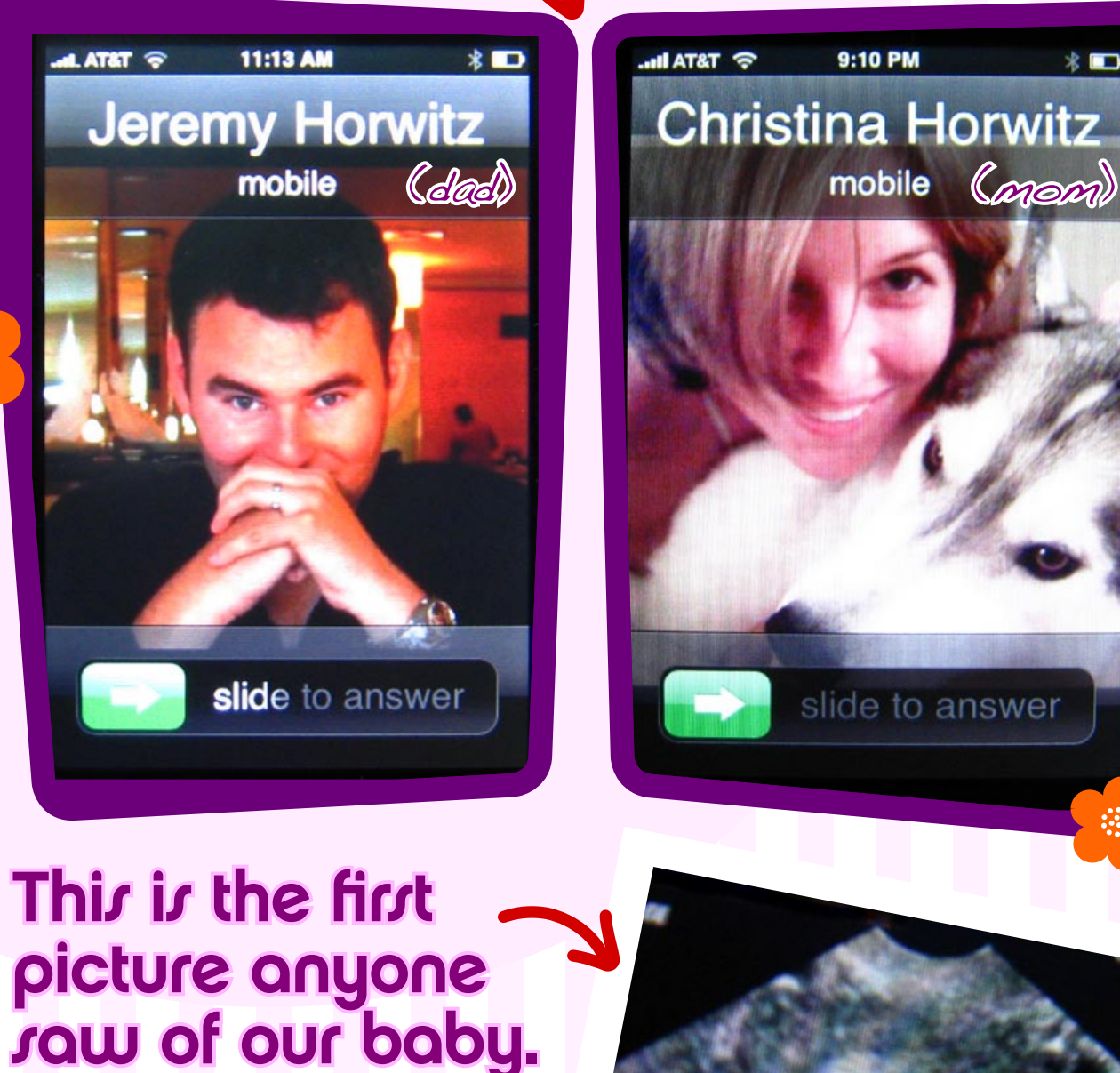

ves, that a baby! yes, that's

**17**

 $b$ ars = pregnant!

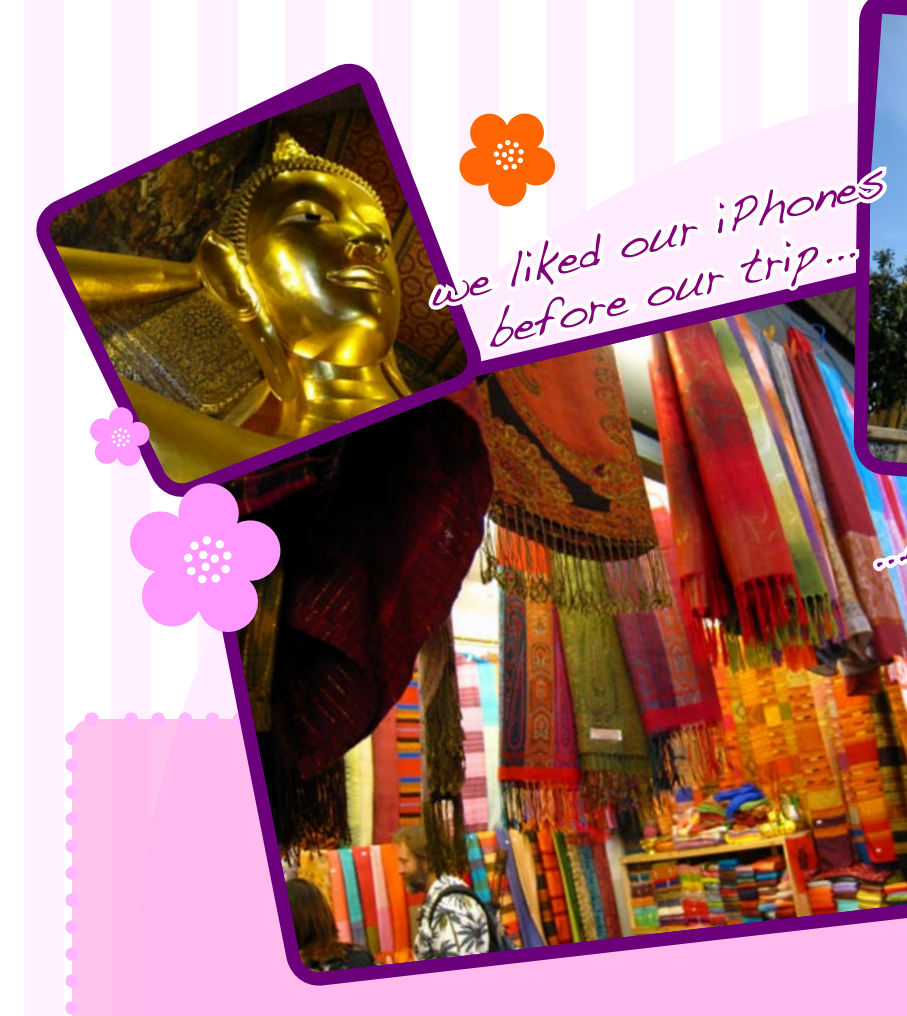

# In Bangkok, we learned a baby war on the way.

And this is how our iPhones made that possible, along with 20 other tricks that forever changed the way we communicate.

a baby!

 $\sum$ 

# The First Trimester

#### Safari helped us research.

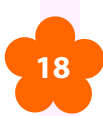

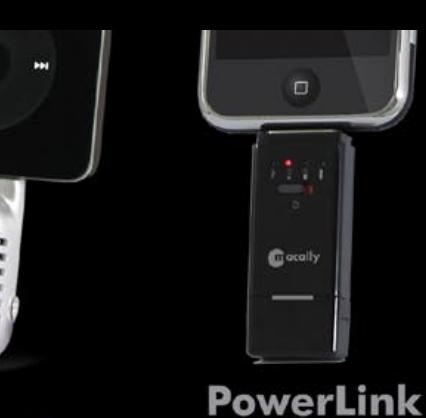

**iVoicePro** 

3-in-1 Battery Pack/Data Sync/FlashDrive **TunePal** 

**Stereo Hands-Free Headset and Audio Splitter** 

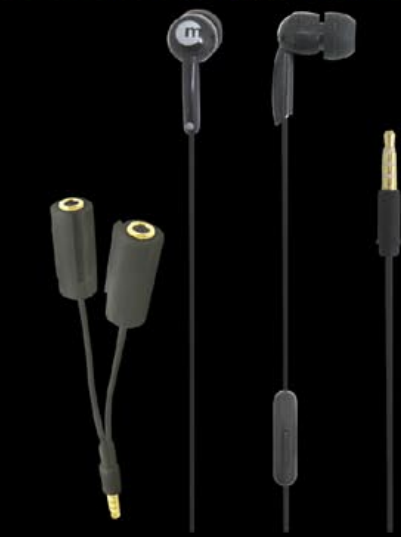

www.macally.com

O)

**EXTUNE** 

Even though Christina wasn't showing yet, we couldn't stop discussing the baby. We'd go out to dinner and use the iPhone Safari web browser to look up baby names, symptoms she was experiencing, and anything else that came up in discussion. Safari did a great job of displaying web sites largely as they were designed to be viewed; its frequent crashes were almost entirely fixed months later.

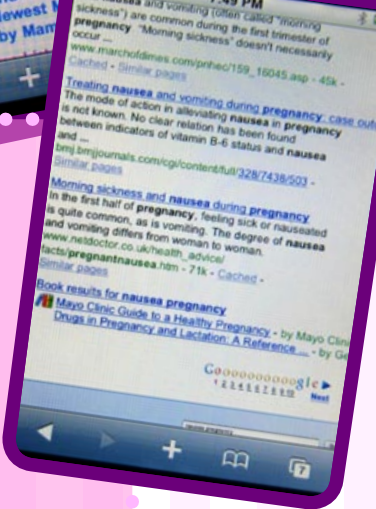

Babycenter

#### Bookmarks + icons made browring eary.

Christina built a list of useful baby web sites using both the iPhone and her computer, which synchronized bookmarks automatically to the iPhone. When Apple later updated the iPhone's software, a new feature called "Add to Home Screen" let us create one-touch icons to visit our favorite web sites. Babycenter.com became a favorite because of its personal touches.

# Add Bookmark Add to Home Screen Mail Link to this Page Cancel

# macally

#### **All New iPhone and iPod Accessories**

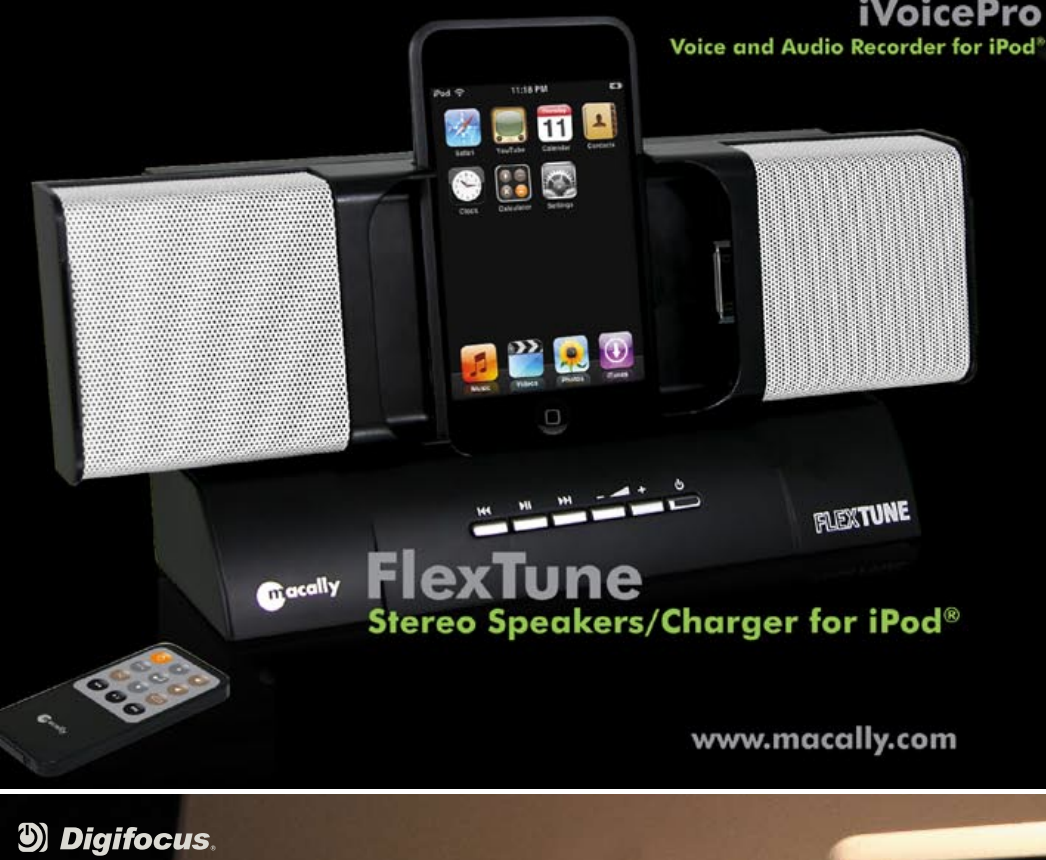

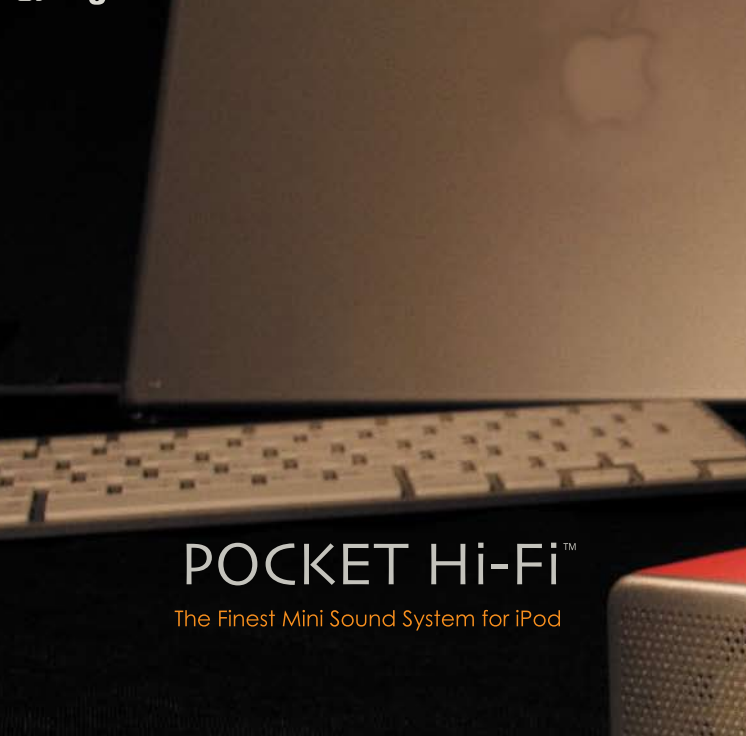

**Digifocus Inc.** Designed in the USA http://www.digifocusgroup.com E-mail:service@digifocusgroup.com

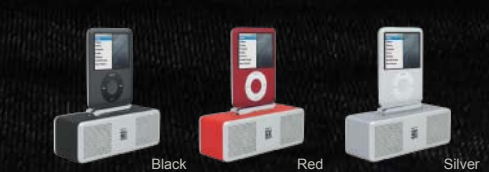

OneAAbetterykeepsmorethan12hours continuous play. Essential travel companion for total music connection. High quality sound system with low power consumption.

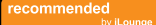

Copyright © 2008 Digifocus Co,. Ltd. All rights reserved. **3) Digifocus** is a registered trademark. iPod is a trademark of Apple, Inc. registered in the U.S. and other countries.

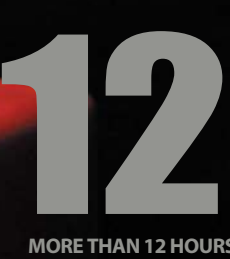

Made for

#### **MORE THAN 12 HOURS**

is that a

baby bump?

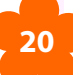

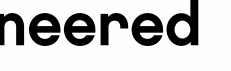

If there was one point at which the iPhone went from being a simple tool to an indispensible part of our lives, it was on the day of our first ultrasound. Our physician captured the first image of our tiny, "what's that?" baby in the womb. One minute later, the iPhone's camera had photographed the image, and its Mail program was

e-mailing it to our parents. We started to receive excited phone calls before we'd left the office's driveway. For us, and for our families, this day was transformative.

0234567890

EDEBOOT890

Finally... a clock radio engineered For your iPhone®

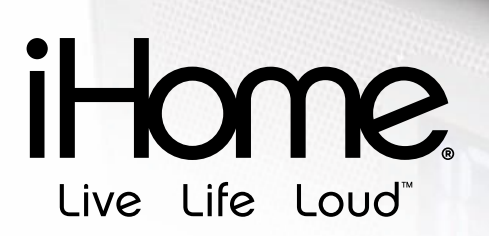

#### The world's first iPhone-friendly clock radio.

#### Maps helped us find and call places.

Maps, which started out as a "pretty cool" iPhone feature, became indispensible during the early days of the pregnancy. When Christina needed to find a lab for blood tests, we typed the name or a broad term into the Maps application, and counted on Google to find the address, phone number, and possibly even the web site. One click later, we could call on the phone; another couple of clicks and we could have directions from any address we picked. Apple later

> Our new iP99 is loaded with innovative features like wake to custom playlist and a remote that controls both iPod/iPhone and clock radio functions. Combine this with "no airplane mode required" and you get the best wake-up call ever!

updated Maps with the GPS-like ability to figure out our current location, making the "get directions" feature substantially easier to use, and also added a hybrid satellite and street name overlay view that made finding unfamiliar addresses simple. We even found that some types of Google searches just worked better if we started in Maps. It's an incredibly powerful research and communications tool.

This photo was worth a thousand words.

iHome is a registered trademark of SDI Technologies, Inc. iPod is a trademark of Apple Inc., registered in the U.S. and other countries. iPhone is a trademark of Apple Inc.

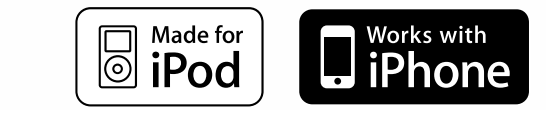

Available at **Apple Store Brookstone ihomeaudio.com**

www.ihomeaudio.com

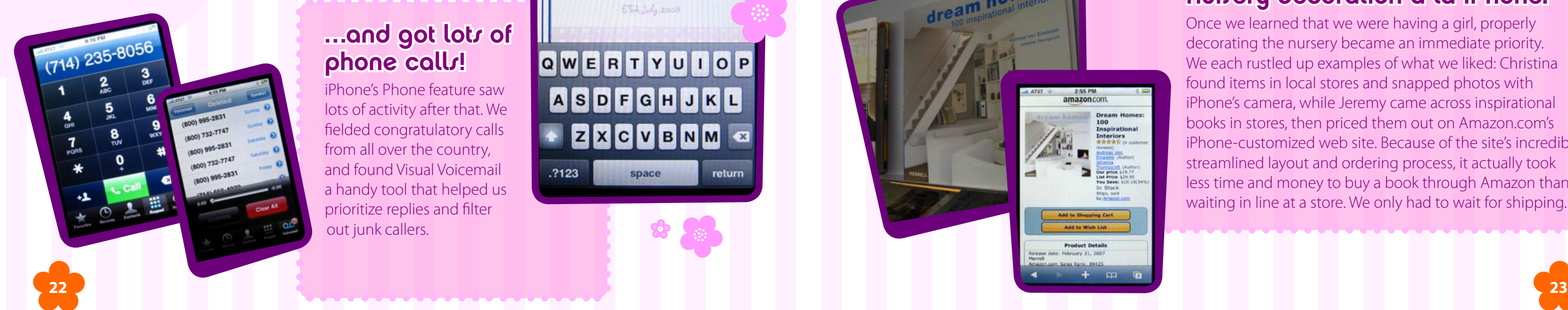

#### …and got lots of phone calls!

#### …then forwarded our announcement…

Instead of sending the ultrasound photos to our friends, we used the iPhone's mail forwarding feature to circulate a JPEG announcement we created before the appointment. We had sent large "It's Going to Be a Boy" and "Girl" versions to our mailboxes, then picked the right one to forward to our Contact lists of friends. This took only minutes.

#### We found out we were having a girl…

The single most exciting day in the second trimester was when we found out that our baby was a girl. For the first time, the motion of the black and white, two-dimensional ultrasound was recorded on a DVD, now accompanied by 3-D images of the baby created by newer equipment. Once again, pictures from the room instantly zipped from the monitor to the iPhone to our families, who couldn't believe the detail in the 3-D screenshot. They were in for a major treat.

# Trimester Two

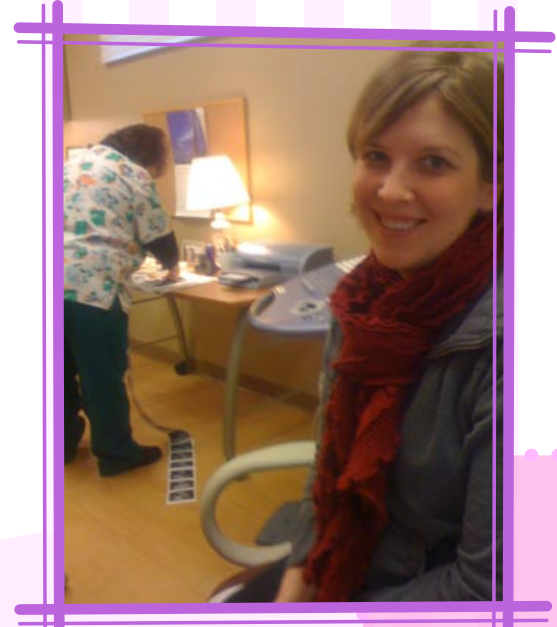

#### Handbrake transferred the ultrasound DVD to the iPhone.

iPhone's Phone feature saw lots of activity after that. We fielded congratulatory calls from all over the country, and found Visual Voicemail a handy tool that helped us prioritize replies and filter out junk callers.

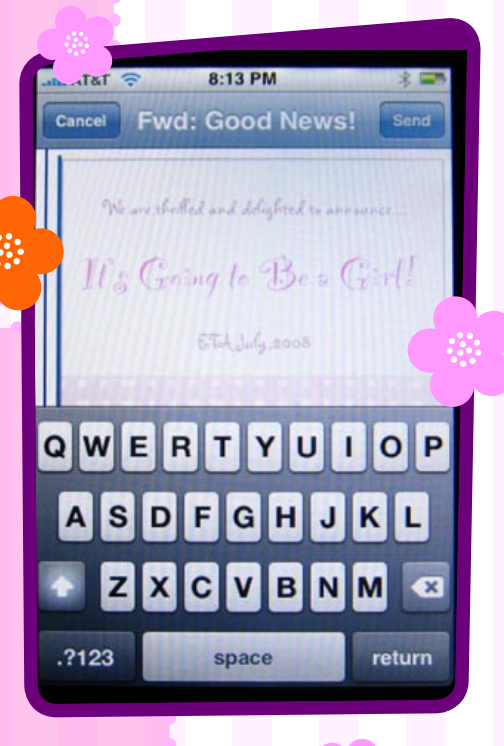

Once we learned that we were having a girl, properly decorating the nursery became an immediate priority. We each rustled up examples of what we liked: Christina found items in local stores and snapped photos with iPhone's camera, while Jeremy came across inspirational books in stores, then priced them out on Amazon.com's iPhone-customized web site. Because of the site's incredibly streamlined layout and ordering process, it actually took less time and money to buy a book through Amazon than waiting in line at a store. We only had to wait for shipping.

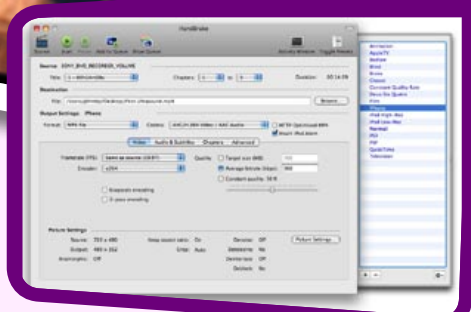

has her

 $5$  nose.

#### We took noter.

#### 8:57 PM Baby shopping list **Baby shopping list** O week old Pampers Announcement cards?

#### Nurvery decoration a la iPhone.

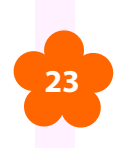

iPhone's Notes program actually became useful for keeping multi-page lists of things we needed to shop for. Christina wanted everything put together early to avoid late-pregnancy stresses.

We saved something cool for people we saw in person. Right after finishing our ultrasound visits, we used the free DVD converting program Handbrake to create iPod- and iPhone-compatible videos to give to our parents, and show to people who were interested. The new 3-D baby imaging proved a major draw, as even the doctors in our family couldn't believe what they were seeing - on the 3.5" screen of a phone, no less. Handbrake's high-quality videos let us put the original DVDs in storage.

# dream home

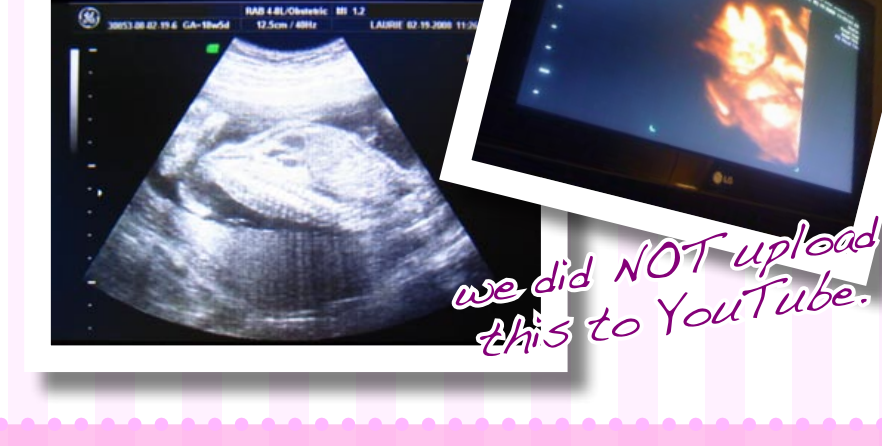

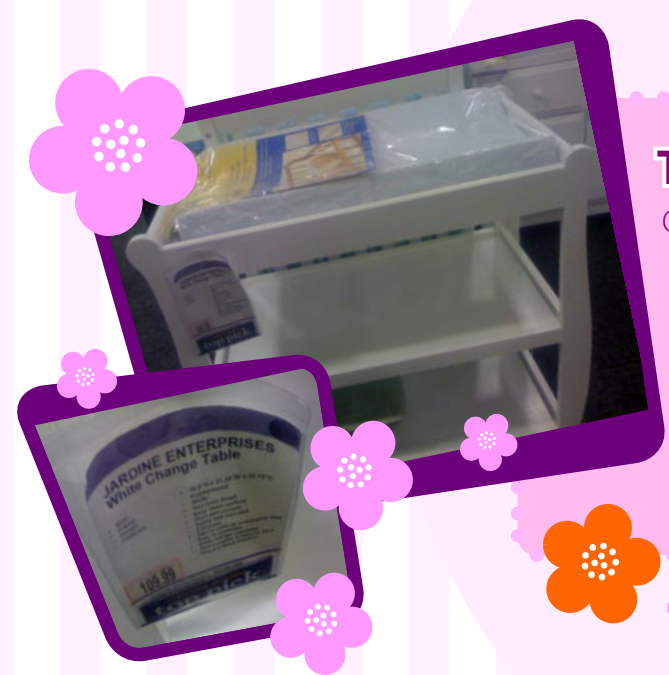

#### The shopping began in earnest...

#### …and finished (for now)!

With curtains purchased new from Pottery Barn via eBay, a dresser ordered from an Amazon affiliate, and other items purchased from local stores, virtually everything in the nursery had been researched, vetted, or ordered using the iPhone. Jeremy breathed a sigh of relief when the nursery shopping was "finished," though he suspected this was only the beginning of many purchases yet to come. Pictures were sent via iPhone and Mac.

#### …then went bi-coastal…

When Christina left for a previously scheduled trip to visit family back home, we used our iPhones to send each other pictures of things we found and liked. Jeremy found the baby's crib at a New York store, and got Christina's thumbs up while she was walking around at SeaWorld in San Diego. Christina e-mailed her fashion guru sister pictures of maternity clothes for advice and approval. These are the actual shots we sent each other.

#### The screensaver iPhone-pas.

Originally, we did all of our baby shopping together, taking photos at local stores and consulting prices using Google or other sites before making a purchase. Sometimes, the store had the best price; other times, it was smarter to buy

**24 25** When Christina's doctor asked her to keep a record of every symptom she was experiencing, the iPhone's Notes feature was a natural place to do it. At each appointment, pulling the cell phone out and talking through the list was easier than trying to remember to bring a diary or piece of paper all the time.

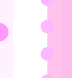

9:30 AM

art palpata.

#### Handy text messages.

through an online merchant. Having Safari wherever we went let us make smart decisions before we left a store, or when we returned home.

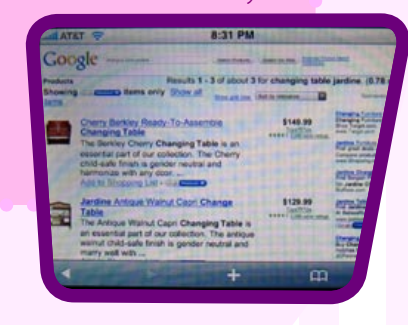

iPhone saw little use this trimester for music, but Christina carried earphones to drown out noise when shopping at certain stores. More car accessories would have increased its use.

It's almost impossible to spook Jeremy, but when Christina used an ultrasound image as her main screen saver replacing wedding and dog photos - he couldn't help but feel queasy. Is a fetus really the sort of thing you want to see - or want friends to see immediately after turning on your iPhone? Faux pas or not, it was thankfully soon replaced.

#### Notes as journal.

#### Regularized scheduling with Calendar.

With babies come appointments: blood work, sonograms, doctors' visits, and much more. Calendar kept us informed about appointments that were typed in using either the iPhone's on-screen keyboard or a computer's more natural keys. Dots on dates indicated events to attend.

#### iPod? Jure.

One of our least favorite parts of the iPhone is the surcharge for SMS text messages: "unlimited data" should really mean unlimited data. But when Christina was flying back from her trip and got substantially delayed by weather, running down the iPhone's battery, text messages were a helpful way for us to quickly communicate from phone to phone without wasting power on talking. We still want true iChat-style instant messaging as an option.

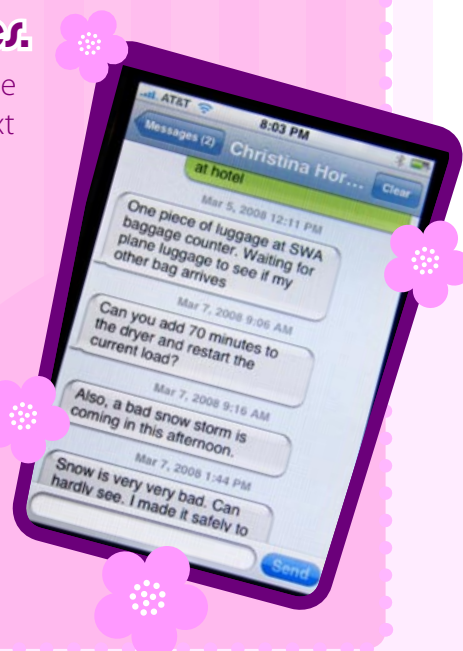

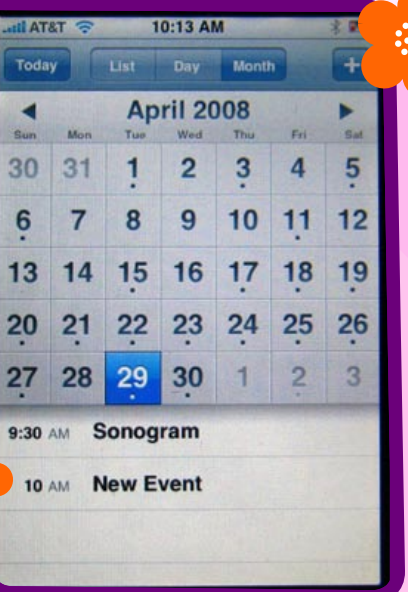

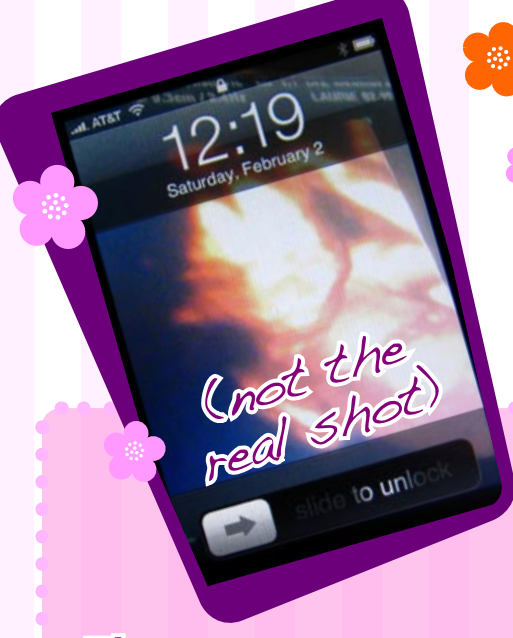

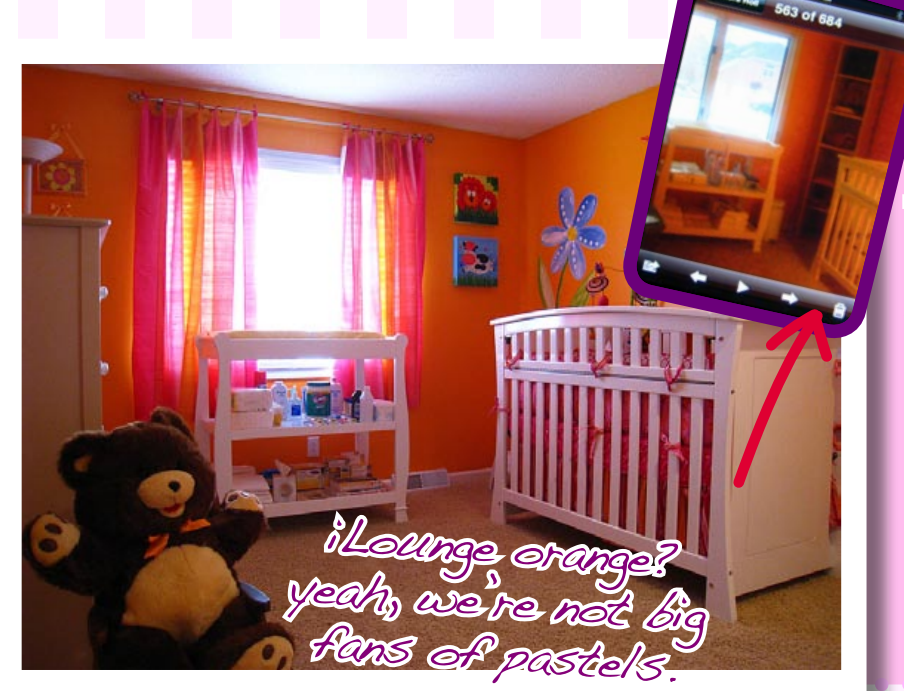

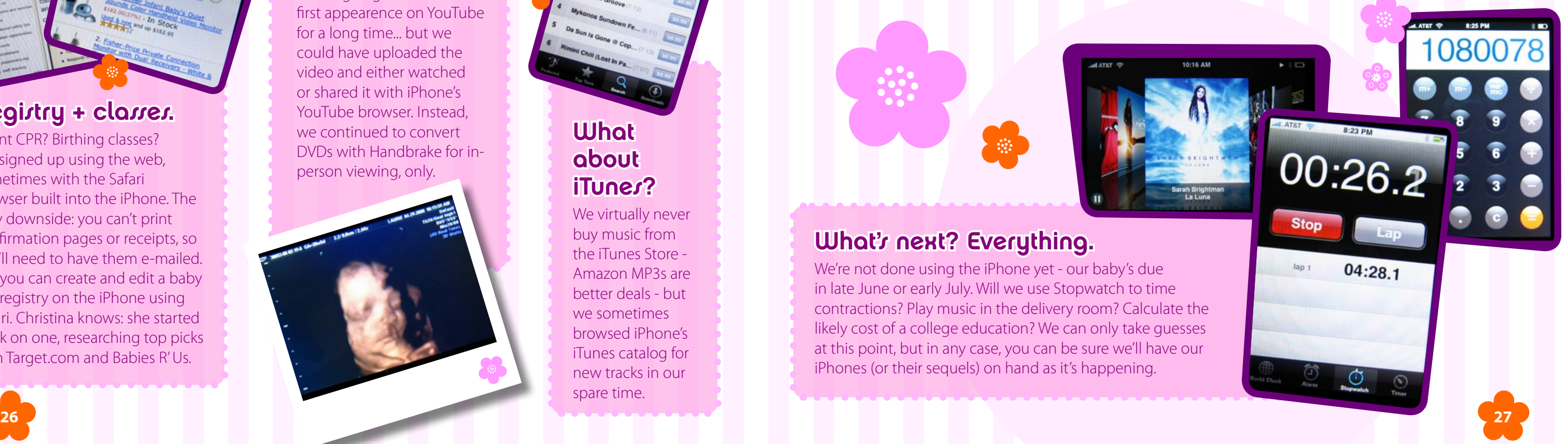

On the day we received our first ultrasound DVD, we both agreed that our baby wasn't going to make her first appearence on YouTube for a long time... but we could have uploaded the video and either watched or shared it with iPhone's YouTube browser. Instead, we continued to convert DVDs with Handbrake for inperson viewing, only.

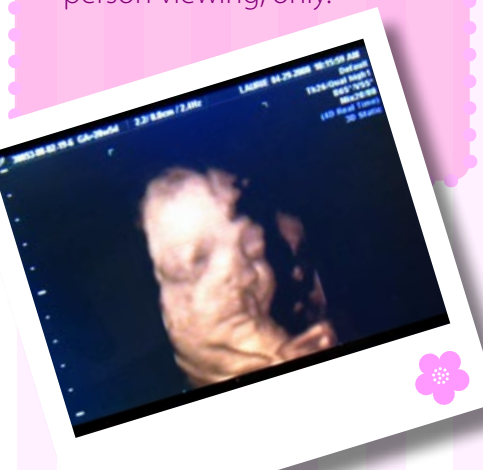

Knocked only by those who don't know how to stabilize it, or otherwise expect it to replace a top-end digicam, the iPhone's 2-Megapixel camera quickly became our "any time, any place" photo solution. We took this picture and others when we visited the Rochester, New York mansion and museum of George Eastman, inventor of the roll of film and the original Kodak personal camera. Though the museum's film-based photo booth was out of order, we sat down inside, flipped the iPhone over to use its chrome Apple icon as a mirror, and snapped away. Great photos could be sent anywhere, right from the phone - what will our baby's first iPhone be able to do?

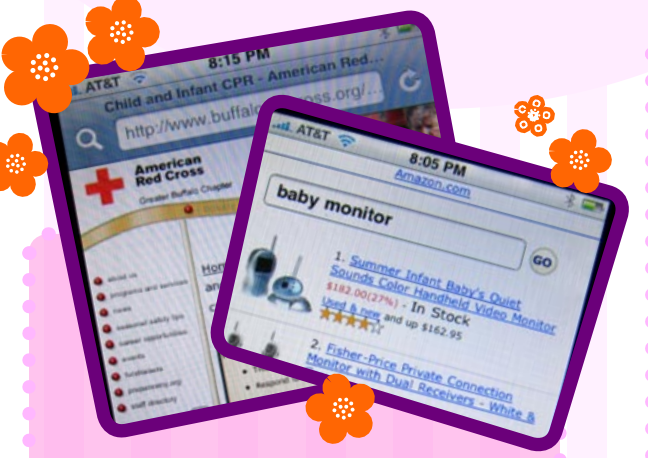

#### Registry + classes.

We virtually never buy music from the iTunes Store - Amazon MP3s are better deals - but we sometimes browsed iPhone's iTunes catalog for new tracks in our spare time.

# Trimester Three

Infant CPR? Birthing classes? We signed up using the web, sometimes with the Safari browser built into the iPhone. The only downside: you can't print confirmation pages or receipts, so you'll need to have them e-mailed. But you can create and edit a baby gift registry on the iPhone using Safari. Christina knows: she started work on one, researching top picks with Target.com and Babies R' Us.

#### Sharing videos.

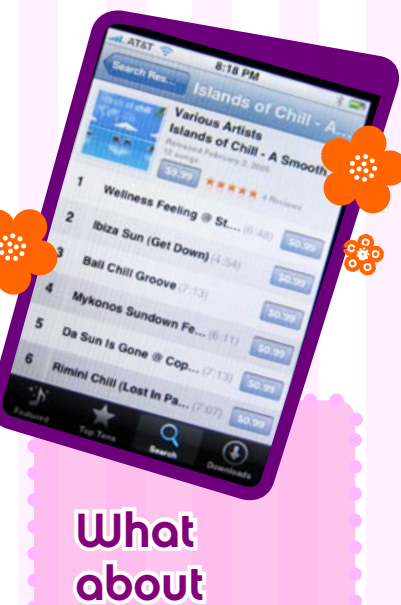

# iTunes?

#### What's next? Everything.

We're not done using the iPhone yet - our baby's due in late June or early July. Will we use Stopwatch to time contractions? Play music in the delivery room? Calculate the likely cost of a college education? We can only take guesses at this point, but in any case, you can be sure we'll have our iPhones (or their sequels) on hand as it's happening.

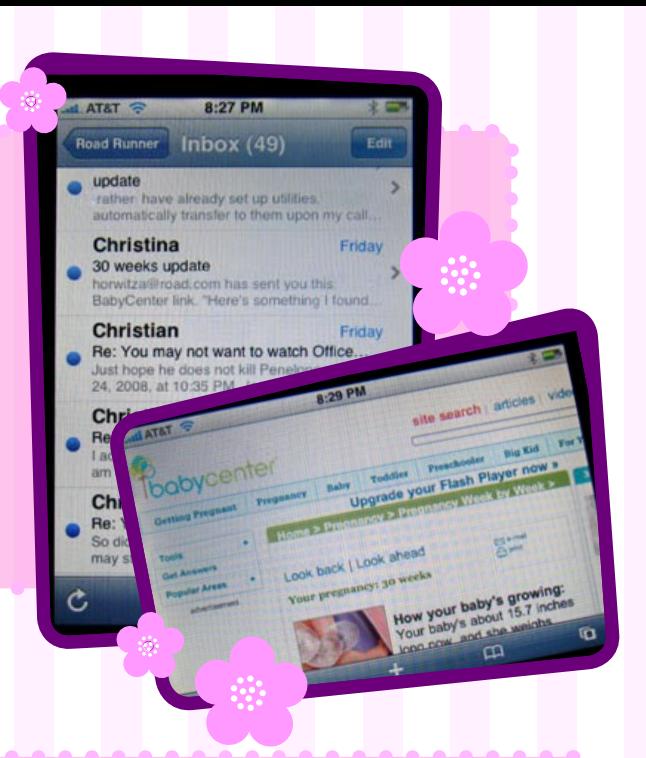

#### E-mail kept us updated on changes.

As limited as the iPhone's e-mail writing functionality may be, it's a nice way to check and read messages on the go. Weekly mail-based updates from Babycenter and Pampers kept us informed about the baby's current level of development, with e-mailed links that instantly opened in the Safari web browser. Messages from friends and family often were read on the iPhone, too. Web page links to e-mail addresses and phone numbers automatically opened the correct iPhone applications.

> Christina's biggest fear was that we'd get lost on the way to the hospital to give birth, but that fear evaporated when we found that iPhone's live access to Google Maps worked better than our cars' integrated GPS systems. Not only does Maps have current, up-to-date addresses and phone numbers that the GPS systems lack, but its ability to pull up maps outside of the United States, including Canada, means that we know that we can get instant directions back home - or to the hospital - even if we've crossed the border with friends for dinner. Simple address bookmarking helps a lot, too.

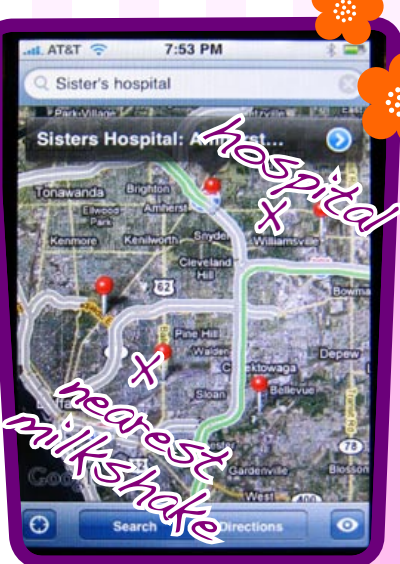

#### And Maps helped plan the hospital drive.

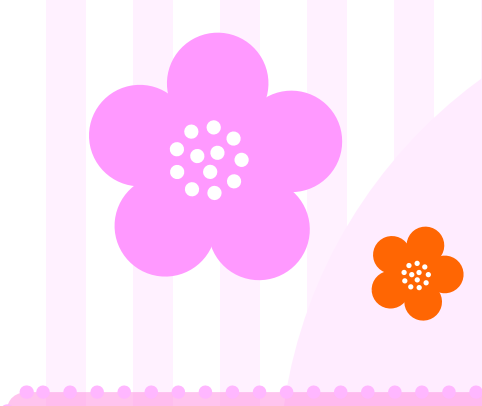

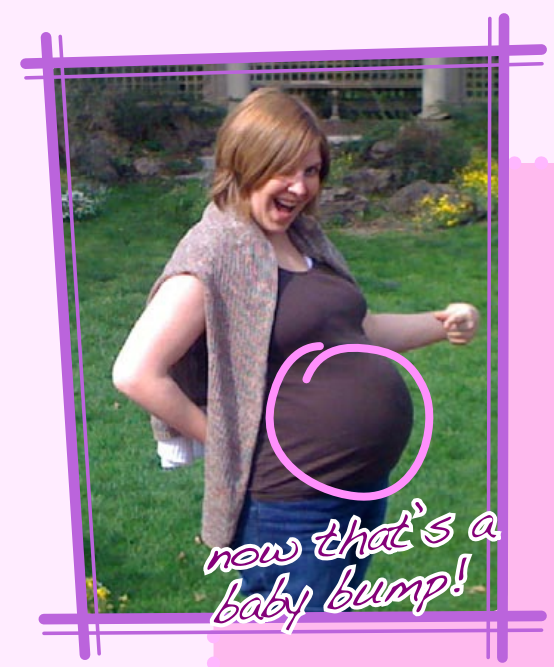

#### Photography, made easier than film.

After testing thousands of iPod accessories made by hundreds of developers, only a handful of products truly stood out from the rest. iDesign Retrospective gives us - and the designers - a chance to explain what made them so special.

Saturation is inevitable for even the best things in life, and last year, the Apple accessory market actually became oversaturated: there were nine me-too speakers for every great one, two hundred cases for any given new iPod or iPhone, and it seemed as if white plastic add-ons had spilled into every drug store, supermarket, and cell phone mall kiosk in the United States. Faced with floods of new products to review, some of them bad enough to entirely ignore, we considered a different approach: what if we focused on truly superb designs, spotlighting them as inspirations for an industry desperately in need of both originality and good examples? We would look back at accessories that had changed perceptions of what the iPod could do, and what belonged alongside it. By illustrating greatness, perhaps we could encourage smarter, more worthwhile designs, rather than suggesting that everything was equally worthy of coverage. Thus, iDesign was born. For the past five months, we have published independently researched articles dealing with breakthrough products from the iPod and iPhone accessory industry, as well as the companies that created them. Our work on each article was kept secret from the subjects of our coverage in order to avoid actual or apparent editorial taint; only after we published each article did we contact the company to get the behindthe-scenes scoop from its designers. What follows are encapsulated versions of the seven iDesign articles we have published, as well as excerpts from the designer interviews we conducted afterwards. On the surface, each page is a look at two or three cool products, but careful readers will gain an insider's perspective on how designers create truly great accessories. Many more details and photographs are available in the iDesign section of the iLounge.com web site. We hope you enjoy.

# **IDENTROSPECTIVE**

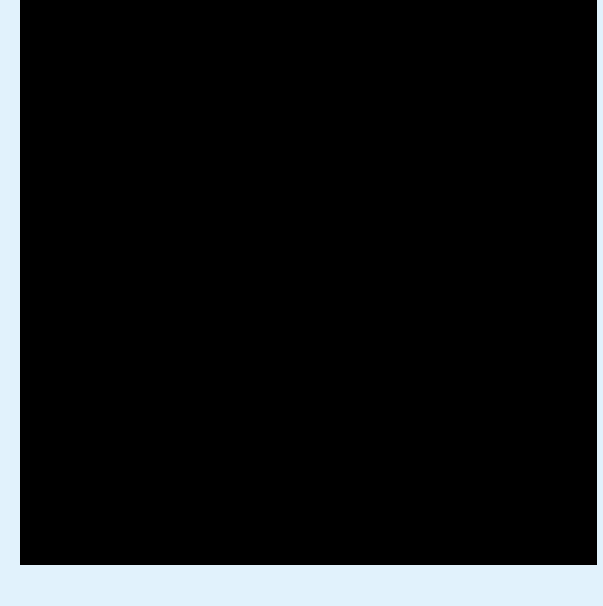

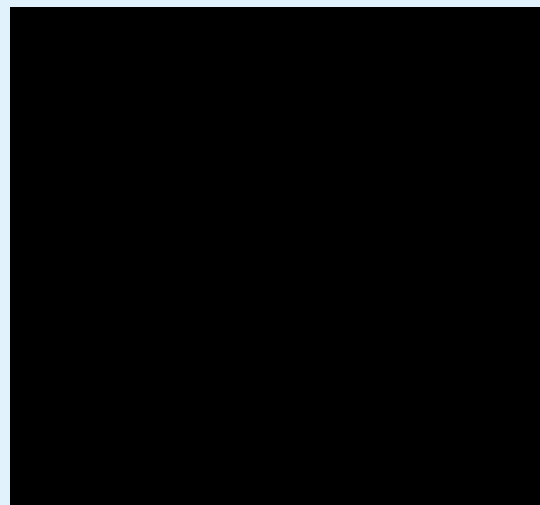

# 30 **ALTEC LANSING** 34 **JBL** 38 **V-MODA** 42 **POWER SUPPORT**

- 46 **GRIFFIN**
- 50 **BELKIN**
- 54 **XTREMEMAC**

# **iDESIGN** The Free iPod + iPhone Book 4

iPods were meant to be enjoyed with earphones - at least, until Apple added a "Dock Connector" to the third-generation iPod, and Altec Lansing released the \$150 inMotion, a book-sized white unit with four battery-powered speaker drivers. inMotion touched off an audio land grab the likes of which had never been seen, as companies across the world rushed to make their own iPodready audio products, cloning Altec's formula and designs. But Altec partnered with IDEO, a design consultancy, to create sequels -- the white and silver mesh metal-grilled inMotion iM3, iMmini, iM5 and iM11 kept roughly the same

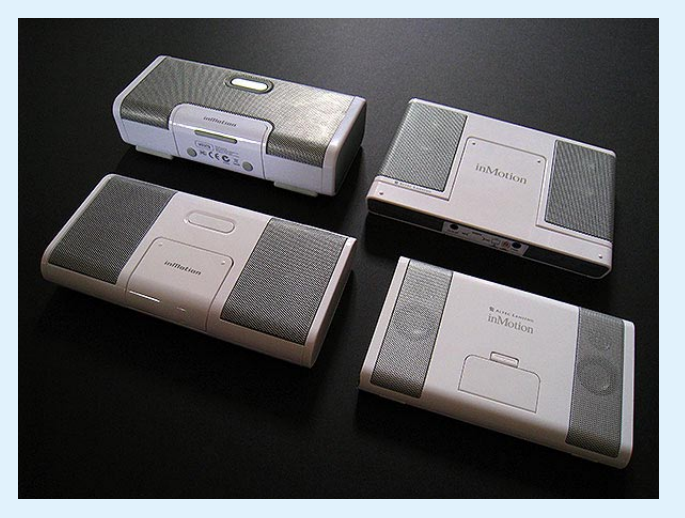

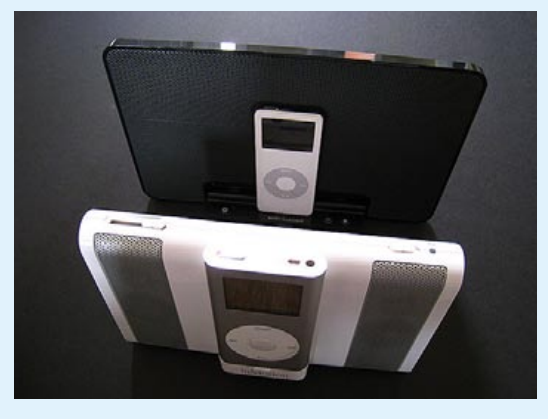

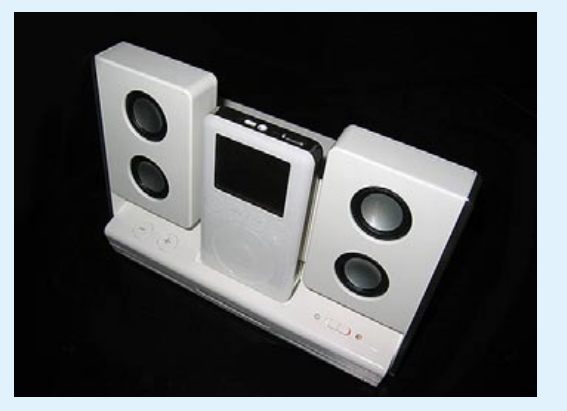

#### **Redefining Portable Audio**

**Altec Lansing created the first iPod-dedicated portable speaker. Then IDEO helped Altec evolve inMotion into a family of successful products.**

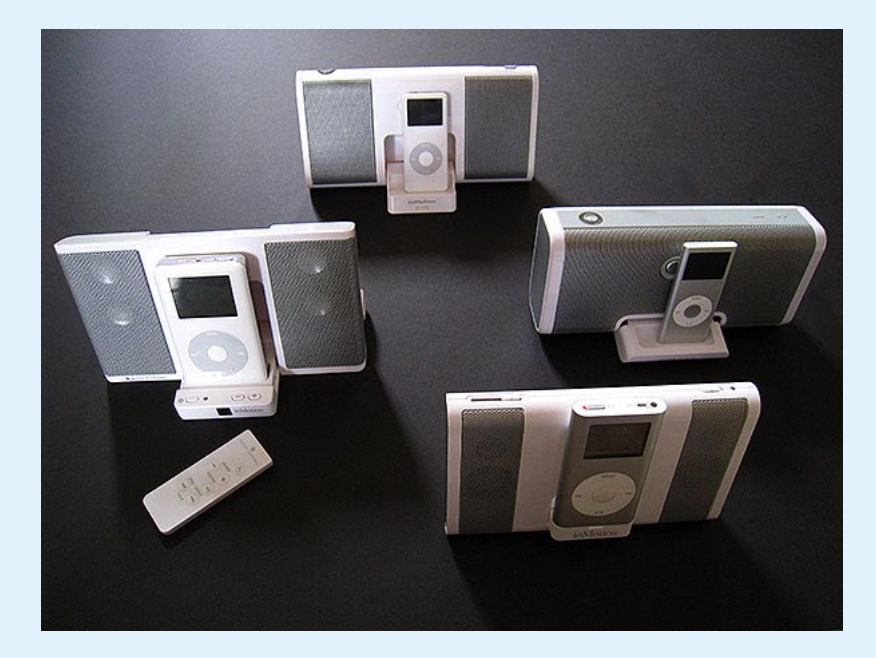

size, adding protection for the speakers, and were eventually followed by the flatter black iM500 and iM600. The companies' biggest triumph, however, was the iM7 - a tube-shaped boombox with five drivers, including a huge side-firing subwoofer for extra bass. Equipped with a pop-out front iPod dock and a unified wrap-around metal grille, the system looked unlike anything else in the market, and sounded great; it also sold for an attractive \$250 price, undercutting Bose's less powerful and more expensive SoundDock. Powered by eight D batteries, iM7 could be carried outdoors or used with an

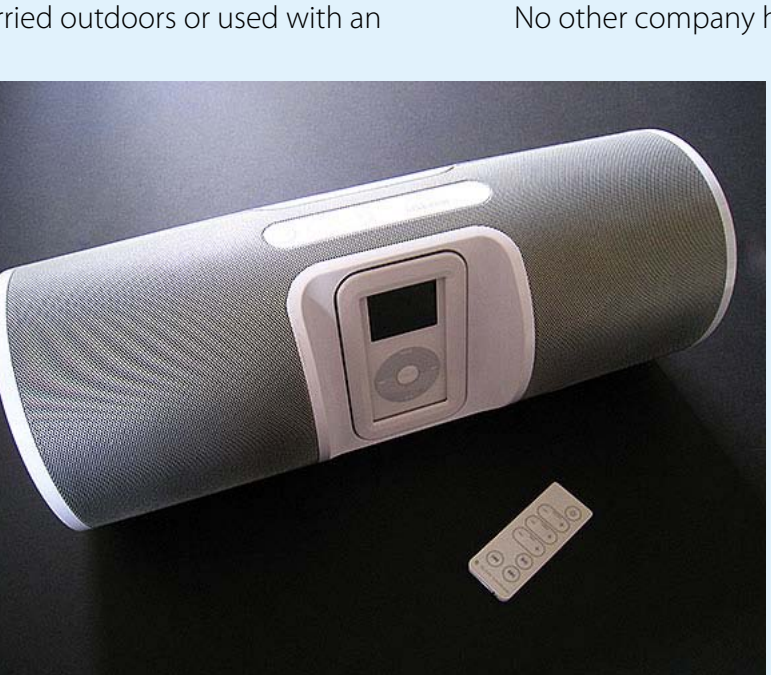

included wall adapter, but stretched the boundaries of "portability." So Altec released iM9, a smaller \$200 system that was designed to be shockproof and carried in an included backpack. iM9 sounded pretty good for the price, but occupied an unusual middle ground for the family: it ran off of four C cells, was designed for outdoor use, and didn't include a remote control. Regardless of the success of any individual inMotion model, the cumulative effect - to create a family of stylish, good-sounding portable speakers with varying levels of performance and features - was massive. No other company has come close.

- 1 inMotion iM11, iM3c, iM5, and iMmini, unfolded.
- 2 The same models, folded for storage.
- 3 iM500 compared with iMmini.
- 4 The first inMotion.
- 5 iM7 with remote.
- 6 iM7's pop-out iPod dock.
- 7 iM9 and the smaller iM3c.
- 8 iM9's included travel backpack.

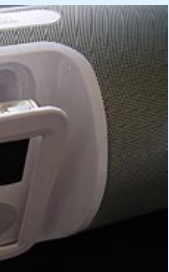

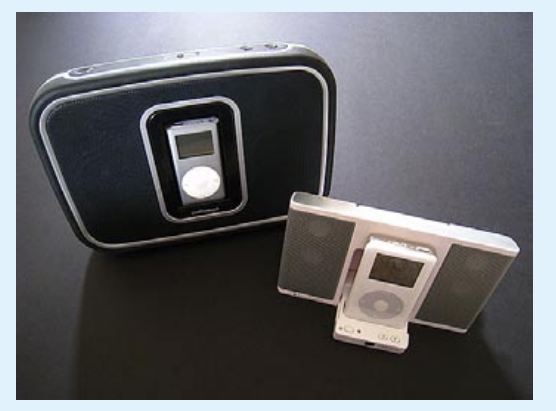

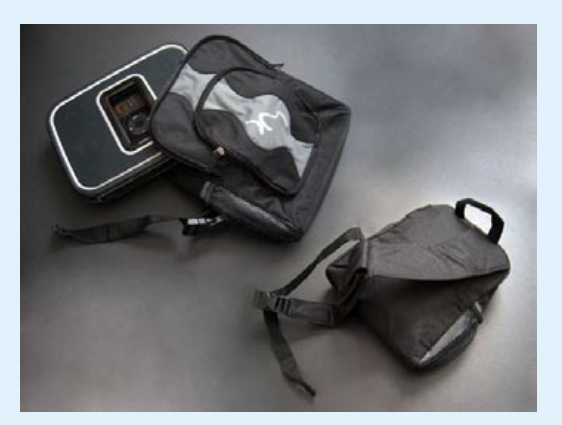

1 2 3 5 7 4 6 8

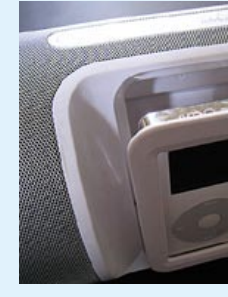

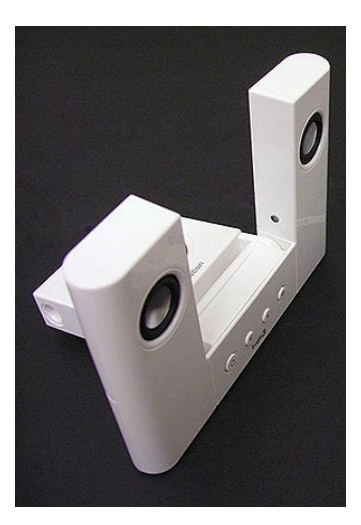

# **iDESIGN** The Free iPod + iPhone Book 4

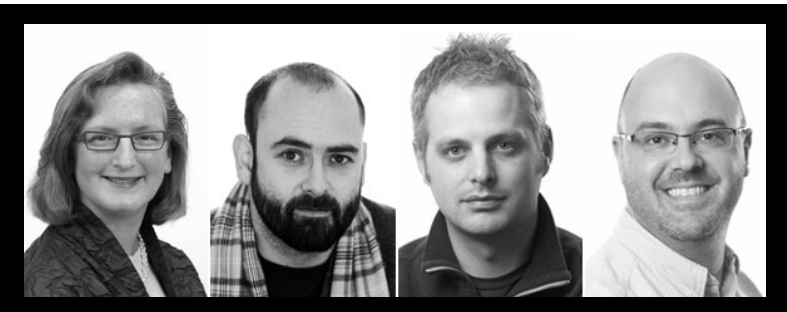

iM7 evolved from a pill-like shape with simple front vents to a tube with a central bass chamber. "We thought hard about how to be respectful to the iPod itself and the Apple brand," explained O Leary. "We strived toward something iconic. The iM7 was about simplicity and protection; a cylinder with a bite out of it to keep your iPod secure. The end result was a minimalist boombox that had to be approved by Apple design in order for Altec Lansing to produce it." But the design's details, including the unified metal grille, required precision engineering. "The round metal perforation," noted Ritsher, "the flush surfaces where the perf meets plastic, the hiding of the IR sensor and of all of the fasteners—those are the design details that help make the iM7 special."

#### ↓ The Mysterious Black iM7

Sold only in limited quantities overseas, the iM7BLK replaced the pop-out iPod dock with a flat surface between the speakers. Why hasn't it been released here? "Without revealing secrets," Cramer told us, "we can suggest that you keep watching the space because we continue to innovate and raise the bar on performance, value and on the ways that iPod audio is used."

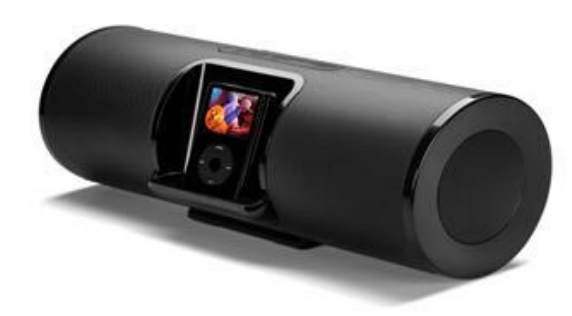

#### → **IDEO**, On Cloning

**Bernice Cramer** Senior VP, Altec Lansing

**Jerry O Leary**  IDEO iM7 Design Lead

#### **The iDesign Interview**

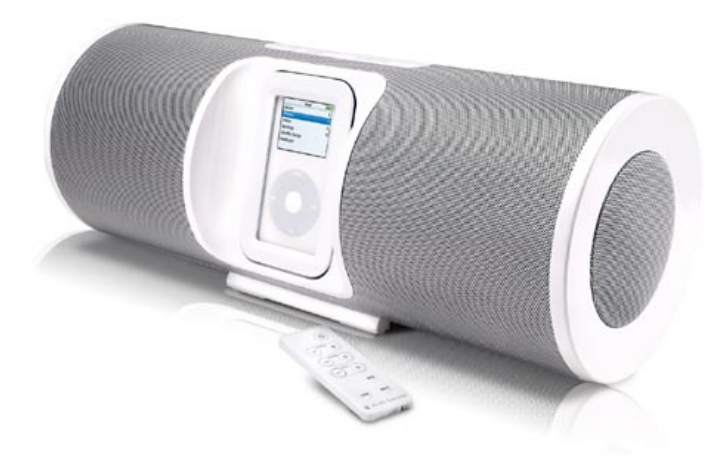

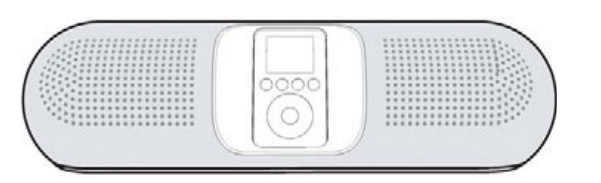

#### $K$   $K$  **From Concepts to Reality**

**Iain Roberts** IDEO iM7 Project Lead

**Ken Ritsher**  IDEO iM7 Lead Engineer

#### ALTEC LANSING **IDEO**

"If someone borrows elements," said O Leary, "it's a compliment, and it's even better if they build upon the concept and improve it. I saw what I thought was an iM7 for sale for \$80, plus it included an FM radio. My first thought was, 'how did they manage to get all those things in there for that price? That's impressive." He was referring to iLive's IBCD3816D (right), a brazen knock-off with weak sound. Other systems, such as Logic3's i-Station speakers and Memorex's iFlip video and audio unit, were clearly inspired by inMotions without totally stealing their looks and designs.

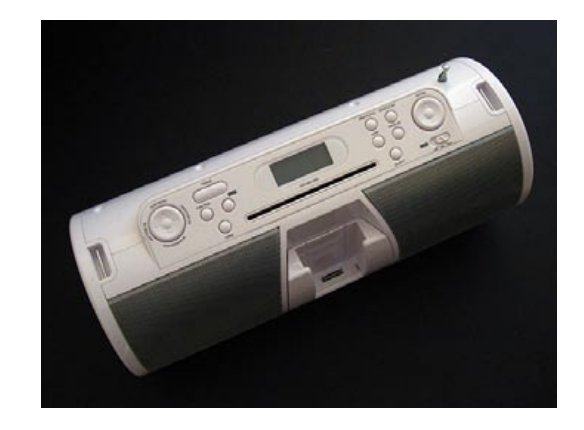

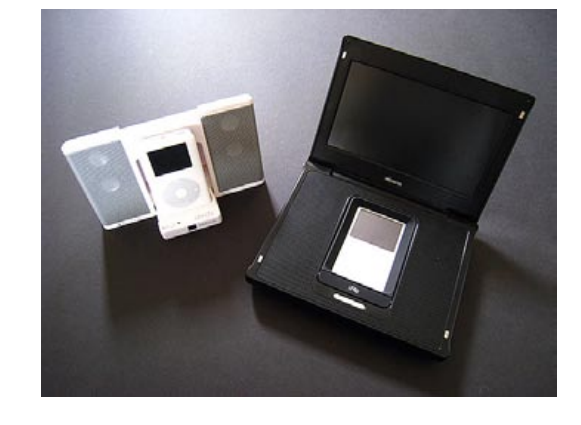

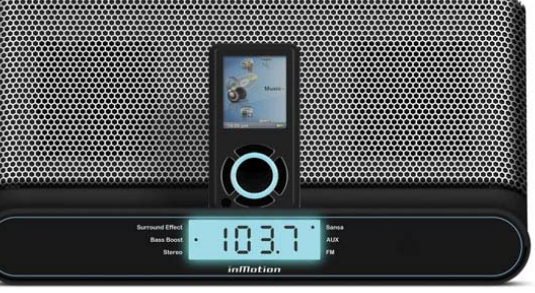

#### →↓ Later, iM500-Inspired Follow-Ups

#### f **Altec Clock Radios... But Not For iPods**

iHome and others have dominated the iPod clock radio market, but despite developing Sandisk and Microsoftready units, Altec hasn't released an iPod version. "The sonic performance of most of these clock radio units is well below what we would consider an Altec Lansing," Cramer told us. The iPod "has a built in world clock and alarm function and one can wake to great music from the iM600 too."

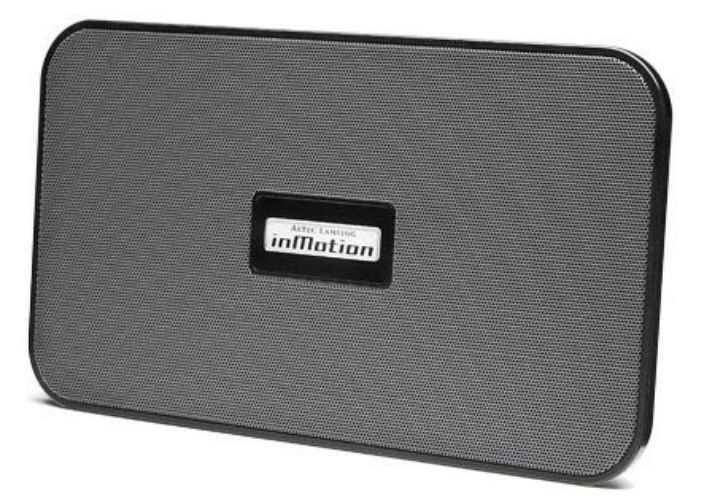

After their award-winning collaboration, IDEO and Altec went in separate directions, with Altec releasing the slate-like SoundBlade and circular Orbit-MP3. "We recently worked with Altec Lansing again to help them navigate this space," Roberts divulged. What could they be planning?

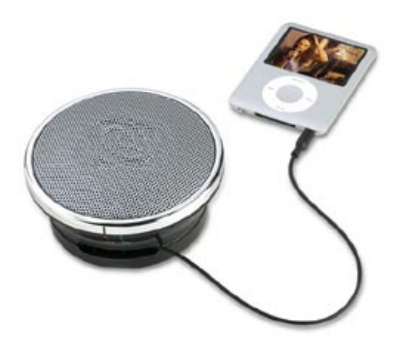

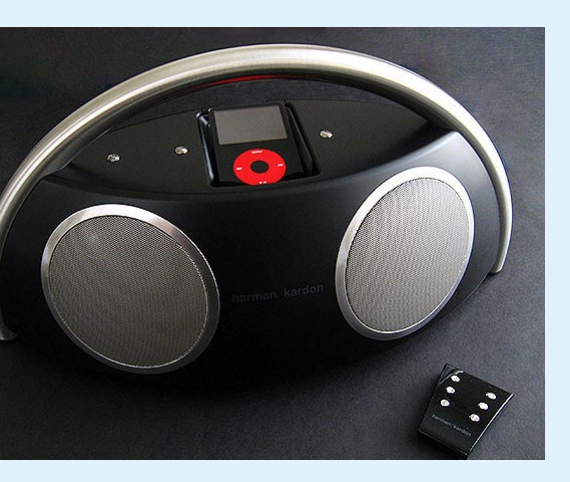

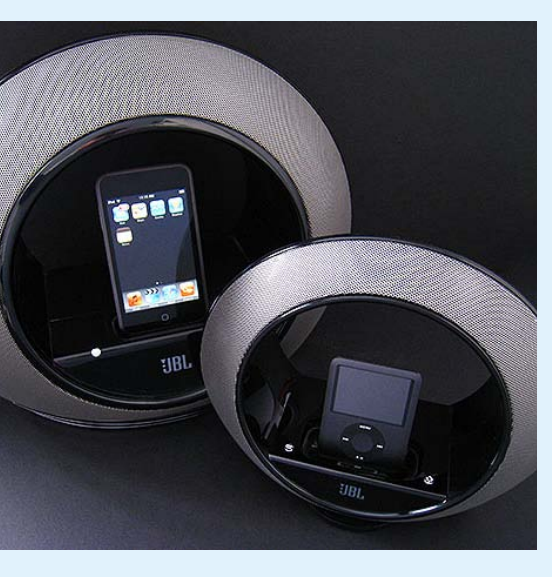

# **iDESIGN** The Free iPod + iPhone Book 4

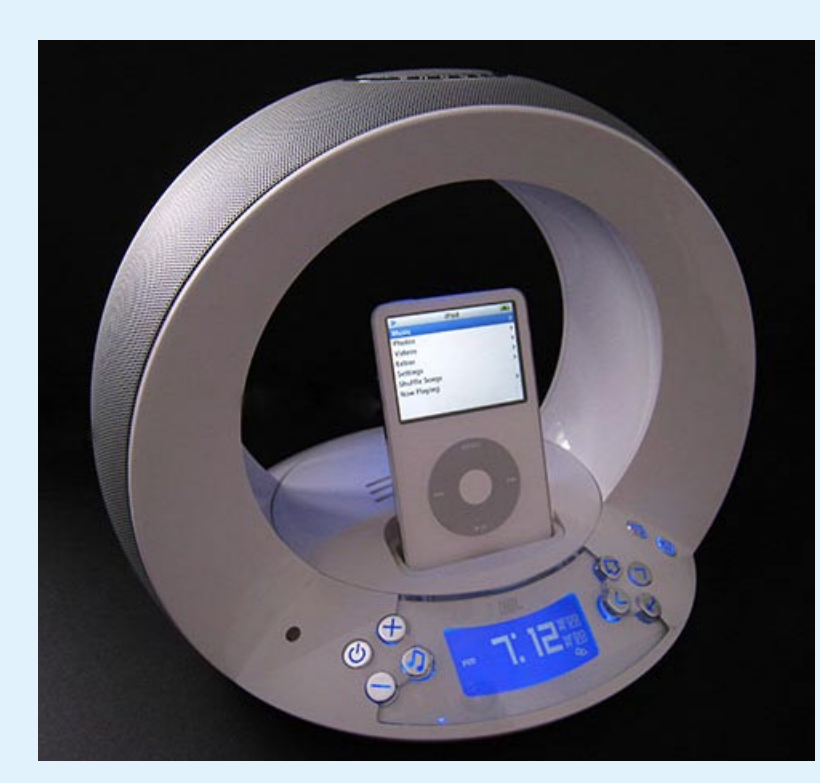

By the time JBL released On Time, a futuristic iPod shrine that happened to be a sophisticated clock radio, the world was already accustomed to seeing and hearing great things from the multimedia division of Harman International, maker of vaunted Harman Kardon speakers. Duet, a curvy \$50 pair of computer speakers, and its \$100 version Creature (not shown) had proved that you didn't have to compromise on looks to accessorize your PC or Mac; in fact, speakers could be art, enhancing your machine. Subsequent releases did the same for the iPod. Armed with unusual, alien-inspired shapes and surprisingly well-balanced Harman drivers, the JBL lineup instantly inspired clones, but the sheer industrial design

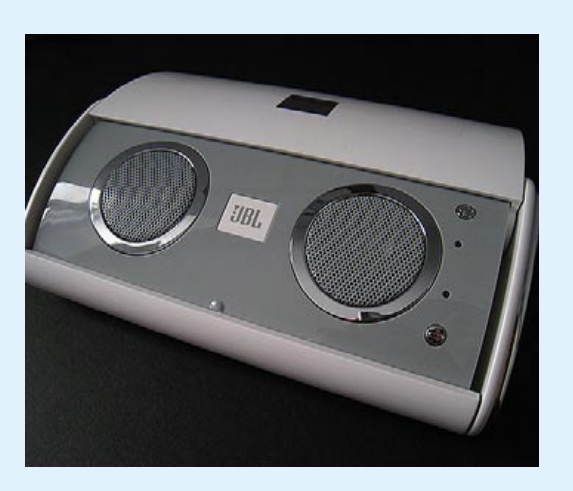

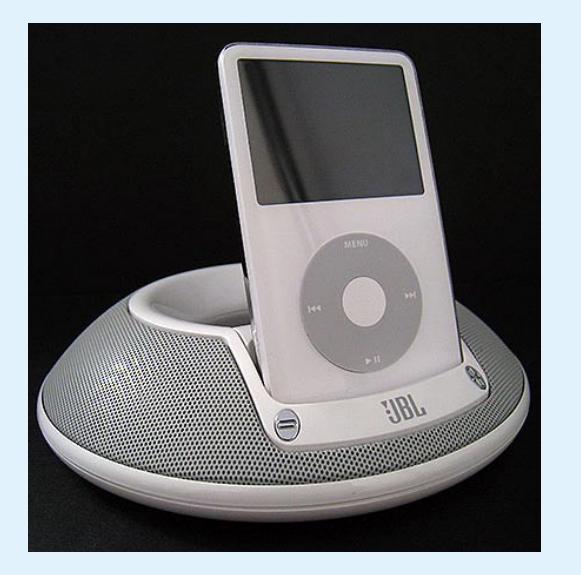

#### **Speakers as Works of Art**

**While others struggled to make plain-looking speakers sound good, JBL and Harman's curvy designs consistently impressed both eyes and ears.**

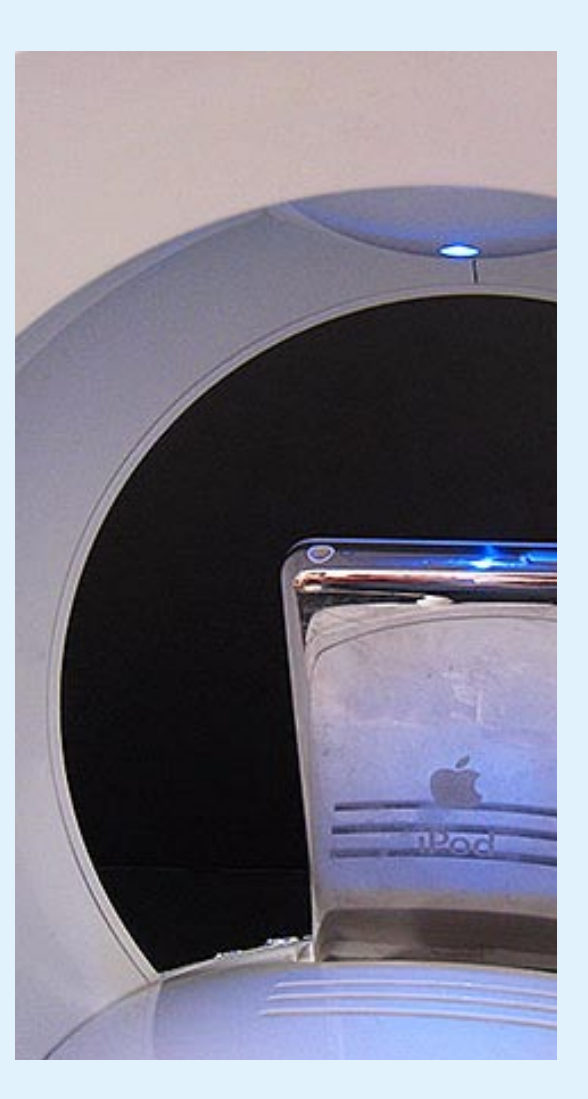

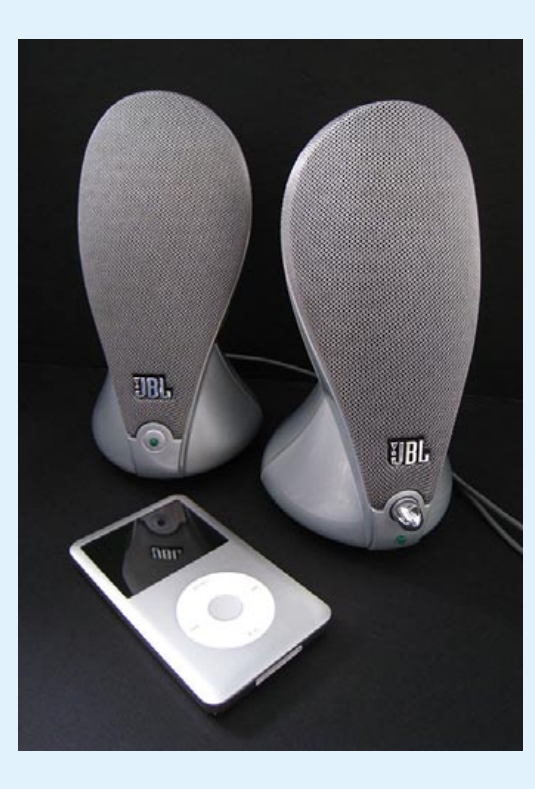

skill required to make the originals meant that copycats were doomed to be less impressive. On Tour, a sub-\$100 portable speaker with chrome grilles, outclassed Altec's inMotions on looks and sound, but lacked an iPod dock. By contrast, the dock-laden, UFO-shaped On Stage included an iPod dock, sold for \$200, eventually seeing price drops and sequels with added features - including remote controls and battery-powered portability, which the first version lacked. Myriad clones appeared, as On Stage inspired other dish-shaped speakers, and later the bases of hybrid lamps-slashiPod audio systems. That didn't stop JBL from pressing on: it chose On Stage as the first design to retrofit for iPhone compatibility, creating On Stage IIIP. And

it continued to work on revolutionary new designs, such as Radial - a more sonically impressive, clock-less version of On Time - and the cheaper, smaller Radial Micro, both available in black or white. The company's first boom box, Go + Play, was released under the Harman Kardon brand name in an effort to justify its \$350 price tag, but if you could ignore the cost, you couldn't help but be impressed by its loud, bass-rich audio and its thoroughly unique, modern design. Black with an overarching metal handle and large circular metal grilles on front and back, it couldn't have come from any other designers. And like its predecessors, it proved that speakers could rise above the crowd with great looks, as well as great sound.

- 1 On Time in white; black and silver versions also exist.
- 2 On Time's interior dome light, shown from the rear.
- 3 Duet in silver, a \$50 computer speaker that happens to match today's iPods.
- 4 On Tour, a popular portable speaker.
- 5 Go + Play, a Harman boombox.
- 6 On Stage, inspiration for many JBL and competing speakers.
- 7 Radial and Radial Micro.

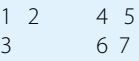

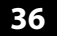

# **i D ESIGN** The Free iPod + iPhone Book 4

# **i D ESIGN**

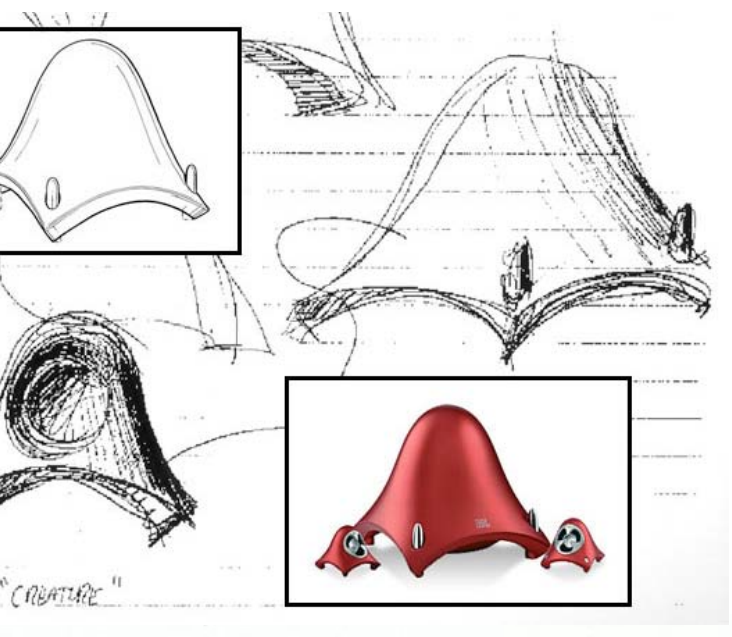

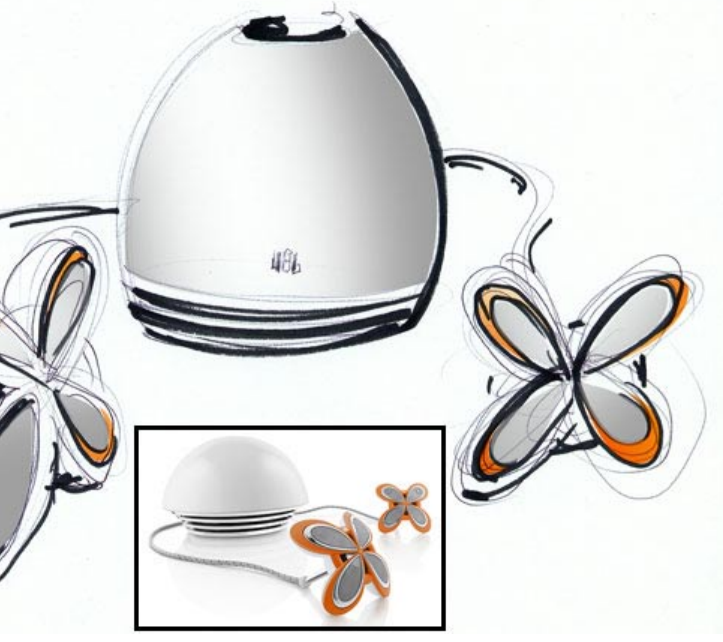

#### ← From Duet to Duet 200

#### h **Starting the Design Revolution**

The iSub, an award-winning design collaboration with Apple, changed the way Harman looked at audio products. "After the release of the iSub," said Solland, "Harman Kardon realized that computer speakers don't have to be boxes. Speakers don't have to be six-sided anymore."

#### jfl **On Stage, On Time, and Radial**

#### harman/kardon **JBL The iDesign Interview**

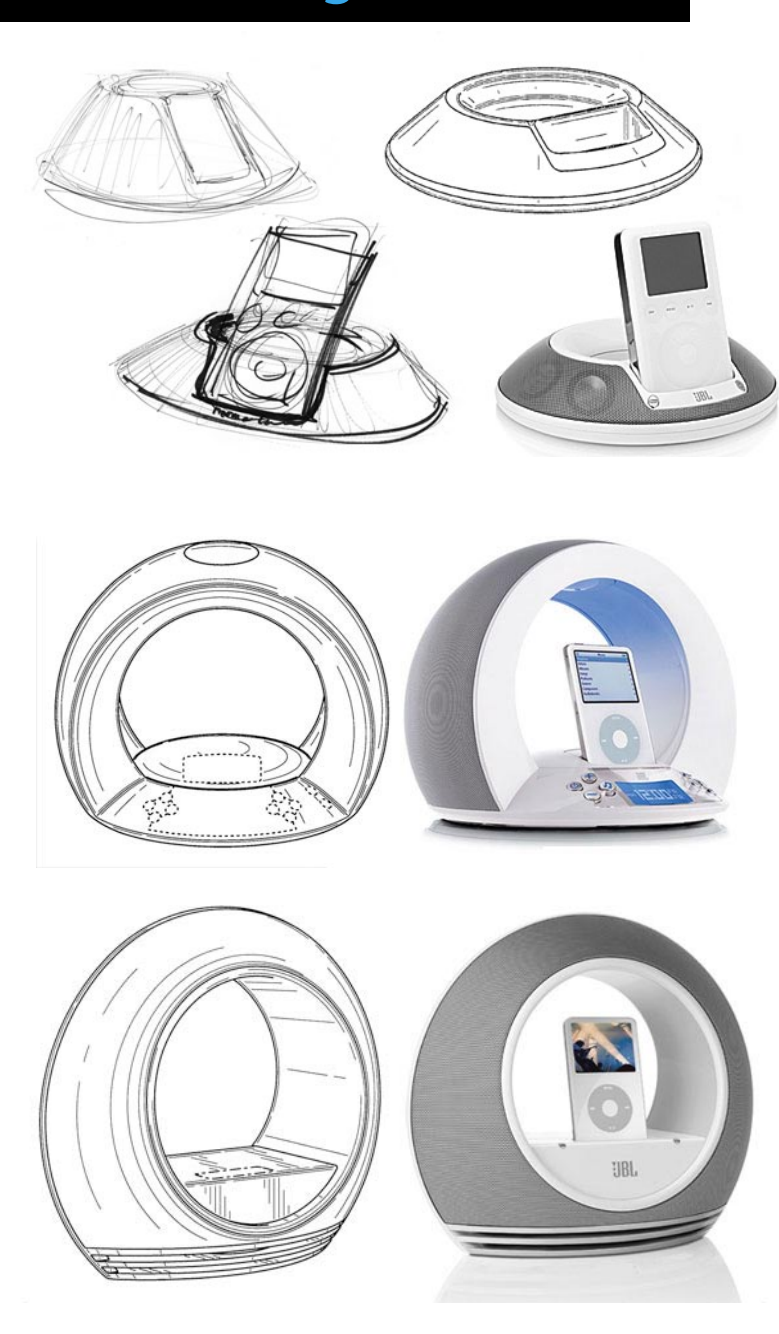

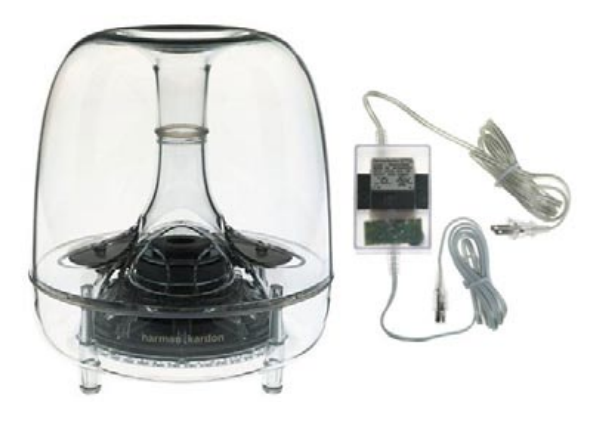

According to Solland, the company's first iPod-specific speaker On Stage "had to be something that worked within Apple but not copy them. To add to that we wanted to make the iPod special, putting it on the forefront and standing up. JBL wanted to create its own identity and sit comfortably next to Apple. When it was first launched in New York, it was referred as 'the Bagel' and the West Coast called it 'the Donut!' When we got into the JBL On Time, we wanted to take on this idea of 'Negative Space' because you can create something that is sculptural. So many times in the speaker, the acoustic requirements you need to have to make the low frequencies work - how can we offload that internal volume and get deep shadows? Since this going to be an iPod product, why don't we make it a shrine?" And with Radial, "we took a very similar approach as the On Time but made it sleeker, smoothened out the lines and more streamlined. We also added a big subwoofer."

#### →  $\rightarrow$  Creature and Spyro

"Creature was simply an expression. The design happened in an inspiration moment that came to me when I was thinking to myself, 'I'm tired of seeing six sided boxes.' Everybody is doing six sided boxes, they're painted grey and relating to the monitor. Essentially the concept of this was a little creature which bubbles at your desk and pops up and becomes alive. I saw the Creature with its own personality. You'll notice the face mask on the satellites, those are actually wave guides for acoustics. They're were designed to be an ambiguous face where you can project your own emotions on it. Some people see it as friendly, scary and even clover looking. The Spyro was inspired by pure happiness. I thought to myself one day, could I sketch out an emotion, something that represents 'happy?' It turned into a Spirograph type of thing that looked flowerly."

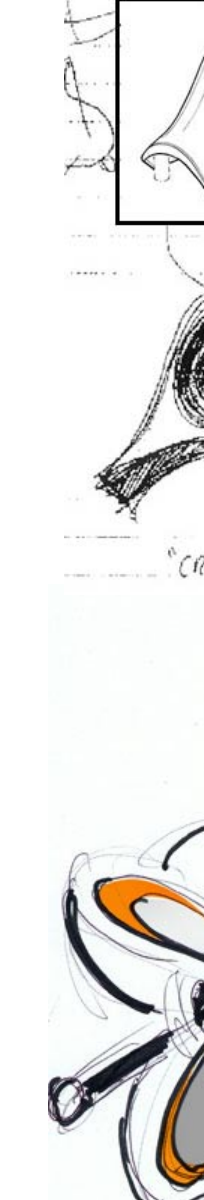

"These days products in the space are lifestyle products; they're integrating in peoples' living environments, so we're trying to address that with our industrial design," said Solland. "There are more and more people using these types of products in more and more rooms in their house, we want the ability to integrate with their decor. This is one of the key reasons the multimedia line is running multiple designs."

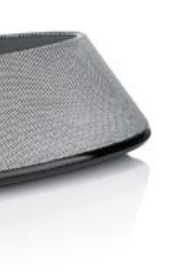

 $Hilc$ 

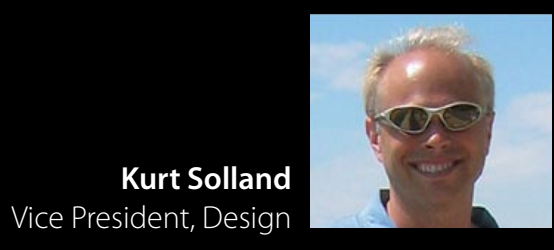

# **iDESIGN** The Free iPod + iPhone Book 4

Once Apple released the colorful, metallic iPod mini, iPod sales kicked into overdrive; colored add-ons became increasingly common, but few companies experimented with headphones. Following the lead of Japan's Audio Technica, which released mini-matching earbuds, V-Moda first tried its hand at polished metal parrots of Apple's iPod Earphones called Remix M-Class, then multi-colored plastic Sonyalikes called Bass Freqs. But when it came up with a thoroughly novel design, the \$100 Vibe, everyone took notice. Vibe debuted in four colors - a chrome and black Flashback Chrome, matte light olive and black Gunmetal Gray, red and black Red Roxx, and the gold, red, and brown La Mocha. Each was made from metal, yet felt light, and came with rubber tips

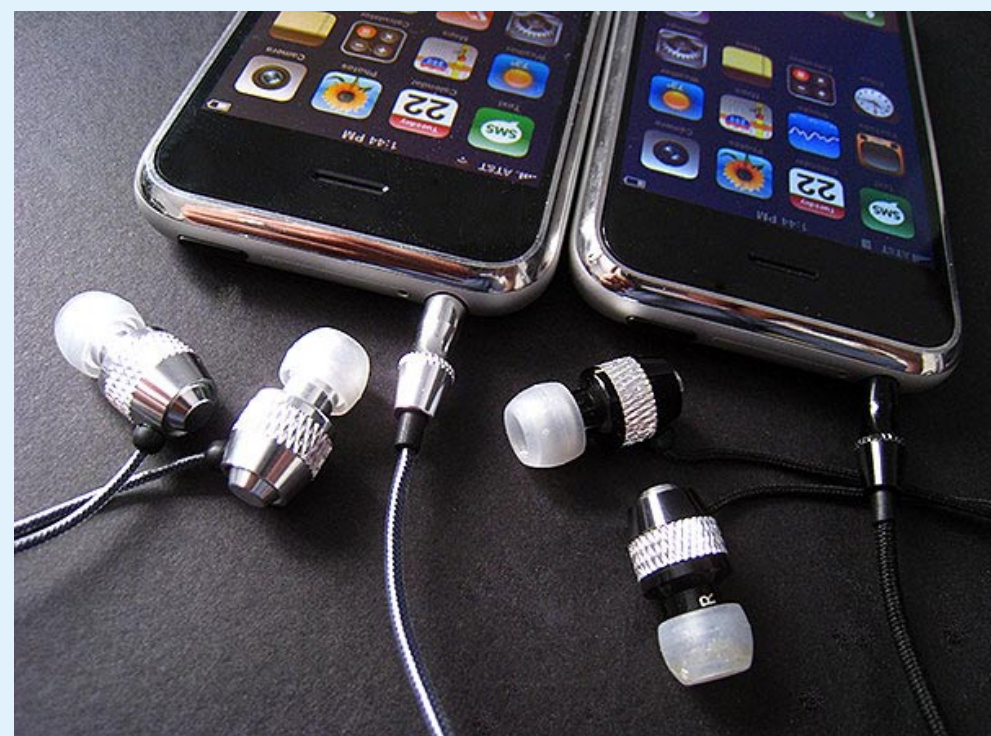

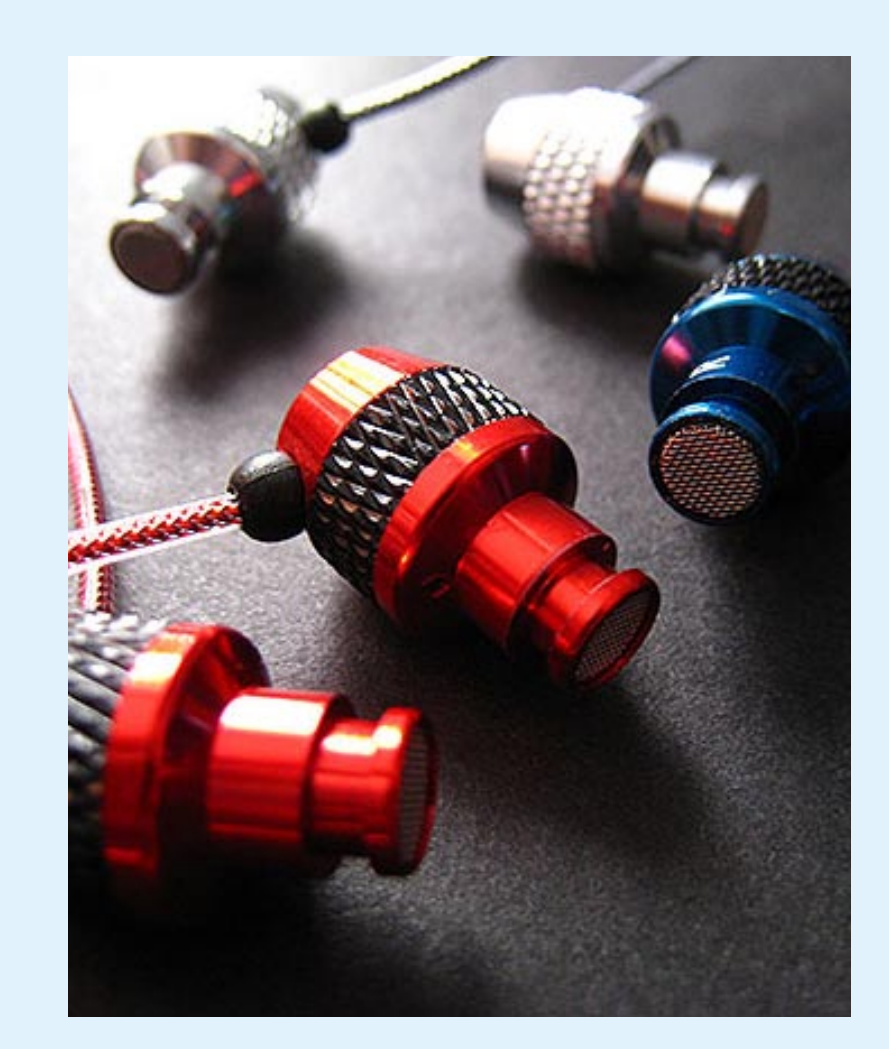

#### **Creating Earphone Fashion**

**Realizing that headphone makers didn't understand the iPod's lifestyle appeal, V-Moda created colorful, populist \$100 Vibe earphones.**

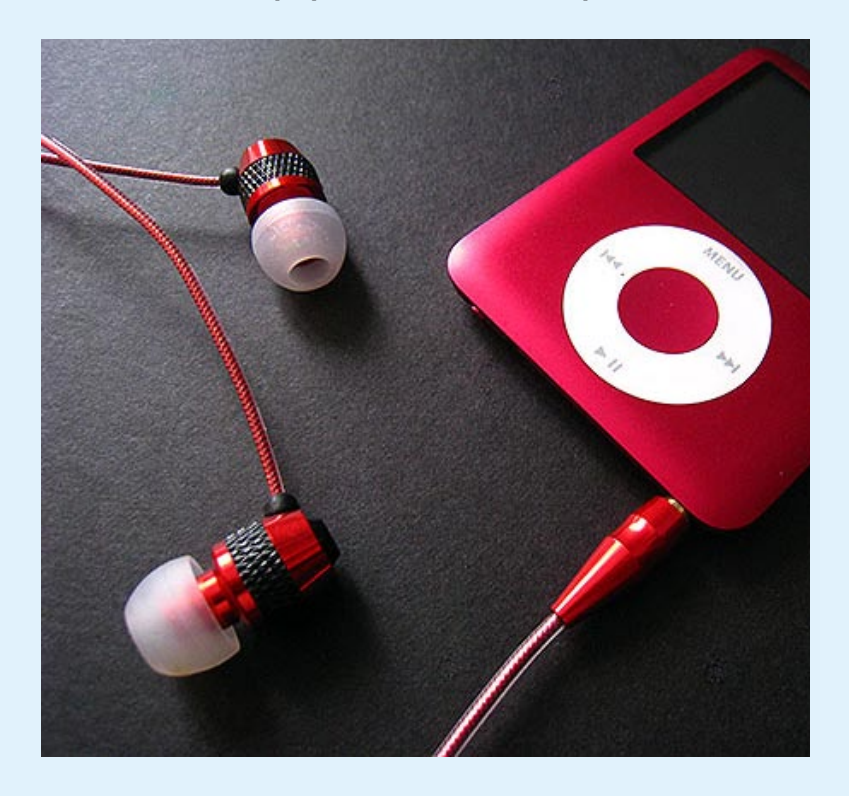

to stay snug in your ears. They were just plain sexy and flashy at a time when plastic, neutrally colored earphones were dominant. In addition to making Vibe a bass-heavy earphone in response to surveys of consumer interest, V-Moda touted Vibe as a workout-friendly canalphone, designed to isolate outside noise and remain in your ears even when jogging. The populist, fashion and lifestyle approach worked. Vibe sold extremely well by any standards, and was soon followed by Vibe Duo, which preserved the \$100 price but added a microphone - and in a later version, a remote control button - for use with Apple's new iPhone. Additional colors followed: a pure silver and chrome version, and the mostly black Nero with

silver accents. Both were gorgeous matches for the iPhone's expensivelooking shell. Plus, V-Moda had begun to experiment with both cable materials and subtle tweaks, replacing its distinctive clear cabling with fabrics for certain Vibe Duos, and trying slight variations on earlier color schemes, bringing a stronger red to Red Roxx, and eliminating the olive hints from Gunmetal Gray. Its release of a Midnight Blue Vibe sated owners of blue iPods, while an odd Gunmetal Rogue Vibe Duo gave iPhone-loving girls a new semi-red option, and Blush added pink to the roster. The idea of buying earphones based on their designed-in good looks was once inconceivable; thanks to Vibe, geeky earphones have a lot to fear.

- 1 Vibe in Red Roxx.
- 2 Vibe Duo, in iPhonematching chrome and black.
- 3 From cable design to coloration and even metal speaker grilles, the smallest details of Vibe and Vibe Duo are impressive.
- 4 A combination microphone and control button made Vibe Duo a superior value than its older brother Vibe, and better-suited to iPhone use.
- 5 The early olive Gunmetal Gray Vibe proved a nice match for subtle iPod colors.

1 3 4

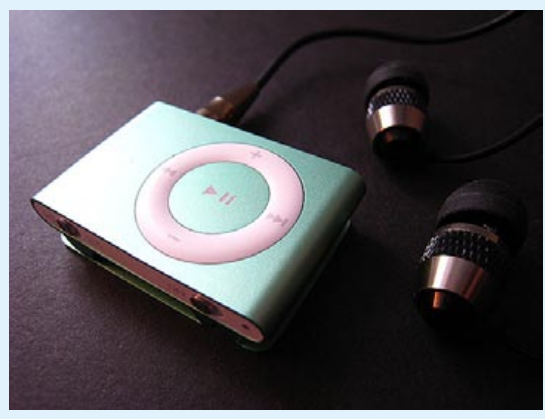

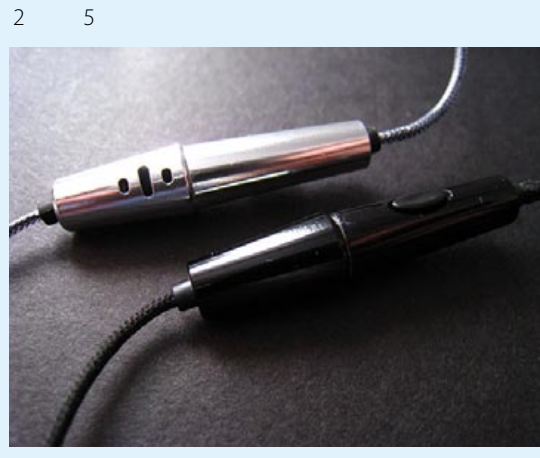

# **iDESIGN** The Free iPod + iPhone Book 4

<u>San Tinggan da</u>

Vibe oozed cool at every pore. "I wanted our product to look like jewelry or 'hearwear' as we started calling it," said Kolton. "My goal from day one was to create a product with no plastic." Vibe Duo was "the first headphone in which the external parts are entirely aluminum, fabric, and gold plating from the housing to the plug."

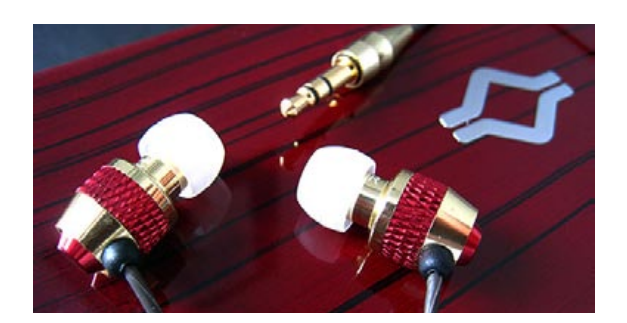

#### → On Creating Great Products

"The combination of brown leather and gold is huge in the fashion world; I had to make a product, La Mocha, to match the trend. 'LA' actually stands for 'Los Angeles,' and the red accent represented V-Moda's red logo color. Red Roxx, the next color, was made to launch on Valentine's Day, and to match Apple's (PRODUCT) RED nano when it first launched."

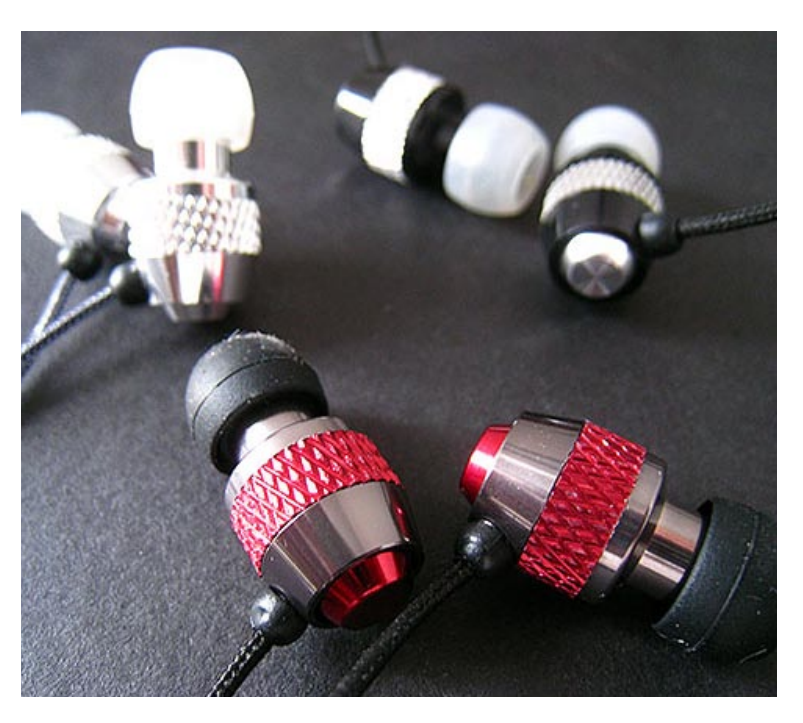

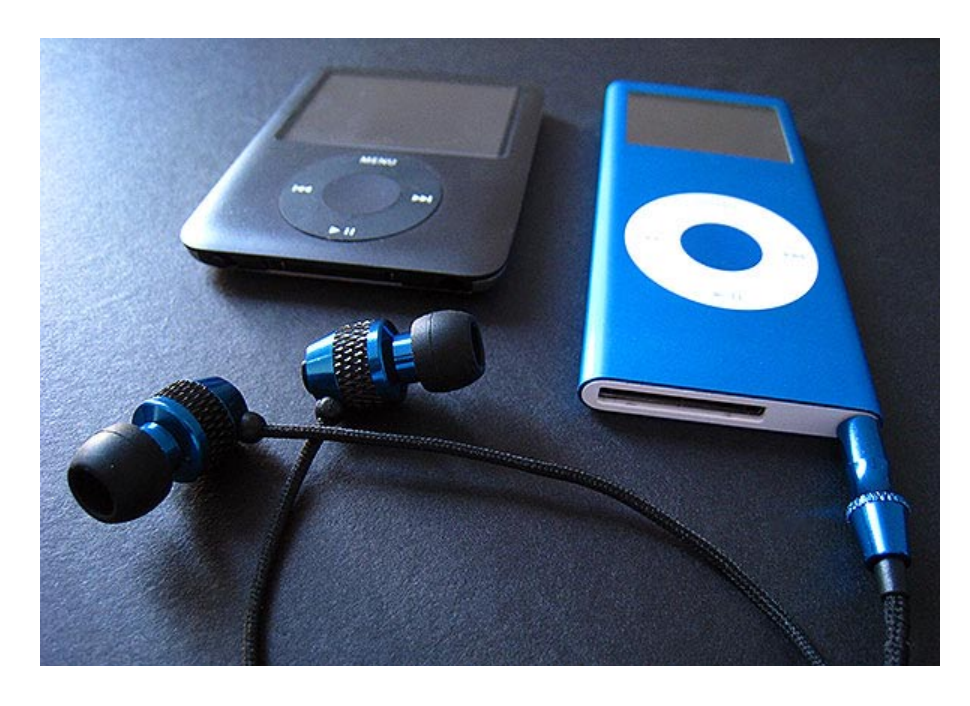

#### →↓**↓** On Color Selection

"Our three goals besides design are to always make sure that our current shipping products pass these tests: 1) the majority of customers should enjoy the product's sound, which includes a unique 'V-Moda' sound signature, 2) the fit should be comfortable, stable and secure, and 3) the possibility of damaging the product during use should be minimized." Minimized? People toss earphones into bags, sit on them, and sweat on them, Kolton explained. "We build and test them in every way possible to anticipate and prevent damage."

#### ← The Role of Fashion

## vmoda **The iDesign Interview**

#### → On Selecting the Right Materials

#### f **Improving Over Time**

"These speakers are very tiny, and unlike a big speaker, any micro variance in the thickness of padding, or one tiny extra drop of glue or size of a part can change the sound dramatically In some pilot production runs, we were recycling about 50% of our products on the assembly line until they passed our four sound test stations. Now we only recycle a small percentage and have had a huge progress in our 'yield,' similar to the semiconductor industry."

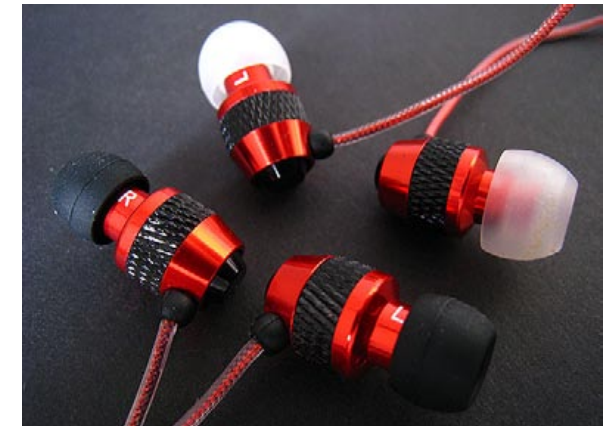

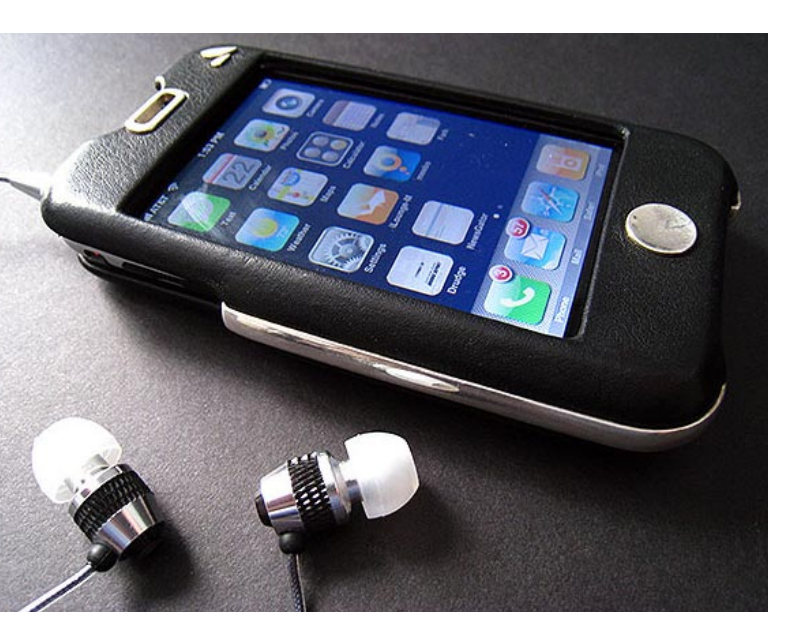

"The first two colors were almost basic, our interpretations of black (Gunmetal Black) and white (chrome and shiny black," Kolton told us. "Midnight Blue was developed due to consumer demand for a blue Vibe... As our products are sold separately from players, this color, La Mocha, and Gunmetal Rouge were developed entirely to look cool by themselves, complement many player colors, and most importantly the fashion sense of the wearer... it does take us quite a long time - from 1-6 months - and attention to every detail to make one color perfectly."

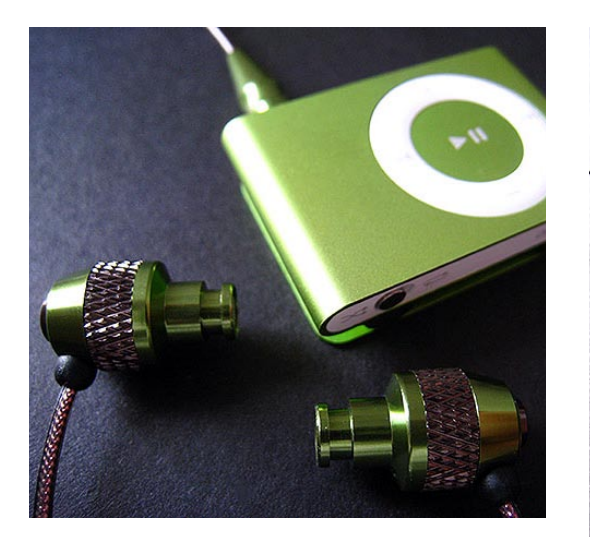

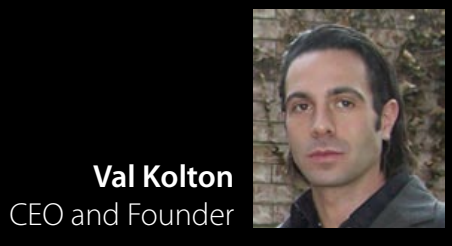

# **iDESIGN** The Free iPod + iPhone Book 4

While it's impossible to say with a straight face that there would never have been an iPod case industry without the pioneering work of Kyoto-based Miyavix and Tokyo's Power Support, it's unquestionably true that these companies - creators of the iPod's first silicone rubber case, Silicone Jacket - have inspired the work of countless others over the years. Within mere months after its debut in a plain, frosted white color, Silicone Jacket was cloned in blue as DLO's "Aqua Jam Jacket," and used as the starting point for early iSkin cases. But the Silicone Jackets, made from nearly impervious surgical-grade

#### **Cases, Carefully Considered**

**Before there were thousands of iPod cases, Japan's Miyavix and Power Support were the first to mold silicone rubber to fit Apple's digital music players.**

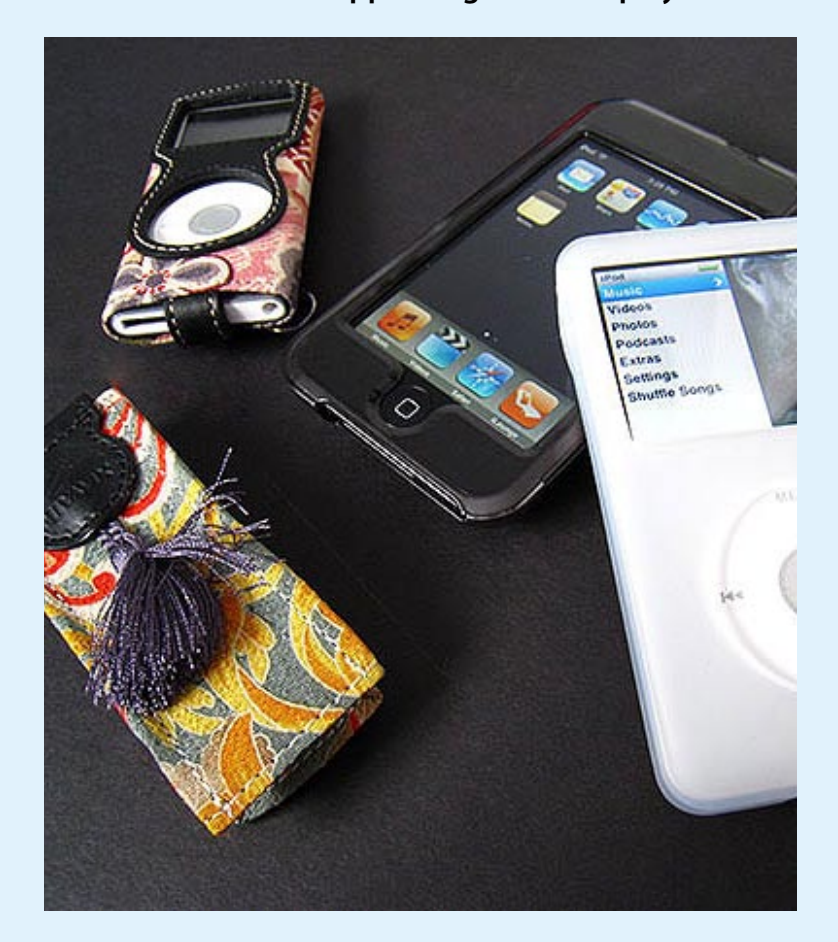

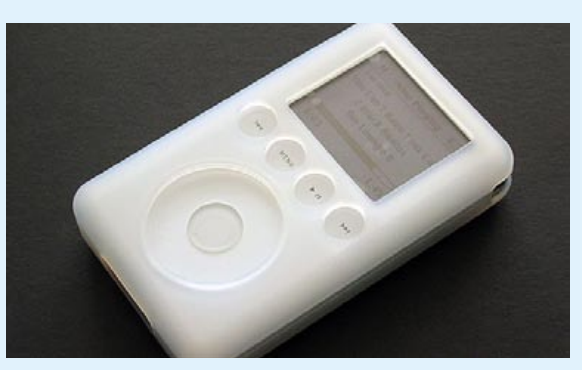

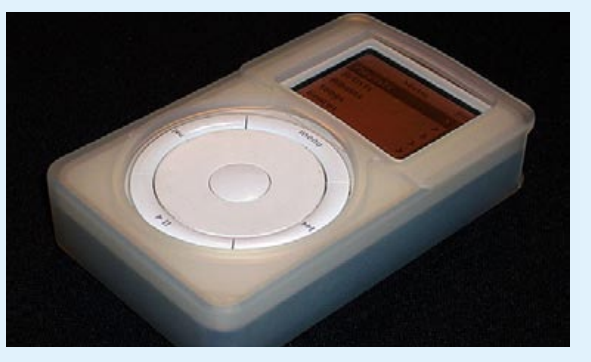

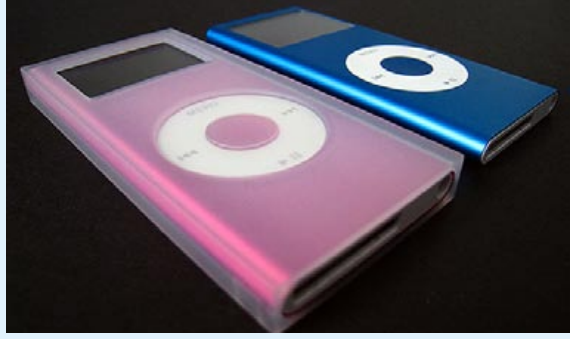

rubber and eventually bolstered by packedin protective screen- and wheel-covering films, evolved. Power Support introduced new versions, including the amazing Square Type, which transformed iPod minis and iPod nanos into ice cube-like boxes, as well as clear, opaque, and lightly colored options for other iPod models. Pricier than increasingly widespread Chinese knock-offs and unabashedly Japanese in their minimalist, unadorned execution, the Silicone Jackets continued to win fans despite the growing diversity and availability of wilder, multi-colored rubber skins. However, Power Support and Miyavix weren't sitting still: they had other ideas.

While Power Support mightn't have been first to release hard plastic iPod shells, its Crystal Jackets were interesting, originally clear with molded-in accent circles that were characteristically Japanese, and later Illusion Cases - also known as Mirror Type Crystal Jackets the first to transform iPods and nanos into silver or gold reflective blocks. The mirrored effect, interrupted only by the iPods' Click Wheels and illuminated screens, was so novel that the normally innovative Griffin Technology launched Reflect, an outright clone. At around

the same time, Miyavix created and Power Support distributed the Kimono Case, a beautiful fabric design that was eventually scaled into iPod, mini, nano, and shuffle versions, each made from Japanese fabric in Kyoto; the shuffle version was finished with a tassle. At times when iPod cases catered mostly to male buyers or used lazy designs that made screen and control access difficult, these companies showed that novel materials and precision tailoring could make cases considerably better. The bar was raised, and we've all benefitted.

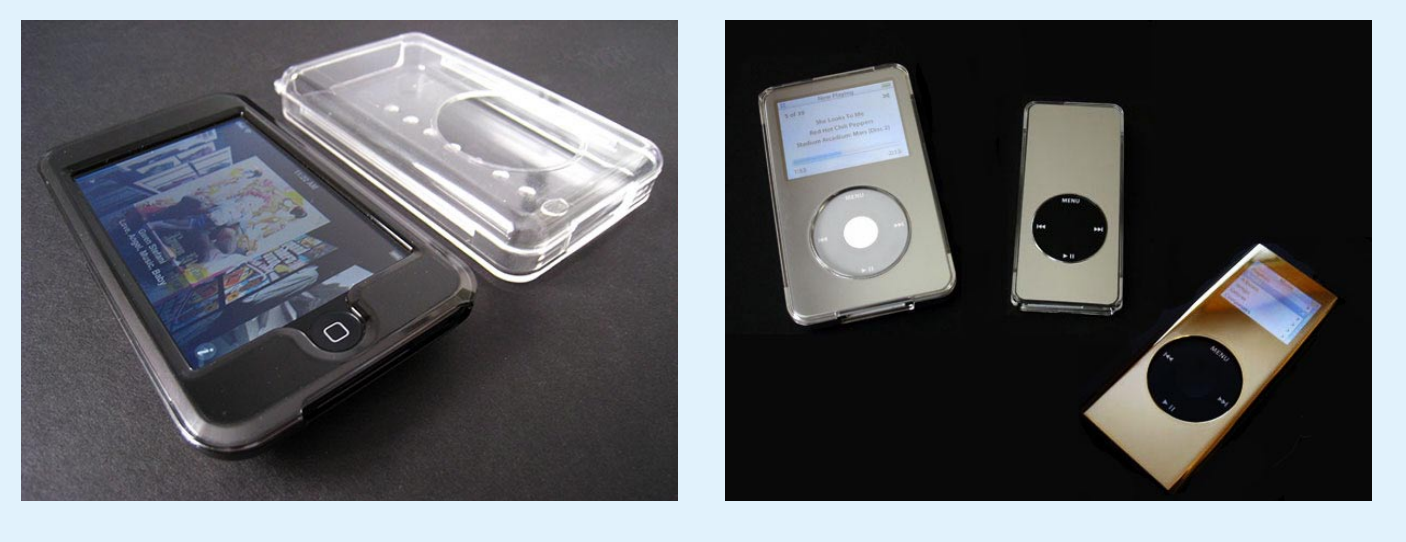

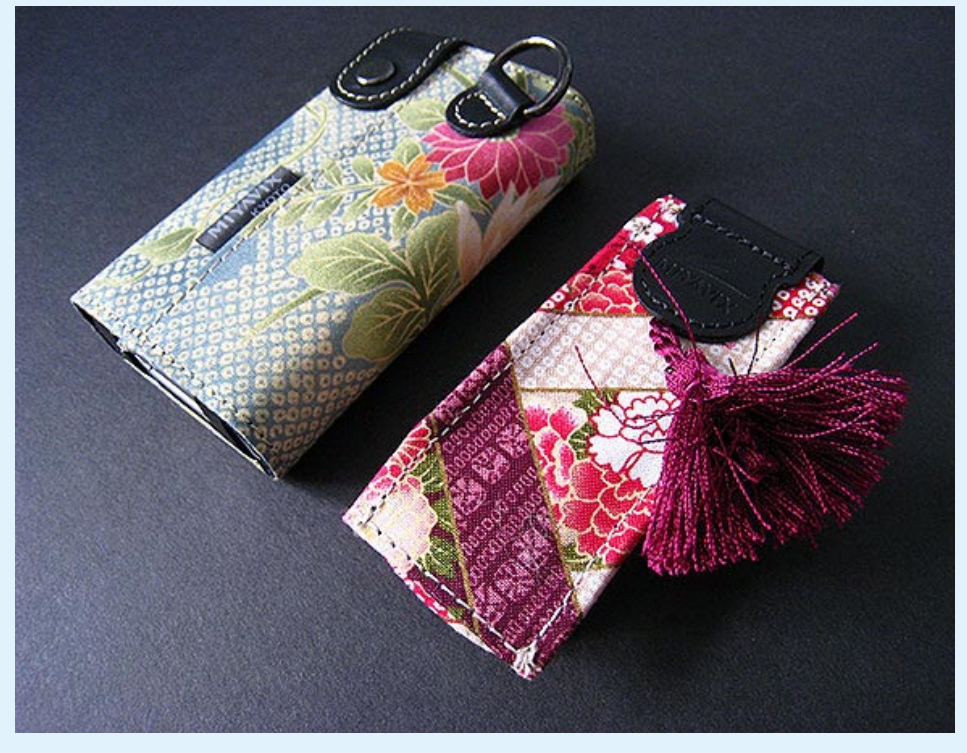

- 1 Kimono, Crystal, and Silicone cases.
- 2 iPod's first rubber case, Silicone Jacket.
- 3 A 3G iPod version.
- 4 The Square Type Silicone Jacket.
- 5 Crystal Jackets for iPod touch and 4G.
- 6 Illusion Cases.
- 7 Miyavix's Kimono Cases for iPod mini and shuffle, rear.
- 8 Kimono Cases, front.

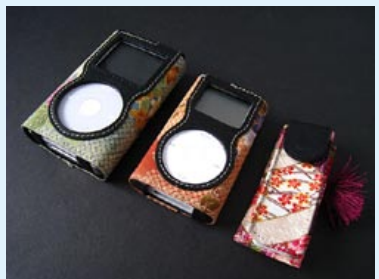

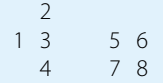

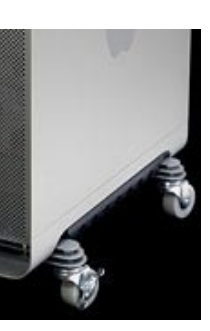

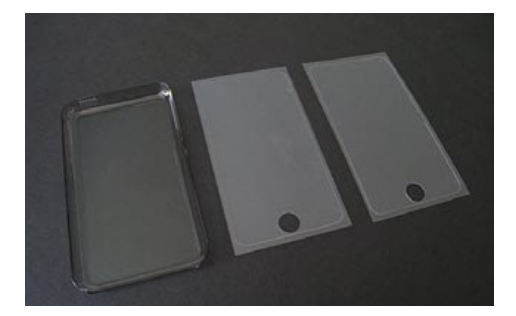

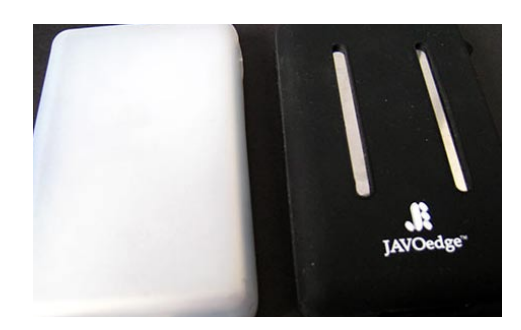

"We wanted to use [previously-developed] technology to produce a new silicone rubber product," recalled Mase. "We started developing the silicone case, intending to provide protection that complimented the beauty of the iPod's design." Power Support was first to market: "our first iPod silicone cases debuted three months after the firstgeneration iPod," and inspired numerous knock-offs as the iPod took off. "We were surprised to find that our cases were being sold under another company's brand name. Today, we look back with pride that the silicone case we introduced has helped create such a large accessory market."

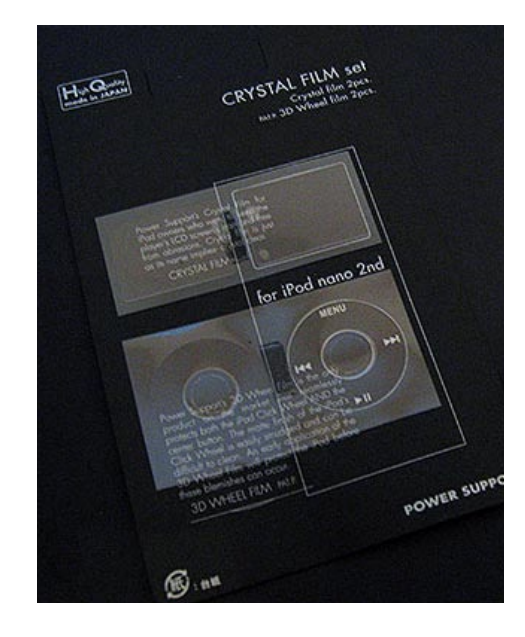

#### li **Innovations in Protective Film**

Often overlooked, Mase's wheel protector is still the world's best. "Manufacturing 3-D Click Wheel demands very high technology," Mase said. "The process is being protected with a patent. The current model has a larger backing that easily peels away from the film, and the special silicone adhesion makes bubble-free adhesion easy."

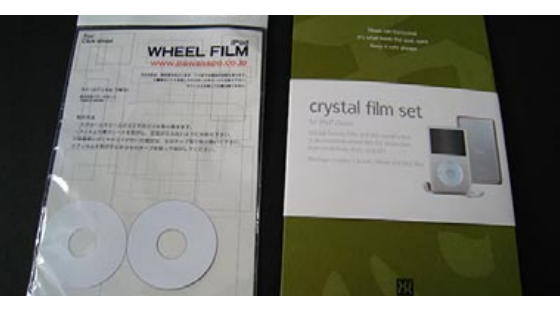

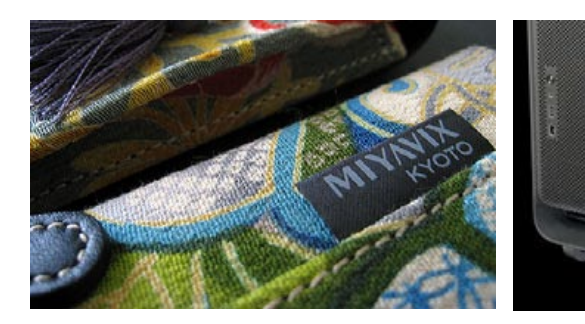

#### **17** On Power Support's Origins and Japanese Heritage

# **iDESIGN** The Free iPod + iPhone Book 4

**Ryoichi Mase** Founder and President

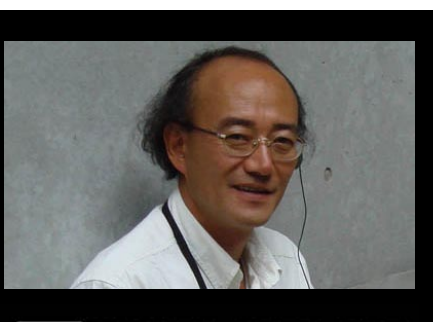

# YY POWER SUPPORT

### **The iDesign Interview**

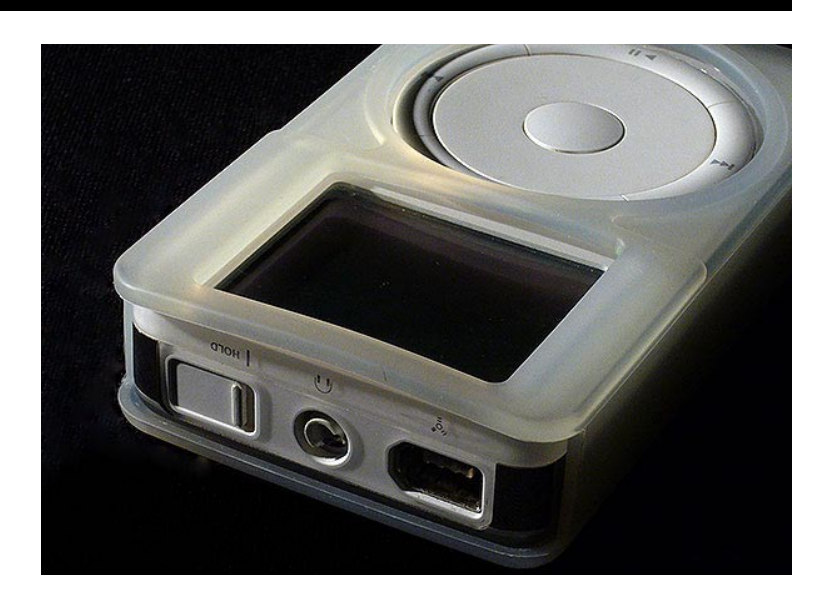

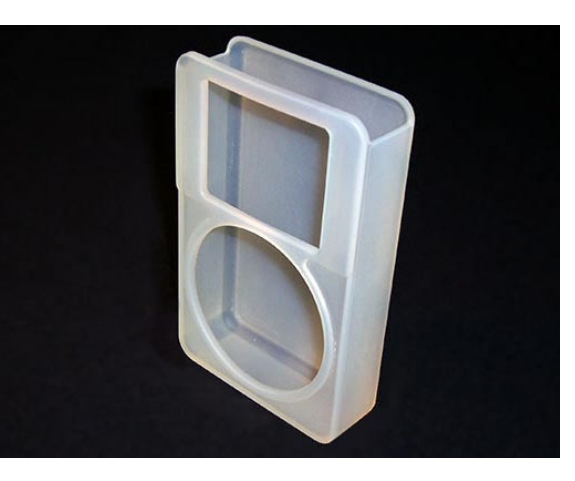

#### ← ↑ On Creating the First Rubber Case

"We have been Macintosh users since 1987, when the Mac II was introduced, and we truly are Macintosh lovers, just as many people are," Mase told us, explaining the company's creation. "In 1994, we started to make accessories for our beloved Macs, and when the iPod was introduced we naturally wanted to extend our devotion to the iPod." Originally, the company released rubber and plastic cases, but expanded its offerings with complex fabric cases developed by Miyavix. "Using traditional kimono textiles is popular in Japan, but using it to envelop such a sleek modern device was intriguing. We were so pleased that sharing our traditional culture has been so well received in the U.S.A.," said Mase. "We feel great design translates universally and enjoy sharing Japanese aesthetics, so we are very pleased by the positive response we have received. As for our heritage, we look at ourselves as citizens of the world and share the same dreams to expand in an ethical, moral and ecological way."

#### hhi **Detail-focused minimalism**

Competitors (shown) often cheapen or complicate their iPod cases; why doesn't Power Support follow? "We go back to our original love of the Mac, mindful that we complement Apple's simple beauty. We strive to make our case stand out with careful implemation of details and use the best, innovative materials."

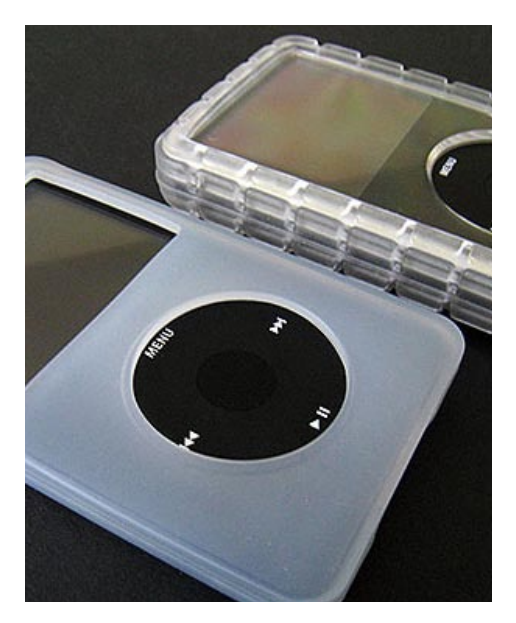

#### i **Where Did the Silicone Jacket Come From?**

AirPad, the company's silicone mouse pad, inspired Silicone Jacket. "In order to achieve the best mouse movement, we have been manufacturing this with very high technology, time and effort," explained Mase. Though overlooked by some users, the AirPad series offers smooth, quiet mouse motion and stability in a given location on the pad, as well as pad stability and stain resistance. "This is the origin of our products, so we wish people could try it at least once."

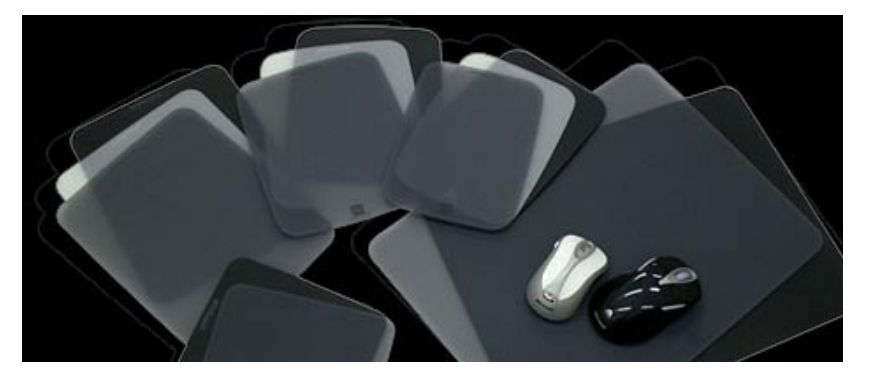

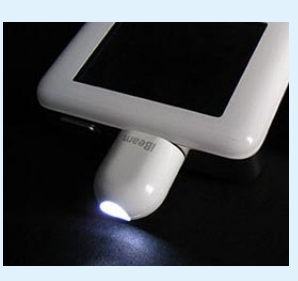

# **iDESIGN** The Free iPod + iPhone Book 4

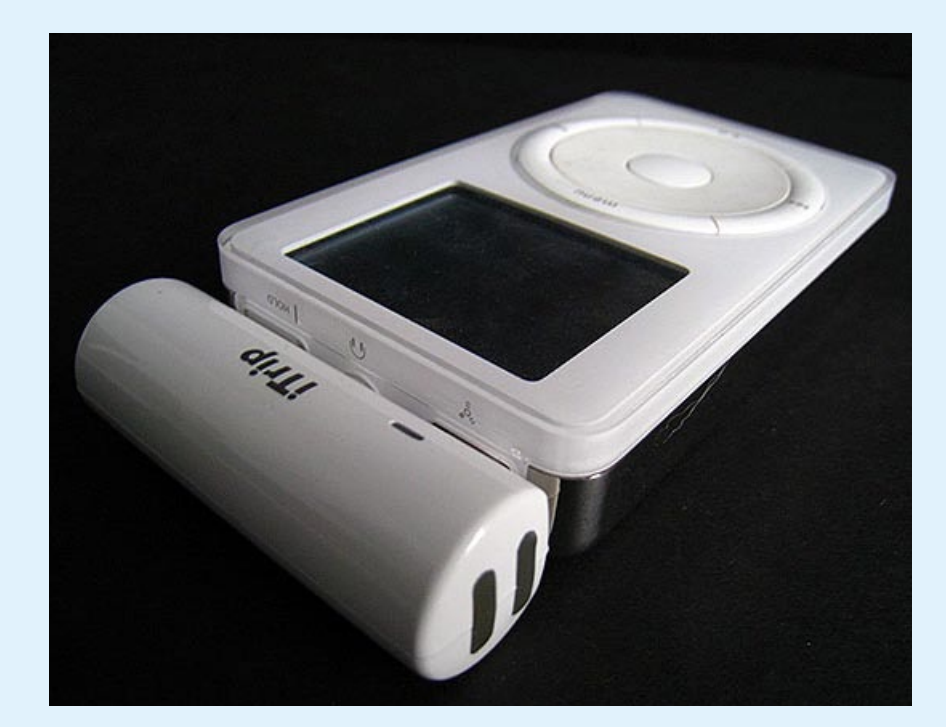

It was obvious back in 2002 that Griffin Technology thought the iPod should do more than just play music through headphones. PowerPod helped early users charge their iPods in their cars, and PodMate was planned to transform the iPod into a universal remote control. But Griffin abandoned PodMate, repurposing the technology into another, smarter accessory: the iPod's first FM transmitter iTrip. Suddenly, you could broadcast iPod audio using radio waves directly into any car's stereo. A clean, tube-like design matched the early iPods, and software let you pick stations using their screens. It was ingenious. Later, better iTrips gained tuning

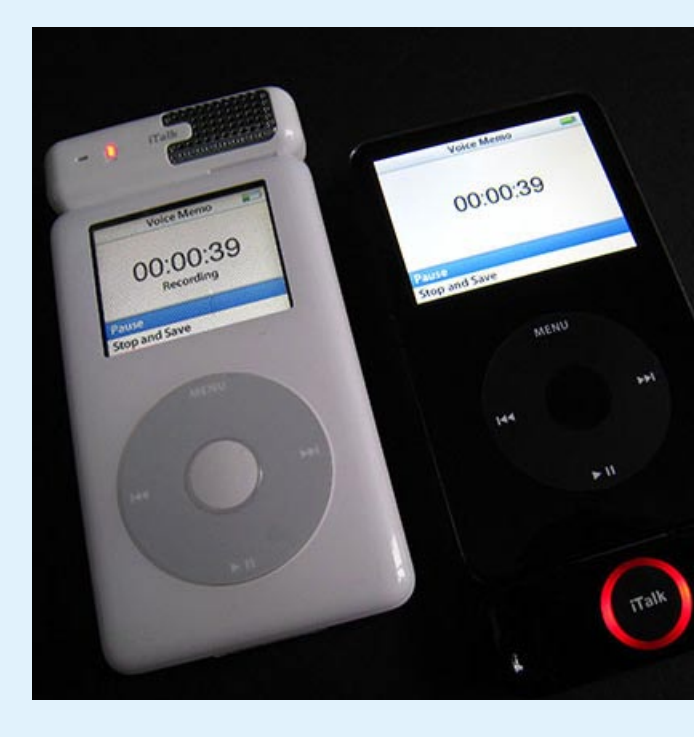

#### **Making Gadgets Cool Again**

**In the wrong hands, iPod add-ons could have become geeky toys. But Griffin Technology set industry standards with slick, smart accessories.**

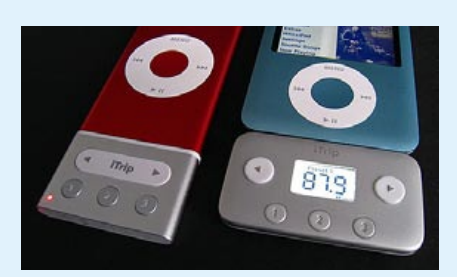

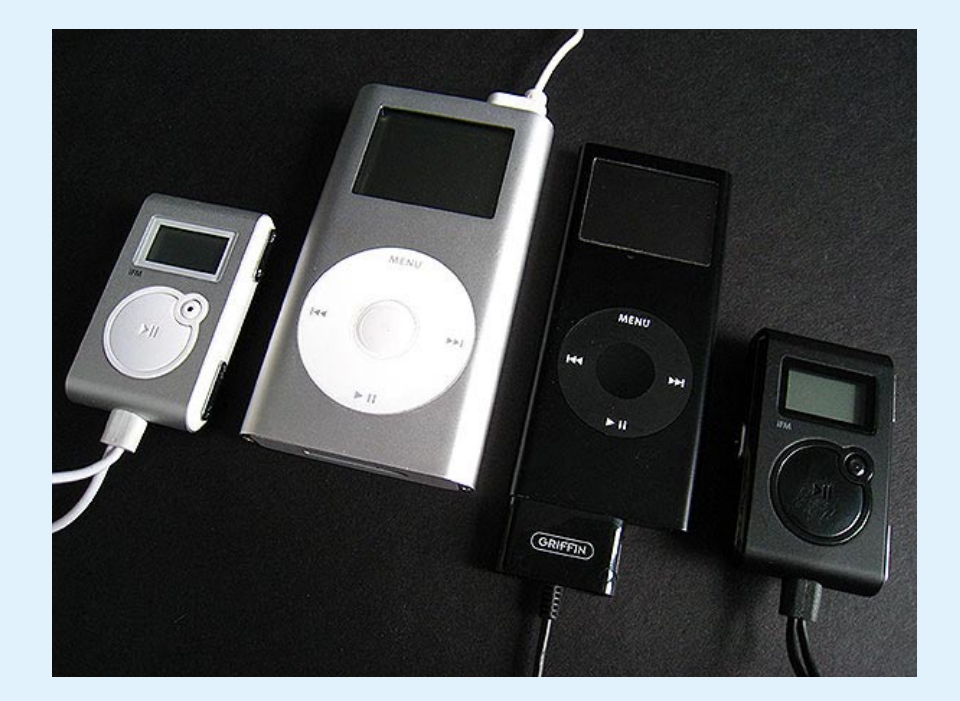

screens, and the template was set for literally generations of future add-ons. Long in gestation, another breakthrough accessory - iFM - was the first to add an FM radio tuner to the iPod, using a silver and white design that perfectly matched the iPod mini, later shifting to jet black for Apple's release of the iPod nano. Used with certain iPods, iFM could not only tune in FM stations, but also record them in realtime, letting you hear songs or talk shows again. After pooh-poohing FM radio, Apple unexpectedly released the iPod Radio Remote - complete with iPod-integrated tuning and preset software - effectively shutting iFM out of the market. By this point, though, Griffin had plenty of other eggs in its basket. iTalk, a stylish voice recorder with a silver speaker grille, was

the best-looking and -sounding device of its type, eclipsing the functionality of Belkin's earlier, similar Voice Recorder for iPod and Universal Microphone Adapter with a single, less expensive alternative. A sequel for later iPods, iTalk Pro, added a second microphone but lost iTalk's integrated speaker, delivering a less impressive overall experience in the process. And there were occasional odd releases, too, such as iBeam: the first and only laser pointer for the iPod, packaged with a miniature flashlight. As odd as the idea might sound, the company unapologetically noted that iBeam sales were superb. Gimmick or not, it's hard to fault the company for experimenting with new ideas. That's what geniuses do, and why Griffin's pocket gadgets have so changed the way we think about iPods.

- 1 The original iTrip for the firstgeneration iPod.
- 2 iTrip for 3G and 4G iPods, the series' best.
- 3 iTrip Pocket and iTrip for iPod nano.
- 4 iFM, in top (silver) and bottom connector versions.
- 5 iTalk and iTalk Pro.
- 6 iBeam's flashlight.
- 7 iBeam's laser pointer, the only pocket iPod accessory with an eye safety warning.

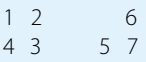

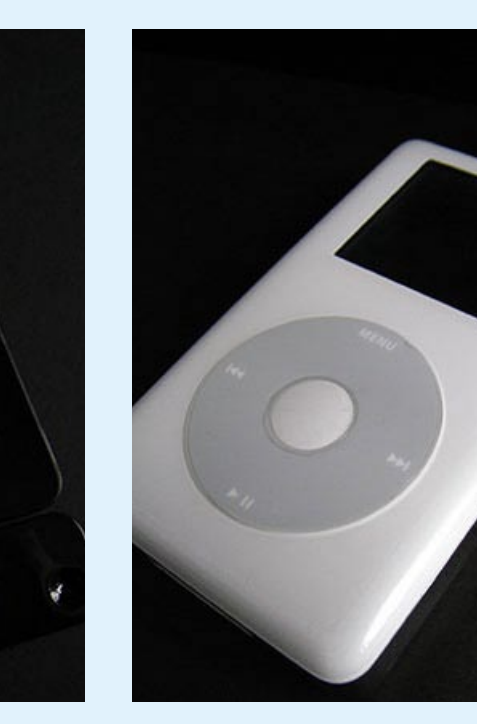

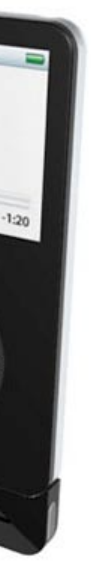

# **iDESIGN** The Free iPod + iPhone Book 4

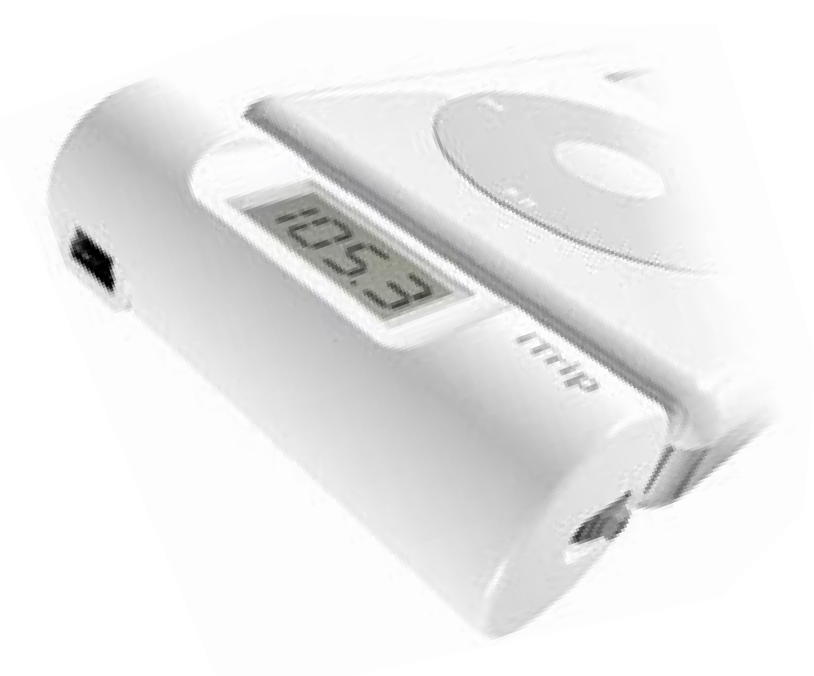

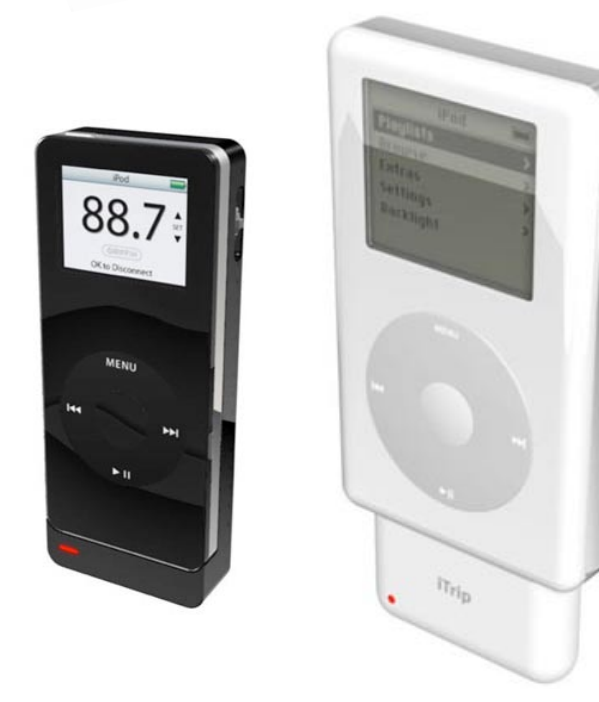

"The first Dock Connector-equipped iTrip was probably the most difficult iTrip design for me," explained Donovan. "It resulted in a difficult departure from the iconic white cylindrical shape of the first 3 generations of iTrips. ...In the end I was happy with the resulting design, but to this day I feel the original top-mounted iTrips were superior." Boone notes: "The toughest iTrip by far to design was the original iTrip nano," which let users tune FM stations on the iPod's screen. "This made for a less costly and more compact design," said Griffin, "and although several of our competitors later copied the concept, I do not think any of them did as good a job as we did on the original version with the screen layout and menu choices."

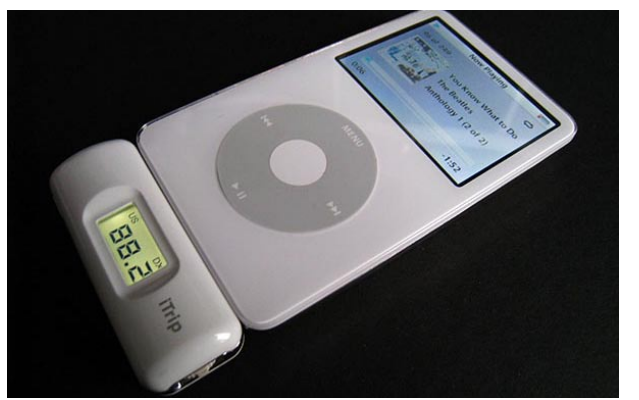

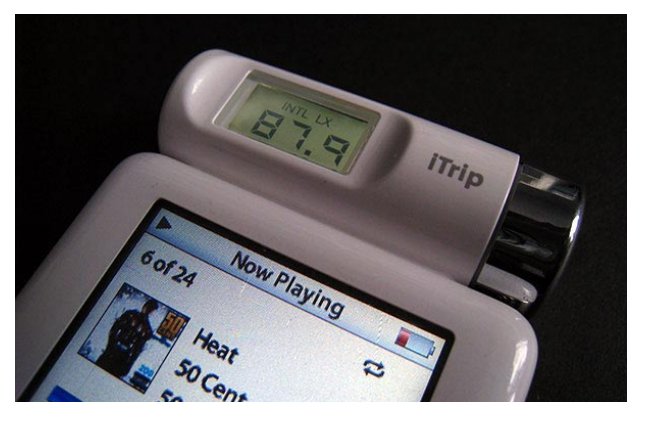

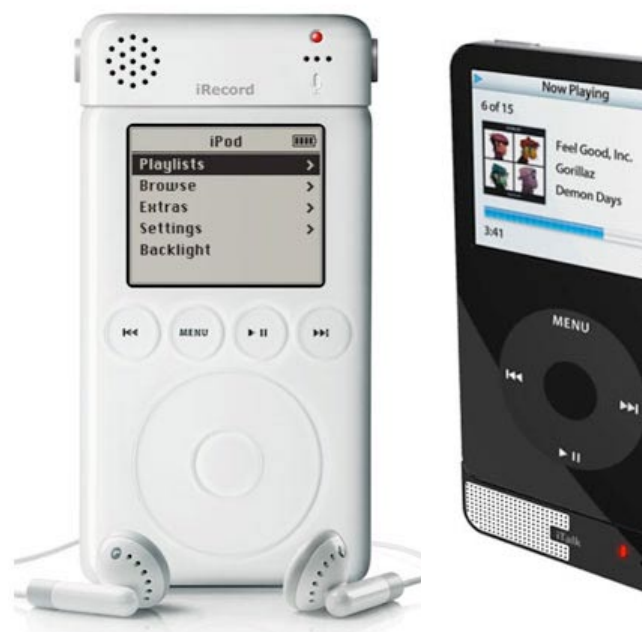

"Hindsight is always 20/20," says Donovan. "As such, I'm pretty sure we would have done things differently with the iTalk Pro. At the time our initial thought was to simply reproduce the original iTalk in a bottom connecting form. ... I drew up a version with a matching chrome speaker grille and we thought we were done." But getting sound out of the speaker was problematic. "We came to the conclusion that the most important aspect of the new iTalk should be its ability to take advantage of the new CD quality stereo recording feature of the new iPods. Maybe we'll get it right next time."

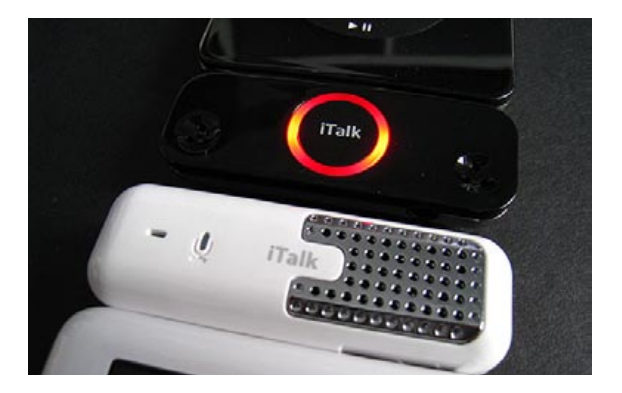

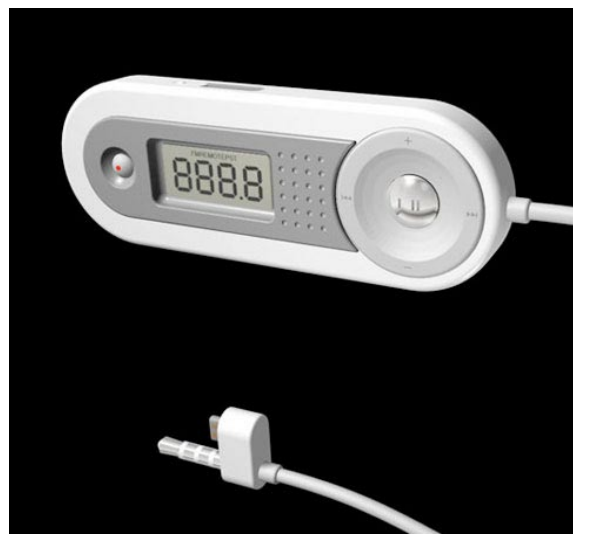

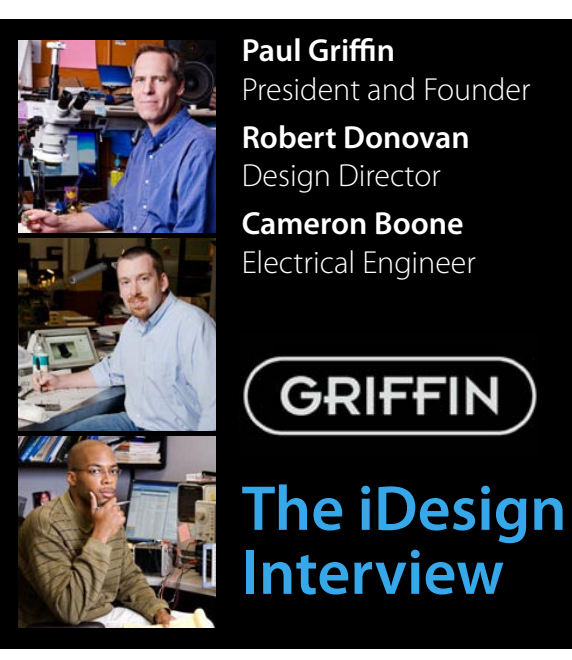

#### $R \leftarrow \text{if }$  On Revisions to iTrip

#### fi **On Evolving iTalk**

#### im **iFM, Griffin's Longest-Developed Add-On**

"The original version of iFM was finished in late 2003," explains Boone, "and was very close to releasing, but was killed because right when we were ready to ship Apple stopped including/selling the wired remote that the original iFM design was based around. I began working on the next version of the iFM in late 2004 and early 2005." The early pill-shaped design was slightly modified and then released for Sony's PlayStation Portable; the iPod version was re-designed to resemble silver iPod minis, and later for black iPods and nanos.

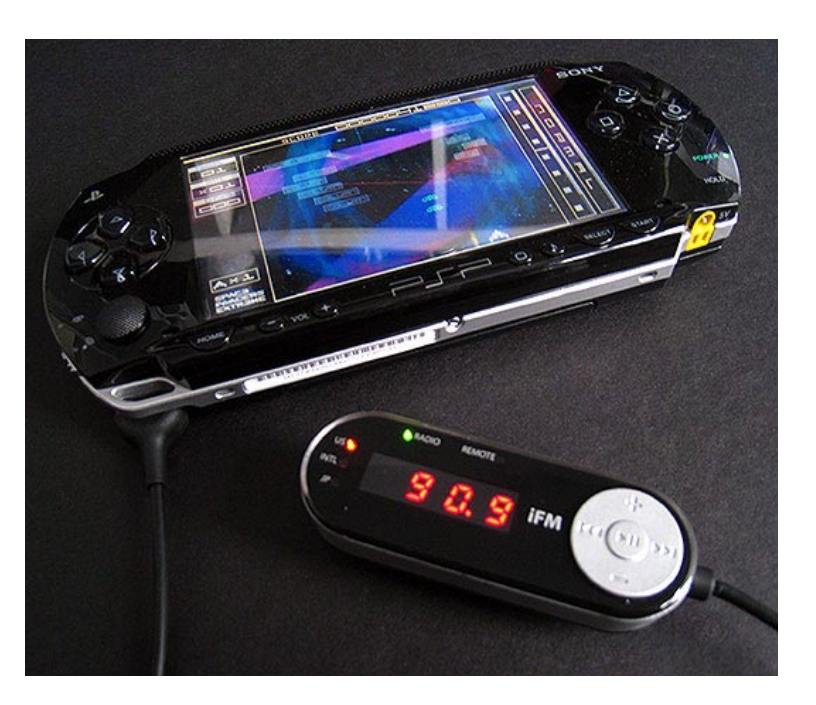

# **iDESIGN** The Free iPod + iPhone Book 4

Six months before the April, 2003 release of the third-generation iPod - the earliest model to include accessory-friendly top and bottom connectors - Apple was quietly working with Belkin on the first four attachments to exploit them. Belkin quickly released Auto Kit, a car charger with audio output, and a battery-extending backpack called the Backup Battery Pack. But another six months passed before the next two accessories would debut, completely redefining user expectations for iPods; only in October did Apple release a major iPod software update that supported them. The first, a \$50 Voice Recorder, added a glossy white and clear plastic speaker and microphone to the iPod's top. Upon connection, it activated a hidden new

#### **A Little Help From Our Friends**

**In 2002, Apple turned to Belkin to develop the iPod's first electronic add-ons, including a microphone and a photo import device. Then Belkin evolved them.**

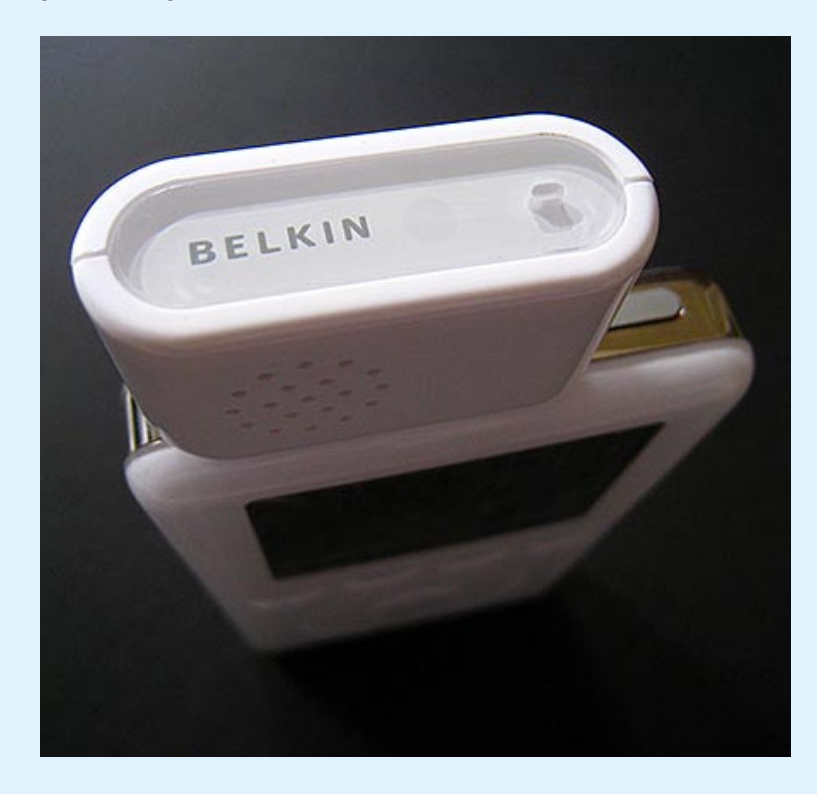

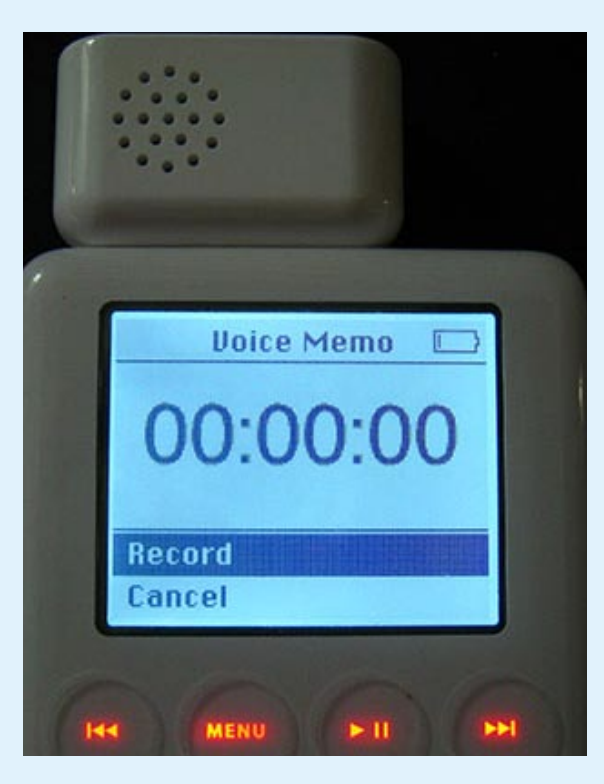

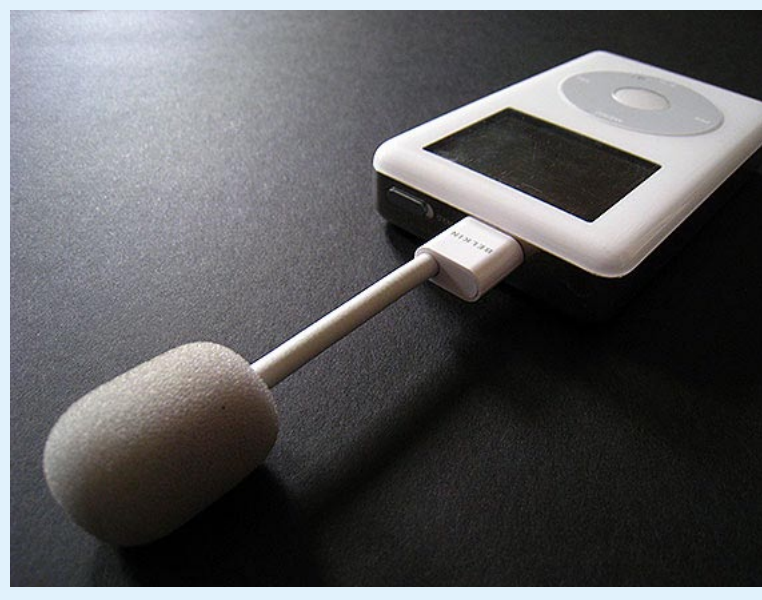

Voice Memo menu that enabled the iPod to record and play back hours of monaural, dictation-quality audio - the reason Belkin internally referred to the device as "Dictaphone" before release. Belkin would follow this with a Universal Microphone Adapter, a flexible wand-like microphone called TuneTalk, and eventually a bottomattaching stereo mic called TuneTalk Stereo. None received as much attention from Apple as the Voice Recorder, but Belkin continued to benefit from good luck and subtle Apple backing, getting each product into stores before competitors could finish similar designs. The other Apple-backed accessory, Media Reader, was a glossy white card reader designed to transfer a digital

camera's photos to the iPod's hard disk. Backed by Photo Import, another hidden menu, Media Reader copied images from CompactFlash, SD and other memory cards, storing them in an iPod data folder that could be accessed on your computer. But due to iPod and other limitations, the \$100 Media Reader and an \$80 sequel, Digital Camera Link, ran off of battery power, slowly, and soon struggled with everlarger images and memory cards. Apple eventually released a cheaper iPod Camera Connector, eliminating the need for competing devices, yet the Media Reader and Voice Recorder had left no question: even Apple sometimes needs backing from partners. Having the right designers and technology are the keys.

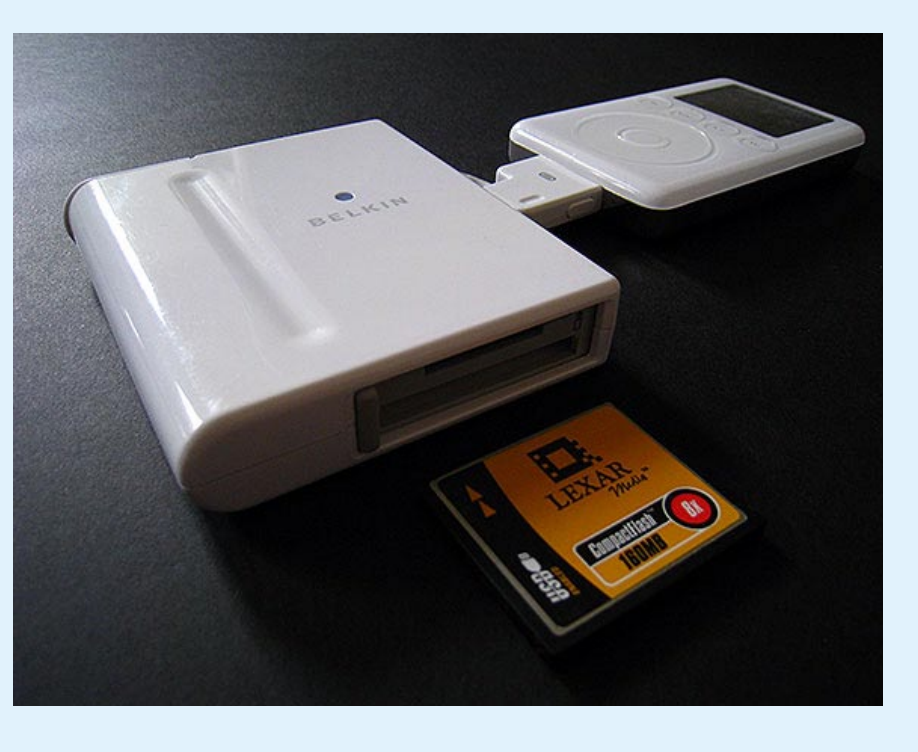

- 1 The original Voice Recorder for iPod.
- 2 TuneTalk, a microphone with foam windscreen.
- 3 Voice Recorder, activating the iPod's Voice Memo menu.
- 4 Media Reader, the iPod's first digital photo transfer accessory.
- 5 Photo Import, Apple's customdesigned iPod menu, evolved over time to show thumbnails of images on a color iPod display.
- 6 TuneTalk Stereo.

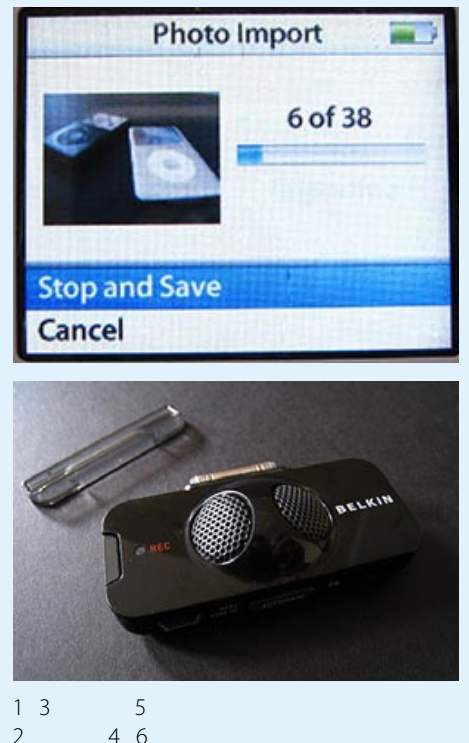

#### $\leftarrow \swarrow$  Visual Transformations

# **iDESIGN** The Free iPod + iPhone Book 4

→ *P* Prototyping Next-Generation Accessories "The iPods' external casings were morphing in shape, size, edge detail, and surface finish," said Quinteros. "This had a logical impact on the shape and details found on our recording accessories since they were required to mount directly to the iPod." More powerful iPods helped, too. "Later generations were capable of stereo recording, and that's when things really got interesting."

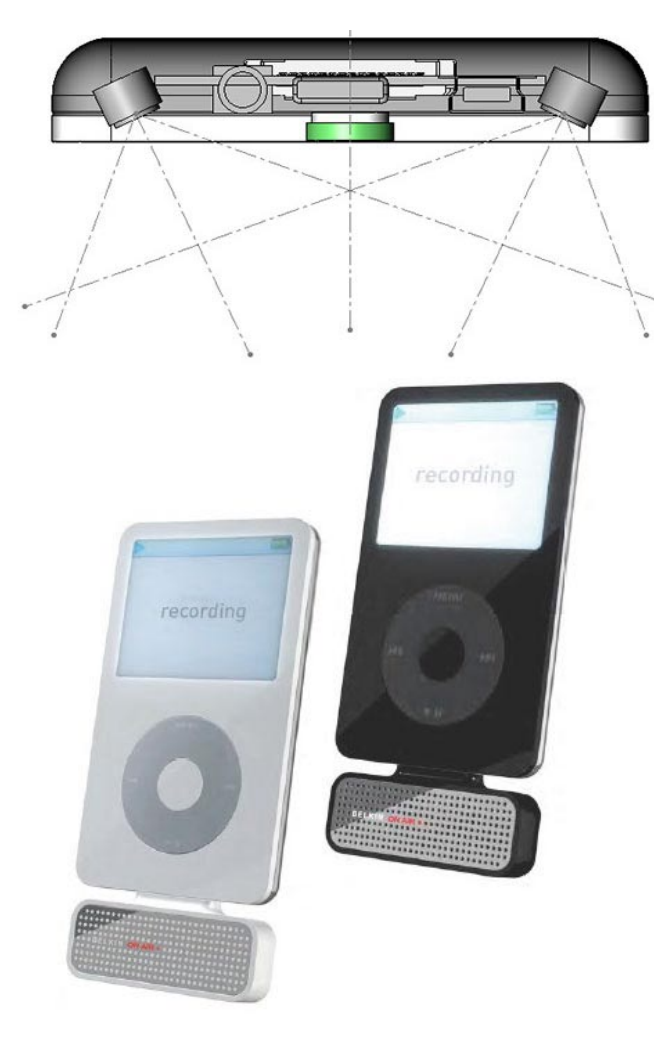

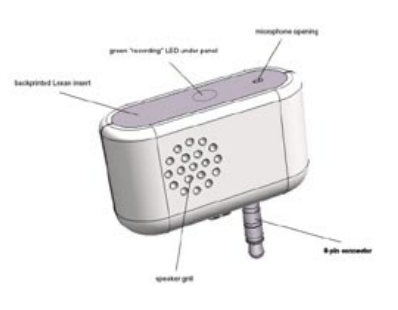

"iPod cases can be a very personal statement, where a voice recorder is more about utility and less about lifestyle. When it was time to launch TuneTalk Stereo, we recognized a growing preference by consumers towards black accessories and it was simply a decision to work with our retail partners to help them manage their inventory... by offering them only one choice." Consequently, Japanese stores got white TuneTalk Stereo units, while U.S. stores got only black ones.

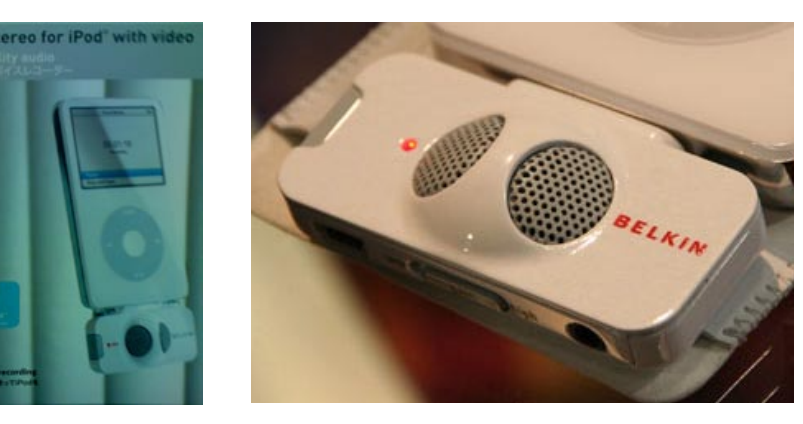

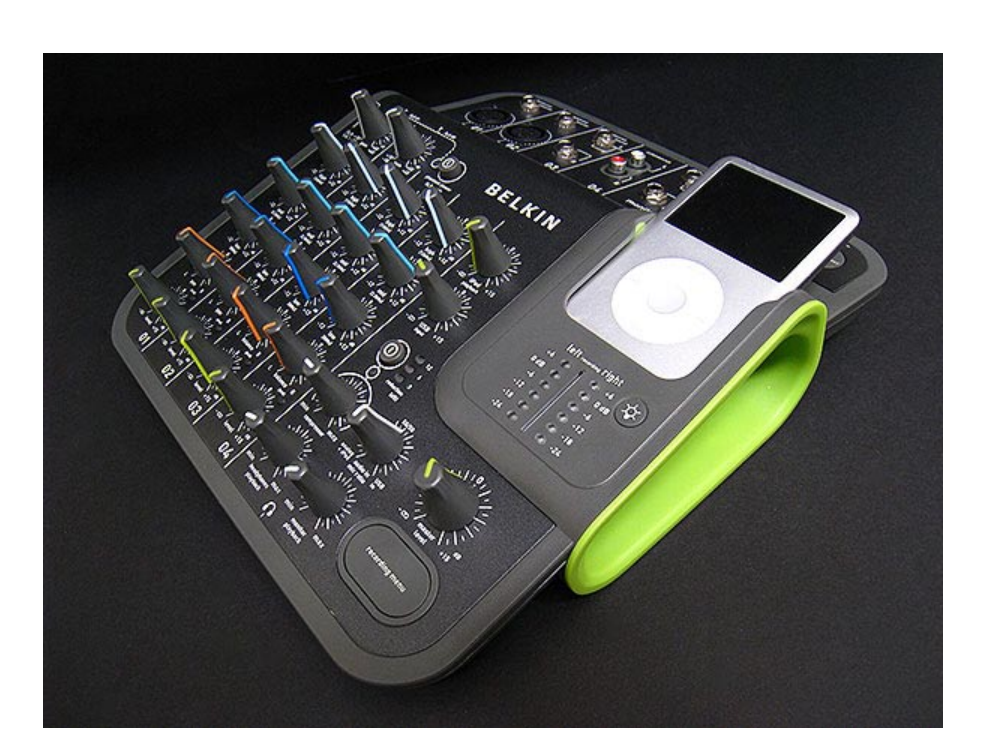

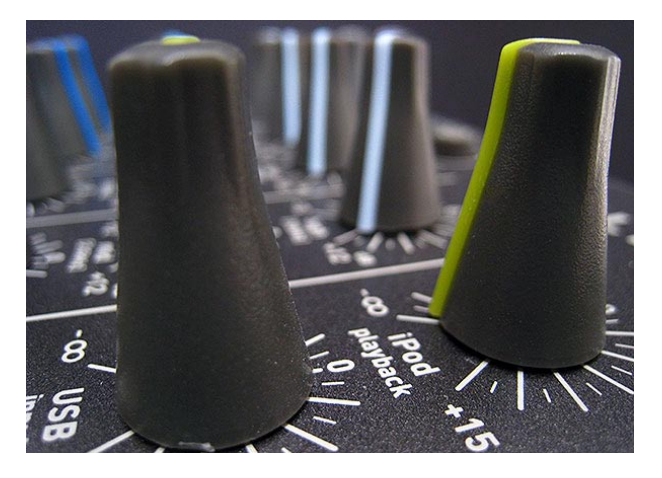

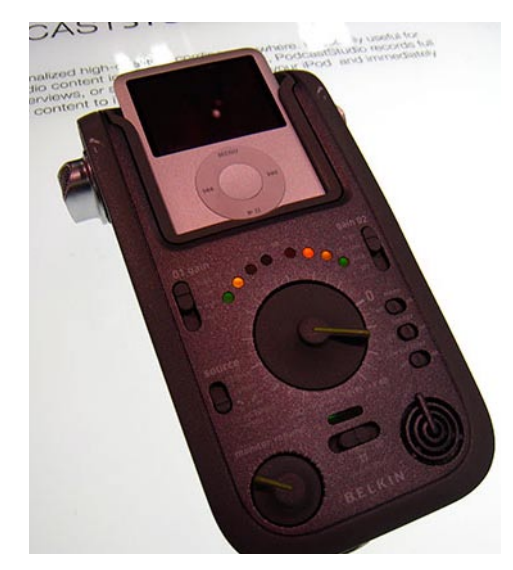

**Ernesto Quinteros**  Vice President, Design **BELKIN The iDesign Interview**

#### h **On Working with Apple**

"It was very important to them that details of the 3G iPod were not public prior to launch. ... Engineering was done in parallel in close collaboration with the engineering and marketing teams at Apple since the Dock Connector interface was still evolving. Belkin did the industrial design, although we did have the opportunity to meet with Apple's design team and incorporate their feedback."

#### ↓ Inventory Management and Accessory Coloration

Belkin's recorders have evolved from tiny, glossy plastic add-ons. "TuneStudio and Podcast Studio do have a different aesthetic than their predecessors," explained Quinteros. "They have a much more complex user interface since they are providing a higher level of control of recordings and playback. Another key point worth mentioning is that our earlier accessories were much smaller and lived on the iPod; here the accessory is much larger and holds the iPod."

#### il **Are Looks Secondary?**

"We prefer to keep the design of all of our hardware products simple and intuitive - we aren't trying to make any strong design statements. It's important that we get the product right; that's what really matters. If we were designing furniture, we might take a different approach. And, if consumers happen to feel that our products are attractive, we won't get upset with them!"

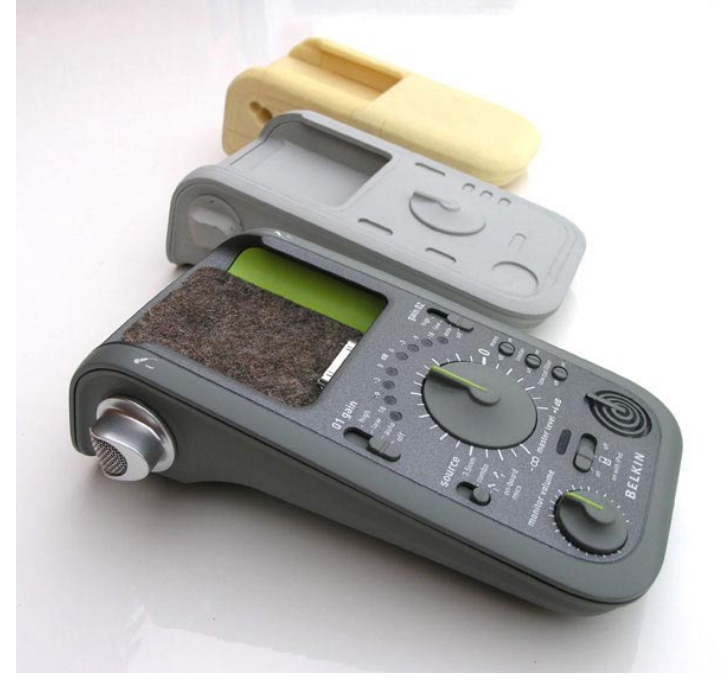

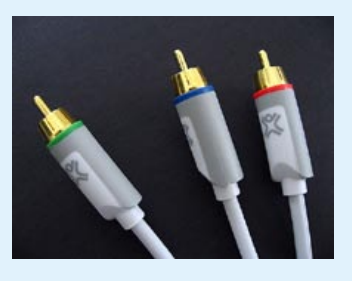

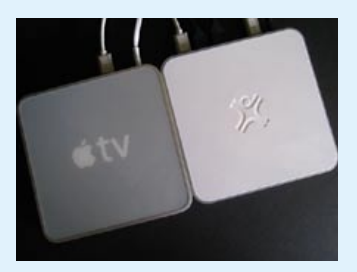

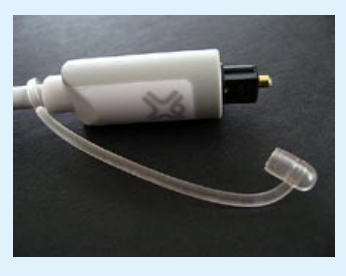

# **iDESIGN** The Free iPod + iPhone Book 4

Dozens of companies have released iPod-ready speakers and clocks, but no one has riffed on Apple's style as successfully as XtremeMac. Luna, the company's first clock radio, emerged many moons after iHome created the market with its successful iH5, but XtremeMac's styling was so beautiful and befitting the iPod that it seemed worthy of its \$150 price - a \$50 premium over comparable iHomes. The little touches, such as speakers hidden behind a black mesh grille, chrome dials, and a polished contrasting white top, were designed to evoke a "yinyang" theme, the company explained. A highly sophisticated alarm clock, backed by an unusually good LCD screen, menu system, and simple controls, made Luna an iLounge editors'

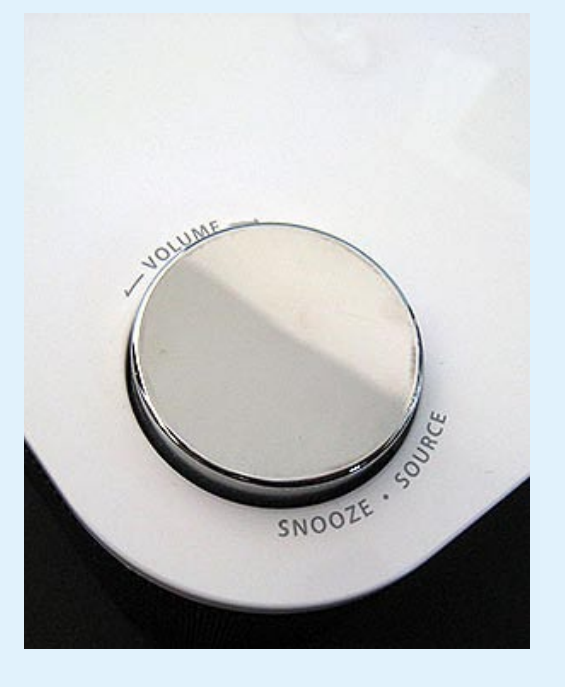

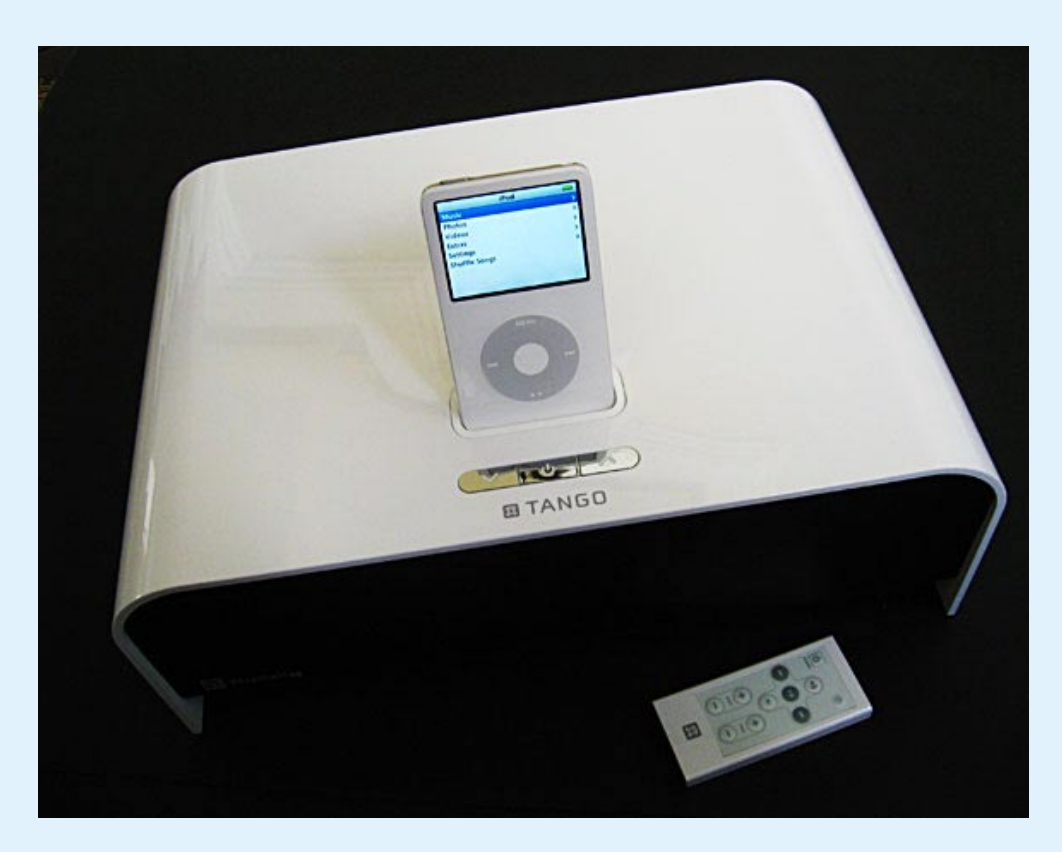

#### **Clear Vision, Consistent Execution**

**Other companies invented the iPod's first clock radios and speakers, but XtremeMac's pure, iconic versions were the most like Apple's own designs.**

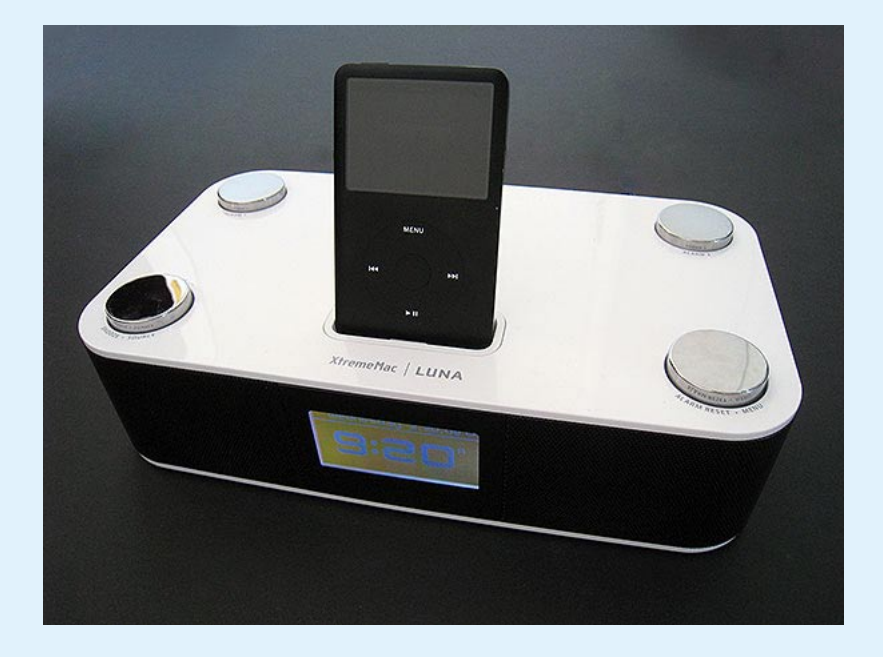

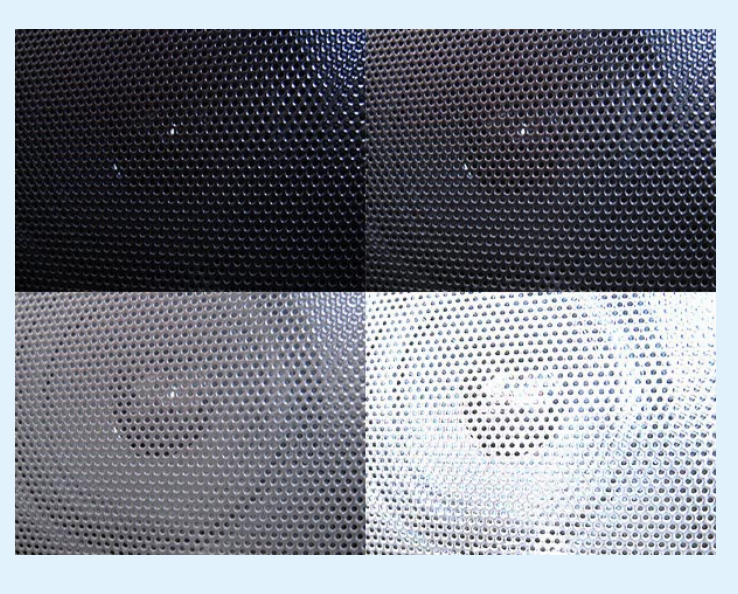

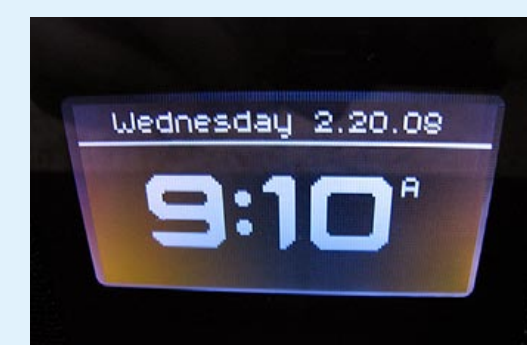

choice last year. Highly similar looks were meant to help Tango make waves as an all-in-one 2.1-channel speaker system, equipped with a clean matching remote and identically masked speakers - one was hidden underneath, requiring the system's black audio chassis to be suspended an inch above the surface with the white plastic shell's legs. Tango's success was hobbled by audio issues and an extended development delay, during which Apple released the highly similar-looking iPod Hi-Fi, but it served as the inspiration for two sequels: the affordable \$80 Tango Studio, a slate-like black speaker with integrated FM radio, and the \$150 Tango X2, which fixed some of Tango's audio issues and featured updated styling. In each case, the products

stayed true to XtremeMac's annual "look," a design theme that carries through multiple accessories, as well as the company's packaging, web site, and advertising. It was unquestionably this elegance and consistency of design that caught Apple's attention, resulting in XtremeMac's commission to design the first Apple-backed accessories for Apple TV: reasonably-priced audio and video cables, as well as a pricier matching HDMI switch. Not surprisingly, these add-ons looked great considering how simple they could have been, and also underscored something important: great design can make even commodity products worthy of attention, and perhaps even a price premium.

- 1 Luna.
- 2 A jet black metal grille hides Luna's speakers.
- 3 Luna's LCD screen made for a greatlooking clock.
- 4 Chrome control dials and buttons added class.
- 5 Note Tango's chrome buttons and clean remote.
- 6 XtremeHD cables.
- 7 Apple TV with HDMI Switcher.
- 8 This audio cable's cap is unusually hard to lose.

1 5 6 2 4 3 8

**56**

# The Free iPod + iPhone Book 4 **iDESIGN**

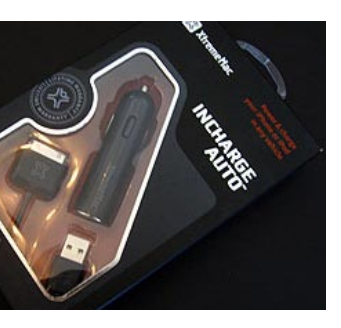

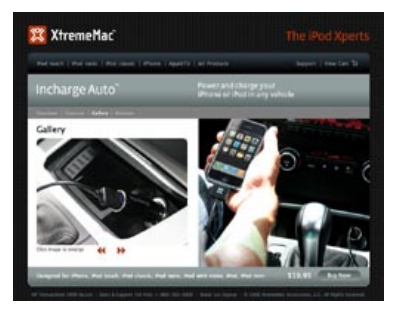

#### ↓ On Apple TV + the XtremeHD Accessory Series

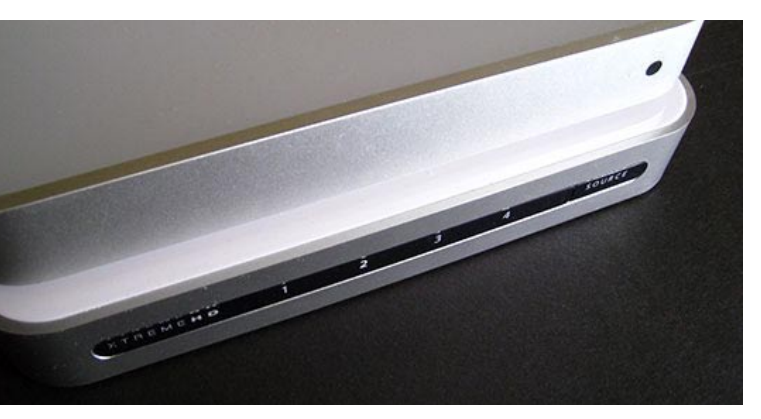

# **iDESIGN** The Free iPod + iPhone Book 4

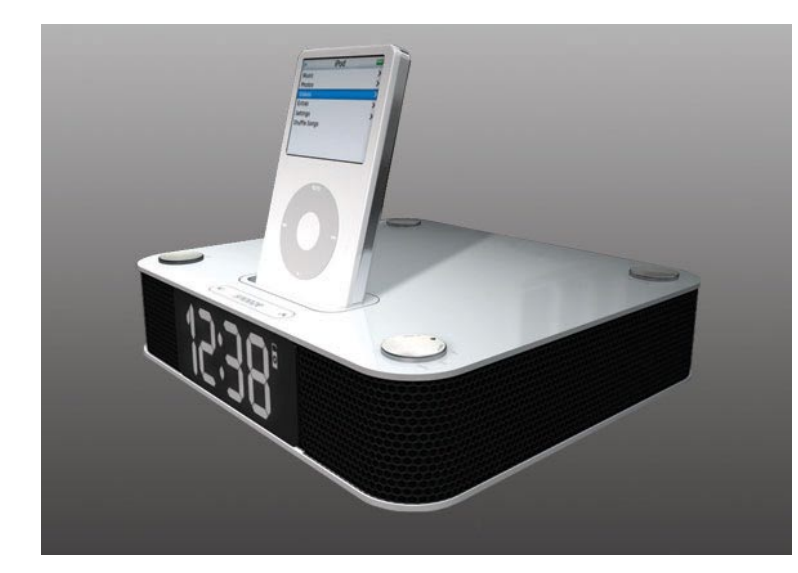

"My goal was to create the sleekest iPod alarm clock available," said Read. "I wanted this design to tie in to our product line but I also wanted it to stand apart from the crowd; a design that used the least amount of buttons, but provided the most functionality, which was not an easy task. So, I came up with the idea of using four knobs that looked more like a design feature than typical buttons." XtremeMac also "worked to find the perfect display, as we wanted a very strong black background and many displays have a blue tint," as well as "speakers that would be better than the competition." The hard work paid off.

"We base our designs on the current look and feel of the iPod," explained Read, "but add an XtremeMac element. In late 2005, Apple was only selling black and white iPods, thus the 'Yin-Yang' based product designs we had at that time." "My background is in advertising design and visual communications," Hoffman added, "which often focuses on corporate identity and branding. The goals are pretty much the same for all of those elements. You always want to stand apart from the competition while offering clear, consistent and effective brand communication. We do our best to achieve that. It doesn't always work out perfectly, but if you're consistent with the corporate brand, imagery and message, you're on your way."

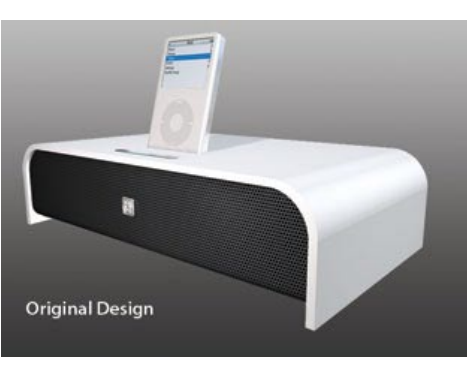

**BTANGO** 

#### li **Redesigning the Cool Clock Radio**

Luna X2 "has a similar face and dials," explained Hoffman, "but more refined edges and a smaller footprint. We went with a matte black finish and chrome accents to better match the newer iPod(s) and iPhone." Luna Voyager, a thinner, portable model, was still in design stages when last we saw it, and may or may not be released.

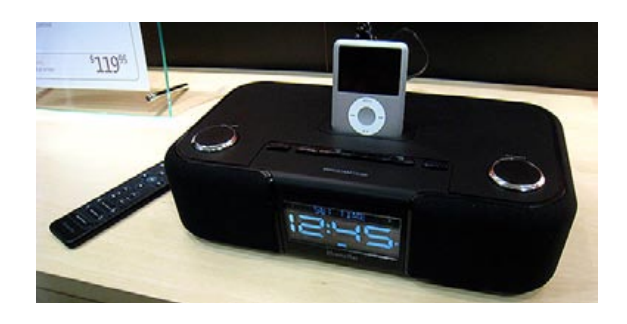

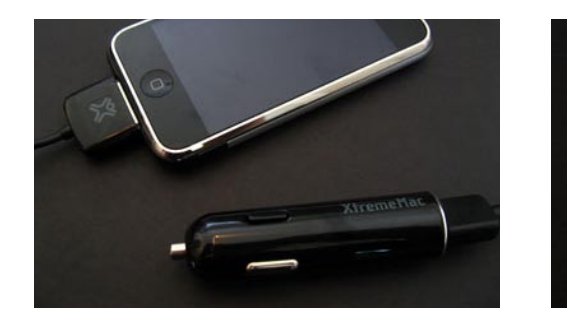

**Darren Hoffman**  VP, Creative Services

**Travis Read**

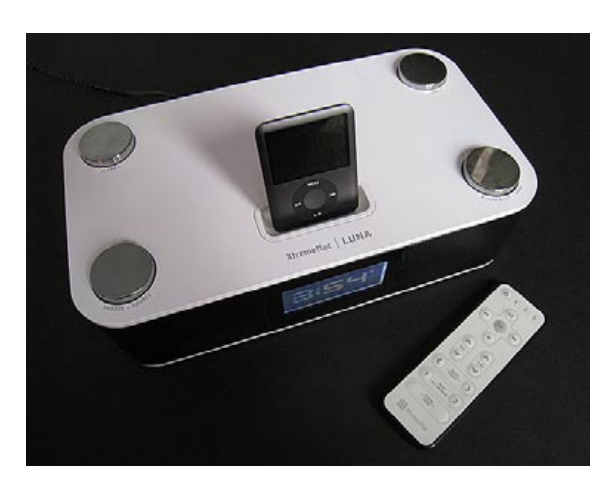

#### ←↑ **Designing a Cool Clock Radio**

Industrial Design Manager

**The iDesign Interview**

**XtremeMac** 

#### h **On Brand Consistency**

fl **The Yin-Yang Stereo System, as Inspiration** According to Read, CEO Gary Bart "drew a rectangular block on the board just to represent that we need a speaker category and for some reason this triggered an idea in my mind. Somehow that rectangle turned into my design for the original Tango. The funny part about this product is that the first design is the one we stuck with; we normally go through many phases of designing before we get to the final look. Tango is where I originally came up with the 'Yin-Yang' design, which is what inspired the 2005 product line."

"We knew exactly what Apple TV was going to look like since it was announced before it shipped," Read hold us. "Basically, Darren and I looked at Apple TV and came up with a line that complemented its colors and style, based on what Apple had announced to the world; Apple liked what it saw and put them in retail stores with Apple TV."

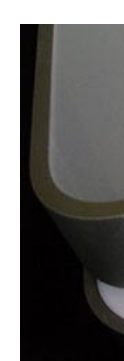

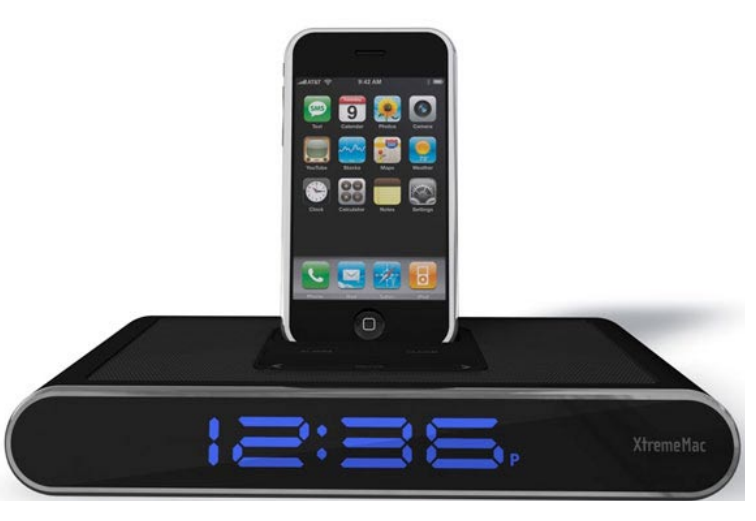

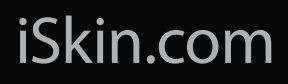

The Bluetooth® wordmark and logos are registered trademarks owned by Bluetooth SIG, Inc. and any use of such marks by iSkin Inc. is under license. iSkin and CERULEAN are trademarks of iSkin Inc.,<br>registered in Canada, the

# The Cool in You.

#### iPod & iPhone Protection

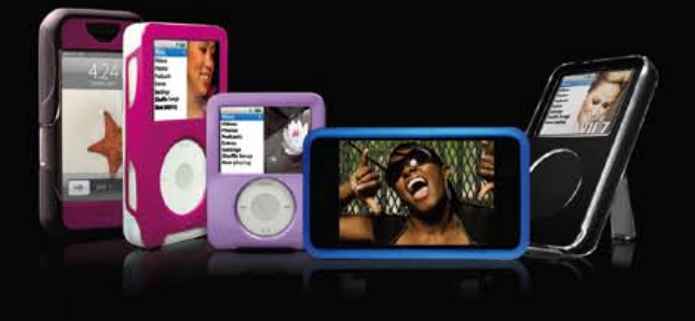

Bluetooth® 2.0 Audio Products

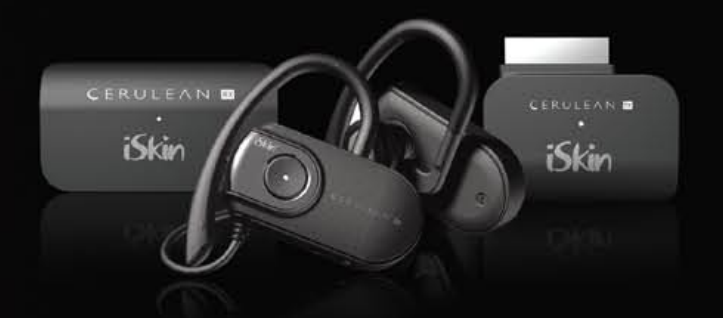

[Keyboard & Mouse Protectors + MacBook Sleeves](http://www.iskin.com/)

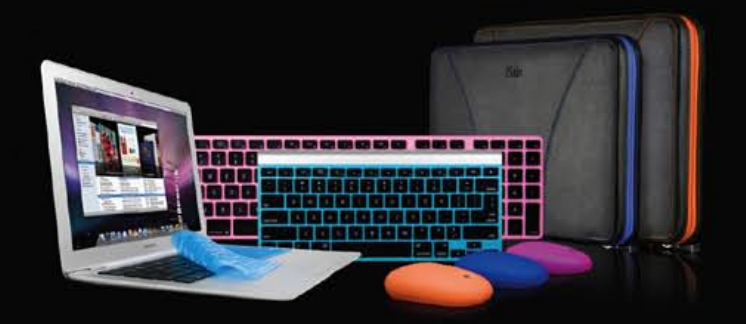

# **ALL THINGS** IPOD, **IPHONE** + ĆTV

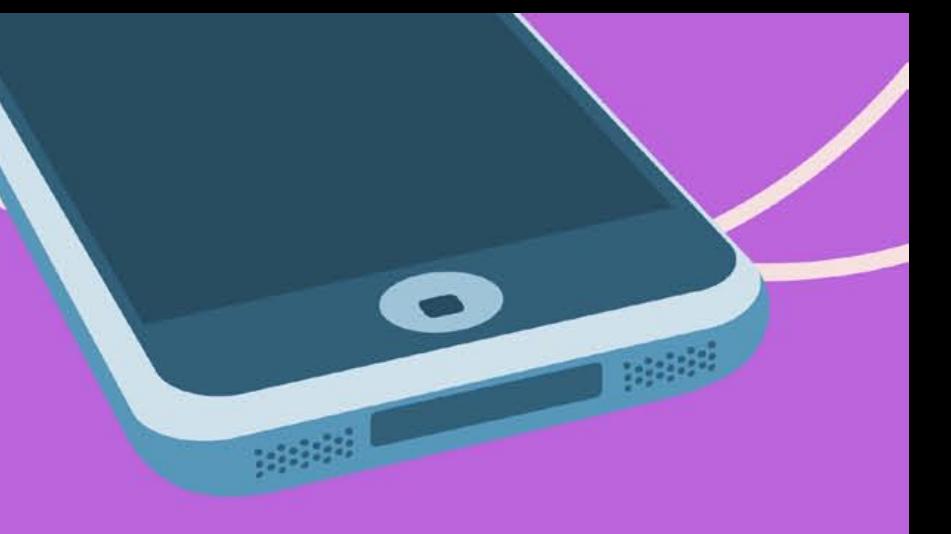

**Maximize Your iPod, iPhone + Apple TV** Over the past year, Apple has radically increased the reach of its iTunes media management software, transforming it from a program for music and video management into a central hub where iPhones are activated, numerous forms of media are given away, rented or sold, and everything is transferred to connected devices. And the world of accessories has changed, too; our previous All Things iPod Guide could hardly keep up with all of the changes. So this year, the Guide has expanded to cover the iPod, iPhone, and Apple TV, offering scores of useful tips and tricks to help you make the most of all three of these devices. A full index will help you find everything you need.

*In The Car: iPod* **101**  FM Transmitters Tape Adapters Car Mounts Three- or Four-in-Ones Charger + Remote Combo  **High-End Car Audio and Video Kits 104** Premium Audio Only iPod Video in Your Car **In The Car: iPhone 106**  FM Transmitters  $Chargers + More$  $Transmitting + Charging$  Mounts Bluetooth Wireless Headsets Car Mounts Bluetooth Wireless Speakers **Out Of Town (Travel) 108**  Rechargeable Battery Packs Add-On Video Displays Travel Speakers: Bag and Pocket-Sized **5. Customization 110** Recolor Your iPod or iPhone Add Something Sparkly Etch Your iPod or iPhone **6. Expanding Your iPod or iPhone 112Electronics**  FM Radio Tuners Stereo Audio Recorders Wireless Accessories Karaoke Add-Ons Display Remotes **7. Playing Around: Toys 114** Games Toy Speakers Fun Cases **8. Protection 116** Protective Film iPod nano Cases iPod classic Cases iPod touch Cases iPod shuffle Cases iPhone Cases

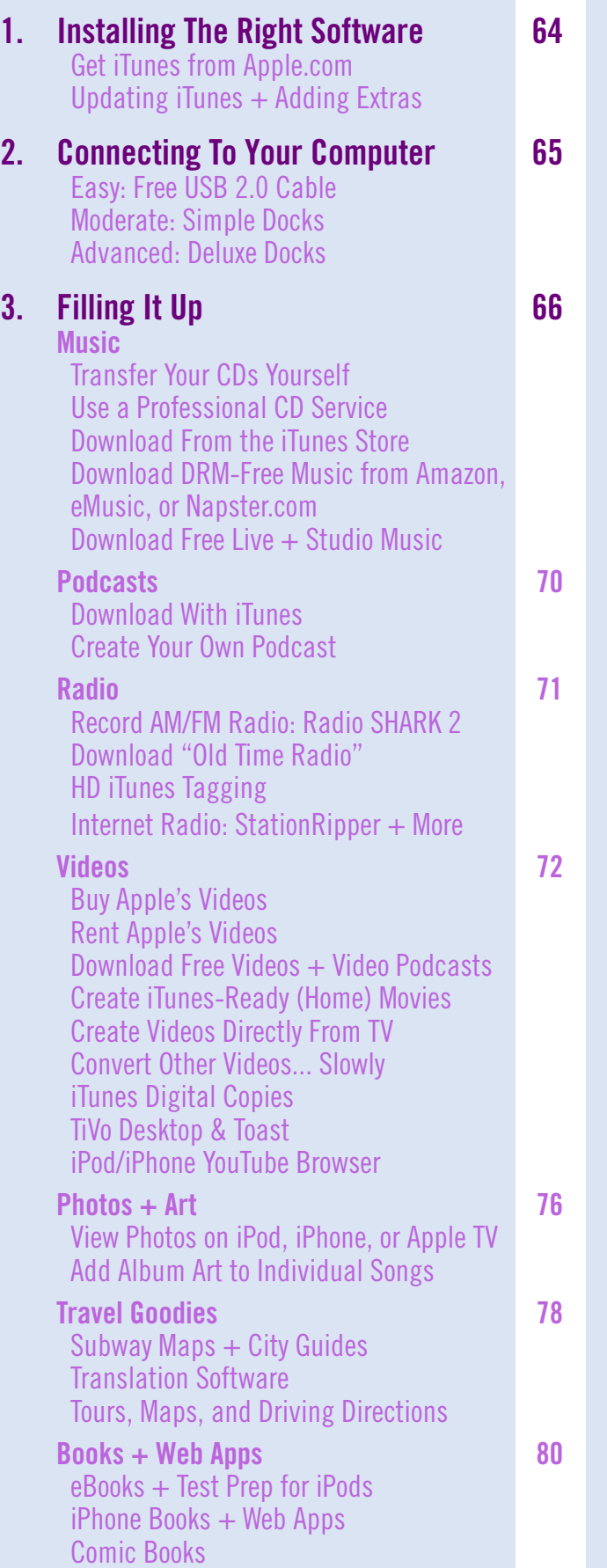

# $\overline{ALL}$  **THINGS**  $\overline{B}$   $\overline{C}$  +  $\overline{C}$   $\overline{C}$  +  $\overline{C}$   $\overline{C}$  +  $\overline{C}$   $\overline{C}$  +  $\overline{C}$   $\overline{C}$   $\overline{C}$   $\overline{C}$   $\overline{C}$   $\overline{C}$   $\overline{C}$   $\overline{C}$   $\overline{C}$   $\overline{C}$   $\overline{C}$   $\overline{C}$   $\overline{C}$   $\overline{$

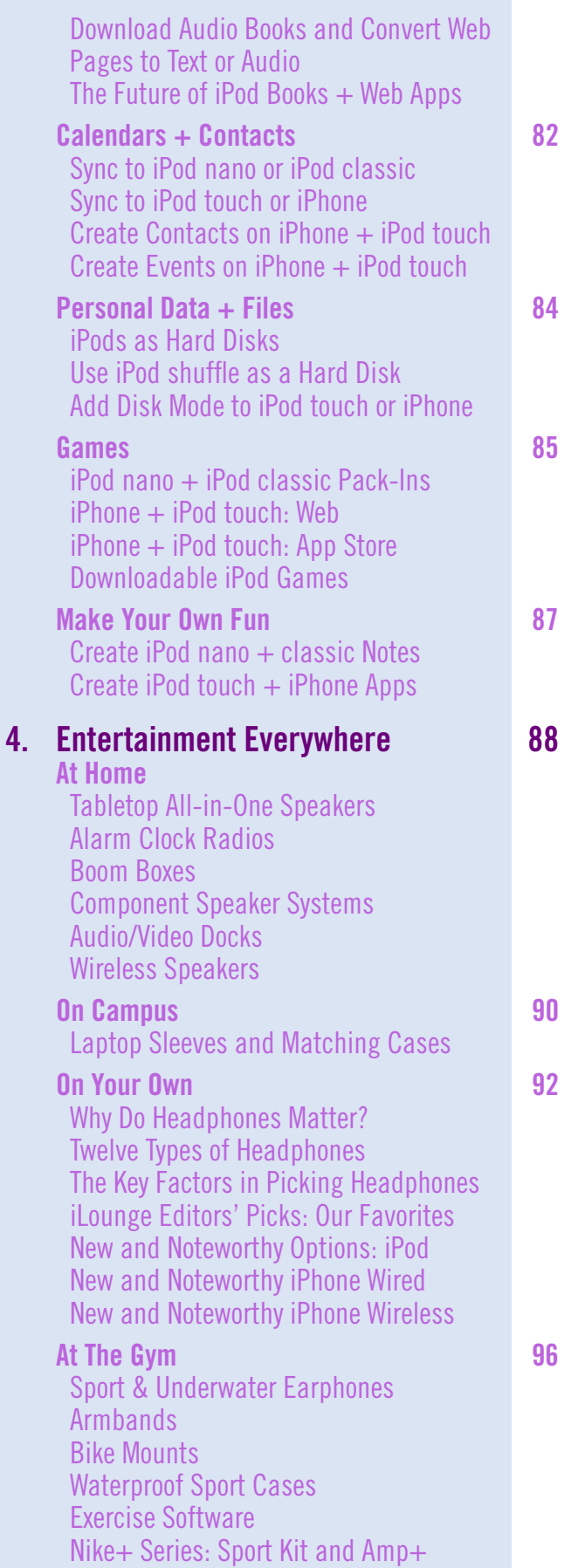

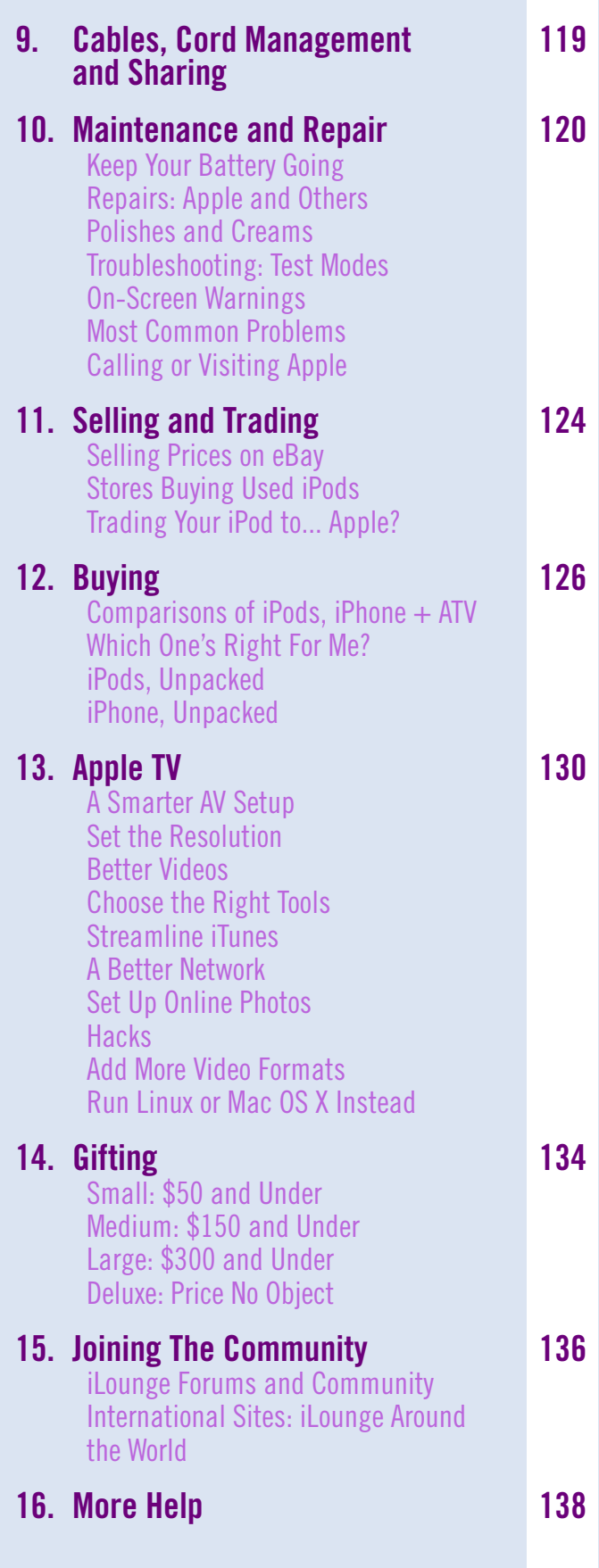

# The Free iPod + iPhone Book 4 **ALL THINGS**

**Installing The Right Software.** Whether you've purchased an iPod or iPhone, you'll need to start by installing Apple's free iTunes media management software. Then, third-party utilities fill in iTunes' gaps.

#### Apple frequently updates iTunes, and offers **Updating iTunes + Adding Extras**

software updates for the iPod and iPhone once every month or two. Keeping your software up to date is generally a good idea, as Apple uses most of its updates to fix an ever-increasing number of bugs, and occasionally adds new features, as well.

Apple has made software updates easy to find: they're all handled in iTunes. A feature called **Check For Updates** in the iTunes menu (Mac) or Help menu (PC) offsets a Check for Update

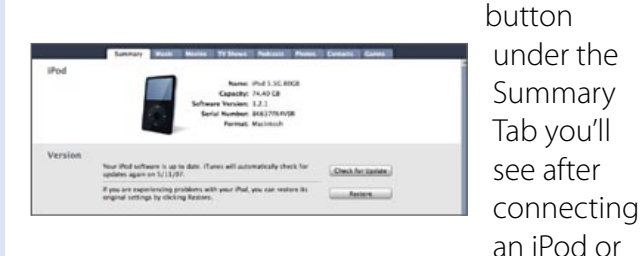

iPhone to your computer. iTunes can also check automatically for updates, a feature found at the bottom of the General Tab of iTunes' Preferences menu. You can turn these checks off, and you'll always get to approve new updates.

#### **Updates Come Via iTunes**

At some point, you'll eventually want to transfer content off of your iPod or iPhone back to your computer. Skip to **All Things iTunes** in the Book for a long answer; here's the short version: download **Senuti** for Mac (free, fadingred.org), **SharePod** for PC (free, getsharepod.com), or another iLounge-recommended utility. They'll let you copy your media, which iTunes doesn't do.

#### **Copy iPod/iPhone to PC/Mac**

iTunes can convert CDs into iPod/iPhonefriendly files, but what about older LPs or tapes?

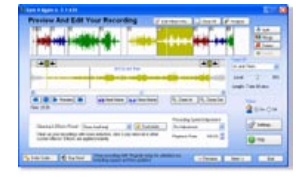

For the past five years, "docks" have mounted **Moderate: Simple Docks** iPods or iPhones upright, preventing scuffs and scratches, as well as offering audio output, data synchronization, and more. Apple sells a **Universal Dock** (\$49, center) to connect to your computer, stereo system, or TV. It includes a remote control, but you'll have to buy \$49 video cables. Marware's **USB Travel Dock for iPod shuffle** (\$20) and Incipio's smaller **IncipioBud** (\$8) are alternatives to Apple's Dock for iPod shuffle.

#### **Advanced: Deluxe Docks** Many companies sell hybrid accessories that

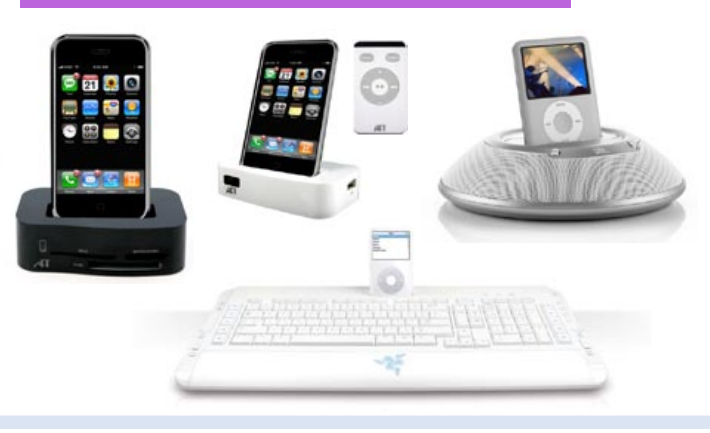

**Connecting To Your Computer.** You don't *need* anything more than a USB port and cable. But you may *want* a way to dock your iPod or iPhone on a flat surface, and/or expand its abilities.

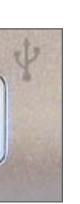

Acoustica's **Spin It Again 2.1** (\$35, acoustica. com) is for PCs, and Roxio's **CD Spin Doctor**  (\$50, roxio.com) is for Macs. A free recording option called **Audacity** (audacity.sourceforge. net) for PCs or Macs is great, but less intuitive than the paid options. For assistance, read our Audacity "Guide 2" under forums.ilounge.com/ showthread.php?s=&postid=273807.

#### **Expansion**

software, so you'll need an Internet connection and web browser visit to **apple.com/itunes/download/** in order to get iTunes. (If outside the U.S., use the Apple.com Worldwide link at the bottom of the Apple.com home page.) On a Mac, you'll get a file called iTunes.mpkg; click it. On a PC, you get and run iTunesSetup. exe. Then connect your device.

# **ALL THINGS**  $\overline{\bullet}$   $\overline{\bullet}$  +  $\overline{\phantom{a}}^{(tr)}$  The Free iPod + iPhone Book 4

1

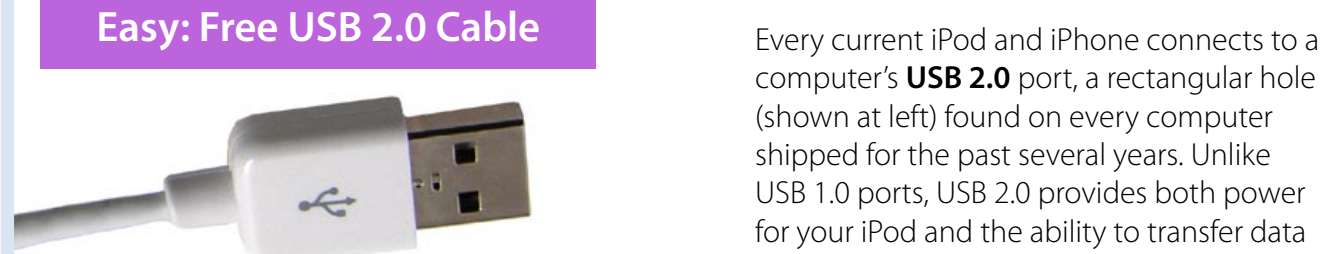

computer's **USB 2.0** port, a rectangular hole (shown at left) found on every computer shipped for the past several years. Unlike USB 1.0 ports, USB 2.0 provides both power for your iPod and the ability to transfer data back and forth between connected devices. Transfer speeds vary: certain iPods are faster than others, and computers with nothing else connected take less time. Expect two songs to transfer each second, roughly.

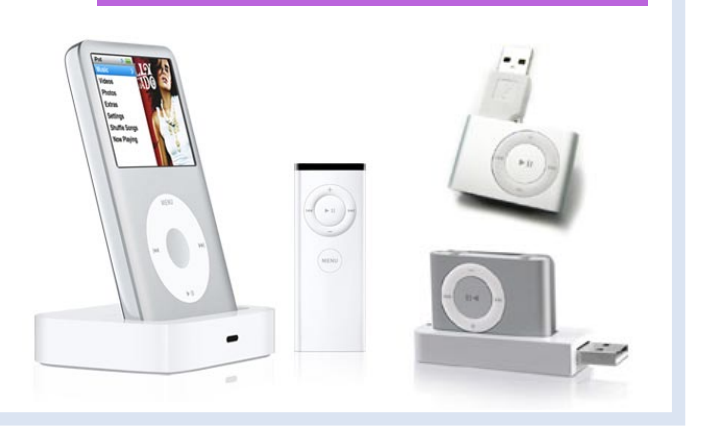

combine iPod docks with other features. JBL's dish-shaped **On Stage Micro** (\$100) adds speakers and a remote control to any iPod, and comes in many colors. Atech Flash's **iDuo** (\$30) is a 10-in-1 media card reader with iPod/iPhone dock, while **iDuo Hub** (\$50) is a dock with a three-port USB hub and remote control. Razer's **Pro|Type Keyboard with Integrated iPod Dock**  (\$130) is another, but unwieldy solution.

2

#### **Get iTunes from Apple.com iPods and iPhone no longer include**

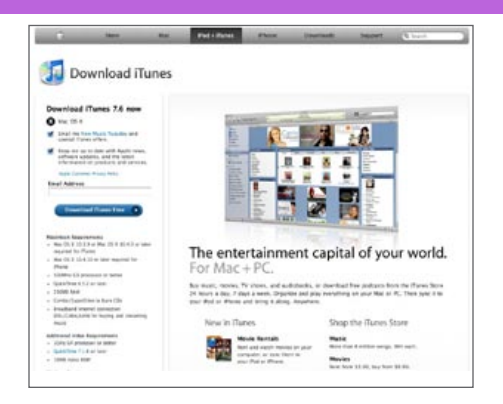

iTunes converts ("rips") CDs easily, but needs help **Transfer Your CDs Yourself** with settings. These steps will improve speed and quality, saving you from re-ripping CDs in the future.

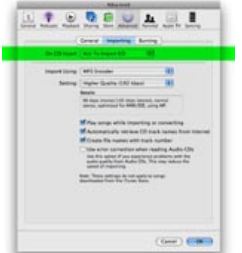

**JODDUARI** 

In **Preferences**, under **Advanced**, go to Importing. Under **On CD Insert**, choose "Import Songs and Eject."

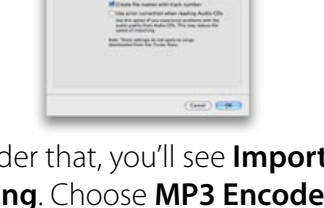

Under that, you'll see **Import Using**. Choose **MP3 Encoder** and a **Setting** of "Higher Quality" or "Custom."

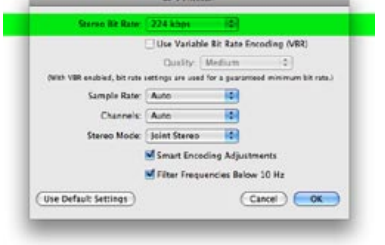

**Filling It Up.** iPods and iPhones arrive empty - you'll need to stuff them yourself with things to enjoy. Here's how to easily add audio, video, photos, comics, books, maps, games, and other content.

**Rip CDs yourself. Have someone rip CDs for you. Pay for music downloads. Or download music for free. Here are your best options.** 

This is the "Custom" window. Use a **Stereo Bit Rate** of 128kbps if audio quality isn't vital to you; go higher (192kbps) if you may use good speakers or earphones.

Converting your CD library into MP3 format is the hardest part of the iTunes experience. With a fast CD drive, rips take 6-10 minutes per full-length disc - that's 10-17 hours for 100 CDs, not including the time you'll spend organizing the songs. Thankfully, there's an alternative - assuming you're willing to spend a little money. Professional CD ripping companies such as **RipShark** and **MusicShifter** will do all the work, even naming each song, at a cost of \$0.70-\$1 per CD, a process that includes shipping your CDs out, waiting roughly a week, and then receiving both the CDs and converted files back on a handful of data DVDs via UPS or FedEx. At that point, all that's left to do is copy the converted files into iTunes, and then transfer them to your device; some companies will do these steps for you if you supply a hard drive. More details are available from iLounge's Reviews section, in CD Ripping Services.

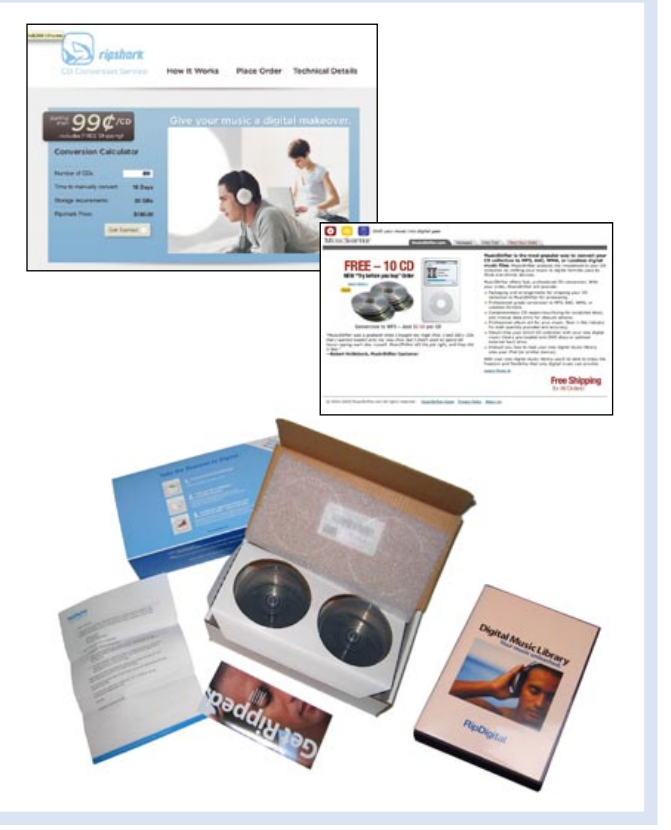

# blueLounge<sup>®</sup>

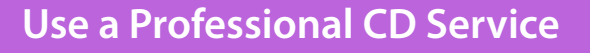

# **ALL THINGS**  $\overline{\bullet}$   $\overline{\bullet}$  +  $\overline{\phantom{a}}^{(tr)}$  The Free iPod + iPhone Book 4

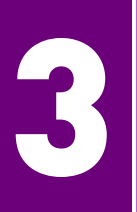

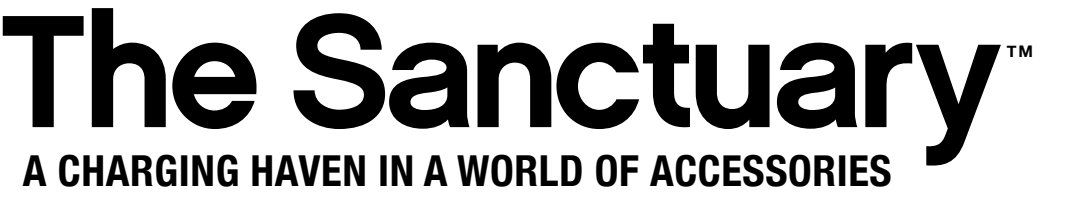

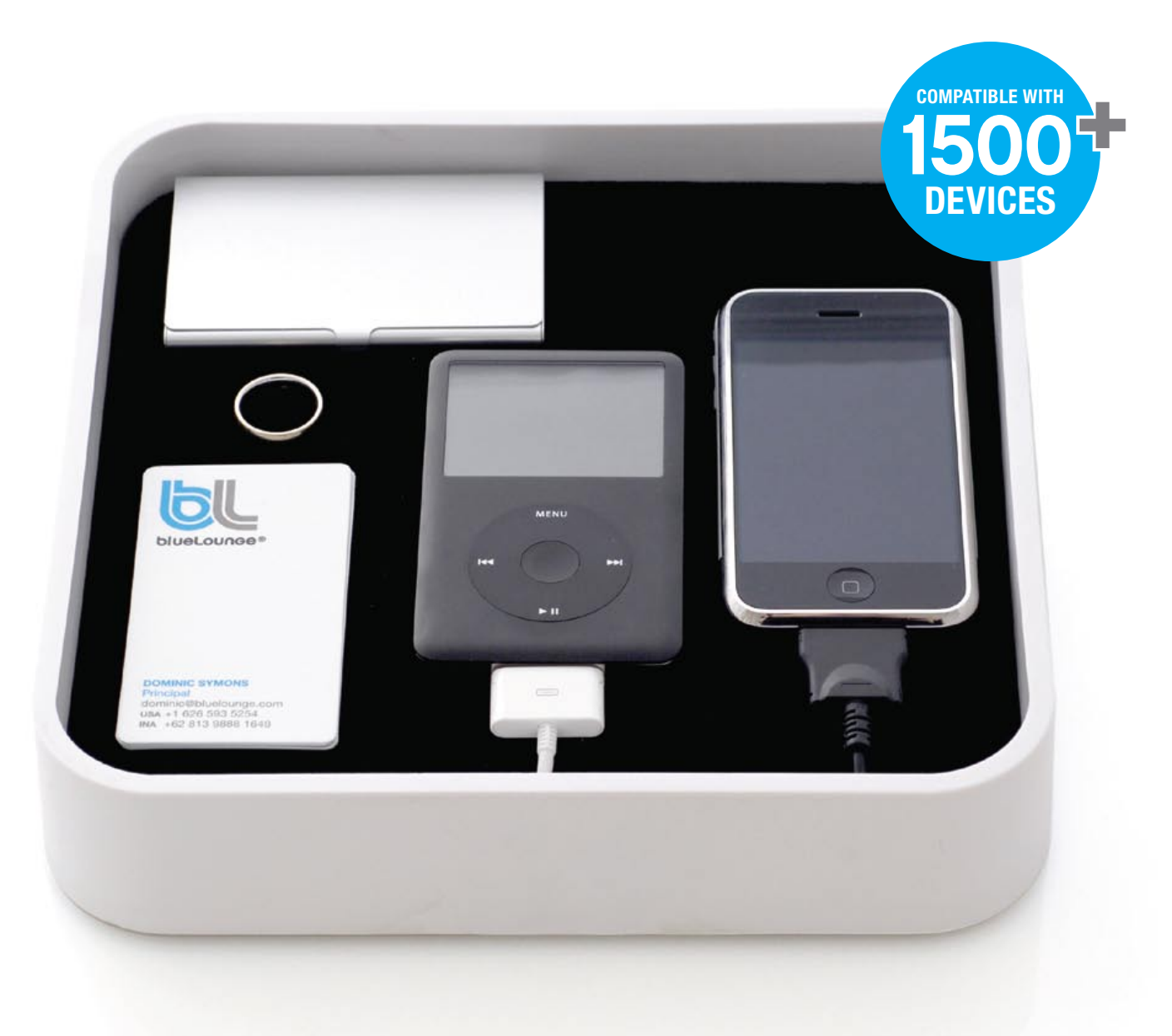

**A REFUGE FOR ALL YOUR PERSONAL ITEMS** / **WALLET, WATCH AND KEYS** / WITH AN INTEGRATED CHARGING STATION FOR YOUR ELECTRONIC DEVICES **WITH TWELVE BUILT-IN CONNECTORS, THE SANCTUARY IS FULLY COMPATIBLE WITH iPod/iPhone MODELS, AS WELL AS OVER 1500 CELL PHONES, BLACKBERRYS AND PDAS FROM MOST MAJOR BRANDS**

# **ALL THINGS**  $\overline{\mathbf{S}}$   $\overline{\mathbf{S}}$  +  $\begin{pmatrix} 4\text{tv} \\ 4\text{tv} \end{pmatrix}$  The Free iPod + iPhone Book 4

#### **Download From the iTunes Store Offering over 6 million songs, Apple's store**

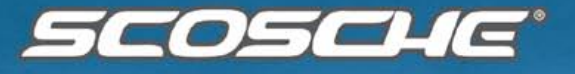

- 
- 
- 
- 

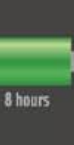

HZ5 tuneSTREAM **Bluetooth Headphones** 

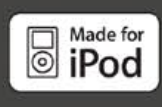

 $T24$ tuneSTREAM **Bluetooth Transmitter** 

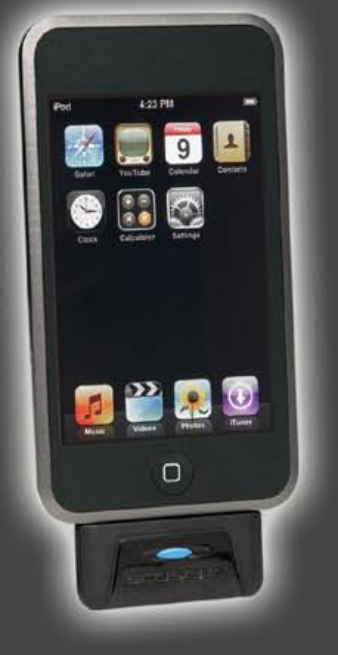

Live concerts from major and minor artists are legally available for free online; visit **ilounge. com/index.php/articles/comments/jambandsdownload-free-concerts-for-your-ipod/**. Also, **bt.etree.org** offers a variety of free live shows, while **ilounge.com/index.php/freemusic/** offers links to get free audio from legally safe sources.

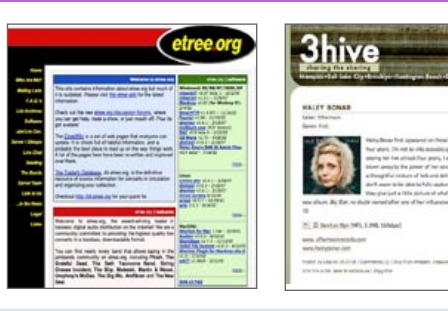

 $\Omega$ 

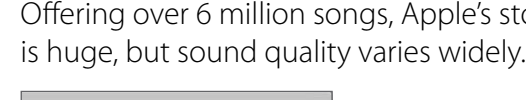

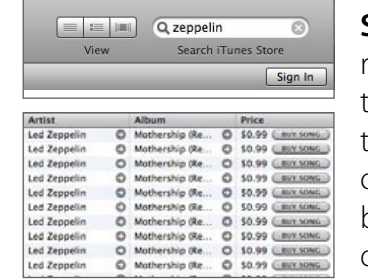

In the iTunes **Source List**, select **iTunes Store** and this window will open. Create an Apple account by signing in (upper right) to buy tracks.

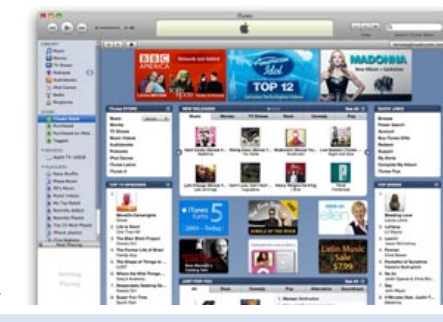

**Search** at top right, or browse the catalog. Use the **Buy Song** or **Buy Album** buttons to download.

#### **Download Free Live + Studio Music**

#### **Download DRM-Free Music From Amazon, eMusic, or Napster.com**

#### **AmazonMP3.**

**com** uses the familiar Amazon. com interface to sell 256kbps MP3 tracks that play on virtually any digital device - a smarter purchase than most of iTunes' audio tracks. Songs sell for \$0.89 to \$0.99, sometimes lower than Apple's 99-cent tracks, and albums often sell for \$1 less, too. A downloader application saves your files.

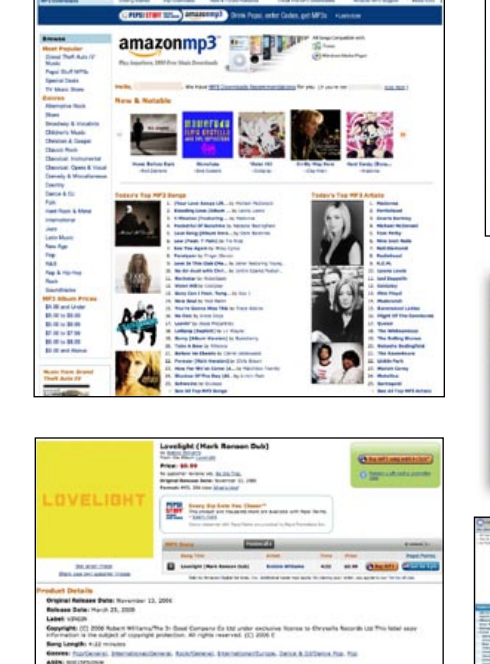

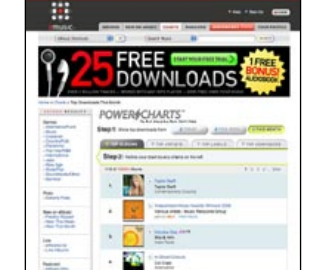

**eMusic.com** sells music and

**Carriering** 

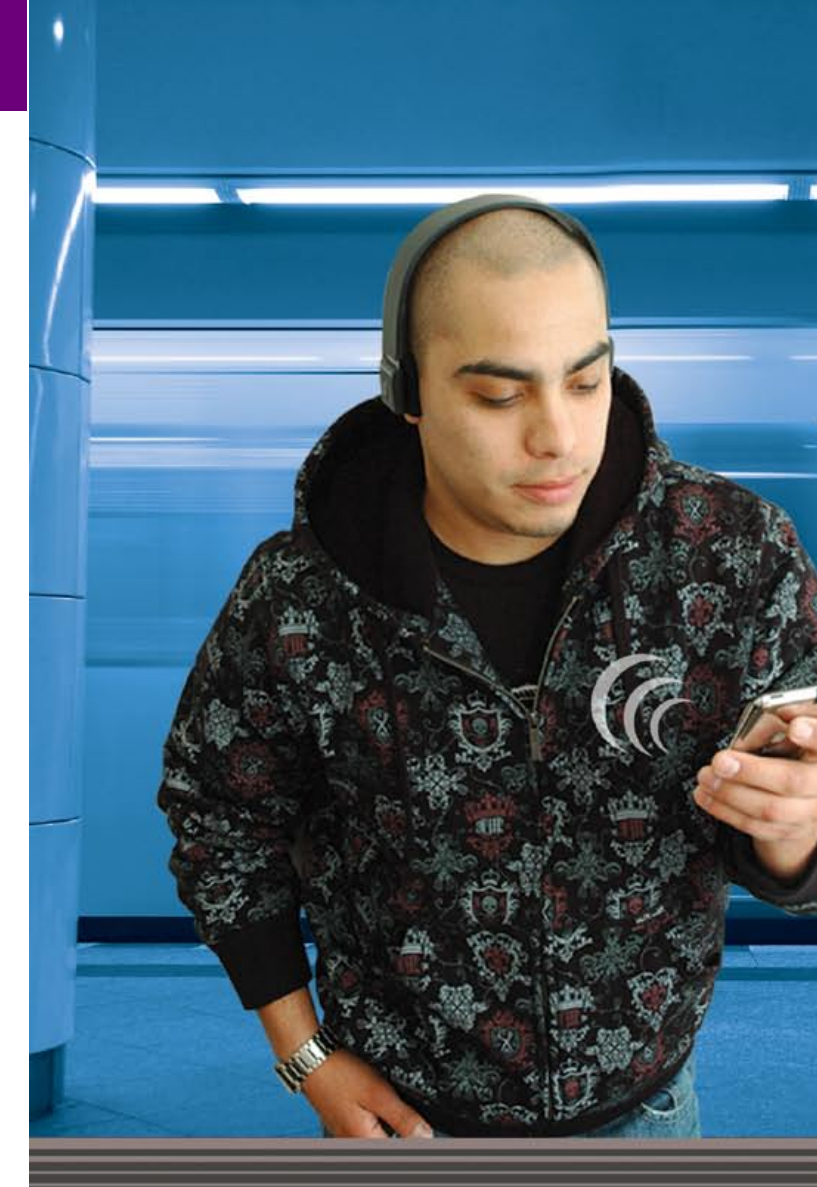

## tuneSTREAM \* Bluetooth<sup>®</sup>

Imagine listening to your music with flawless digital quality sound completely free of wires. The all new tuneSTREAM™ Bluetooth headphones (HZ5) and transmitter (TZ4) make it possible. Today the cord is cut.

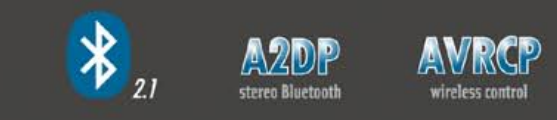

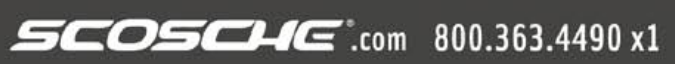

books from independent labels; unlike AmazonMP3, it's available in the UK and Europe, however, you must sign up for a monthly membership or limited free trial to get songs. **Napster.com** now offers 6 million DRMfree MP3s, too, but has a poor web interface.

# $ALL$  THINGS  $\overline{\bigcirc}$   $\Box$  +  $\left\lfloor \frac{4 \text{tv}}{2} \right\rfloor$  The Free iPod + iPhone Book 4

# POOCASTS Download thousands of free radio-style news, opinion, comedy and educational audio broadcasts - or make one yourself.

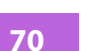

# The Free iPod + iPhone Book 4 **ALL THINGS**

## Radio Thanks to web sites, inexpensive hardware, and new software, it's now easy to transfer modern, classic, and Internet radio to your iPod or iPhone.

#### **Record AM/FM Radio: Radio SHARK 2**

#### **Download With iTunes**

Free radio-style audio for your iPod? Yes. Available through iTunes, podcasts are like free subscription radio - audio that's ready whenever you are. Downloading podcasts is easy with iTunes. Click **Podcasts** on the **Library** list off to the left of iTunes'

Music<br>Movies

 $\blacksquare$  TV Shows

<sup>(8)</sup> Podcasts Audiobooks

v iPod Games  $\binom{[n]}{k}$  Radio

 $\bullet$ 

Mac users interested in creating their own podcasts have it easy: Apple's **GarageBand 4** (\$79, part of iLife '08 bundle) can record solo microphone sessions or multi-person iChats, transforming them into enhanced (image-laden) podcasts with almost no effort at all. For PC users, iLounge offers a **Beginners' Guide to Podcast Creation** (ilounge.com/index.php/articles/comments/

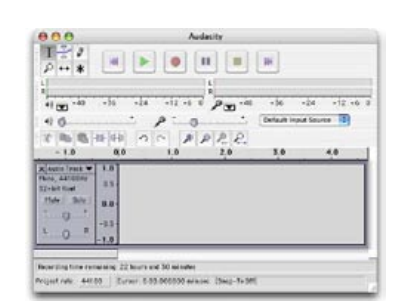

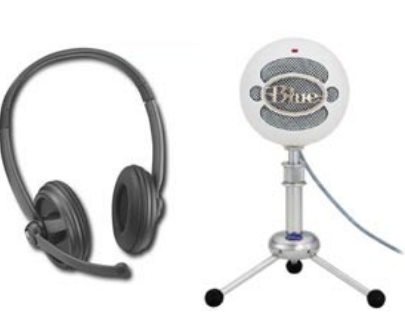

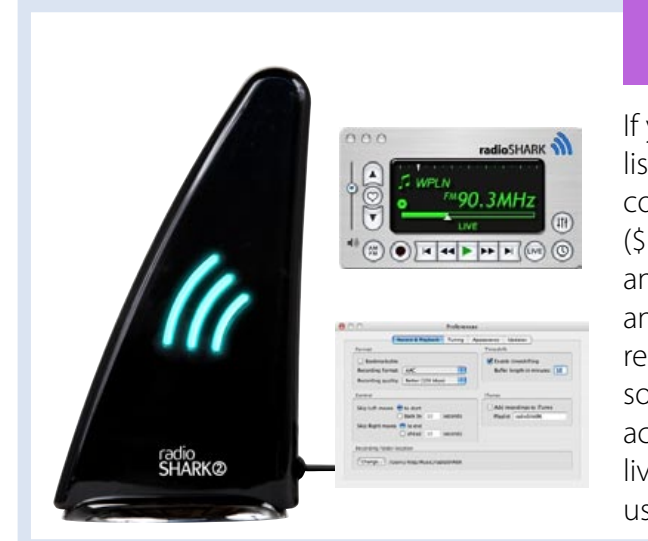

beginners-guide-to-podcast-creation/), showing you how to record a podcast and use iTunes' **Submit a Podcast** feature to get it listed online. You'll want a good mic or headset for recording; Blue Microphones' **Snowball** (\$159) is one.

window. Then click **Podcast Directory** at bottom right. You'll see Apple's top picks and left-side **Categories**. Under **Quick Links** (top right), use **Browse** to hunt by **Subcategory,** or search by phrase using the top right **Search** box. Click on **Subscribe** or **Get Episode** on any entry to download it.

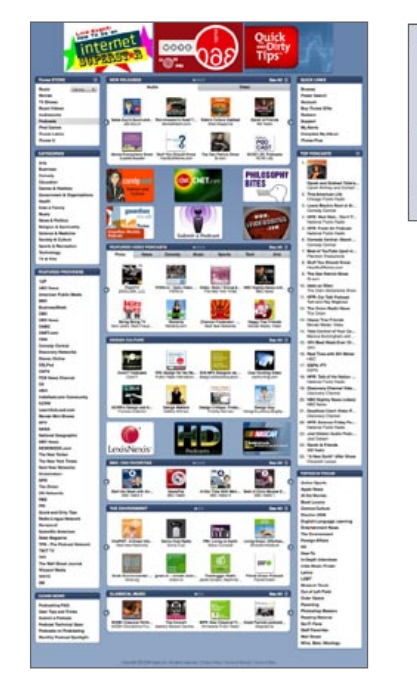

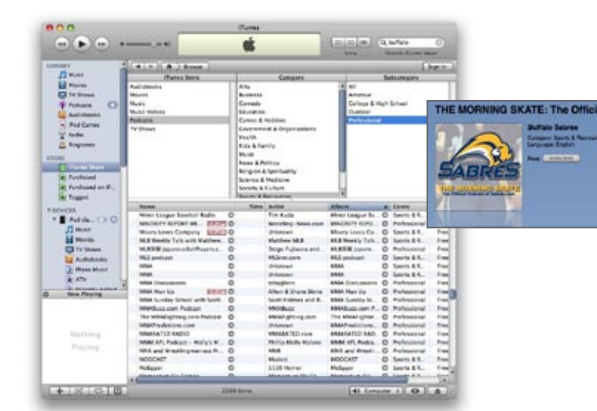

Adding podcasts to your iPod or iPhone is easy: just drag and drop files from your Podcasts Library onto your device in the Devices List. Or select your device and use the **Podcasts tab** to schedule autosyncing of unplayed or recent episodes.

**Create Your Own Podcast**

Programs from the "Golden Age" of radio are now available online for free, including Batman, Buck Rogers, Dragnet, and Flash Gordon. Visit **related-pages.com/oldtimeradio/** and **radiolovers.com** to download the shows for yourself; see **ilounge.com/index.**

**php/articles/ comments/freeold-time-radiootr-for-youripod/** for more information.

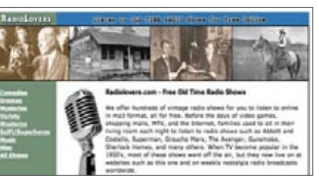

Over 50,000 stations broadcast free Internet Radio. **StationRipper** for PCs (\$20, stationripper.com) records up to 600 stations at once, and auto-tags songs. For Mac users, Rogue Amoeba's **RadioShift** (\$32) can schedule recordings of Internet Radio, as well as AM/FM radio if you attach a Radio SHARK.

#### **Easy Record Internet Radio: StationRipper + More**

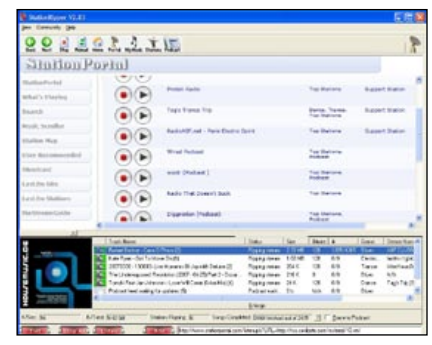

If you want to record your favorite radio show, then listen to it on your iPod, iPhone, or computer at your convenience, Griffin Technology's **Radio SHARK 2** (\$50) for PCs and Macs is a great option. The black and chrome fin serves as a large FM/AM antenna, and is equipped with lights that glow blue for normal reception and red when you're recording. Included software also gives you time-shifting capabilities: activate it to gain TiVo-style pausing and rewinding of live broadcasts, plus scheduled recording of stations. PC users also get SnapTune One, a high-tech song finder.

#### **Download "Old-Time Radio"**

HD Radio has been added to certain new iPod stereos, slightly boosting FM radio sound quality and adding song "tags" that you can save to select iPods, letting you buy tracks from iTunes. Exciting? No, but more details

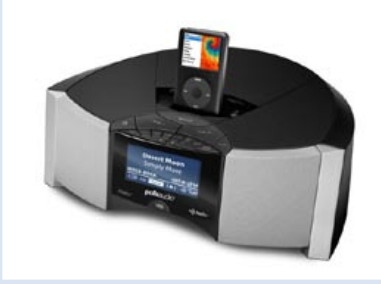

are at **ilounge. com/index. php/articles/ comments/ the-completeguide-to-itunestagging/.**

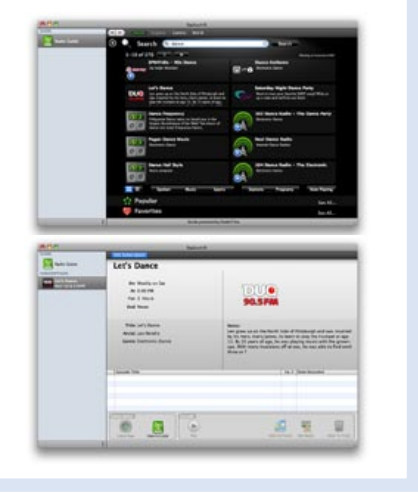

#### **HD iTunes Tagging**
# **ALL THINGS**  $\overline{\bigcirc}$   $\overline{\bigcup}$  +  $\left\lfloor \frac{4}{x} \right\rfloor$  The Free iPod + iPhone Book 4

**VICICOS** Good: iPods and iPhones play videos. Bad: the videos often cost money or require conversion. Worse: conversion takes time. Here are some options.

## The Free iPod + iPhone Book 4 **ALL THINGS** O  $\Box$  +  $\Box$

The iTunes Store sells TV shows and music videos for \$1.99 each, with movies at \$9.99-\$14.99; sales are rare.

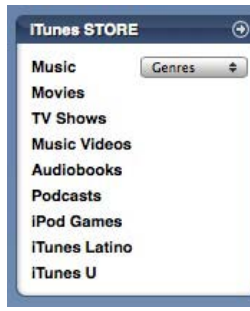

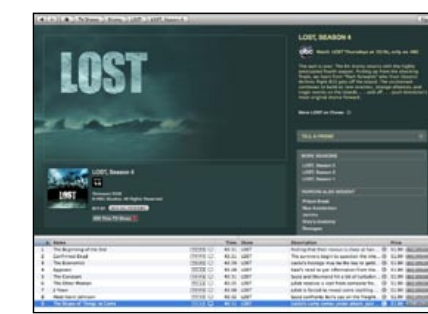

In the upper left corner of the Store, you'll find **Movies, TV Shows, and Music Videos.** Pick one, then the artist, studio, series, or film you want to see.

The next page allows you to preview 30 seconds of video, then **Buy** it individually, or as part of a season ("**Season Pass**") or **Video Album**.

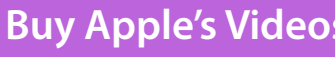

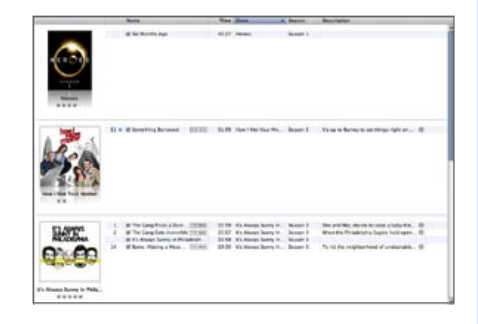

After a purchase, the video downloads, then appears in your **Library** under **Music, Movies,** or **TV Shows**. Drag it to your device or double-click to watch.

#### **Download Free Videos + Video Podcasts**

iTunes videos for iPod, iPhone, and iTunes can be rented **Rent Apple's Videos** for \$2.99-\$3.99, and are slightly under DVD quality. To find rentals, go to the top right of the Store's Movies page and pick **Power Search** to find a specific title, or the bottom left and pick **All Rentals** to see a complete list of rentals. The **Rent Movie** button is all you'll need. Once rented,

The iTunes Store mixes video and audio podcasts together into one Podcasts page, calling out Apple's favorite video podcasts on the bottom half of that page. A **Power Search** of the Podcasts section with "HD" in the title will find high-definition videos, which are more impressive visually; all look good on iPods.

Also, **TubeSock** (\$15, stinkbot.com) can sometimes convert YouTube videos, but has recently struggled.

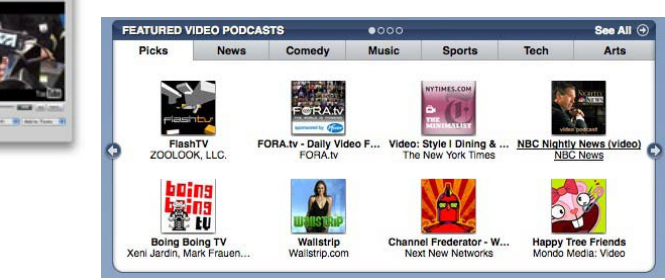

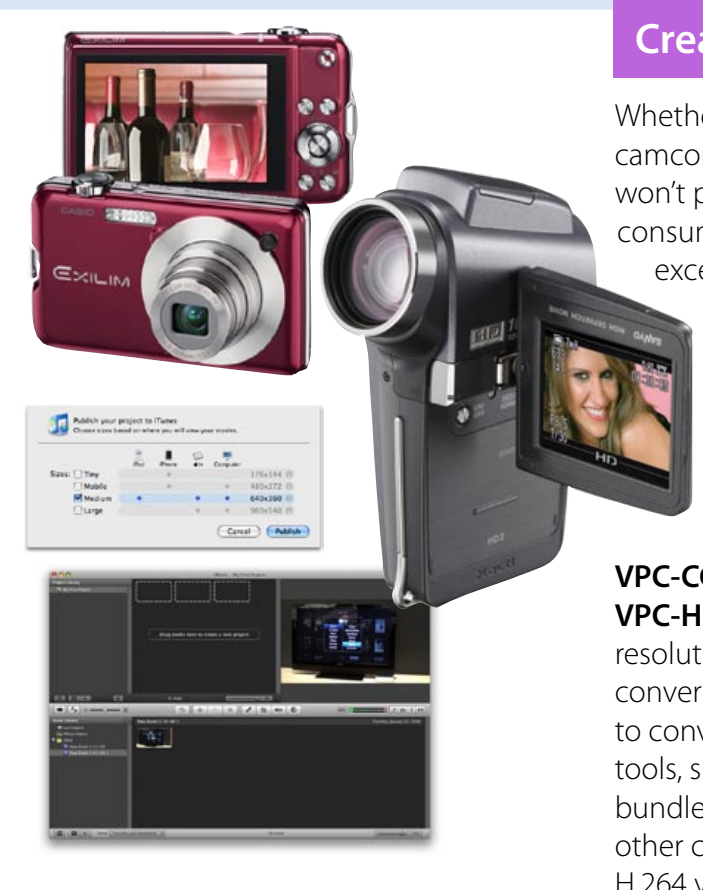

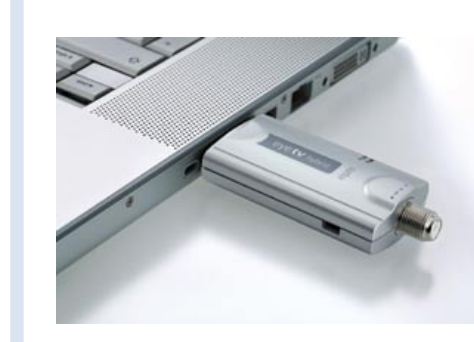

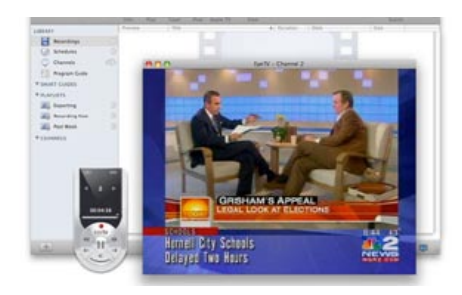

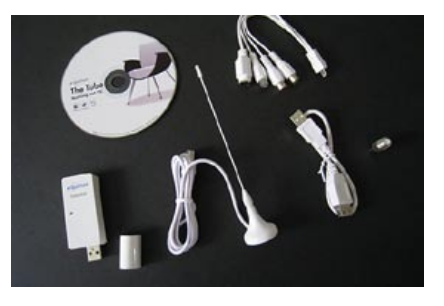

you have 30 days to start watching the video, and 24 hours from the start time to finish watching.

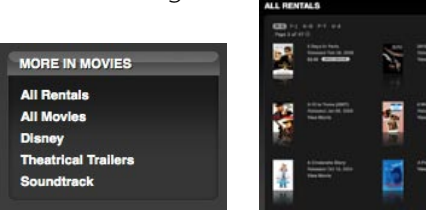

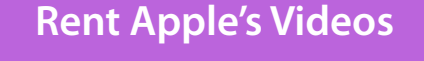

You can transfer the movie from your computer to your iPod, iPhone, or Apple TV, but this won't affect the rental duration. More details are in this Book's

All Things iTunes section.

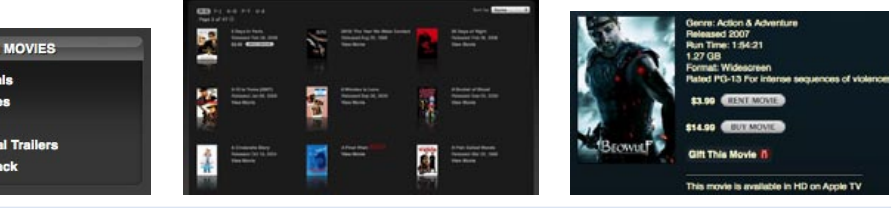

Whether you're using a digital still camera or recent camcorder, there's a very good chance that its videos won't play back on an iPod or iPhone without timeconsuming conversion. But there are noteworthy exceptions. Casio has released Exilim still cameras

> that create 640x480, conversion-free videos. The **EX-S10** (\$250) is a super-slim 10-Megapixel model, and **EX-Z80** (\$180) is thicker, cheaper, and 8-Megapixels. They both record video and audio, but you can't zoom or adjust focus during recording. Sanyo sells \$300-\$1000 **Xacti** video cameras such as

**VPC-CG6**, waterproof **VPC-CA6**, and hi-def models **VPC-HD1** and **VPC-HD2** (shown). Videos shot in lowresolution mode will play back on the iPod without conversion; using the higher resolutions will force you to convert your videos. You can also use video editing tools, such as **Apple's iMovie 7** (\$79, part of iLife '08 bundle), to create iTunes video files recorded with any other camera. Selecting **Share > iTunes** will create a H.264 video, taking around three times realtime.

#### **Create iTunes-Ready (Home) Movies**

#### **Create Videos Directly From TV**

TiVo-to-iPod software we've previously covered has become flaky, so we'd no longer recommend it to our readers. If you want to convert TV shows for iPod or iPhone, we'd suggest a device such as Elgato Systems' **EyeTV Hybrid** (\$150), a tiny Mac USB add-on with remote that tunes OTA and cable stations when paired with the company's EyeTV 3 digital video recording software. EyeTV 3 has awesome scheduling tools, and automatically converts files into H.264 when a show is done. The more recent Equinux **TubeStick** (\$129) is

> similarly sized, including an over-the-air HD antenna and an attachment for connecting external devices, but no remote; the included software works on PCs or Macs, but is simpler than EyeTV 3.

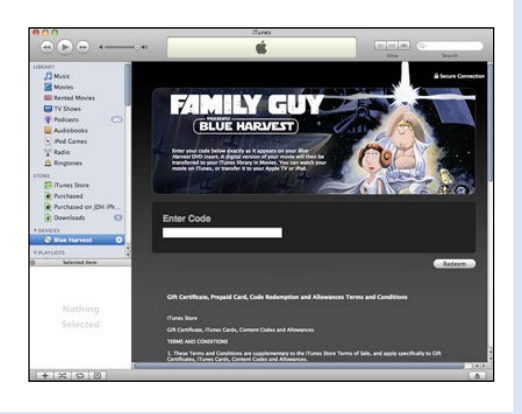

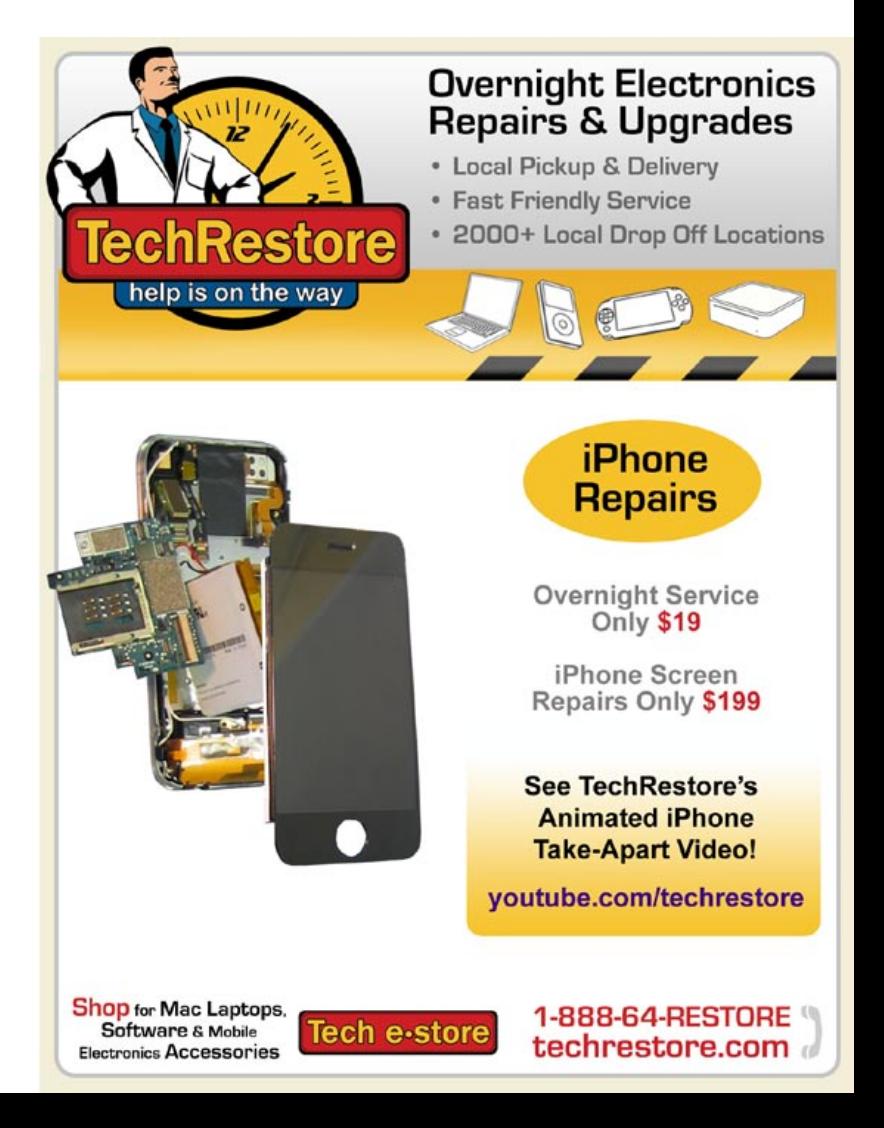

## **ALL THINGS**  $\overline{\mathbf{S}}$   $\overline{\mathbf{S}}$  +  $\begin{pmatrix}$   $\overline{\mathbf{S}}$  +  $\overline{\mathbf{S}}$  +  $\overline{\mathbf{S}}$  +  $\overline{\mathbf{S}}$  +  $\overline{\mathbf{S}}$  +  $\overline{\mathbf{S}}$  +  $\overline{\mathbf{S}}$  +  $\overline{\mathbf{S}}$  +  $\overline{\mathbf{S}}$  +  $\overline{\mathbf{S}}$  +  $\overline{\mathbf{S}}$  +  $\overline{\mathbf{S}}$  +  $\overline{\$

#### **Convert Other Videos... Slowly**

Apple doesn't include a DVD ripper in iTunes, and iPods and iPhones are extremely format-limited: you'll need to convert virtually any video you buy or download from a source other than Apple. This takes a long time, and the iTunes files often fall short of DVD quality, so you may need re-convert later for better devices. If you can deal with this, read on.

#### **DVD Conversion: Legal Issues**

In the U.S., it's presumably illegal to turn DVDs into iTunes video files, because conversion removes the discs' copy protection - the reason iTunes doesn't rip DVDs. In other countries, ripping DVDs is entirely legal, and consequently DVD conversion software is widely available online. To be safe, follow your local laws.

#### **Free Mac OS X Converters**

For downloaded videos, start with **iSquint** (isquint.org). It's fast and requires two clicks - **drop in a file, and press Start**. **HandBrake** (handbrake.m0k.org) converts DVDs for iPod, iPhone, or Apple TV playback. **Select the DVD or folder** to convert, press **Open**, select the **iPod High-Rez Preset** at right, hit **Start** and that's it. Both programs offer quality settings, but don't use them until you've read their documentation.

#### **Free PC Conversion Utilities**

Windows PC users have many free iPod-format video conversion options; read our latest Video Conversion for Windows PCs tutorial (ilounge.com/index.php/ articles/tutorials/) for what's best. For most Internetdownloaded videos, **Videora's iPod Converter** (videora.com) is free and works well, but doesn't rip DVDs. **HandBrake** (handbrake.m0k.org) does.

#### **Something Worth Paying For?**

If you're willing to buy software, such as **Avanquest's DVD2iPod** (\$30, PC) or **InterVideo's iVideoToGo**  for iPod (\$30, PC), you'll get a nicer user interface, modestly superior speed or video quality, and wider support for video formats. **Elgato's turbo.264** (\$100) is a Mac USB attachment that delivers up to a 5X increase in H.264 encoding times; **ADS Tech's** similar PC version **Instant Video To-Go** (\$80) has software bugs.

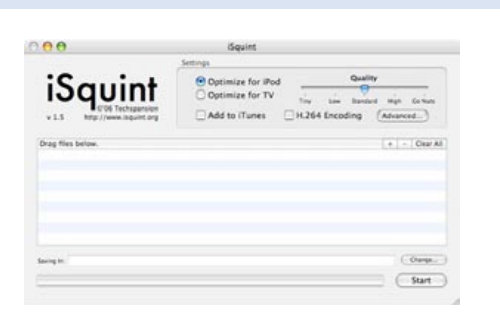

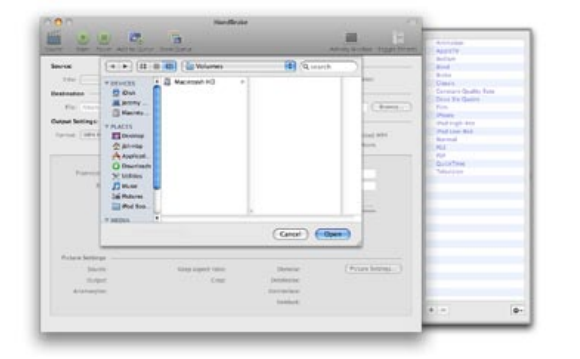

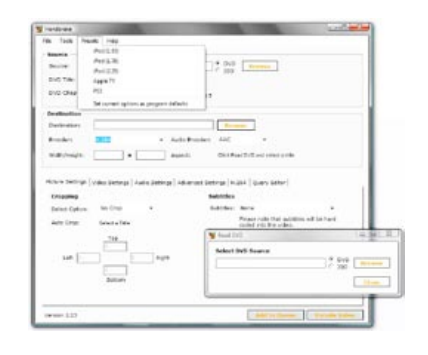

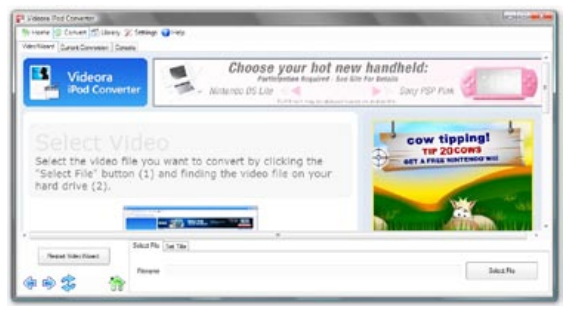

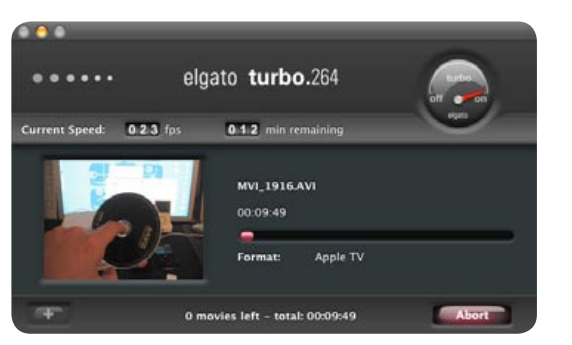

#### **iTunes Digital Copies**

Because of the questionable legality of converting DVDs to other formats, Apple's **iTunes Digital Copy** program is an alternative supported by Twentieth Century Fox and Lionsgate, whereby iTunes can import an iPod/iPhoneformatted copy stored on certain "Digital Copy" marked DVDs, and lock it with a serial number to your iTunes Store account. You'll pay around \$6 extra for most DVDs with Digital Copy; most of these videos are also sold through the iTunes Store.

#### **TiVo Desktop and Toast**

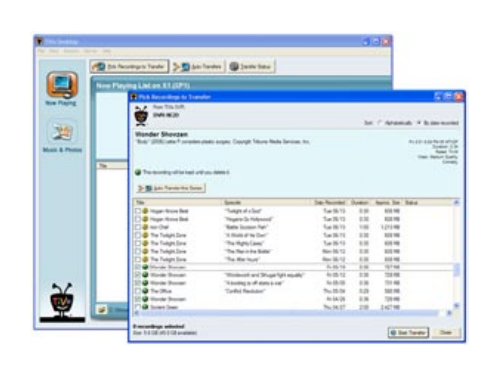

**TiVo**-owning iPod and iPhone users have had a rough time in recent months, as software problems have stopped previous TiVo-to-iTunes conversion tools from working properly, and it's still unclear whether or when the TiVo company will support such tools for its latest-generation Series 3 and HD hardware. In the interim, a TiVo-developed PC program called **Desktop Plus** (\$25, tivo.com) can transfer Series 2 recordings and convert them into iTunes-ready formats, albeit slowly. Official Mac solutions from Roxio include **Popcorn 3** (\$50) and **Toast 9 Titanium** (\$100), both of which handle TiVo file transfers and conversions, while Toast also creates CDs, DVDs, and Blu-Ray discs. These solutions are resolution-capped at 480x360, enough for iPhone-quality video, but many videos won't go higher than 320x240. Given all the hassles, we're planning to jump ship in favor of Elgato's EyeTV solutions.

#### **iPod/iPhone YouTube Browser**

iPod touch and iPhone users can also use the **YouTube browser** to find and play videos currently on the popular site. They consume no space, but must load before playing, and aren't saved.

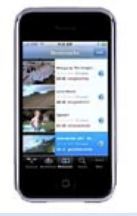

# $ALL$  THINGS  $\Box$  +  $\boxed{4t}$  The Free iPod + iPhone Book 4

**If you know where to look in iTunes, it's easy (and wise)**<br>  $\mathsf{PnotS} + \mathsf{Art}_{\mathsf{to}\mathsf{add}\mathsf{photos}\mathsf{and}\mathsf{album}\mathsf{art}\mathsf{to}\mathsf{any}\mathsf{Apple}\mathsf{device}.}$ 

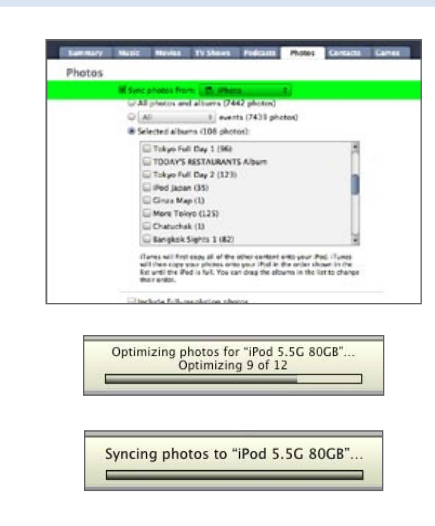

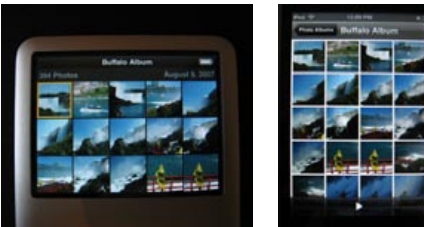

## **AVQjQ**

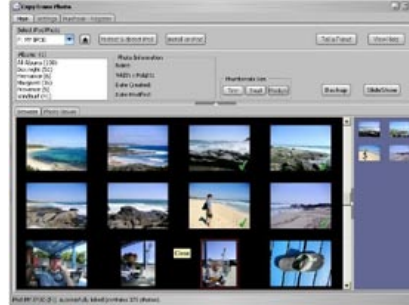

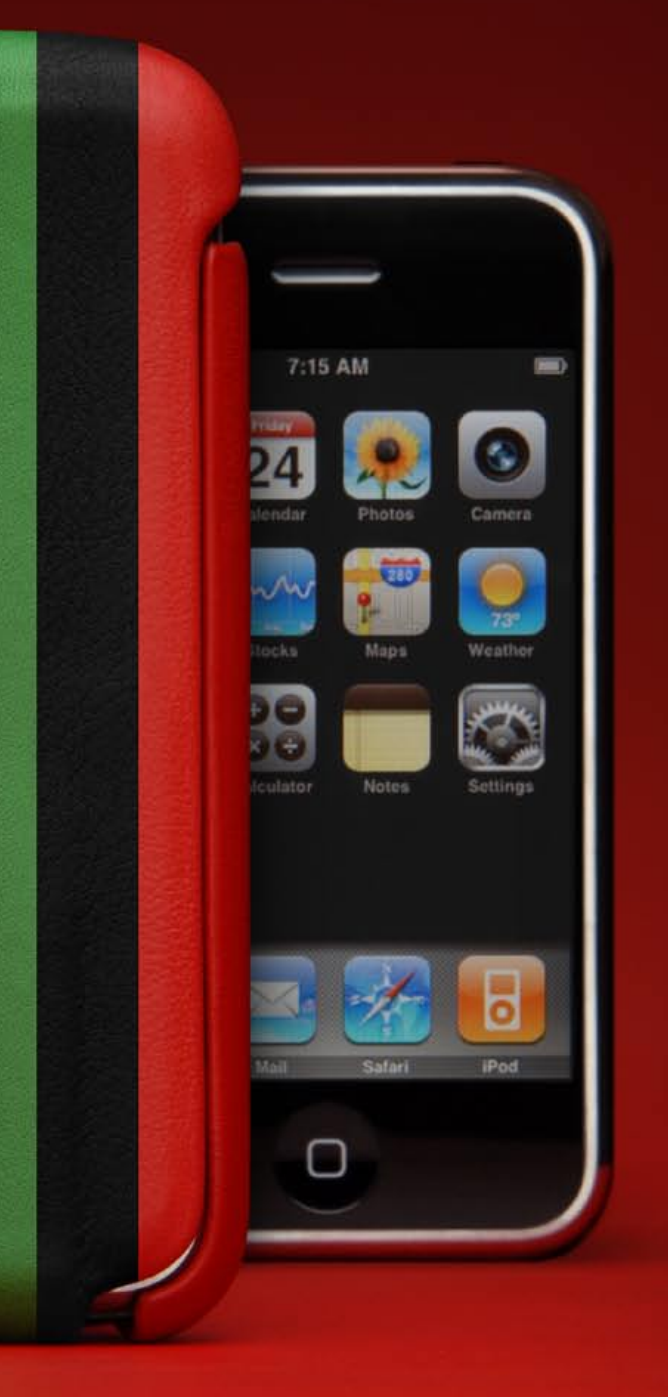

## **SEFIPES | Customize yours.**

www.vajacases.com

Every current Apple media device except the iPod shuffle is capable of storing and displaying photographs, using **iTunes** as a conduit. Unlike music, videos, and podcasts, iTunes hides photo features; find them by selecting your iPod, iPhone or Apple TV from the **Devices list**, then pick the **Photos Tab**. "Sync photos from:" lets you tell iTunes where to find your photos. On a PC, select your **My Pictures** folder or **Adobe Photoshop Elements** if you have it, and on a Mac, pick either **iPhoto**, **Aperture**, or the **Pictures** folder. Any photos you drop into those programs or folders will then be transferred; they can be digital photos from your collection, or images you've found online (try ilounge.com/index.php/gallery/ photoart/ as a starting point). You can also use **Choose Folder** to select any other folder where your photos are already located. Where possible, iTunes shows you individual photo albums, and you can choose **All photos and albums**, **Selected albums**, or for iPhoto, **All** or **Recent events**. Some iPods (not iPod touch, iPhone or Apple TV) can also store printer-quality versions of your pictures using an **Include fullresolution photos** checkbox. Leaving it blank saves space, but the photos on your iPod will be low-res and non-archival.

Additionally, a new program called **CopyTrans Photo** (copytrans.net) promises to let you both manage photos and copy them to and from your device without using iTunes. It's a cool idea, but will Apple will stop it from working?

## **View Photos on iPod, iPhone, or Apple TV**

Without album art, songs look boring on Apple's devices; thankfully, art is easy to add. Select a song, and drop any picture from your computer into the square box that reads **Drag Album Artwork Here**. (Look at the bottom left of iTunes under **Playlists**. If nothing's there, use the fourth button from the left to open it.) Or right-click a song or songs, then hit **Get Album Artwork**; iTunes downloads it. You can add more than one piece, too!

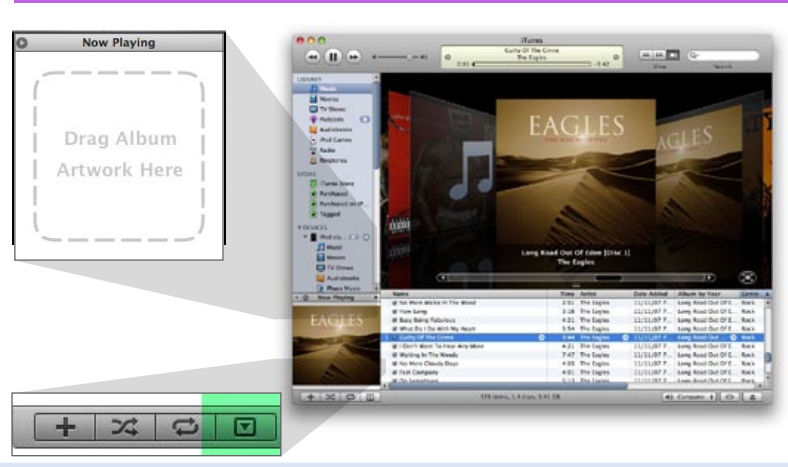

## **Add Album Art to Individual Songs**

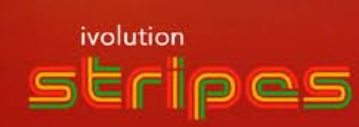

## **ALL THINGS**  $\overline{\mathbf{S}}$   $\overline{\mathbf{S}}$  +  $\begin{pmatrix}$   $\overline{\mathbf{S}}$  +  $\overline{\mathbf{S}}$  +  $\overline{\mathbf{S}}$  +  $\overline{\mathbf{S}}$  +  $\overline{\mathbf{S}}$  +  $\overline{\mathbf{S}}$  +  $\overline{\mathbf{S}}$  +  $\overline{\mathbf{S}}$  +  $\overline{\mathbf{S}}$  +  $\overline{\mathbf{S}}$  +  $\overline{\mathbf{S}}$  +  $\overline{\mathbf{S}}$  +  $\overline{\$

iSubwayMaps.com

 $\frac{1}{2}$ 

 $M<sub>0</sub>$ 

## Xpect the unXpected.

(These and other great products coming soon for 3G iPhone)

# **Travel Goodies Maps, directions, and translations can help iPod** users on the go; iPhone versions are coming.

本所吾妻橋 3

Noorpot Train: Asakusa St<br>+81 (0)3 3844 1575<br>Fax: +81 (0)3 3841 2020 fennium ago so the legen

Whether you're visiting or living in a major city, the free subway maps at **iSubwaymaps.com** are worth seeing. Some of the 22 famous subways are in separate formats for different iPods and iPhones; others are in multiple languages.

A text-based alternative called **PodCityGuides** (ipod.wcities.com) brings simple lists of attractions, hotels, and restaurants to pre-2007 iPods, as well as the 2007 iPod nano and iPod classic. Each city's list may not be long, but it's free, and a good starting point for exploring the 300+ cities covered by developer Wcities.

**iPhone and iPod touch have Google Maps** and **Safari** for maps and tours - San Jose's **sjmusart.org/iphone** is just one example - but other iPods have options, too. For freebies, see **apple.com/ipod/ipodtours/**, or search for the word "tour" in **iTunes' Podcast section**. For \$12+, **Soundwalk. com**, **AudioSteps.com**, and **iJourneys. com** offer U.S. and E.U. city audio tours. **iGadget** (\$20, purpleghost.com) for PCs and **iSpeak It** (\$20, Zapptek.com) for Macs create nano or classic driving directions.

#### **Tours, Maps, and Driving Directions**

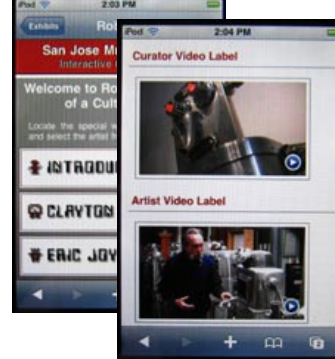

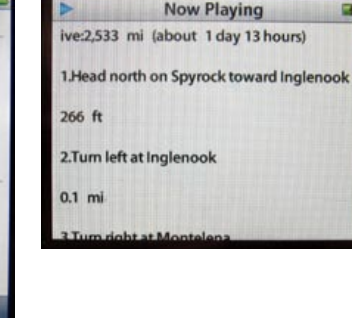

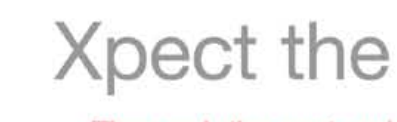

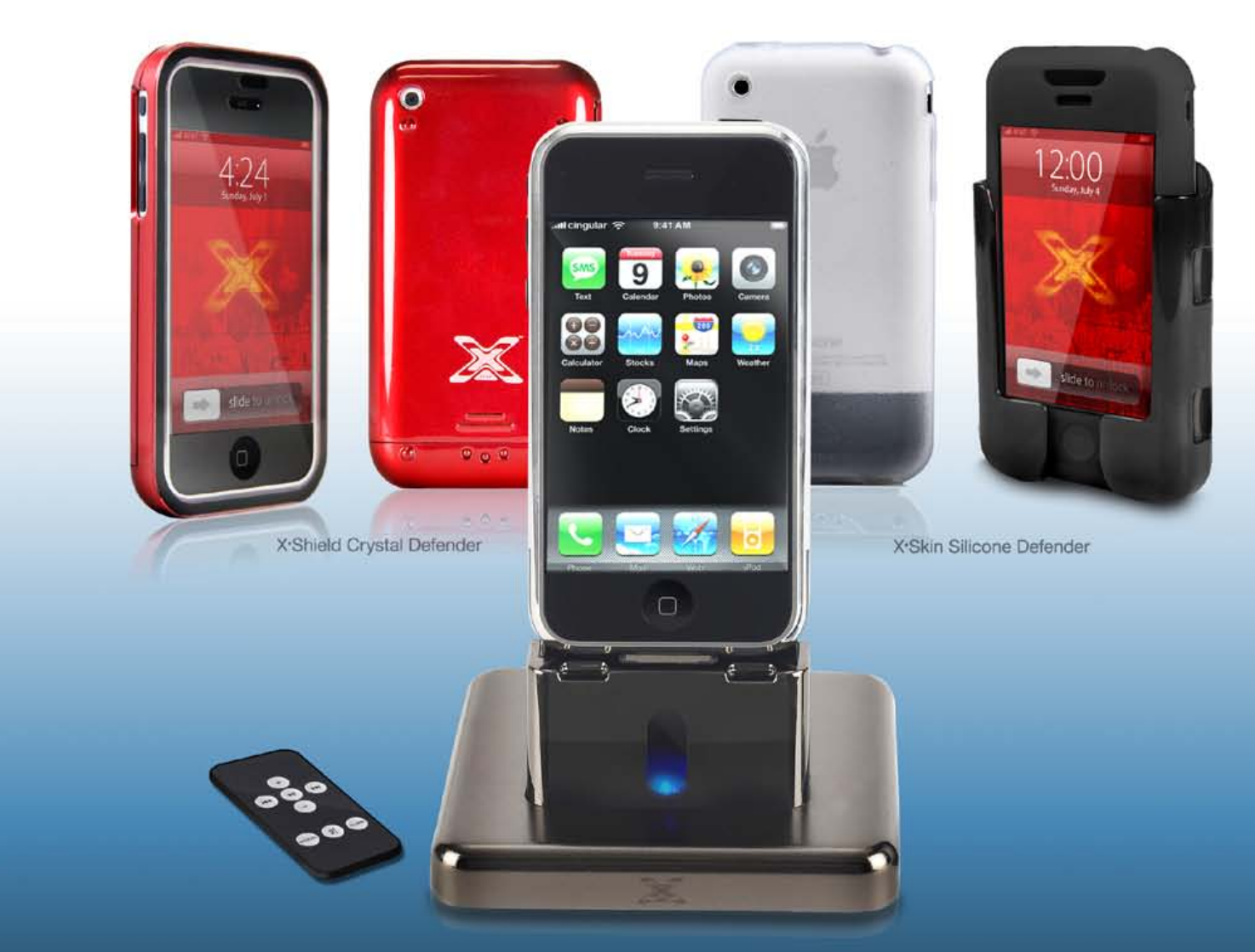

iCradle A/V Audio/Video Dock for iPhone

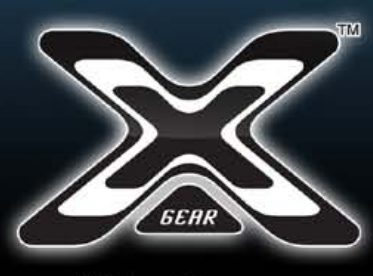

**XGearLive.com** 

Like PodCityGuides, Talking Panda's **iLingo** (\$40 for Asia pack, \$50 for Europe pack, talkingpanda.com) works with iPod nanos, classics, and early iPods (not iPod touch or iPhone), using the Notes feature found under Extras to display linked text and voice files. iLingo translates over 400 English phrases and words into French, German, Italian, Spanish, Portuguese, and Russian in the Europe pack, and Cantonese, Mandarin Chinese, Japanese and Korean in the Asia pack. Some stores still sell Wuhan Venus's **iParrot** Arabic, Thai, and Vietnamese packs (\$20-25 each) as well.

#### **Subway Maps + City Guides**

#### **Translation Software**

Control America - Europe - North America - Euro

.<br>SityGuides combine Wcities world class<br>ent with the functionality and portability<br>e world's most popular device: the iPod

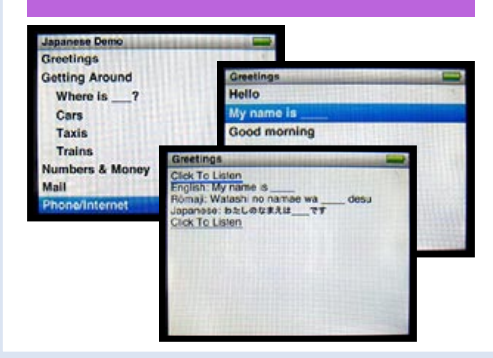

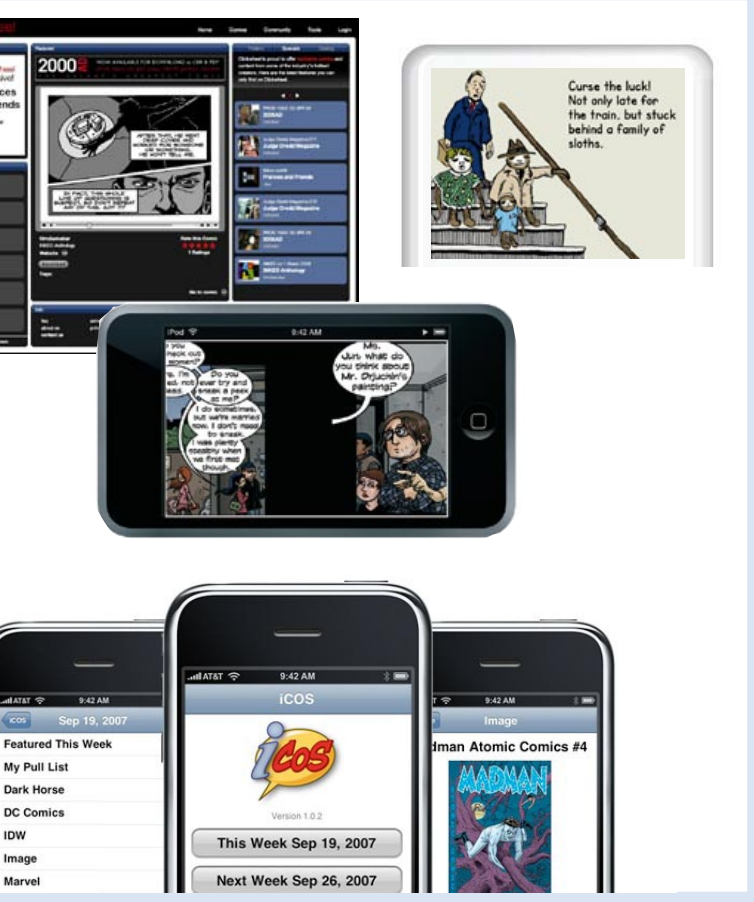

# **ALL THINGS**  $\overline{\mathbf{S}}$   $\overline{\mathbf{S}}$  +  $\begin{pmatrix}$   $\overline{\mathbf{S}}$  +  $\overline{\mathbf{S}}$  +  $\overline{\mathbf{S}}$  +  $\overline{\mathbf{S}}$  +  $\overline{\mathbf{S}}$  +  $\overline{\mathbf{S}}$  +  $\overline{\mathbf{S}}$  +  $\overline{\mathbf{S}}$  +  $\overline{\mathbf{S}}$  +  $\overline{\mathbf{S}}$  +  $\overline{\mathbf{S}}$  +  $\overline{\mathbf{S}}$  +  $\overline{\$

# **Free iPod/iPhone books and web** Books + Web Apps **apps are only a click or two away.**

 $\bullet$ 

Every year, a web site called **Manybooks.net** has grown its collection of free books, and now offers over 20,000, including Sun Tzu's The Art of War, Lewis Carroll's Alice's Adventures in Wonderland, Mary Shelley's Frankenstein, The King James Bible, and much more. The books are formatted only for pre-2007 iPods, as well as the current iPod nano and iPod classic, and you'll need to add them manually to your iPod: enable your iPod's Disk Mode (see Personal Data + Files a few pages up), download a book, and then just drop its folder into your iPod's Notes folder using Windows Explorer or the Mac's Finder. You can find it under Extras > Notes. If you're willing to pay for iPod reference materials, **iPrepPress.com** sells dictionaries and test prep guides, **TalkingPanda.com** has **iBar** (\$30), a 1000-recipe iPod bartender, and **Kaplan** offers 2008 SAT Prep software through the iTunes Store, with Reading, Writing, and Math selling for \$5 each in the iPod Games section. The only problem: the above content does not work on the iPhone or iPod touch, and Apple makes no guarantee that support will be added. Don't expect it; Apple's moving on.

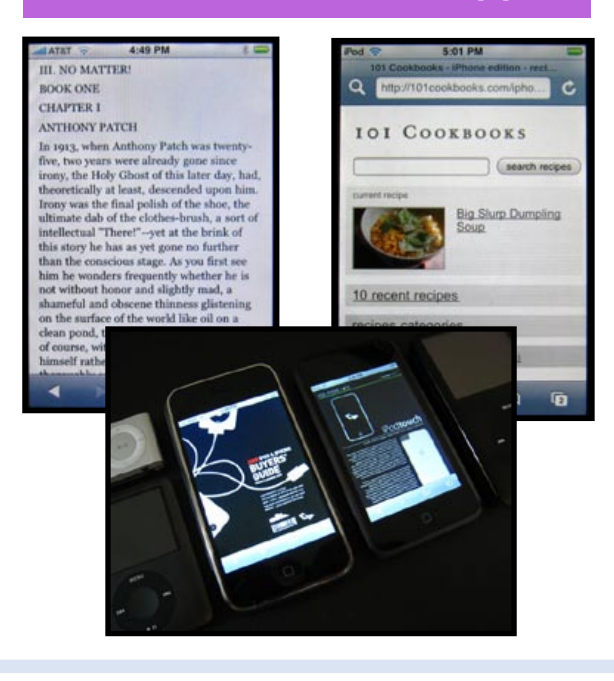

**eBooks + Test Prep for iPods**

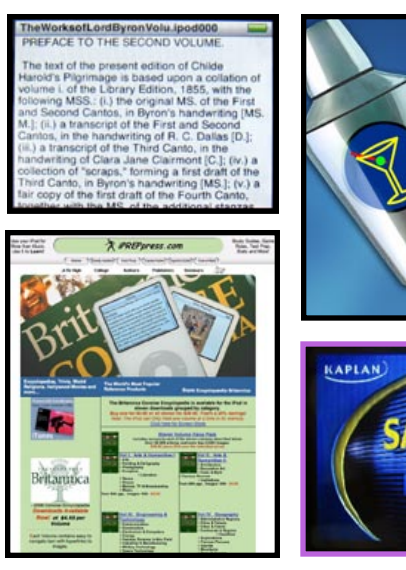

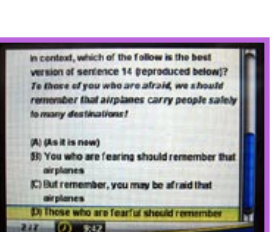

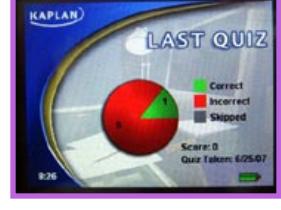

For now, JPEGs, PDF files, and web pages are the ways to read books and magazines on the iPhone and iPod touch. Currently, you can e-mail images or PDF files to these devices, or open them through web sites, but you can't save them in a folder and open them like old iPods' Notes. If you're willing to go through that work, **Manybooks.net's** 20,000 books (above) can be saved as free, no-frills PDFs, while many other publishers are offering eBook or simple text content through web sites. **Scrollbox. org** offers a number of iPhone-formatted books, while **101Cookbooks.com** offers recipes. Apple maintains a list of web-based content at **apple. com/webapps/**, and iLounge has one at **ilounge. com/index.php/software/iphone/**. Notably, this content is subject to major changes, and sites tend to disappear after months; our iPhone/touchformatted **Buyers' Guides** are here to stay online.

## **Download Audio Books and Convert Web Pages or Text to Audio**

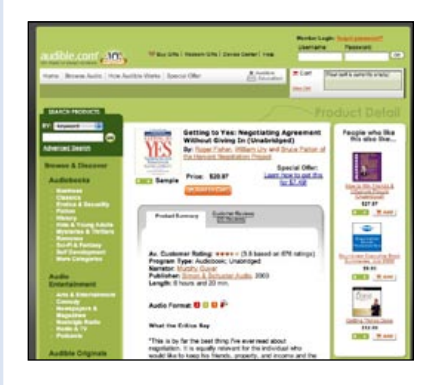

**iPhone Books + Web Apps** For now, JPEGs, PDF files, and web pages are the **and the sells and the sells and web pages** are the **and the sells and the sells and web pages** are the **and the sells and the sells audiobooks** at to their print versions, and subscriptions (\$15-23 monthly) that entitle you to any one or two books each month. Apple also sells audiobooks through the iTunes Store - sometimes cheaper - but you'll do better with an Audible subscription if you buy in bulk. To create your own audiobooks, Zapptek's Mac **iSpeak It** (\$15, zapptek. com) can convert document or web page text into audio files. **2nd Speech Center** (zero2000.com, \$40) works similar magic on PCs.

# 81

If you want to read comics on your iPod or iPhone, **Clickwheel. net** is definitely the place to start. Combining free and paid comics that are offered individually or, through RSS/ iTunes feeds, via subscription, Clickwheel has continuously grown its collection to include books for the iPod photo, 5G/ classic/nano 3G, and now Push-Comics - iPhone and iPod touchformatted comics that you can scroll through with a finger. If you prefer to get your comics the old fashioned way, the **iCOS** site for iPhone and iPod touch (comixology.com/iphone/) lets you see what's new on store shelves now and soon.

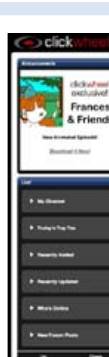

# IDW<br>Image<br>Marve

As of today, books aren't always easy to just download and enjoy on Apple's devices, and though web-based content is handy when you have Internet access, you may be limited on the road. We expect that publishers - and Apple - will change that with late June updates to iTunes and the App Store for iPhones and iPods.

#### **The Future of iPod Books + Web Apps**

#### **Comic Books**

Bringing calendar and contact data to the iPod touch and iPhone is similar, with the same options clumped under **a tab called Info** instead of Contacts. With these devices, you can also download contacts from an online Yahoo! Address Book. And, because you can create calendar Events and Contacts with the devices' onscreen keyboards, iTunes lets you choose additional settings for the contact groups and home or work calendars you want the new entries to appear in. The Info tab also handles e-mail and web bookmark synchronization, and lets you sync back or wipe out on-the-road data.

There was a time when two iPod menus, **Calendar** and **Contacts**, were only there for reference. But today, contacts are critically important to touchscreen iPods and iPhones, and calendars do more, as well. iPod nano and classic users still have less need for both features, which haven't been as fully updated for their devices. All of these devices do best if you start by syncing data from separate calendar and contact/address book programs.

# **or iPod classic** Whyre the selection<br>
If All selection<br>
C Network selection

**Apple Computer Inc** Work: 1-800-MY-APPLE 1 Infinite Loop<br>Cupertino, CA 95014<br>United States

To do this, you first have to connect your iPod and select it under the **Devices** list. If you're using the iPod nano or iPod classic, calendar and contact synchronization settings are both currently found under the **Contacts Tab**. Your options are limited: iTunes can import PC contact information from Microsoft's Outlook or Outlook Express; on the Mac, it pulls contacts solely from Address Book. On the PC, you first select the checkmark next to "**Sync contacts from:**" and then choose which program's list of contacts you'd prefer to use. On the Mac, you pick "**Sync Address Book contacts**." You can also choose to include or exclude your contacts' photos. Calendars are similar: iTunes can only sync calendar data from Microsoft's Outlook on PCs, or iCal on Macs. If one of these programs isn't installed, iTunes will refuse to let you play with the synchronization settings, which are simple: **Synchronize All** or **Selected Calendars**.

#### **Sync to iPod touch or iPhone**

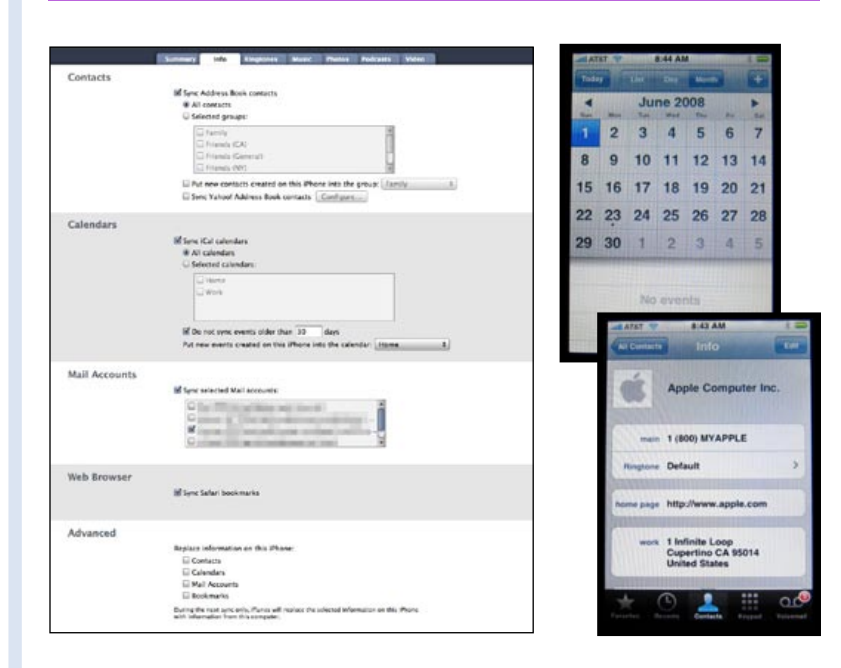

# $ALL$  THINGS  $\overline{\bigcirc}$   $\overline{\bigcirc}$  +  $\overline{\bigcirc}$  atv  $\overline{\bigcirc}$  The Free iPod + iPhone Book 4

**Sync to iPod nano** 

# Calendars + Contacts **Your personal and Calendary** + Contacts **Contacts Contacts CONTACTS**

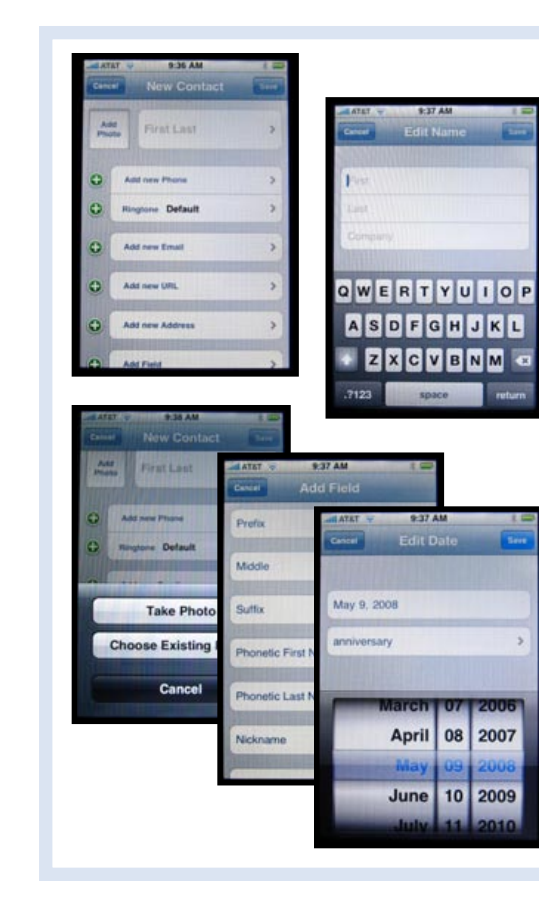

Creating calendar Events while on the road is an easy way to make appointments that - like the Contacts you create on the iPhone or iPod touch - can later be synced back to your computer.

Open **Calendar** on either device, then hit the **+ icon** in the top right corner. The Add Event screen will appear, complete with **text fields** for the Event's title, location, and notes, plus an easy-to-use time and date setting feature. As with the Contact's date system, **the calendar is represented on wheels** that you spin to set start and end times for the event. You can also **set the Event to repeat** daily, weekly, bi-weekly, monthly, or annually, as well as **create an beeping and on-screen alert** that will go off minutes, hours, or days before the Event's starting time. As with Contact creation, just hit **Done** to save. Afterwards, you'll notice that the event is marked as a dot on your month-long calendar view, a blocked-off area of time on the day view, or a text entry on your list view. Use the day view to make sure you have your hours right.

Originally limited to the iPhone, iPod touch users gained the on-the-road ability to create Contacts and calendar Events with a post-launch Software Update. As a result, if you meet a new person, get together with a friend, or just have some spare time when you're not near your computer, you can use either of these devices' screens to create fairly complete Contact entries, complete with text, dates, and photos.

Open the iPod's **Contacts icon** or go into Phone/Contacts on the iPhone, and **look for the + icon** on top of the screen. Hitting it will bring up the New Contact page, which lets you **touch different fields** to create your new contact. In addition to using the on-screen keyboard to enter name, company, phone, e-mail, and other text information, you can use the **Add Field** screen to add a birthday, another special date, or notes for the person. At the present time, these dates unfortunately don't appear on your Calendar. By clicking on the "**add photo**" box, you can choose a picture from your library or take one on the spot. Hit **Done** to save.

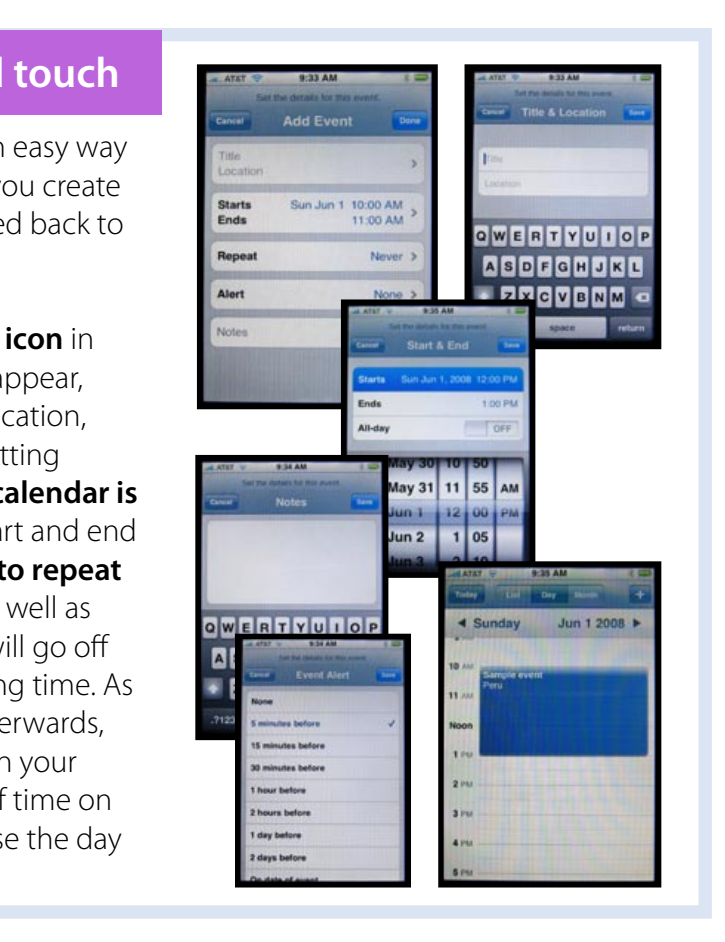

#### **Create Events on iPhone + iPod touch**

#### **Create Contacts on iPhone + iPod touch**

## **ALL THINGS**  $\overline{\bigcirc}$   $\overline{\bigcup}$  +  $\left\lfloor \frac{4}{x} \right\rfloor$  The Free iPod + iPhone Book 4

# Personal Data & Files **Certain iPods can hold and**

# The Free iPod + iPhone Book 4 **ALL THINGS**

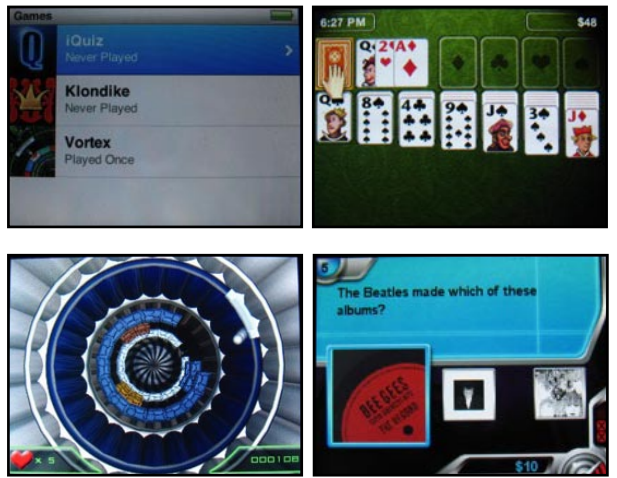

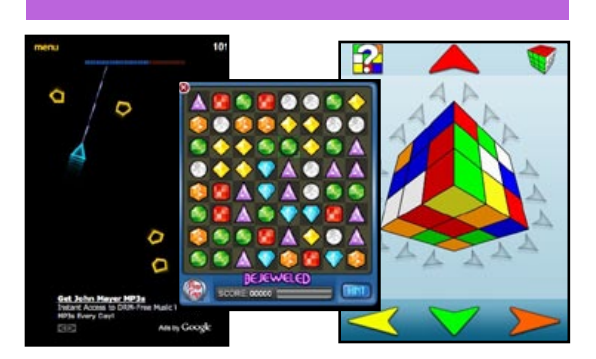

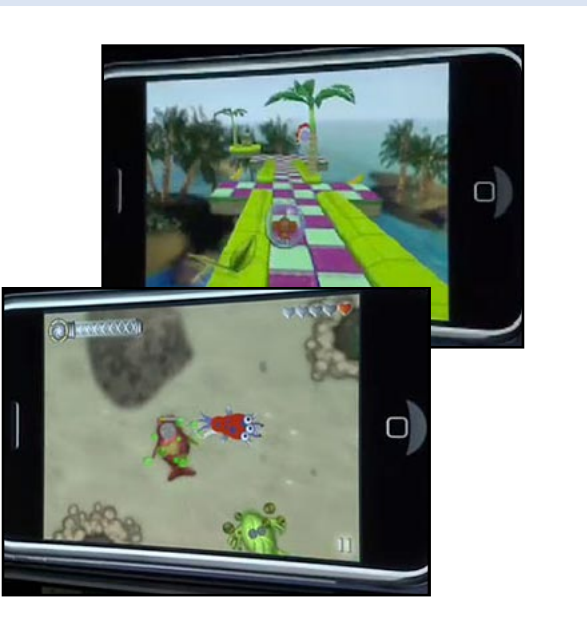

Good news: virtually every iPod doubles as a hard disk that can store files! Bad news: The iPod touch and iPhone don't. If you're using an iPod nano or iPod classic, open iTunes, and select the iPod under the **Devices** list. Under the **Summary Tab**, you'll see the **Enable disk use** checkbox. If you manually manage your music, it's already selected and gray; if not, select it and hit **Apply**. You can now drag files to

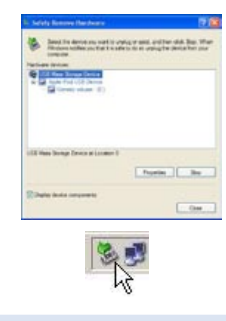

 $\blacksquare$  the iPod icon on your desktop. If you think you'll be using the hard disk often, uncheck **Open iTunes when this iPod is attached**. Then **interest iTunes won't load every time you** connect the iPod just to copy files. And be safe: always eject the iPod before disconnecting the cable.

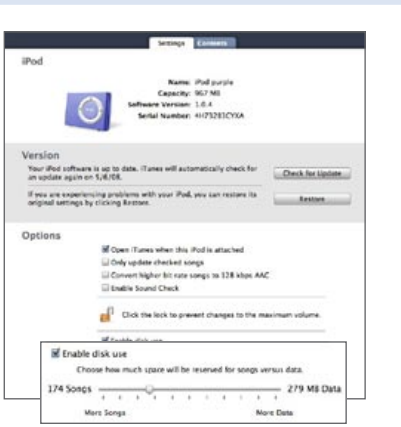

Apart from their smaller storage capacities, there are other differences between the Disk Modes of iPod shuffles and other iPods. Select the iPod shuffle under the **Devices** list, and under the **Settings Tab**, check **Enable disk use**. You'll see a slider representing 100% of the shuffle's total capacity - 240 or 500 songs on the left, 1GB or 2GB on the right. You'll need to tell the shuffle how much space to reserve for data, but you can change it later. It works just like a hard drive, and is formatted so PCs and Macs can read it; just don't forget the Dock.

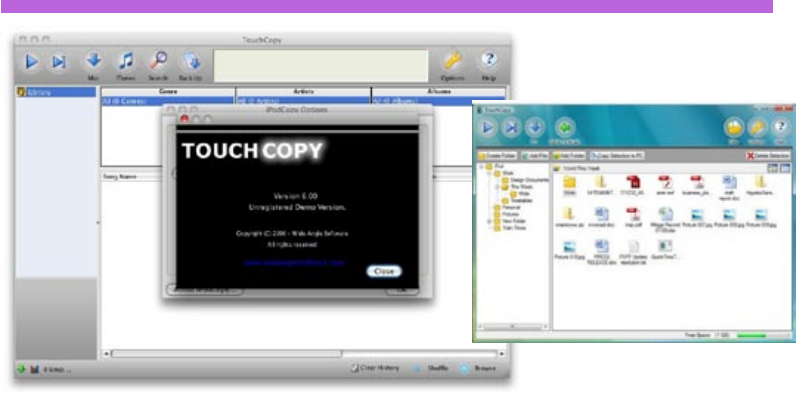

#### **iPods as Hard Disks**

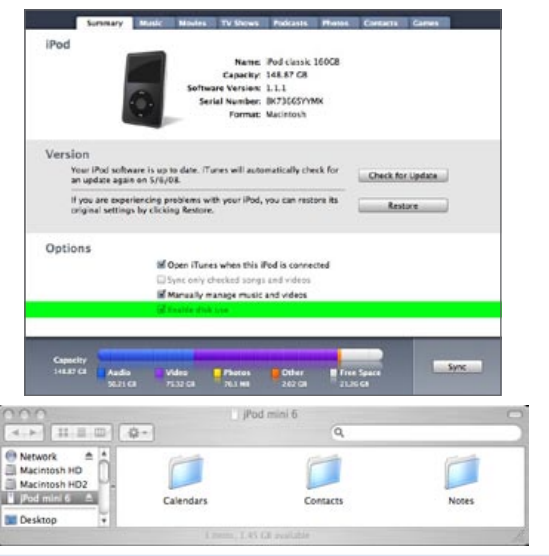

## Games, iPod classic and iPod nano include free games; you can download **and iPhone, access web-based games**, too.

#### **Use iPod shuffle as a Hard Disk**

iPhone or iPod touch owners mightn't have pack-**<b>iPhone + iPod touch: Web** in games, but they do have the Safari web browser. Apple's list of web-based games at apple.com/ webapps/games/, includes the Asteroids clone **Gravity Swarm** (underclouds.com/iphone/gravityswarm/), PopCap's gem-matching **Bejeweled** (static.popcap. com/iphone/), and **3-D Rubik's Cube** (vagvolgyi.com/ rubikscube/rubikscube.html), plus many others. Note: these decent free games can disappear at any time, and if you don't have web access, you're out of luck.

If you absolutely, positively need to use your iPod touch or iPhone as a hard disk, and aren't worried about the (constant) threat that Apple will break compatibility, you can consider third-party options. **TouchCopy** (\$20, wideanglesoftware.com) for PC or Mac lets you store and copy files on these devices, but unless it's updated, you'll need to use old iPhone or touch software versions.

## **Add Disk Mode to iPod touch or iPhone**

iPod classics and third-generation iPod nanos each come with three built-in games, two of which were formerly sold via iTunes for the fifth-generation iPod: the trivia game **iQuiz**, and the block-breaking action game Vortex. iQuiz scans your iPod's music database, then asks you questions based on the contents; it also has movie and TV show questions built-in. **Vortex** is a visually cool, multi-stage game that lets you bounce balls to remove bricks that line a 3-D well. Finally, **Klondike** is a much-improved version of the Solitaire card game that Apple gave away with old iPods.

Starting in late June, Apple promises to have the App Store online as a venue to sell or give away downloadable games that fully use the iPhone + iPod touch's graphics, sound, and interface capabilities. Sega's 3-D maze game **Super Monkey Ball** and Electronic Arts' create-and-evolve-acreature game **Spore** are two titles known to be in development, while an Apple space shooter called Touch Fighter was shown as a demonstration, and other titles from Gameloft, Electronic Arts, Freeverse are coming, as well. Freeverse has announced Flick Sports Golf, Bowling, Soccer, and Baseball, and the motorcycle racing game Wingnuts MotoRacer.

#### **iPod nano + iPod classic Pack-Ins**

#### **iPhone + iPod touch: App Store**

# The Free iPod + iPhone Book 4 **ALL THINGS B C** +  $\begin{bmatrix} 4 & 1 \end{bmatrix}$

**Sims Pool** (A) is a billiards title with light role playing; **Pulse** (B) creates

Though releases appear to have stopped since Apple allowed developers to create iPod touch and iPhone games, the thirdgeneration iPod nano, iPod classic, and iPod 5G collectively had access to a library of 30 downloadable, \$5 iTunes Store games. Led by **Peggle** (right), here are the best of the bunch.

**Pirates of the Caribbean** (G) is a sailing and shooting game based on the movie; **Sonic the Hedgegog** (H) and **Bomberman** (I) are classic Sega and NES platform and bombin-maze games. **Bubble Bash** (J) is a shootand-pop remake of Taito's Puzzle Bobble.

increasingly fast tapping stages from your iPod's music, and **Texas Hold'Em** (C) is wager poker with digitized art.

## **Create your own iPod classic**  Make Your Own Fun

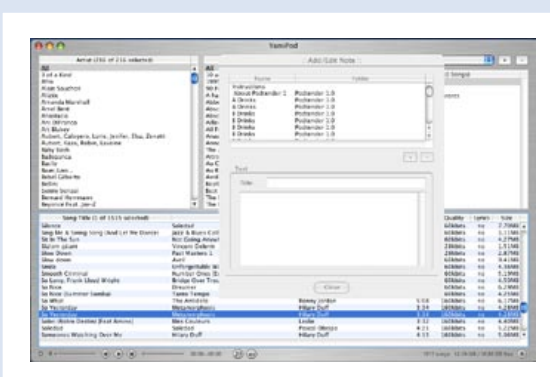

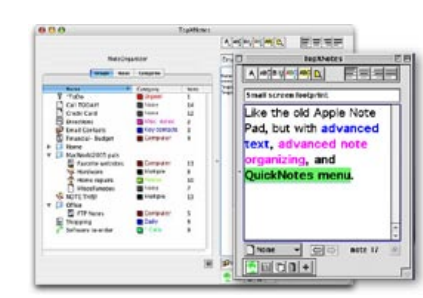

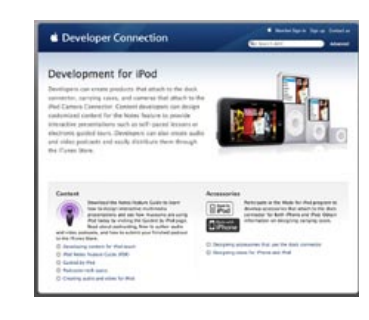

#### **Create iPod touch + iPhone Apps** Though it's not open to everyone, Apple offers

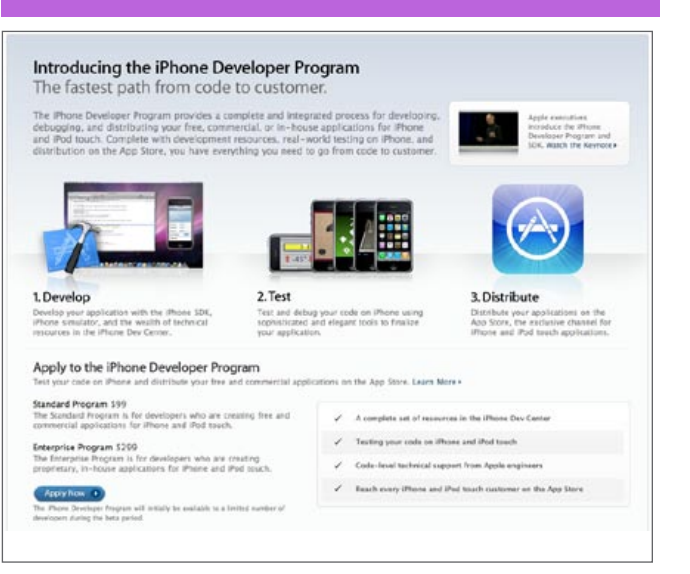

## **Table & Music Games**

## **Action & Adventure Games**

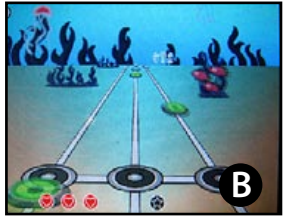

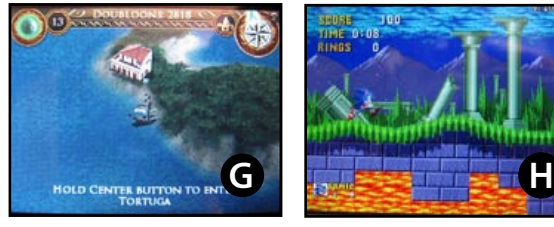

**J**

## $ALL$  THINGS  $\overline{\bigcirc}$   $\overline{\bigcirc}$  +  $\overline{\bigcirc}$  and  $\overline{\bigcirc}$  and  $\overline{\bigcirc}$  The Free iPod + iPhone Book 4

**Sudoku** (D) offers number-matching puzzles and a tool to solve newspaper grids, **Naval** 

**Commander** (E) is a slick, animated Battleship redux, and **Mahjong** (F) is a Chinese tile matching-game.

**Puzzles & Strategy**

**D**

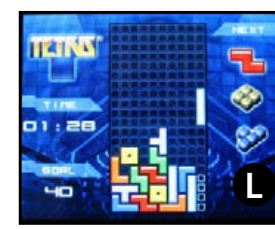

**E F**

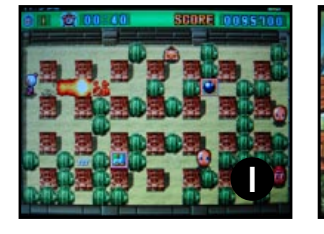

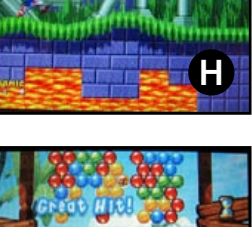

#### **Downloadable iPod Games**

# **C**

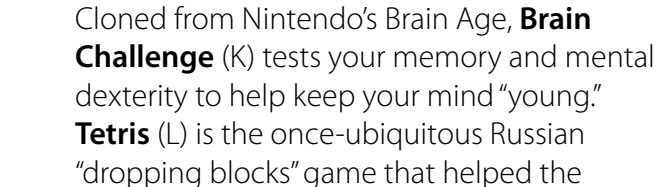

Game Boy succeed, enhanced with new iPod-ready graphics. **Cubis 2** (M) is a colorful blockmatcher with 3-D stacked blocks.

**Matching & Brain Games**

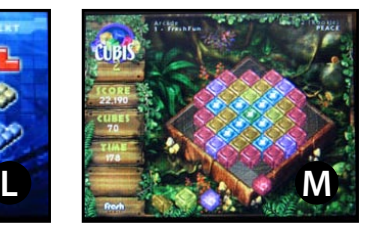

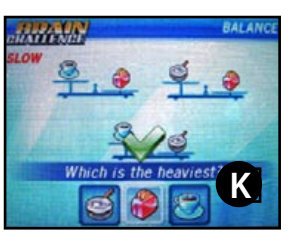

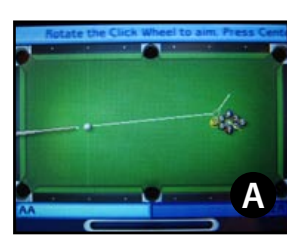

An iPod nano and classic feature called Notes the same one discussed earlier in Books - lets you read text files with audio and video links inside. **Mogopop.com** offered a free, "create your own Notes" web site shown in last year's Book, but recently went offline, making standalone PC and Mac applications more important. **Yamipod** (free, Mac, PC, and Linux, yamipod.com) is available in 28 different languages, and includes Add/Edit Notes, a simple Notes editor and synchronization feature. Tropical Software's **TopXNotes iPod** (\$40, Mac) is a sophisticated option that makes Note creation and exporting easy, including creating a folder hierarchy so that whatever you create is organized. Wide Angle Software's **TouchCopy** (\$20, PC and Mac) is primarily an iPod-to-computer transfer program, but also includes a Note editor with folder management and deletion features. If you're looking for tips on adding audio and video content to your Notes, Apple provides additional details on iPod Notes at **developer.apple.com/ipod/**, though as of press time, they haven't been updated since 2006 - a sign that major changes may be in store for future iPods.

a \$99 **iPhone Developer Program** (developer. apple.com/iphone/program) that allows skilled programmers to create software "apps" for the iPod touch and iPhone. Developers get access to Mac-based tools and samples simulator that let them create graphics, sounds, and interfaces based on the advanced 3-D audio and video chips in these devices, as well as their sensors and touchscreens. These programs are only distributable through the App Store, and Apple takes a 30% cut except for free apps. While the iPod touch and iPhone can be hacked for other software, these hacks can create problems for the devices and users.

#### **Create iPod nano + classic Notes**

**88**

# **ALL THINGS**  $\overline{\mathbf{S}}$   $\overline{\mathbf{S}}$  +  $\begin{pmatrix}$   $\overline{\mathbf{S}}$  +  $\overline{\mathbf{S}}$  +  $\overline{\mathbf{S}}$  +  $\overline{\mathbf{S}}$  +  $\overline{\mathbf{S}}$  +  $\overline{\mathbf{S}}$  +  $\overline{\mathbf{S}}$  +  $\overline{\mathbf{S}}$  +  $\overline{\mathbf{S}}$  +  $\overline{\mathbf{S}}$  +  $\overline{\mathbf{S}}$  +  $\overline{\mathbf{S}}$  +  $\overline{\$

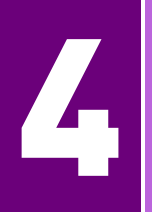

There haven't been many new iPod boom boxes in the past year, and none are iPhone compatible. iLuv, a company that previously released the \$80 **i552**, now

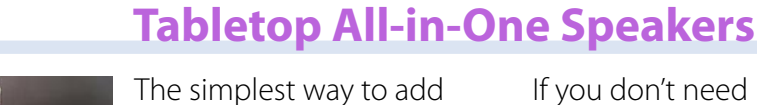

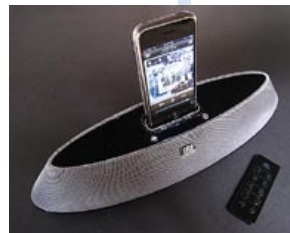

speakers to an iPod or iPhone is an all-in-one. If you're an iPhone user, top options include JBL's unusually shaped but space-conserving **On Stage 200ID** (\$150) and Altec Lansing's larger, more powerful **T612** (\$200). Both let your iPhone play audio without interference, and work with iPods as well.

## **Alarm Clock Radios**

If you don't need iPhone compatibility, XtremeMac's **Tango X2** (\$150) offers 2.1-channel sound and an AM/FM tuner, while Logitech's **Pure-Fi Elite** (\$300) adds more powerful speakers, a better remote, and a clock to that mix. All four are solid options.

As of this writing, if you want an iPhone-ready alarm clock, iHome's **iP99** (\$150) is your top option: built with sleeker curves and better speakers than most of the company's clocks, it and the iPodonly **iH12** (\$80) both have

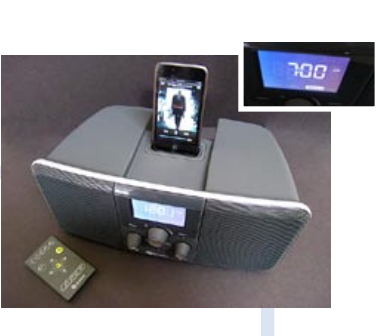

dual alarms and AM/FM radios. Boston

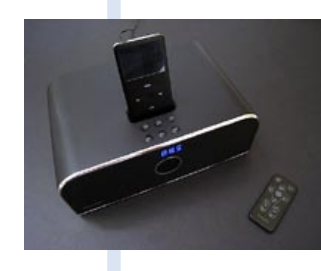

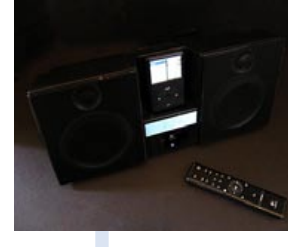

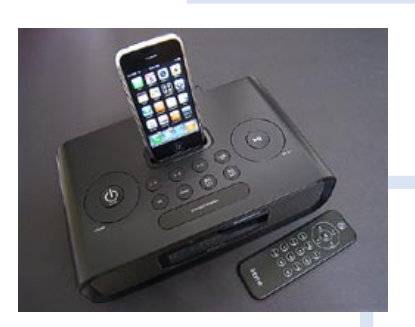

Acoustics' iPod-only **Horizon Duo-i** (\$200) offers substantially better sound quality and color-swappable front grilles, in a larger chassis.

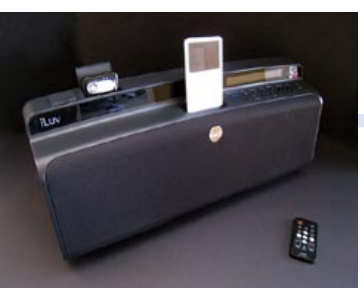

has the **i398** (\$180) and **i399** (\$230, shown), D cell-powered speakers identical save for i399's semi-useful Bluetooth feature. Harman Kardon's earlier **Go + Play** (\$350, not shown) remains the best iPod boom box in audio quality, rivaling many indoor speakers, and possessing futuristic black and silver styling.

## **Boom Boxes**

**Entertainment Everywhere.** No matter where you go, your iPod or iPhone is ready to entertain you. Our Best of What's New guide looks at many ways to expand your device's abilities, starting **At Home**.

## **Component Speaker Systems**

As with several other speaker categories, there aren't as yet any iPhonecompatible wireless speakers - as of press time, the iPhone can't stream music wirelessly and the speakers haven't

Though most of the companies making iPod speaker systems today focus on all-inone designs, several companies still sell component speakers with separate iPod docks. Scandyna's **Dock Pack** (\$300) includes two bubbly speakers in your choice of seven colors, plus an audio dock and remote. Lars & Ivan's **Hybrid Power Amp** (\$450) and **BoBo** speakers (\$300) are a considerably pricier combination, and the metallic semi tubepowered amplifier is too big, but the clear plastic speakers are standouts on design, and sound quite

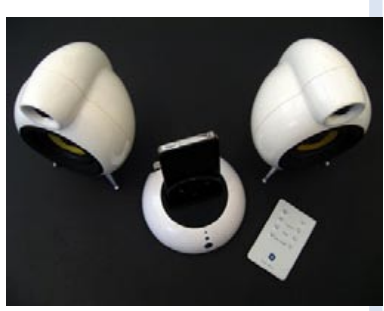

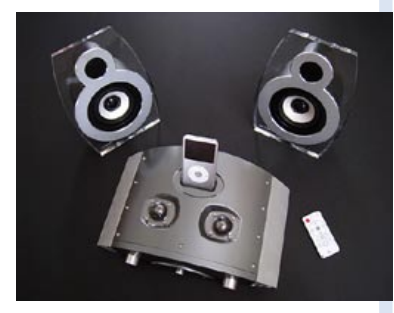

#### **Wireless Speakers**

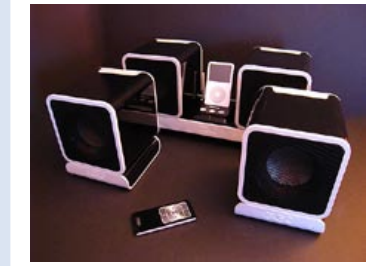

good. Not shown here, JBL's **Creature II**  (\$100), **Spyro** (\$130) and **Spot** (\$130) are dock- and remoteless, and offer less midrange power, but have subwoofers with plenty of bass.

## **Audio/Video Docks**

If you want a standalone dock to connect to both your TV and stereo, you have few options.

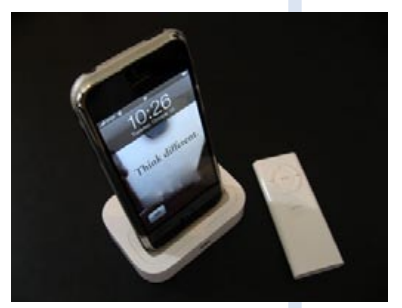

Apple's **Universal Dock** (\$50) is bundled with a remote control, but requires \$50 Apple cables if you want to output video to your TV. Audio-out and power are also provided by these cables, but if

you're not connecting to a TV, a plain \$5 audio cable will work fine. Tekkeon's **NavDock** (\$130) lets you navigate

the audio and video menus of certain iPods via TV, but has issues noted in our review.

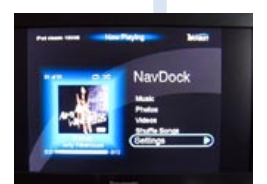

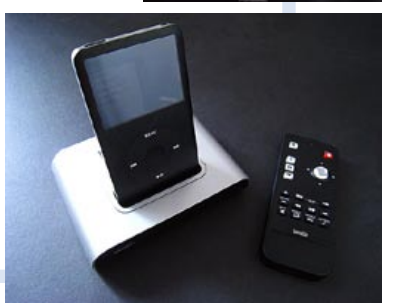

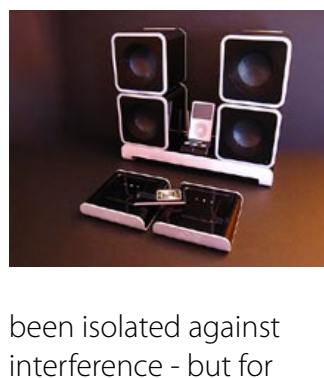

# The Free iPod + iPhone Book 4 **ALL THINGS**

iPods, there are several recent options. Griffin Technology's **Evolve** (\$300) is the best of the bunch, including two portable, batterypowered speakers that can be expanded with \$200 **Add-Ons**. Lower audio quality and a lower price define Brookstone's similar **Wireless Music System** (\$200), while Klipsch's **RoomGroove** (\$300) is a walltethered all-inone that beams balanced audio to other RoomGrooves.

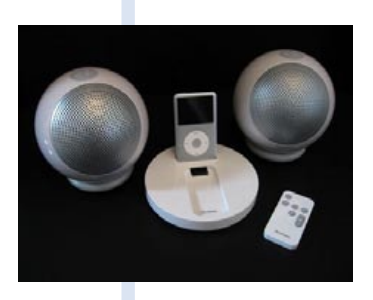

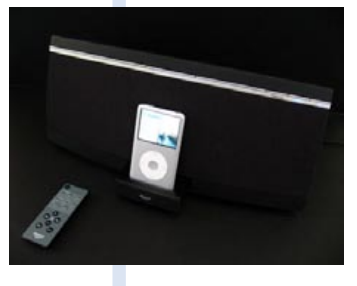

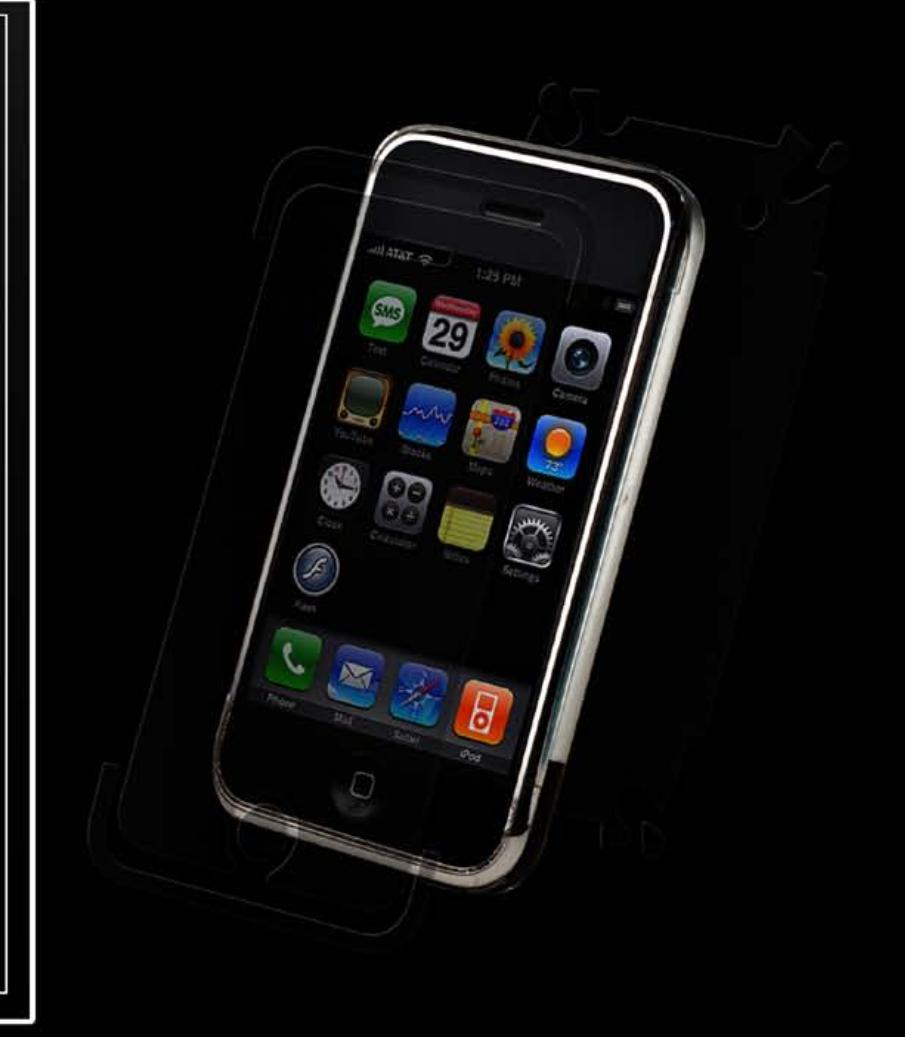

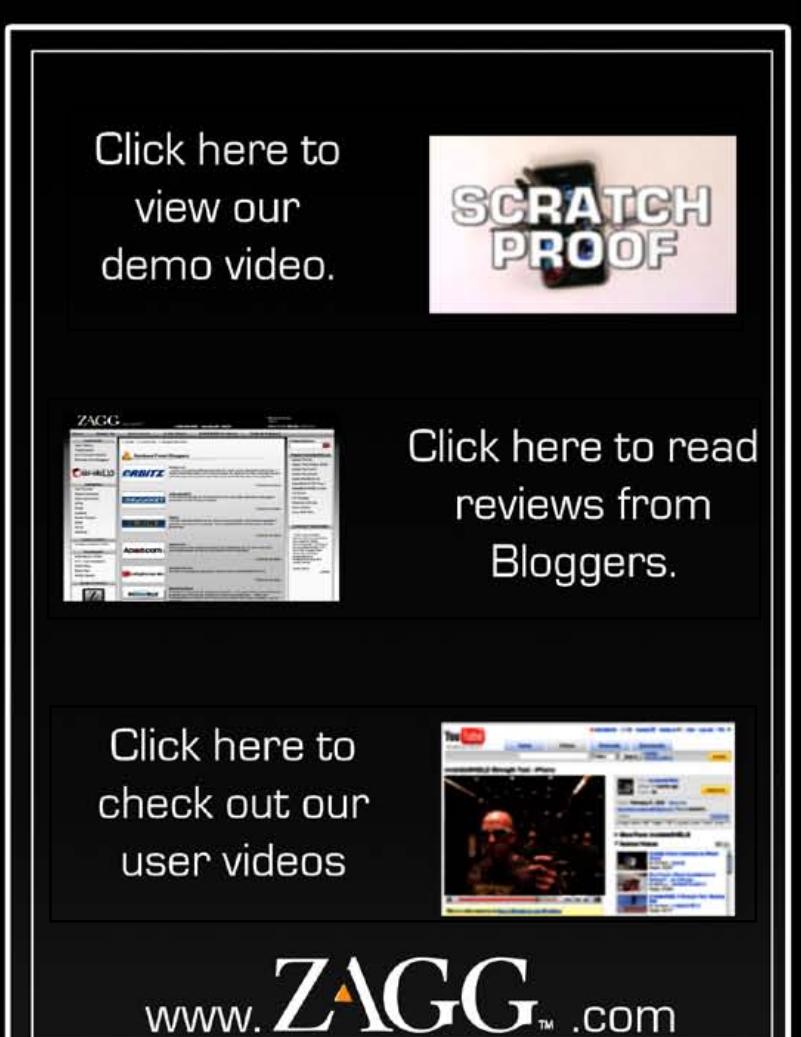

## **Incase Hardshell + Slider Cases**

Known for years for its leather and neoprene cases for computers and iPods, Incase has expanded into hard plastics this year with **Hardshell** (\$50) for MacBooks and **Sliders** (\$35) for iPhone and iPod touch. Though

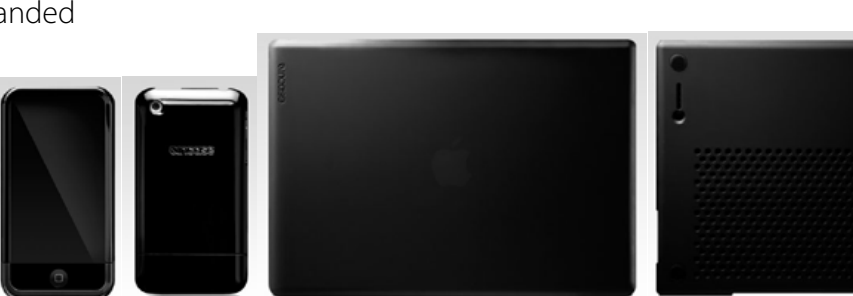

# $ALL$  THINGS  $\overline{\bigcirc}$   $\overline{\bigcirc}$  +  $\overline{\bigcirc}$   $\overline{\bigcirc}$  +  $\overline{\bigcirc}$  The Free iPod + iPhone Book 4

**On Campus.** It's great to carry your iPod or iPhone around, but at school, you'll probably want to keep your notebook computer handy, too. Some of the industry's best case designers offer matching options for Apple users.

## **Speck SeeThru Cases**

More budget- and colorconscious users might prefer cases from Speck Products: its **SeeThru Cases**  for iPods and iPhones range from \$25 to \$30, while its MacBook versions carry the same \$50 price. Speck offers these in up to nine different, glossy colors, most bright.

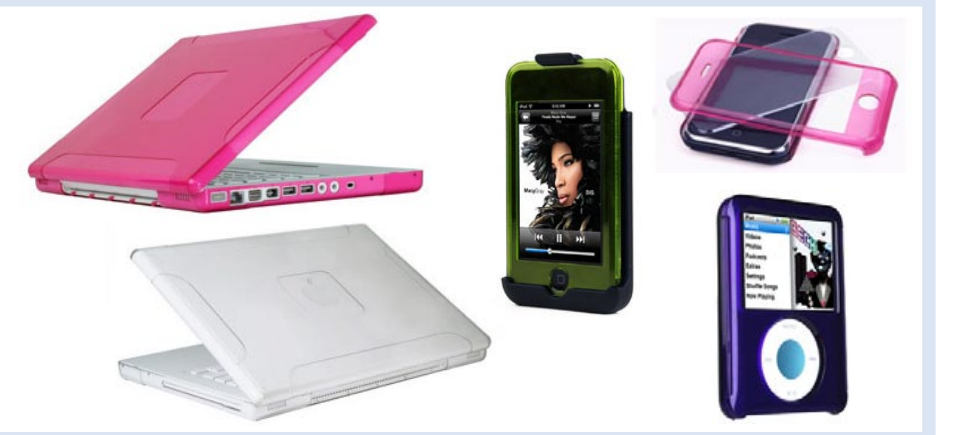

pricey considering that the Sliders include no screen protection, their bottoms pop off for easy docking and accessory use, while the Hardshells feature subtle translucent plastics and brilliant vent styling.

## **Marware SportSuits + SportFolios**

The neoprene case masters at Marware have long sold matching laptop and iPod cases, recently expanding the iPod **SportSuit** line (\$20-35) to include iPhones, and the **SportFolio** laptop series to include vertical, horizontal, and bag-style options from \$30-60.

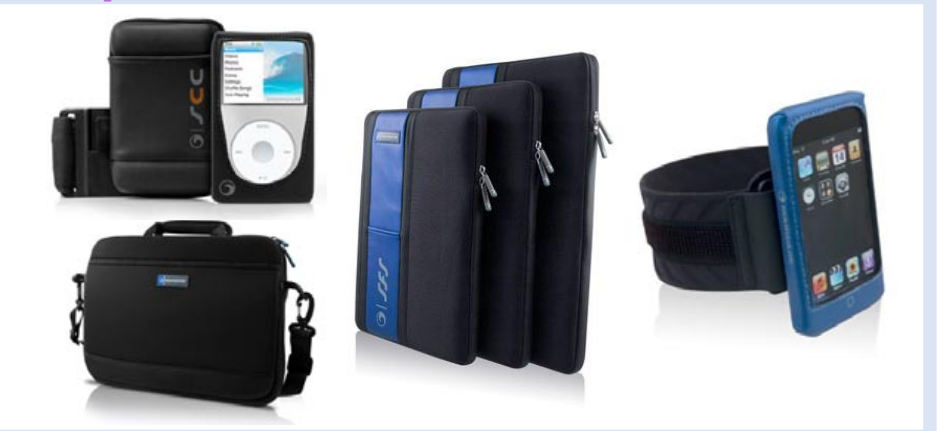

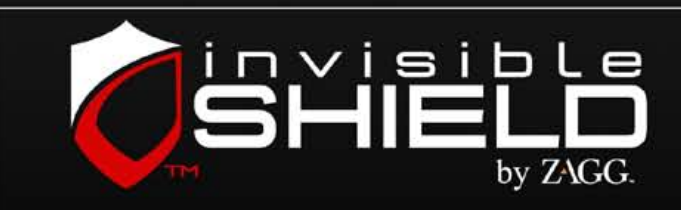

- ▶ Scratch-Proof, patented film
- Military Grade
- $\triangleright$  Lifetime Guarantee
- $\triangleright$  No added bulk
- $\blacktriangleright$  Improved grip
- $\blacktriangleright$  Invisible protection
- Full body coverage

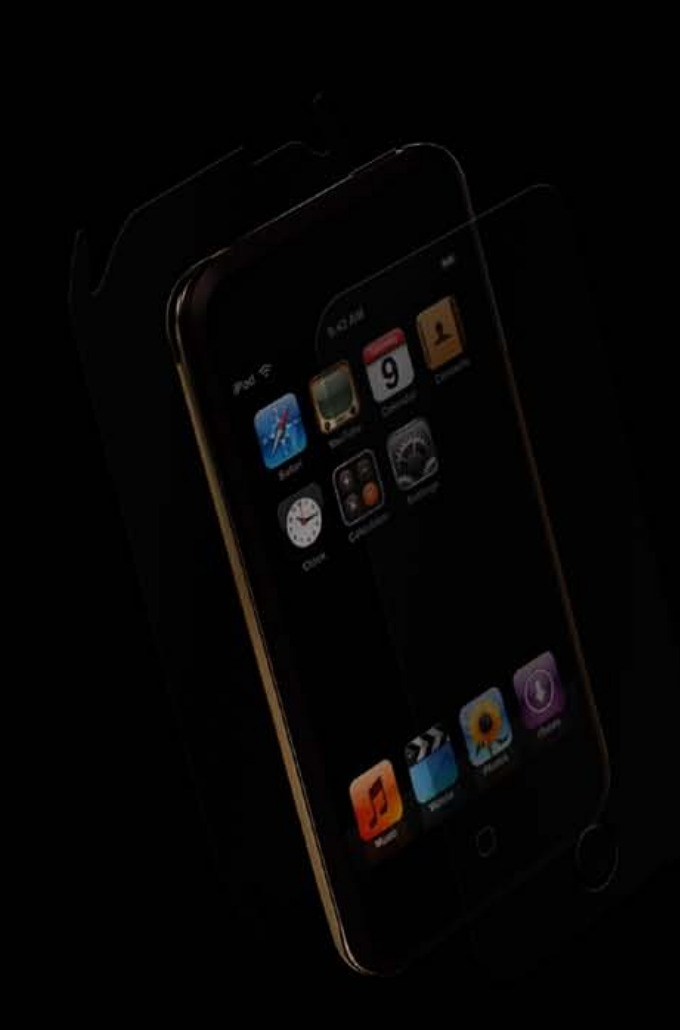

# **ALL THINGS**  $\Box$  +  $\begin{pmatrix}$  **tv**  $\end{pmatrix}$  The Free iPod + iPhone Book 4

**On Your Own.** If you're listening alone, your choice of headphones is critical to making music sound "right." Here's an overview of what's out there; read iLounge.com's Complete Guide to Earphones and reviews for more details.

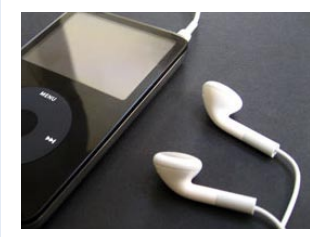

**Earbud** These place small "bud-shaped" speakers outside of ear canals.

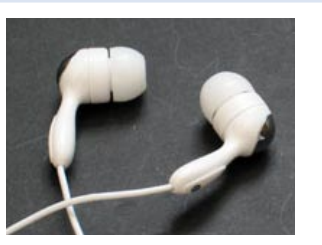

## **Twelve Types of Headphones**

iPods and iPhones come with free earbuds that sound fine, but strip many details out of your songs: the better an ear-sized speaker is made, the more detail and range you hear.

## **Why Do Headphones Matter?**

Old headphones used large speakers inside cups that covered your ears; now companies compete to make tinier ones that fit in your canals, often isolating outside noise using rubber tips.

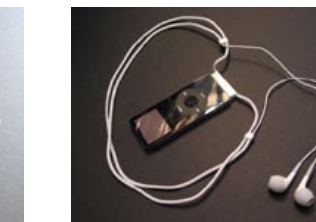

**Convertible** A kit enables earbuds or canalphones to add external supports.

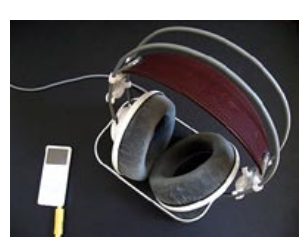

**Earcup** Old style headphones with ear-covering cups and large speakers.

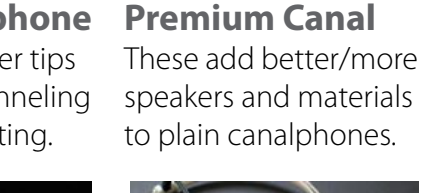

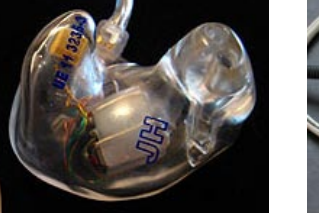

**Semi-Canalphone** These add rubber tips to earbuds, channeling and lightly isolating.

**Canalphone** Foam or rubber seals tiny speakers inside your ear canals.

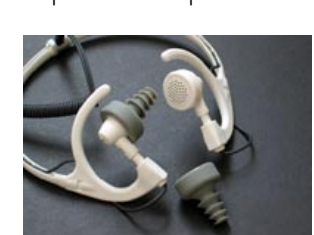

**Waterproof** Designed to be safely used underwater and sometimes above.

**Custom-Fit** Expensive canals made to fit only your ears, with extra speakers.

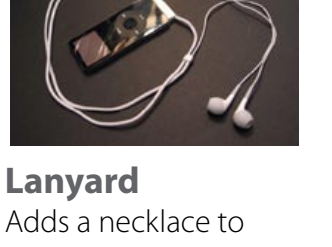

Adds a necklace to earbuds or canals that holds your iPod, too.

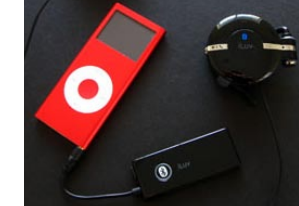

**Wireless** Any headphone that connects without wires to your device.

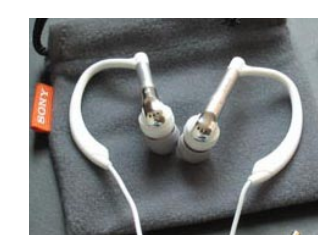

**Over-the-Ear** Earbuds/canalphones held on/in your ears by lightweight clips.

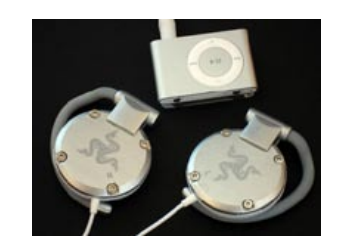

**On-Ear/Earclip** Medium speakers held on your ears by clips and a lot of pressure.

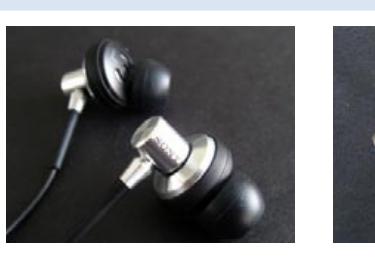

#### Charles Starrett

All of our editors prefer canalphones over other options. Charles' top pick is the iPhone-ready Etymotic **hf2** (\$179), two pages below.

## **iLounge Editors' Picks: Our Favorites**

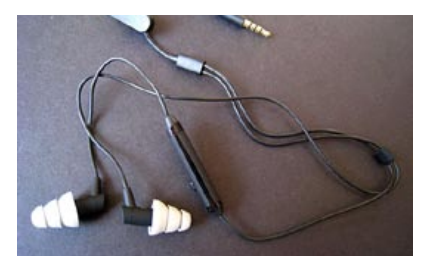

With over a dozen different headphone designs, the choice of what works for your ears is up to you. The recent trend is towards smaller earbuds and in-canal earphones. **Sound**: Listen for distortion, the ratios and ranges of treble, midrange, and bass, and the staging or sense of "being there." **Comfort**: Make sure the eartips and foams, weight, and the cable design feel right. **Looks**: A purely subjective factor, but today's earphones offer color and shape choices; you'll need to decide whether in-canal designs and wires will work for your ears and needs.

## **The Key Factors in Picking Headphones**

**Price**: \$100-\$150 is the sweet spot for music lovers; \$250-300 for hard-core listeners. Expect so-so quality or performance for under \$50. **Durability**: Pick a reputable manufacturer and a store with a good return policy, just in case. **Additional Notes**: Finding earphones that fit is critical to getting them to sound right, but it's hard to find places to try on earphones. Do research to find local stores with a few top picks, but don't trust every review you read - lots are fake, and some are from lunatics. Also, note that bass boosting, not accuracy, is more common, and spending more doesn't *guarantee* quality.

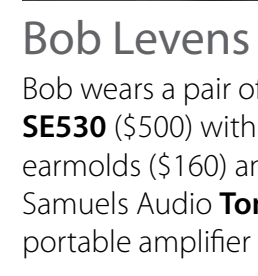

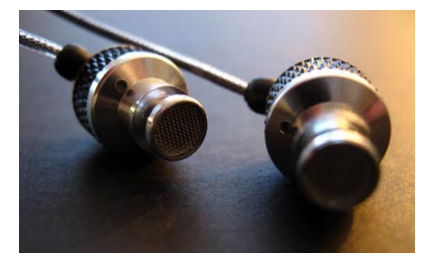

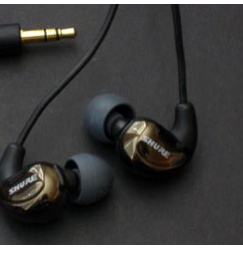

Bob wears a pair of Shure **SE530** (\$500) with custom earmolds (\$160) and a Ray Samuels Audio **Tomahawk** portable amplifier (\$295).

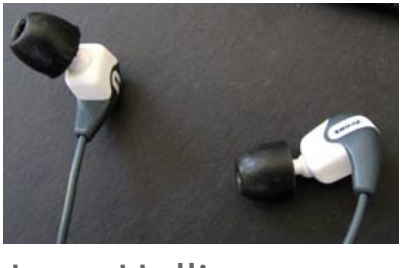

Jesse Hollington Having upgraded from Shure's E2c, Jesse now uses Shure **SE210s** (\$180), canalphones that he uses with Shure's **MPA-3c** (\$40) to work with iPhone.

#### Dennis Lloyd Though a fan of Ultimate Ears' \$900 **UE-10 Pros**, Dennis mostly wears V-Moda's **Vibe Duo** (\$100) because of the bass and iPhone compatibility.

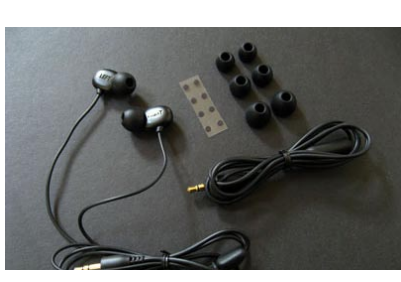

Christina Horwitz Christina's favorite JAYS brand **q-JAYS** (\$230) are super-tiny double-driver earphones that can fit any ear canals. She also loves Shure's **SE530** (\$500).

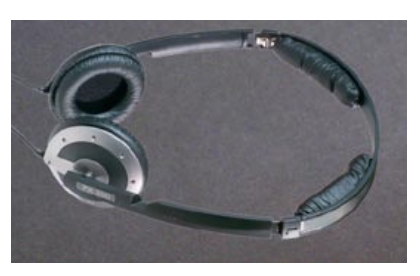

## Jerrod Hofferth

The rare iLounge editor to use earcups, Jerrod splits his time between Sennheiser's **PX200**  (\$80, shown) and Shure's incanal **E2C** (discontinued).

## Audio Technica **ATH-ANC7 QuietPoint**

We've reviewed lots of noise-cancelling, airplane-ready headphones, but **ATH-ANC7** (\$220, available for \$120) offers the absolute best bang for the buck. Between the comfy ear cups, the solid active external noise cancellation, and the balanced, detailed sound, you can't go wrong.

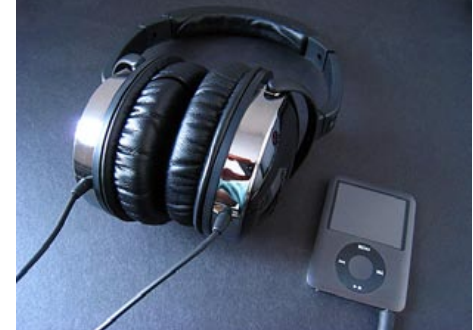

#### Sony **MDR-EX75/85**

Last year, Sony released an expensive semi-canalphone

called MDR-EX90 that didn't rock our worlds; this year you can get virtually identical sound quality with a less metallic body in **MDR-EX85** (\$60) - a much smarter buy. But the year's real superstar is **MDR-EX75** (\$50), a sleeker canalphone with enough bass to satisfy most listeners.

## Creative **Aurvana Live!**

Lightweight, stylish, and certainly very nice sounding for the price, **Aurvana Live!** (\$150) has all the right stuff from a sonic standpoint, using comparatively efficient drivers that deliver great range and detail across the spectrum. They just don't fold down for travel; use them at home.

## Sleek Audio **SA6**

Most people have no way of trying earphones before they buy them. **SA6** (\$250) comes with pieces that let you adjust the bass and treble to your liking. Pricey for the quality you get, but the tuning works as promised.

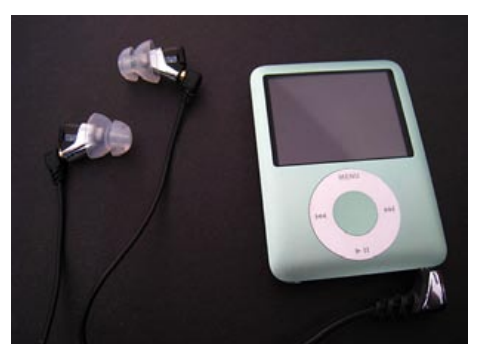

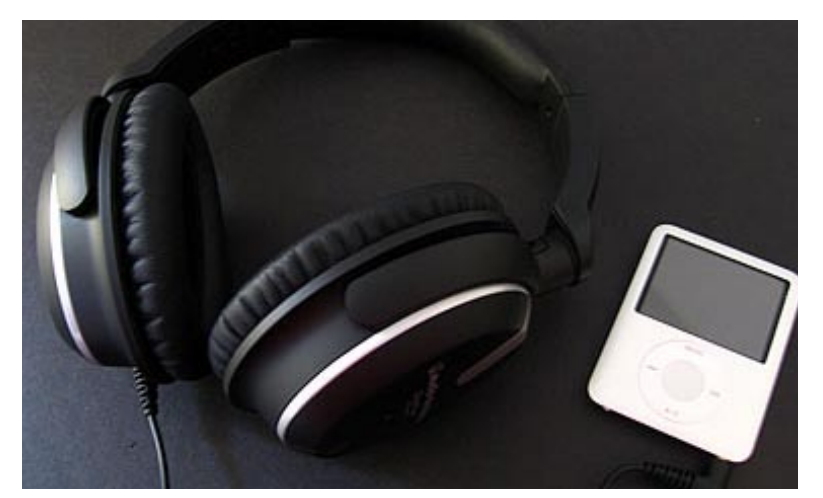

## **Skullcandy iPhone FMJ**

# $ALL$  THINGS  $\overline{\bigcirc}$   $\overline{\bigcirc}$  +  $\overline{\bigcirc}$  and  $\overline{\bigcirc}$  and  $\overline{\bigcirc}$  The Free iPod + iPhone Book 4

#### **New and Noteworthy Options: iPod**

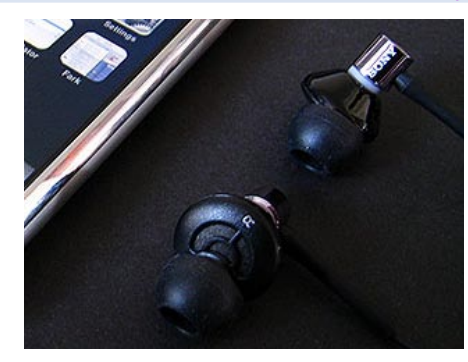

## Aliph **Jawbone (2008)**

Redesigned from a floppy earlier model, **Jawbone** (\$130) is only for taking and making phone calls, but offers staggering noise-cancellation that lets you have a conversation next to a running engine or even in a windy convertible. Though its four-hour battery is more limited than some competitors, the sound is strong.

#### **New and Noteworthy Options: iPhone Wireless**

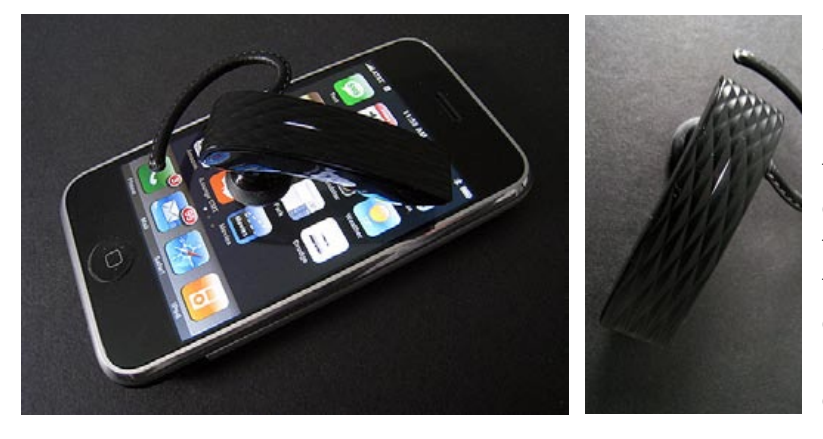

## Etymotic **hf2**

Based on technology found in Etymotic's more expensive ER-4, **hf2** (\$179) is the highest-fidelity earphone and microphone set we've yet heard for the iPhone - above Super.fi 4vi in treble and midrange detail, but not as strong on bass, a classic Etymotic tradeoff. Great for critical listening.

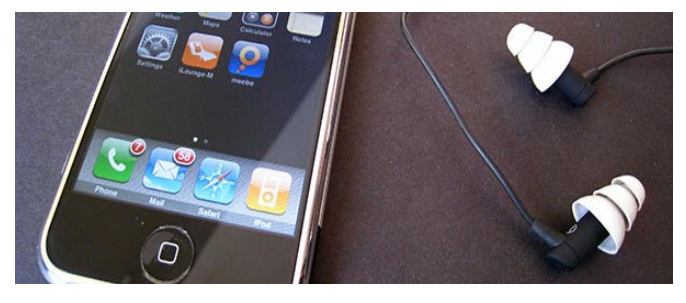

## **New and Noteworthy Options: iPhone Wired**

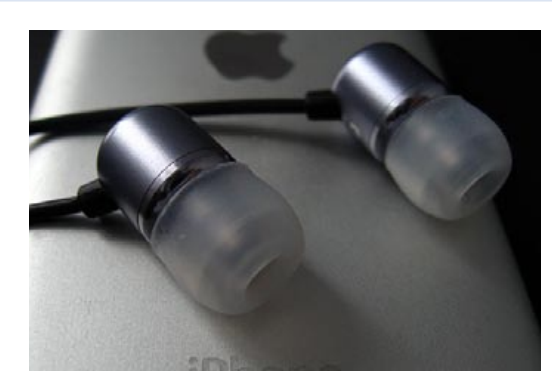

## Ultimate Ears **Super.fi 4vi**

For years, Ultimate Ears headphones won on sound but lacked in style. With a built-in mic and cool metal housings, **Super.fi 4vi** (\$150) is a slightly bassier, less crisp version of Etymotic's hf2.

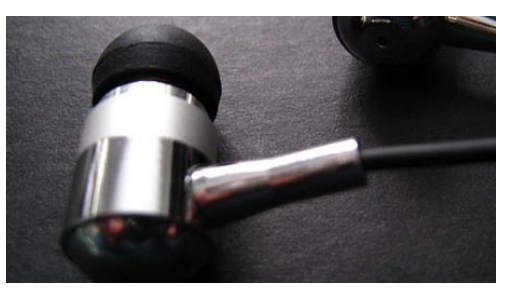

## Maximo **iP-HS2**

With neutral but not Super-fi sound and a budget price by metal canalphone standards, **iP-HS2** (\$70) also includes a mic that's nearly up to Apple's standard.

As another of the post V-Moda Vibe earphones to use metal housings, **iPhone FMJ** (\$80) is less expensive and

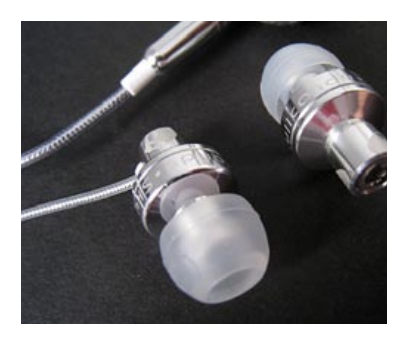

goes even heavier on the bass, surprising callers with the clarity of the built-in microphone. Like Sony's MDR-EX85, the housing's too big to fit entirely in your ear, but it's comfortable anyway.

Though a few companies made iPod nano-specific bike mounts, Apple's rapid discontinuation of models led them to wither on the vine. iHome's **iH85 Cycler** (\$80) is the major remaining option, a speaker and remote combination with a hard plastic shell that holds iPods, nanos,

## **Sport + Underwater Earphones**

There are two types of sports-friendly earphones out there: ruggedized sweat-resistant ones, and truly waterproof, submersible ones. Sennheiser's green **Sport Headphones** feature strong cables and sweat resistance: **PMX70** (\$55) uses a firm neckband; **OMX70** (\$50, shown) is our favorite, wrapping around

## **Armbands**

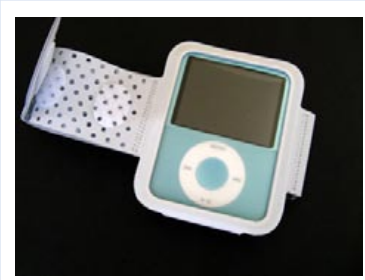

your ears and including a cool case, while **LX70** (\$60) has buds with a flexible cable. Aquapac's **100% Waterproof Headphones** (\$40) work above or below water - even to 10-foot depths when paired with

H2O Audio's iPod cases. Reasonably priced, they sound better above water than other submersible earphones we've tested.

Many companies make iPod armbands; Apple's **iPod nano Armband** (\$29) covers virtually the entire iPod and has a breathable

perforated strap, while the **Nike Sport Armband** (\$29) uses a moisture-wicking fabric and is designed for small- to medium-sized arms. Marware's line of neoprene iPod and iPhone **Sportsuit Convertibles** (\$30-35) are more versatile and packed with detachable parts that let the core case be used alone, with a

belt clip, and either with a wrist strap or key pouch.

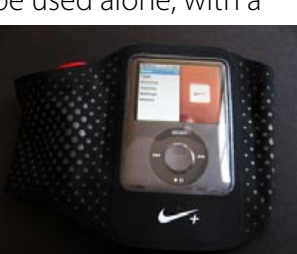

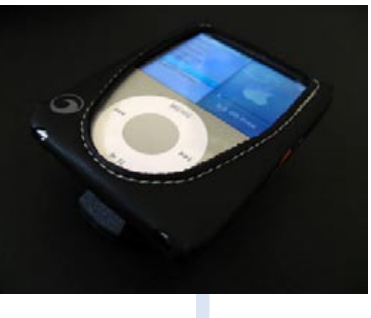

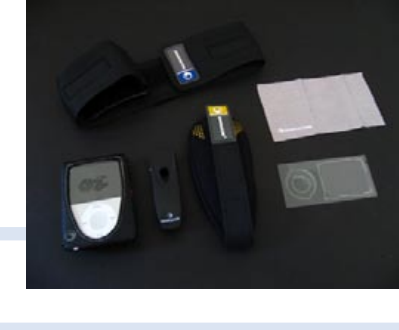

and classics but isn't recommended for the iPod touch or iPhone. It includes all the mounting parts you need, as well as an AC adapter, and is sold only in black.

# **ALL THINGS**  $\overline{\mathbf{S}}$   $\overline{\mathbf{S}}$  +  $\begin{pmatrix}$   $\overline{\mathbf{S}}$  +  $\overline{\mathbf{S}}$  +  $\overline{\mathbf{S}}$  +  $\overline{\mathbf{S}}$  +  $\overline{\mathbf{S}}$  +  $\overline{\mathbf{S}}$  +  $\overline{\mathbf{S}}$  +  $\overline{\mathbf{S}}$  +  $\overline{\mathbf{S}}$  +  $\overline{\mathbf{S}}$  +  $\overline{\mathbf{S}}$  +  $\overline{\mathbf{S}}$  +  $\overline{\$

**At The Gym.** Every iPod and iPhone is gym-friendly, but Apple and thirdparty developers have put most of their energy into the iPod nano. Here are the ways you can work out with the nano, and other current models.

**Bike Mounts**

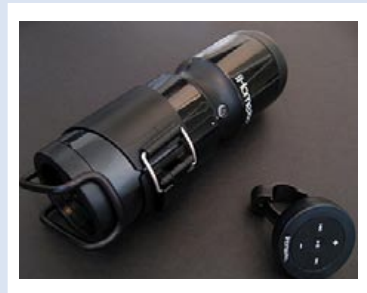

If you need a waterproof case, Otter Products' **Armor**  cases for iPods (\$40-50) and iPhones (\$70) promise and deliver "waterproof, dustproof, dirtproof, sandproof, and drop-proof" protection in shells that feel ready to absorb anything. We've tested the iPod cases to depths below their 3-foot (1-meter) ratings, and had no problems with leaks; you can buy an optional armband for \$15. If you need less, Otter's **Defender** cases (\$30-40) are stylish, but only "splash-resistant." Need more? H2O Audio makes more expensive but 10-foot-depth-

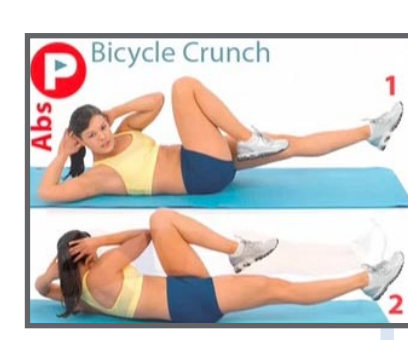

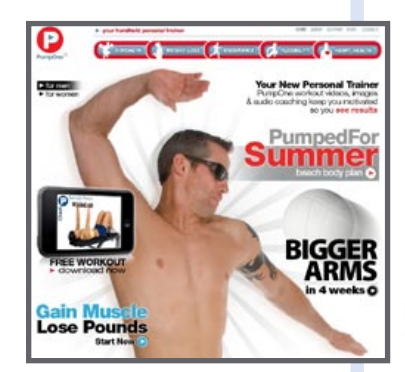

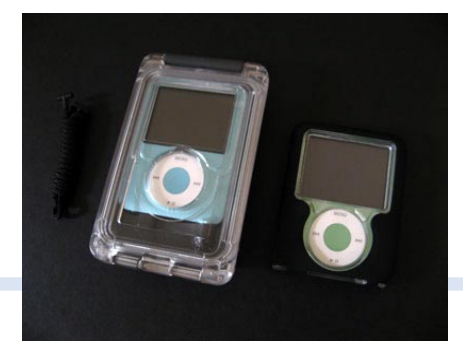

## **Waterproof Sport Cases**

rated waterproof cases, **iN3** (\$80) for nano and **iV6** (\$100) for classic. They include their own armbands, and provide superior control access, too, though waterproof headphones are sold separately. Finally, Atlantic's \$80 **iceBar2** iPod nano case actually has integrated speakers that can survive dunks in water; providing full rubberized control and clear plastic screen access as it plays.

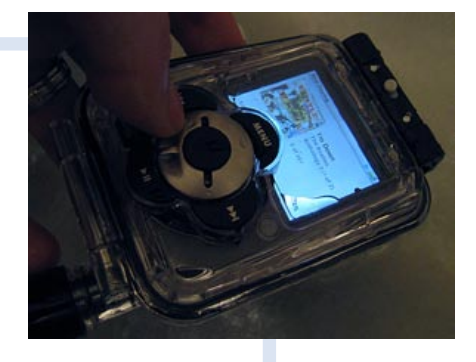

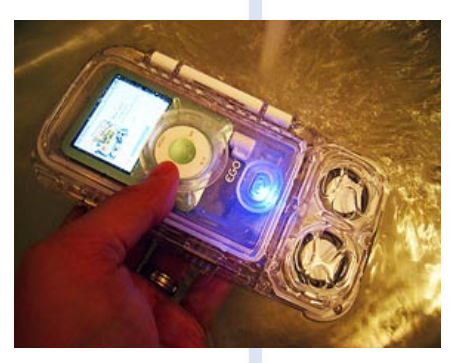

## **Exercise Software**

PumpOne created iPodformatted **PumpOne Trainers** (\$19 and up) some time ago, a series of 4-6 week training programs that each include workouts in photographic format, and now also offers video versions that work with all video capable iPods and the iPhone. Themes include Pilates, the Swiss Ball, PumpedMama for recent moms, and more.

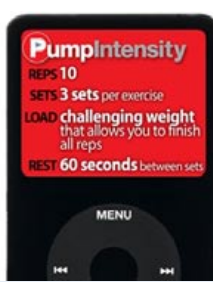

**Podfitness.com** offers a \$20/ month service that lets you create personalized daily audio workouts by celebrity or featured trainers, and mix them with your choice of iTunes music. And, **iWorkout** (\$20) from Helmes Innovations contains 101 workout videos, fitness guides, trainer tips, and more for cardio, core exercises, free weights, and other topics.

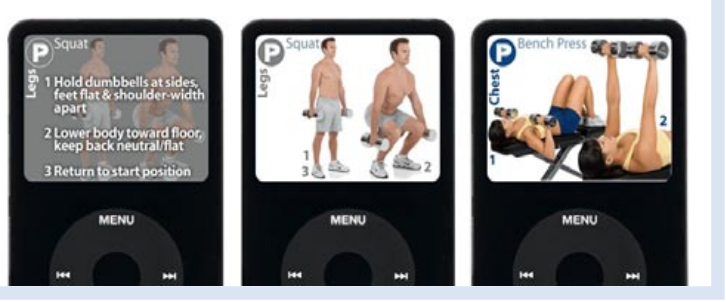

## **ALL THINGS**  $\Box$  +  $\begin{pmatrix} 4 \text{tv} \\ 4 \text{tv} \end{pmatrix}$  The Free iPod + iPhone Book 4

May 10 08

May 10 08

**98**

#### **Choose Your Shoes**

Starting with a handful of pairs which increased to 50 and now over 220, Nike+ shoes have a small nook hidden under the foot pad, which lets you keep the sensor safe while in use. Pairs range from \$40-160. Non-Nike+ shoes will work with the Kit if you add on a shoelace mount like Marware's \$10 **Sportsuit Sensor+** or Switcheasy's \$9 **RunAway Crystal**.

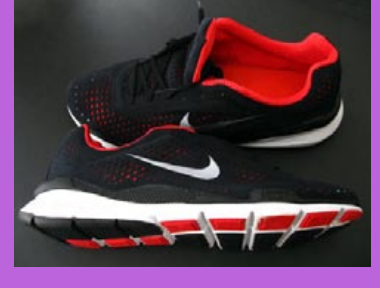

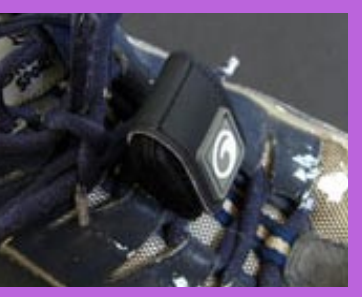

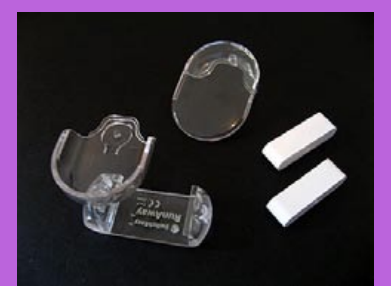

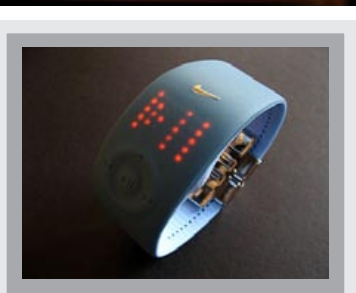

Developed with aid from Apple, the **Nike+iPod Sport Kit** (\$29) acts like a personal trainer, combining a shoe-mounted sensor and a nano-mounted wireless receiver to record and provide feedback on your running performance. The sensor slips into a nook found in Nike+ shoes, and the nano into an armband or Nike+ clothes; you can improvise alternatives if you prefer. A

## **Nike+ Series: The Nike+iPod Sport Kit**

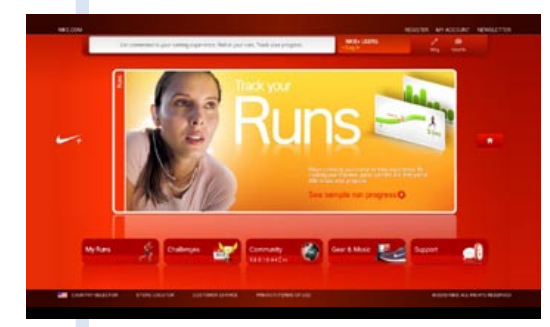

male or female voice fades in and out of your music to tell you how far you've progressed through one of four types of runs - basic (unrestricted), limited time, limited distance, or limited calories. You can also use the nano's screen to track your performance. Once you've finished a run, iTunes can automatically send your results to a Nike+ web site for personal tracking or comparison against other runners. It's a beautifully executed system, limited only by modestly imprecise accuracy and nano bugs.

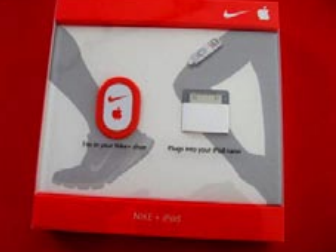

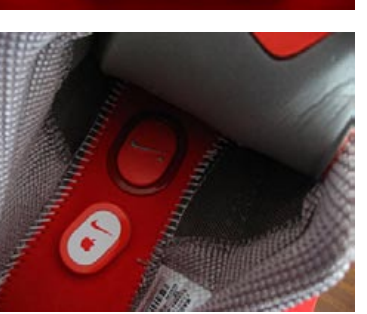

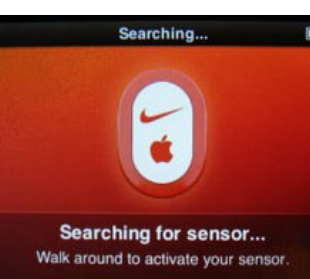

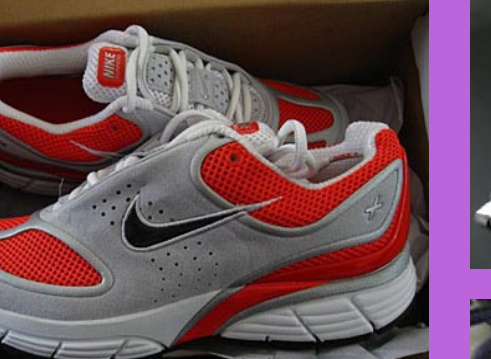

As one of the coolest iPod add-ons we've yet seen, the **Nike Amp+** (\$79) is a digital watch and iPod nano remote control that works whenever you've attached the Nike+ iPod Sport Kit receiver. Use it for runs or just when you're out and about; the only issue is its weak resizing design.

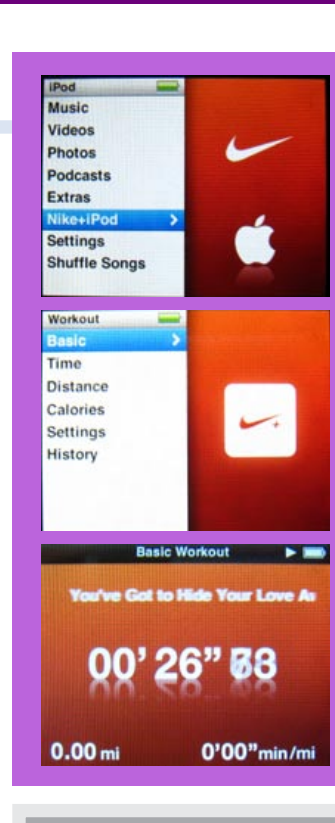

**Recent Workouts** 

**Basic** 

**Delete All** 

**Amp+**

## **Store, Sync, and Share**

You can access past run data in History, but that's nothing: iTunes can transfer your data to the **Nikeplus.com** web site, which lets you view months of past performances in graphical form, with a running tally at the top of the screen to let you know just how much you've run with the Sport Kit since day one. The information's also found on the nano's Totals screen, but nowhere near as nicely presented as on Nike's site. Of all the iPod-related accessory pages we've seen online, Nikeplus.com's interface is the best, making it easy and fun to track your progress over time. You can even compare your results against other Sport Kit users.

# The Free iPod + iPhone Book 4 **ALL THINGS a**  $\blacksquare$  +  $\blacksquare$  **\*tv**

**Quick Start**

When the Kit is connected, a new Nike+iPod menu appears with four workout categories, Settings, and History as options. Select Basic, pick a playlist, shuffled songs, or no music, walk to activate the sensor, and the workout begins. You can pause or end the run with the Menu button.

#### **Other Paths**

If you want to set specific goals for your run, you have three options. Time from 5 minutes to 9 hours, 59 minutes, Distance from 0.05 miles to 99.95 miles, and Calories from 5 up to 9995. Your chosen focus will appear on the screen, letting you see how close you are to the goal, with optional voice cues as well.

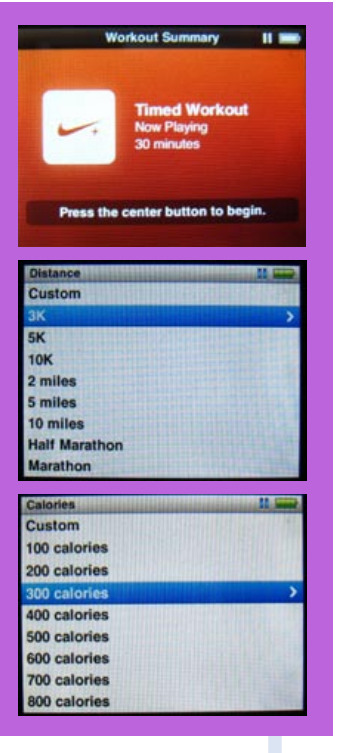

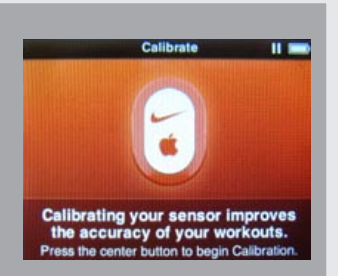

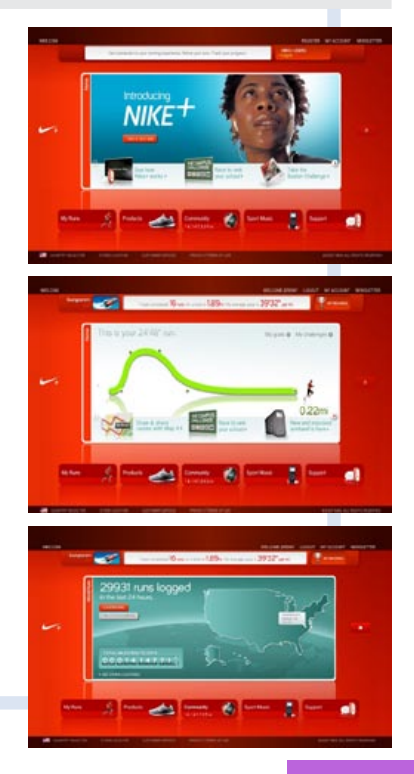

Apple also lets you pick one PowerSong - an "I need energy" track - to activate with the center button. Distance runners, note: Apple and Nike state that the Kit is 90% accurate when unpacked, rising to 97% if you use Settings for calibration.

#### **PowerSongs and Kit Calibration**

# *<b>@ShoePouch™*

**Use the sensor from the Nike+iPod Sport Kit with your favorite shoe.**

# *<b>@tuneband*

## www.grantwoodtechnology.com

@tuneband

J.

© 2008 Grantwood Technology, LLC. All rights reserved. \*Nike® and iPod® are registered trademarks of Nike, Inc. and Apple, Inc.

## **Give your iPhone** double the juice.

#### The first compact battery backup with a full 1200 mAh of power.

#### By Richard Thalheimer

My iPhone is my favorite product, though I use it so much, it gets low on battery power by dinner. This led me to develop the rechargeable Smart Backup Battery specifically for iPhone and iPod. Just snap it on (no cable), and it begins to charge the iPhone battery. This powerful 1200 mAh has 20% more capacity than its closest competitor. You can charge the iPhone while using it, and you can charge the battery and iPhone together-like getting an extra charger for free!

#### There's nothing quite like it. Other chargers use disposable AA's, or

cheap plastic cases, or gray-market

connectors, and may even damage your iPhone. Ours has a tough aluminum case, and is certified for iPhone. Lithium-ion takes hundreds of charges.

> and doesn't develop memory. Three LED

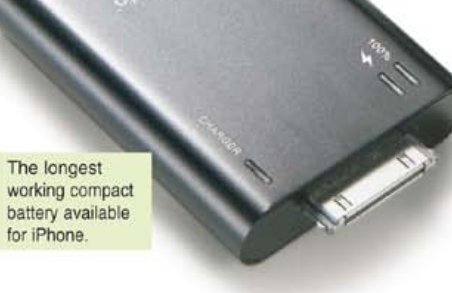

indicate charge status. Works with all iPhone and iPod models except shuffle.

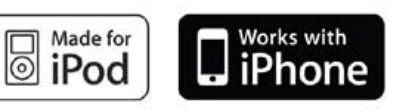

Hours of use may vary, depends on many factors, including type of use and connection speed. iPod is a trademark of Apple Inc., registered in the U.S. and other countries. iPhone is a trademark of Apple Inc.

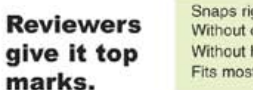

"So does the RichardSolo (made by Sharper Image founder Richard Thalheimer) make for an easy-to-use, no-nonsense backup battery? ... YES !!! This thing is great. It's that good."-CrunchGear

"Do you often find yourself in the middle

of day with your iPhone battery in the red? If so, I might have the perfect product for you...I found out how amazing this product really was."-iPhone24x7

#### Risk-free ordering, free shipping.

Satisfaction is quaranteed, with a 30-day return privilege, and US shipping is free. That's my promise, and you can depend on it.

Order #DX001 \$49.95

## **Richard Solo**®

On-line ordering and blog reviews www.RichardSolo.com email: support@RichardSolo.com

**Comfortable and protective armband that is compatible with the Nike+iPod Sport Kit.**

## Match your style with **3** great colors

There's nothing new to report here: our top tape adapter is still Philips' **PH2050W** (\$15), which connects to your iPod's headphone port or the audio-out port of an charging accessory, letting tape deck car stereos enjoy good sound quality.

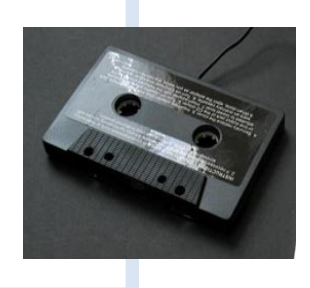

#### **FM Transmitters**

As the car option of last resort, transmitters try to overwhelm your FM radio to perform iPod audio. Griffin's **iTrips** (\$50) are fully portable, good options with integrated tuning screens but no packed-in chargers; only the standard iPod version has a USB port for pass-through charging. *iTrip Auto* (\$80) integrates a charger and the ability to seek out clear stations.

**In The Car: iPod.** Thanks to unexpected changes to both iPods and the iPhone, previously compatible car add-ons stopped working properly or entirely with current models. Here are the best of the iPod-only options.

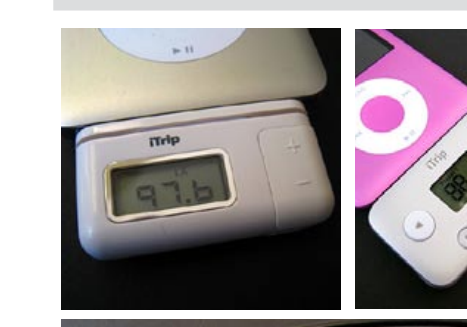

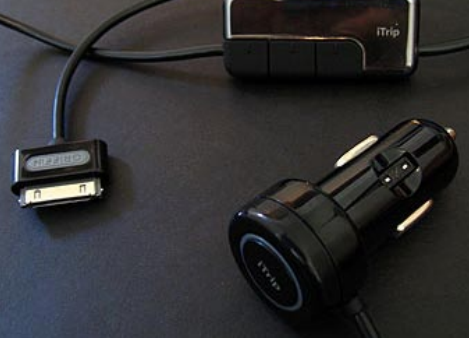

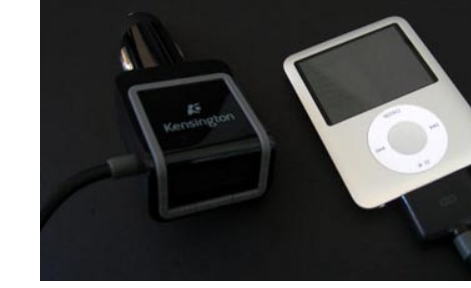

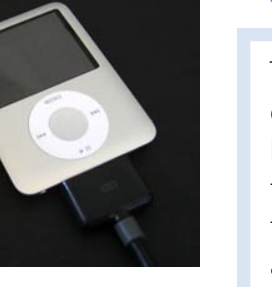

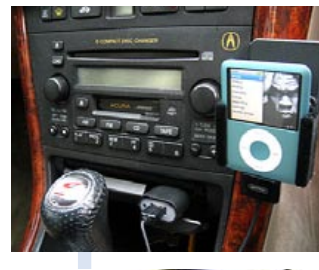

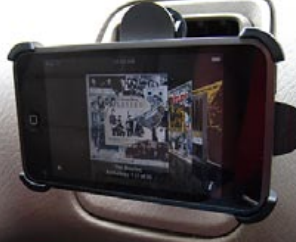

Kensington's **LiquidFM** (\$80) is like iTrip Auto, minus the clear station finder, which is added to a \$100 Deluxe version. XtremeMac's **InCharge FM** (\$70) is the best chargertransmitter if you don't need a clear station locator.

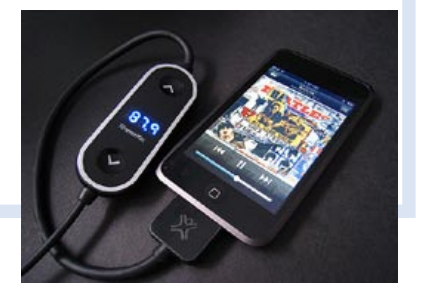

## **Tape Adapters**

#### **Car Mounts**

Every year, ProClip updates its deluxe two-piece car mounts for new iPods; this year's **Adjustable Holders with Tilt Swivel** (\$35) hold your specific model of unencased iPod, tilting and swiveling on your choice of angles for a perfect view in your car. You need to add a car-specific ProClip mount for \$30 more, so this isn't

#### Snans right in Without cables Without hassle. Fits most cases

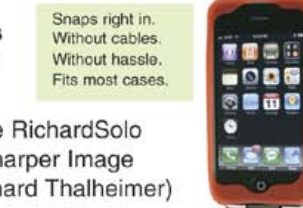

# The Free iPod + iPhone Book 4 **ALL THINGS**  $\Box$  +  $\Box$

cheap, but you'll be thrilled with the look and fit of this solution. DLO's **VentMount** (\$25) is an iPod touch-specific solution that consists of a holster with belt clip and a frame that mounts to your car's air vent; they can be used apart, and the holster doubles as a video stand.

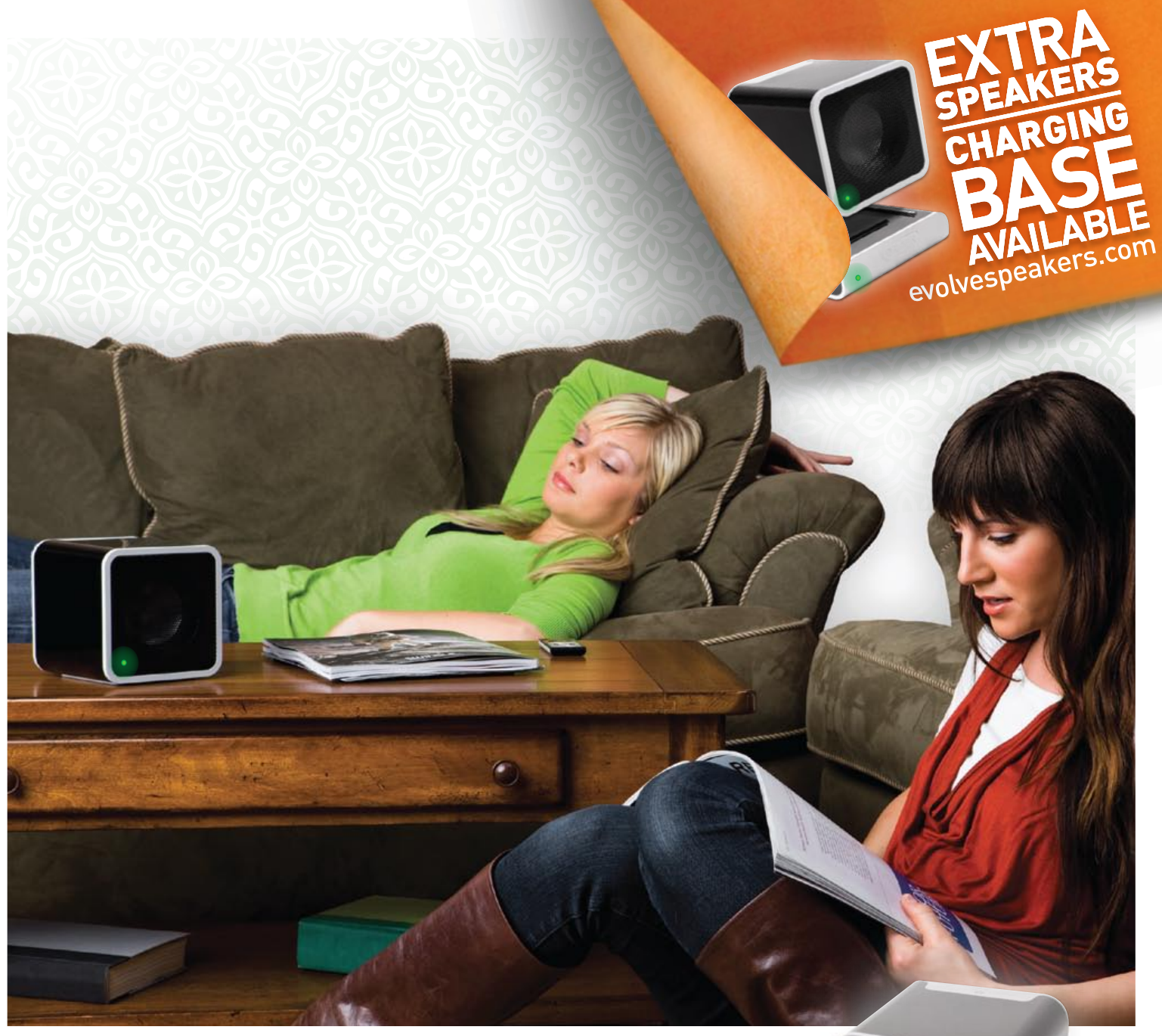

#### EVOLVE WIRELESS SOUND SYSTEM

#### Put your music where you want it.

Music on your iPod<sup>®</sup> transforms empty space into your place. Evolve "plays music where you want it without miles of speaker wire. Twin wireless, rechargeable speakers. Crystal-clear digital stereo sound. Sleek, modern design. Inside or out. Crank it in the kitchen. Party on the patio. Anywhere within 150 feet. Evolve is the no-wires freedom your music has been waiting for.

![](_page_51_Picture_20.jpeg)

evolvespeakers.com

![](_page_51_Picture_5.jpeg)

![](_page_51_Picture_6.jpeg)

Connect to play.

## **Charger + Remote Combo**

As a potentially useful accessory for iPod touch users, Griffin's **AutoPilot** (\$50) mixes an iPod car charger with three remote control buttons and an audio-out port that switches between tape adapter and line-in volume levels. If your car's charging port is nearby, it lets you change tracks or play/pause status on an iPod touch, which locks its screen in a carunfriendly way.

![](_page_51_Picture_18.jpeg)

![](_page_51_Picture_19.jpeg)

The combination of a charger and car mount with line-out is rare these days, but Griffin's **TuneFlex Aux** (\$50) looks and works well, while its **RoadTrip** (\$100) preserves the same design, adding a good but not great FM transmitter with nice options and display. DLO's **TransDock** (\$100) has a less sophisticated display, but otherwise has more features, including a video output port and an audio input port so that you can use the FM transmitter with noniPod audio devices. All three of these systems use flexible goosenecks to connect their iPod cradles to your car's cigarette lighter port; none works with the iPhone.

![](_page_51_Picture_11.jpeg)

![](_page_51_Picture_12.jpeg)

![](_page_51_Picture_13.jpeg)

# The Free iPod + iPhone Book 4 **ALL THINGS**

#### **Three- or Four-in-Ones**

![](_page_52_Picture_19.jpeg)

![](_page_52_Picture_20.jpeg)

# **ALL THINGS**  $\overline{\mathbf{S}}$   $\overline{\mathbf{S}}$  +  $\begin{pmatrix}$   $\overline{\mathbf{S}}$  +  $\overline{\mathbf{S}}$  +  $\overline{\mathbf{S}}$  +  $\overline{\mathbf{S}}$  +  $\overline{\mathbf{S}}$  +  $\overline{\mathbf{S}}$  +  $\overline{\mathbf{S}}$  +  $\overline{\mathbf{S}}$  +  $\overline{\mathbf{S}}$  +  $\overline{\mathbf{S}}$  +  $\overline{\mathbf{S}}$  +  $\overline{\mathbf{S}}$  +  $\overline{\$

**High-End Car Audio and Video Kits.** Significant compatibility problems rendered last year's car video accessories - and sometimes audio ones unable to work with iPhones and newer iPods. Our advice: shop carefully.

![](_page_52_Picture_4.jpeg)

**Premium Audio Only** If your car stereo already has a "line-in" or "auxiliary-in" port, it takes comparatively little effort to squeeze maximum audio quality out of your iPod or iPhone: plug in a charger with audio-out such as **LiquidAUX** (see In The Car: iPhone) and you're set. But for everyone else, the choice is either to install an aftermarket premium car kit with line-in, or compromise on audio quality, using an FM transmitter or tape adapter. **Premium audio kits** from companies such as PAC, Peripheral, PIE, and USA-SPEC typically cost \$100-200 and require professional installation. Some display iPod track information on your stereo's built-in screen; others do not. Last year's Harman Kardon **Drive + Play 2** (\$400) goes further, adding to its line-out functionality a wireless iPod control knob and mountable color screen for easy music navigation. Unfortunately, there is no easy way to guarantee which of these kits do and don't work fully with current iPods; most do not work with the iPhone. Apple's car page at **apple.com/ipod/carintegration** provides little guidance.

![](_page_52_Picture_7.jpeg)

![](_page_52_Picture_8.jpeg)

**iPod Video in Your Car** If retrofitting a car for premium quality iPod audio output seems like a challenge, video takes the problems to a whole new level. Assuming that your car already has a monitor with composite-style AV inputs (shown, left), the only cable that's guaranteed compatible for iPhone and current iPod video- and audio-out is Apple's **Composite AV Cable** (\$50), which has a USB plug for power and separate video and audio plugs. A pro car installer will need to rig up a way to connect the USB part for power, conceivably with a charger shown on the prior page. Older AV cables, virtually regardless of who made them, will not work with the iPhone or 2007 and later iPods - an awful realization for those who already spent money on high-end car kits expecting that they'd work with future Apple products. Another option, DLO's 2008 version of **TransDock Deluxe** (\$130), is a car charger-powered iPod mount with an FM transmitter; it includes both a videoout port and an audio/video cable to connect in your car, as well as a remote control. DLO's previously-mentioned standard TransDock has the port, not the cable or remote.

![](_page_52_Picture_11.jpeg)

![](_page_52_Picture_12.jpeg)

Vacuum tube amplifier system for iPod and HD Radio receiver for your home.... iPod, FM-RDS, Bluetooth and HD Radio integration for your car.

ACURA AUDI BMW CADILLAC CHEVROLET GMC HONDA HUMMER LEXUS MAZDA MINI SCION TOYOTA VOLKSWAGEN

#### www.diceelectronics.com 888.342.3999

![](_page_52_Picture_16.jpeg)

![](_page_53_Picture_27.jpeg)

![](_page_53_Picture_37.jpeg)

The first iPhone car accessories were simple chargers: Griffin's **PowerJolt** and XtremeMac's **InCharge Auto** both sold for \$20 and provided power, not audio-out. Kensington's recent **LiquidAUX** (\$80) goes much

further, adding audio output from two included fabric cables, as well as an RF remote control that is mounted on your steering wheel. All of the parts have a clean, car-neutral look; it's a great pick for cars with line-in ports.

![](_page_53_Picture_12.jpeg)

#### **Chargers + More**

#### **Transmitting + Charging Mounts**

![](_page_53_Picture_14.jpeg)

# **ALL THINGS**  $\Box$  +  $\begin{pmatrix} 4\text{tv} \\ 4\text{tv} \end{pmatrix}$  The Free iPod + iPhone Book 4

As with iPod-only combination car mounts, chargers, and FM transmitters, iPhone-ready versions of such accessories are hard to find. Belkin's justreleased **TuneBase FM for iPod and iPhone** (\$100) is presently the only option on the market, combining a very short gooseneck with a cradle that resizes to hold the iPhone or most Dock Connector-equipped iPods.

**In The Car: iPhone.** The list of truly iPhone-compatible car accessories is disappointingly short, but grows every month or two with a major new release. The options below work with both iPhones and current iPods.

> As with TuneCast Auto above, the transmitter is designed to avoid iPhone audio interference, and here includes a clear station finder that has been improved from TuneCast's. It also includes an audio-out port and two preset buttons. Note that this model looks very similar to a slightly less expensive \$90 iPod-only TuneBase FM, but is physically larger at the base.

#### **FM Transmitters**

So far, there hasn't been a standalone FM transmitter released for the iPhone, but Belkin was first to market with **TuneCast Auto for iPhone and iPod** (\$80), a combination car charger and FM transmitter with a bright screen. Except for Griffin's similar, justreleased **iTrip AutoPilot** (\$100, not shown), there aren't any other options shielded to prevent iPhone

interference from trickling into the transmitter's audio, though iPhone's radiation can still impact other weak points in your car stereo. Of the two, iTrip AutoPilot has generally better sound, but the \$20 price difference is major, and only offset by the AutoPilot remote buttons noted in the iPod section above. You might put the same cash towards a new stereo unit.

![](_page_53_Picture_7.jpeg)

![](_page_53_Picture_8.jpeg)

## **Bluetooth Wireless Headsets**

Though new Bluetooth headsets appear on an almost weekly basis, none has yet beaten the B+ and B-rated options we tested last year. Plantronics' **Voyager 520** (\$100) is often sold for less, offering a great combination of sound quality, comfort, and battery life. Aliph's **Jawbone** (\$100) offers superb noise-cancellation - the best we've heard for loud environments - but the battery life and fit are a little off. iSkin's **Cerulean F1** (\$130) gives you two earpieces to let you hear callers more easily.

![](_page_53_Picture_19.jpeg)

![](_page_53_Picture_20.jpeg)

![](_page_53_Picture_21.jpeg)

![](_page_53_Picture_28.jpeg)

Mounting solutions for the iPhone are very similar to the ones for the iPod, but you'll typically need a different device holder because of iPhone's unique dimensions. ProFit International's **miCradle and UltiMount V2** (\$44) use suction to mount the iPhone to your windshield or dashboard; the company also makes vehicle-specific mounts for certain cars.

Previously shown for iPods, ProClip's \$65 **Adjustable Holster** kits are sold in iPhone

versions, and DLO makes an iPhonespecific **VentMount**  for \$25.

![](_page_53_Picture_32.jpeg)

![](_page_53_Picture_33.jpeg)

![](_page_53_Picture_34.jpeg)

The single best car accessory we've yet tested for the iPhone is BlueTrek's **SurfaceSound Compact** (\$100), which brilliantly fuses together an NXT flat panel speaker with a swivel-down microphone, a battery pack, and a Bluetooth wireless chip. Mount it on your car's visor, flip the microphone down whenever you're in the car, and you suddenly have a complete handsfree talking and listening solution for the iPhone's cellular phone feature:

#### **Bluetooth Wireless Speakers**

the battery runs for 15 hours of talk time or 21 days of standby time when the microphone is open, lasting much longer if you close the mic when not in use. A car charging bulb and USB cable are included in the package, as well. Thanks to noisecancellation technology, callers said we sounded great even with ambient road noise, which more often than not interferes with wireless headsets. A great purchase.

![](_page_53_Picture_36.jpeg)

## **Rechargeable Battery Packs**

![](_page_54_Picture_5.jpeg)

Despite ever-improving iPod power consumption, Apple's obsession with thinness makes spare batteries a good idea, especially for iPhones. APC's **UPB10** (\$70) adds two full charges to an iPhone, requiring you to supply your own USB cable for connection, while Kensington's **Mini Battery Pack**  (\$50) offers around half an iPhone battery charge, but connects directly to its bottom without special cables. Both of these

**Out Of Town (Travel).** These recent accessories are designed to follow you wherever you go, bolstering run time, performing audio/video, and more.

## **ALL THINGS**  $\Box$  +  $\begin{pmatrix} *w \end{pmatrix}$  The Free iPod + iPhone Book 4

devices work with iPods, too, offering even better run times. Mophie's **Juice Pack** (\$100) is an iPhone-only option with vents for the bottom speakerphone and a Dock Connector for recharging.

**Add-On Video Displays**

Once upon a time, if you didn't like looking at a small screen for iPod video, the solution was easy: buy an add-on screen or video goggles. But Apple's abrupt 2007 lock out of earlier video accessories left many vendors with unsold inventory and little interest in creating new products; consequently, today's options are extremely limited. Philips sells the 9" add-on screen **DCP951** and 8.5" version **DCP851** for current iPods, each with a remote control, integrated DVD player, speakers and 2.5-plus-hour battery, but we were almost horrified by the screen quality of the unit we reviewed, an issue Philips may remedy in later revisions. The only other options are video goggles with builtin screens and earphones. mvvu's **Solo Plus** (\$200) and **Crystal 701** (\$300) have dual 320x240- and 640x480 resolution screens inside, respectively, while Carl Zeiss's **Cinemizer** (€369) also has 640x480 resolution. The myvu designs are considerably more comfortable, offer superior color rendition and use Ultimate Ears canalphones. Zeiss's has individual eye diopters, but looks very weird.

![](_page_54_Picture_10.jpeg)

![](_page_54_Picture_12.jpeg)

![](_page_54_Picture_13.jpeg)

## **Travel Speakers: Bag and Pocket-Sized**

![](_page_54_Picture_15.jpeg)

i-Station Traveller Logic3's \$60 slide-open design lets iPods or iPhones sit tall or wide inside and runs off AAAs or AC, but iPhone's noise is audible.

![](_page_54_Picture_17.jpeg)

#### AudioWrapz

For only \$25, ifrogz combines a rubber iPod nano case and passive speakers into a design that delivers iPhonelike earbud-less audio.

![](_page_54_Picture_20.jpeg)

On Stage IIIp This dish-like \$170 speaker from JBL includes a remote, runs off AA battery or wall power, and sounds good by iPhone portable standards.

![](_page_54_Picture_22.jpeg)

![](_page_54_Picture_24.jpeg)

Portable Speakers Shielded against iPhone noise, DLO's egg-shaped \$50 offering is a little generic and too cabled, but sound much better than i-Station Traveller.

# Ladybug

![](_page_54_Picture_26.jpeg)

Vestalife's \$110 iPod globe has three speakers, a remote, and AA/AC power. Two of the four colors are \$15 extra Element Skateboard editions.

iM600

Altec Lansing's \$150 iPod unit includes a rechargeable battery, digital FM radio and strong speakers inside a sleek, fold-open black shell.

![](_page_54_Picture_33.jpeg)

## i-P23

Twin speakers inside your choice of hard shells with straps, the AA/AC-powered, iPod-only i-P23 (\$99+) zips open to offer an alarm clock.

![](_page_54_Picture_36.jpeg)

Mini Sound System Sold in two sizes, Digifocus' \$60 pocket unit and \$90 big pocket unit prop any iPod straight up and add twin speakers in a colorful box.

![](_page_54_Picture_38.jpeg)

Pure-Fi Anywhere Our top iPod pick, this \$130 rechargeable system uses two active and two pressure drivers to create a wide range and space of clean audio.

# The Free iPod + iPhone Book 4 **ALL THINGS**  $\overline{\mathbf{B}}$  +  $\begin{pmatrix} 1 \\ 4 \end{pmatrix}$

![](_page_55_Picture_27.jpeg)

![](_page_55_Picture_28.jpeg)

Cases are the easiest way to change your iPod or iPhone's looks, but if you really want to turn heads, **ColorWare** (colorwarepc.com) offers a deluxe but expensive solution. Thirtyfive colors are available, and if you're buying in bulk. painted-on pieces of art, as well; you can even color add-ons. The iPod nano costs \$115 to paint separately from front to back, including separate colors for the Click Wheel and button, or \$65 just to do the front in one color. Expect to pay \$150 for a basic iPhone paint job, \$75 for classic and \$95 for touch.

#### **Recolor Your iPod or iPhone**

![](_page_55_Picture_6.jpeg)

#### **Add Something Sparkly**

# **ALL THINGS**  $\overline{\mathbf{S}}$   $\overline{\mathbf{S}}$  +  $\begin{pmatrix}$   $\overline{\mathbf{S}}$  +  $\overline{\mathbf{S}}$  +  $\overline{\mathbf{S}}$  +  $\overline{\mathbf{S}}$  +  $\overline{\mathbf{S}}$  +  $\overline{\mathbf{S}}$  +  $\overline{\mathbf{S}}$  +  $\overline{\mathbf{S}}$  +  $\overline{\mathbf{S}}$  +  $\overline{\mathbf{S}}$  +  $\overline{\mathbf{S}}$  +  $\overline{\mathbf{S}}$  +  $\overline{\$

**Customization.** Looking for something more radical than a case? Even on a budget, there are ways you can seriously change your iPod's or iPhone's looks, including colors, engraving, and more.

> Glamming up an iPod with gems and shiny metals can be as pricey as you want it to be. On the cheap side are gem kits from **Crystalcoutureinc.com**, which start at \$23 for enough to do trim and work upwards to \$123. **Letscrystalit. com** sells aluminum cases adorned with a few Swarovski crystals for \$25, and "fully crystalized" ones for up to \$300. Argentina's master leather case maker **Vaja Cases** sells heavily Swarovskied cases called Crystal starting at \$250, and combination etched and less crystalline Crystal 2 cases for \$220. If gold or silver is more to your liking, **Gilty Couture** sells those and stainless steel cases for \$60 to \$300, with versions for iPods and iPhone. Need something more? The one of a kind iPod shuffle **iDiamond** is coated in 430 diamonds and 18k gold. Auctioned for charity by Norway's Thomas Heyerdahl, it fetched \$43,000 from a U.K. businessman.

#### **Etch Your iPod or iPhone** Though laser-etching the backs of iPods

![](_page_55_Picture_11.jpeg)

![](_page_55_Picture_12.jpeg)

![](_page_55_Picture_13.jpeg)

#### **The Ultimate Mounting Solution** ProCup • Clip on in seconds . No expensive installation

- 
- 
- . No interior damage
- 
- . Neat and discreet design . A variety of mount locations

![](_page_55_Picture_20.jpeg)

**ORDER YOUR MOUNTING SOLUTION NOW AT:** www.ProClipUSA.com **11** Receive your 10% Discount! Enter AC Number "15512" at checkout.

![](_page_55_Picture_22.jpeg)

![](_page_55_Picture_23.jpeg)

![](_page_55_Picture_24.jpeg)

has lost some of the glamour it had a couple of years ago, those looking for subtle personalization now have expanded options. The best known etcher, **MacMedia** (etchamac.com) does etching at roughly \$50 for both text and art, using a web-based Design Studio lets you pick from 11 fonts, upload your preferred artwork, lay out the markings on your iPod as you prefer, and in some cases choose from light or dark colors for the rear of your iPod. iPhone etching is also available, but not via Design Studio. If you're in New York City, **Adafruit Industries** will laser etch iPods and iPhones starting at \$30 - by appointment, only - it also does other devices and laptops, too. Of course, Apple offers free text engraving on all iPods (not iPhones) when purchased new from their web site.

. No dashboard dismantling

# The Free iPod + iPhone Book 4 **ALL THINGS**  $\overline{\mathbf{B}}$  +  $\begin{pmatrix} 1 \\ 4 \text{tv} \end{pmatrix}$

Today's iPod classic and nano models - not yet iPod touch or iPhone - can record CD-quality, WAVformat stereo audio, or lower quality mono that consumes only 1/4 as much space. Because of late 2007 changes to iPods, Belkin's **TuneTalk Stereo** (\$70) is the only portable recorder that's still being sold for today's models, featuring two built-in mics and the ability to record pass-through mic or line-in audio from a bottom-mounted port. XtremeMac's previous competitor **MicroMemo** and Griffin's **iTalk Pro** have been discontinued, as has XtremeMac's optional wired lapel microphone **MemoMic**. MicroMemo mostly works with new models; iTalk Pro doesn't. Belkin has recently released **TuneStudio** (\$250), a portable four-channel recording and mixing deck that works with the nano and classic, and plans a \$100 **Podcast Studio**  with two-channel mixing for release as well.

![](_page_56_Picture_10.jpeg)

![](_page_56_Picture_11.jpeg)

**Expanding Your iPod or iPhone: Electronics.** These add-ons can enable some iDevices to perform wireless audio, record stereo or mono sound, tune FM radio, display menus on remotes, and more.

> If you'd like to hear FM radio on your iPod nano or classic, Apple's **iPod Radio Remote** (\$49) is your best option. A wired, iPod shuffle-like remote control with a quality FM radio chip inside, it offers station tuning and presets through a clean on-iPod interface. Sometimes capable of decording RDS radio text data, the Radio Remote also comes with its own pair of earphones.

iPod touch users have another alternative: **Griffin's iFM** (\$20), a similar combination of FM radio tuner and remote control that handles tuning on its own nicely backlit LCD screen. Compatible with other iPods as well, iFM can be used with iPhone, but picks up interference.

![](_page_56_Picture_12.jpeg)

![](_page_56_Picture_13.jpeg)

![](_page_56_Picture_14.jpeg)

![](_page_56_Picture_15.jpeg)

#### **FM Radio Tuners**

![](_page_56_Picture_6.jpeg)

# $ALL$  THINGS  $\overline{\bigcirc}$   $\Box$  +  $\begin{bmatrix} 1 \\ 1 \end{bmatrix}$  The Free iPod + iPhone Book 4

6

As another somewhat promising accessory category hobbled by changes to the latest iPods, karaoke add-ons enable you to sing along to your music by using a microphone to add a vocal track on top of existing audio. Of the three karaoke systems we've tested, only Griffin's **iKaraoke** (\$50) has been updated for the new iPods, preserving its ability to fade out vocals from your

![](_page_56_Picture_21.jpeg)

![](_page_56_Picture_22.jpeg)

music collection, but losing its integrated FM transmitter and on-screen menuing in favor of making a direct line-out connection to any speaker system. CAVS' **IPS-11G** (\$129) requires you to purchase special vocalless tracks, and though the prior model included an iPod dock, current models use USB connections and work only with PC-formatted iPods.

#### **Karaoke Add-Ons**

Despite iPod touch's and iPhone's wireless abilities, Apple hasn't enabled either device to send music wirelessly to a stereo or headphones. Third-party accessories can do this, though: iSkin's **Cerulean TX+RX** (\$150) is fully portable, converting virtually any iPod (or USB-ready computer) into a wireless broadcaster and any iPod speaker into a receiver. Belkin's **TuneStage 2** (\$150) does the same for non-iPod speakers, working from 100 feet away from your iPod. Apple's **AirPort Express** (\$99) streams your PC or Mac iTunes library to a stereo, while Logitech's **FreePulse** (\$100) adds quality wireless headphones to any device.

![](_page_56_Picture_17.jpeg)

**Wireless Accessories**

![](_page_56_Picture_27.jpeg)

![](_page_56_Picture_28.jpeg)

![](_page_56_Picture_29.jpeg)

If you want to dock your iPod to a stereo and see its menus on a remote, you have two options. Bexy's black-andwhite **iMirror** (\$130) supports iPhones and iPods if you reset before docking (yuck), and Keyspan's **TuneView** (\$179, not shown) offers a nicer color remote that works with new nanos and classics.

#### **Display Remotes**

![](_page_56_Picture_31.jpeg)

For years, iPod toy speakers were defined by Hasbro's animal-shaped speakers with light shows, but new companies have added their own spins to the concept. Perpetual Kid's **Building Block Speakers** (\$25) look like Legos, but feature hidden front volume controls and Dock Connectors to connect to current model iPods. Emerson's **Barbie Petal Sound System** (\$60) includes an AM/FM radio and alarm clock, running off of AA batteries. Finally, Hasbro's **i-Dog Amp'd** (\$35) continues the company's i-Dog line with a beefier speaker and more interestingly colored or tattooed dog shells.

Many toys have been released for iPods over the years, and Apple has even published downloadable iPod games, but Sababa Toys' **iNo** (\$100) offers a semi-novel alternative: transform your iPod classic, iPod touch, or certain past iPods into an electronic version of Name That Tune, complete with four colored remote control buzzers and four matching LED scoreboards situated around its perimeter. Sold in white, pink, or black, iNo lets players take turns picking songs, performed with the integrated speaker, and - if people bring their own iPods - even swapping units into the dock. You can decide whether the multiple remotes and displays make it better than a typical speaker/remote combo.

**Playing Around: Toys.** Though the iPhone hasn't yet seen comparable accessories, these iPod add-ons are designed to bring a smile to your face, not to impress on features or performance.

> Depending on your definitions of "fun" and "creepy," you may find that certain recent iPod rubber cases either straddle the line or fall squarely into one category. Long known for its unique designs, Boomwave's \$16 nano 3G **NanoPets** look like dogs, and its \$20 **Diablo** cases turn iPod classics into devils. Far more unusual is Japanese retailer Rakuten's **Kalbi Pod Rare** (\$90), a rubber case designed to look like a piece of raw beef, complete with its own supermarket-style plastic wrapper. Most conservative is Agent 18's **FlowerVest** (\$20), a two-tone pink or brown and blue flowered case for girls.

![](_page_57_Picture_6.jpeg)

![](_page_57_Picture_3.jpeg)

#### **Fun Cases**

![](_page_57_Picture_8.jpeg)

# **ALL THINGS**  $\overline{\mathbf{S}}$   $\overline{\mathbf{S}}$  +  $\begin{pmatrix}$   $\overline{\mathbf{S}}$  +  $\overline{\mathbf{S}}$  +  $\overline{\mathbf{S}}$  +  $\overline{\mathbf{S}}$  +  $\overline{\mathbf{S}}$  +  $\overline{\mathbf{S}}$  +  $\overline{\mathbf{S}}$  +  $\overline{\mathbf{S}}$  +  $\overline{\mathbf{S}}$  +  $\overline{\mathbf{S}}$  +  $\overline{\mathbf{S}}$  +  $\overline{\mathbf{S}}$  +  $\overline{\$

7

![](_page_57_Picture_10.jpeg)

![](_page_57_Picture_12.jpeg)

# $ALL$  THINGS  $\overline{\bigcirc}$   $\overline{\bigcirc}$  +  $\left\lfloor \frac{4 \text{tv}}{2} \right\rfloor$  The Free iPod + iPhone Book 4

![](_page_58_Picture_3.jpeg)

**Protection.** You can find iPod and iPhone cases and film just about everywhere - mall kiosks, supermarkets, and even fashion boutiques. Below, we've selected a number of recent, especially good options. **Protection.** You can find iPod and iPhone cases and film just about<br>Below, we've selected a number of recent, especially good options.<br>Below, we've selected a number of recent, especially good options.

![](_page_58_Picture_5.jpeg)

# The Free iPod + iPhone Book 4 **ALL THINGS B C** +  $\begin{bmatrix} 4 & 1 \end{bmatrix}$

![](_page_58_Picture_24.jpeg)

the look of your iPod or iPhone while protecting it. Available for nano and classic iPods, Belkin's **Remix Metal** (\$25, 1) has a cool swirled metal face and transparent body. iSkin's **Duo** (\$30, 2) for nano uses a hard faceplace and frosted rubber case together to offer more protection than any other option, plus a detachable lanyard and belt clip; the company's **eXo4** (\$35) is almost the same for iPod classic. Power Support's **Crystal Jackets** (\$25-30, 3) are completely clear cases with almost complete coverage thanks to included control film, plus new rear video stands, for each iPod model.Marware's **SportGrip** (\$10-15, 4) is a budget priced rubber case with grippy sides, available for all iPods and the iPhone, while PDO's **TopSkins** (\$15-20, 5) sell for a little more and include

> detachable belt clips. Finally, Marware's **Sidewinder** (\$25, 6) is a clear case with a novel slide-out side bar that you can use to wrap your earphone cables when they're not in use. Similar but not identical versions are sold for \$25 for the iPod classic and iPhone, the latter merely an open holster.

![](_page_58_Picture_13.jpeg)

$$
\begin{array}{c}\n \begin{array}{c}\n \text{3.36}\n \text{1.36}\n \end{array} \\
 \begin{array}{c}\n \text{1.36}\n \end{array} \\
 \begin{array}{c}\n \text{1.36}\n \end{array}
$$

![](_page_58_Picture_9.jpeg)

#### **Protective Film**

If you prefer to go case-free, Power Support's **Crystal Film** (\$15) screen and control film are best for an iPod or iPhone's front, and NLU Products **BodyGuardz** (\$25) are best for the back and sides. iPhone and iPod touch users can buy Fullbodyfilms.com **Protection Packs** (\$16), which have NLU-like backs and Power Supportlike fronts in one affordable, excellent bundle.

## **iPod nano Cases**<br>Still prefer cases? We understand; unlike film, cases can change

As the iPod classic's body style and shape is so similar to the fifthgeneration iPod it replaced, hundreds of previously designed cases either fit the classic or were rapidly updated to match slight diferences in its thickness and curves. The three cases were picked here are standouts from the pack, but also come in versions for other iPod models. XtremeMac's **Tuffwraps** (\$20, 1) are novel twotone rubber designs with faces in black and the rest of their griptextured bodies in gray, a highly attractive combination. Packaged with screen and control film, they offer very nice levels of protection and good looks. Contour Design's **Showcase** (\$35, 2) is a perennial iLounge reader and editor favorite, mixing clear and opaque plastics to provide substantial hard coverage for the iPod classic's body, while providing a picture frame-like edging on its sides. The new version, like its predecessors, includes a belt clip that mounts your iPod on its side at belt level, or detaches completely for pocket use. Finally, Griffin Technology's **Reflect** (\$25, 3) is also sold in nano, touch, and iPhone versions, but the classic and nano ones are the best, with nicely curved mirrored faces and soft touch rubber-coated hard plastic backs. The iPod nano one comes in three colors, but the classic's sole version - black and silver - is a real stunner in person.

#### **iPod touch Cases**

Though it has some pretty good options for other iPods, two of DLO's cases are still amongst our very favorite cases for the iPod touch. **VideoShell** (\$20) hits the pricing and feature sweet spot, combining exceptional protection with a slide-out hard plastic video stand that we really liked. By comparison, **HybridShell** (\$25) looks the same from the front, but lacks the video stand, replacing it with a grippy dot texture in your choice of two colors. If it's not as useful for video as VideoShell, it's more strikingly interesting visually and more fun to carry. Employing the same general idea, but made entirely from rubber, Griffin's **FlexGrip** (\$15) case apes the black and gray design of XtremeMac's aforementioned TuffWraps, but uses HybridShell's dots as a rear inspiration instead. It's available in near identical form for other iPods as well. Finally, Case Logic's **Folio** (\$35) is the only case with a lid that we liked enough to include in the Book - a metal shell with leather on the outside and suede on the inside, offered in several different colors. It's cool, and also for iPod nano. **4 3**

![](_page_58_Figure_25.jpeg)

![](_page_58_Picture_16.jpeg)

![](_page_58_Picture_14.jpeg)

![](_page_58_Picture_15.jpeg)

# **ALL THINGS**  $\overline{\mathbf{S}}$   $\overline{\mathbf{S}}$  +  $\begin{pmatrix} \underline{A}^{tr} \\ \underline{B}^{tr} \end{pmatrix}$  The Free iPod + iPhone Book 4

## **iPod shuffle Cases** Companies have all but given up on making accessories of any

![](_page_59_Picture_4.jpeg)

![](_page_59_Picture_5.jpeg)

# The Free iPod + iPhone Book 4 **ALL THINGS B C** +  $\begin{bmatrix} 4 & 1 \end{bmatrix}$

sort for the now all but disposable iPod shuffle, and the result is a drought of case releases. As was the case last year, our top pick overall is Power Support's **Silicone Case for iPod shuffle** (\$13), a translucent silicone rubber enclosure which covers virtually every millimeter of the shuffle's little aluminum body. Most of the rubber cases we've seen expose the shuffle's rear clip or its top and bottom to potential scratches if you're planning to pocket or bag the iPod instead of clipping it on; the Silicone Case is one of only two that does protectiveness right. If you just want to recolor your shuffle, JAVOedge's **JAVOClearCases** come in a 7-pack for \$8, providing the color options shown here as front-only shells. It's cheaper than buying a second or third shuffle just for fashion reasons. Stickers from **shufflesome.com** (not shown) are sold for \$6 and offer partial protection, plus really nice wraparound art.

**iPhone Cases** Surprisingly, the iPhone's mid-2007 release has inspired more creativity from iPod case designers than any other model over the past year; here, several long-time case makers went back and reconsidered earlier ideas with impressive results. Except for its lack of screen coverage, Contour Design's **iSee iPhone V3** (\$30, 1) is one of the most protective and reasonably priced iPhone cases we've seen, bundling a very nice clear case with a detachable belt clip holster and smart covers for both ports and buttons. By comparison, Griffin's **Wave** (\$25, 2) offers less top and bottom protection, but uses a beautiful curved, interlocking design for its shell and includes screen film; it's available in six very nice colors. The company's opaque black and gray **ClearBoost** (\$35, 3) isn't as much of a looker, but is the only iPhone case to contain a special antenna booster that can help users in reception-challenged areas to maintain voice and data connections. In terms of sheer attractiveness, Vaja's **iVolution** (\$80, 4) is a deluxe leather case that you pick in one or two colors of your choice; the end results are awesome. If you can afford it, the premium **iVolution Silver** (\$280, 5) adds silver appliques, a mesh speaker grille, and carrying bag.

**Cables, Cord Management, and Sharing.** iPods, iPhones, and Apple TVs use different sorts of cables, cord managers, and hubs.<br>There are lots of ways to waste money; our top picks are here.

![](_page_59_Picture_11.jpeg)

![](_page_59_Figure_8.jpeg)

![](_page_59_Figure_9.jpeg)

![](_page_59_Picture_12.jpeg)

![](_page_59_Picture_13.jpeg)

![](_page_59_Picture_14.jpeg)

#### **iPod**

If you need to connect a standard audio cable to your iPod, no problem: you can use any inexpensive 3.5mm minijack stereo cable out there, connecting directly to the iPod's headphone port. For superior sound quality, SendStation's **PocketDock Line Out USB** (\$30) and Logic3's **iPod to 3.5mm Stereo Cable** (\$15) pull audio from iPod's bottom, instead. You can manage audio and data cables with Bluelounge's black, white, or silver **Cableyoyo** (\$5), a convenient, small cord clip. And if you need video-out, Apple's **Component AV Cable** (\$49) is your only option for HDTVs; a **Composite** version sells for the same price.

![](_page_59_Picture_18.jpeg)

## **iPhone**

Notoriously recessed several millimeters below iPhone's top surface, its headphone port requires adapters such as ifrogz **Fitz**  (\$8), or specially formed cables like Belkin's **Stereo Cables**  (\$15-20, shown) or Monster Cable's **iCables** (\$20-30). For matching cord management, we like Belkin's polished **TuneTie Metal** (\$15); the same company also makes **RockStar**  (\$20), an audio hub that works with iPods and iPhones to either share one device's audio with up to five listeners, mix up to five devices with one listener, or any combination of six.

![](_page_59_Picture_26.jpeg)

![](_page_59_Picture_27.jpeg)

#### **Apple TV**

Though there have been whispers that some of our favorite Apple TV cable solutions are on their way out of Apple Stores in favor of Belkin options, we'd still recommend XtremeMac's **XtremeHD Cables**  (\$20-30) if you can find them. Well made and attractively designed,

the XtremeHD cables include HDMI, TOSlink audio, analog audio and component video, and now come in 6- or 12-foot lengths. Also, the powered **HDMI Switcher** (\$100) lets you share one HDTV's HDMI port with four devices; cheaper options exist, but don't match Apple TV as well.

iPod and iPhone batteries are supposed to retain up to 80% of their original capacity after 400 full charge and discharge cycles. Apple offers these tips on keeping your battery in top shape.

First, **use it at room temperature** - near 68° F (20° C). While it can be used between 32° to 95° F (0°-35° C), excess cold or heat adversely affects the lifespan.

**Use your iPod on a regular basis**. Every iPod's battery requires you to keep the electrons inside moving. At least once per month, use up your iPod's battery until it goes to sleep, then fully charge it.

**Update your iPod's software**. Apple sometimes adds battery-boosting code to its Software Updates, found via the Update button in iTunes. This won't save dying iPods or iPhones, but you might see a benefit.

**Use the Hold switch or Sleep/Wake button.** If the screen and audio features of an iPod or iPhone are turned off, keep them off to preserve power. Accidental button presses can eat a battery.

**Maintenance and Repair.** Treated carefully, your iPod or iPhone will work for a long time, except for its 1-2 year internal battery. Here's how to maintain it, and repair various parts that can go bad.

> To minimize battery drain, **turn the backlight down, equalizers off, and wireless features off.** These features run down your battery at a rapid pace - the only comparable drain is an iPod classic's hard drive. To cut down hard drive accessing on iPod classic, **try to avoid repeatedly changing songs.** Similarly, if you can, **use compressed songs**. Your iPod works best with tracks of file sizes under 9MB, as it doesn't need to keep loading from the hard drive with every song.

**Be careful with video, photo, phone and Internet use.** Video playback, web browsing, phone calls and photo playback consume much more power than music - 3-4 times as much as video-less music.

![](_page_60_Figure_20.jpeg)

![](_page_60_Figure_21.jpeg)

According to Apple, the numbers below represent **typical music run times** for each iPod and iPhone model. Apple said it came up with these numbers by using factory default settings and playing continuously through a playlist, with both the backlight and equalizer off.

> iPod shuffle - 12 hours iPod nano (video) - 24 hours iPod classic 80GB - 30 hours iPod classic 160GB - 40 hours iPod touch - 22 hours iPhone - 24 hours

#### **Proper Performance**

## **Keep Your Battery Going**

![](_page_60_Picture_6.jpeg)

![](_page_60_Picture_7.jpeg)

If your iPod's or iPhone's battery falls below 50% of the above level within the first year of ownership - or two years if you have AppleCare - Apple will replace the battery at no charge. Otherwise, batteries are \$59 per iPod, and \$79 for iPhone; AppleCare costs less.

## **Apple's Policy**

10

The smartest way to keep your iPhone or iPod in its original condition is to cover it fully with a case or film - in fact, if you're using an iPhone, this is your only option. If you need to substantially restore the glossy backs of current iPods, you have a couple of choices. **Radtech's Ice Creme M** (\$26) includes two polishing creams and a resurfacing pad that together improve both plastic and metal; the plastic part isn't useful for any current iPod model, but the metal polish can make a big difference in current iPod nano, classic, and touch back plating. **Applesauce Polish** (\$20) removes most deep and middle-grade scratches from an iPod's back, but leaves smaller, new metal scratches; Ice Creme also leaves scratches, but they're tiny. Again, neither of these options should be used on iPhones or the metal faces of iPods; screen scratching or other damage now requires professional repair - most likely replacement.

If you need repairs, you have two choices: contact Apple, or find a reputable third-party repair service. Apple provides 90 days of phone support and a year of repairs, so after the 90 days are up, you can go to a local Apple Store for help. Phone and repair support stretch to two years with the **AppleCare Protection Plan for iPhone** (\$69), **iPod touch or classic** (\$59), **iPod nano or iPod shuffle** (\$39).

Apple's repair service isn't always fast. Kansas-based **iResQ. com** offers a \$29 service that will overnight an **iBox** for your iPod to you, then back to them, then back to you. They'll diagnose your problem for no additional charge, but parts cost extra; the final total for battery replacement is \$54. **TechRestore.com** has a virtually identical service for the iPod called **iPodRestore**, available in various forms; it replaces batteries with overnight shipping for a total of \$60, and offers a diagnosis service with or without shipping for

\$12-39, depending on shipping options. Need a third opinion? **RapidRepair.com** provides a competing repair service that's quote-based; send in your iPod and they'll either fix it for a fee, buy it from you, or ship it back with your preferred form of shipping.

# **Polishes and Creams**

![](_page_60_Picture_29.jpeg)

# $ALL$  THINGS  $\overline{\bigcirc}$   $\overline{\bigcirc}$  +  $\overline{\bigcirc}$  +  $\overline{\bigcirc}$  The Free iPod + iPhone Book 4

**Repairs: Apple and Others**

#### **Test Modes**

If your iPod or iPhone isn't responding to button presses, don't panic: there are some simple tricks that may help you. Start with the **Hold Switch or Top Button.** If the Click Wheel or touchscreen isn't responsive, try flipping the switch on nanos and classics, or pressing the button on touch and iPhone. On the shuffle, holding down Play for a few seconds activates hold, and holding it again releases the hold. Then try the controls again.

**Hard Reset**. Hold the top (Sleep/Wake) button and Home button of a touch or iPhone for 10 seconds together, or the center (Action) and Menu buttons of a nano or classic to force a reset.

![](_page_61_Picture_9.jpeg)

letwork Information Cell Information **GPRS** Information **PDP** Information **Call Information** Versions

**Diagnostics**. Only user accessible on the nano and classic, this feature calls up a white or green menu that can be used to test many iPod components. Immediately after a Hard Reset, hold the center (Action) and Previous buttons to start. Diagnostics are not user-accessible on the iPod touch and iPhone, except for iPhone's limited Field Test mode: enter the following on the Phone keypad and hit call: Star(\*)-3001-Pound(#)-12345-Pound-Star. You can see statistics on how the phone features are working, not much else.

# $ALL$  THINGS  $\overline{\bigcirc}$   $\overline{\bigcirc}$  +  $\overline{\bigcirc}$  and  $\overline{\bigcirc}$  are Free iPod + iPhone Book 4

**Troubleshooting.** If your iPod or iPhone is misbehaving, these self-help pointers and diagnostic tricks - including some secret ones - could help you make things right. But expect a formal repair request to be in your future.

![](_page_61_Picture_4.jpeg)

![](_page_61_Figure_5.jpeg)

**Disk Scan**. Now only found on iPod classic, this mode lets you check the hard disk's SMART status. Under Diagnostics, go to IO > HardDrive > HDSMARTData. A separate **Disk Mode** lets you make iTunes recognize an otherwise crashed nano or classic; do a Hard Reset, then hold Action + Play, and connect the iPod to iTunes.

iPods and iPhones today don't trouble you with the confusing icons of past models: empty battery icons, a big red x, or a cable with words or an iTunes icon are pretty much all you'll see, apart from the screen refusing to turn on. Empty battery aside, you can try a Hard Reset in any of these situations to make a last-ditch attempt at recovering what was on your device - then use a "copy iPod to computer" tool. If that doesn't work, boot up iTunes and either restore or reformat; if that fails, call Apple for a repair.

![](_page_61_Picture_14.jpeg)

assistance? Start at **apple.com/support** on the web. If you need phone-based help, a complete list of **international phone numbers** can be found at apple.com/contact/phone\_contacts.html; U.S. customers can call 800-275-2273. **Apple Stores**, which are currently operated by Apple in five countries, offer help and repair sessions. Schedule an appointment using Apple's **Concierge** system, which can be found on a Apple Store's web page at apple.com/retail/ under Genius Bar > Reserve.

#### **Most Common Problems**

After a reset or crash, an on-screen Apple icon appears, and you may find that some or all of your media has vanished - a problem more common with past models than current ones. If anything is recoverable, a **Hard Reset** (previous page) could bring it back. You can also try an iPod-to-computer copying utility to back up anything not in your iTunes library. Then **use iTunes** to completely erase the device, re-filling it completely with your content.

#### **My Music Is Missing!**

(a) Delete and replace all your content, (b) use "restore" in iTunes and install new software, or (c) you have a hardware issue to repair. Try (a) and (b) first.

#### **My Device is Slow!**

Most of the time, a **Hard Reset**, **toggling the Hold Switch or Sleep/ Wake button**, or **recharging the battery** for a few hours will work, but if nothing appears on screen within 30 minutes, you'll probably need a new battery, screen, or hard drive, depending on what went wrong. One last option for a Click Wheel iPod: press the Play button, then give it 24 hours, and try one last recharge. If that doesn't work, repair or replace the iPod.

#### **It Won't Turn On!**

Flakey USB ports, software conflicts, and iPod/iPhone hardware issues can keep a PC from mounting and syncing. After a **Hard Reset** of the iPod or iPhone, **make sure you're using a powered USB port** and an undamaged sync cable you can try more than one as a test. No luck? **Uninstall the iTunes software, restart your computer, and reinstall it**. Also **try disconnecting other USB devices.** If your iPod or iPhone won't mount after all of these steps, it's time to call Apple or visit a local Apple Store.

## **My PC Won't Sync!**

If you start to hear really loud clicking noises from inside a hard driveequipped iPod, that's most likely a sign of hard drive trouble. Apple will replace drives with this issue under warranty; after warranty, third-party repair shops may offer upgrades or better pricing.

#### **Calling or Visiting Apple** How can you contact Apple for additional

![](_page_61_Picture_423.jpeg)

#### **I'm Hearing Weird Noises!**

![](_page_62_Picture_18.jpeg)

![](_page_62_Picture_19.jpeg)

![](_page_62_Picture_20.jpeg)

Here are the average sale prices for used, working iPods, iPhones and Apple TVs as of mid-2008, with only trivial pack-ins. Boxed units sell for much more.

![](_page_62_Picture_491.jpeg)

![](_page_62_Picture_492.jpeg)

#### **Selling Prices on eBay**

# **ALL THINGS**  $\overline{\mathbf{S}}$   $\overline{\mathbf{S}}$  +  $\begin{bmatrix} \begin{matrix} 4 & \text{iv} \end{matrix} \end{bmatrix}$  The Free iPod + iPhone Book 4

11

**Selling and Trading.** No "All Things" guide would be complete without a look at what used iPods, iPhones, and Apple TVs can fetch when you're ready to move on to bigger and better models.

> If you're not looking to scour the Internet or local newspapers for selling opportunities, **Apple** has an option: bring in your old iPod as a trade-in on a new one, and get 10% off. Since used iPods fetch way more on eBay than what you'll save on a typical new iPod, we'd pass.

If you're interested in trading one iPod for another, **Small Dog Electronics** (smalldog.com) currently offers between \$65 and \$235 in trade-in cash for late 2007 iPods, and between \$100-165 for the old fifth-generation iPod, assuming you have all of the original pack-ins, and the iPod is fully working.

At least two reputable stores are willing to buy broken iPods. **RapidRepair.com** typically pays between \$10 and \$130, but possibly more if your iPod's issue is minor. **iResQ.com** has previously paid between \$25-\$125, with one-problem iPods at around \$75. Be careful about dealing with other merchants: a site called iPodmechanic.com has been the subject of numerous reader complaints, and there are many web site owners who would tell you to ship your iPod out, then fail to respond to your e-mails. Know who you're dealing with.

Another site, Miami, Florida-based **PodSwap.com**, buys iPods and iPhones in various conditions. The company has an online value calculator that will determine its pricing for a specific model based on working and cosmetic condition, battery condition, personalization and included original accessories. Original boxes are not required. The site will provide locked-in quotes for cash or trade-in transactions, and you have five days to take advantage of them; it sells guaranteed used iPods, too, in your choice of conditions. At press time, PodSwap offered in \$12 cash or trade for a poor condition first-generation iPod, with \$278 cash or \$302 trade for an excellent condition 16GB iPhone; other prices fall within this range. These numbers are under what you might get from an eBay auction, but there's no work to do.

#### **Trading In Your iPod to... Apple?**

#### **Stores Buying Used iPods**

**Buying.** Our 2008 iPod Buyers' Guide goes into greater detail on how to pick the right iPod, iPhone, or Apple TV for you. Here's a quick summary of the key factors you should consider before a purchase.

# $ALL$  THINGS  $\overline{\bigcup}$  +  $\begin{bmatrix} 1 \\ -t \end{bmatrix}$  The Free iPod + iPhone Book 4

12

The ratings give you most of the story; most of our editors use iPod nanos or iPhones, some have shuffles, classics, and Apple TVs, few have iPod touch. Pick the model that's best for your personal needs, but consider nano a "safe" buy until touch gets upgraded.

#### **Which would iLounge editors recommend?**

**Size and Weight.** At roughly 1" by 1.6" by .4" and 1/2 ounce, iPod shuffle is matchbox-sized, while the 2.8" by 2" by .3" and 1.7-ounce iPod nano and 4.3" by 2.4" by .3" and 4.2-ounce iPod touch are medium- and large-sized, but still light and very thin. iPod classic's 4.1" by 2.4" by .4" or .5" frames and 4.9- or 5.7-ounce weights are thicker and heavier than touch, while iPhone's 4.5" by 2.4" by .46" size and 4.8-ounce weight is closest to the classic. Smaller, lighter models are easier to wear or carry, but even iPhone's not bad.

**Color.** iPod shuffles and nanos each come in five colors, while iPod classic comes only in two, and both iPod touch and iPhone at press time are only available in one.

**Storage.** If you're a serious video or audio buff, the only real option here is iPod classic, which sounds better than any other iPod and has more space for high-quality audio and video. That said, if you really love video and plan to watch most of it on an HDTV, Apple TV is a good dedicated option unless you need to quickly flip between portable and TV viewing; in that case, get the big classic.

**Phone.** Simply put, if you need a phone, don't mind Apple's carrier partners, and want a new iPod, yet don't need huge storage capacity, the iPhone is the best choice you can make. If you need more space, wireless, or camera power, look elsewhere or wait.

**Software Compatibility.** Though iPod nano and classic games are already available, iPod touch and iPhone games will explode in number over the next two years, joined by other types of software. Bet heavily on the future of the latter devices, not on the former.

Which One's Right For Me? Ranging in price from \$49 to \$499, Apple's family grows in power and features as prices go up. You'll pay extra for more storage, then improved screens and controls, then wireless capabilities.

**Accessory Compatibility.** The iPod nano is the most compatible of all current iPods thanks to its support for the Nike + iPod Sport Kit and numerous accessories developed for past iPods; classic is a very close second. iPod touch and iPhone have issues with many past accessories; iPod shuffle works with almost none of them.

![](_page_63_Picture_648.jpeg)

#### **Why would I prefer one device to another?**

# **Apple TV**

**40-160GB** 9,000-36,000 Songs **50-200 Hours of Video** US\$229-329

Once deemed an Apple "hobby" rather than a business, Apple TV is a screenless iPod that wirelessly connects to the Internet and downloads audio, video and photo content either from your computer or the iTunes Store, playing purchases and movie rentals through a high-definition television set. Capable of higher resolution output than any iPod, but supporting fewer video formats than a Mac, it's controlled through a simple 6-button remote. Average users will do better docking their iPods with their TVs, but if you're a videophile with cash, consider it.

#### **Rating: B+**

## **ALL THINGS**  $\overline{\mathbf{S}}$   $\overline{\mathbf{S}}$  +  $\begin{pmatrix}$   $\overline{\mathbf{S}}$  +  $\overline{\mathbf{S}}$  +  $\overline{\mathbf{S}}$  +  $\overline{\mathbf{S}}$  +  $\overline{\mathbf{S}}$  +  $\overline{\mathbf{S}}$  +  $\overline{\mathbf{S}}$  +  $\overline{\mathbf{S}}$  +  $\overline{\mathbf{S}}$  +  $\overline{\mathbf{S}}$  +  $\overline{\mathbf{S}}$  +  $\overline{\mathbf{S}}$  +  $\overline{\$

**iPods, Unpacked.** Today's iPod boxes are designed to be as small as possible, leaving you to buy accessories that suit your needs. Here's what you should expect to find inside, and what you may want to buy afterwards.

#### **Standard iPod Pack-Ins**

![](_page_64_Picture_6.jpeg)

One pair of Apple's \$29 Earphones is in every iPod box; shuffle's version has super-short cables.

![](_page_64_Picture_8.jpeg)

#### **Dock or Adapter and Cable**

**Earbuds** All iPods except the shuffle come with a USB charging and synchronization cable, plus a plastic Dock Adapter for use with "Universal Dock" add-ons. iPod shuffle instead has its own Dock with an integrated USB cable; similar docks sell for \$49 for other iPods.

# **Major iPod Box Omissions**

Packed with a simple remote control, Apple's **Universal Dock** (\$49) only **iPhone, Unpacked.** The iPhone's box is stuffed with more gear than any current iPod, including a dock and wall charger. But you may be surprised to need new computer speakers or wireless accessories - here are the details.

![](_page_64_Picture_38.jpeg)

connects to a

TV with Apple's **Composite AV Cable** or **Component AV Cable** (\$49 each), which include power adapters.

![](_page_64_Picture_21.jpeg)

## **Dock and AV Cables**

![](_page_64_Picture_17.jpeg)

If you're not interested in tethering your iPod to the computer for charging. Apple sells a \$29 **USB Power Adapter**, and Griffin sells **PowerBlock** (\$30,

shown), which is larger than Apple's, but sold in black or white, often for only \$20 or \$25.

## **Wall Power Adapter**

![](_page_64_Picture_32.jpeg)

The red versions of iPod shuffle and iPod nano include one extra frill - a card that explains that a portion of your purchase price will be donated by Apple to the Global Fund to fight AIDS in Africa.

## **(Product) RED Cards**

#### **iPhone Pack-Ins**

The iPhone's earbuds look just like the iPod's, but include an in-line microphone with a button that stops or starts calls and music.

![](_page_64_Picture_26.jpeg)

## **Stereo Headset**

![](_page_64_Picture_24.jpeg)

Apple has dropped docks from virtually all of its other products, but iPhone includes one with line-out and special bottom vents for its speakerphone.

#### **iPhone Dock**

Like every iPod, iPhone comes with a USB cable, but it also includes the wall charger missing from today's iPod boxes.

## **USB Cable + Charger**

![](_page_64_Picture_42.jpeg)

#### **What You May Need**

iPhone's TDMA noise ruins music from many PC/ Mac speakers even when it's docked. JBL's and

Altec's iPhone speakers fix this.

## **New Computer Speakers**

![](_page_64_Picture_49.jpeg)

Apple sells the simple, small **iPhone Bluetooth Headset** with the iPhone.

(\$129) separately; we've covered better options, but this one auto-pairs

## **Wireless Bluetooth Headset**

![](_page_64_Picture_28.jpeg)

First included with the iPhone, this simple black microfiber cleaning cloth is designed to help users remove smudges from their glass screens. Apple added the same cloth to iPod touches, changing the embossing.

## **Cleaning Cloth**

#### **A Smarter AV Setup**

![](_page_65_Picture_6.jpeg)

Apple TVs come without cables, leaving you to choose cables for your high-definition TV. As mentioned in Section 9 of this Book, XtremeMac's XtremeHD cables are a good starting point - you don't need cables more expensive than these to get perfect digital video and audio from Apple TV - but how do you know what style of cable to buy?

![](_page_65_Picture_8.jpeg)

**Apple TV.** Making the most of an Apple TV isn't terribly difficult: with limited features and expandability - except for hacks - it's easy to see why Apple's living room solution isn't huge. Here's how to improve it.

**Video**. You have three choices: **HDMI**, **DVI**, or **Component**, shown in that order. HDMI is the only cable with both highdefinition video and audio in a single connector, so if your TV supports HDMI, use it. Use DVI if you want to connect to a computer monitor, and Component if your early model HDTV lacks an HDMI port; both will require audio cables.

![](_page_65_Picture_10.jpeg)

**Audio**. You have two choices: **optical** (TOSlink) or **analog**. While analog cables are compatible with any TV, they only provide 2-channel (stereo) output. Optical should be your choice if you have an AV receiver: it is the only way to get Dolby 5.1-channel surrround sound from Apple TV movies.

#### **Set the Resolution**

![](_page_65_Picture_13.jpeg)

Counterintuitive though it may be, properly setting your Apple TV's resolution isn't as easy as just visiting **Settings > Video > TV Resolution** and picking the best mode your HDTV supports. Since Apple TV's interface was originally designed for 720p and 1080i HDTVs - Apple only added a 1080p setting in version 2.0 of the software - you'll find that video output, including menus, is actually slightly softer in the upscaled 1080p mode than in the supposedly lower-resolution 720p mode. For now, **stick with 720p or 1080i**.

![](_page_65_Picture_15.jpeg)

# $ALL$  THINGS  $\overline{\bigcirc}$   $\overline{\bigcirc}$  +  $\overline{\bigcirc}$  +  $\overline{\bigcirc}$  The Free iPod + iPhone Book 4

13

#### **Choose the Right Tools**

**Better Videos** You might not realize it when you create iPod, iPhone, or Apple TV videos, but a video encoded with "iPhone" settings - typically 480x320 resolution - won't look as good on Apple TV as a video encoded with "iPod high" (640x480) or "Apple TV" (commonly 720x480, but up as high as 1280 x 720). Pick too low of a setting and your encoder will simply throw away extra detail that isn't visible on a 3.5" portable screen, but will be mighty visible on a 30 or 60-inch HDTV. Pick too high of a setting and your rip won't play on iPods or iPhones. Our advice: **for DVD rips, don't record lower than "iPod high"** unless you want to go back and re-rip your DVDs later, and until Apple improves iPod and

![](_page_65_Picture_37.jpeg)

![](_page_65_Picture_38.jpeg)

Apple TV only supports two video formats: MPEG-4 and its newer, better cousin H.264. Any videos not in one of these formats won't play on Apple TV without serious hacking you probably don't want to do. Here are the converters we'd recommend.

**HandBrake** (handbrake. fr), free for Macs and PCs, has an Apple TV preset

![](_page_65_Picture_25.jpeg)

that creates 853x462,

full DVD-quality transfers, and even encodes 5.1-channel Dolby Digital surround sound if you're willing to use MPEG-4 instead of H.264.

#### **HandBrake**

(\$23, Visualhub. net) for Mac converts virtually any non-DVD video into Apple

![](_page_65_Picture_421.jpeg)

#### **VisualHub VisualHub**

TV, handling

5.1-channel Dolby and high-res videos with ease.

The hardware H.264 converter **Turbo.264** (\$100) allows Macs to create high-resolution, optimally compressed H.264 videos for Apple TV at higher speeds than ever before: near realtime, rather than 2-5 times the running time of original videos. Just updated to version 1.3, Turbo.264 now encodes multichannel surround audio, and has the ability to directly encode and upload to YouTube as well - lower-resolution video accessible via Apple TV's YouTube browser. The software also supports DVD chapter markers, assuming that it's given an unencrypted DVD to convert - it isn't a ripper.

## **Turbo.264**

![](_page_65_Picture_40.jpeg)

![](_page_65_Picture_41.jpeg)

iPhone playback, **you may want to rip twice**: once in an iPod/iPhone size, once for Apple TV. To see how big a difference resolution makes, visit the iTunes Store's HD Podcasts section, linked from the bottom right of the Podcasts page.

![](_page_65_Picture_18.jpeg)

![](_page_65_Picture_19.jpeg)

![](_page_65_Picture_17.jpeg)

**132**

# The Free iPod + iPhone Book 4 **ALL THINGS**

#### Apple doesn't support **Hacks Hacks Add More Video Formats**

![](_page_66_Picture_33.jpeg)

One of the best ways to improve Apple TV's performance is to set up iTunes' **Custom Sync** feature, which lets you pick what will and won't be transferred to the hard disk. Turning off automatic sync and disabling "all" and "most recent" files from being custom-synced can save Apple TV space and cut down on uploading times. But if you don't pick wisely, it will also stop important new content from appearing on Apple

people you want to share with the world, and pull or privatize ones that shouldn't be on someone else's big screen TV. You can use these images as a screensaver, too.

![](_page_66_Picture_10.jpeg)

![](_page_66_Picture_490.jpeg)

# **ALL THINGS**  $\overline{\mathbf{S}}$   $\overline{\mathbf{S}}$  +  $\begin{pmatrix}$   $\overline{\mathbf{S}}$  +  $\overline{\mathbf{S}}$  +  $\overline{\mathbf{S}}$  +  $\overline{\mathbf{S}}$  +  $\overline{\mathbf{S}}$  +  $\overline{\mathbf{S}}$  +  $\overline{\mathbf{S}}$  +  $\overline{\mathbf{S}}$  +  $\overline{\mathbf{S}}$  +  $\overline{\mathbf{S}}$  +  $\overline{\mathbf{S}}$  +  $\overline{\mathbf{S}}$  +  $\overline{\$

#### **Streamline iTunes**

![](_page_66_Figure_4.jpeg)

![](_page_66_Picture_7.jpeg)

Apple TV 2.0 lets you - and others - browse photos found on Yahoo's **flickr.com** or Apple's **gallery.mac.com** sites; any photos shared publicly can be viewed on your TV, and your flickr Contacts also become public to Apple TV users. Use flickr and Apple's iPhoto to add pictures and

#### **A Better Network**

![](_page_66_Picture_12.jpeg)

Most people have no desire to change Apple TV's<br>
operating system, but hackers feel otherwise:<br>
some have found ways to use it as a cheap Mac<br>
OS X 10.4 or Linux computer. Wiling to risk voiding<br>
your warranty? Mac details operating system, but hackers feel otherwise: some have found ways to use it as a cheap Mac OS X 10.4 or Linux computer. Wiling to risk voiding your warranty? Mac details are at **appletvhacks. tv/**; Linux at **code.google.com/p/atv-bootloader/**.

If your home wireless network or main iTunes computer uses a router with older 802.11b or 802.11g technology, you'll find that Apple TV doesn't perform at its peak, especially when streaming or downloading highdefinition videos. **Connecting your cable modem or DSL line to an 802.11n wireless router** such as Apple's **AirPort Extreme** (\$179, above) or **AirPort Express** (\$99, not shown), and making sure your iTunes machine has an 802.11n wireless card inside, will make video silky. If you can, set up the 802.11n network as separate from your older 802.11g or b network so that older devices can connect without slowing down your new pipeline. Alternately, a **wired Ethernet connection** from Apple TV to your router can speed up syncs and downloads, too; Category 5 cables sell for \$1 or so per foot.

![](_page_66_Picture_14.jpeg)

**Run Linux or Mac OS X Instead**

Apple's free PC/Mac QuickTime Player can display all sorts of videos, but Apple TV is limited to MPEG-4 and H.264 content - a major sore spot for potential buyers, as well as hackers, who fought to make Apple TV support more video formats. Recently updated to support version 2 of the Apple TV software, their hack (detailed at **iclarified.com/entry/index. php?enid=724**) requires you to create a "patchstick" - a USB flash drive made with free software and a Mac OS X 10.4 DVD - to transfer files to Apple TV. After the hack is installed, Apple TV will play formats such as DivX, XviD, WMV, MPEG-2, and some AVI files; Applecorellc.com sometimes sells **aTV Flash** (\$70), a pre-made patchstick, to handle some but not all of the work.

![](_page_66_Picture_35.jpeg)

third-party hacks that add features to Apple

TVs, so they're at your own risk, and not easy for novice users to apply. Visit **wiki.awkwardtv.org**  or **appletvhacks.net** for these and other hacks.

**CouchSurfer:** Adds a Safari-like browser to Apple TV, letting you plug a USB keyboard into Apple TV's back.

![](_page_66_Picture_20.jpeg)

**NitoTV:** A separate video player with support for many video formats and emulated games.

![](_page_66_Picture_22.jpeg)

#### **MediaCloud:** Lets

Apple TV play videos from UPnP media servers found on your home network.

![](_page_66_Picture_25.jpeg)

**Sapphire:** A video manager that finds art and automatically gathers data for TV shows and movies.

Apple TV software updates can break hacks, which aren't always stable to begin with, so you may need to skip updates to keep a hacked box.

![](_page_66_Picture_29.jpeg)

#### **Hacks**

# The Free iPod + iPhone Book 4 **ALL THINGS**  $\overline{\mathbf{B}}$  +  $\begin{pmatrix} 1 \\ 4 \text{tv} \end{pmatrix}$

![](_page_67_Picture_19.jpeg)

![](_page_67_Picture_22.jpeg)

![](_page_67_Picture_25.jpeg)

![](_page_67_Picture_26.jpeg)

![](_page_67_Picture_27.jpeg)

# **ALL THINGS**  $\overline{\bullet}$   $\overline{\bullet}$  +  $\overline{\phantom{a}}^{(tr)}$  The Free iPod + iPhone Book 4

**Gifting.** Many of this Book's previous sections have highlighted potential iPod, iPhone and Apple TV gifts. Here, we've assembled some of our top picks at different price levels for easy reference. **14 Cifting.** Many of this Book's previous sections have highlighted<br>
potential iPod, iPhone and Apple TV gifts. Here, we've assembled<br>
some of our top picks at different price levels for easy reference.<br> **Example 1998** be

![](_page_67_Picture_6.jpeg)

**Small: \$50 and Under** If you want to spend \$50 or less, "think choice." You could buy a case, earphones, or even a **1GB iPod shuffle**, but do you really know what your recipient likes? If not, get a gift card. **Apple Gift Cards** are sold at Apple Stores or apple.com/go/giftcards/, and come in any denomination from \$25 to \$2500. **iTunes Gift Cards** are solely for use at the iTunes Store, and can be purchased in \$15-\$100 sizes from many retailers or apple.com/itunes/store/gifts.html. Apple also offers printable and e-mail **iTunes Gift Certificates**, which can be can be customized with a message and \$10-200 denomination. Any specific item for sale in the Store can be gifted using the **Gift This** (Item) button, too.

![](_page_67_Picture_9.jpeg)

**Medium: \$150 and Under** Once you've committed to spending over \$50 to a gift, you have the chance to make a lasting impression. Our favorite "bang for the buck" items are these.

> Apple's **4GB iPod nano** (\$149) is an obvious pick, but for less, you could buy the top-rated Logitech **Pure-Fi Anywhere** (\$129) portable speakers, which offer better sound quality than any other system in this price range. For a speaker that will stay at home, consider iHome's iPod-ready **iH9** (\$99) clock radio; even the iPhone version, **iP99**, sells for just under \$150. If you'd like to radically improve a friend or family member's quiet listening experience, Etymotic's **ER-6i Isolator** (\$149) earphones can typically be had for much less if you shop online, and deliver convincingly better sound quality and comfort than Apple's iPod pack-ins. Bluetrek's **SurfaceSound Compact** (\$100), provides a complete in-car speakerphone option for iPhone users, including an echo-cancelling microphone, flat visormounted speaker, and rechargeable battery. Finally, if you really know your recipient's aesthetic preferences, Vaja Cases' myriad **iVolution** luxury leather cases largely range from \$60-100, letting you pick from many colors.

top gift picks in this category would generally be speakers. Boston Acoustics' **Horizon Duo-i** (\$200) is a white or black dual alarm clock radio with the ability to swap its speaker grilles for pink, blue, or red versions that are sold separately. It boasts better sound quality than most \$150 speakers out there, and we were generally very impressed by the clock, radio, and alarms.

Another option, the top-rated Logitech **Pure-Fi Elite** (\$300), also has a clock and radio, diferentiating itself with powerful speakers that outgun numerous rivals at its price point - such as Bose's SoundDock - and even more expensive ones. Currently available at substantial (nearly 50% off ) discounts from online retailers, Elite is the sort of gift that sounds like it's worth more.

We're occasionally asked for the best ways to spend **Deluxe: Price No Object** a lot of money on an Apple-related gift. Our picks are items we've actually given, or would want to receive ourselves, until an iPhone car kit comes along.

Apple's **iPhone** (8GB/\$399, 16GB/\$499) is an obvious one. We've given several iPhones as gifts, and recipients continue to talk about them - and enjoy them - almost a year later. You'll need to feel out your recipient to be certain that he or she is willing to take on the cell phone contract, but if that's not an issue, just do it. For iPod users, Shure's **SE530** earphones (\$500) are a nearly universal iLounge editor pick thanks to their near-perfectly tuned three-speaker-per-ear design, great isolation, and very good comfort. And in the speaker world, it's hard to go wrong with Bowers & Wilkins' **Zeppelin** (\$600) or Geneva Lab's white, black, or red **Model XL** (\$1599) speakers. If you can look past their prices, and XL's need for a \$149 metal stand, you'll find these options to sound as good as anything offered at their prices. XL has a CD player and radio inside.

# $ALL$  THINGS  $\overline{\bigcirc}$   $\overline{\bigcirc}$  +  $\overline{\bigcirc}$  **The Free iPod + iPhone Book 4**

**Joining The Community.** No matter where you live, iLoungers are closer than you think. Our 136,000-member Discussion Forums are a 15 good place to start, and our affiliated sites now span the globe.

#### iLounge IPOD + IPHONE BUYERS' GUIDE Become a member of the illounge Forums. <mark>Rugister Nowl</mark><br>To start viewing messages, select the forum that you want to visit from the selection below.<br>If this is your first visit, be sure to check out the Forum FAQ and Forum Posts Threads List Post THE FORUM POLICY<br>NEW MEMBER? READ THES FERST **IFod touch (SS Viewing)**<br>
... Discussions on the new Ped Touch. **The Institute (video)** (13 Viewing)<br> **Discussions on the new Pedinano with video capabilities Thems** (37 Viewing)<br>Discussions on Apple's new iffnent (also iTunes-enabled phones, 11,745 1,579 by Size=FURE<br>Disch as the Motorola ROKR, SLVR, and RAZR V31. Elizabeth Contact (196 Visiong)<br>
Discussion of Islam Photo Profile, Including the original lifed<br>
(1960) COLOGNISM (Motivation, Bod with and specialize that none (1932)<br>
(1993) COLOGNISM (Motivation, Bod with and specializ Fulsine Pode (E Viewing)<br>Completely populative discussion of rumours and wish lists for the state of the Summaris What do you think the<br>Complete Pod models. Backstage Library Help! Music Forums Photos Software About Us Members News Reviews & Accessories **Excellent Bands (47 Vewing)**<br>Hodifications and hades for the iPad & iPhone, including three paintings of the formulation of the painting of e Repel: QBA (7 Viewing)<br>1614 - Lis JAC - De Repele show fanus<br>1614 - Testerday Ol: IS AM (Pad Culture and Stories (4 Viewing)<br>- Discussion of the cultural phonomenon known as the Ped. (33,481 - 1,630 - by monomey (4)<br>- Discussion of the cultural phonomenon known as the Ped. Apple TV, Spookers B.Tis Howes Selections (18 Viewing)<br>Apple TV and other if of Christian and Turns according to the Search Search (1,003 by Hummeriga Apple TV and other in full toward and Turns and Turns and Christian and **Ear/Healphenes (15 Yearing)**<br>- **Carptones and headphones for your IPod or IPhene.** Cases (16 Viewing)<br>
Cases of all varieties for all models of Ped or iPhone. Also includes<br>
(a) skins, screen protectors, and other similar methods of Pod<br>
(b) Skins, Screen protectors, and other similar methods of Pod 28 En-Car Salutions (36 Viewing) (28 Viewing) (28 Viewing) (28 View of the Law of M Viewing Stars 28,790 (28,790 (28,551 (by migration Mike Case (4 Viewing)<br>All other Pad and Phone accessories that don't fit into ane of the 28,007 1,009 by mint was and in the Thurst (Mark + PC) (112 Viewing)<br>- Discussion on using Funes and problems/selutions for iTunes. 122,449 11,597 By Ecostia Twisty (111) Thus Shee (10 Viewing)<br>
Discussion referent to using the Tunes Store and content found on 15,666 1,567 by initiative Today OLID AN [<br>
The Tunes Store. The Tunes Store. Third Party Software (Mac + PC) (24 Viewing)<br>
Document of Tunnel Mac and PC software tools, playins, utilities (2012) 7,621 by jutations and alternative and PC software (2016) PM (2017) 2014<br>
and alternatives, including Ap **Hunt: 6.** Audier (4. Viewing)<br>
Discussions on music, activity, albums, recommendations, and where 74,410 6,580 by financial and animal experience<br>
U. to find music entire (legally). TV & Walson (14 Viewing)<br>
TV & Walson (14 Viewing)<br>
O When Wave Viewing Short Films, Video Pedcasts, Home Mevins, 19,654 4,165 by chiuax)<br>
And video conversion. Podcasta & Redcasting (5 Viewing)<br>Podcast recommendations and how to manage podcasts on your 2,386 899 by Nilsan 20-27-2008 02:18 PH Cheman (S Viewing)<br>Dumehaddabi and bulk in games for the fifth generation iPod, Pod 509 by the Paris (26-2008 00:22 AM)<br>Clustic, and iPod nano (video). Casal Francisco Casaline Auring, selling and Lost & Found (Pads. 32,610 8,102 by mobilities control of the gen<br>- Please read the Chasalines Farum Pully before positing in this 32,610 8,102 by mobilities control (Febbreria<br>  $6,044$   $- 070$   $- 04$   $- 04-20-2000$   $01/51$   $791$   $- 04-20-2000$   $01/51$   $791$   $- 04$ ana B. Povam Halp (2 Viewing)<br>Is ar questions about the airc. Hark Forums Read | Raunge Staff Listing |

Forum state: The contract of the contract of the contract of the contract of the contract of the contract of the

 $\begin{tabular}{|c|c|} \hline & \begin{tabular}{|c|c|} \hline \end{tabular} & \begin{tabular}{|c|c|} \hline \end{tabular} & \begin{tabular}{|c|c|} \hline \end{tabular} & \begin{tabular}{|c|c|} \hline \end{tabular} & \begin{tabular}{|c|c|} \hline \end{tabular} & \begin{tabular}{|c|c|} \hline \end{tabular} & \begin{tabular}{|c|c|} \hline \end{tabular} & \begin{tabular}{|c|c|} \hline \end{tabular} & \begin{tabular}{|c|c|} \hline \end{tabular} & \begin{tabular}{$ 

# The Free iPod + iPhone Book 4 **ALL THINGS**

Where do iPod and iPhone owners go to find comrades and advice? **The iLounge Discussion Forums**. With a searchable database of over 1.2 million posts, the Forums are home to the world's largest community of iPod and iPhone fans.

#### **Easy Meet people. Learn something.**

With tens of thousands of discussions on past and present iPod and iPhone models, a popular general chat lounge and large areas for iTunes, music, TV and other media, the Forums are a great, free way to join the iPod and iPhone user base and get good advice.

## **More info is only one click away.**

Our orange navigation bar leads to our **News** section, updated every week day; our massive **Reviews & Accessories** database; and the tutorials, features, and editorials of our **Articles section**. **Backstage** is our Editors' blog, **Library** contains our past Books and Guides, and our **Music** section will help you find free downloads. **Photos** is full of fun and informational iPod and packaging photos, art and pictures submitted by iLounge readers, while **Software** offers links to key downloads, and **Shop** provides shopping links and price comparison tools. **Help** is a catchall for FAQs, tutorials, helpful discussion forums, and more.

If you don't know exactly where to look for an answer to your questions, or you just want to search around for something interesting, use our **Search** feature. Separate search pages exist for our main site and Forums, and a narrowing, advanced search option appears after you do a standard search. We're willing to bet that you can find the answer to any question you have if you check the search results, but if not, Section 16 of this Book will point you towards other iLounge resources, including **Ask iLounge**.

![](_page_68_Figure_12.jpeg)

**Do you operate a non-U.S. site that covers iPod, iPhone, and iTunes products? Want to join the Around the World network? E-mail us at info@ ilounge.com!**

Our friends in Europe, Asia, and South America provide regional and international iPod and iPhone news in numerous foreign languages, and often operate their own discussion forums specific to users in their countries. If you thought the global Apple **community was big but haven't seen it for yourself, give each of these great sites a visit, and check out additional iLounge Around the World member sites, including P**ortugal's iPodPortugal.com, Sweden's 99pod. se, and other sites featured on the bottom left column of the iLounge.com main page.

## **TurkMac.com (Turkey)**

![](_page_68_Picture_24.jpeg)

## **iPodMania.it (Italy)**

![](_page_68_Picture_17.jpeg)

## **iPodgr.com (Greece)**

![](_page_68_Picture_508.jpeg)

![](_page_68_Picture_15.jpeg)

![](_page_68_Picture_30.jpeg)

## **iPodReporter.nl (NL)**

![](_page_68_Figure_19.jpeg)

## tpodg  $\begin{array}{c|c}\n\hline\n\text{max} & \text{Near if} \\
\hline\n05 & \text{b}\n\end{array}$  $\n *5 6 7 6 8 9 9 10 9 10 9 10 9 10 10 9 10 10 10 10 10 10 10 10 10 10 10 10 10*$

## **iPodNoticias.com** (Spain) euPodo.com.br (Brazil)

![](_page_68_Picture_22.jpeg)

![](_page_68_Picture_25.jpeg)

## **iGeneration.fr (France)**

![](_page_68_Picture_14.jpeg)

**138**

## **[Company Directory](http://www.ilounge.com/index.php/directory/)**

## **[Ask iLounge](http://www.ilounge.com/index.php/articles/ask_index/)**

# $ALL$  THINGS  $\overline{\bigcirc}$   $\overline{\bigcirc}$   $\overline{\bigcirc}$   $\overline{\bigcirc}$   $\overline{\bigcirc}$  The Free iPod + iPhone Book 4

**More Help.** If you didn't find information elsewhere in this Book, it's time to look at one of these sections of the iLounge.com web site.<br>PC or Mac users can click these boxes to go directly to the page.

![](_page_69_Picture_165.jpeg)

## **[FAQs](http://www.ilounge.com/index.php/faqs/)**

![](_page_69_Picture_166.jpeg)

**[Tutorials \(101 + 201\)](http://www.ilounge.com/index.php/articles/tutorials/)**

#### **Additional Resources**

[Advanced Search](http://www.ilounge.com/index.php/search/) [Scan the entire](http://www.ilounge.com/index.php/search/)  [iLounge web site](http://www.ilounge.com/index.php/search/)

![](_page_69_Picture_167.jpeg)

[Free Software](http://www.ilounge.com/index.php/software/) [Download Mac, PC,](http://www.ilounge.com/index.php/software/)  [and Linux tools; find](http://www.ilounge.com/index.php/software/)  [iPhone/touch apps](http://www.ilounge.com/index.php/software/)

#### [Discussion Forums](http://forums.ilounge.com/)

[Get answers to your](http://forums.ilounge.com/)  [questions and meet](http://forums.ilounge.com/)  [other Apple users](http://forums.ilounge.com/)

Music can transcend. It's what feeds the soul, spirit. Keep it safe always.

[Between the harmonies there is balance.](http://www.powersupportusa.com/)

#### The Air Jacket

![](_page_69_Picture_34.jpeg)

for the iPod Touch

![](_page_69_Picture_36.jpeg)

![](_page_69_Picture_37.jpeg)

#### Black Patent Leather jacket

![](_page_69_Picture_24.jpeg)

#### Crystal & Anti-Glare Film Sets

![](_page_69_Picture_28.jpeg)

![](_page_69_Picture_29.jpeg)

![](_page_69_Picture_39.jpeg)

for iPods and iPhones

for the Nano 3rd Gen with Video

## The Free iPod + iPhone Book 4 **REPORT CARD**

![](_page_70_Picture_1323.jpeg)

![](_page_70_Picture_1324.jpeg)

![](_page_70_Picture_1325.jpeg)

![](_page_70_Picture_1326.jpeg)

SendStation PocketDock Combo A SendStation PocketDock A-SendStation PocketDock Line Out USB A-Global Source Retractable USB/FW B+ Griffin Technology Dock400 Cable B+ Griffin Technology Dock800 Cable B+ Kensington Accessory Adapter/shuffle B Macally Link360 FireWire 1394A 3D B+ Macally Link360 USB 3D Adapter B+ Nyko Stereo Link Cable B+ SendStation FireWire & Line Out B+ XtremeMac Audio Kit for iPod shuffle B+ BTI u-Link Accessory Adapter for nano B Incipio IncipioBud for iPod shuffle (2G) B Macally Link360 FireWire 1394B 3D Taylor Technologies iPlus+ for iPod nano B Targus 9-Pin/30-Pin Accessory Adapter B/B-SendStation Dock Extender B-Carrot Idea USB Flexible Dock/2G shuffle B-Gadget Accessories USB Sync Cable D

![](_page_70_Picture_1327.jpeg)

![](_page_70_Picture_1328.jpeg)

#### Apple TV and Accessories

![](_page_70_Picture_1329.jpeg)

## **REPORT CARD** The Free iPod + iPhone Book 4

**The iLounge Report Card.** We've reviewed over 1,800 add-ons and Apple devices since 2001; this is a snapshot of how they've rated. Start your hunt here, then read our comprehensive reviews for each item's full story.

Fully independent of Apple Inc., iLounge has provided impartial reviews of iPods, Apple TV, and related accessories since the 2001 release of the first-generation iPod. Because of a strict separation between the business and editorial sides of iLounge, and our strong belief in the value of an objective resource for Apple users around the world, our reviews are in no way influenced by advertising revenues or outside concerns. We have no ties to any manufacturer of accessories, and no agenda other than the promotion of a happy global Apple community.

![](_page_70_Picture_1330.jpeg)

DLO TransPod for iP Griffin Technology F Macally BTCup FM T Marware Car Charge Monster iCharger SendStation smartC Belkin TuneBase FM Dension ICE-Link 1. Digiana Audia X iTu Griffin RoadTrip All-in Pioneer AVIC-Z1/CD Van Heusen iSuperC Macally iPodCarChar Gadget Accessories Cases - iPod classic Belkin Remix Metal iSkin eVo4 Duo for i Marware SportGrip PDO TopSkin for iPo PDO Aluminum V2 PDair Aluminum Me Power Support Crys XtremeMac TuffWra Capdase Sport Arm Case Mate Signature Contour Design Sho DLO StrapWrap Griffin Courier Utility Griffin iClear for iPod Griffin Reflect for iPo iFrogz Silicone Wrap Incase Leather Sleev Marware Sportsuit O ShadesCases Shade Speck ToughSkin fo Agent 18 Classic Shi Contour Design iSe DLO Jam Jacket with Griffin Technology E H2O Audio iV6 Wate Incase Neoprene Sle Noreve Tradition Lea Power Support Silic XtremeMac Verona XtremeMac Verona Case Logic Tradition Case Logic Trend Ca DLO HipCase Leathe DLO VideoShell for i JAVOedge JAVOLeat Capdase Soft Jacket DLO Action Jacket f Capdase Crystal Cas CoverCase Cobra Le XtremeMac Verona JAVOedge JavoSkin DLO UrbanShell for JAVOedge JAVOLeat Cases - iPod 5G (with

Agent 18 VideoShiel Aquarius iJacket for Better Energy Syster Boomwave Podstar Capdase Crystal Cle

![](_page_70_Picture_1331.jpeg)

Matias iPod Armor 4G B+

## The Free iPod + iPhone Book 4 **REPORT CARD**

## **REPORT CARD**

![](_page_71_Picture_1183.jpeg)

![](_page_71_Picture_1184.jpeg)

![](_page_71_Picture_1185.jpeg)

These ratings are provided as a convenient summary of the comprehensive reviews we publish online. The complete archive of reviews for all of the products above is available on our Reviews page (ilounge.com/index.php/accessories/), and searchable by name using the Search box found on each iLounge page. We spotlight new reviews on our main page several times each week, and with only limited exceptions, make an effort to review products by as many different accessory makers as possible. Please address any questions regarding our reviews to jeremy@ilounge.com.

![](_page_71_Picture_1186.jpeg)

![](_page_71_Picture_1187.jpeg)

 $C$ -/Dvideo) A-SwitchEasy Biscuits SwitchEasy Silicon B XtremeMac TuffWra Capdase Sport Arm Contour Design iSee Gecko Gear Ice Case Griffin iClear for iPod Griffin Reflect for iPo iFrogz Motion Armb Incase Leather Sleev Incase Neoprene SIe Marware Sportsuit F Marware Sportsuit F Noreve Tradition Lea Power Support Silic ShadesCases Shade Speck ActiveFit for i Speck ArmorSkin fo Speck ToughSkin fo Tunewear Prie Rawh XtremeMac TuffWra Belkin Leather Folio Boomwave Diablo a DLO Action Jacket DLO Jam Jacket with DLO HybridShell and DLO MetalShell for n DLO Shell for nano Griffin Elan Converti Griffin Streamline Ar ifrogz 3GNanowrapz ifrogz Treadz B Marware C.E.O. Slim PDair Aluminum Me PDair Flip Type Leath PDair Sleeve Type Le PDO Aluminum N3 Speck SeeThru for iP Speck TechStyle-Cla Tunewear Tuneshell XtremeMac Verona XtremeMac Verona Agent 18 NanoShiel Capdase Bifold Style Capdase Vertical-Flip Case Logic Tradition Case Logic Trend Ca CoverCase Dual Slin DLO HipCase Leathe DLO Jam Jacket Des Gecko Gear Nano Sp Incase Sports Armba JAVOedge JAVOLeat Marware Sportsuit 9

Capdase Soft Jacket for iPod nano C+

![](_page_71_Picture_1188.jpeg)

![](_page_71_Picture_1189.jpeg)

ifrogz bagz Water Resistant Cases for nano B Marware Sportsuit Sensor+/Sport Kit B Mophie Relo Radura **B**
## The Free iPod + iPhone Book 4 **REPORT CARD**

NorthShore International Kaftan Cases B Pacific Rim Technologies Quartz Shield B PDO/Pods Plus Aluminum N2 for 2G B Proporta Alu-Crystal Case B Sena MagnetFlipper for iPod nano 2G Speck See-Thru Lucid Case for 2G Vaja i-Volution with Hook for nano 2G B Capdase Belt Leather Case for nano B-Capdase Classy Leather Case for nano B-Skymate Designer Series Case for nano B-Apple Computer iPod nano Armband 2G C+ ifrogz Clear Case for 2nd Gen iPod nano C+ Tunewear Prie Uni for iPod nano C+ ventureDESIGNworks freeHAND C+ Pacific Design Uptown Clutch for nano C PodDress PodDress for iPod nano C SwitchEasy RunAway AnyShoe Adapter C

Better Energy Systems Tread Visor A-Boomwave Podstar Diablo for iPod nano A-Capdase Crystal Clear Case for iPod nano A-Capdase Soft Armor for iPod nano A-Carrie Scott/Herchmer Jamband Sport A-DLO nano fling Fashion Wristlet Case A-Griffin Technology Bookcase nano A-H2O Audio Waterproof Housing for nano Aifrogz wrapz Customizable Cases for nano A-Incase Neoprene Sleeve for iPod nano A-Incase Neoprene Sports Cases for nano A-Marware Sidewinder for iPod nano A-Marware Sportsuit Basic for iPod nano A-Otter Products OtterBox for iPod nano 1G A-Power Support Crystal Jacket for nano A-Power Support Illusion Case for iPod nano A-STM Holster for iPod nano A-Sumo Cases Stripe for iPod nano A-Tunewear Prie Ambassador Sienna A-XtremeMac SportWrap for iPod nano A-Agent 18 Shield 4 Nano B+ Apple Computer iPod nano Tubes B+ Axio Thump Shock-Resistant Silicone B+ Better Energy Systems Tread Ellipse III B+ Core Cases Aluminum Case for iPod nano B+ DC Shoes | Incase Folio for iPod nano B+ DLO Action Jacket for iPod nano B+ Macally Icesuit Protective Sleeve for nano B+ Marware CEO Billfold Wallet for nano B+ Marware Sport Grip for iPod nano B+ Marware Sportsuit Convertible for nano B+ Marware Sportsuit Santa for iPod nano B+

Marware Sportsuit Sleeve for iPod nano B+ Miniot iWood nano **B**+ Pacific Rim Tech. nano Magnesium Shield B+ Power Support Silicone Jacket for nano B+ Power Support/Miyavix Kimono for nano B+ Secure-It The PodSafe iPod Security Case B+ Speck Products Canvas Sport for nano B+ Tunewear Icewear for iPod nano B+ Tunewear Prie Ambassador for iPod nano B+ Tunewear Prie TuneWallet Sienna B+ Vaja iVod nano B+ XtremeMac IceFrame for iPod nano B+ XtremeMac Iconz for iPod nano B+ XtremeMac Iconz Sport for iPod nano B+ A-1 Quality Products Nano iKeychain Case B Apple Computer iPod nano Armband Axio Deluxe Shock-Resistant Silicone Belkin Folio Cases for iPod nano Contour Design iSee nano Handstands iSnug Nano Set B Incase Leather Folio for iPod nano B Innopocket Metal Deluxe Case for nano B iPodstreet Bifold Leather Case for nano Marware CEO Card Wallet for iPod nano B Marware Sport Grip Extreme Marware Sportsuit Runabout for nano Marware Sportsuit Safari for iPod nano B Moshi nanoPouch Nike Sport Armband for iPod nano/shuffle B Pacific Rim Tech. Gel Shield 3-Pack B Pods Plus iPod Nano Skin Shinnorie EZgoing Leather Pouch nano Speck Products Active Sport Armband Speck Products Active Sport Case Speck Products nano Grass FunSkin Speck Product ToughSkin for iPod nano Sumo Cases Flip for iPod nano Tunewear Prie TuneTag Sienna B Tunewear Prie TuneWallet for iPod nano B Vaja Classic AP161 Winzz iFace nano XtremeMac MicroGlove for iPod nano B XtremeMac MicroShield Clear Case B XtremeMac TuffWrap 3-Pack for iPod nano B Belkin Flip for iPod nano Belkin Holster for iPod nano Capdase Luxury Metal Case for iPod nano Case-Mate Leather Case for iPod nano Incase University Collection Wallets Pacific Design Nano Flip Case Pods Plus Aluminum Case for iPod nano Speck Products nano Cloud FunSkin Speck Products nano iGuy Speck Products See-Thru Sexy Hard Case B-

#### Cases - iPod nano (1G) AVA Lava for iPod nano A iSkin Duo for iPod nano A Aquarius iJacket for iPod nano A-

## **REPORT CARD** The Free iPod + iPhone Book 4

SwitchEasy Capsule for iPod nano B-

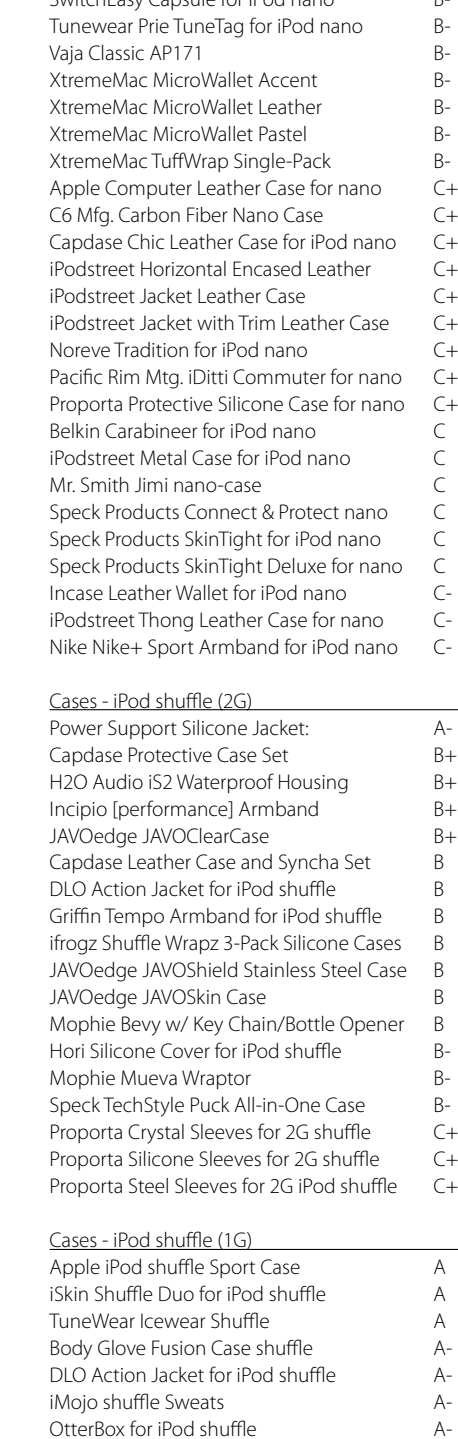

Power Support Silicone Jacket Shuffle A-XtremeMac TuffWrapz A-Agent 18 Shield 4 Shuffle Packs B+ Apple iPod shuffle Armband B+ Capdase Luxury Metal Case B+ Capdase Soft Jacket Value Set B+ Core Cases Aluminum Case B+ Exopod Aluminum Magnetic Case B+ Griffin SiliSkins B+ Griffin iVault B+ iSkin Vibes for iPod shufle B+ Macally IceSuit shuffle B+ Pacific Rim Technologies Gel Shield B+ Pods Plus Crystal Case for iPod shuffle B+ Speck Connect & Protect for iPod shuffle B+ Speck Metal iPod Protection B+ Vaja AP11 for iPod shuffle B+ A.B. Sutton Kidskin Case for iPod shuffle B HotRomz Cases for iPod shuffle B Incase Pouch - Multipurpose Version B MCA Hautes Coutures Snow Case B Miyavix/Power Support Kimono Case B MP3Band-It Armband (1.5" Version) B PodGear JumpSuit Shuffle B XtremeMac Shieldz 3-Pack B XtremeMac Shieldz Characters B XtremeMac Shieldz Sport B Belkin NE Classic Leather Case B-DLO Jam Jackets and Caps B-Incase Neoprene Wristband for iPod shuffle B-XtremeMac SportWrap for iPod shuffle B-Incase Pouch - Five-Pack Version C+ Pods Plus Leather Cases C+ Belkin Sports Jacket 3-Pack for iPod shuffle C PRM iDiddy Case/Lanyard/Earbuds shuffle C MP3 Band-It (1.0" Version) C-Pods Plus Silicone Skins for iPod shuffle C-Kroo Soho Leather Case for iPod shuffle D+ Speck SkinTight Armband for iPod shuffle D-Cases - iPod touch DLO VideoShell for iPod touch A DLO Action Jacket for iPod touch A-DLO HybridShell for iPod touch A-DLO Jam Jacket Multiclip for iPod touch A-Griffin FlexGrip for iPod touch A-Griffin iClear for iPod touch A-Marware SportGrip for iPod touch A-PDO TopSkin for iPod touch A-Power Support Crystal Jacket for touch A-XtremeMac TuffWrap A-Belkin Remix Acrylic for iPod touch B+ Belkin Sport Armband for iPod touch B+ Capdase Sport Armband for iPod touch B+ Case Mate Signature Leather Case B+ Contour Design Showcase touch B+ DLO Jam Jacket for iPod touch B+ DLO StrapWrap B+ Griffin Courier Utility Case for iPod touch B+ Griffin Reflect for iPod touch B+ Marware Sportsuit Convertible for iPod touchB+ Power Support Silicone Jacket for iPod touch B+

ShadesCases Shades B+ Vaja iVolution for iPod touch B+ Agent 18 EcoShield B Agent 18 Touch Shield B Belkin Leather Sleeve for iPod touch

Belkin Sport Armband Contour Design iSee to ifrogz Silicone Wrapz fo ifrogz Treadz for iPod to Incase Leather Sleeve Incase Neoprene Sleev Speck SeeThru for iPod Speck TransPort for iPo SwitchEasy CapsuleTou Tunewear Ambassado Uniea U-Suit for iPod t Vaja iVolution Top SP H XtremeMac Verona Fli XtremeMac Verona Sle Belkin Leather Folio for Case Logic Trend Cases DLO HipCase Leather Griffin Elan Convertible Griffin Streamline Arm JAVOedge JAVOLeathe Pacific Rim Technologie PDair Sleeve Type Leat PDair Aluminum Metal GreenEdge Reef Soft T DLO HipCase Nylon Ca I-nique Eco-nique Clim PDO Flipp Premium Le CoverCase Cobra Leath Fabrix Cases for iPod to Uniea U-Feel for iPod to XtremeMac Verona Ho JAVOedge JavoSkin Ca Vaja i-Volution Holster Cases - 3G iPod (with I Contour Design Showd Lajo eXoflp Marware C.E.O. Classic STM Cocoon case Vaja i-Vod 3G iSkin eXo2 Case Eroch Studios Lilipod \ Gravis G-Pod iSkin eVo B+ Lajo eXo 2 Case

Self Design BodyMask Marware CEO Glove 3 Matias iPod Armor Otterbox oPod Speck Products iSport Teski Roadie Case Aneta Genova Sound Incase Sleeve 3G Case Lajo eXo and eXo Infer Lajo eXo 3 Monster iCase Travel P Power Support Silicon RadTech PodSleevz Piel Frama Leather Cas Speck Products FlipSta Terforma iSleeve G2 Teski Executive Leathe iLeath Leather Print Ca Speck Products iPod SI CaseClosed iPod Cases MacAlly PodCase Armb JAVOedge Design 1

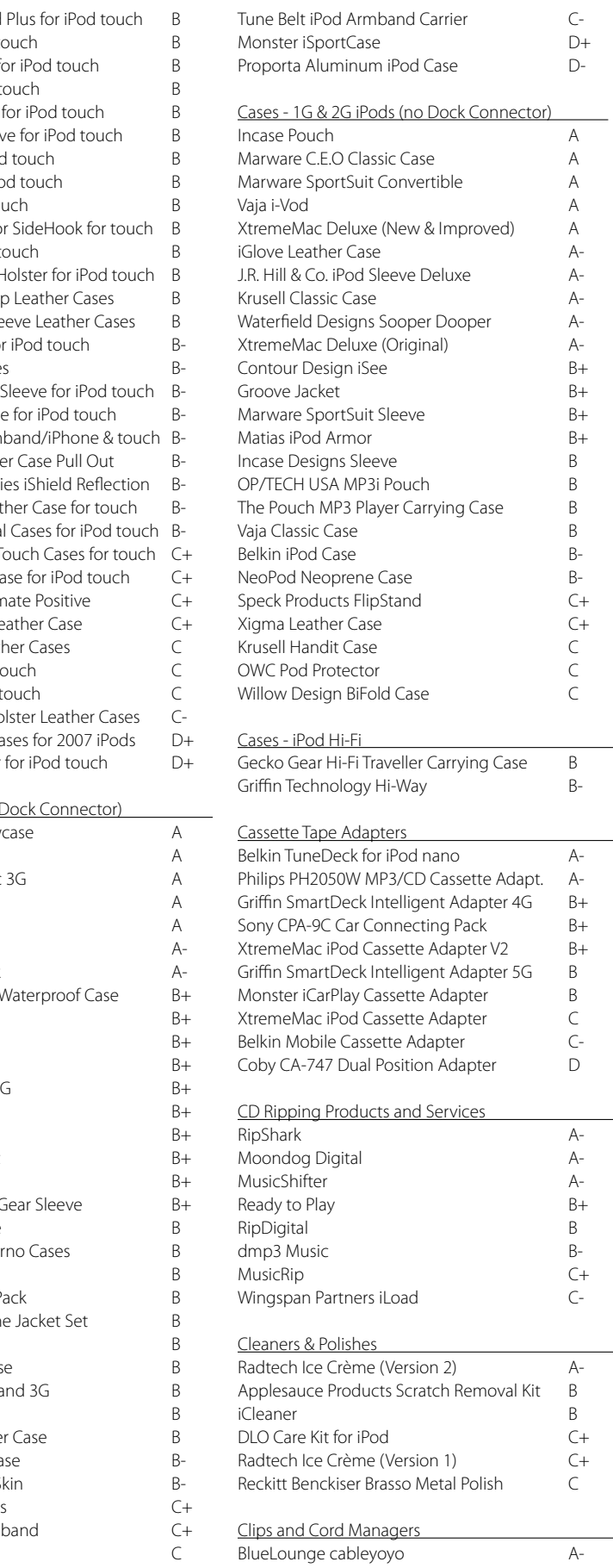

**Astroturfing** is when a company creates fake grass roots support for its own products, or bashes a competitor's products. This is a form of "viral marketing" used to influence sales, and appears in the form of positive comments ("This is the best ever! I love it!") or negative comments ("This thing broke in 2 minutes, you should really buy ... instead!"). iLounge news stories, reviews, and articles have been aggressively targeted by viral marketers, and though we delete their comments and ban them from the site, some may slip through. We advise readers: take comments with a grain of salt; our editor-written reviews are objectively written and trustworthy.

## **REPORT CARD**

Audio Outfitters ea Sendstation earBud

Lajo TwistClips

Hook Industries Bu

Griffin Technology

### The Free iPod + iPhone Book 4 **REPORT CARD**

Devoted1 iBelieve

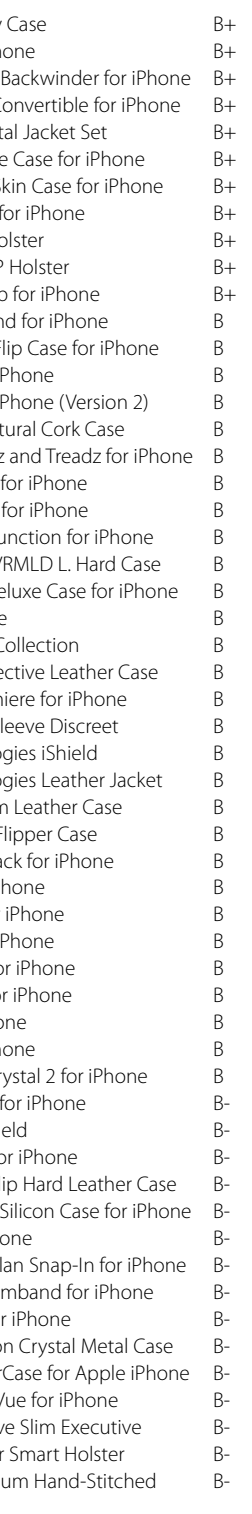

Griffin TuneCaps

RadTech ClearClip

Belkin TuneBase FM

Kensington Liquid

Belkin TuneCast Au

Kensington Liquid

DLO TransDock mi Belkin TuneCast Au

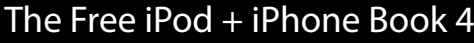

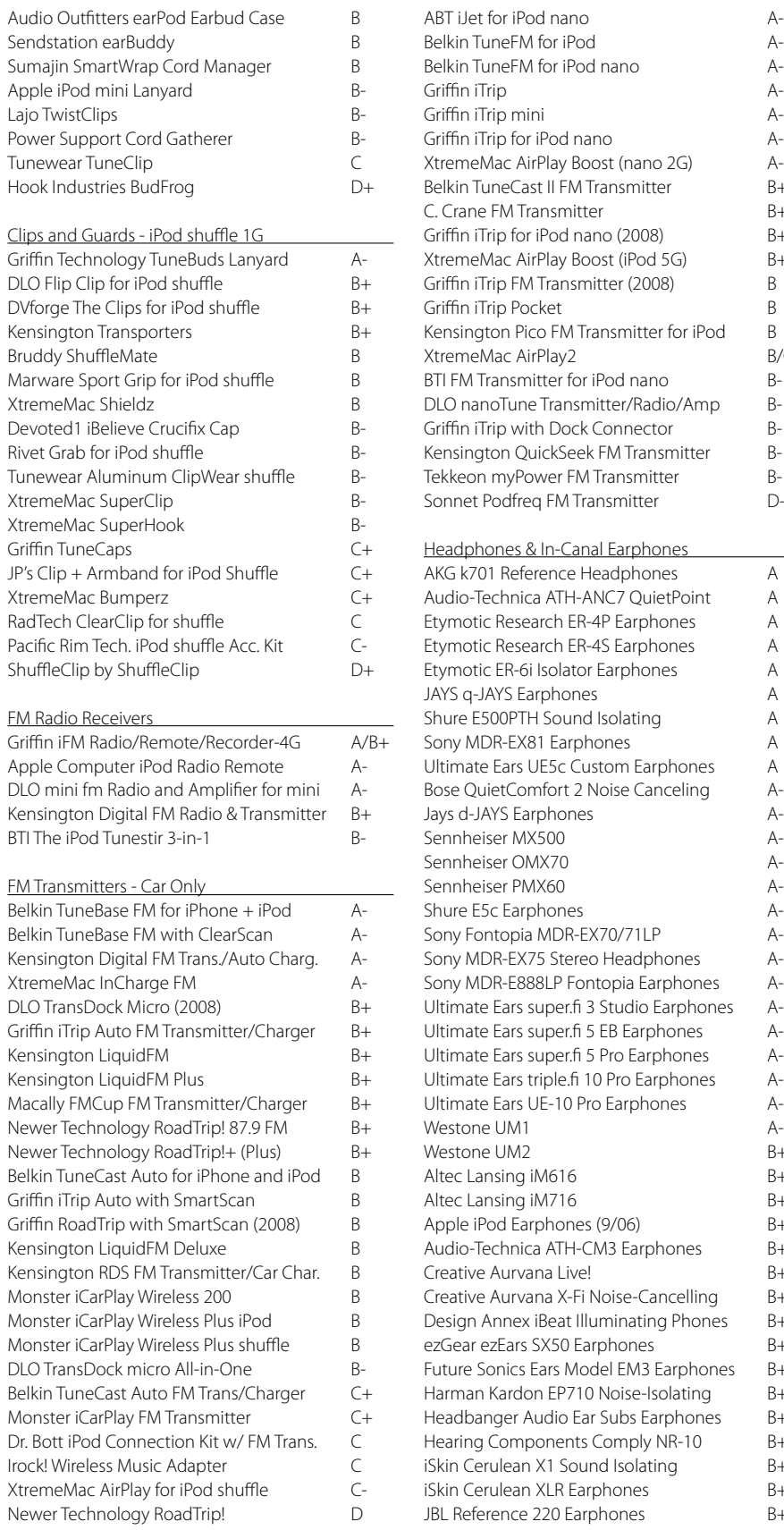

#### FM Transmitters - Portable

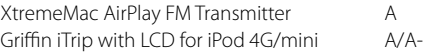

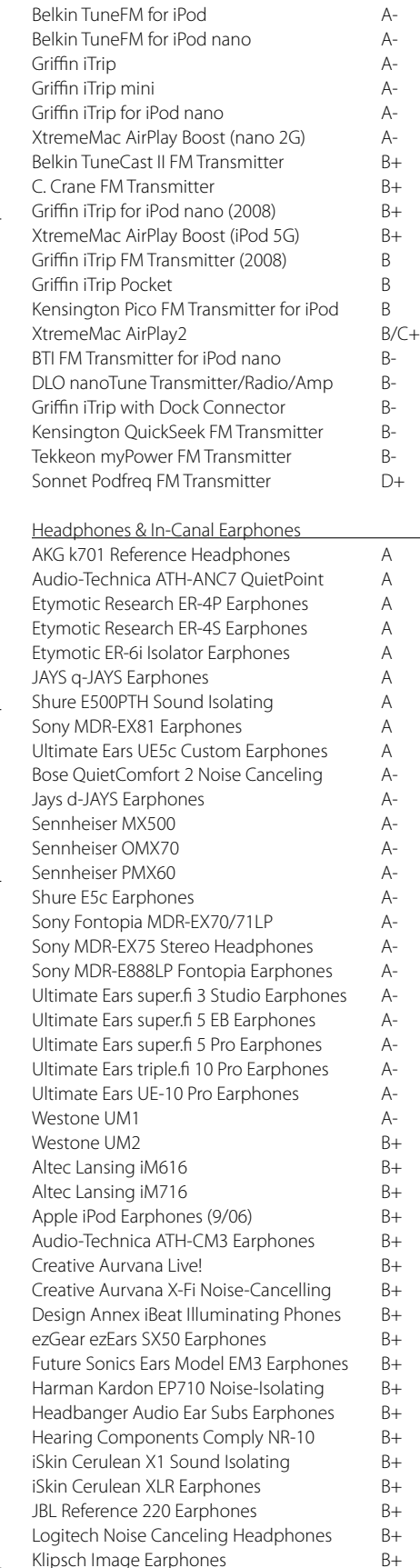

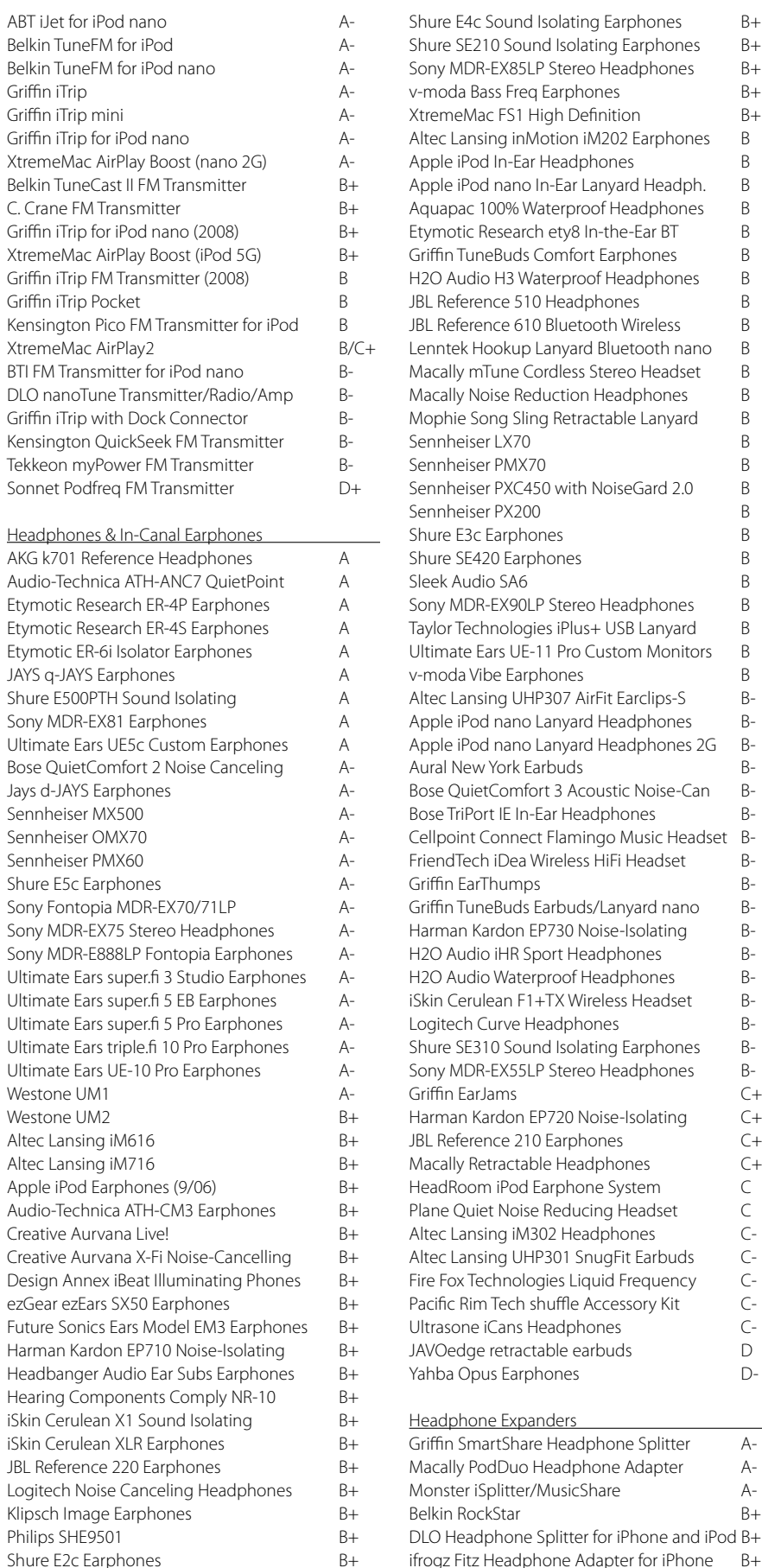

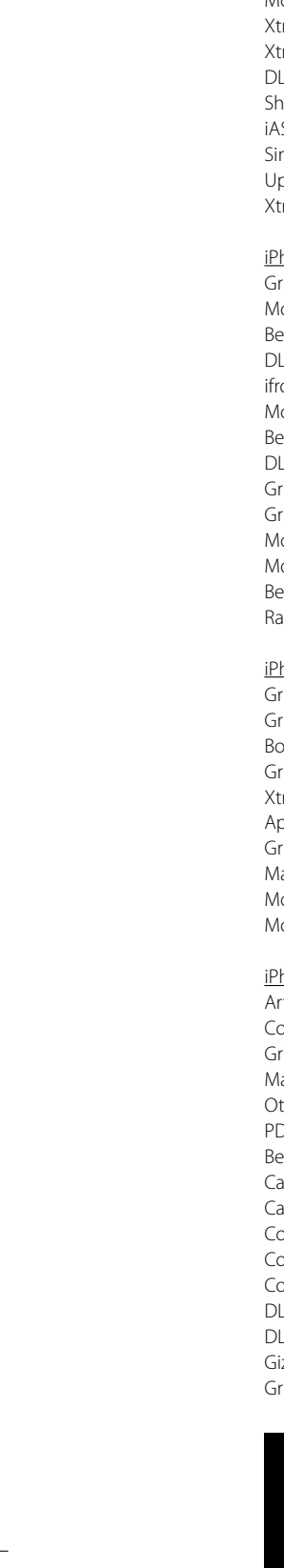

Monster iSplitter 200 B+ tremeMac Audio Splitter B+ tremeMac Audio Splitter for shuffle (V2)  $B+$ LO Headphone Adapter for iPhone B nure Music Phone Adapter MPA-3c B SUS Concepts Mobile Amp mpl Acoustics A1 Audio Amplifier C pbeat Audio Boosteroo Revolution C-.<br>TremeMac Audio Splitter for shuffle (V1) D-

#### hone Cables - Audio

riffin Technology SmartShare Alonster iSoniTalk Hands-Free Microphone Aelkin Stereo Link Cable B+ LO Headphone Splitter for iPhone and iPod B+ ogz Fitz Headphone Adapter for iPhone B+ lonster iSplitter 200 Headphone Splitter B+ elkin Mini-Stereo Link Cable B LO Headphone Adapter for iPhone B riffin Headphone Adapter for iPhone B riffin SmartTalk Headphone Adapter B lonster iCable for Car (iPod/iPhone) B lonster iCable for iPod and iPhone B elkin Headphone Adapter for iPhone BadTech ProCable Stereo Audio Extender B-

#### hone Power Chargers/Kits/Adapters

 $F$ riffin PowerJolt for iPhone (2008)  $B+$ riffin PowerBlock for iPod and iPhone (2008)B+ oxWave VersaCharger PRO B riffin PowerBlock Dual Universal AC Charger B tremeMac InCharge Auto/iPhone B pple iPhone Bluetooth Travel Cable Briffin Technology PowerJolt for iPhone ('07) Blacally USB Car Charger for iPhone B-Ionster iCarPlay Cassette Adapter/iPhone Blophie Juice Pack for iPhone B-

#### hone Cases

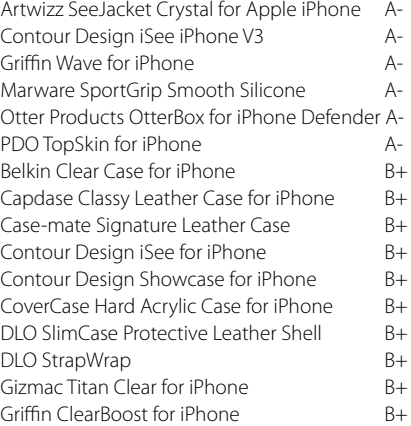

Griffin Courier Utility Griffin Reflect for iPh Marware Sport Grip Marware Sportsuit C Power Support Cryst Sena Cases Dockable Sena Cases LeatherS Vaja iVolution Silver Vaja iVolution Top Ho Vaja iVolution Top SP XtremeMac TuffWrap Belkin Sport Armbar Case-Mate Leather F DLO Jam Jacket for i  $DI$   $O$  Jam Jacket for i Griffin Elan Form Nat ifrogz Silicone Wrapz Incase Fitted Sleeve Incase Leather Folio Incase Sports Multifu Incipio Executive OV InnoPocket Metal De iSkin Revo for iPhone iStyles 2007 Sleeve C Macally mCase Prote Marware C.E.O. Prem Marware Sportsuit S Pacific Rim Technolo Pacific Rim Technolo PDO Reviso Premiur Sena Cases MagnetF Speck SkinTight 2-Pa Speck SeeThru for iP Speck ToughSkin for Speck TransPort for i Tunewear Icewear fo Uniea U-Suit Folio fo Uniea U-Suit for iPho Vaja iVolution for iPh Vaja iVolution Top Cr Agent 18 EcoShield Agent 18 iPhone Shi Belkin Acrylic Case fo CoverCase iPhone SI CoverCase SlimSkin DLO HipCase for iPho Griffin Technology E Griffin Streamline Ar Incase Slider Case fo JAVOedge AlloyVisio JAVOedge JavoClear Marware C.E.O. Flip \ Marware C.E.O. Sleev Marware Sidewinder Orbino Strada Premi

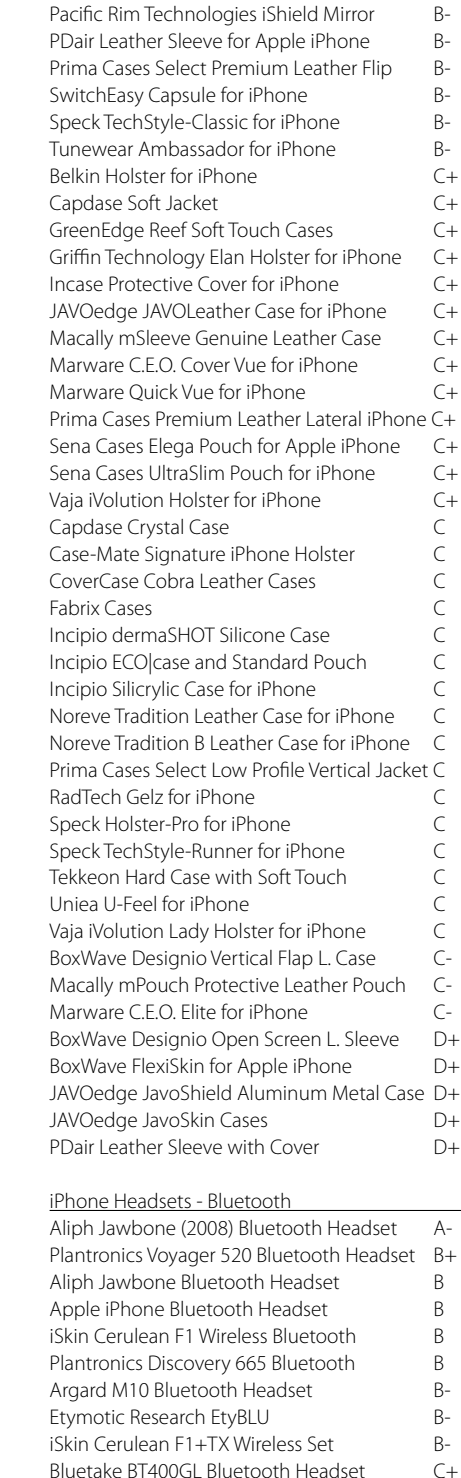

Companies continue to change features of their products after initial shipments - a process known as **revving** - which sometimes leads to improved experiences, but can also create consumer confusion. We can't track all of the revisions out there, and thankfully, revved products are most often *better* than the ones we tested and rated. But sometimes, reader comments in news stories or our Discussion Forums may alert you to post-review changes worth knowing about, and we've tried to add updates to items that we know have been importantly revved.

## The Free iPod + iPhone Book 4 **REPORT CARD**

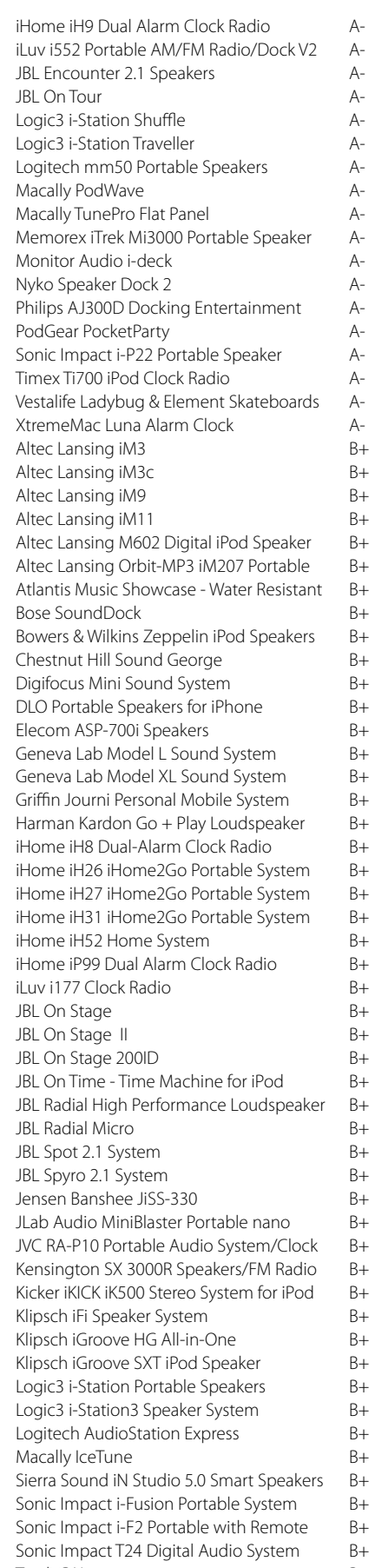

## **REPORT CARD** The Free iPod + iPhone Book 4

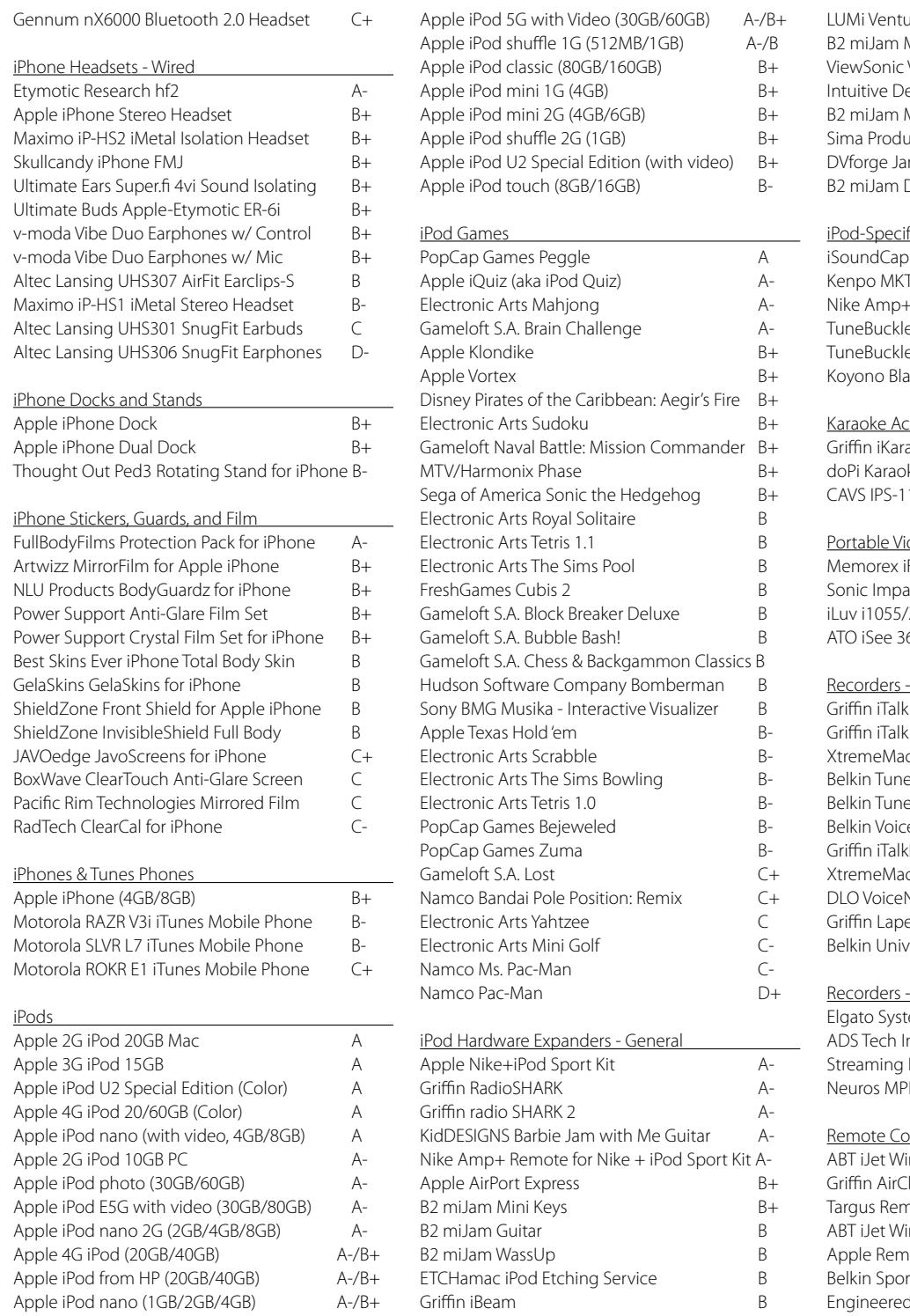

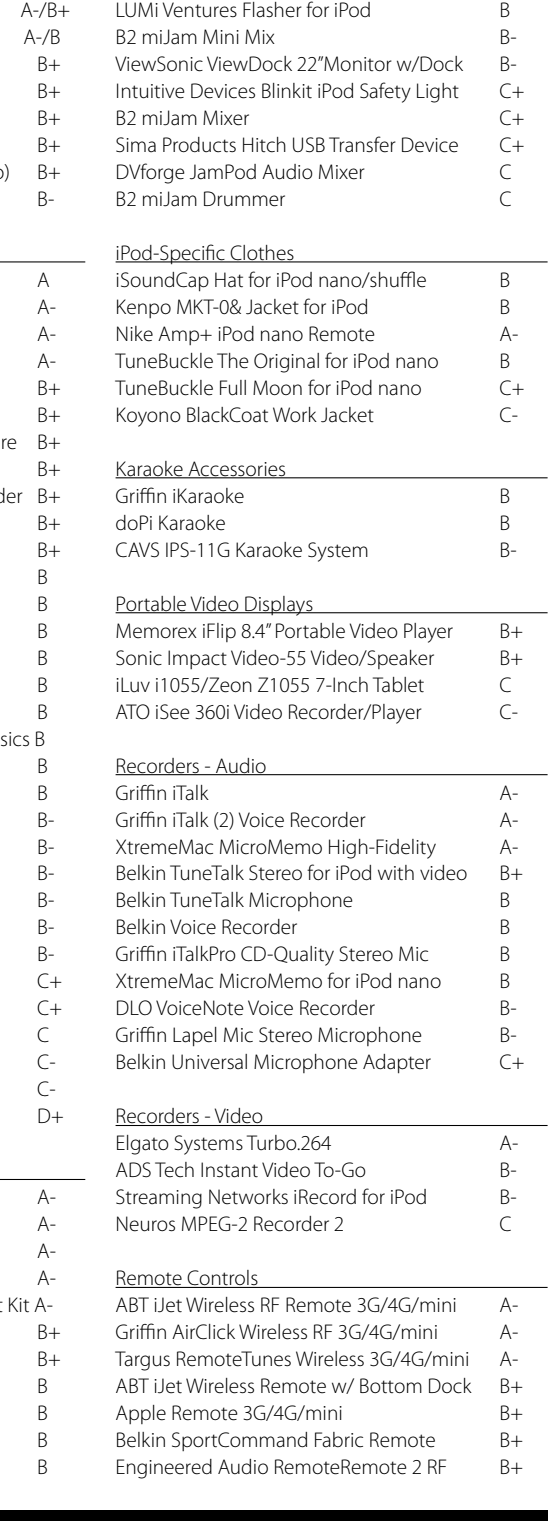

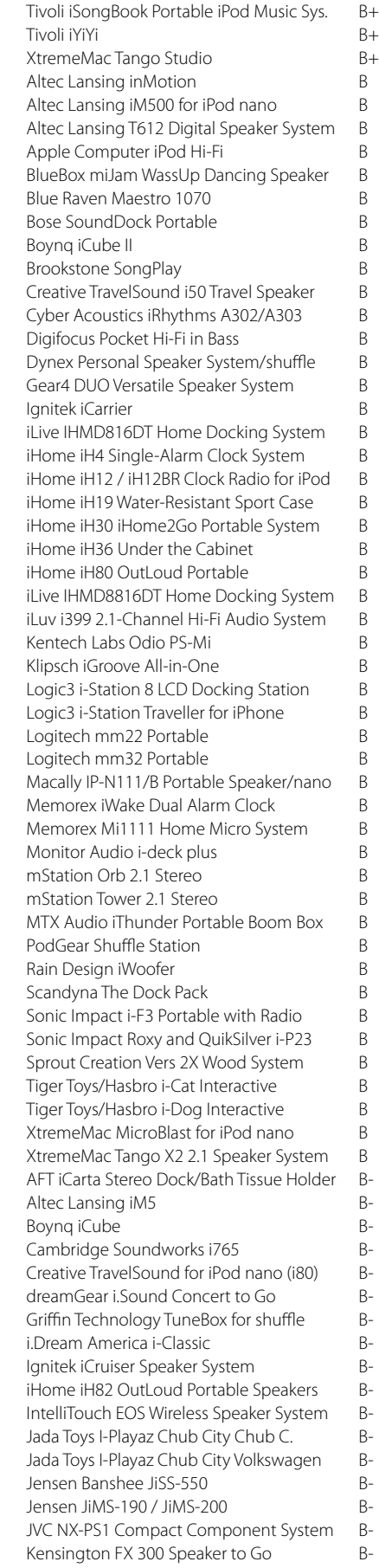

Griffin Evolve Add-On Set A-Griffin Evolve Wireless Speakers A-Harman Soundsticks II 2.1 Speaker System Aifrogz Audiowrapz for iPod nano 3G AiHome IH5 Docking Stereo Clock Radio AiHome iH7 Dual Alarm Clock A-

Tivoli iPAL B+

Obtaining an iLounge high recommendation (A or A- rating) has become increasingly difficult over the past two years, as prices for iPod and iPhone accessories have continued to climb without commensurate improvements in performance, and we have felt increasingly uncomfortable recommending products as universally or near-universally appealing when their prices place them out of reach for so many users. You can manually adjust our rating of a product upwards when the price falls sharply, or downwards in the event that its price actually increases.

#### Keyspan TuneView for iPod B+ TEN Technology naviPro EX 3G/4G/mini B+ Apple Computer Apple Remote B Brando Workshop iPod 5G Remote Cable B Nyko iTop Button Relocator 3G/4G B Scosche 150' Wireless RF Sport Remote B TEN Technology naviPod 3G/4G/mini B Griffin AirClick Remote for Dock Connect. B Alive Style PopAlive Remote and Dock B-DLO HomeDock Music Remote and Dock BiPDA Remote Control for iPod nano B-Logic3 In-Line Remote with LCD Display B-Monster iEZClick Wireless On-the-Go B-ABT iJet Two-Way LCD Remote C+ DLO iDirect Wireless Remote 3G/4G/mini C Logiix The Remote+ for iPods C-Zicplay EWOO Remote + AV Dock D-Security Devices Secure-It The PodSafe B+ Targus Mobile Security Lock C+ i2 Electronics iLOCKr neo Anti-Theft C Software Ratajik StationRipper (PC) A Griffin iFill (PC/Mac) A-Talking Panda iBar (PC/Mac) A-Benesch TiVoDecode Manager 2.1 B+ Migo Personal for iPod (PC) B+ Talking Panda iLingo Translation Software B+ Elgato Systems EyeTV 2 Recorder (Mac) B TV Harmony AutoPilot B TiVo Desktop Plus 2.3 (PC) C Speakers - iPhone Bluetrek SurfaceSound Compact AiHome iP99 Dual Alarm Clock Radio B+ JBL On Stage 200ID B+  $JBL$  On Stage IIIP  $B+$ DLO Portable Speakers for iPhone B+ Logic3 i-Station Traveller for iPhone & touch B Altec Lansing T612 Digital Speaker System B iHome iP47 Speakerphone + Alarm Clock  $C+$ Speakers - iPod/iTunes Only Altec Lansing FX6021 2.1 Speakers A JBL Creature II 2.1 System A Logic3 i-Station7 with Remote A Logitech AudioStation High-Performance A Logitech Pure-Fi Anywhere Portable A Logitech Pure-Fi Elite A Pacific Rim Cube Travel Speakers A Altec Lansing inMotion iM600 Portable A-Altec Lansing inMotion iM7 A-Altec Lansing iMmini A-Athena Technologies iVoice A-Atlantic EGO iceBar2 Waterproof Speakers A-Boston Acoustics Horizon Duo-i A-Ego Music Showcase Water-Resistant A-Gear4 PocketParty for iPod nano A-Griffin Amplifi 2.1 Sound System AiHome iH9 Dual Aları iLuv i552 Portable AM JBL Encounter 2.1 Sp JBL On Tour Logic3 i-Station Shuf Logic3 i-Station Trave Logitech mm50 Port Macally PodWave Macally TunePro Flat Memorex iTrek Mi30 Monitor Audio i-decl Nyko Speaker Dock 2 Philips AJ300D Dock PodGear PocketParty Sonic Impact i-P22 P Timex Ti700 iPod Clo Vestalife Ladybug & XtremeMac Luna Ala

## The Free iPod + iPhone Book 4 **REPORT CARD**

### **Understanding our Ratings**

Though we'd make a lot of companies happy if we only said nice things about products, we try to present as much of the story as possible: the good, the bad, and the ugly. By looking at the tables on the preceding pages, you can get a sense of where we think specific add-ons rank relative to each other. Our letter grade Ratings below break down into excellent, good, okay, and bad marks, with two ratings (D- and F) reserved for products with serious or dangerous defects.

A grades are awarded to only the very best products - ones that we **highly recommend**. Fewer than 5% of the products we've reviewed on the site since 2001 have received flat A grades - meaning "superb across the board." An A- grade indicates one or two small

deficiencies that limit a product's universal appeal. What about A+? Even the original iPod didn't receive an A+ grade from iLounge. We haven't awarded one yet, and may never do so.

B+ and B grades are awarded to very good and good products - ones that we **recommend** to specific audiences. At the flat B level, we consider a product to be one that we would tell our friends to consider, with some caveats. A B- grade indicates a few

C graded products are "okay" ones that **we neither recommend nor dislike**. They typically perform all of their stated functions acceptably, but may not be attractively designed, well thought out, or appropriately priced. A C+ grade indicates that the product

D graded products are ones that we **actively disliked** for some reason. This doesn't happen often, and it has nothing to do with the manufacturer or vendor except for the choices made in designing and selling the product. Typically, the reason is that the product

possessed such substantially below- average design, performance or pricing that it was nearly laughable by comparison to other available offerings.

medium to large issues that crimp its appeal, and qualifies for our **limited recommendation**. We recommend a B- product only to a niche of people who really need its functionality. **B**

Stands (Docks & Cradles) Atech Flash Technology (AFT) iDuo Hub Griffin Technology AirDock & Remote Kensington Stereo Dock for iPod Keyspan AV Dock for iPod Pacific Rim Technologies Shuffle Cradle Power Support Metal Gear Stand Thought Out iPed 2 Adjustable Stand Apple Computer iPod AV Connection Kit Apple Computer Universal Dock (2005) Belkin Hi-Speed USB 2.0 4-Port Hub Kensington Entertainment Dock 500 Keyspan TuneView for iPod Medicom iKub Stand for iPod ModPod Power Support Swivel Fix Stand Sonance iPort In-Wall Docking System SwitchEasy KuroDock & Power Adapter B+ Thought Out iPed Shuffle Dock B-Apple Dock (for Dock Connector iPods) B

Under iLounge's policy on defective and dangerous products, any product graded with a D- was **defective** in some substantial way when we tested it, or subsequently revealed to be defective based on reader or manufacturer input. Since most of the products we review are from major manufacturers who test their products prior to shipments, relatively few products qualify for this rating. However, problem products continue to slip through the cracks, so be careful.

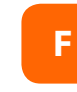

was a little bit better than okay, but still not "good" or "recommendable." Our C- grade indicates that the product was on the edge of being bad, possessing some serious design issues. **C**

F-rated products were **potentially dangerous** when we tested them. Under our policy on defective and dangerous products, we only award a grade of F if a product contains a defect that could seriously damage itself, the attached iPod or iPhone, or the

purchaser. Examples of products that have received F grades include power chargers that do not properly regulate power going to an iPod's electronic components, and a stereo that could burst its batteries when connected to both battery and AC power. For obvious reasons, not many accessories quality for F ratings, especially as vendors have learned Apple's charging standards. **F**

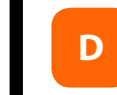

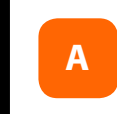

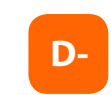

## **REPORT CARD** The Free iPod + iPhone Book 4

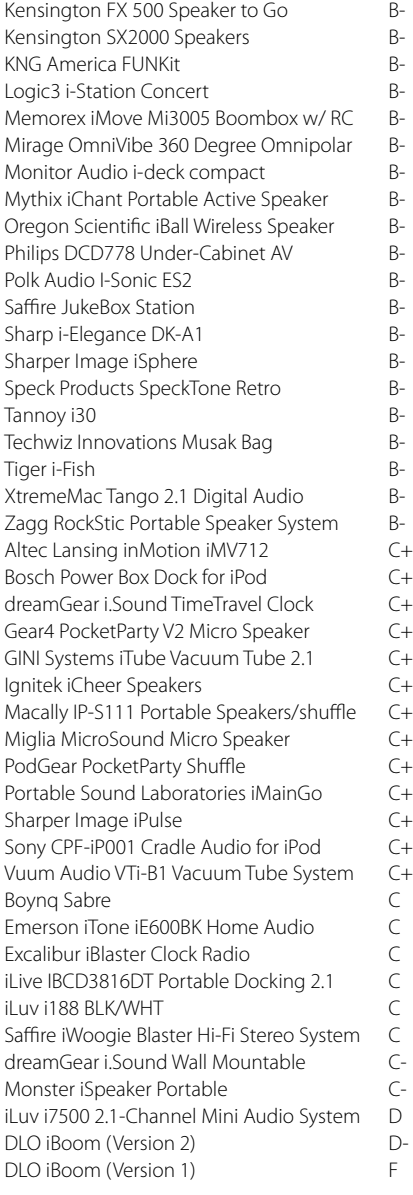

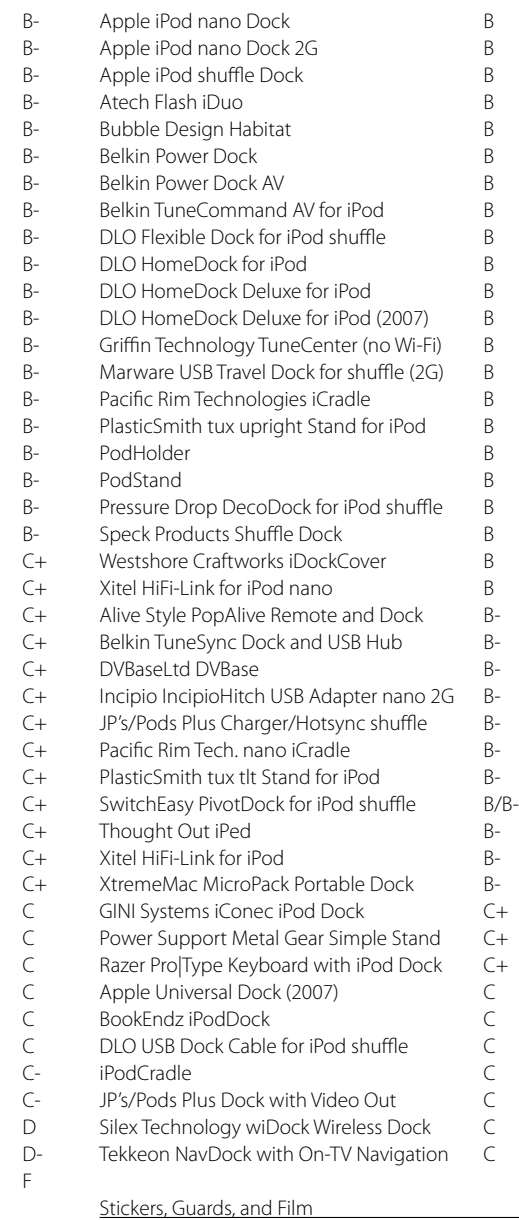

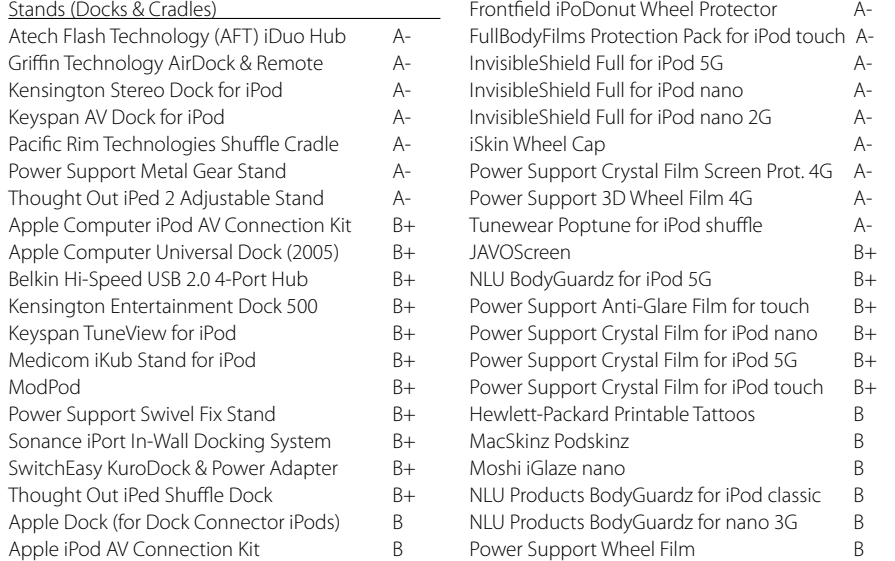

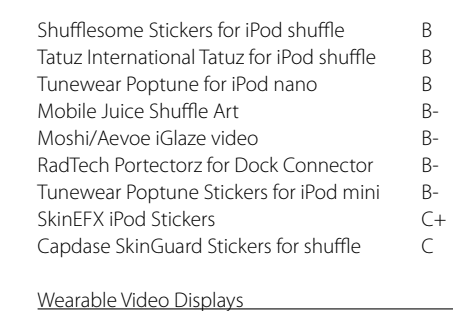

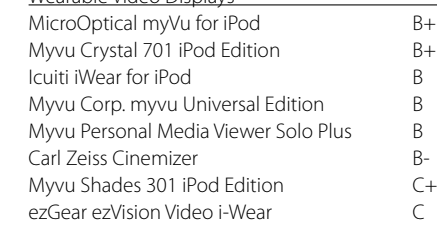

Our full archive of reviews can be viewed by category, alphabetical order, rating by category, and now by date as well.

For all of the categories on one page, visit ilounge.com/index.php/ accessories/.

For alphabetical by category plus ratings, visit ilounge.com/index.php/ reviews/review\_grades/ C66/ and use the "Sort alphabetically and by category" drop-down list on the top of the page.

For rating by category, visit ilounge.com/index.php/ reviews/sort\_grades/66/ and use the "Sort by rating and category" drop-down list on the top of the page.

For date order, visit ilounge.com/index.php/ reviews/review\_grades/. We plan to update these features in the near future.

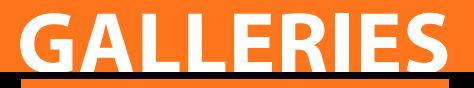

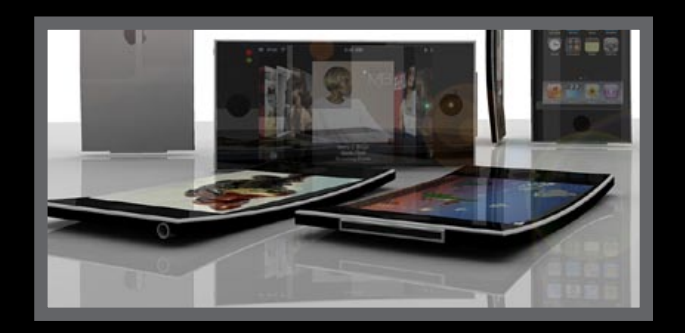

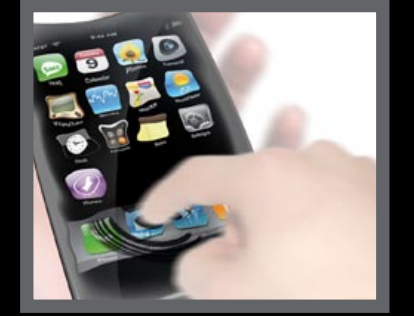

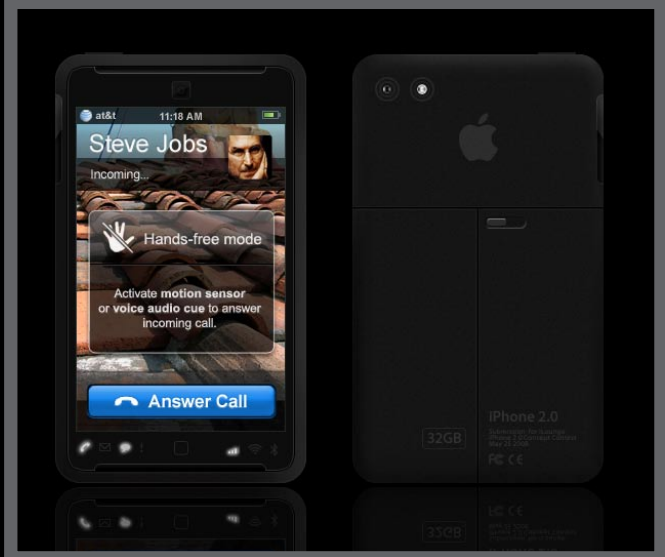

### **galleries** The Free iPod + iPhone Book 4 iLounge **GALLERIES Photo + ArT Galleries**

### **Design** the Next iPhone **Win** the Next iPhone Art Contest Gallery + **Winners**

Our most recent contest let readers create concept art for the "next iPhone." **Advanced iPhone concepts** were ones that pushed significantly beyond 2007's iPhones.

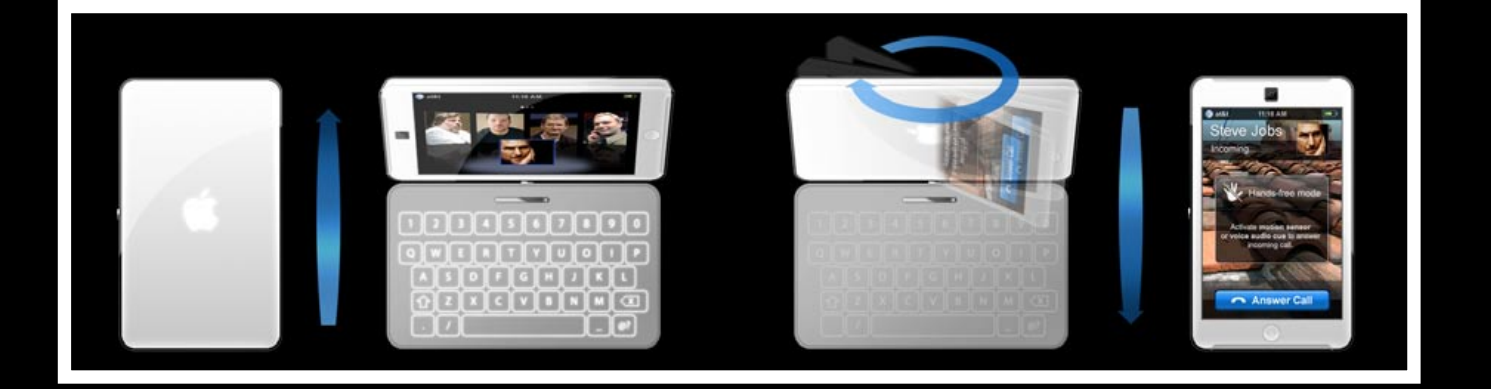

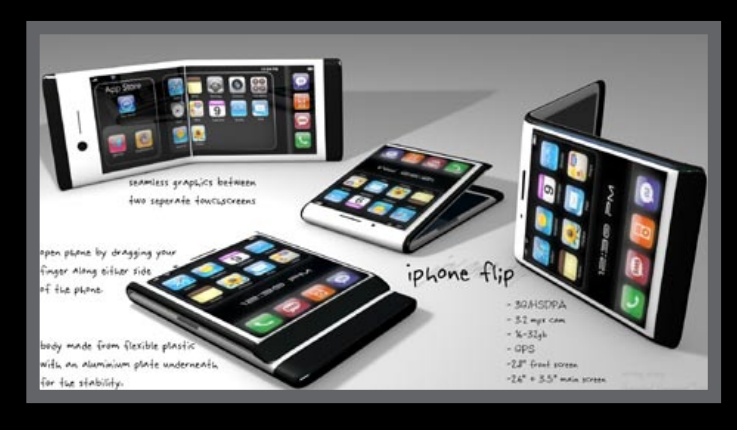

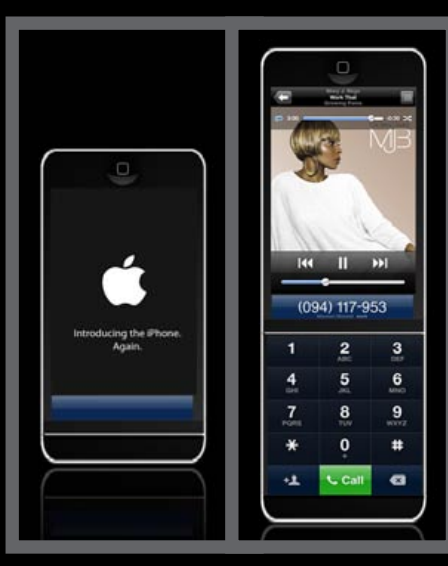

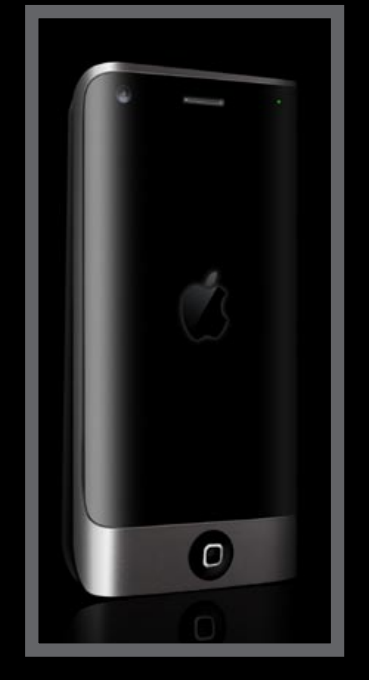

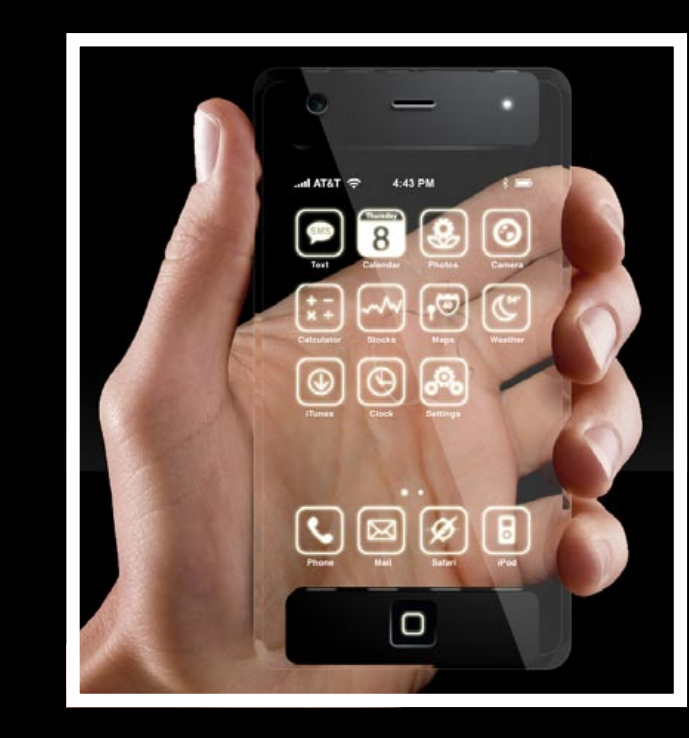

**Heir Apparent** (above) Robert Davis, Cornelius, North Carolina, USA Runner-Up: \$100 iTunes Gift Card

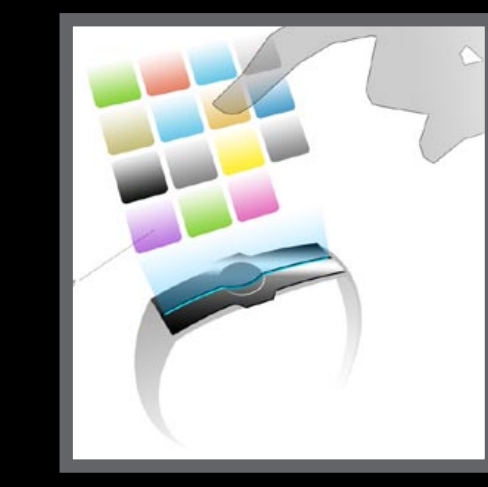

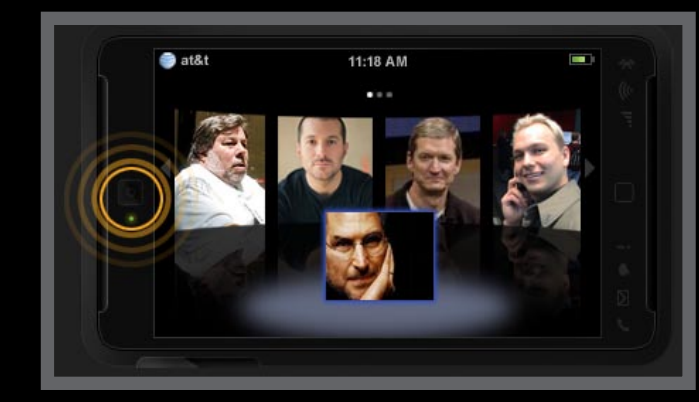

**iPhone twist** (above) Christopher Doan Toronto, Canada Grand Prize Winner: One 2008 iPhone

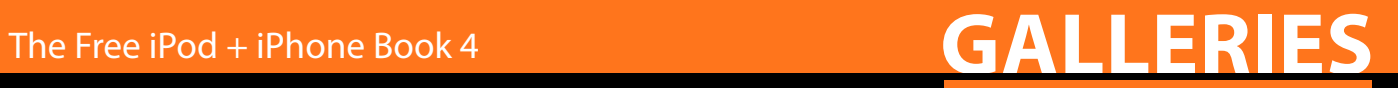

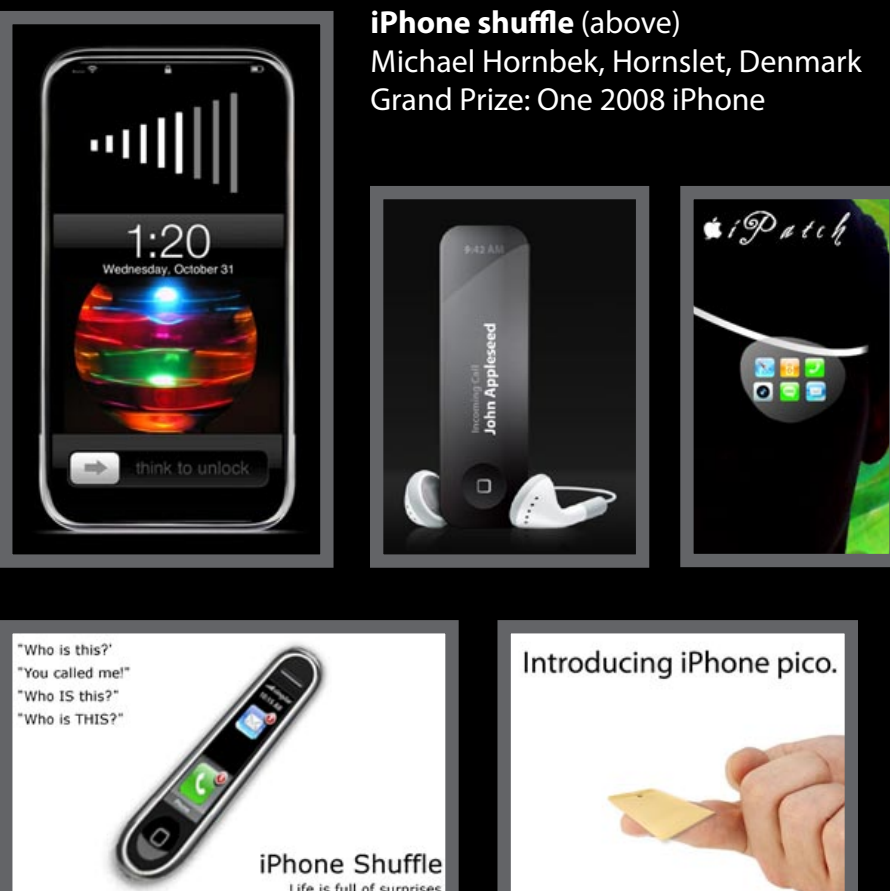

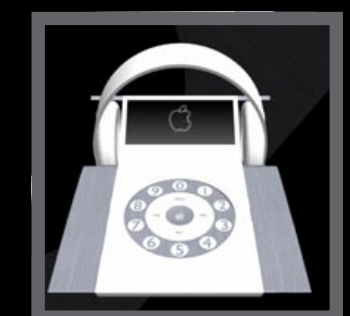

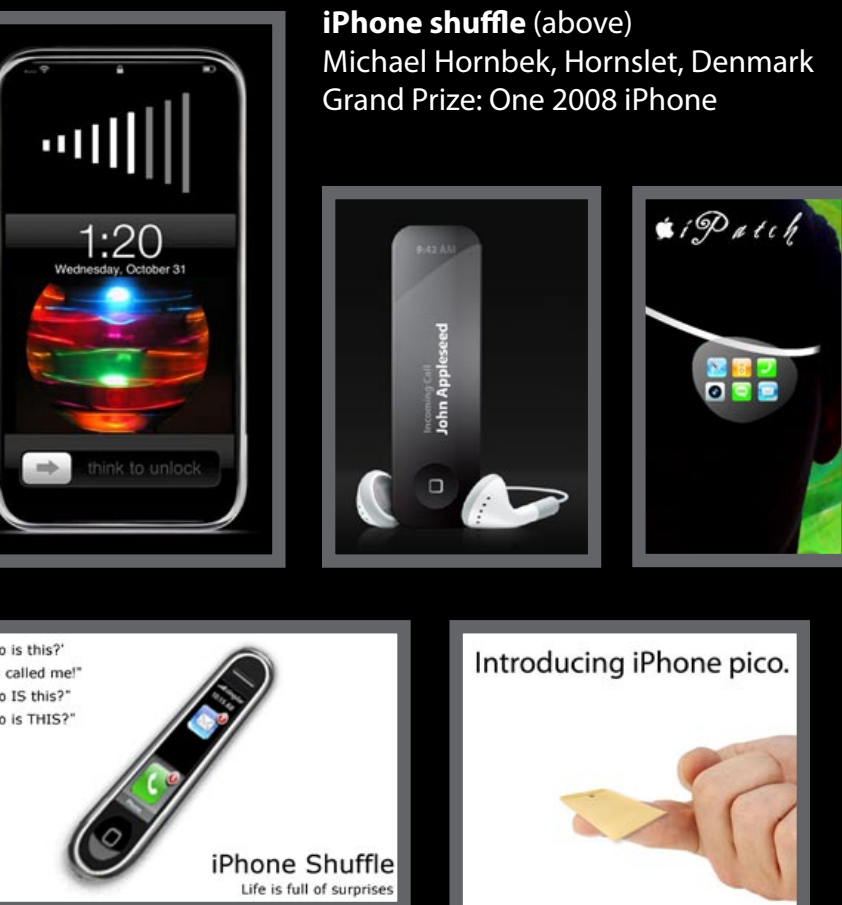

Some readers submitted funny art or photos, and though some of the "future iPhone" concepts were funnier or better-executed than others, we picked only one to win a prize in this contest. These were some of our favorites.

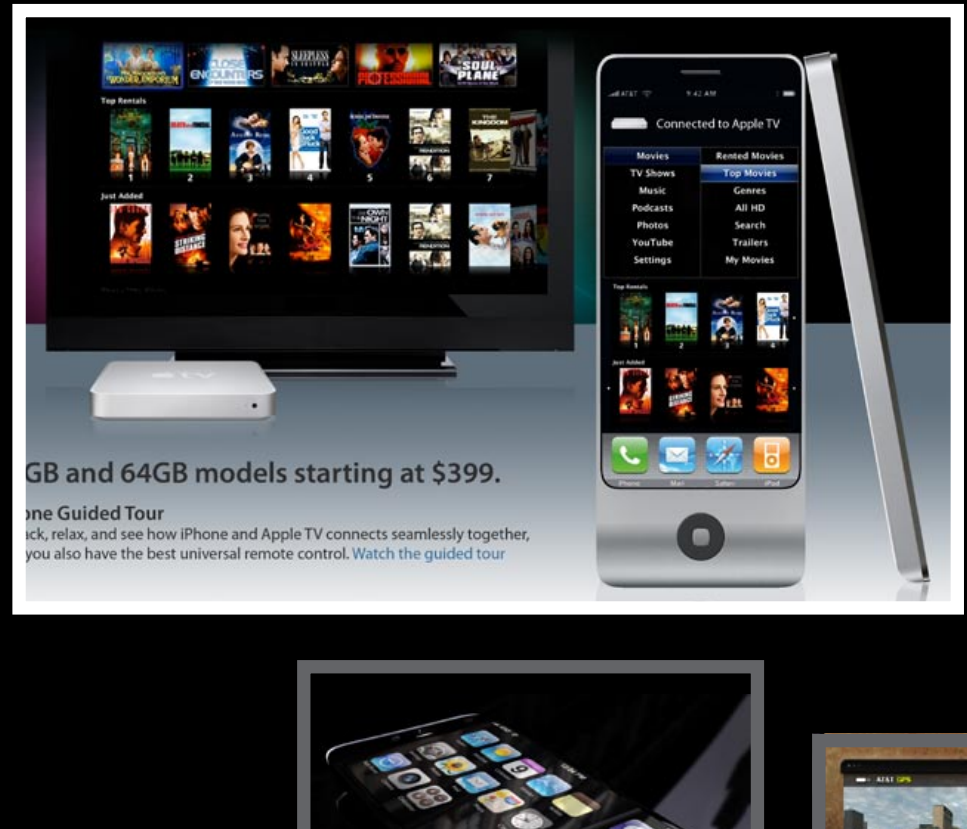

Funny Entries

**iPhone TV** (left) Gerard Pye Pretoria, South Africa Runner-Up: \$100 iTunes Store Card

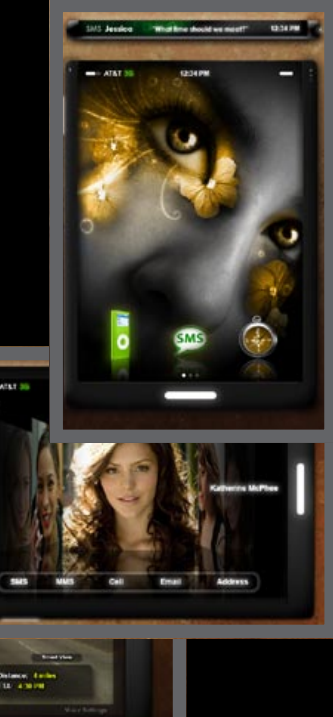

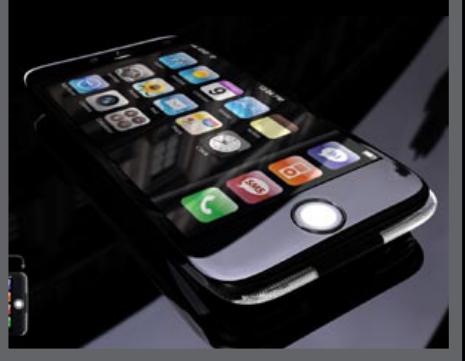

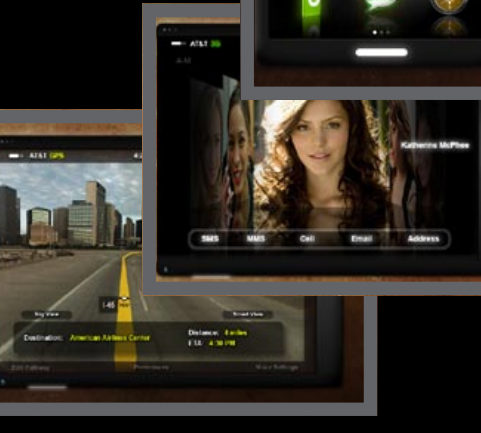

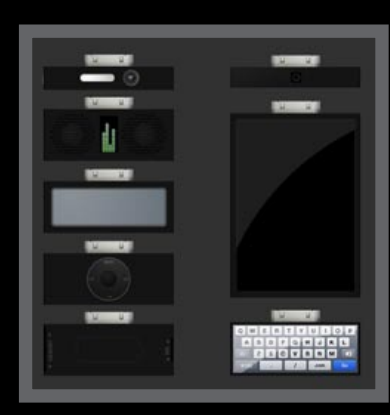

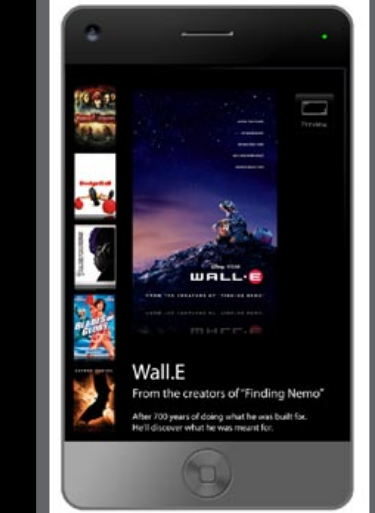

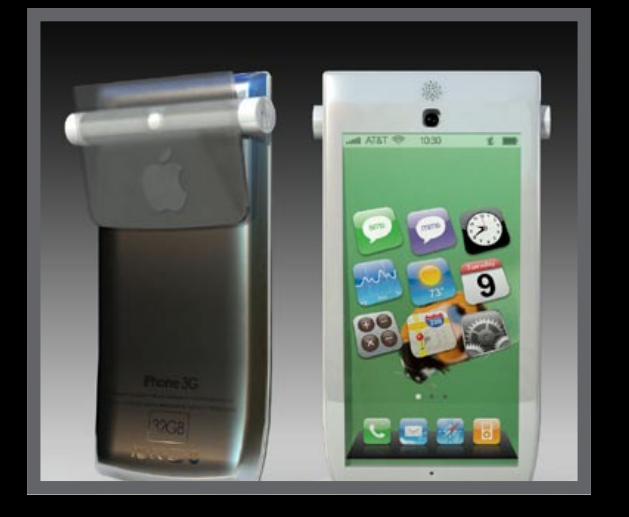

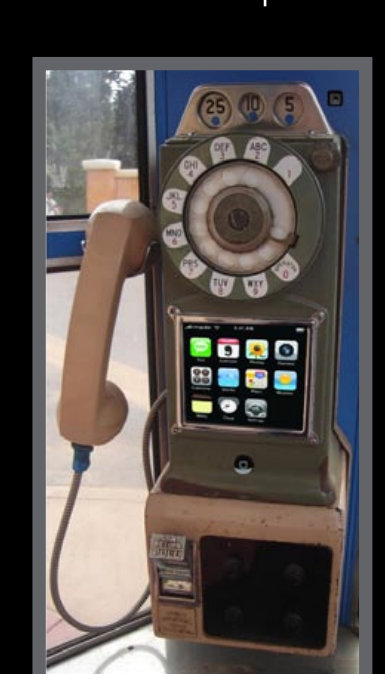

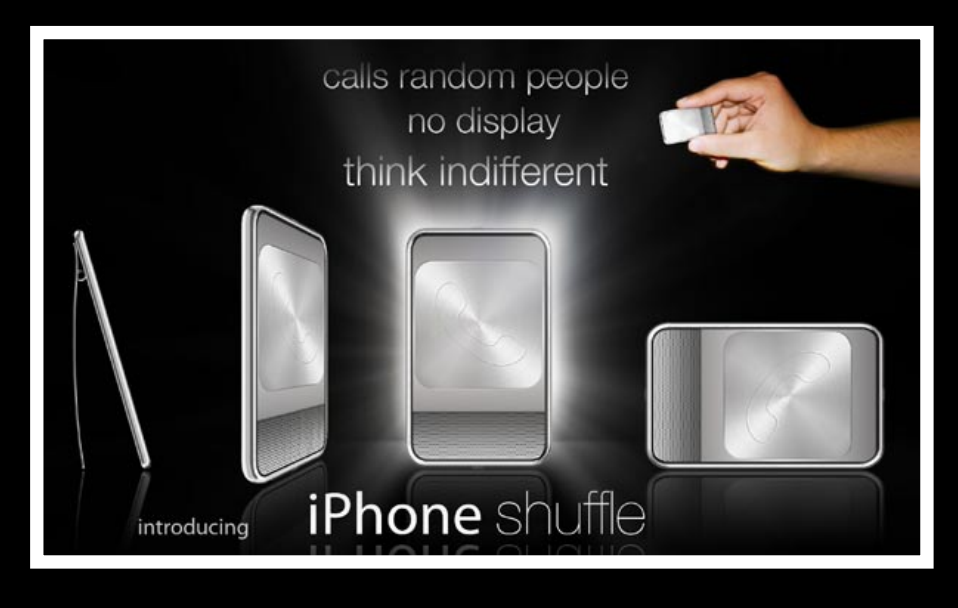

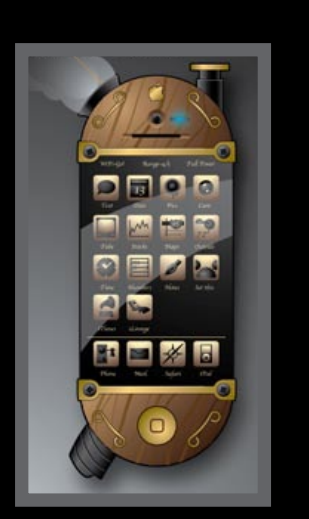

We also received entries with cool new interface ideas, including Apple TV controls, a better video interface, a widescreen icon display, more playful icons, plug-in modules, a new GPS map and a Cover Flow contact browser.

### GALLERIES The Free iPod + iPhone Book 4

### Cool Interfaces

**156**

"Simplified" submissions were substantially based upon the currentgeneration iPhone but with one or two small evolutionary steps - akin to what Apple would take from an already winning iPhone or Mac design.

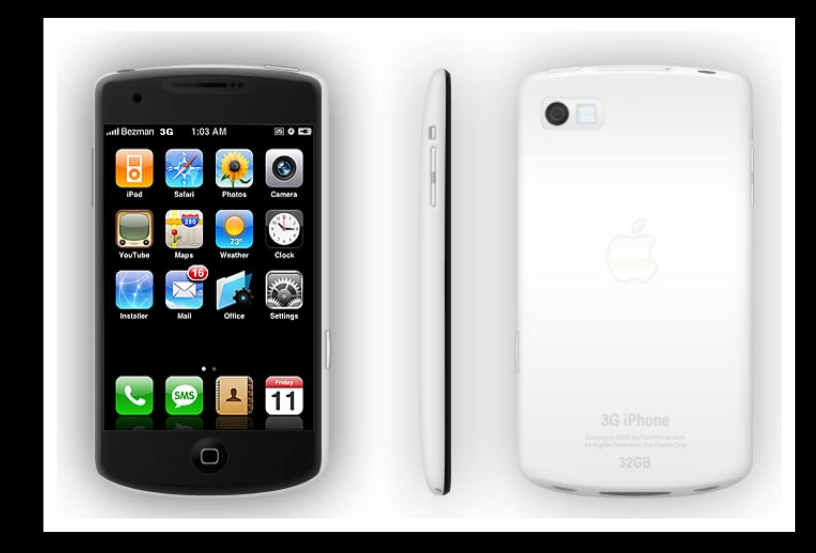

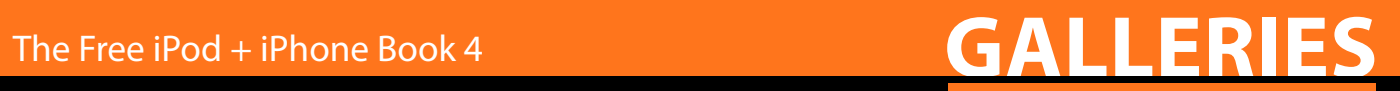

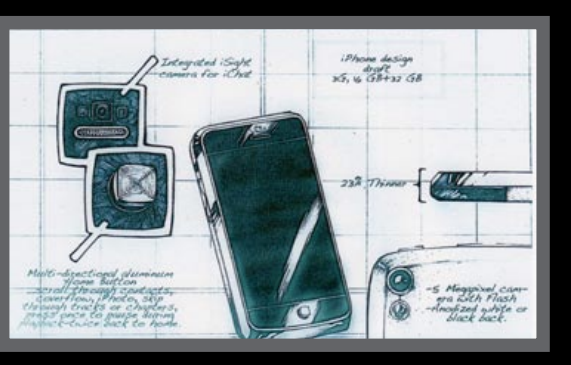

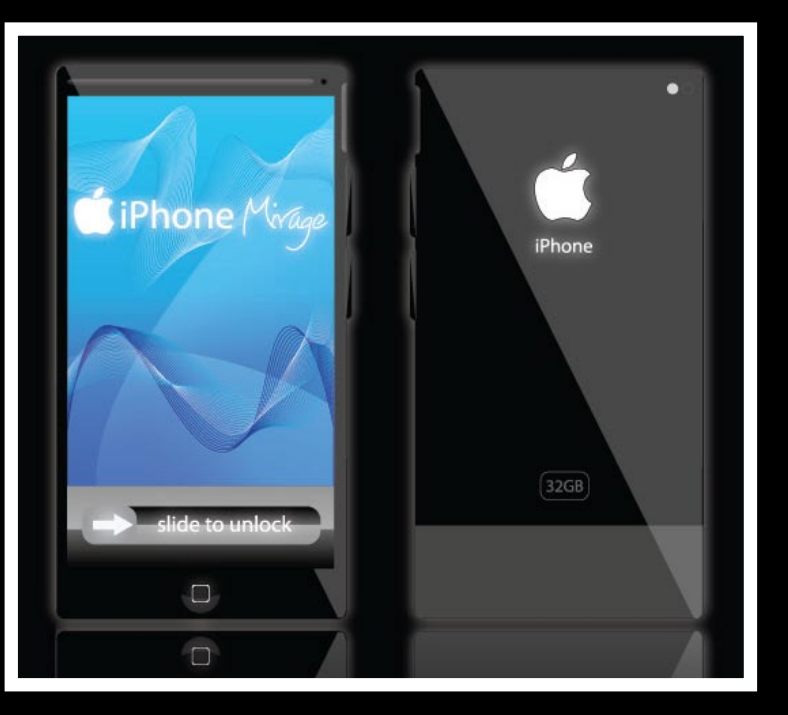

### **iPhone Mirage** (above)

**iPhone 3G** (above) Aaron Besson, Trinidad + Tobago Grand Prize: One 2008 iPhone

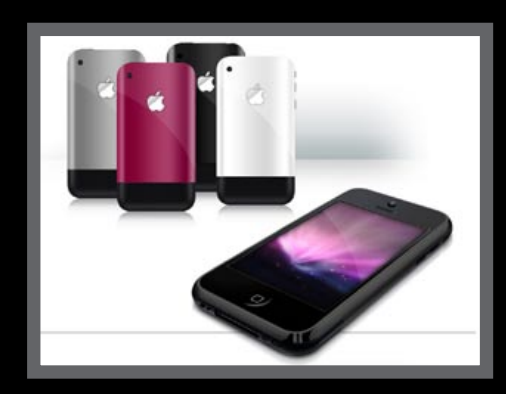

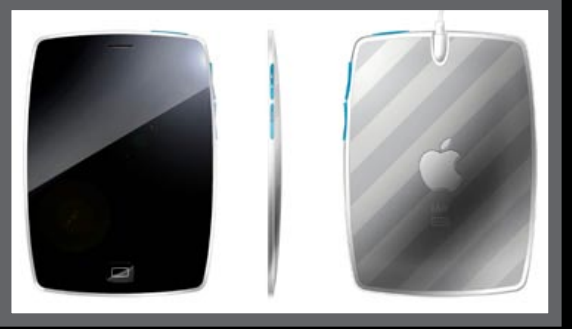

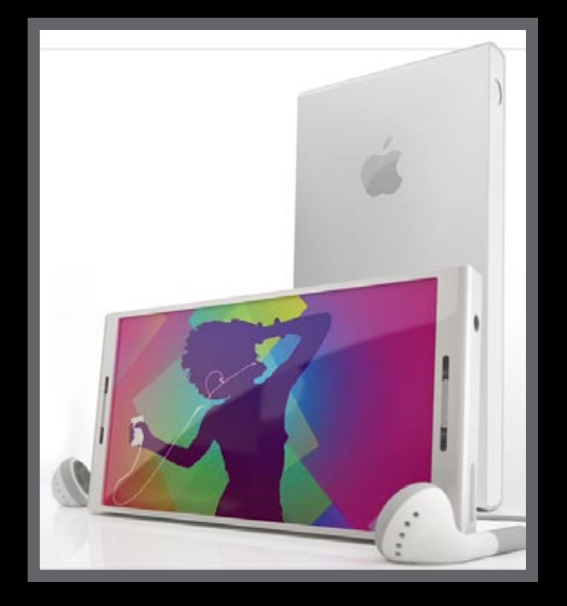

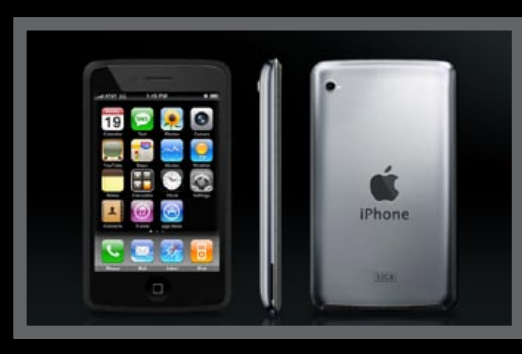

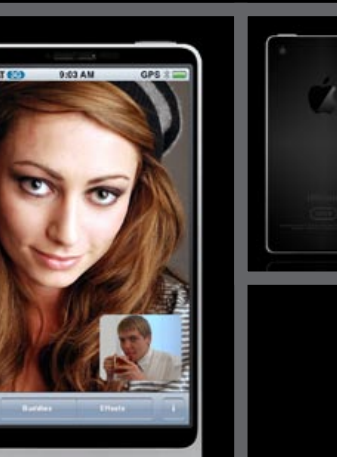

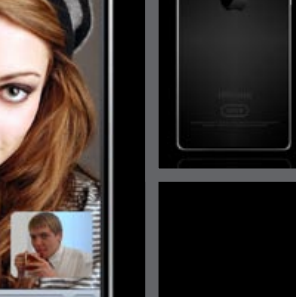

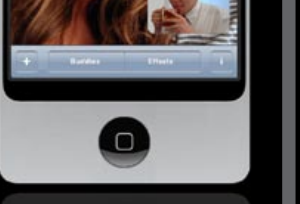

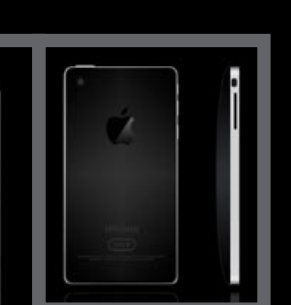

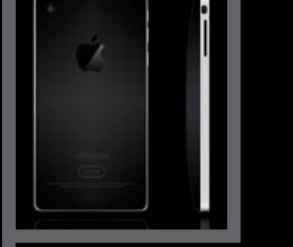

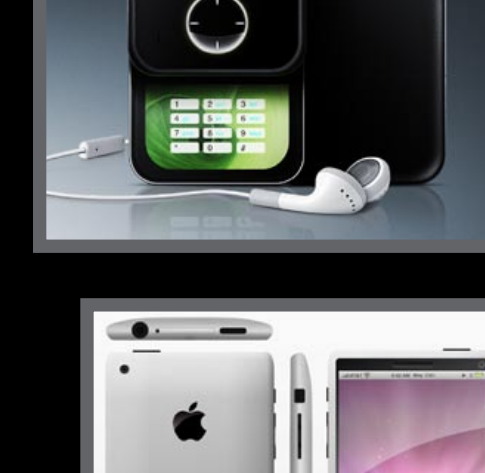

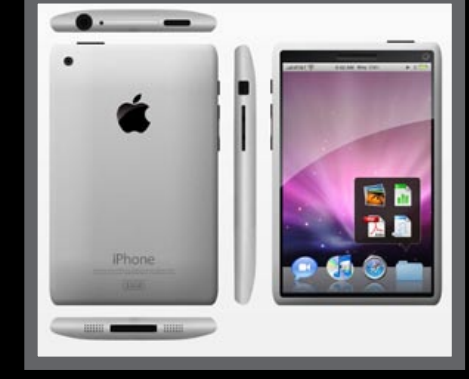

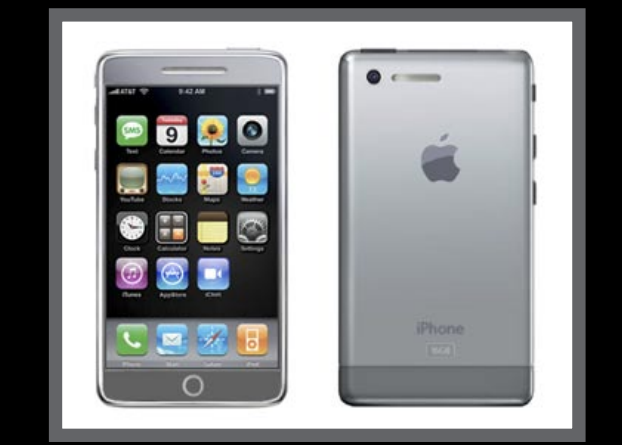

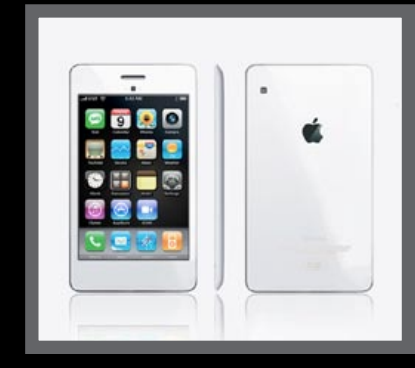

John Mars, Ballston Lake, New York, USA Runner-Up: \$100 iTunes Gift Card

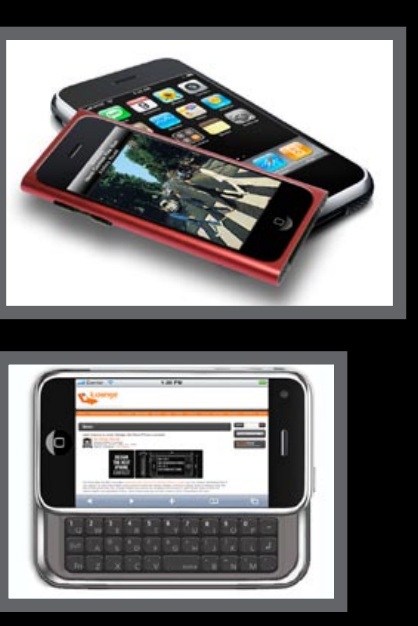

### GALLERIES The Free iPod + iPhone Book 4

### Simplified Entries

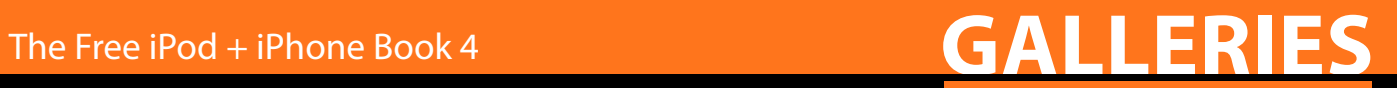

### GALLERIES The Free iPod + iPhone Book 4

### Some Favorites From Our iPod + iPhone Photo Galleries

Thousands of photos strong, our Around the World galleries even feature cool iPod and iPhone photos from countries and continents where the devices aren't sold. Submit today!

# **Europe Asia/Pacific**

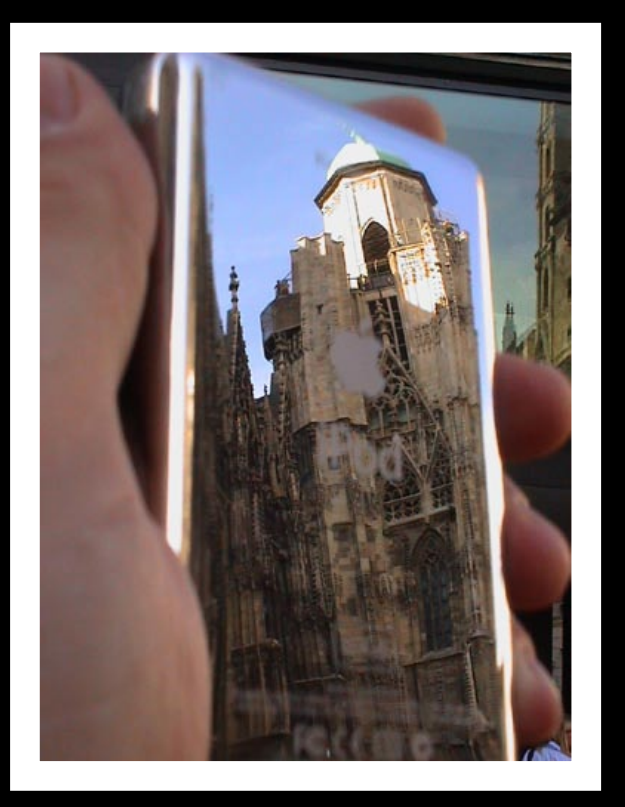

**Stephansdom Cathedral** Vienna, Austria

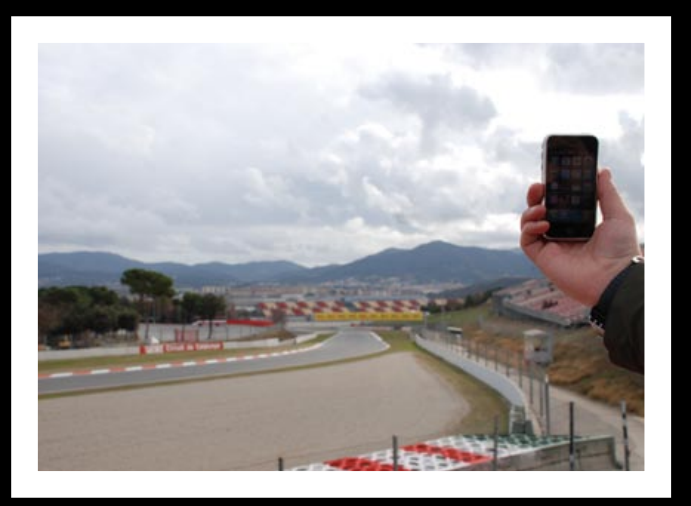

**Catalunya F1 Track** Montmelo, Spain

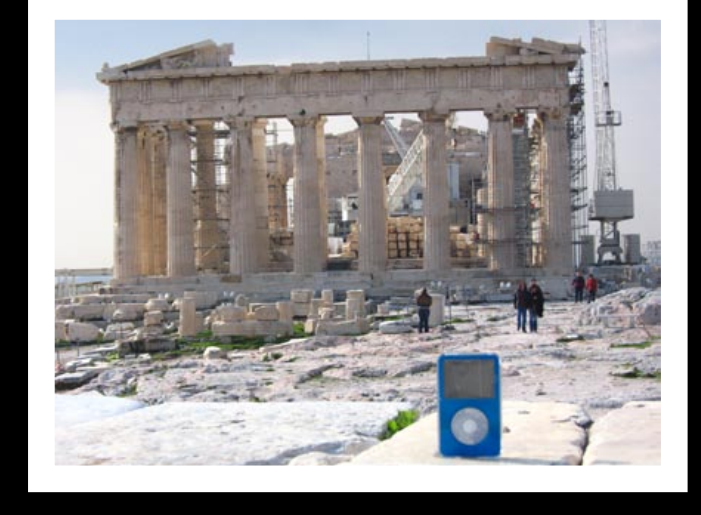

**Acropolis** Athens, Greece

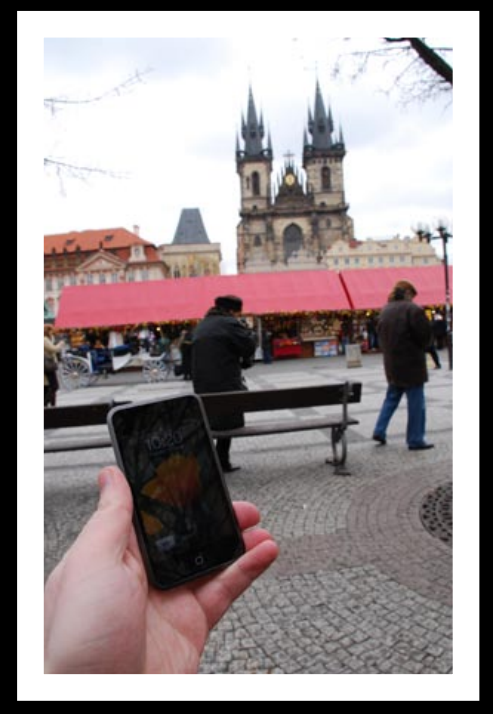

**Old Town Square, Easter 2008** Prague, Czech Republic

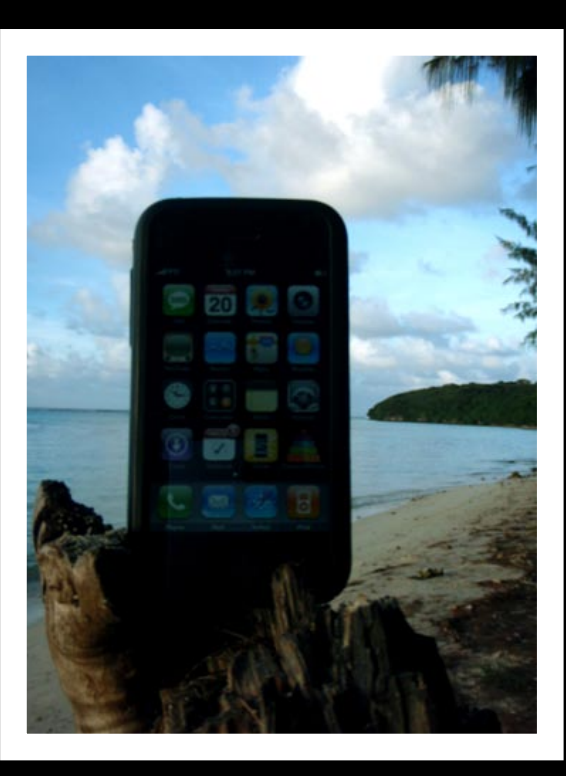

**iPhone at Paupau Beach** Saipan, CNMI

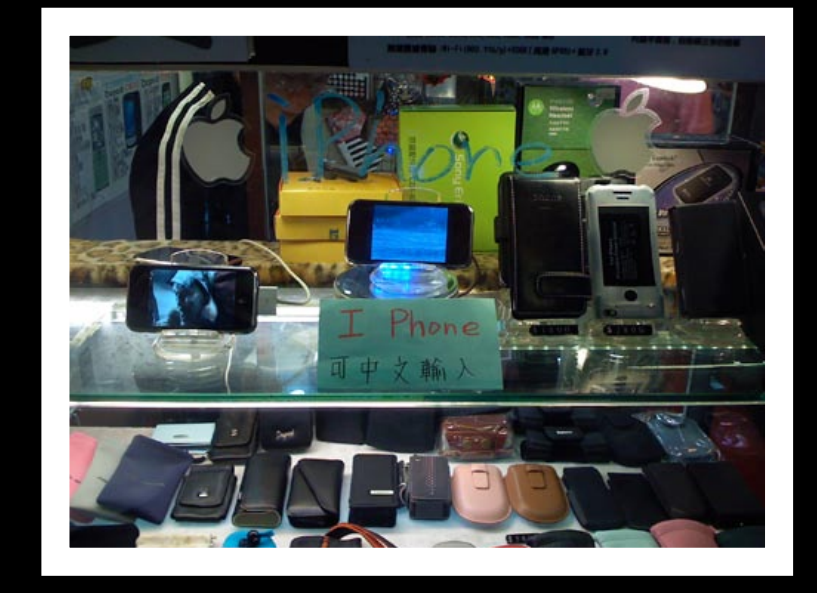

**Gray Market Night Market**

Taipei, Taiwan

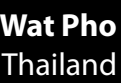

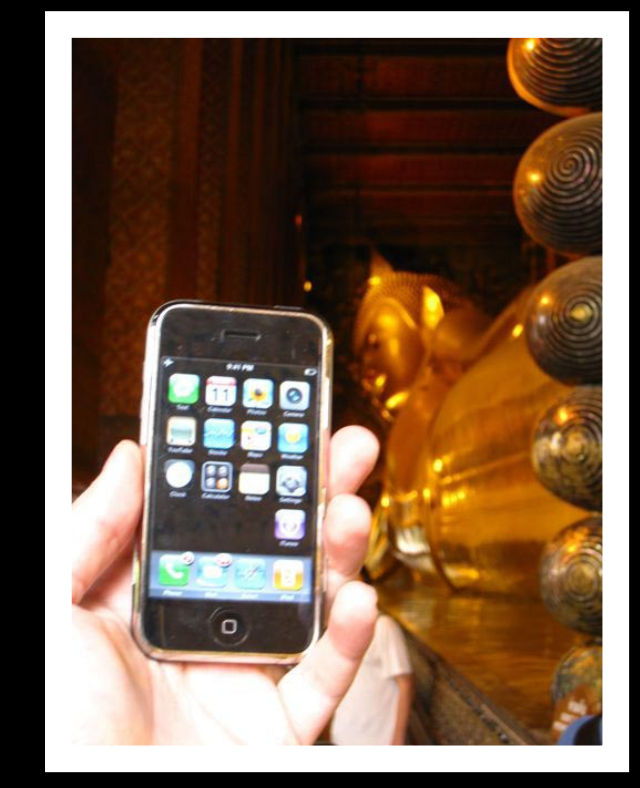

**Reclining Buddha, Wat Pho** Bangkok, Thailand

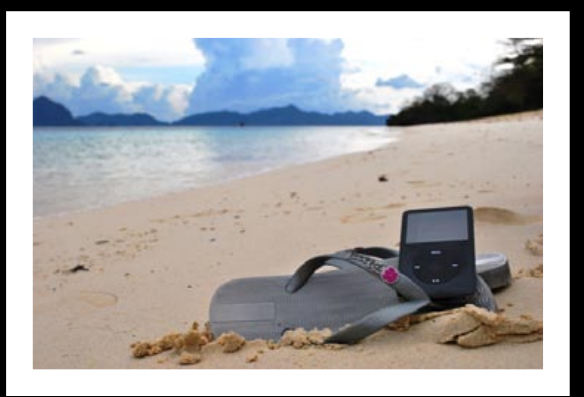

**iPod at the Beach** Palawan, Philippines

### The Free iPod + iPhone Book 4 **GALLERIES**

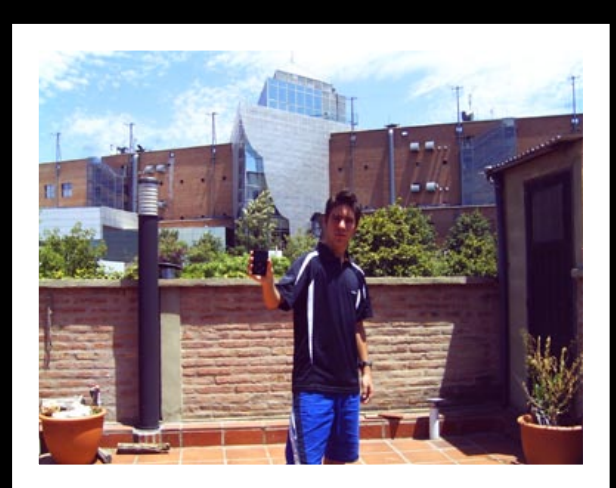

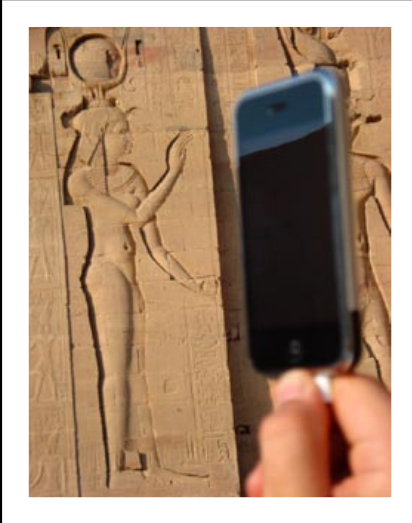

**Philae Temple** Agilkai, Egypt

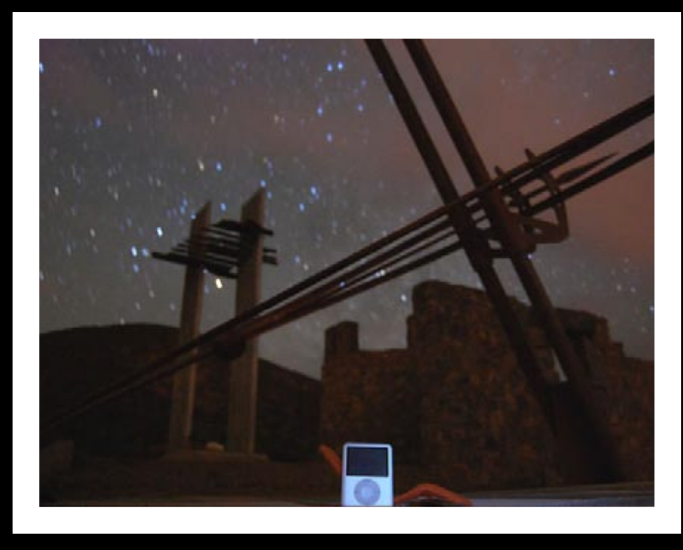

**Solar Park**<br>Mayu Hill, Chile

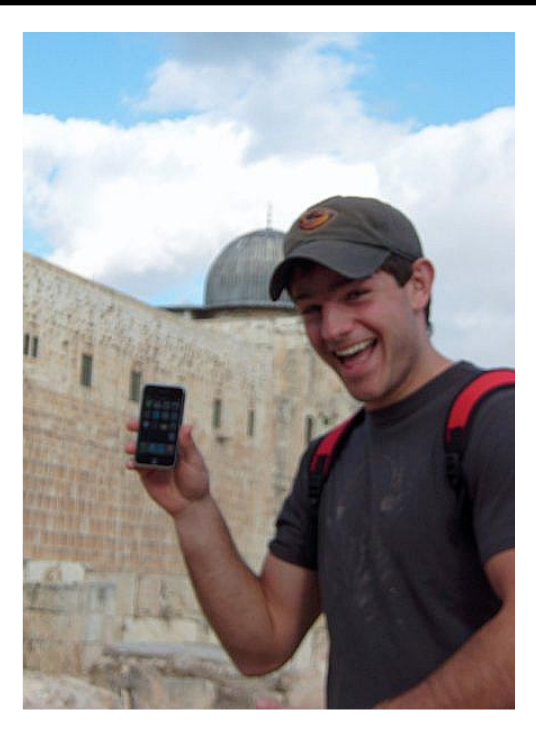

**Western Wall** Jerusalem, Israel

**Nuveo Centro Shopping** Cordoba, Argentina

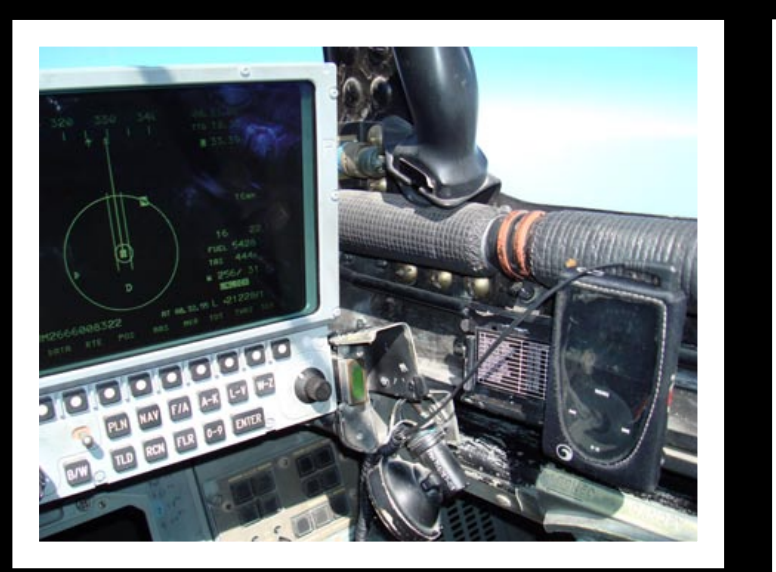

**En Route to Iraq in a Tornado** Middle East

### GALLERIES The Free iPod + iPhone Book 4

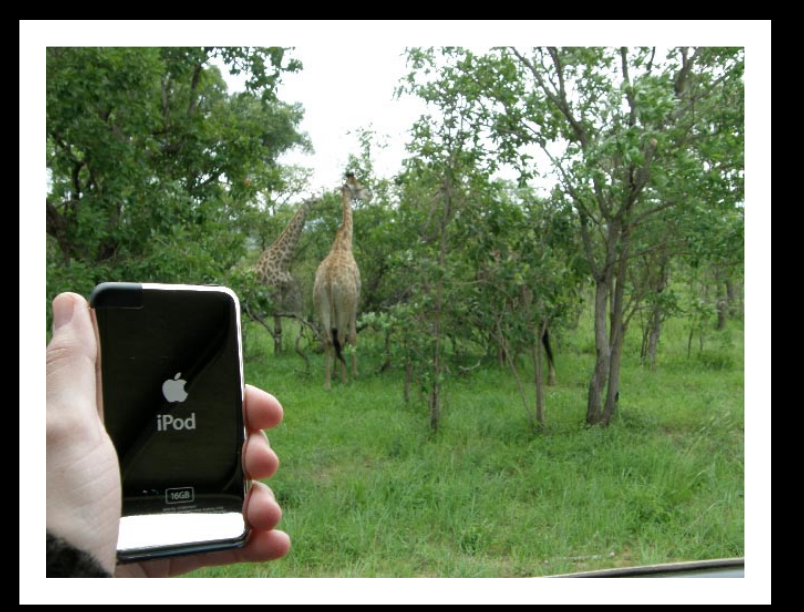

**Safari at Kruger National Park**  South Africa

# **Middle East/Africa The Americas**

**Zion National Park** Springdale, Utah, USA

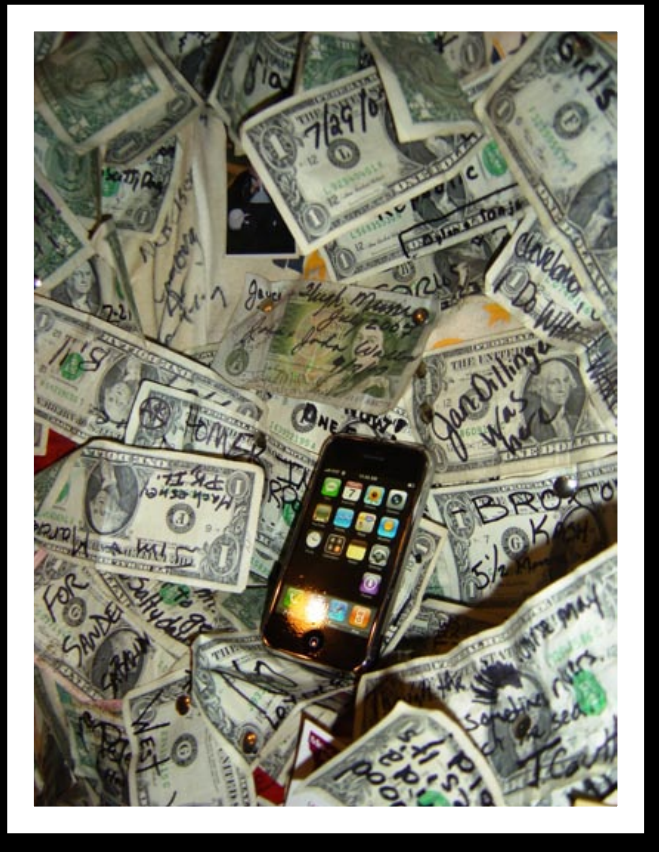

**Wall of the Salty Dawg Saloon**

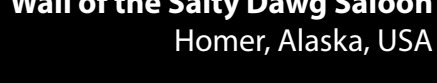

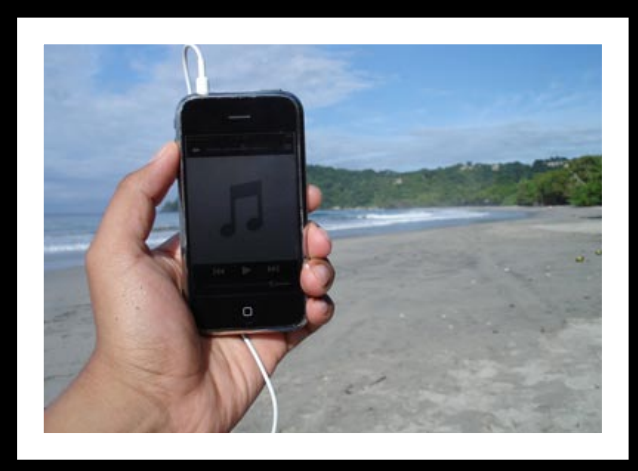

**Parque Nacional Manuel Antonio** Quepos, Costa Rica

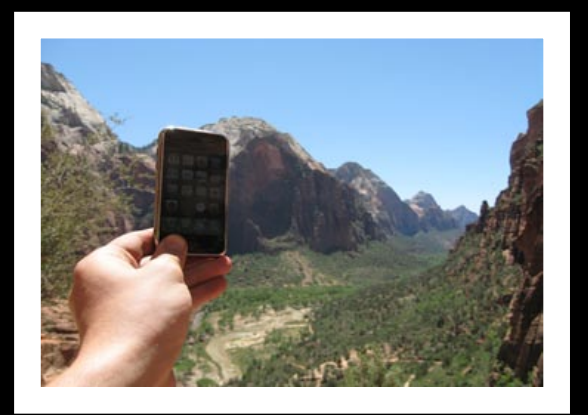

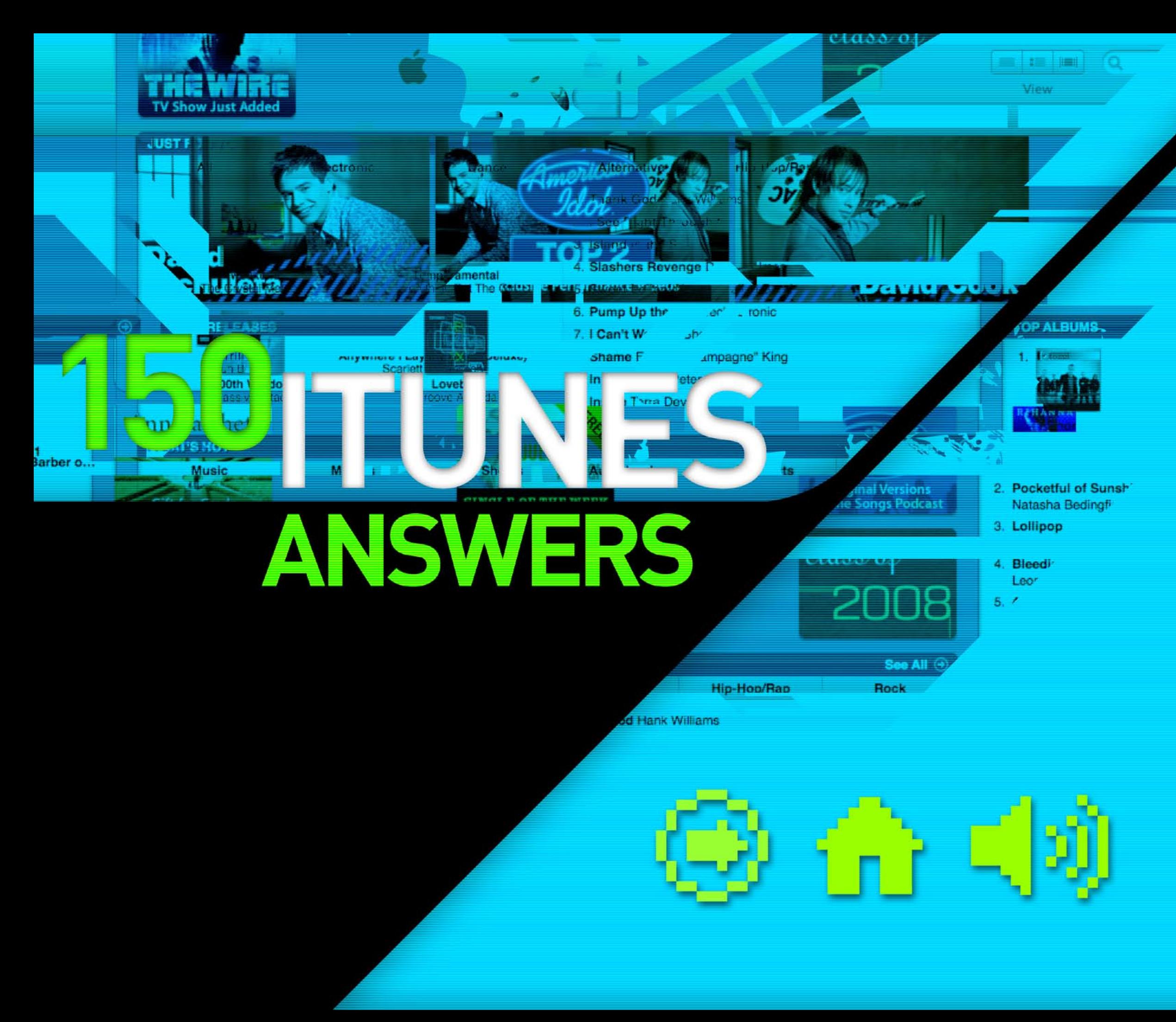

Despite its surface simplicity, Apple's free media management program iTunes has become increasingly complex over the past seven years, expanding to serve as a gateway to music downloads, a movie player, the official software updater for iPods, and the hub for activating iPhones. As a result, iTunes questions from iLounge readers are at an all-time high.

### **We designed 150 iTunes Answers to help you quickly learn how to use iTunes and solve**

**problems.** Completely reorganized and updated, this guide starts with an index to over 150 answers, but is now arranged by topic and can be read in sequence. Plus, even though this section of the Book has grown, we've streamlined it, pulling parts only useful for old Apple products, and adding many new sections, even including the limited versions of iTunes found on iPhones, iPods, and Apple TV. As in past editions of this Book, the topics inside range from fun to seriously powerful. You'll find new ways to enjoy iTunes, buried ways to improve its efficiency, and even ways to expand it beyond its compabilities. There's truly something for everyone inside.

Though our editors spend a lot of time using iTunes, we realize that most of our readers don't want to spend their lives learning all of its many features. So start with the index, find the answer that you need, and then look around - who knows, you might learn something new!

## **150 TUNES ANSWERS** The Free iPod + iPhone Book 4

The importance of iTunes Preferences 168 Updating or Restoring your iPod 168

### **Just**

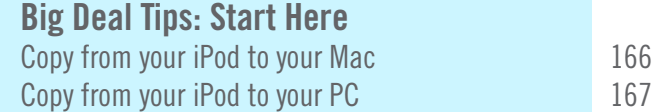

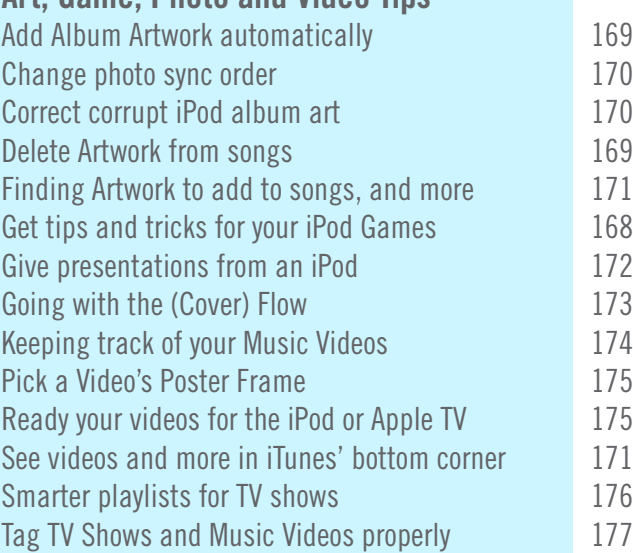

### **Art, Game, Photo and Video Tips**

### **Expanding iTunes' Power**

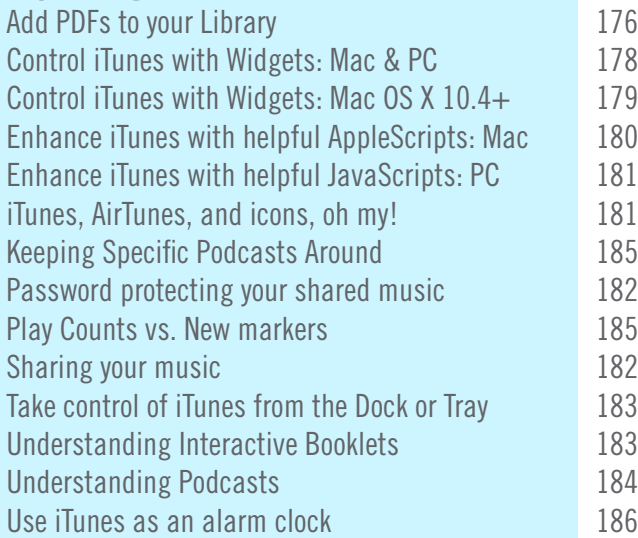

### **Formats: Smart MP3, CD and DVD Tricks**

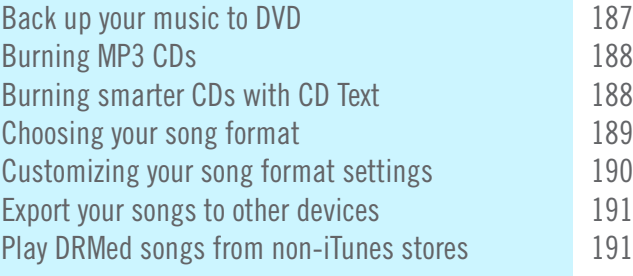

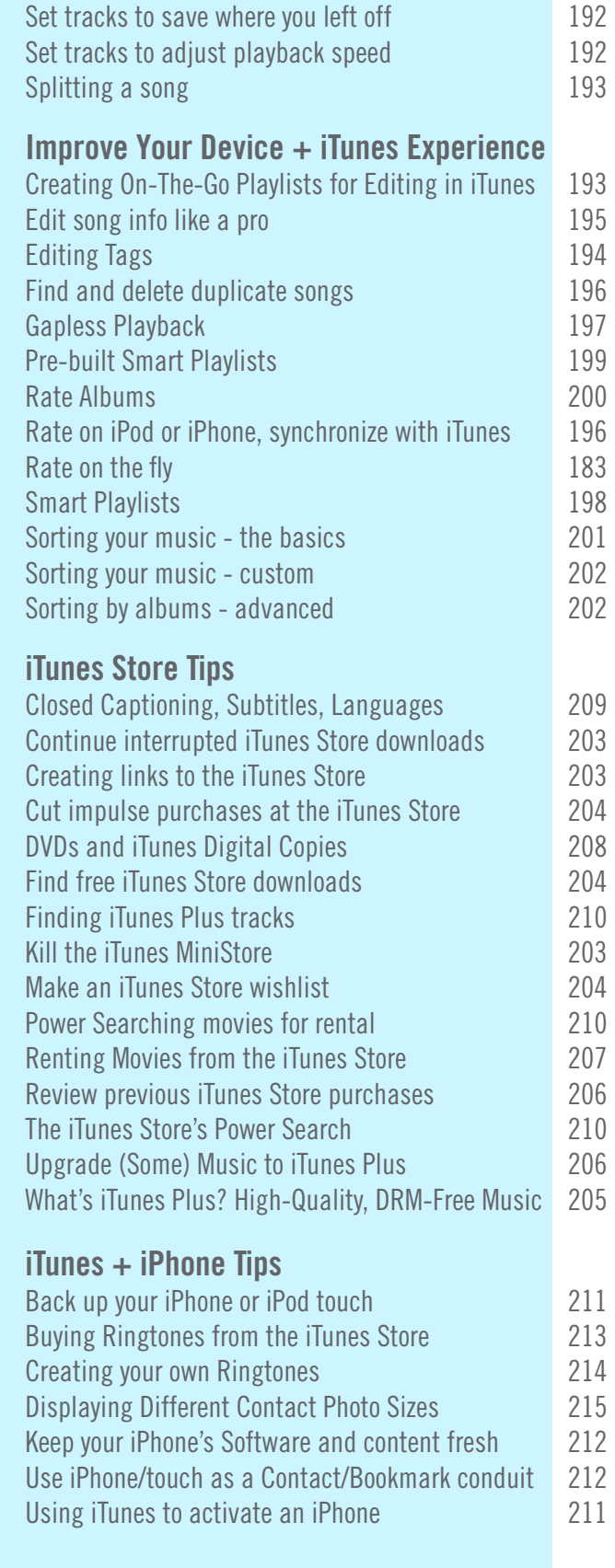

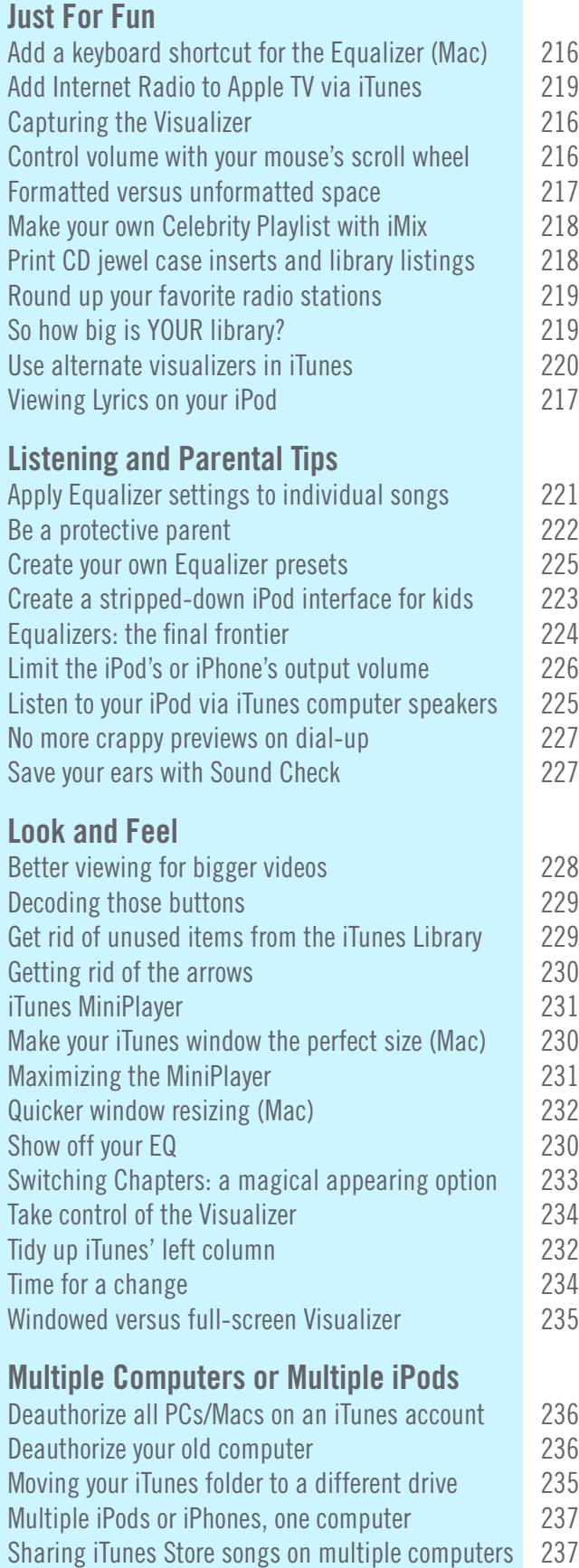

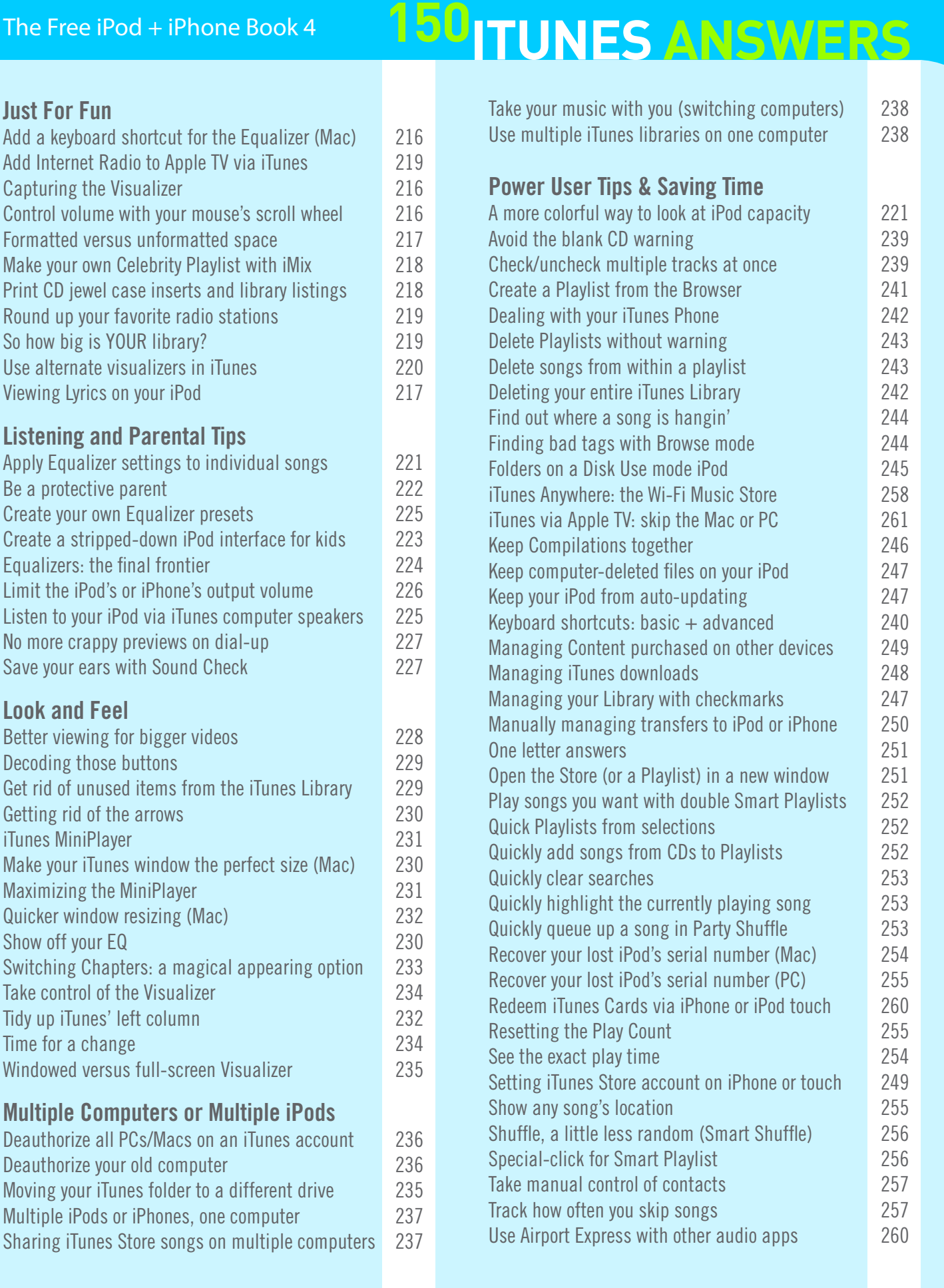

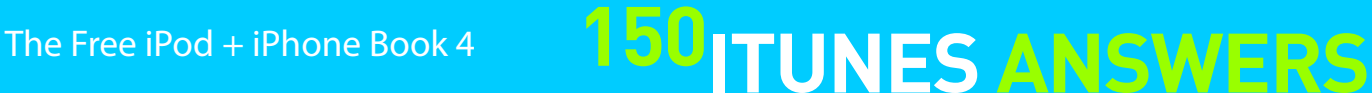

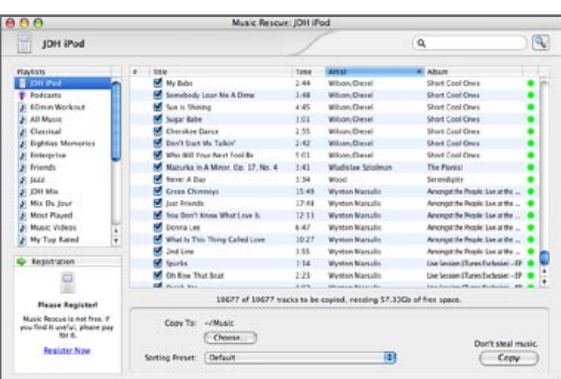

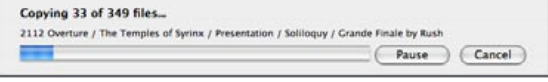

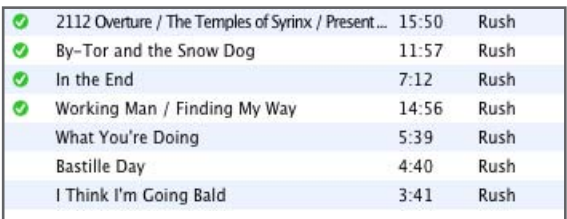

### **Copy from your iPod to your Mac**

Although iTunes doesn't provide you with a way to copy your content from your iPod, there are ways to transfer songs from an iPod to your Mac. However, you'll need a third-party application to do it. We recommend a program called **Senuti**, which can be downloaded at http://www.fadingred.org.

Once you have it installed, make sure your iPod is attached and start the program. It will automatically recognize the iPod and load up every song from the iPod's Library as well as all of its Playlists.

Can't remember which song it was you needed to copy over? Senuti has a Play button for just that purpose. **Once you have the songs you need selected, hit the Copy button** and a window will slide down allowing you to **pick the destination for your songs**. Not only does it get the songs from the iPod and put them where you selected, but it reads the ID3 tags and stores the songs in the same folder structure that iTunes uses.

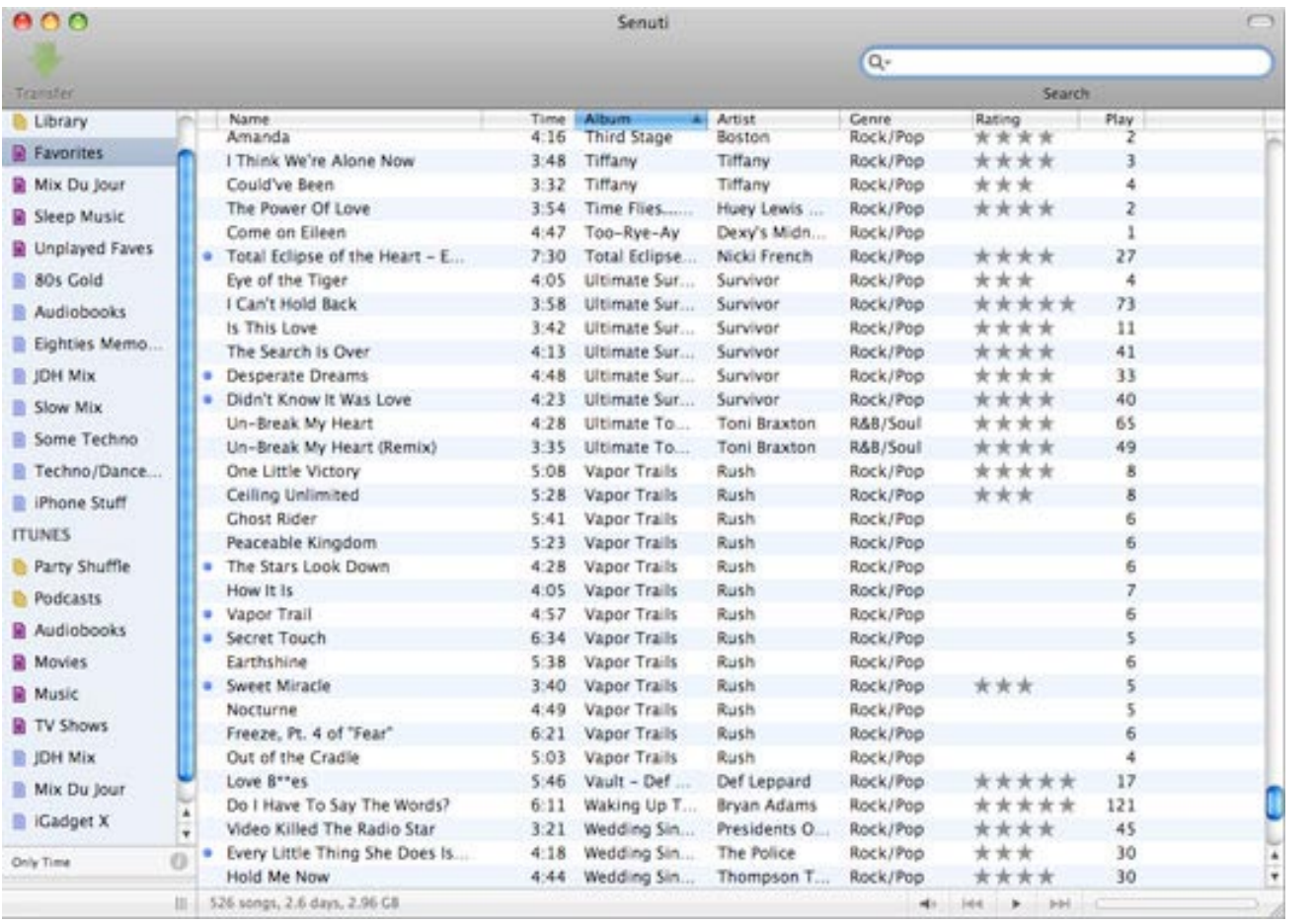

### **Copy from your iPod to your PC**

While there are many third-party programs that perform iPod-to-PC transfers - and you can find virtually all of them in iLounge.com's Downloads section - we'll take a look at **Music Rescue** (kennettnet.co.uk/musicrescue/) here. This is a €10 Shareware program that offers powerful copy features and iTunes playlist regeneration. It works on PCs and Macs, just in case you want an option other than Senuti.

Start on the computer you want to use as an iPod receiving station, and make sure iTunes is installed. Then **download Music Rescue**, and **install it** on your PC. Next, **connect your iPod to your computer** with one of Apple's cables. Whatever you do, **CLICK NO** if and when iTunes asks you whether you want to delete the content on your iPod. And **ensure that Enable Disk Use** is selected for your iPod in the iTunes **Preferences iPod Tab**.

Now **launch Music Rescue**. It will detect your iPod, examine its database, and display a list of all of your tracks in the main window, with a listing of your playlists on the left. In this window, you can search for tracks (in the top right corner) or preview them straight off of the iPod by double clicking on one.

To prepare for the music copying process, you'll need to make a few choices. At the bottom of the main **Music Rescue** window, **pick the computer directory where it should dump iPod music**. Then, at the bottom right of the main window, **hit the Copy Settings** button. PodUtil can create separate subdirectories for each Artist and Album in your collection if you select these two options. If you turn on the additional iTunes features, **Music Rescue** will automatically add the copied songs to your library and recreate your iTunes playlists -- two helpful features when restoring lost libraries.

**Next, de-select the songs - either in the main track list or in individual playlists - that you don't want to transfer to the computer**. When only the correct tracks are selected, **click Copy** in the bottom right of the main window to begin the process. When the upload is complete, you'll have a directory (or, if you selected the appropriate options, an iTunes Library) full of your iPod music. With only a few button clicks, you have now transferred your iPod's entire music library to your computer.

Another software package that is worth looking at if you ever need to do a "disaster-recovery" restore of your iPod is **CopyTrans** (\$20, Windows only, copytrans.net), which works in much the same way, but also provides the capability of rebuilding your entire iTunes library from the information on your iPod, including playlists, ratings, playcounts, and much more.

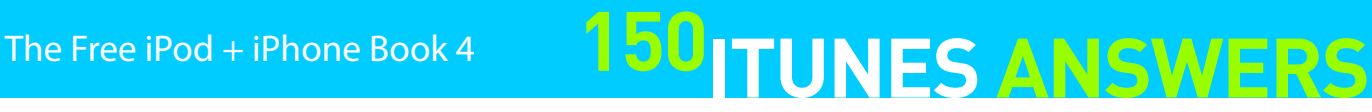

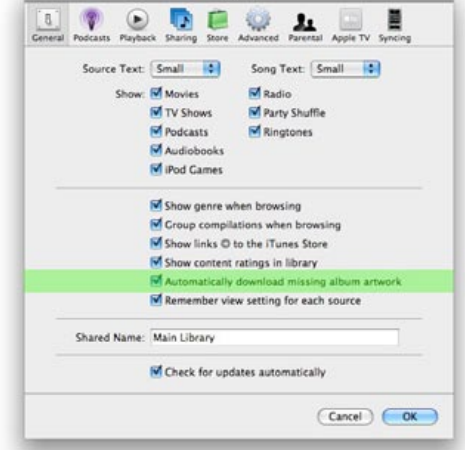

Are you sure you want to enable automatic downloading of missing album artwork? Information about songs with missing artwork will be sent to Apple.<br>Apple does not keep any information related to the contents of your Do not warn me again (Cancel) **Enable Automatic Downloading** 

## **150 TUNES ANSWERS** The Free iPod + iPhone Book 4

#### **The importance of iTunes Preferences**

Throughout these tips, the second most important screen in all of iTunes is the **Preferences** window. Because it wants to keep the main iTunes screen simple and easy, Apple hides almost all of iTunes' most powerful features under various "Tabs" in **Preferences**. To access **Preferences** on a PC, go to the top of the window, select **Edit**, and find **Preferences** near the bottom. You can also hold the Control key and hit the Comma key ( , ) to bring it up automatically. On a Mac, **Preferences** is under the **iTunes** menu option, or just hit Command and Comma.

We'll explore all of the tabs in the sections of this guide that follow.

#### **Updating or Restoring your iPod**

Prior to iTunes 7, updating or restoring the iPod was handled through a separate tool, the iPod Updater Utility. With iTunes 7, these functions have been integrated into iTunes itself. Found in the left-most column of your iTunes window **under Devices**, **the iPod Summary screen in iTunes** now shows the current version of the iPod software, and provides buttons to

either Update the iPod to the newest available (if a newer one is available), or to Restore the iPod back to factory settings. Use this if your iPod becomes slow or buggy.

 $\mathbf{B}$   $\odot$ 

Source Text: Small

Shared Name: Main Library

Show: Movies

TV Shows  $\blacksquare$  Podcasts

Audiobooks **V**iPod Games

Show genre when browsing  $\blacksquare$  Group compilations when browsing Show links @ to the iTunes Store Show content ratings in library

Check for updates automatically

厨 T<sup>e</sup>  $M$ Radio Party Shuffle

Ringtones

Automatically download missing album artwork Remember view setting for each source

 $\boxed{\text{Cancel}}$   $\boxed{\text{OK}}$ 

 $\mathbf{u}$ 

Song Text: Small

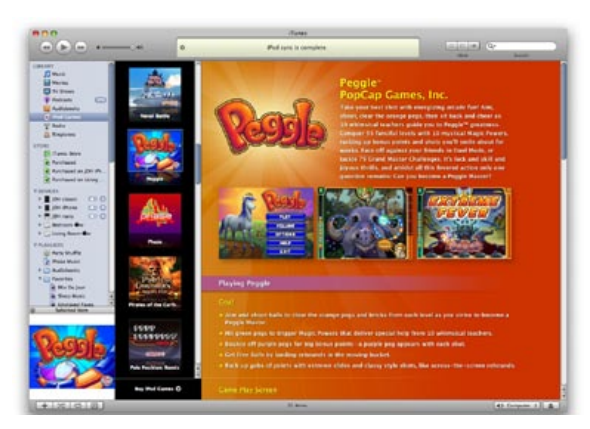

#### **Get tips and tricks for your iPod Games**

If you are experiencing problem<br>original settings by clicking Res

If you've been downloading iPod Games from the iTunes Store, you mightn't realize that you've also received a large, scrollable instruction manual with each game, found in your Library under the iPod Games section. **Select a game title and you'll find a scroll bar off to the right of the iTunes window**; if you haven't tried scrolling down yet, you should. There are pictures and details for most games' later levels, plus helpful hints on how to better control the games with the iPod's Click Wheel. **If you need cheat codes, check the Articles section of iLounge.com** we've posted all the ones we know to exist.

#### **Add Album Artwork automatically**

With iTunes 7, Apple has now chosen to make its entire catalog of iTunes Store album artwork available to users who have acquired their music from other sources, such as their own CDs.

Although the album artwork itself is provided by Apple at no charge, you will need to have a valid iTunes Store account in order to use this feature, since it requires iTunes Store access.

#### **To download artwork for a specific track or set of tracks,**

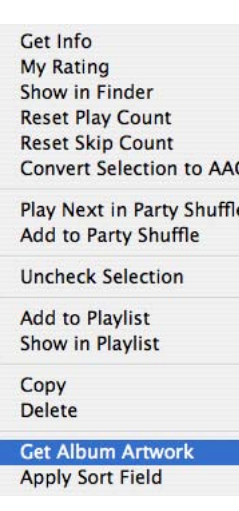

### **right-click on the track(s) and choose "Get Album Artwork" from the menu.**

Alternatively, if you simply want to let iTunes go out and find the missing artwork for you automatically, you can **enable the necessary option in iTunes General preferences.** iTunes will ask you to confirm that this is in fact what you want to do.

#### **Delete Artwork from songs**

Adding Album Artwork (see previous tip) increases the file size of songs. If you're running low on space on your iPod, you might want to trash a cover from a single track. Press **Control-I** on your PC / **Command-I**  on your Mac, and find the **Artwork** box. Click on the Artwork once and hit **Delete**. To delete the Artwork from a group of songs, **select them**, press **Control-I** on your PC / **Command-I** on your Mac, and put a **check mark in the empty Artwork checkbox** in the right side of the Song Information window. Hit **OK** and you'll be Artwork-free. Just be careful - it'll take time to replace.

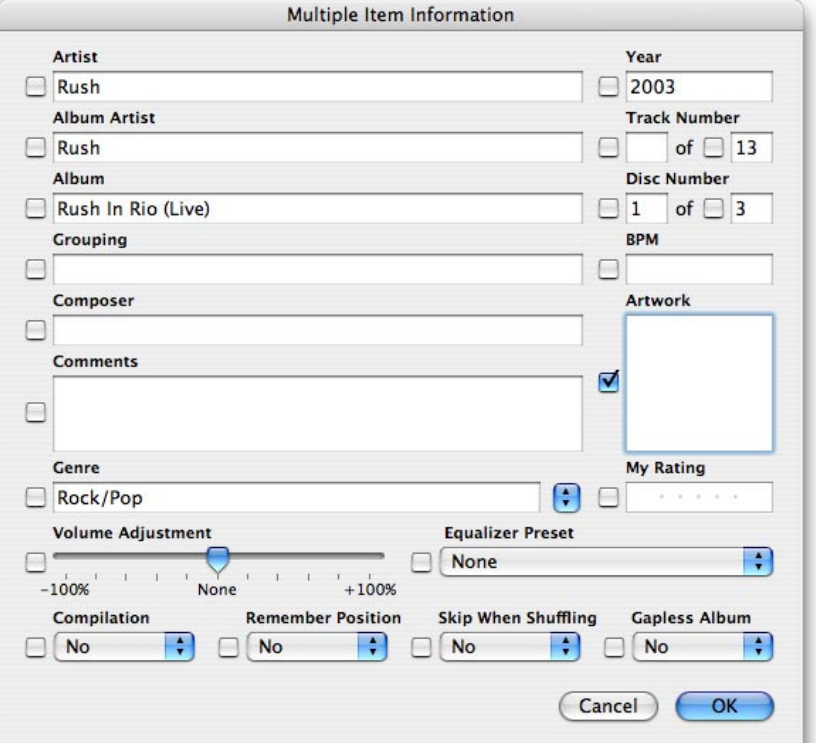

# The Free iPod + iPhone Book 4 **150 TUNES ANSWERS**

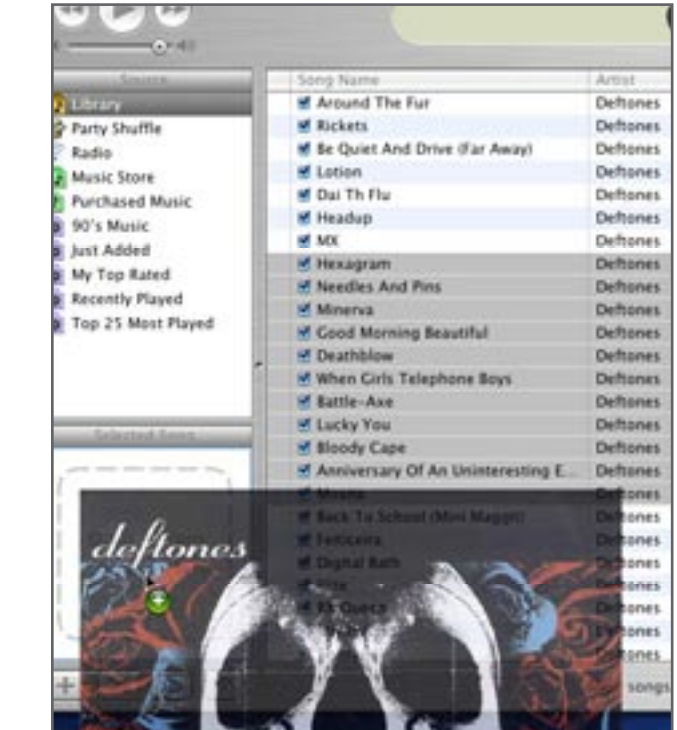

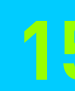

#### **Change photo sync order**

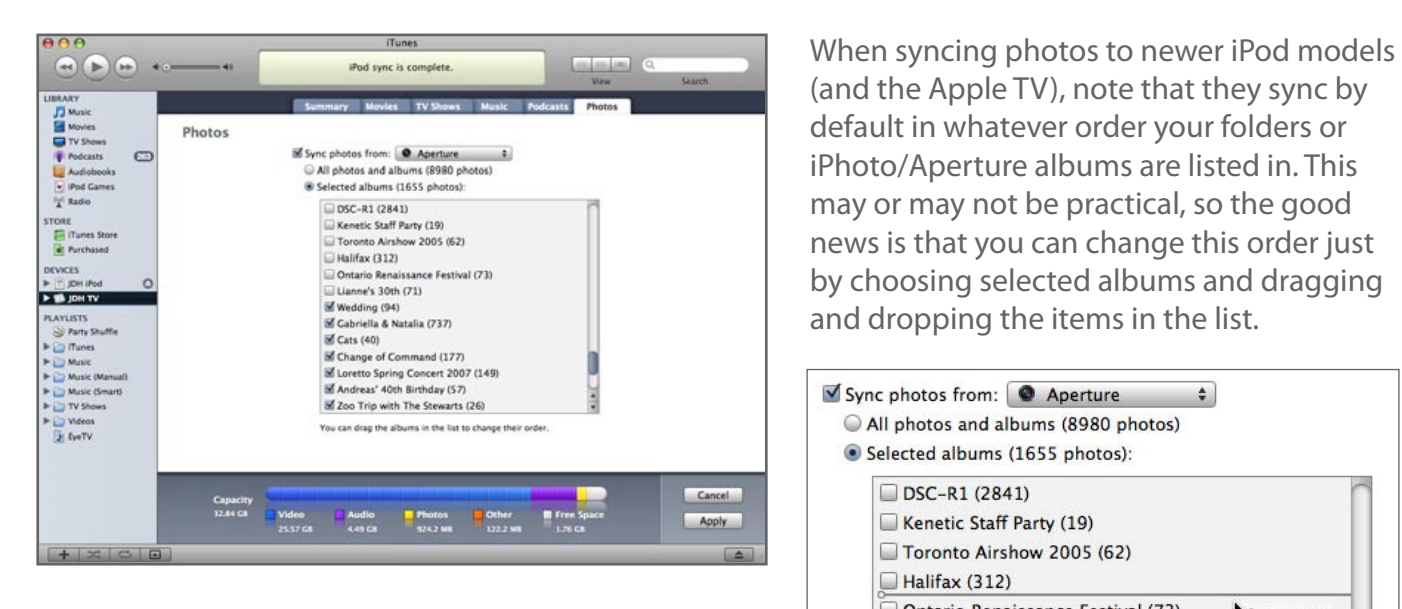

**Simply highlight the item you want to move to a different position, and then drag it up or down the list to its new position and drop it there. Click 'Apply'** and iTunes will happily sync the photos in the new order to your iPod or Apple TV. This is useful if you need to change the order of your list, or just want to be sure that certain photos show up more quickly on Apple TV.

#### **Correct corrupt iPod album art**

Has your iPod suddenly become confused as to which album artwork images belong with which songs in your music library? If you're sure the artwork is properly set up in iTunes, then your iPod's album artwork database is probably corrupted. It's a fairly common problem, but it's also generally easily fixed.

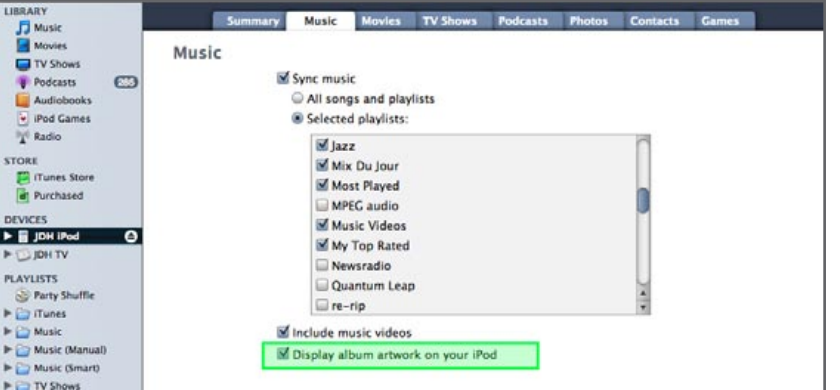

Sync photos from: @ Aperture

Selected albums (1655 photos):  $\Box$  DSC-R1 (2841)

> Kenetic Staff Party (19) Toronto Airshow 2005 (62)

Halifax (312)

 $\sqrt{\text{Cats}}$  (40)

Lianne's 30th (71) Wedding (94)

Gabriella & Natalia (737)

Change of Command (177) Loretto Spring Concert 2007 (149)

Andreas' 40th Birthday (57)

Zoo Trip with The Stewarts (26)

You can drag the albums in the list to change their order.

All photos and albums (8980 photos)

Ontario Renaissance Festival (73)

Cats (40)

To recreate the iPod's album artwork database, **select your iPod in the Devices list, and find the "Display album artwork on your iPod" option under the Music Tab**. Uncheck this option, then **click "Apply" to sync the iPod**. This will remove all existing artwork from the iPod, and you can then **put it back on during the next sync by simply rechecking this option and choosing "Apply" button again**. A freshly optimized set of album artwork will be created on your iPod, hopefully fixing any art errors.

### **Finding Artwork to add to songs, and more**

Elsewhere in the Book, we explained how to add Album Artwork to your iTunes collection, but we didn't tell you where to look for it. Assuming you don't have a scanner or the ability to digitally photograph the album covers you own, we recommend Amazon.com, Walmart.com, and Google.com/images as places you can search by album name and artist. Google has become a top choice in recent months as other sites have switched to low-resolution art; look for 500x500 images to be sure Apple TV, iPhone, and iPod touch art looks good. Once you have found and saved your picture, you can add it to a whole CD's worth of songs. **Select all of the tracks in iTunes** before **dragging the cover over to the bottom left of the screen**. You can also copy and paste images from your clipboard.

### **See videos and more in iTunes' bottom left corner**

If the bottom left of your iTunes window is nothing more than the bottom of your **Playlists** listing, click the **Show Artwork/Videos button** - fourth from the left - or the use the Mac Command-G / PC Control-G keyboard shortcut. A small square window will appear.

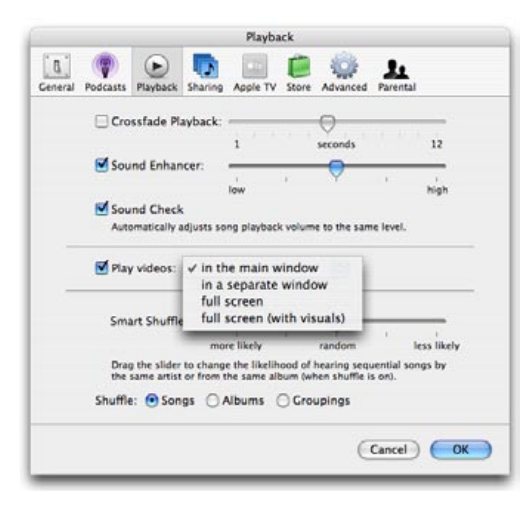

If you've downloaded a video from Apple, or imported your own video into iTunes, it can play in this spot - go to iTunes' **Preferences window**, **Playback Tab**, pick **Play** 

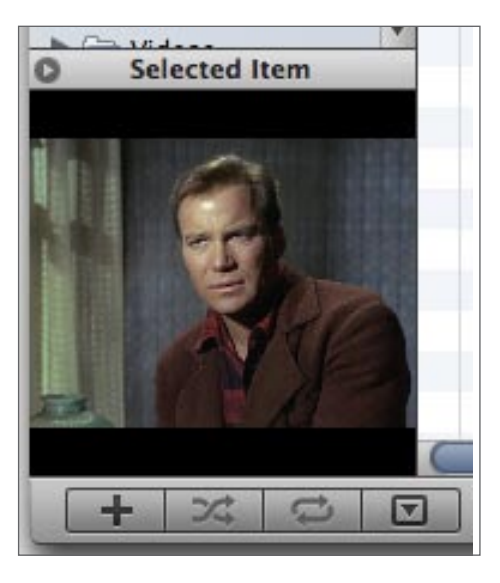

**Videos: In The Main Window**, and click **OK**. Any video clip in your library will play here; clicking on the video will open up a larger playback window on your screen. You may find the smaller window a handy place to watch something while you're editing your iTunes library, as the video won't overlap the rest of the iTunes window.

The Free iPod + iPhone Book 4 **150 TUNES ANSWERS** 

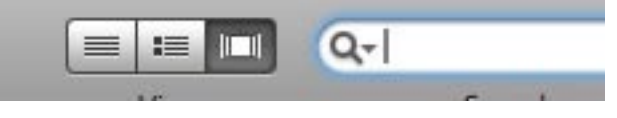

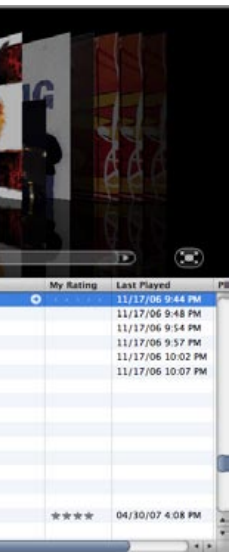

### **Give presentations from an iPod**

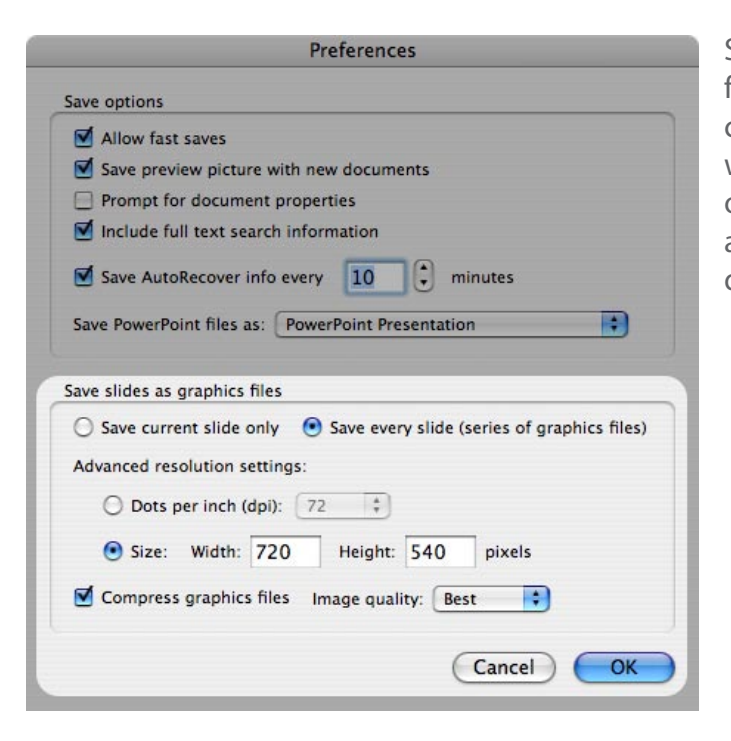

Sure, you knew you could give photo slideshows from new iPod models, but did you know you can use these devices to give a slide presentation without a computer? Connect your iPod to a TV or projector using an Apple Composite AV Cable, and you have a presentation machine the size of a deck of cards.

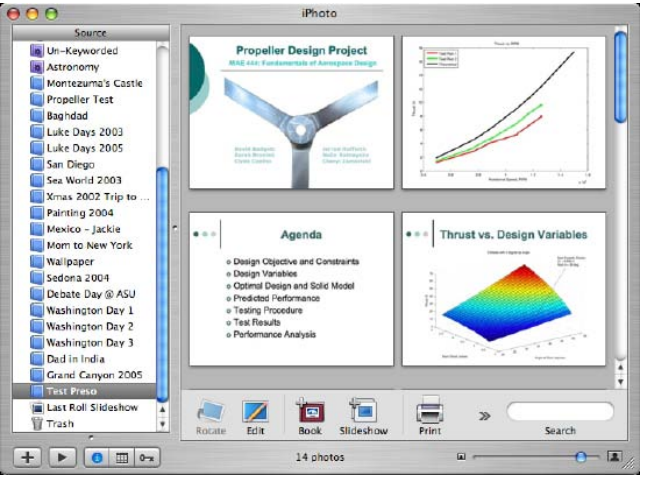

How does one get a presentation into the iPod? Simple: **use the "Export" functionality built** 

**into either Microsoft's PowerPoint or Apple's Keynote software to create a set of high-quality JPG images, and then add the set to your iPod using iTunes' standard photo synchronization functionality.**

Be aware that images that look OK on your computer may look fuzzy when outputted using an iPod and an external display, so be sure to experiment a little with your slides before doing a presentation with your iPod. As a general rule, the larger your text, the better it will look. Experiment with your

equipment and fonts to find an acceptable font size.

Users who plan to give a lot of presentations from their iPod might want to also check out **iPresent It** (http://www.zapptek.com/ipresentit, \$18, limited trial available), which automates the process of exporting PowerPoint, KeyNote, and even PDFbased presentations to iPod-ready slideshows. It can even include basic slide builds from Keynote by exporting each stage of a slide to a separate file.

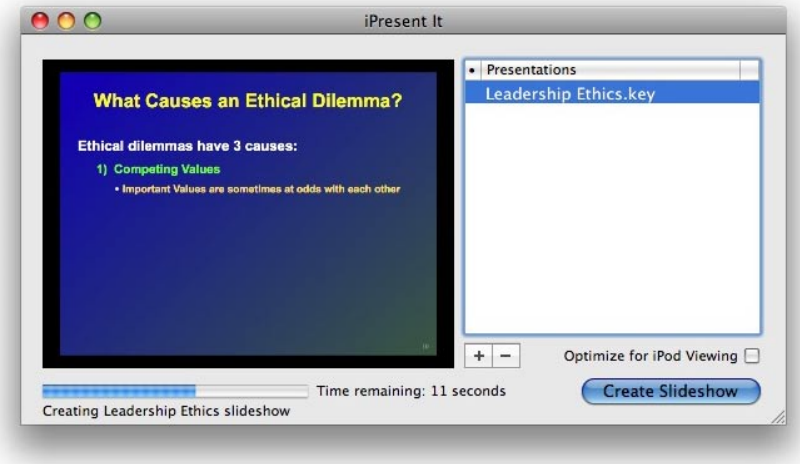

#### **Going with the (Cover) Flow**

One of the cool new features in iTunes 7 is Cover Flow view, which lets you browse your music or video library by album cover, rather than a boring list of track names.

**To select the Cover Flow view, simply choose the third button from among the "View" buttons in the top-right corner of the iTunes window**.

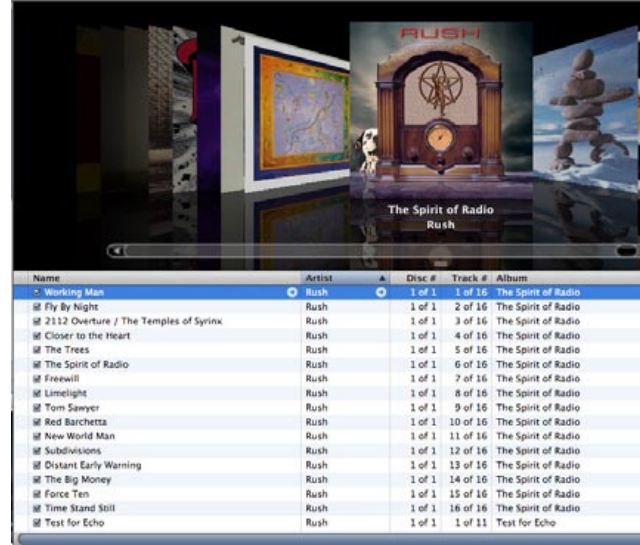

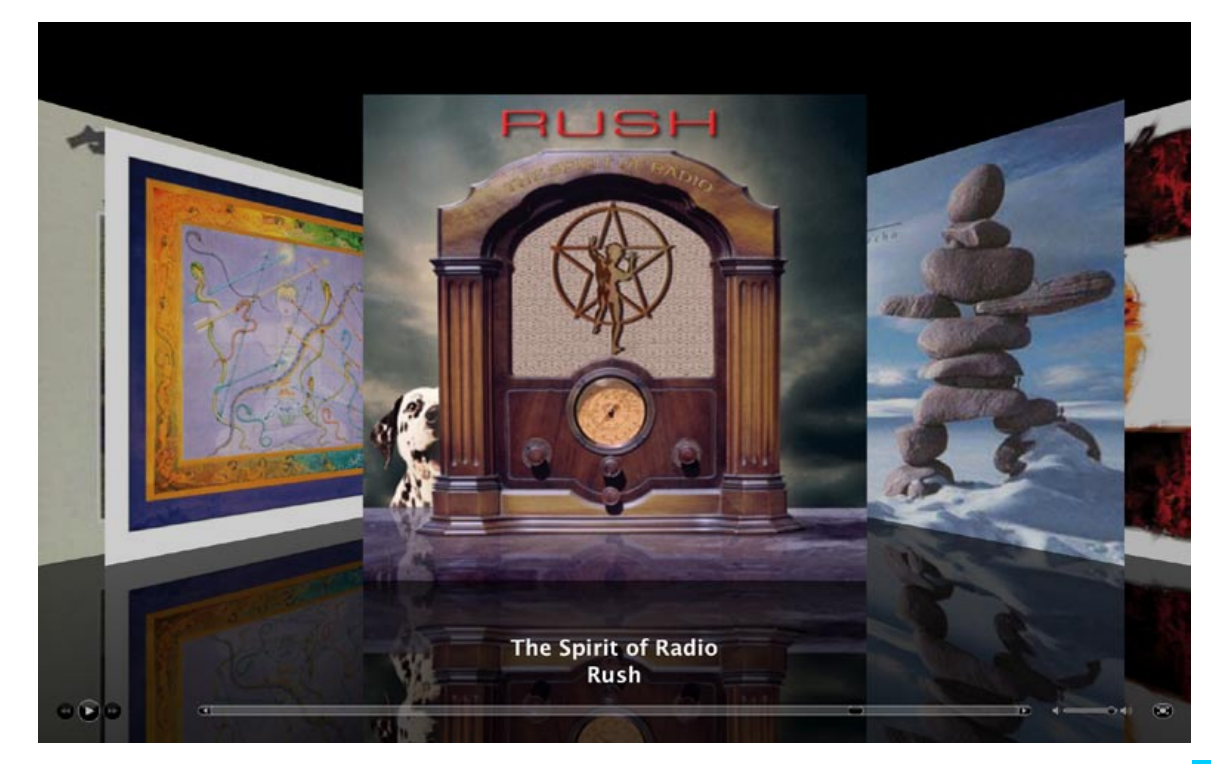

You can then flip through your music albums electronically in much the same way you would have once flipped through your CDs, and can even play an album right from the full-screen view with the provided buttons. Apple has also added a full-screen Cover Flow mode, which looks absolutely stunning on a Cinema Display or home entertainment system. It provides a neat way to let your guests browse through your music at a party. **To access the full-screen view, simply click the "Full Screen" button that appears on the windowed Cover Flow view.**

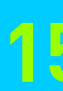

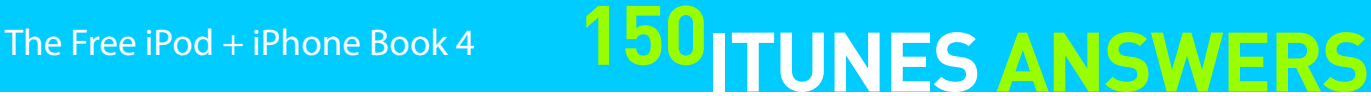

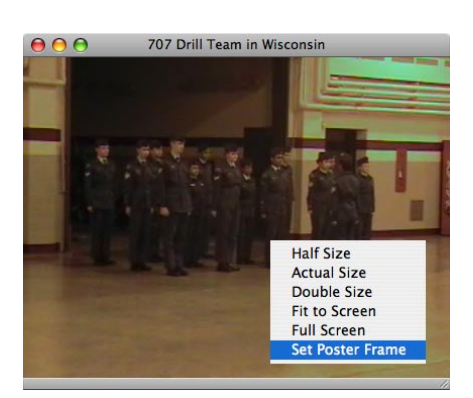

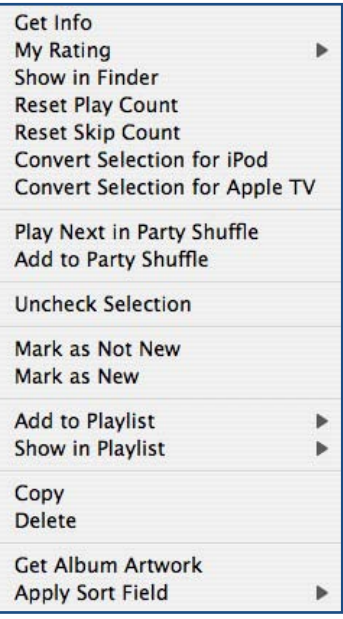

#### **Keeping track of your Music Videos**

As of iTunes 7, Apple has taken the approach that music videos are an extension of your music library, and removed the separate category for music videos, instead choosing to organize them alongside your normal music tracks. As a result of this approach, you'll find the music videos listed under the "Music" section in iTunes, organized by artist and album, listed among your song tracks. **If you want to get a list of all of your music videos, the simplest way to do this is to use a smart playlist for them.** As of iTunes 7.1, this playlist is automatically created as one of the default playlists in a NEW iTunes library. However, if you've upgraded your library from any previous version of iTunes, you will need to create this playlist manually.

**To create a Smart Playlist, simply choose New Smart Playlist from the File menu in iTunes.** You will be presented with a dialog box asking you to specify what criteria you want to apply to the smart playlist in question. **A simple rule setting of "Video Kind" is "Music Video" should suffice** if you simply want to organize all of your music videos in one place,

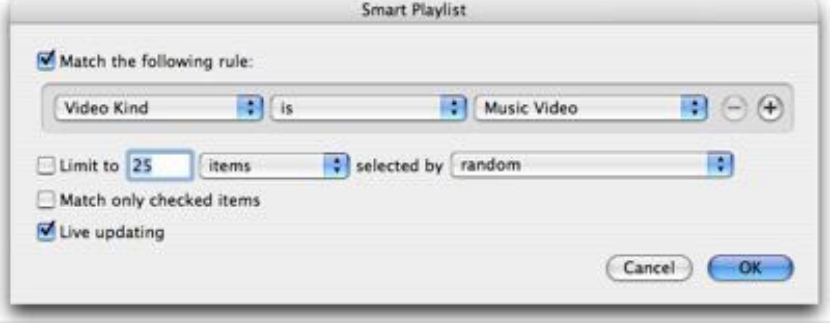

although you can certainly specify any additional criteria if you wanted to limit the selection further (perhaps creating music video lists for different genres or eras, for instance).

Note as well that once you have created the smart playlist, **you can manage your videos and further organize them from within that smart playlist**. For instance, the normal "Browser" function works within any playlist as well, so you can quickly and easily filter by genre, artist, or album when browsing your "Music Videos" smart playlist. **You can delete tracks from your library directly from within the smart playlist by holding down the SHIFT key (Windows) or OPT key (Mac) while pressing the DELETE key.**

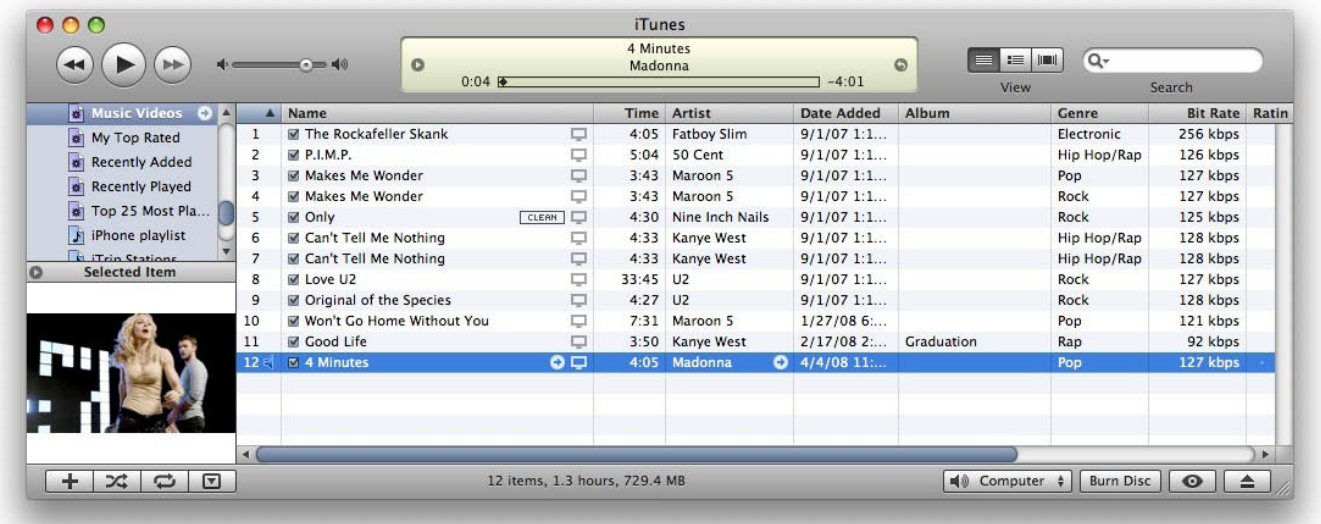

#### **Pick a Video's Poster Frame**

When a video is purchased from the iTunes Store, it comes with either a thumbnail image of a certain frame taken from the video, or another piece of cover artwork. This "poster frame" is displayed in the thumbnail view of iTunes' video browser, or on the iPod during video-out playback. If you'd prefer to use a different frame of the video - or another image altogether - as the poster frame, iTunes will allow you to do so. This is especially handy for videos not purchased through iTunes.

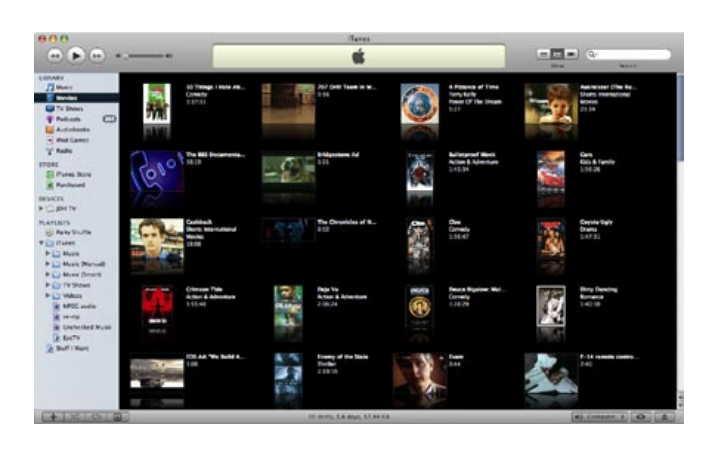

**To set the poster frame from the video itself, simply play the video, pause it, and skip to the frame you'd like to highlight. Then, right click on the video's image, and select "Set Poster Frame."**

To use any other image, simply highlight the video, select "Get Info" from iTunes' "Edit" menu, and drag the image into the box that's in the "Artwork" tab (just as you would to apply album artwork to music).

### **Ready your videos for the iPod, iPhone or Apple TV**

Surprisingly, iTunes can store virtually any type of video you have on your computer, but unfortunately, iPods and Apple TVs can't play most of them back... unless you use a conversion feature hidden in iTunes. It appears whenever you select a video file, unless the file's protected and from the iTunes Store, in which case you'll get a Convert Selection to MP3 or AAC option, which oddly won't work.

**For unprotected video files, select the file, and either right click (PC) or command click (Mac) to bring up a Convert Selection for iPod option**. You can also find it under the Advanced menu at the top of your screen (Mac) or iTunes window (PC). Click it, and iTunes will quietly chug away until the video has been fully converted, allowing you to do other things while it works. **Another option, Convert Selection for Apple TV**, will create high-resolution, Apple TV-ready videos if provided the right source materials (such as HD home movies or HD movie trailers), but you'll need to re-convert them for the iPod.

## **150 TUNES ANSWERS** The Free iPod + iPhone Book 4

d

## The Free iPod + iPhone Book 4 **150 TUNES ANSWERS**

#### **Smarter Playlists for TV Shows**

iTunes provides some basic options for controlling the synchronization of TV shows to your iPod or Apple TV, but one of the problems with this was that there was no setting for oldest episode. iTunes 7.6 did add "Least Recent" as an option, but since this is based on "Date Added,"

not episodic order, it may still not be helpful if you've added whole seasons to your library at a time, since they will end up with the same added date.

Since most people generally prefer to watch a TV series in order by episode number, a Smart Playlist that limits and groups by **album** can be used to effectively select unwatched episodes in their proper order so you can keep fresh episodes of your favorite show synced to your iPod or Apple TV.

**Simply set up a series of smart playlists like the one above for each of your favorite shows, and then set** 

**your iPod or Apple TV to sync these playlists, rather than specified shows.** As episodes are watched, the smart playlists will automatically refresh the iPod or Apple TV with the next shows in sequence.

#### **Add PDFs to your Library**

Starting with iTunes 4.7, Apple enabled iTunes to store Adobe PDF documents - the same digital document format you're reading right now. While Apple uses the PDF format to create the "Digital Booklets" it sells with albums, you can add any PDF document you want into iTunes by **dragging and dropping it from your PC or Mac's desktop**. Doubleclicking on it in iTunes will open a separate viewer program. PDFs are indicated in your library with a book icon, and as of the date of publication of this Book have no way to play back on an iPod, iPhone or Apple TV.

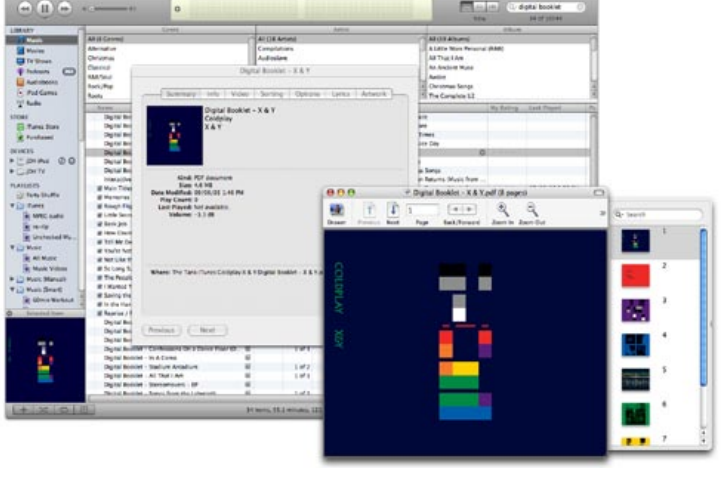

Daryl Hall and J...

**E** ILounge.com **O** 

**B** wait for me (live) The Free iPod + iPhone Book 4

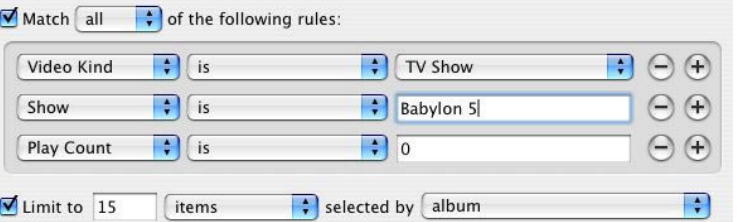

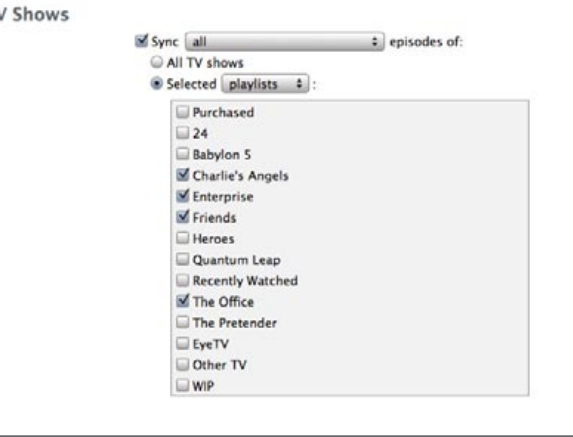

#### **Tag TV Shows and Music Videos properly**

### Have TV Shows or Music Videos that you didn't get from the iTunes Store? Chances are, you've found

that iTunes won't let you edit all the data fields you need to populate in order for the files to properly

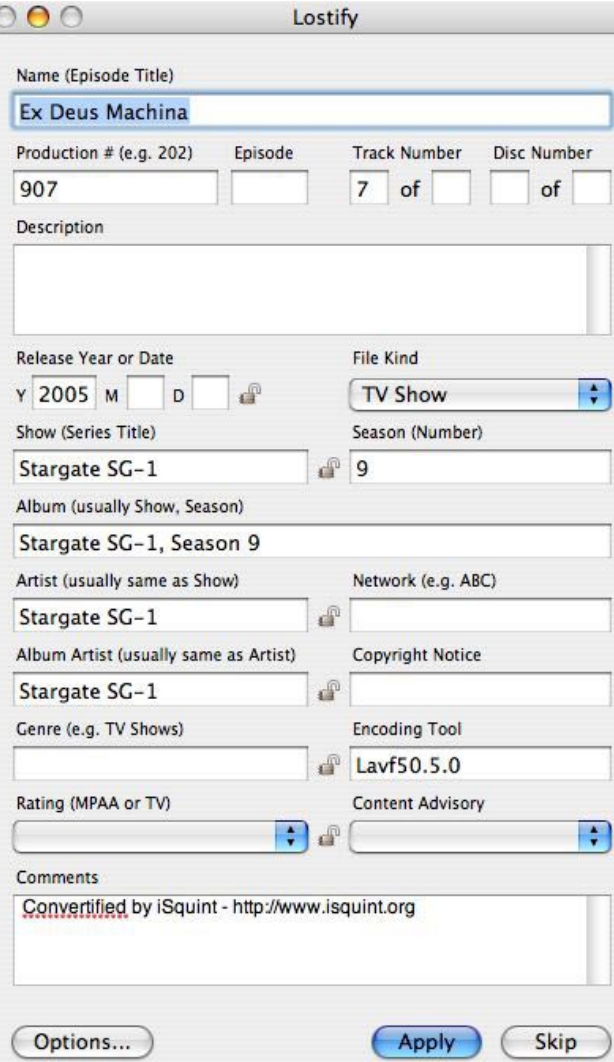

organize themselves in the iPod's menu system. While iTunes 7 has improved on this slightly by providing a few of the strictly required fields in the new "Video" tab, it still lacks the ability to change these tags for more than one item at a time, as well as lacking a way to edit some of the more advanced tags like description and content rating.

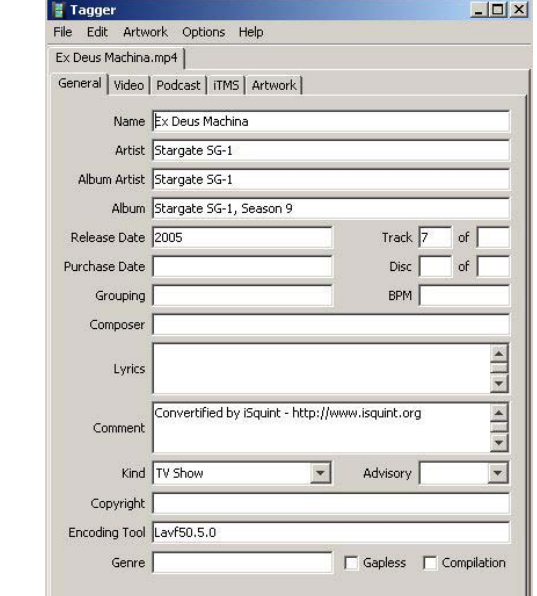

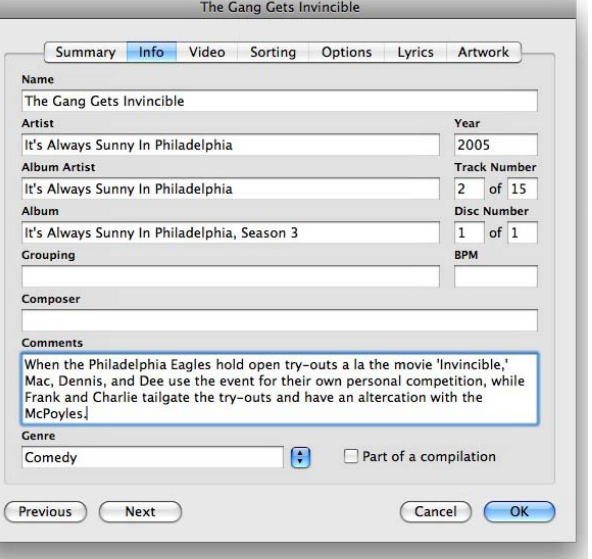

The good news is that there are **third-party programs that make up for these deficiencies**. Mac users can download "Lostify" (lostify.com, free) and Windows users can try "TV Tagger" (tvtagger.wordpress.com/, free). Either of these programs allow you to easily add data to iTunes fields such as description, rating, and more, as well as allowing bulk changes to multiple items at once. Simply use these programs on the raw TV Show files before importing them into iTunes, and the data will be properly populated in iTunes' lists.

## The Free iPod + iPhone Book 4 **150 TUNES ANSWERS**

#### **Control iTunes with Widgets: Mac & PC**

Back in 2002, two guys came up with a superb free Mac program called Konfabulator, which allowed you to keep handy tools sitting on your computer at any time. The tools were so slick that Apple decided that it wanted to include them in its Tiger operating system, and just copied the idea. So the Konfabulator guys created a Windows version of Konfabulator, then teamed up with Yahoo! to give it away for free.

**iTunes Bar** is a slim style iTunes remote great for the top or bottom of your screen, plus an album artwork viewer.

Here are just a few of the over 120 (PC and Mac total) iTunes-related Widgets available from Yahoo!'s Widgets site (widgets.yahoo. com).

**iTunes Companion** seems to do everything: it will fetch a track's artwork, lyrics, and iTunes Store links, enable extra hotkeys for iTunes, and announce (vocally!) the currently playing track. Did we mention it can publish the track information, cover art, and rating of the currently-playing song to a web server?

**iTunes Remote** is an excellent and beautiful widget for controlling iTunes.

**Sing that iTune!** automatically downloads the lyrics for the track currently playing in iTunes, and tags them into iTunes' Lyrics field for the track, for viewing on the iPod.

**iTunes Connection Monitor:** Find out who is connected to your iTunes' Sharing feature, and precisely what they're listening to!

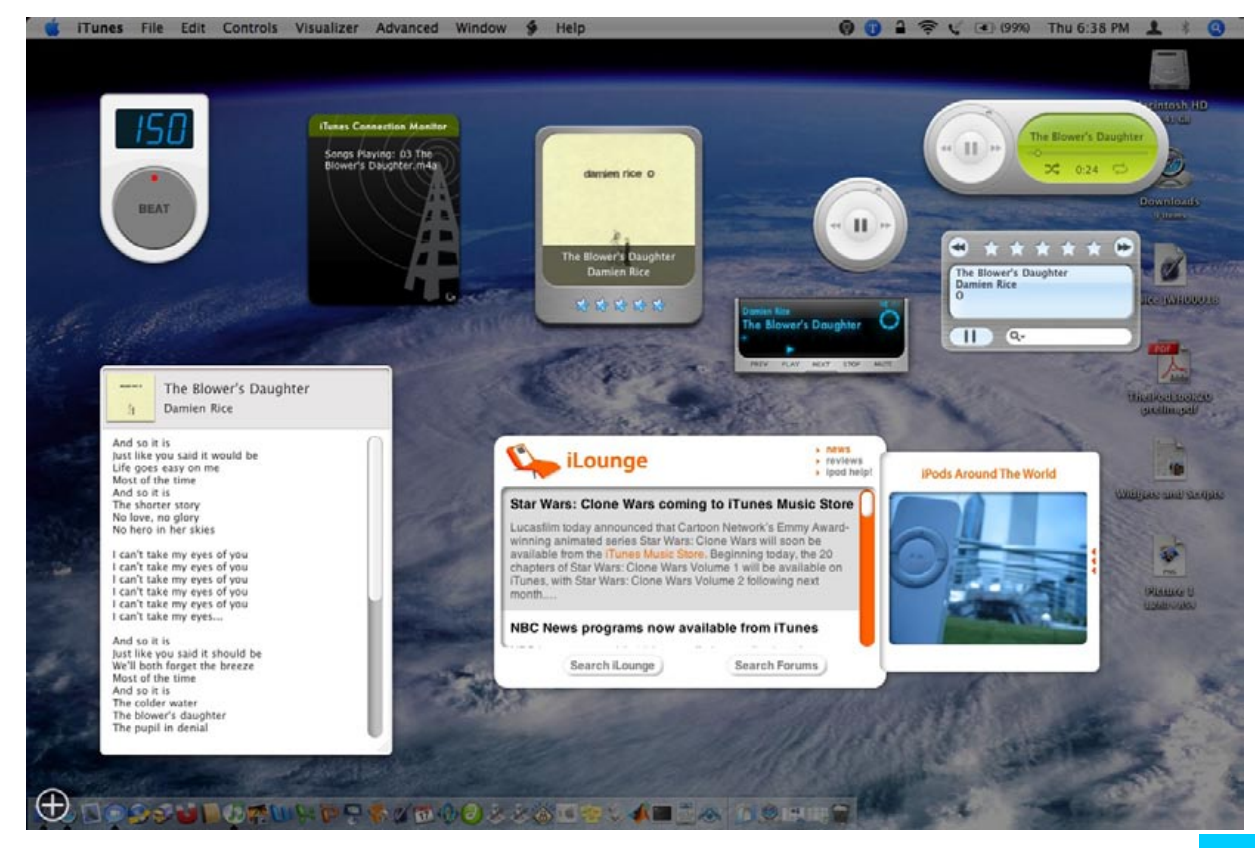

**iLounge** is our Yahoo! Widget, available for both PC users and Mac users, built to help you check out our latest news, headlines, help archives, and photo gallery. Download it from the Software link on the navigation bar of iLounge.com's main page.

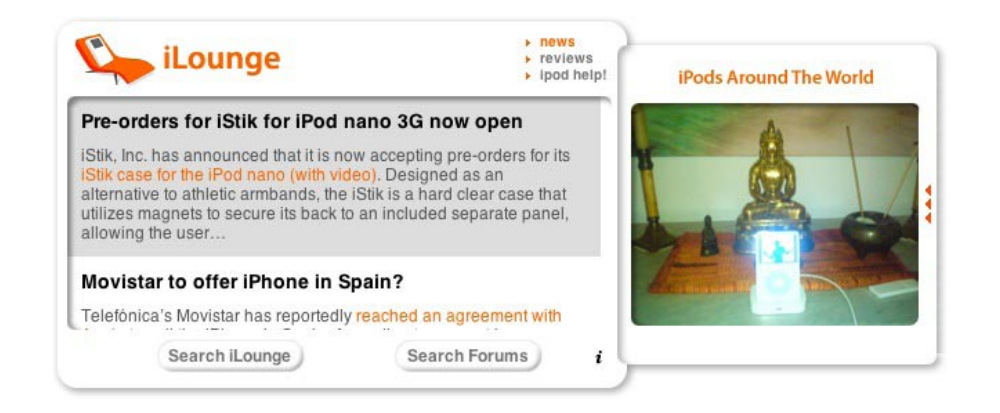

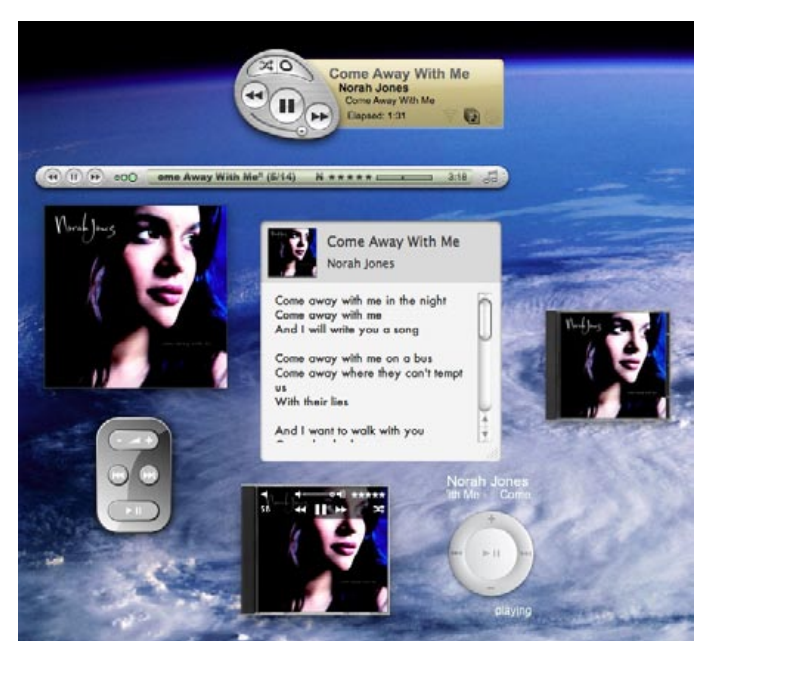

#### **Control iTunes with Widgets: Mac OS X 10.4+**

**iTunes controllers:** iTunes controllers like Apple's standard one, miniTunes, DashTunes, Black 'n' Blue, and BezelTunes allow you to quickly change iTunes' current track, playlist, volume, or - in some cases - song rating. Some even display the current album art! Experiment and find one you like.

**iLounge.** We have a Dashboard widget, too! Like our Yahoo! Widget, it's built to help you check out our latest news, headlines, help archives, and photo gallery. Download it from the Software link of our navigation bar, or from Apple's Dashboard site.

Users of OS X Tiger or Leopard can download all sorts of free widgets which benefit from even better visual effects than the impressive Konfabulator Widgets, and offer very similar features. To download them, hit F12 on an older Mac keyboard or F4 on a newer one, hit the Plus button in the left bottom corner, select Manage Widgets next to it, and click on More Widgets in the Widget Manager that appears. You'll go to Apple's site, where a huge collection of Widgets (iTunes and otherwise) is available. Go to the Music category, and you'll find a whole bunch of iTunes and non-iTunes options. Here are are some picks:

**Tempo:** Simply tap the big button in time to a song playing in iTunes to get an accurate tempo measurement, then double-click on the number to write the it to the current track's "BPM" tag in iTunes.

**Sing that iTune! and IgLyric:** Automatically download lyrics to the tracks currently playing in iTunes, and tag them into iTunes' Lyrics field, for viewing on the iPod!

**Album Art Widget:** Automatically fetches the current track's album artwork from internet sources, and can assign it to the track in iTunes. Additionally, it allows you to rate tracks as you listen.

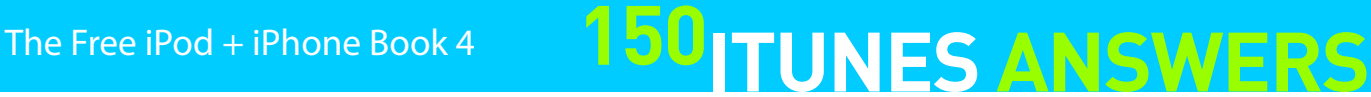

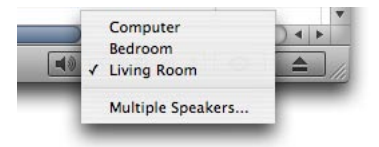

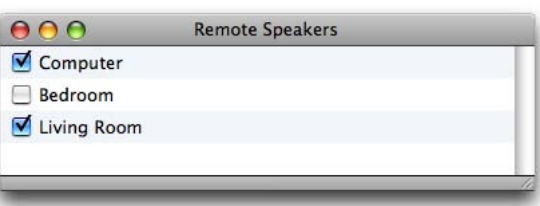

### **Enhance iTunes with helpful AppleScripts: Mac**

Ever find a task that's difficult, cumbersome, or even impossible to do in iTunes itself? Worry not, Mac users - Apple has provided a very powerful back way into iTunes, and developers have been taking advantage of it. The tool is called AppleScript, and though it's been built into most Mac applications for over a decade, it's never been as useful as it has recently been for iTunes. Here are a few of our favorite AppleScripts from the absolute best source for iTunes AppleScripts on the Mac web, "Doug's AppleScripts for iTunes" (dougscripts.com), which offers over 440 scripts as of press time.

**Join Together:** Ever want to keep an album together to avoid gaps during playback (Dark Side of the Moon, anyone?), but don't want to lose the ability to skip to a certain track? Use this

**Needle Drop:** This AppleScript plays every track in a playlist (or your library) for only a few seconds, quickly moving on to the next. How is this useful? Use it in conjunction with a Lyricsor Artwork-fetching Widget, and populate your library with lots of data, with only a few clicks to get things rolling.

**Not in Any Playlist:** As its name suggests, this script finds songs in your library which have not yet been added to any playlist. A similar script will find songs without Lyrics.

**Tracks without Artwork to Playlist:** Commonly requested by our Ask iLounge readers, this script locates songs which don't yet have album artwork, and puts them in a playlist. This is especially handy since Apple still hasn't included "Has Artwork" as a smart playlist condition.

> **Explicit Lyrics:** This handy script will search out songs which have "bad words" (customizable) in their lyrics fields, and places the word "Explicit" in their "Comments" fields. Neat!

Installation and usage for each of these scripts is potentially different, but in most cases, you'll download AppleScripts and place them in your "/username/Library/iTunes/Scripts" folder, which will create a shortcut to them directly within iTunes' own menu bar.

We truly regret that we don't have more space to highlight more of Doug's amazing script library, but we encourage you to head on over to "Doug's AppleScripts for iTunes" and check them out for yourself!

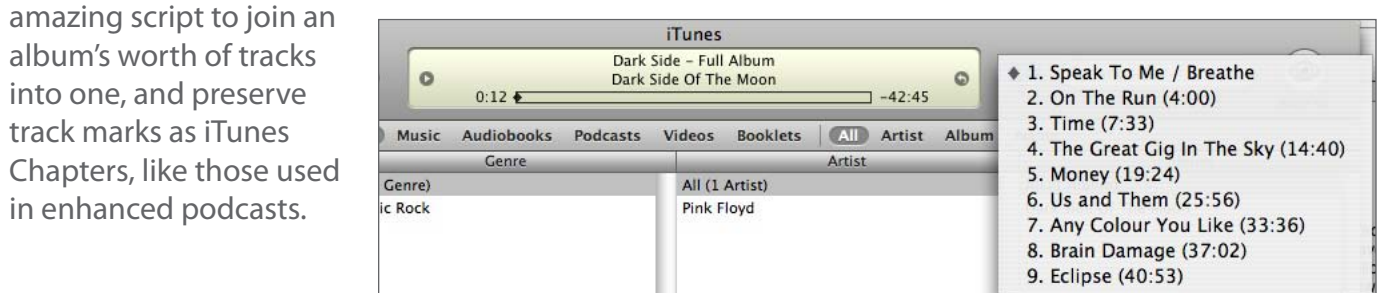

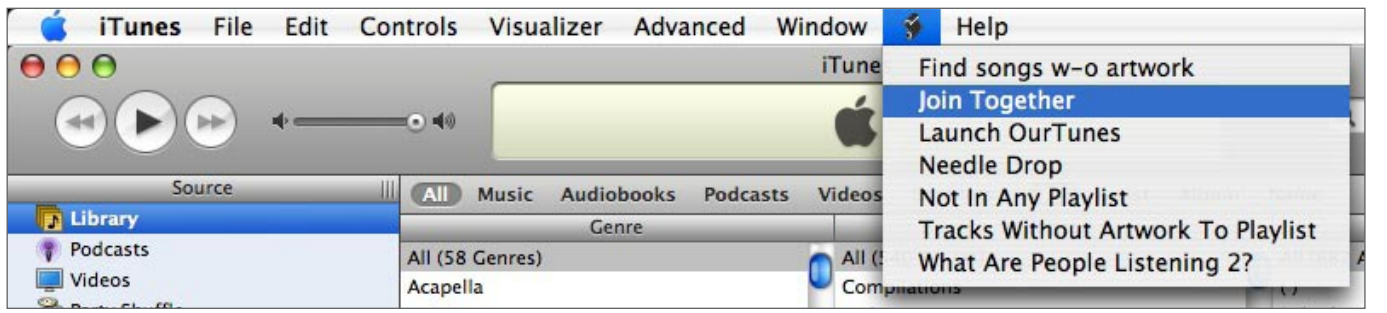

#### **Enhance iTunes with helpful JavaScripts: PC**

Are you a PC user and impressed with the previous hint regarding AppleScripts? While Windowsbased iTunes users don't have nearly the same selection of iTunes-enhancing scripts, don't worry: you haven't been completely abandoned. On this platform, there's Javascript, and a few developers have used it for iTunes. Though the Javascript scene hasn't taken off like AppleScripting, you can browse to **ottodestruct.com/blog/tag/itunes** and try out some of these scripts below, plus more:

**No Art Playlist / No Lyrics Playlist:** These scripts create a playlist of all songs in the library without artwork or lyrics.

**One Hit Wonders: Here's a fun one:** this creates a playlist of all songs in the library for which they are the only song by that artist.

**Find Dead Tracks / Remove Dead Tracks:** Ever been surprised by those annoying exclamation points next to songs that iTunes can't locate? These scripts seek out, and optionally delete from your library, these songs which iTunes can't find anymore.

The site's comments also offer tips to iTunes Javascript developers, helping to improve their code.

#### **iTunes, AirTunes, and icons, oh my!**

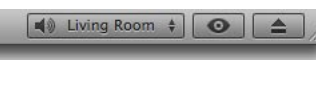

Notice something different between this rack of bottom right corner icons and the ones on your version of iTunes? That little **Speakers** box only appears when you're using either Apple TV 2.0 or an Apple AirPort

Express, two wireless devices that - amongst other things - let you pump high-fidelity versions of iTunes music directly into a home stereo, using analog or optical output.

Apple calls this feature **AirTunes**, and assuming that you have more than one pair of speakers connected to iTunes, you can control  $000$ which speakers are hearing iTunes at a given moment. Computer Better yet, if you have multiple AirPort Express units or **Bedroom** Apple TV units connected to different sets of speakers, Living Room you can broadcast the same iTunes song to more than one speaker set at the same time.

What about the other buttons? The first is a shortcut for the  $\boxed{\blacktriangle}$  Multiple Speakers (2)  $\frac{1}{2}$   $\boxed{\blacktriangle}$ iTunes "Browser," which lets you see Genre, Artist, and Album headings for your Library, and the second is an eject button. It'll open your Mac or PC's CD/DVD drives so you can insert a CD, and then close them with a second button press. Veteran iTunes users will notice that the Equalizer and Visualizer buttons are no longer there. These options can now only be accessed from the View menu or their corresponding keyboard shortcuts.

圓

(Cancel) (OK

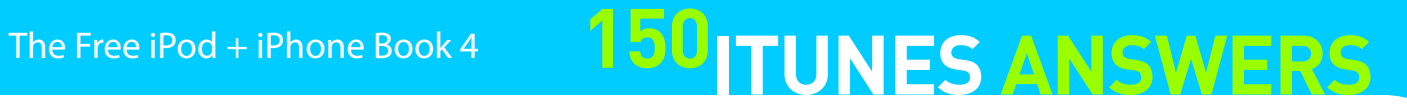

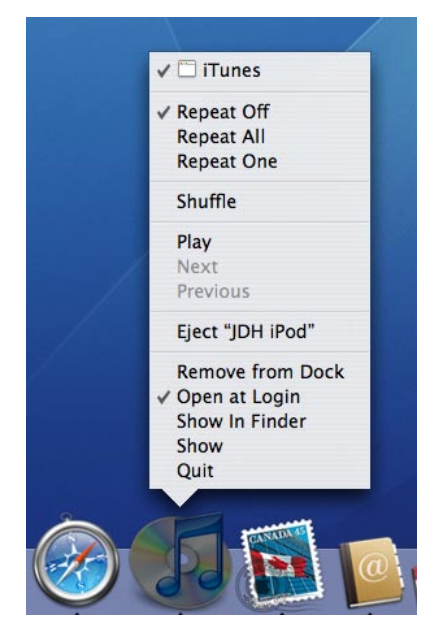

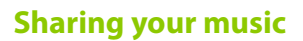

Beginning in version 4.0, iTunes added an easy way to share music with others on your network. iTunes searches for shared music by default, but you must be proactive to share your own. To let other computers share your music, go to the **Preferences** window, and click the **Sharing Tab**. Then select the **Share my music** checkbox and you're off and running.

This feature is particularly useful if you have more than one computer at home, but want access to your music no matter which one you're using. Note that your music is streamed to computers sharing your music. No files are actually copied over, and you will still need to sync your iPod with the main iTunes library - you can't sync from a shared library.

You should also ensure that you give your library a unique name if you're going to be sharing it in a work or campus scenario. Unlike previous versions of iTunes, the library name is now set on the **General Tab**, rather than within the sharing

 $\nabla$  Radio

Party Shuffle

Ringtones

M Automatically download missing album artwork

 $\mathbf{u}$ 

Song Text: Small

**I** O O O

Shared Name: Main Library

Small 10

V TV Shows

 $\blacksquare$  Podcasts

M<sub>Audiobooks</sub>

M iPod Cames

Show genre when browsing

**M** Group compilations when browsing

M Show links @ to the iTunes Store

M Show content ratings in library

M Check for updates automatically

Remember view setting for each sourc

 $\sqrt{\frac{M_{\text{cubic}}}{M_{\text{cubic}}}}$ 

preferences.

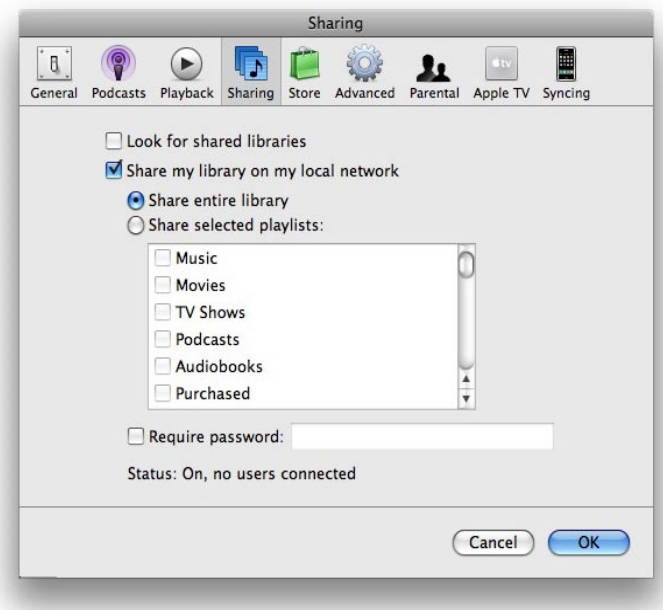

#### **Password protecting your shared music**

Sharing your music can be a great convenience, but it can also be a problem if you have music or

Audiobooks that shouldn't be heard by all in your house. Fortunately, there is a simple setting in iTunes to keep this from being a problem. By going to iTunes > **Preferences** and then the **Sharing Tab**, you can select the **Require password** checkbox, and then type in a password only you know to keep wandering eyes - or ears, in this matter out of your Library.

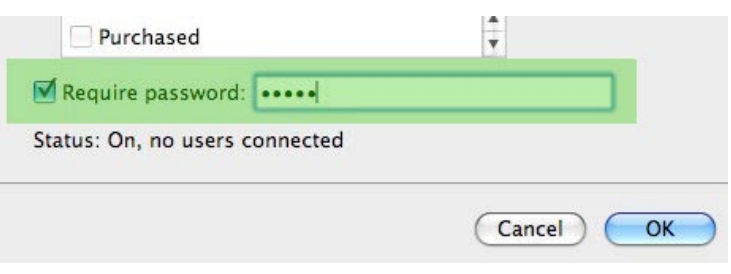

#### **Take control of iTunes from the Dock or Tray**

One of the most convenient features of iTunes is the ability to control the application from **the Mac Dock or Windows Tray**. This feature is great for when you're working in another program and have iTunes minimized to the Dock or hidden and want to control it without quitting what you're doing by bringing the iTunes window to the foreground. By **right-clicking in Windows, Control-clicking on the Mac, or clicking and holding on the Mac**, a menu pops up that lets you: see what song is currently playing, turn repeat on or off, toggle shuffle mode, pause/play the track, skip to the next song or jump back to the previous one.

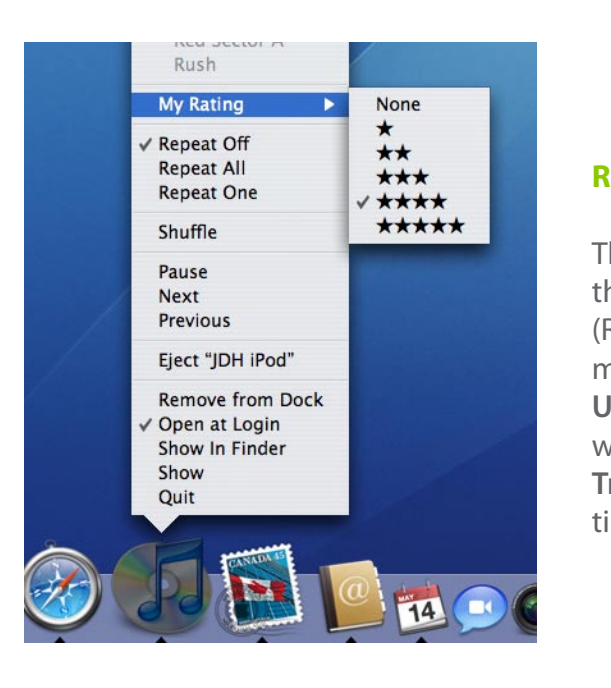

#### **Understand Interactive Booklets**

A couple of years ago, Apple started to include "Interactive Booklets" with many albums. Like the aforementioned Digital Booklets, **Interactive Booklets are included to provide a form of virtual liner notes similar to those found with a CD,** but as the name implies, these are interactive, rather than being a static PDF. These Interactive Booklets use QuickTime Flash, which requires the appropriate setting to be enabled in your QuickTime preferences in order to see them. This setting can be found in the Quickime Preference Pane under System Preferences on a Mac, or in the Quicktime Control Panel in the Windows Control Panel.

### **Rate on the fly**

The above controls are all well and good, but this menu is best for rating your tunes. (Remember, ratings are key to getting the most out of Smart Playlists.) **Start up an Unrated Songs Smart Playlist in shuffle mode** while you're working, and **use the Dock or Tray's menu to rate on the fly** without wasting time switching to the iTunes window.

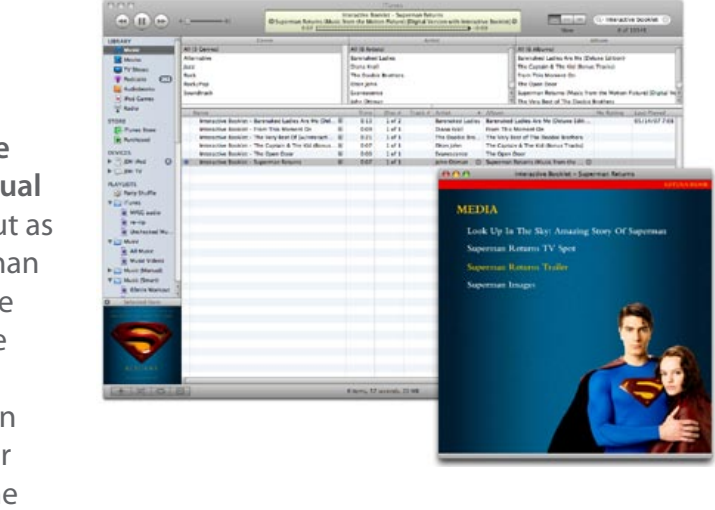

# **150 TUNES ANSWERS** The Free iPod + iPhone Book 4

**MAD 中国中国** 

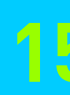

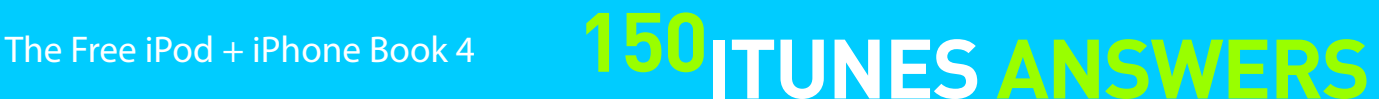

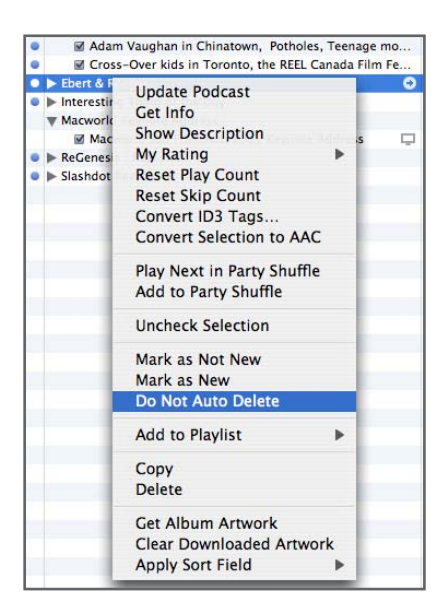

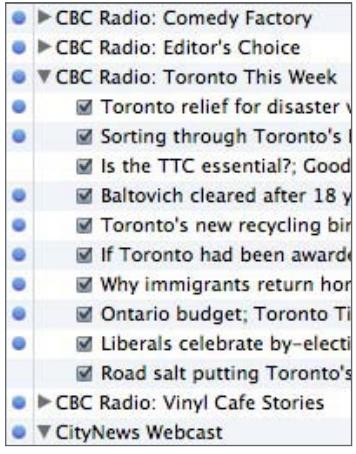

#### **Understanding Podcasts**

Earlier in the Book, we discussed Apple's inclusion of podcasts in iTunes - a way for users to easily download free radio- and TVstyle programs to their Apple devices. Downloading podcasts one-by-one is relatively easy: **go through Apple's Podcast Directory**, located in the iTunes Store, **find a subject** or broadcaster of interest, and **click on the Subscribe button**.

But what happens after you hit the Subscribe button? Initially, iTunes will add the podcast to your Library list. By selecting Podcasts in your Library list, you

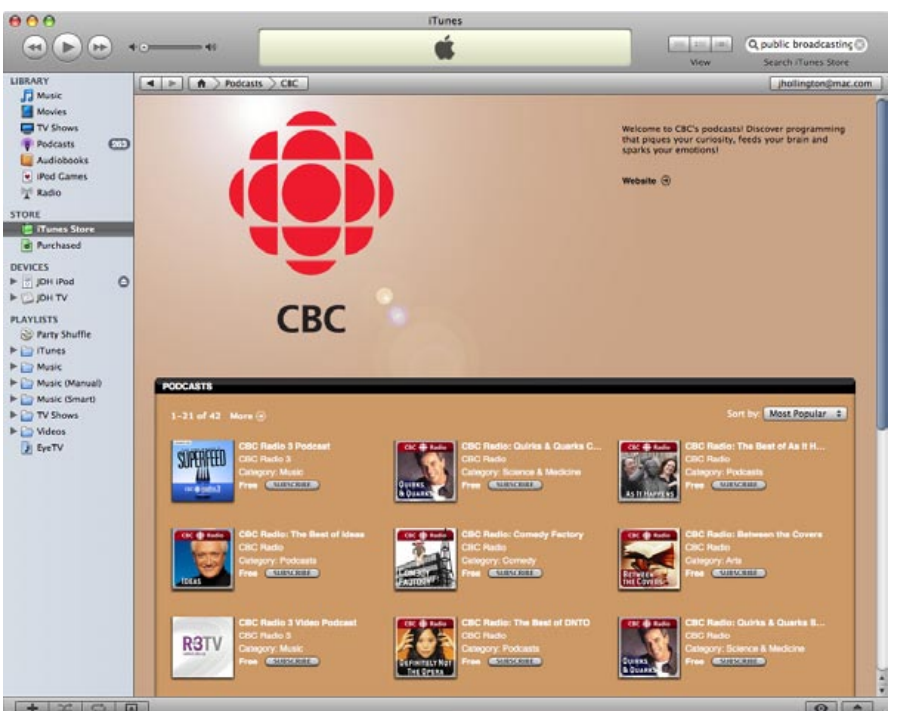

can **use Get buttons** to download older Episodes of the podcast, and each one will go from gray to

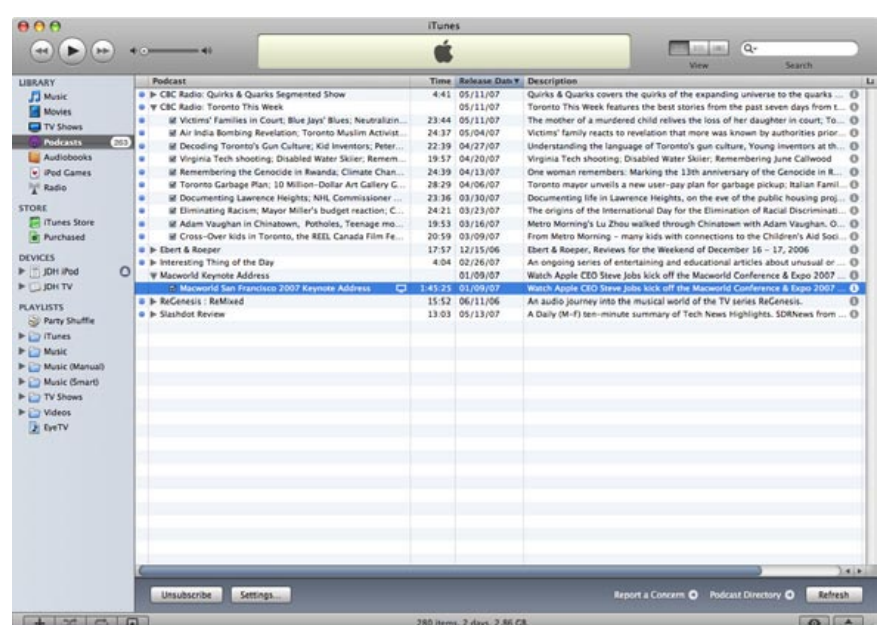

black on your list as it's downloaded. You can also **unsubscribe by using a button at the bottom right of the screen**.

Each new podcast now also has a small blue dot appearing on its left side, indicating that the podcast has not yet been listened to. Unlike the iTunes play count, which only increments after you've finished listening to a track, this blue dot will disappear as soon as you listen to any portion of an individual podcast episode.

Podcasts  $\left[ \begin{array}{c} 0 \\ \end{array} \right]$  $\odot$ r  $\sqrt{2}$  $50<sup>2</sup>$  $\mathbf{h}$  $\blacksquare$ Check for new episodes: Every day Next check: Tom TOW 9-44 AM  $\boxed{\ddotsc}$ When new episodes are available: Download all  $\overline{\cdot}$ Keep: Last 10 episodes Cancel OK

In iTunes **Preferences**, you can control how often iTunes

checks for new podcast episodes, how many new

episodes to download, and how many episodes to keep.

#### **Keeping Specific Podcasts Around**

Unfortunately, the "Keep" setting in the iTunes podcast preferences is a global setting that applies to ALL podcasts. The good news is that although you can't set the number of episodes to keep for each podcast, you can exempt some of your podcasts from being automatically deleted. Just right-click a podcast heading, and choose "Do Not Auto Delete" from the menu. This will tell iTunes that you do not want it to delete any episodes of that podcast automatically.

> $\bullet$ ■ Ontario budget; Toronto T For TV Shows, this is largely a visual marker - it is not used I Liberals celebrate by-electi by iTunes except to show which TV Shows you haven't Road salt putting Toronto's begun to watch yet. For Podcast episodes, however, CBC Radio: Vinyl Cafe Stories you can make use of this feature in your sync settings: **U V** CityNews Webcast choose to sync only New episodes and any Podcasts that you've even partially listened to will be removed during the next sync. Choose to sync Unplayed episodes and they will only be removed after the "Play Count" is not zero.

Note that you can also apply this setting on individual podcast episodes, so if there's a particular episode you want to keep around for archival purposes, simply right-click on the episode, instead of the podcast heading, and you can choose to preserve that one episode from automatic deletion.

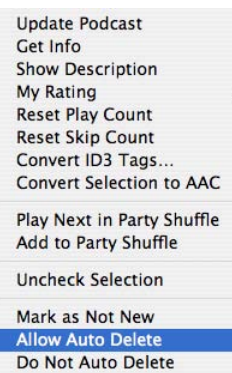

Once this setting has been applied, you will notice that the next time you bring up the context menu, the "Do Not Auto Delete" option will have changed to "Allow Auto Delete" which allows you to remove the exemption for that particular podcast subscription or episode.

Sometimes when right-clicking on a podcast subscription heading you will also notice that BOTH options appear on the menu. This indicates that some but not all of the episodes in the podcast have been individually set to disallow auto deletion. Clicking on either option will reset all individual episodes appropriately.

#### **Play Counts vs. New markers**

You may have noticed that a blue dot appears beside certain content in the Podcasts and TV Shows sections in iTunes. This is a marker to indicate New content, which is content that you haven't viewed or listened to. But it's not the same as Play Count: even playing the first few seconds of a track will clear its blue dot, and the track will no longer be marked as New.

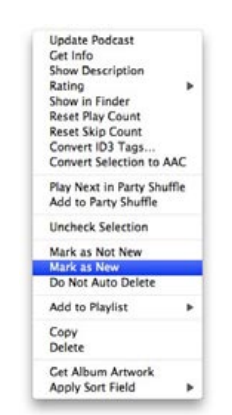

You can reset this marker by selecting a track (or multiple tracks), right-clicking and choosing Mark as New. This option will reset both the "New" marker and the Play Count. Conversely, the Mark as Not New option will clear the "New" marker, but note that this will also set the "Play Count" to 1.

# **150 TUNES ANSWERS** The Free iPod + iPhone Book 4

**Selected Alert: iTunes** 

Choose a playlist

 $\left| \cdot \right|$ 

 $10$ 

JDH Mix

iTunes Volum

**Minutes to Snooze:** 

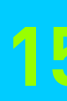

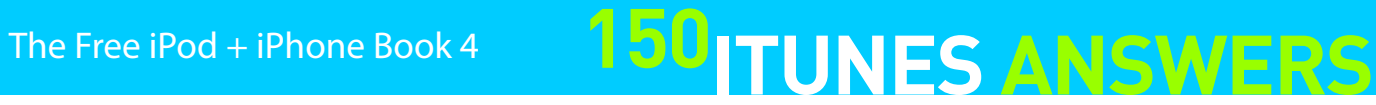

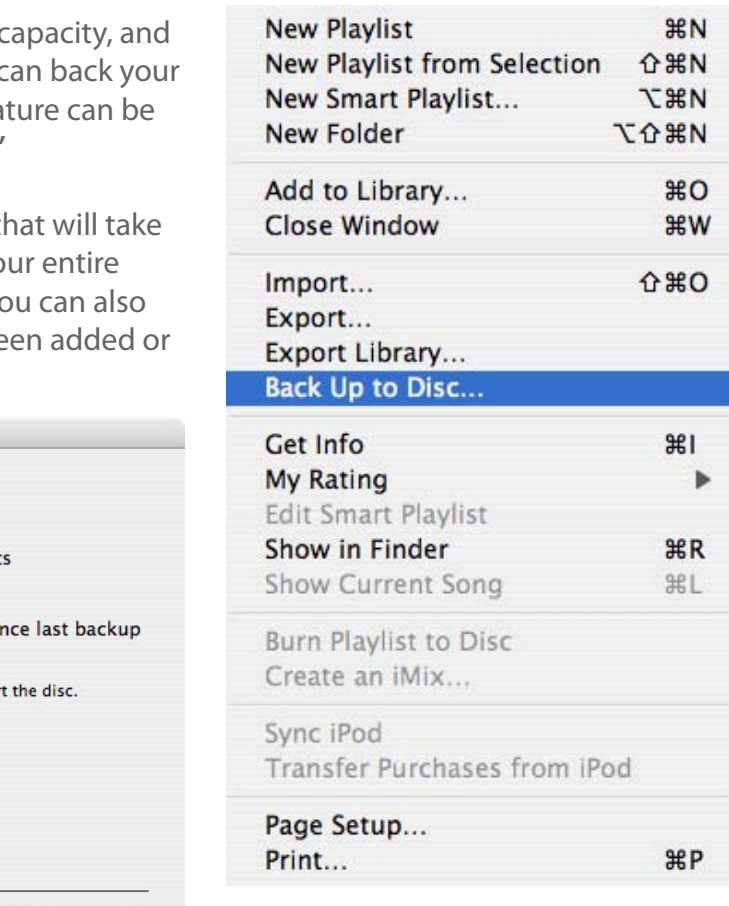

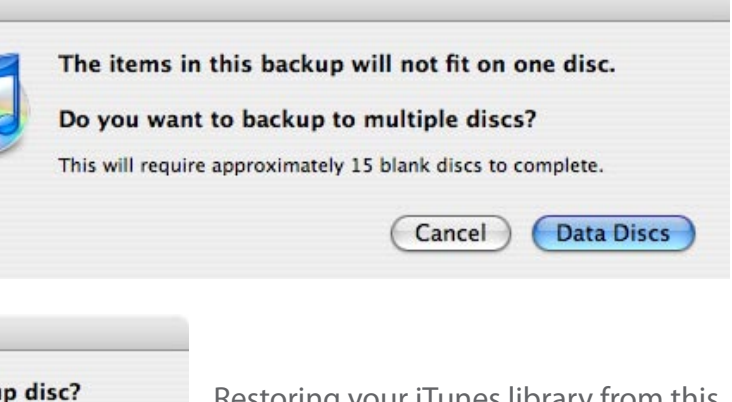

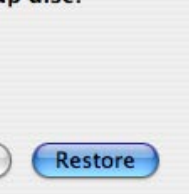

#### **Use iTunes as an alarm clock**

Using the iPod as an alarm is all well and good, but sometimes it's more convenient to use iTunes as a wakeup call. Unfortunately, iTunes doesn't have this functionality built-in, but there is a small, helpful, and best of all - free - application that provides it. Appropriately named **iAlarm**, it can be downloaded at xultrasoft.com.

The options in iAlarm are pretty selfexplanatory, but it is worth noting that **an iTunes Sleep Timer** is also provided, whereby you can set iTunes to stop

playing at a certain time, and then start up again at your set alarm time.

 $\Omega$ 

iAlarm 6:30 AM  $\left| \cdot \right|$ 

> Speak Weather

Podcast AppleScript

Test

Alarm Energy Saver Sleep Timer

Alarm Status: 20 hours, 39 minutes remaining Sleep Status: No sleep timer set

Set

Enabled Alerts Beep

Off

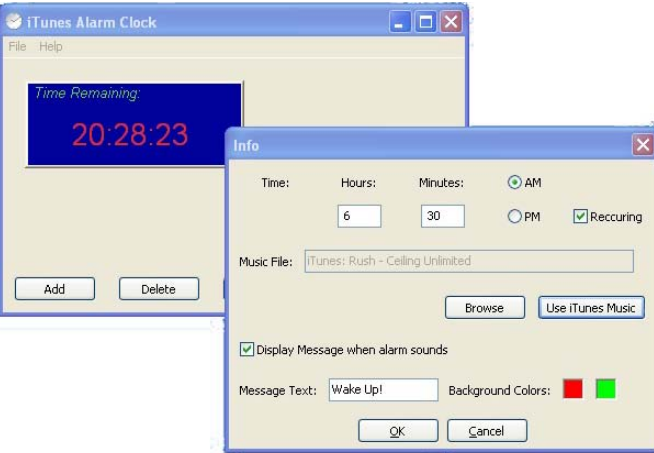

If you have a Library that needs serious backup you have a DVD burner for your PC or Mac, you on music up on a DVD straight from iTunes. This feature can found in the **File menu, under "Backup to Disc."**

There's also a free Windows PC take on the iTunes Alarm Clock concept called - wait for it - **iTunes Alarm Clock** (rpi.edu/~desimn/ alarmclock/). It's not the sexiest application we've ever seen, but it's free, and it will wake you up to a song of your choice at a time of your choosing.

Selecting this option will open up a dialog box that you through the process of backing up either you iTunes library or only your purchased content. You choose to only back up those items that have be changed since the last backup.

#### iTunes Backup

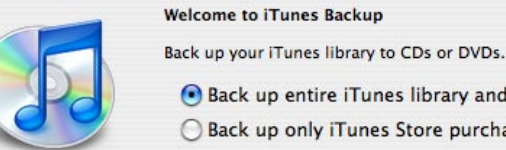

Back up entire iTunes library and playlist ◯ Back up only iTunes Store purchases

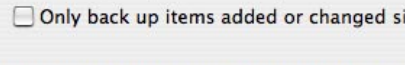

To restore from a backup disc, open iTunes and inser

(Cancel)

Users looking for a more sophisticated alarm clock option might want to check out **Alarm Clock Pro** (Mac/Windows, \$20, koingosw. com/products/alarmclockpro.php). It's not free, but encompasses not only iTunes integration but just about every other alarmrelated action you could possibly think of.

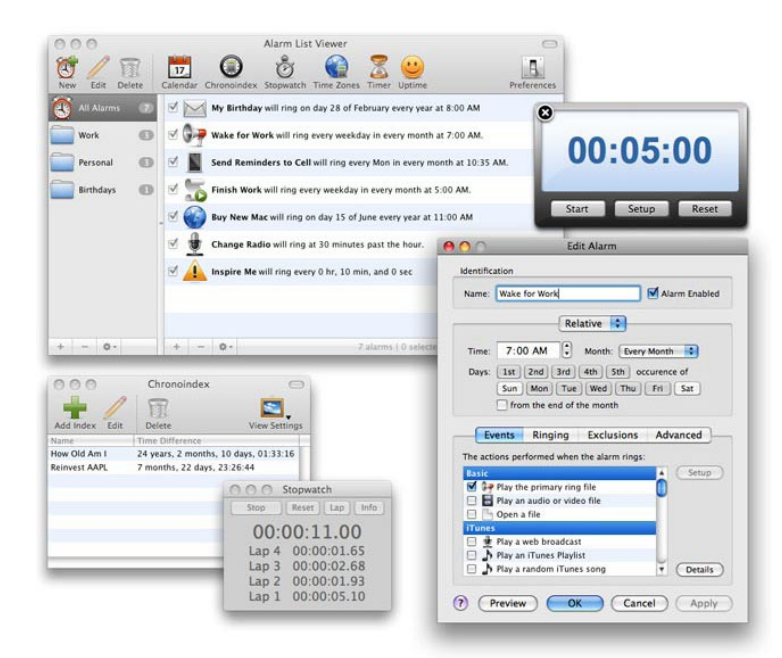

#### **Back up your music to DVD**

iTunes will first prompt you to insert a CD or DVD, and will then determine how many discs will be required to backup your entire library, based on the capacity of the disc you inserted.

Back Up

The first disc will contain the iTunes library database and as many media files as it will fit. Your remaining media files will be stored on the remaining discs, which iTunes will roughly calculate for you in advance.

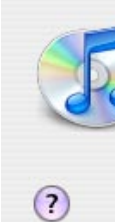

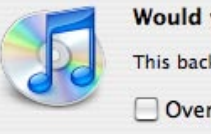

Would you like to restore from this backup disc? This backup was created on 05/14/07.

Overwrite existing files

Cancel

Restoring your iTunes library from this backup is as simple as starting iTunes, inserting the first disc of the backup, and clicking the "Restore" button.

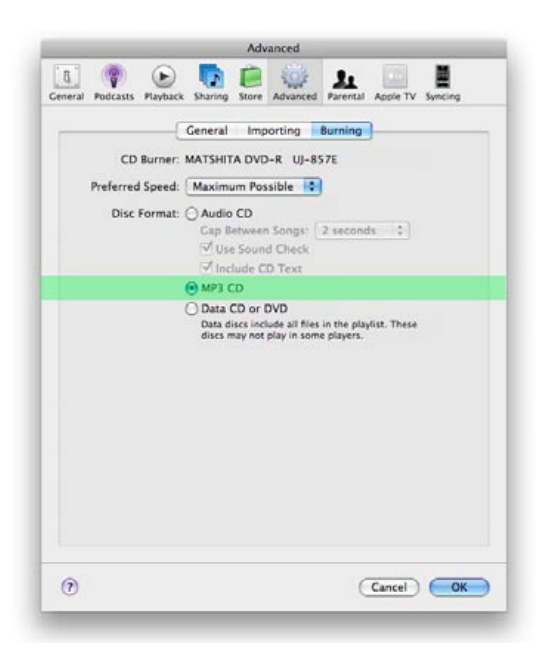

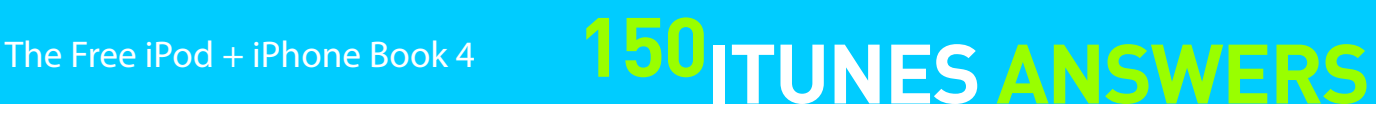

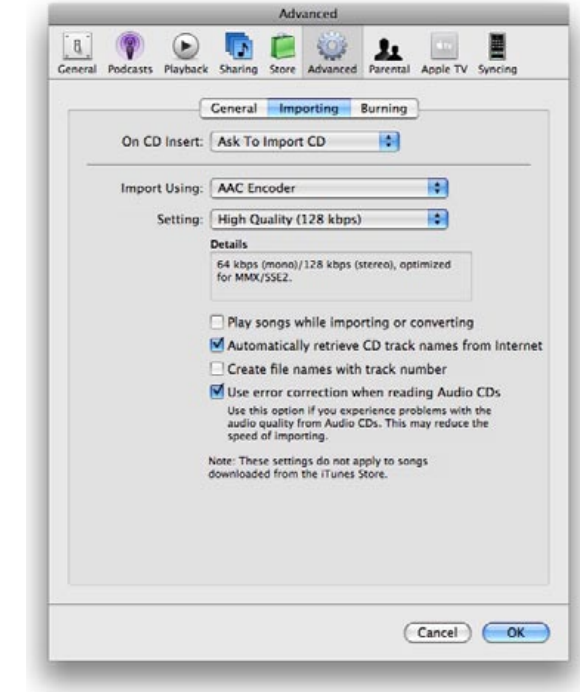

#### **Burning MP3 CDs**

As you may already know, iTunes makes it easy to create custom CDs that play in standard CD players. But if you have a player with MP3 CD compatibility, you may want to be burning MP3 CDs instead, since they can hold upwards of 100 songs. iTunes can do this. To turn this feature on, go to the **Preferences** window, and click the **Advanced Tab**, then **Burning** underneath. There, you simply click on the **MP3 CD option**. After inserting a blank CD, the bottom right of your

iTunes window will let you burn an MP3 CD.

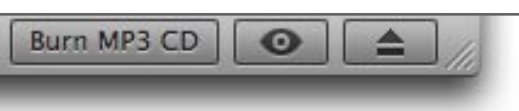

Keep in mind that when creating Playlists that will be made into MP3 CDs, you'll need to keep them smaller than the capacity of a CD (640-700 MB) rather than under a certain time in hours; the number of hours can fluctuate a lot.

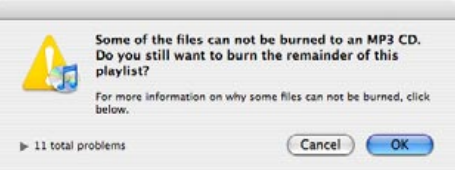

Note that you can only create MP3 CDs from tracks that are, well, MP3s. iTunes will not automatically convert tracks that are in any other format (such as AAC) to MP3 for you when burning an MP3 CD. You'll get an error message if you try. If you still have some tracks that are in MP3 format, you can continue burning the MP3 CD, but tracks that are not in MP3 format will just be excluded.

#### **Burning smarter CDs with CD Text**

iTunes 7 now provides the ability to burn audio CDs with CD-Text included, assuming that you're using a supported CD recorder. The CD-Text standard allows supported CD players to display song track information while playing back a CD. The information in the iTunes database is used to generate the CD text, and any supported player with the CD-Text logo should be able to display information on which tracks are playing when the CD is inserted. Also, since iTunes can also read CD-Text from a support CD-ROM drive, this information can be used instead of the normal CDDB lookup to fill in track information. Just **enter iTunes Preferences, pick the Advanced Tab, the Burning Sub-Tab, and check the Include CD Text box.**

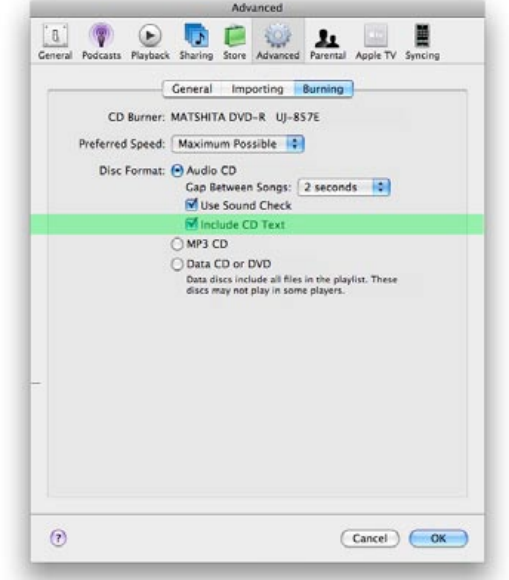

#### **Choosing your song format**

Since April of 2003, the Advanced Audio Codec (AAC for short, part of the MPEG-4 compression standard) has been Apple's default for encoding music with iTunes. Other options are still available under the **Preferences** window, under the **Advanced Tab**, under **Importing**. Apart from AAC, you can also choose MP3, AIFF, WAV, and Apple Lossless. While you're on this screen, we also recommend unchecking **Play songs while importing**, due to its adverse affect on importing speed - CD rips will take longer, depending on your CD drive.

Different formats have different benefits, so we discuss them all below. For reference purposes, we'll show you the file size of U2's "Vertigo" encoded in each format, at our recommended settings.

**MP3** – Recommended: Higher Quality (192 kbps). MP3 is  $\overline{(Cancel)}$   $\overline{OK}$ the most popular of the compressed music formats, but it's old, and when using iTunes to rip your CDs, requires more disk space to get equal sound quality compared to AAC. However, unlike AAC, it is compatible with most non-Apple music players, and is also compatible with virtually all home and car stereos that natively support playback of compressed digital music. We recommend MP3 if you are concerned with compatibility with various players, and aren't worried about storage size. When Vertigo was ripped from a CD in MP3 at 192 kbps, it required 4.5MB.

**AAC** – Recommended: at least High Quality (128 kbps). This is the same quality and format that Apple uses for most songs sold through the iTunes Store. However, Apple's iPods and iPhones are the only major devices it will work with, and it's currently incompatible with many home stereo conduits such as TiVo. If you've gone iPod, iPhone and/or iTunes, plan never to switch, and want small files, use this format because of its small size and its quality. Otherwise, go with MP3. Vertigo size: 3.1MB.

**WAV and AIFF** – Recommended: Automatic. WAV and AIFF are uncompressed formats; WAV is a PC format from Microsoft, AIFF a Mac format from Apple. Neither one is wise to use for today's digital music players, and though WAVs play on more devices,, you can get literally identical sound quality from Apple Lossless while consuming less space. Consider WAV only if you need literally perfect CD rips and will use them on non-Apple products. Vertigo size in either WAV or AIFF: 32.8MB.

**Apple Lossless** – Recommended: Automatic. Apple Lossless Codec was introduced by Apple in 2004. It provides quality similar to AIFF and WAV, but the files it produces are about 2/3 the size of AIFF or WAV. It is compatible only with Apple products. Use this if you are really concerned about quality and aren't worried about storage size; this solution is best if you intend to play back your library through expensive speakers, headphones, or car stereos, and have extremely high-capacity drives to store and back up your ripped audio files. Vertigo size: 23.6MB.

## The Free iPod + iPhone Book 4 **150 ITUNES ANSWERS**

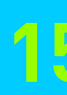

#### **Customizing your song format settings**

In addition to the presets that we discussed earlier for each song format, additional options can be found by selecting "Custom" option from the "Setting" menu, which will allow finer control over the bit-rate and other encoding preferences.

Most notable among these is the option for Variable Bit Rate Encoding, or VBR, which is supported in both the MP3 and AAC encoders in iTunes, a setting that offers a better potential trade-off between file size and quality,

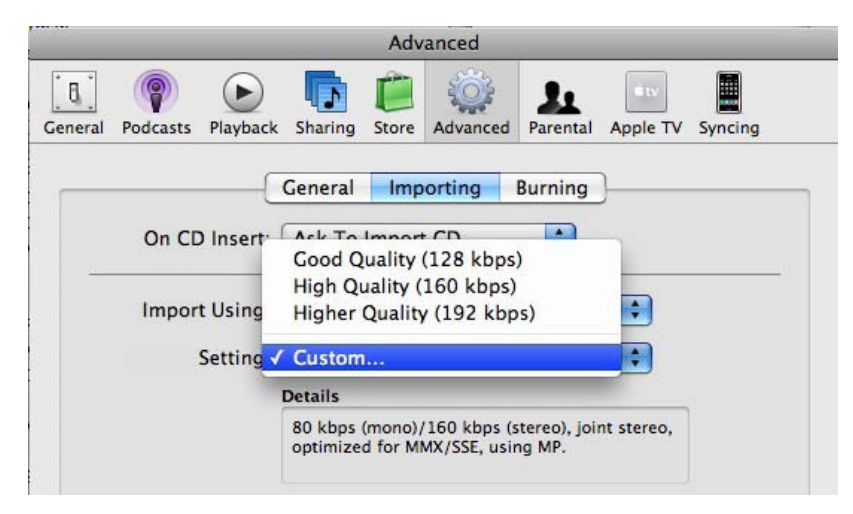

since a higher bit-rate can be used for portions of the audio track that require it, rather than limiting the entire track to a lower bit-rate. Note, however, that some devices have issues playing VBR files, the reason Constant Bit Rate (CBR) is more common.

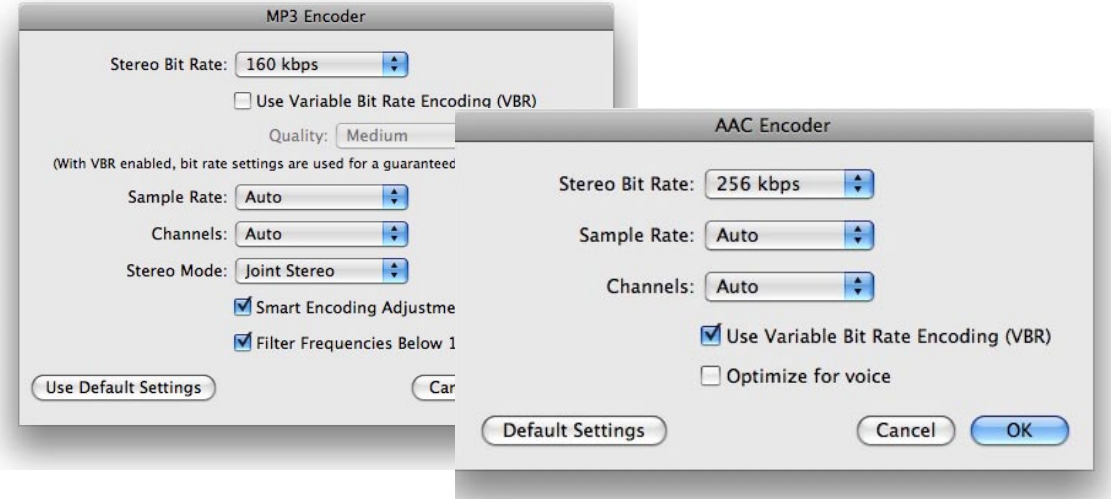

We feel safest recommending the MP3 format with CBR encoding because it's close to future-proof: almost every device on the market supports it, and will be likely to support it in the future. MP3 format files at 192-224 kbps are similarly close to future-proof, since they'll sound good no matter what hardware, software, or accessories you decide to use in the future. That having been said, using AAC with VBR encoding will produce better sound results at any given bit rate, assuming that you're willing to be locked into using Apple's products, or bet on someone else supporting the same format. Who uses AIFF, WAV, or Apple Lossless? Relatively few people; those who are obsessed with audio quality and have sophisticated speakers or headphones (typically \$300 and up) capable of clearly showing imperfections in compressed audio.

#### **Export your songs to other devices**

So you've created a monsterous iTunes library, and now you want to transfer your songs to storage devices other than iPods, like SD or CompactFlash cards. It's easy. **Select as many songs as you'd like, and drag them** to your computer's Desktop, or directly to the device you want to store them on. Copies will be made instantly.

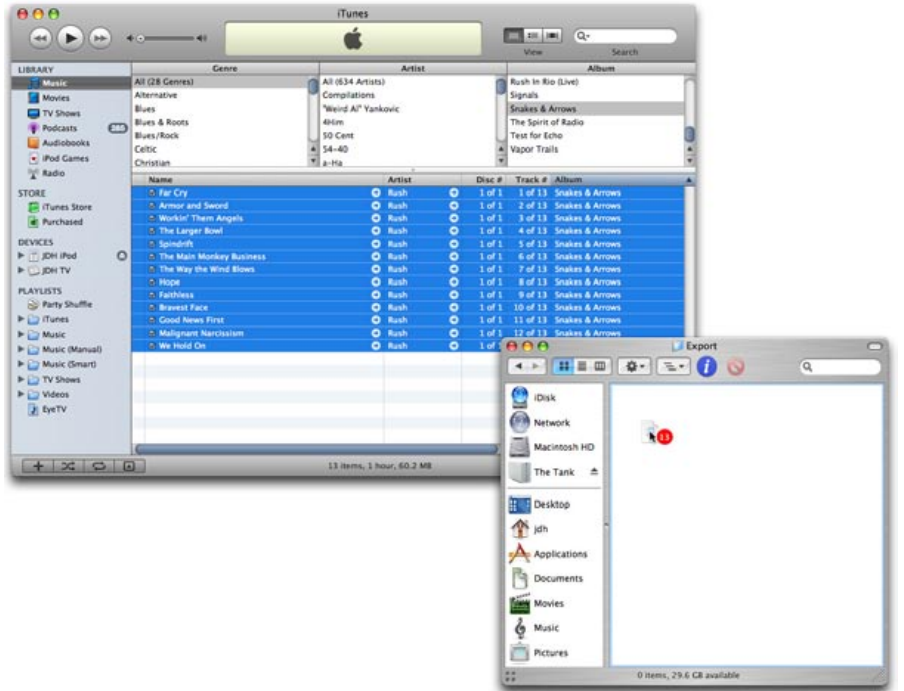

You can export a Playlist full of songs, too. **Open the Playlist from the Library List** on the left, then **hit Control-A (PC) or Command-A (Mac)** to Select All. Drag them all together. Easy, eh?

#### **Play DRMed songs from other digital music stores**

Small and large alike, digital music stores have appeared to challenge the iTunes Store, originally offering audio files in formats that were incompatible with the iPod. When that strategy didn't work, they either disappeared or switched their catalogs into different and more compatible formats.

There isn't a secret trick that allows you to use iTunes to directly play old DRM-encoded songs

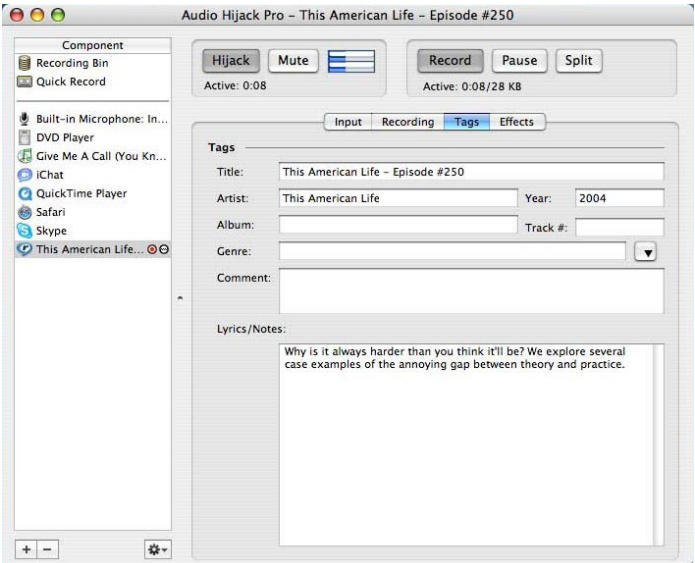

downloaded from competing stores such Napster, Musicmatch, and RealNetworks. There are, however, two workarounds.

**Using software that actually plays the store's music, burn it to a CD**. **Then rip the tracks with iTunes** in unprotected AAC or MP3 format, which iPods and iPhones can handle. That's it. You can also apply this tip to the protected AAC songs from the iTunes Store if you want to use your purchased music on other players.

Another option: play back the file with the store's player, and use a program such as Rogue Amoeba's **Audio Hijack Pro** (\$32, rogueamoeba. com) or Ambrosia Software's **WireTap Studio** (\$69, ambrosiasw.com) to record it.

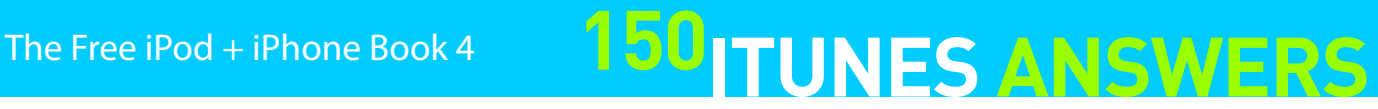

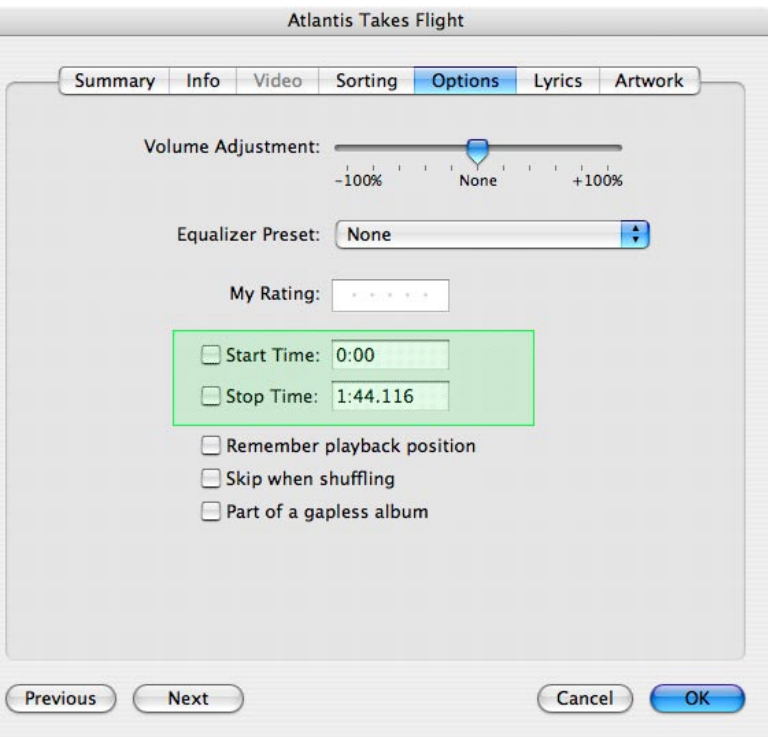

- 
- 

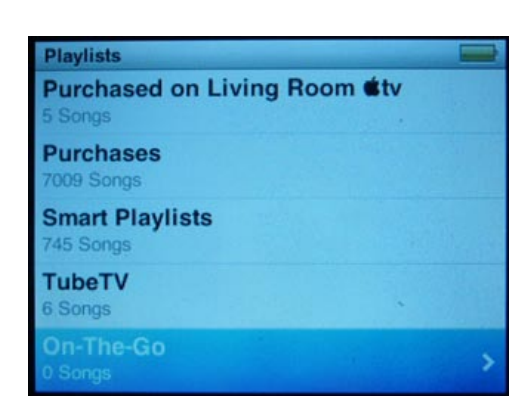

#### **Set tracks to adjust playback speed**

Since 2004, iPods have had the ability to change the speed of Audiobooks. This is a great feature for Audiobooks, but it might also be nice to be able to do this for regular audio lectures and symphonies, or just to use the speed control to experiment with normal songs.

Well, there is a way to do exactly that. In determining whether a file should be treated as an Audiobook, iTunes simply looks for an AAC file with an M4B extension (B for "Book") instead of the standard M4A extension. Note that iTunes won't recognize MP3 files as audiobooks at all -- you will have to convert them to AAC files first.

Files with an M4B extension will be listed in the audiobooks section in iTunes and on your iPod or iPhone, and will automatically have the "Remember Playback Position" and "Skip When Shuffling" options enabled.

If you're importing an audiobook AAC file into your iTunes library for the first time, simply rename it with an M4B extension before you import it, and it will be imported as an audiobook, and will even appear in the Audiobooks section in iTunes. If you're working with a file that is already in your iTunes library, you will need to reimport that track: simply delete it from iTunes, making sure to keep the file in place, rename it, and then reimport it into iTunes as if it were a new file.

## **150 TUNES ANSWERS** The Free iPod + iPhone Book 4

#### **Set tracks to save where you left off**

Beginning with iTunes 5, Apple added a bookmarking feature that can be used with any media file supported by iTunes, including videos: **simply choose Get Info on your music file and check the Remember playback position box**. This will tell iTunes to remember where you left off in a track. Further, this "bookmark" will even transfer between iTunes and your iPod, iPhone and Apple TV devices. So you could watch part of a video on your iPod on your commute home, sync to your iTunes library when you arrive home, and then pick up where you left off on your Apple TV.

Note that this feature is enabled by default for Movies, TV Shows, and Podcasts, and forced on for Audiobooks.

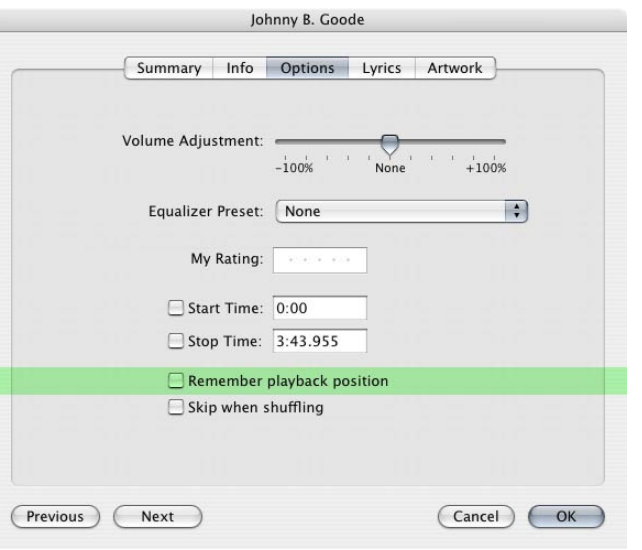

#### **Splitting a song**

Do you have any CDs with hidden bonus tracks? You know, the ones that are attached to another song via three or more minutes of silence? Well, there's an easy built-in way to make these separate tracks in iTunes. First, **select a song** and **Get Info** on it by going to File > Get Info. In the Get Info window, click on **Options** and then **set the Start and Stop times** for the song. Once these are set, **click OK**, and then with the song still selected, go to **Advanced** > **Convert Selection to AAC** (or whatever your preferred format is). This will create a new track containing just the sound between the start and stop times you set. This tip is also useful for splitting Audiobooks into shorter segments.

### **Creating On-The-Go Playlists for editing in iTunes**

All screened iPods since the third-generation iPod can create their own Playlists. They're called On-The-Go Playlists, a feature perfect for people who don't have time to create Playlists when they're using their computers, but have time to use their iPods.

To add any song to your On-The-Go Playlist, simply scroll to the song you want and hold the iPod's center Action button until the song flashes. This method also works for adding entire Playlists, Artists, Albums, Genres, Composers, and Audiobooks to the On-The-Go list.

You can find your On-The-Go Playlist by navigating to **Music** > **Playlists** > **On-The-Go** on your iPod, and can even listen to it while you continue to add songs. To delete a song from your On-The-Go Playlist, **highlight the song** while viewing the list, then **press and hold Select** until the song flashes. When you release the Select button, the song will be deleted. To clear the whole list, scroll to its bottom and select **Clear Playlists**. This next screen gives you a last chance to hit **Cancel** or **Clear Playlist** to go ahead and finish the deed. But keep your imperfect lists you can open them later in iTunes and edit them to perfection. Make sure to rename them for easier reference.

## The Free iPod + iPhone Book 4 **150 TUNES ANSWERS**

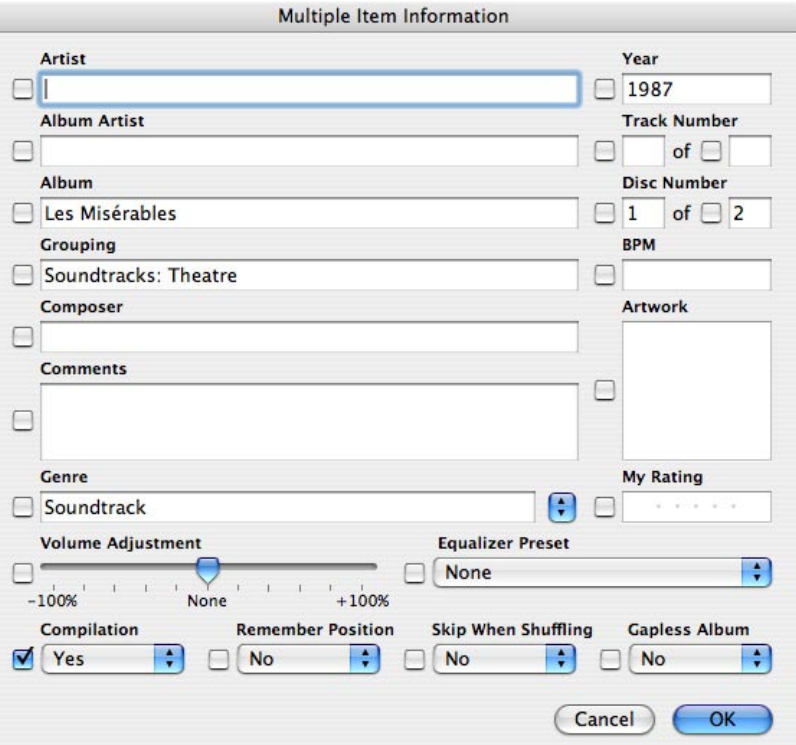

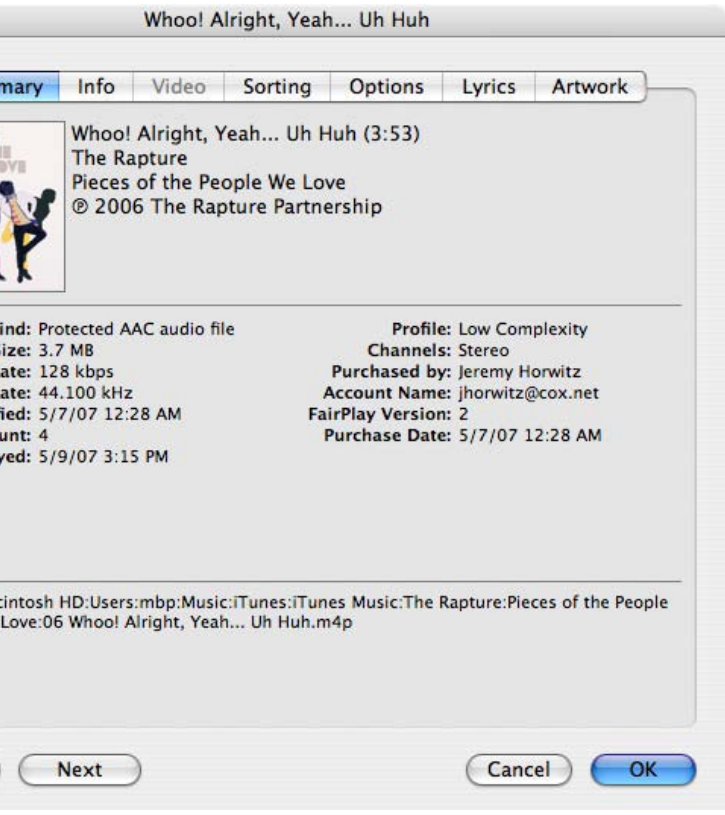

#### **Editing Tags**

Having accurate Tags for your songs is key to getting the most from iTunes. For most of the CDs that you import yourself, iTunes can fill in basic information from the Gracenote CD Database (CDDB), but sometimes the information from CDDB isn't entirely accurate, and may be missing entirely for more obscure CDs, or "Mix CDs" that you've created yourself.

ID3 Tags are a block of information in an audio file that describes the audio's contents. You can edit the Tags shown in the Library window by simply clicking on the text and entering whatever you want directly into the song listing:

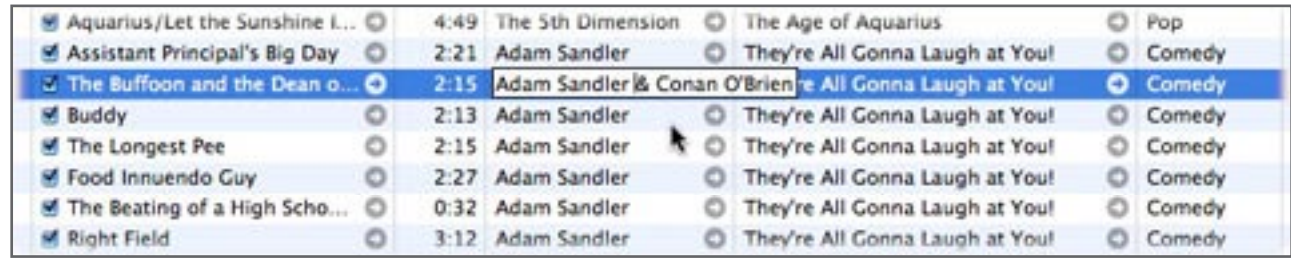

Since you'll often prefer to change more than one Tag for a song, there is a menu for just that purpose. It can be accessed in iTunes by selecting a song and selecting **File** > **Get Info** from the menu or using the Mac's Command-I or PC's Control-I keyboard shortcut. Once here, you need to select the **Info Tab**. Your window should then look something like this.

Longtime users will note that Apple has added a bunch of fields to this page, including compilation, position, shuffle skip and gapless album settings. You don't need to worry about most of these, and shouldn't play with them unless you want to have odd things happen with playback in the future.

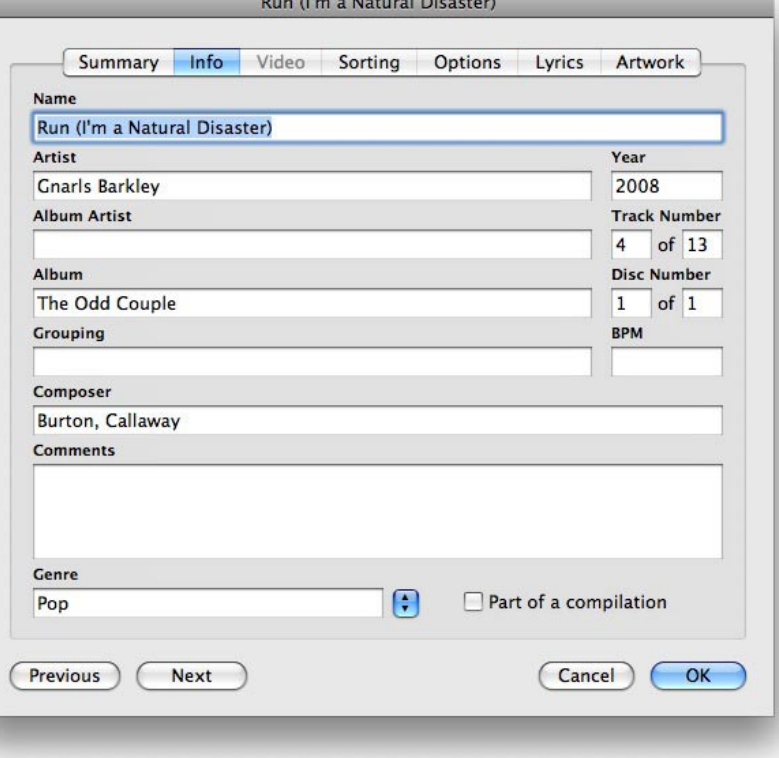

 *continued, next page*

Concentrate on the fields at the top. From here, you can change as many Tags as you need. But it can take a while to edit songs one by one, so if you need to change Tags for multiple songs at once, just **select the songs you want to change** and go through the same steps above (minus clicking the **Info Tab**) to bring up the window.

This is a simple way to fix problems such as a misspelled Album Tag or Artist, or to add the Year - if missing.

#### **Edit song info like a pro**

This is one of the best advanced keyboard tips out there - one for real iTunes pros. When editing track information for multiple songs, it can be a pain to keep clicking the Next button at the bottom of the Get Info window to start editing another song's details. Instead, just press **Control-N on PCs, Command-N on Macs to go Next, or Control/ Command-P for the previous song**. If you want to jump from tab to tab (Summary, Info, Options, Artwork) in the Get Info window, press **Control or Command-] (bracket)**. Bonus: This also works for the **Preferences** window.

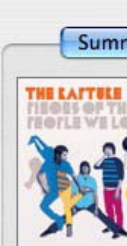

 $\Box$ 

 $\Box$ 

Gen

 $\Box$ 

Con

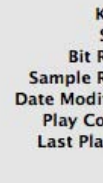

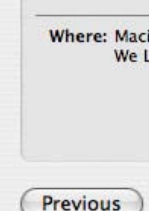

## **150 TUNES ANSWERS** The Free iPod + iPhone Book 4

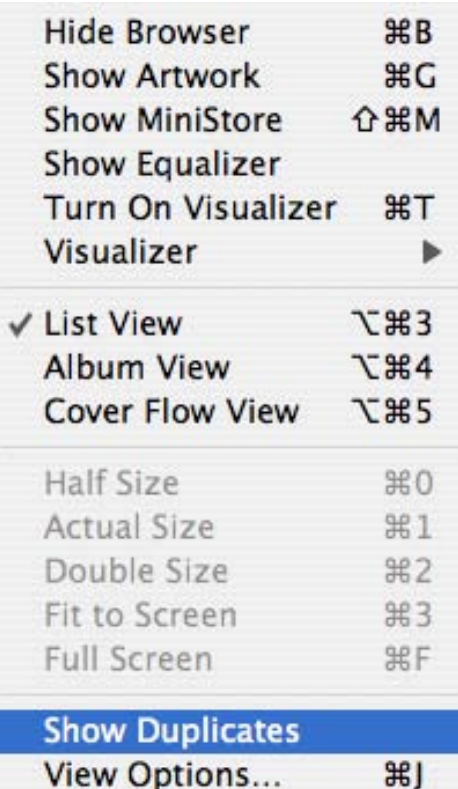

## The Free iPod + iPhone Book 4 **150 TUNES ANSWERS**

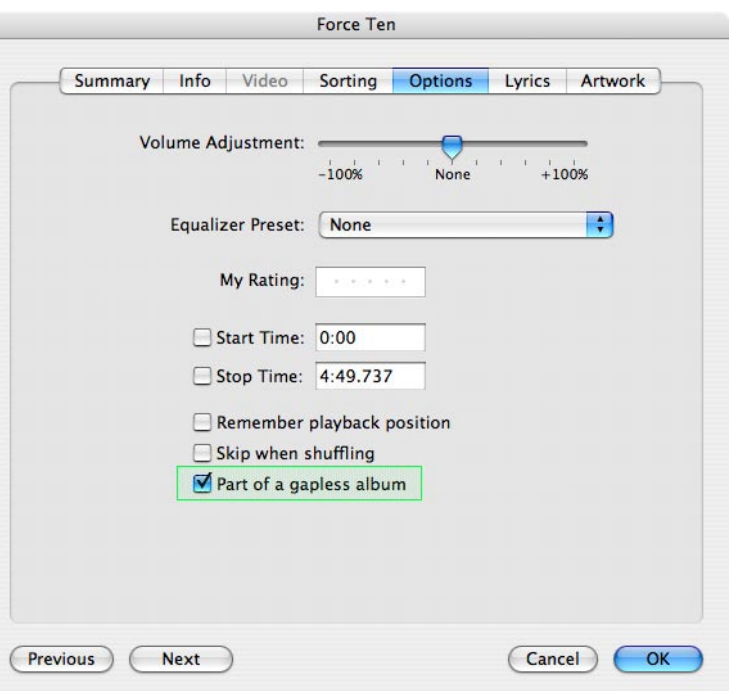

#### **Find and delete duplicate songs**

If you have multiple occurrences of several of the same songs in your Library, and want a quick way to weed these duplicates out, fear not. iTunes 4.7 was first to add the much-requested menu item Show Duplicate Songs. Now found under **View** > **Show Duplicates**, this feature does exactly what it says. By showing you only duplicates, it makes it easier for you to pick out the doubles and get rid of them. Just be careful, as it doesn't discern between live and studio tracks or demos and remixes that have the same name; if you go through and delete files without testing them or looking at their times and bit rates, you may find that they're not actually the same. Right-click on iTunes category fields (Name, Artist, Time, and so on) to add more fields like Size that will help you delete better.

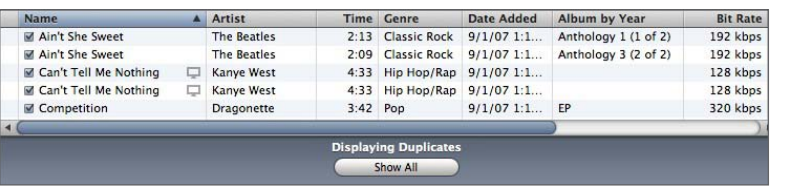

#### **Rate on iPod or iPhone, synchronize with iTunes**

Rating songs in iTunes is a great way to help organize your music, but it's even better to rate songs directly from your iPod. **While playing a song on a Click Wheel iPod, click the center button** two times on current models or three times on certain older models to access the rating screen. **Rotate the wheel clockwise** to raise the rating **and counter-clockwise** to lower it. Once you have the rating you want, **click the center button** once more to return to the Now Playing screen. **On iPod touch or iPhone, look for the bullet points icon** in the upper-right corner of the screen when you're playing a song. **Press it** to call up a list of the songs on the current album, as well as what will either look like five dots or stars and dots above the list. **Slide your finger over the dots** to transform them into rating stars.

When you reconnect to your computer, the ratings you changed will transfer into iTunes. This method really helps out Playlists such as the default My Top Rated, and can help you in your quest to make sure so-so music doesn't play unless specifically requested. You can change the ratings in iTunes at any time.

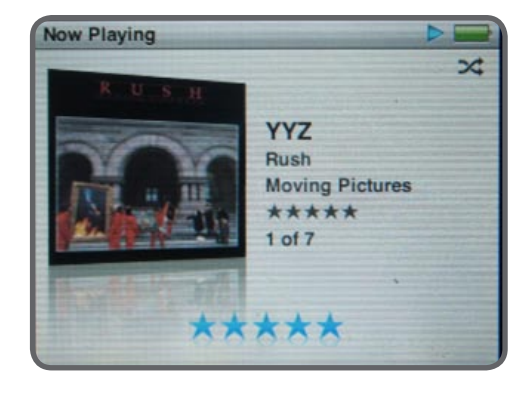

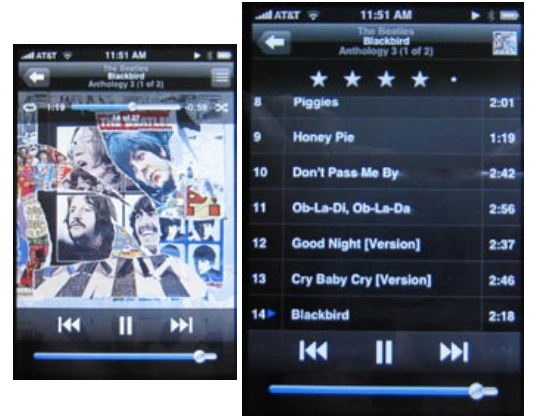

#### **Gapless Playback**

Traditionally, joining CD tracks together was the only way to achieve gapless playback, but thanks to recent iTunes updates, that time-consuming technique is a thing of the past.

iTunes 7 and the fall 2006 firmware updates for the fifth-generation iPod finally added the longawaited gapless playback feature, so you can get all of that gapless goodness in iTunes 7 and cheating methods are no longer required to work around it. **The good news is that there's nothing that you have to specifically do to enable gapless playback.** As long as you're using iTunes 7, and either a fifthgeneration iPod running firmware v1.2 or later, or any newer iPod, it should just transparently work - so long as you give iTunes the time to "determine gapless playback information" by scanning your files. Naturally, you'll have to be using material that was gapless to begin with, such as a live concert CD or DJ mix CD that is already gapless. If the original CD plays with gaps between the tracks, chances are that neither iTunes nor the iPod are going to be able to do anything special with this, so don't expect gapless playback to suddenly make all of your music gapless. Keep in mind as well that gapless playback only works when you're playing tracks in sequence. Using "shuffle songs" will not provide gapless playback, since that wouldn't really make any sense; the songs can't smoothly transition to each other if they're in random order.

There is one option in iTunes that refers to gapless playback, but this actually has nothing to do with the iPod, or even with whether tracks play back gaplessly in iTunes. Rather, it is simply used to override the iTunes cross-fader feature, if you have that turned on.

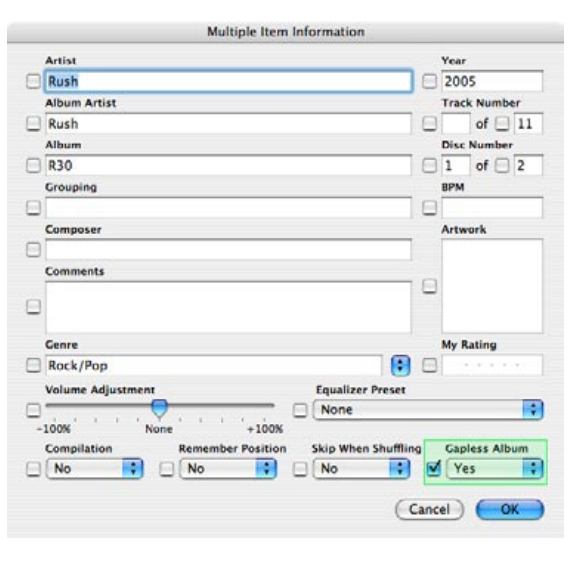

If you normally have cross-fading turned on, songs are supposed to fade smoothly from one into another as one ends and another begins. With this setting in iTunes, crossfading will be omitted when moving between tracks that are tagged as being part of a gapless album.

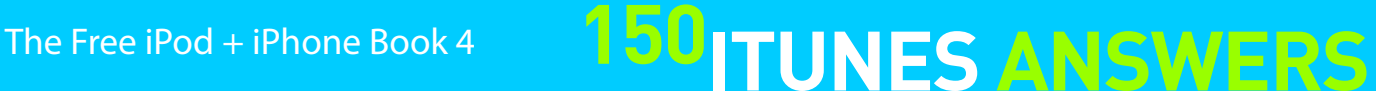

Not only is this a quick and easy way to create specific Playlists, but the Playlist remains dynamic meaning that it will automatically update itself as you add more music to your Library and edit your ratings. You can use these parameters to create all kinds of custom Playlists, and they're a great tool for selecting content to go onto your iPod. The only hitch: you'll need to have properly tagged and rated music, so do your best.

# **150 TUNES ANSWERS** The Free iPod + iPhone Book 4

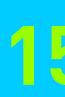

#### **Smart Playlists**

Smart Playlists are one of the best features in iTunes, especially if you have a large library of music. Instead of forcing you to sift through and manually choose songs, Smart Playlists let you choose conditions for the automatic selection of songs, and also allow you to limit their size to a certain number of songs or storage space. These conditions can be combined to create interesting mixes of songs, or to target a specific type of song. By default, iTunes comes with five pre-made Smart Playlists - 90's Music, My Top Rated, Recently Added, Recently Played, and Top 25 Most Played. To get specifics on these, go to the top of your screen on Mac or window in Windows, and find **File**. Pick **Get Info**, or use the Mac Command-I keyboard shortcut, or PC Control-I keyboard shortcut.

Here's a practical example of how a Smart Playlist can be built. You're throwing a 60's-themed party from 7PM-11PM, and only want good songs that are relatively short and upbeat. You could pick all these songs by hand and try to make sure the Playlist is about four hours long, or you could take three minutes to set up a Smart Playlist to do it for you. Here are the steps:

- 1. Go to **File** and choose **New Smart Playlist** (or Option-Command-N Mac / Control-Alt-N PC).
- 2. Start by setting the first parameter to **Year**, and select a range of 1960 to 1969.
- 3. Click the **+** button to add another parameter.
- 4. Set this new parameter to **My Rating**, and select a range of 4 stars to 5 stars.
- 5. Click the **+** button once more.
- 6. Set this last parameter to **Time**, and select a range of 2:00 to 4:00.
- 7. To limit the time, **click the box next to Limit to**, change the songs tag, and enter 4 hours.

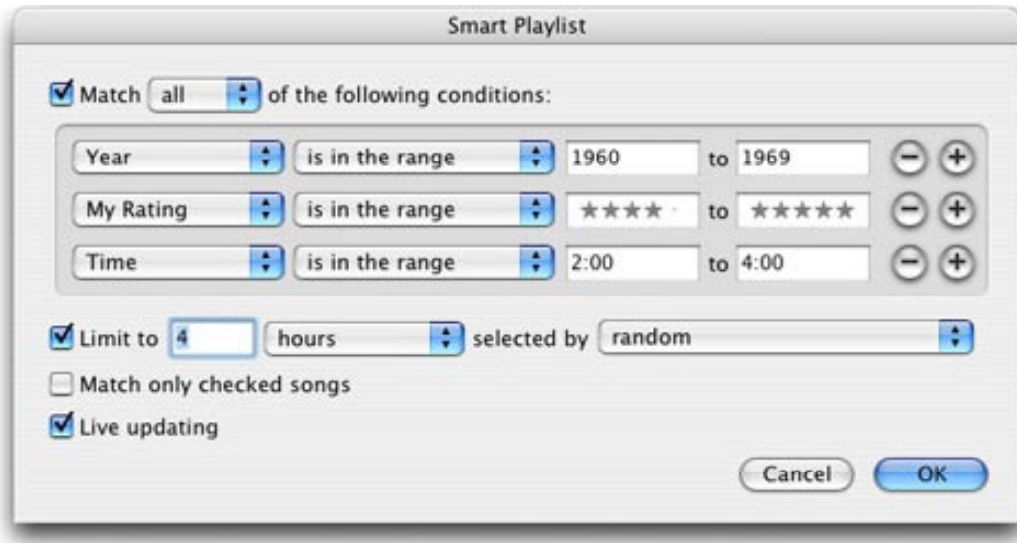

#### **Pre-built Smart Playlists**

We've already shown you how to create your own Smart Playlist, so we decided to share with you the top five Smart Playlists that we couldn't live without. Remember, the easiest way to **create a Smart Playlist is by Shift-clicking (PC) or Option-clicking (Mac) the Add Playlist button**.

#### **Unrated Songs**

Great for when you have a large music library and you're in the mood to do some rating.

Set Match the following rule: < My Rating - is less than  $-\bigstar$  >

#### **Heavy Rotation**

Admit it. You listen to a handful of tracks 90 percent of the time. This Smart Playlist grabs only songs with four or five stars that have been played within the last three days.

 $\langle$  My Rating - is greater than -  $\star \star \star \prec$  Last Played - is in the last - 3 days >

#### **Never Heard**

Another great one for users with gigabytes and gigabytes of music. Chances are good that you'll unexpectedly find a gem.

 $<$  Play Count - is - 0  $>$ 

#### **New Music**

This Smart Playlist is perfect for just checking out all the latest tunes added to your collection.

< Date Added - is in the last - 30 days >

#### **Purchased Music**

Yes, we know one of these comes with iTunes by default. But, if you happen to delete it, you're pretty much out of luck. iTunes will create another "Purchased Music" Playlist the next time you buy something from the iTunes Store, but it won't include all of your previous purchases.

< Kind - contains - Protected > OR < Kind - contains - Purchased >

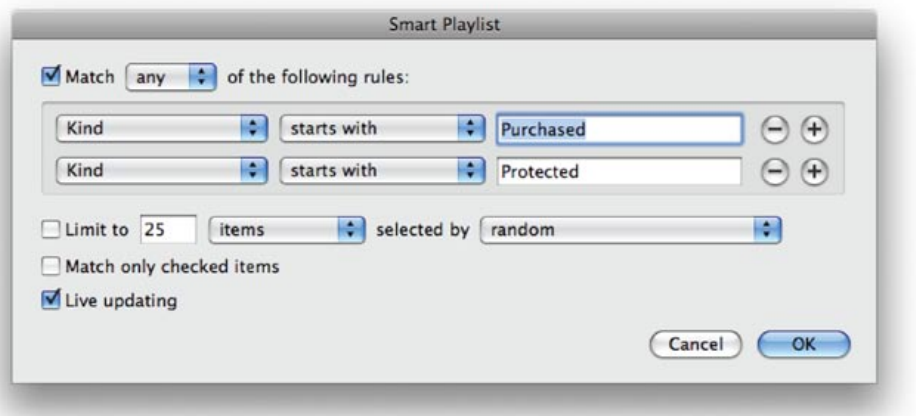

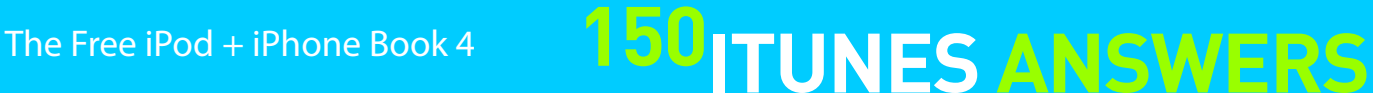

#### **Rate Albums**

As of iTunes 7.4, you can now apply a rating to an entire album in addition to rating individual tracks. You can work with album ratings by adding the "Album Rating" column to your normal iTunes view, but the best way to work with album ratings is to select the Album Grouping view by selecting **View, Album View** from the iTunes menu. You can also go to the View options to the left of iTunes' Search feature, and click on the center "Show items in a list" view.

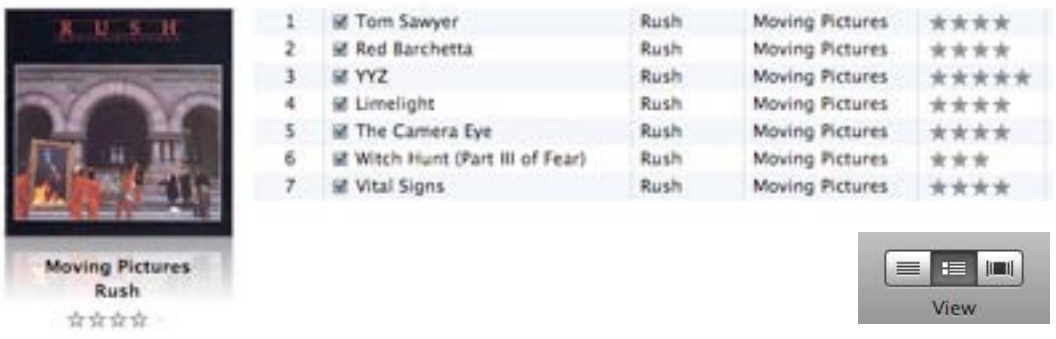

In this view, a rating from 0 to 5 stars will be shown beneath each album. If no specific album rating has been assigned, this will be automatically assigned based on an average of all of the rated tracks within the album (note that unrated tracks do not count in this average). The stars will show as transparent to indicate that an average rating has been automatically assigned.

You can assign your own rating to the album in the same way as you would for an individual track. Click on the rating field below the album to assign it the specified number of stars. Ratings you assign yourself will be shown with dark gray stars:

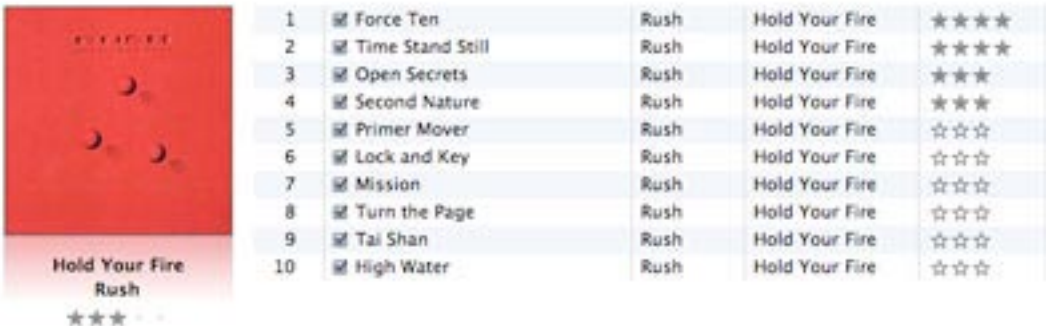

When you assign an album rating, any tracks in that album that have not been specifically rated will receive the album rating by default. As with the default album rating, any default track ratings will be shown with transparent stars to indicate that they have been automatically assigned rather than manually specified.

You can build Smart Playlists based upon album ratings in much the same way as for any other field.

#### **Sorting your music - the basics**

iTunes is a music player first and foremost, but it also acts as one of the best tools for cataloguing, sorting and finding your music. By default, iTunes sorts your music by Artist, but you can change this simply by **clicking on the top of one of the other columns** - by default they are Name, Time, Artist, Album, Genre, Rating, Play Count, and Last Played, but you can make major changes to the list.

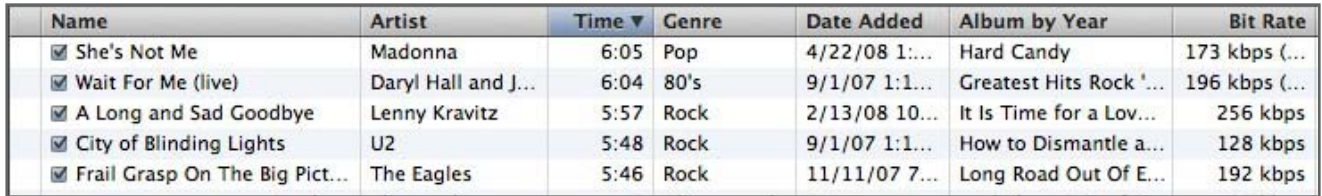

You can rearrange these by **clicking their headings and dragging them right or left**, and you can add or remove them by Right Mouse Button-clicking (or Mac Control-clicking) in the heading bar.

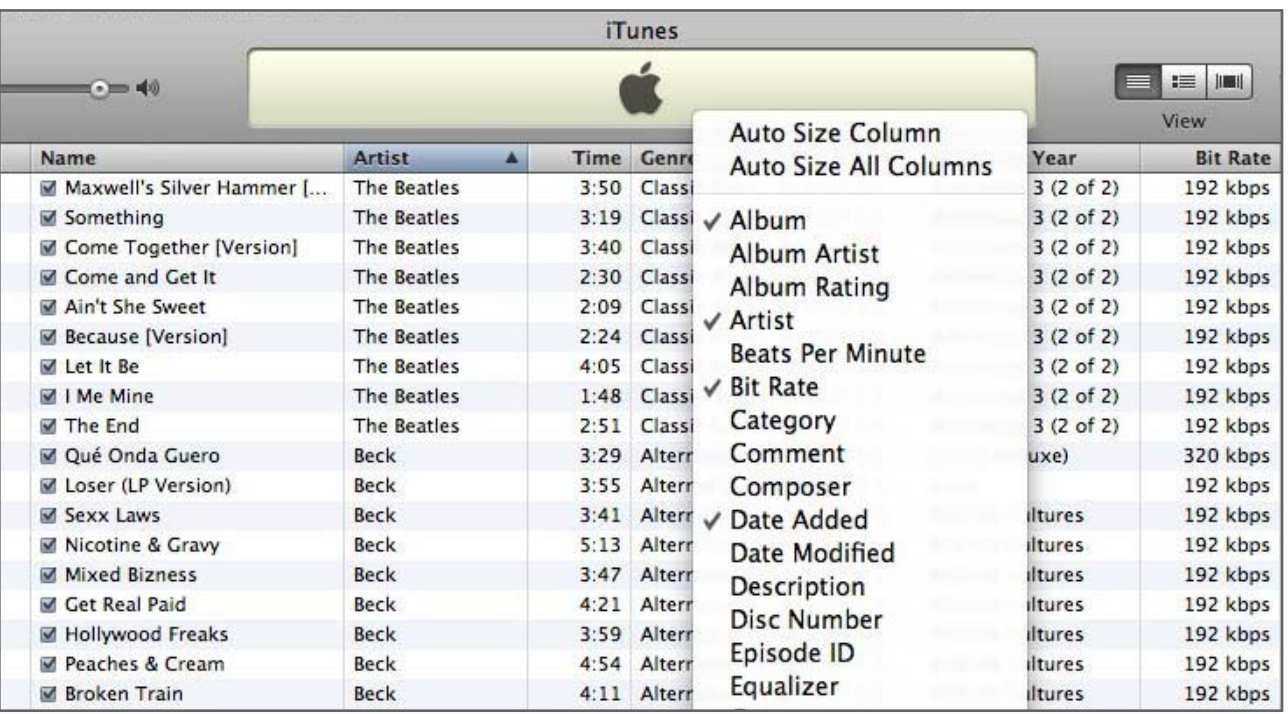

As you can see above, you can customize this view to your listening style by adding as many sorting columns as you'd like. This is just one way iTunes' flexibility lets you enjoy your music the way you want. iTunes also has subtle sorting features, such as Album becoming Album by Artist or Album by Year, if you click on certain headers.

One note: for whatever reason, Apple wants you to keep the song's Name on the left. Although the columns can be shuffled around, the Name column can't be moved at all. We're still keeping our fingers crossed for an "Artist column first" option.

## The Free iPod + iPhone Book 4 **150 TUNES ANSWERS**

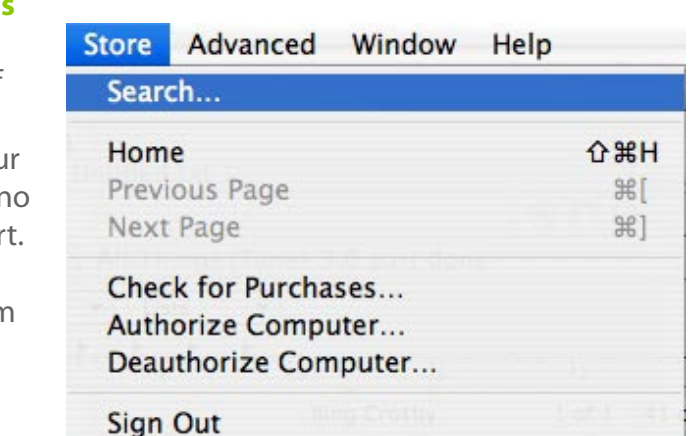

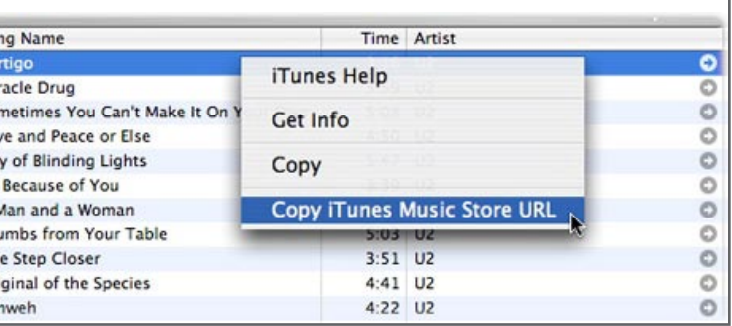

## **150 TUNES ANSWERS** The Free iPod + iPhone Book 4

#### **Sorting your music - Custom**

iTunes 7.1 added some additional sorting capabilities to allow for improved control and the ability to override the sort order for certain tracks and/or artists.

For example, let's suppose that you have some music by an artist such as "50 Cent." When sorting by artist, these tracks would appear at the top of your iTunes Library listing. However, you might want to sort these tracks alphabetically based on the phonetic pronunciation of "Fifty" (or "Fitty," for fans). In either case, the iTunes **"Sorting" tab in the File Info properties** can help you do this:

Simply **enter the wording that you would like to use for sorting in the appropriate fields in the second column**. iTunes will still display the correct artist name, but it will now be sorted alphabetically based on the word "Fifty" instead of as a number.

So what if you want to make this change to a lot of tracks at once? To do this, simply **make the change to a single track, and then right-click on that track in iTunes, and choose to "Apply Sort Field" to all the matching tracks**.

#### **Sorting by albums - advanced**

Shortly after the release of iTunes 7, Apple snuck in a little advanced sorting feature for your album listings. Instead of the standard old **sort by album**, which just lists every track in your library grouped and sorted by album, you can now also group/ sort your albums by Artist or by Year. **Click on the "Album" column heading, and it will toggle between Album, Album by Artist, and Album by Year.**

Album by Artist will sort your library (or playlist) by the Album Artist or Artist fields and then by Album name within each artist. iTunes is clever enough to recognize "Various Artists" albums (albums with more than one artist) and sort these separately at the bottom of your track listing.

Album by Year will sort your albums by the year of release. If you have different release dates in a given album, the entire album is grouped/sorted based on the release date of the oldest track.

Since clicking on the Album column toggles between these preferences, you may wonder how you go about changing the sorting direction. Just click on the sort direction arrow at the right side of the column heading, and it will toggle the sort direction as it would for any other column.

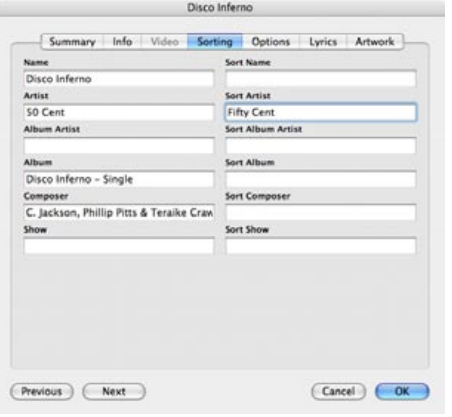

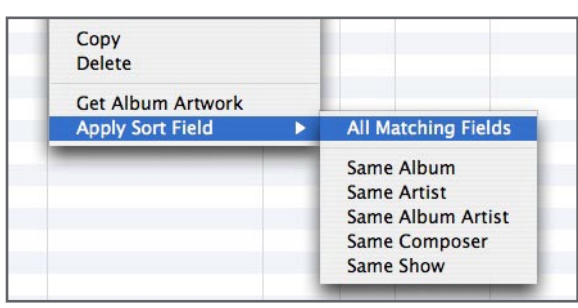

Alright Still American Gangster American Gangster **American Gangster** American Gangster American Gangster American Gangster

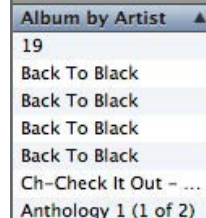

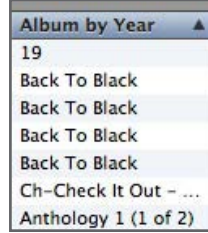

### **Continue interrupted iTunes Store downloads**

It's happened to all of us: you're in the middle of downloading an album of music, season of TV shows, or a shopping cart full of singles, and your internet connection dies. In such a case, there's r need to worry, or even to contact iTunes Suppor Instead, simply **choose "Check for Purchases" from iTunes' "Store" menu** - it works like a charm to restart unfinished downloads.

#### **Creating links to the iTunes Store**

Having a store built into iTunes is nice, but sometimes you want to share a discovery with someone else. That's where this tip comes in. There are three main ways to create links to the iTMS. You can sometimes particularly on a Mac - **drag a song into an application such as Mail or** 

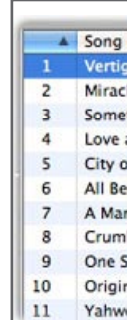

**Entourage**. Dropping the song creates a nice link right in your email or document leading straight back to that song. In any case, you can also create links by **right-clicking (or on Mac, Control-clicking)** a song and selecting **Copy iTunes Store URL.**

The URL is now ready for you to paste wherever you need it. The third way is to **use Apple's iTunes Store Link Maker**, found at apple.com/itunes/ linkmaker/. Here you can enter the album, and/or artist to which you wish to link, then search for the right song.

#### **Kill the iTunes MiniStore**

It's incredibly annoying - thank Apple's marketing department for the iTunes MiniStore, a big blue bar with music purchase recommendations that appears by default at the bottom of your Library. After numerous complaints about the MiniStore, Apple now provides clear instructions on how the MiniStore works and requires a new user to specifically opt-in before turning it on.

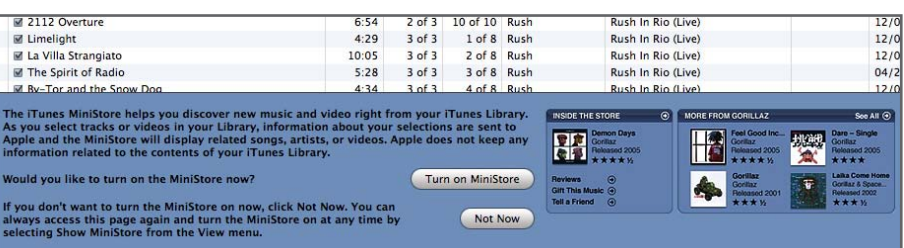

If you have opted to turn on the MiniStore and later want to get rid of it, the option to turn it off can be found under the View menu. **Simply select "Hide Ministore" and it will disappear from the bottom of the screen and never bother you again.**

# The Free iPod + iPhone Book 4 **150 ITUNES ANSWERS**

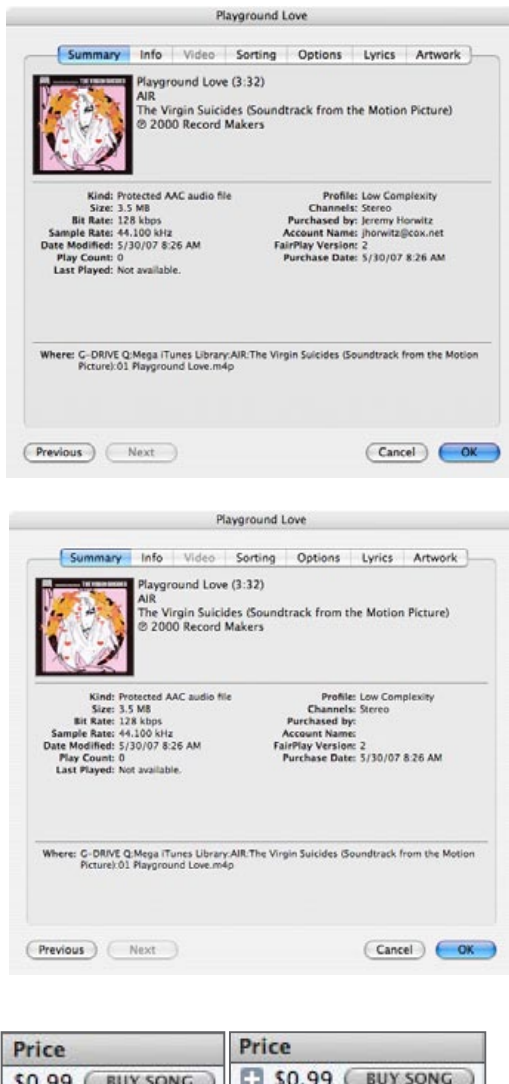

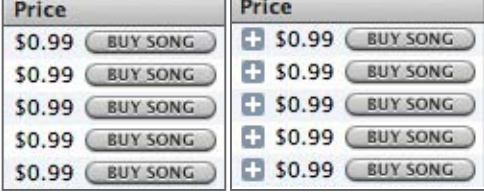

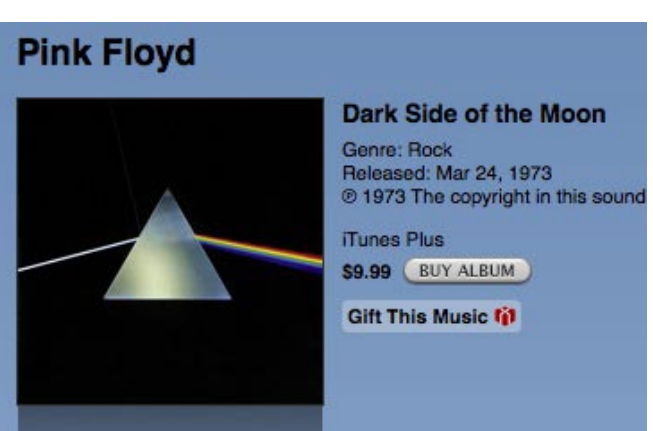

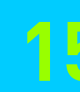

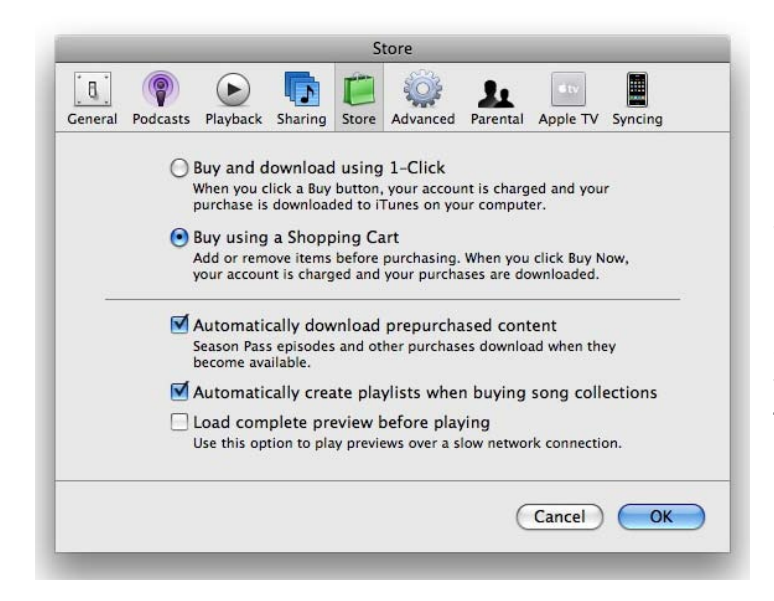

#### **Cut impulse purchases at the iTunes Store**

Need to curtail your impulse buying on the iTunes Store? Here's how: disable 1-Click purchasing. Just go to the **Preferences** window and click on the **Store Tab**. Then, check the button that says **Buy using a Shopping Cart**. Now, instead of **Buy** buttons at the store, you'll have **Add** buttons that let you gather several songs or albums in a cart. This way, you can view your cart with a total price after you've loaded it up and decide rationally whether you really need those items or not.

#### **Find free iTunes Store downloads**

In early 2006, iLounge Discussion Forum Moderator Audrey McGirt started tracking free iTunes Store TV downloads in a popular thread called **FREE iTMS TV Shows Available**, since discontinued. Then a **site called Get Free iTunes Store Downloads** (itsfreedownloads. com) popped up with the same idea, but also tracks music, book, and game downloads. It's easy to check the site once in a while and find a bunch of decent freebies to stuff on your iPod. Apple maintains a page called **Free on iTunes** at phobos.apple.com/WebObjects/MZStore. woa/wa/viewRoom?fcId=188575542.

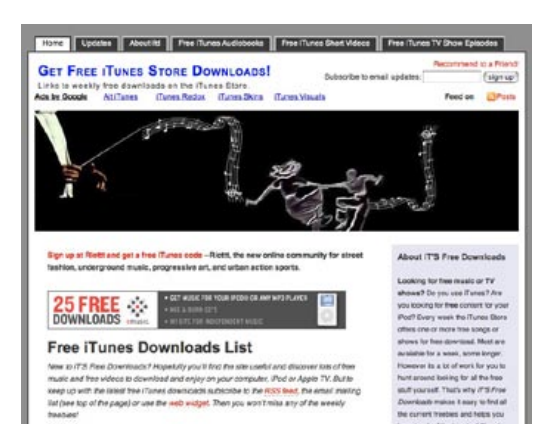

#### **Make an iTunes Store wishlist**

Instead of adding all the tracks you're lusting after to the iTunes Store's shopping cart, and hoping you can pay your credit card down so you can buy them all later, you might want to c**reate a new Playlist called "Stuff I want"** (or something similar). Now, just **drag 30-second song previews** into the Playlist so you can listen to them even when you're not browsing the store; you can also buy the tracks directly from this Playlist. This way, you can check them out whenever the mood strikes you, and weed out the ones you can live without.

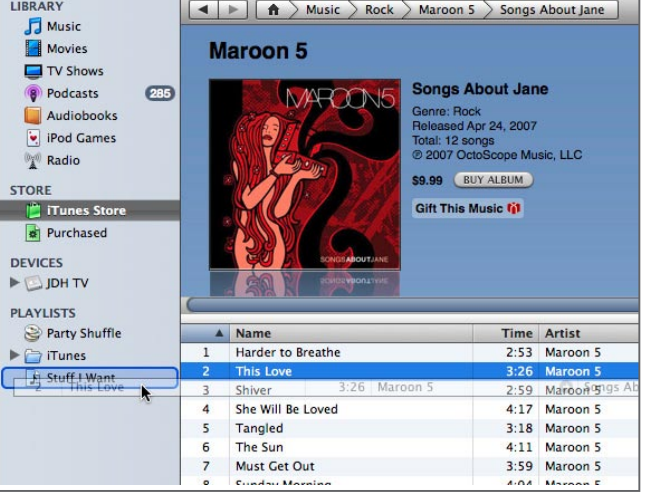

### **What's iTunes Plus? High-quality, DRM-free music**

Only one new feature was conspicuously added to Apple's iTunes 7.2 software in late May, 2007: support for **enhanced "iTunes Plus" music downloads**, the result of deals worked out by Apple, the music label EMI, and certain independent music labels.

Until May 30, 2007, all music downloads from the iTunes Store were digitally protected against copying, and sold in the acceptable but not outstanding 128Kbps AAC format. Users with excellent ears and earphones complained that these iTunes downloads weren't up to the standards of CD quality, and noted that there was no reason besides convenience to prefer downloading copy-protected songs and albums to purchased unprotected, higher-quality CDs from online or local stores. With iTunes Plus, Apple has attempted to eliminate these concerns, offering **higher-quality songs without copy protection - at a slightly higher price**.

**iTunes Plus music tracks are described by iTunes as 256Kbps Purchased AAC files rather than 128Kbps Protected AAC files.** As that suggests, the new iTunes Plus tracks aren't guarded by Apple's FairPlay digital rights management (DRM) system, so you can copy them freely from computer to computer, and AAC-compatible device to device, without worrying about whether they'll play. Apple still tags each download with your name and e-mail address, most likely to discourage rampant copying. And higher quality demands larger files: new tracks require roughly twice as much space as old ones, so the more iTunes Plus music you have, the fewer songs will fit on your iPod. **There are also iTunes Plus Music Videos, which remain at the prior price, but offer superior (256Kbps) audio**, and proportionately increase less in size as the video portion's the same.

Although iTunes Plus tracks originally sold for a premium, Apple later reduced the iTunes Plus pricing to the same as normal iTunes tracks. iTunes Plus tracks can be identified by the plus sign that appears beside the price in the song listing, or by the words "iTunes Plus" on the album description. Notably, the iTunes Store's catalog of DRM-free tracks is much smaller than Amazon.com's, or the new Napster store's.

## **150 TUNES ANSWERS** The Free iPod + iPhone Book 4

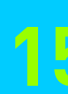

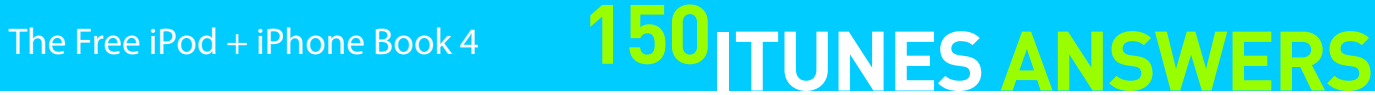

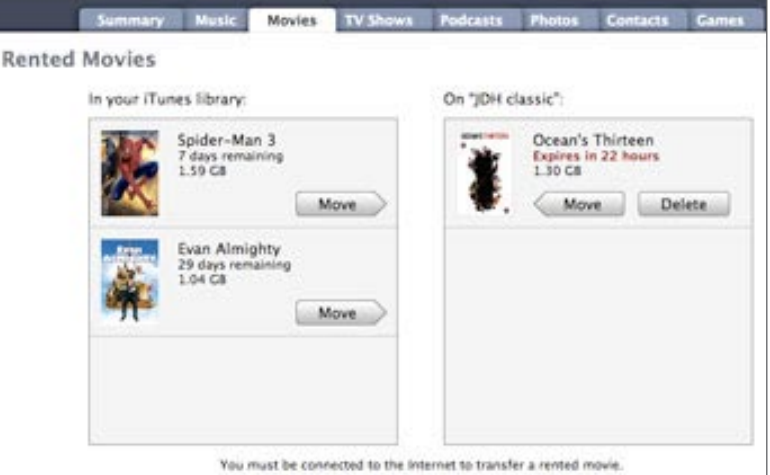

#### **Upgrade (some) music to iTunes Plus**

If you bought pre-iTunes Plus music from the iTunes Store, and wish you'd held out for better tracks, you're in luck: the iTunes Plus section of the Store now offers "**Upgrade My Library**." This automatically figures out which previously purchased songs, music videos, and albums are eligible for upgrade, and gives you a total price. U.S. prices are 30 cents per song, 30% of the total album price, or 60 cents per music video; foreign currencies have different (and generally higher) prices. The update is done all at once, rather than as individual songs or videos.

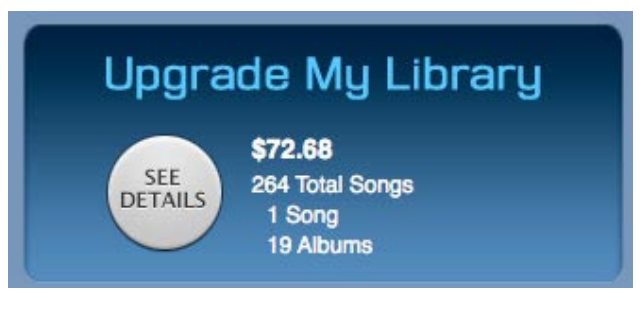

Note that you can't upgrade songs unless a label supports iTunes Plus, so since other labels haven't joined on, you should plan to wait a while to enhance your entire library.

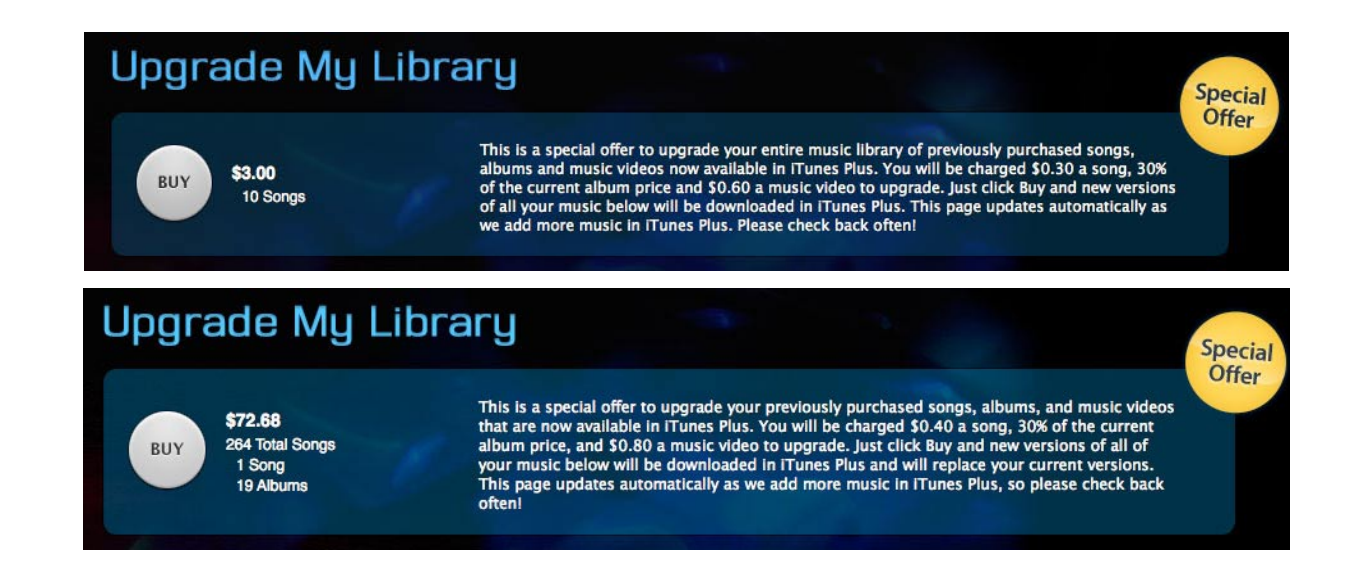

#### **Review previous iTunes Store purchases**

Need to track down a previous iTunes Store invoice? Want to shock yourself - just for kicks - with how much you've spent on legal downloads since iTunes' debut? Apple makes it easy. **Log into the iTunes Store, click on your Account bubble in the top-right corner, and click "Purchase History" in the list of options**. Here, you'll be able to see the full detail of any purchase you've made.

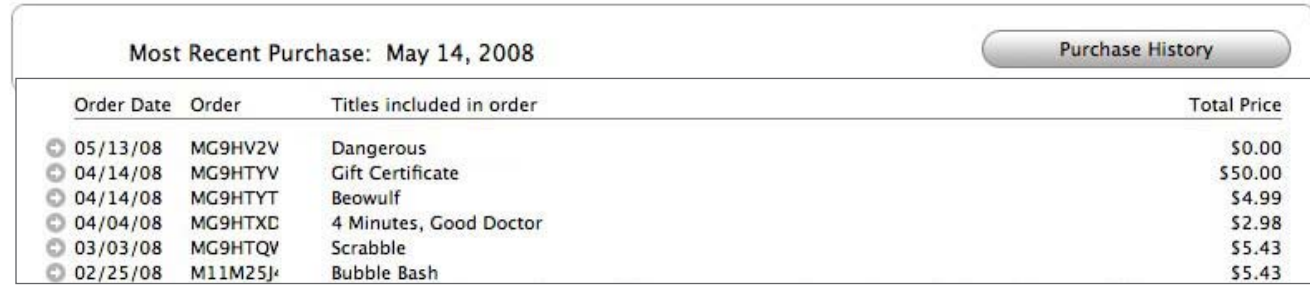

#### **Renting movies from the iTunes Store**

This past January, Apple announced that it would offer movie rentals through the iTunes Store, with an expanded movie library to include content from all of the major movie studios. As noted in the All Things iPod, iPhone and Apple TV section of this Book, renting is easy: just **go to the iTunes Store, select Movies from the upper left iTunes STORE column, and then pick a rentable movie, use Search, or use the All Rentals link from the Movies page to find a title to rent.**

The nature of movie rentals, however, has brought a few additional complications to the process of obtaining and managing iTunes Store content. While nothing has changed for purchased content, the concept of rented content is such that it is designed to live in your library for a fixed period of time and then automatically expire. Rental time restrictions are fairly straightforward: you can keep an unwatched rented movie in your library for a maximum of 30 days, but once you actually start watching it, you have 24 hours before it expires.

**Rented content is restricted to only being stored in a single place at any given time.** Unlike purchased content, which is synchronized from your main iTunes library onto your iPod, iPhone, or Apple TV, and can easily be in several places at once, rented content must be **moved** from your iTunes library to whichever device you want to use it on. If you decide later that you want it on a different device, you must move it back to your iTunes library, and then move it back out to the new device. To make matters even more complicated, you

have to actually be connected to the iTunes Store and logged in using the account that was used to rent the content in question. If you're not connected, you're out of luck.

Further, although you can purchase movies both from within iTunes and on the Apple TV, movies rented directly on the Apple TV cannot be transferred off of the Apple TV - they must be watched on the Apple TV on which they were purchased. Similarly, high-definition movies are available for rent, but can only be rented directly from an Apple TV - they are not available from within iTunes. Portable rental viewing is only supported by iPhones and current-generation iPods running recent firmware versions. The fifth-generation iPod, ironically the original "iPod with video," is not supported.

There's one small positive note amidst all of these restrictions: if you start watching a rented movie even one minute before it is due to expire, you will be permitted to finish watching it. You can even change chapters, fast-forward, rewind, and pause for a short period of time - as long as you don't actually stop the movie. This means there's little need to be concerned about being cut off in the middle of a rented movie when you begin watching it close to its expiry time, and this can also be handy for catching the end of a movie that you dozed off in front of the night before.

# The Free iPod + iPhone Book 4 **150 ITUNES ANSWERS**

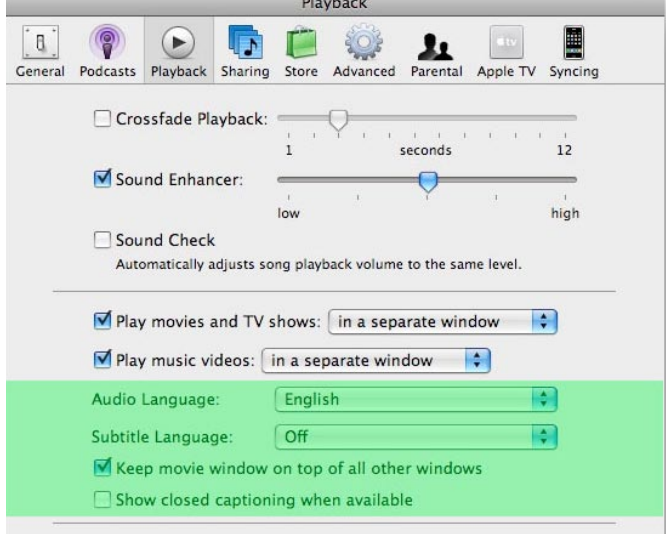

#### **DVDs and iTunes Digital Copies**

Besides video rentals, another early 2008 iTunes feature addition was the introduction of "iTunes Digital Copies" on certain commercial DVDs. Since most commercial DVDs are copy-protected, importing them into iTunes has always been a thorny legal issue depending on where you live, since it requires bypassing copy protection. Even leaving aside the legal issues, the process of "ripping" and converting a DVD can also be quite time-consuming.

In order to provide for a more effective means of getting commercial DVD content into iTunes (and therefore by extension onto your iPod, iPhone or Apple TV), certain studios have begun including a pre-converted digital copy in the package with the standard DVD. This copy is already in an iTunes-, iPhone- and iPod-ready format, and only needs to be copied from the DVD into iTunes.

To prevent widespread distribution of these digital copies, they are still locked with a form of copy protection, and in fact are "downloaded" from the DVD to your iTunes library in much the same way that a movie purchased from the iTunes Store would be. However, instead of going to the iTunes Store, you insert the "Digital Copy" disc into your computer, and iTunes recognizes it as a digital copy DVD under the Devices list.

The import process is initiated by entering a serial number that is included in the DVD packaging, at which point the digital copy is transferred from the DVD into your iTunes library as a protected MPEG-4 video file assigned to your normal iTunes Store account.

The resulting file in your iTunes library will look and act just as if you had purchased it from the iTunes Store directly. In fact, a \$0.00 charge will even appear in your iTunes Store purchase history, noting that a transaction to lock that serial number to your account has taken place.

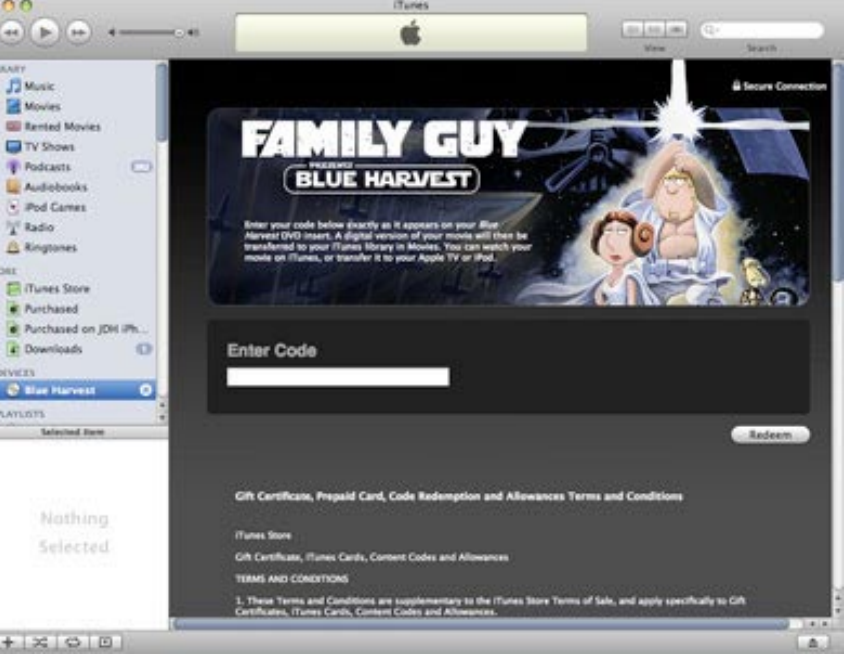

While the number of titles which include an iTunes Digital Copy are extremely limited right now, the concept itself is interesting in that it has the potential to make importing DVDs into iTunes almost as smooth and painless as importing CDs has traditionally been.

### **Closed captioning, subtitles and multi-language audio tracks**

Over the past few months, Apple has added support for both closed captioning and subtitles for video content to iTunes, the iPod, and iPhone.

At this time, only some of the videos available for rental or purchase from the iTunes Store include this information, and there is unfortunately no simple way to encode "soft subtitles" or closed captioning into videos that you convert yourself ("soft subtitles" refer to subtitles that can be toggled on or off, as opposed to "hard subtitles" which are embedded directly into the video image itself by many encoders). Developers of programs such as Handbrake are still working to figure this out.

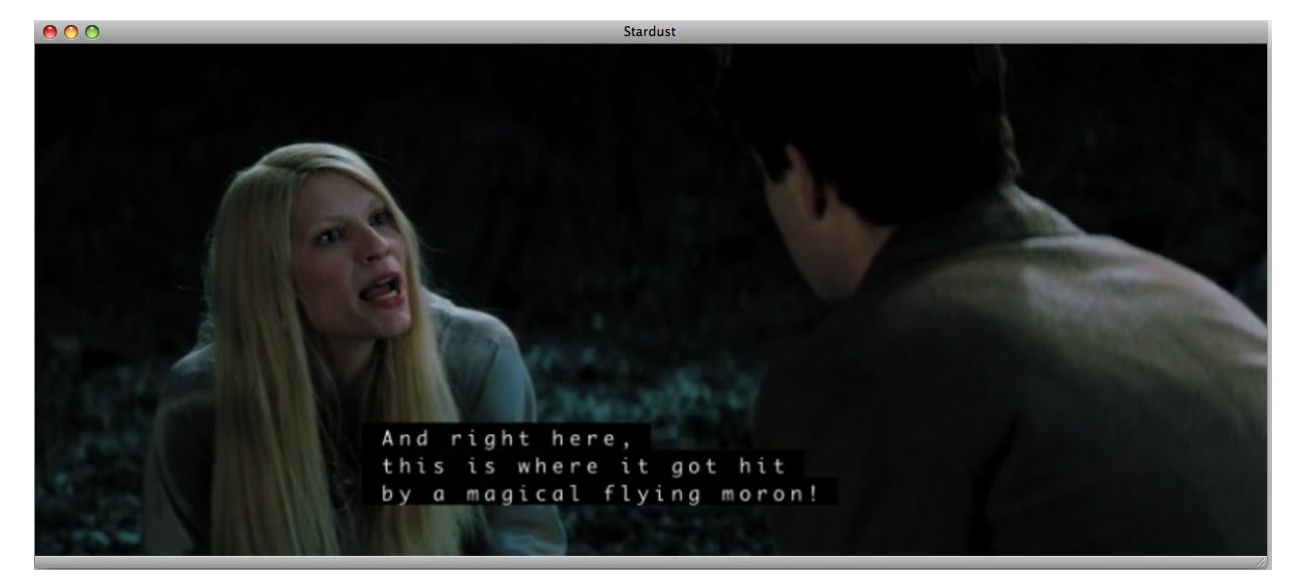

When viewing a movie in iTunes, settings for subtitles, closed captioning, and audio languages can be access from the **Controls, Audio & Subtitles** menu. You can also adjust your default preferences for these options in the iTunes preferences, on the **Playback** tab.

Captions, subtitles, and alternate audio tracks are also supported on the 2007 iPod classic, iPod nano (video), iPod touch and the iPhone, although you may find that it's virtually impossible right now to find any content on the iTunes Store that actually takes advantage of these features. A small amount of closed captioned content is available and can be identified by the "CC" icon which will appear in the movie listing. Content with alternate languages and subtitles, however, seems to be rare to non-existent so far. Hopefully Apple will increase these offerings in the future as these features will bring iTunes Store movies more in-line with at least some of the features available on commercial DVDs.

# The Free iPod + iPhone Book 4 **150 TUNES ANSWERS**

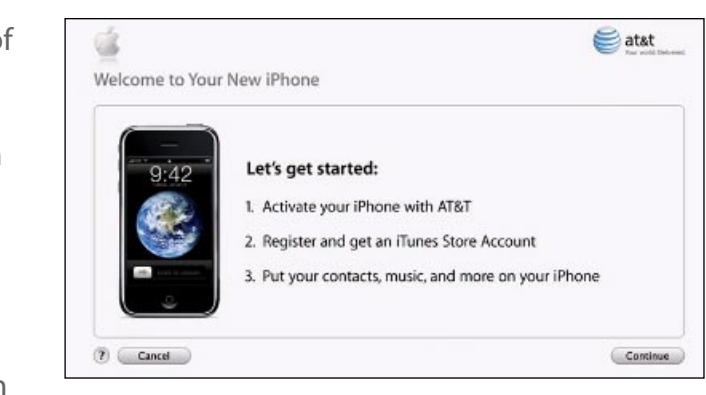

#### **The iTunes Store's Power Search**

The simple search feature on the iTunes Store is fine for most of your search needs. However, if you're sick of the tons of results that show up when you search for a specific song title or artist, you should check out the store's **Power Search (near the top of the left hand bar)**. This feature lets you focus your results - for instance, if you search for "The Killers" in the artist field, the results won't include tracks with just "Killers" in the song or album titles. You can also use the drop-down menu on the left-hand side of the power search window to filter your results to only include certain types of content such as music, movies, or TV shows.

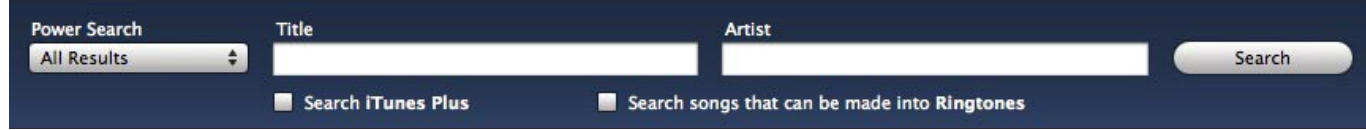

#### **Finding iTunes Plus tracks**

Using the Power Search dialog, you can also limit your search to ONLY iTunes Plus tracks. Simply check the "Search iTunes Plus" option before starting your search, and only the higher-quality DRM-free iTunes

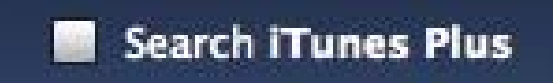

Plus tracks will be included in your search results. There is now a Ringtone search feature, as well.

#### **Power Searching movies for rental**

This past January, Apple introduced online movie rentals through iTunes and the Apple TV. If you want to search the iTunes Store catalog to find only those movies that are available to rent, you can easily do this from the Power Search dialog as well. Simply check the box labelled "Search for movies available for rent" and your search results will be confined to include only movies that can be rented from the iTunes Store.

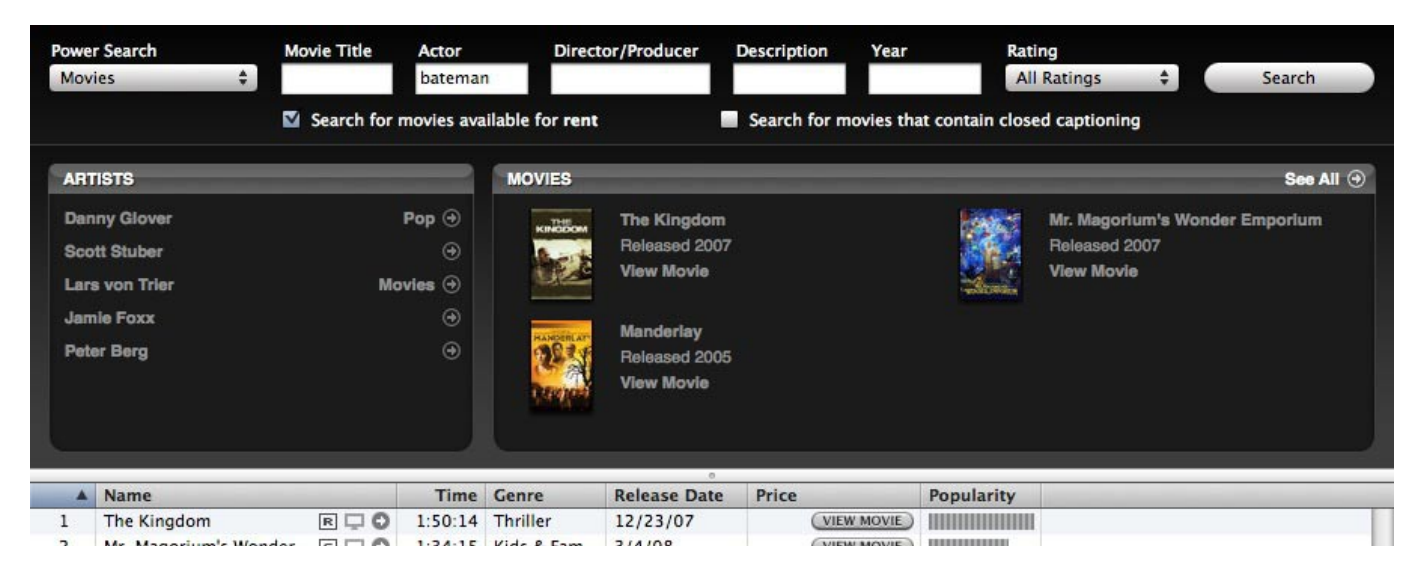

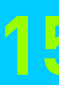

### **Back up your iPhone or iPod touch**

While traditional iPods simply acted as extensions of your iTunes media library, and therefore generally only contained information you had put on from iTunes itself, the iPhone and iPod touch are more like PDAs, and therefore can contain a lot more information than just your media content. As a result, iTunes 7.3 added the ability to back up the configuration and any additional content stored on your device. You don't need to do anything for this to happen: **by default, iTunes backs up your iPhone or iPod touch every time you synchronize, and provides a time and date of the last backup.**

You can check this in your iTunes preferences panel on the Syncing tab. You don't need to do anything to initiate the backup. You can delete the backup if you want to save space, using the obviously-named Remove Backup button. Keeping the backup will help if you need to wipe the device clean or replace it with a new one. These backups basically contain everything from your iPhone or iPod touch with the exception of your actual media content; iTunes figures that there's no need to waste space on your music and videos since these should be available in your iTunes library already, but you otherwise have enough information to restore your device back to pretty much the same state it was in, right down to your configuration settings and YouTube bookmarks.

#### **Using iTunes to activate an iPhone**

Connecting a new iPhone leads to a collection of new screens and options, starting with a carrier activation and registration process. While this was originally a process exclusive to AT&T, when Apple rolled out the iPhone internationally in November of 2007, iTunes was also updated to provide a similar activation process for its other international carrier partners.

iTunes has made this as easy as possible, though Apple is unusually strict about forcing you to go through the process, and perhaps repeat certain steps if you need to restore iPhone's system software. **Activation simply requires you to pick a service plan, provide billing and credit card information, and wait for a new or old phone number to be assigned or transferred.** 

**Only after activation has been completed will the iPhone's full feature set - phone, web, mail, and iPod - be unlocked.** At that point, you'll be able to transfer audio and video to the iPhone, as well as newly critical contacts and bookmarks from your Mac or PC.

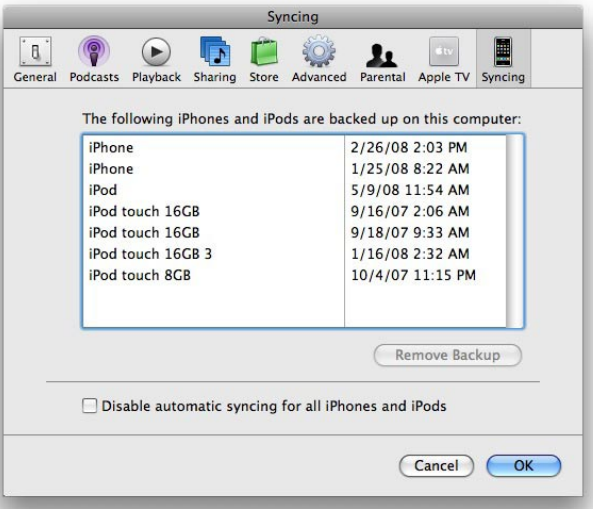

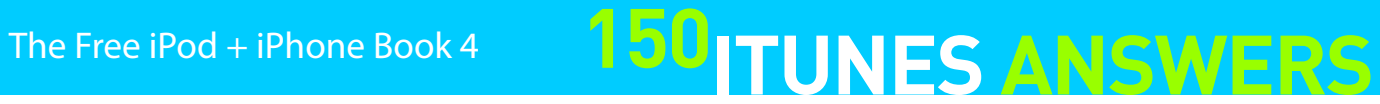

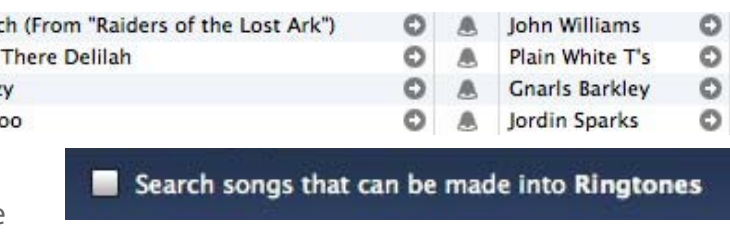

# **150 TUNES ANSWERS** The Free iPod + iPhone Book 4

#### **Use iPhone or iPod touch as a Contact + Bookmark conduit**

Once you've used the Info Tab to synchronize one computer's contacts, calendar information, and bookmarks to your iPhone or iPod touch, you'll discover two things: first, **your device is suddenly loaded with excellent shortcuts to speed up your phone calls, web site visits, and event scheduling.** Second, and **unlike any Click Wheel iPod, you can actually edit the content using the iPhone or iPod touch, and transfer it back to any PC or Mac.** The editing process is discussed in the All Things iPod, iPhone, and Apple TV section of this book - here, it's the transferring via iTunes that we're concerned about.

What's interesting here is that you're not limited to synchronizing this content - iTunes calls it all "Info" - to the original computer it came from. Instead, you can take one PC or Mac's Info, and transfer it to another machine, regardless of whether the first or second computer is a PC or a Mac. In other words, you can use your iPhone or iPod touch to transfer contacts, bookmarks, and calendar information from your Mac at home to your office PC, or from one PC or Mac to another: just use the Merge Info button that appears after connecting the device.

So, only songs that are purchased from the iTunes Store can be turned into ringtones, and of these, the iTunes catalog of songs that can be used as ringtones is relatively limited. Marc

Hey Craz Tatt

A window will let you know how much of a change you're about to make to your computer's existing content, and inform you of each specific conflict between the iPhone's or iPod touch's contacts and the computer's, so you can choose which contact to keep. You can also wipe iPhone's or iPod touch's initially synchronized Info and replace it with the second computer's Info using the Replace Info button.

Unfortunately, the Merge Info button doesn't work with music, video, or podcasts. For now - probably forever double-syncing is for Info only, so you'll see an Erase and Sync dialog for this sort of content, instead. We expect that Apple will update these windows to make the difference between "Info Syncing" and "Library Syncing" more obvious for users.

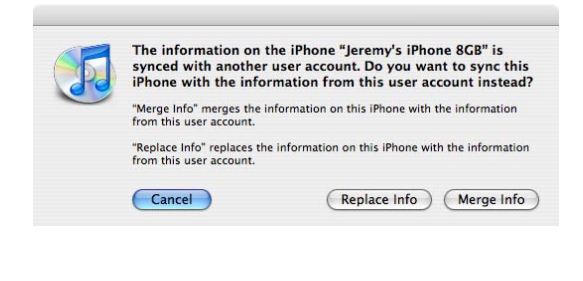

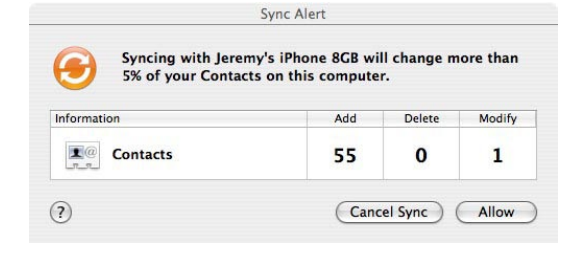

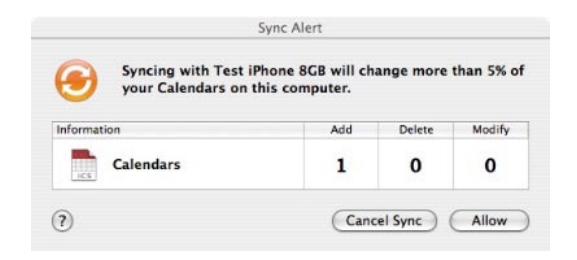

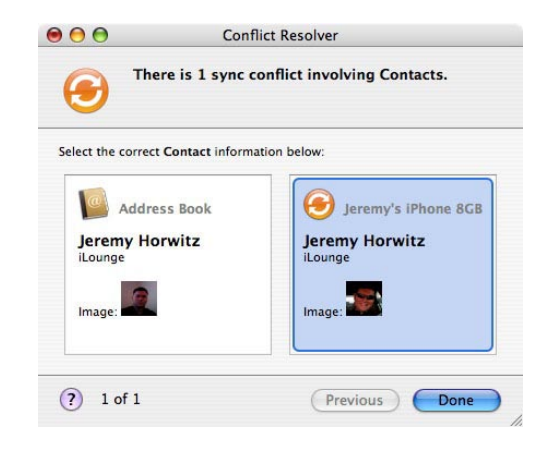

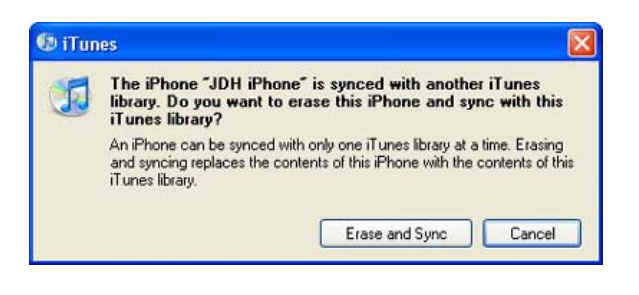

### **Buying Ringtones from the iTunes Store**

With iTunes 7.4 in September 2007, Apple announced that it would begin selling ringtones for the iPhone through the iTunes Store. Unfortunately, the pricing model was less than generous. To purchase a ringtone, you had to start by buying the full song from the iTunes Store, and then subsequently pay an additional \$0.99 to turn that title into a ringtone, which would allow you to select a portion of the track to be transferred to your iPhone to be used specifically as a ringtone - separately from the song, which might already otherwise exist on your iPhone. Crazy, right?

To determine if a song can be made into a ringtone, look for the small bell icon beside the track in your iTunes library,

or perform a Power Search for songs that can be made into ringtones.

Once you've selected a track in your library that you want to make into a ringtone, right-click the track and choose "Create Ringtone." iTunes will present you with a dialog in which you can select the portion of the track that you wish to use as a ringtone, choose a delay between repeat of the ringtone, and whether you want to fade the ringtone in and out. Once you've selected your preferred ringtone segment, you can listen to it by using the "Preview" button, and purchase it by using the "Buy" button.

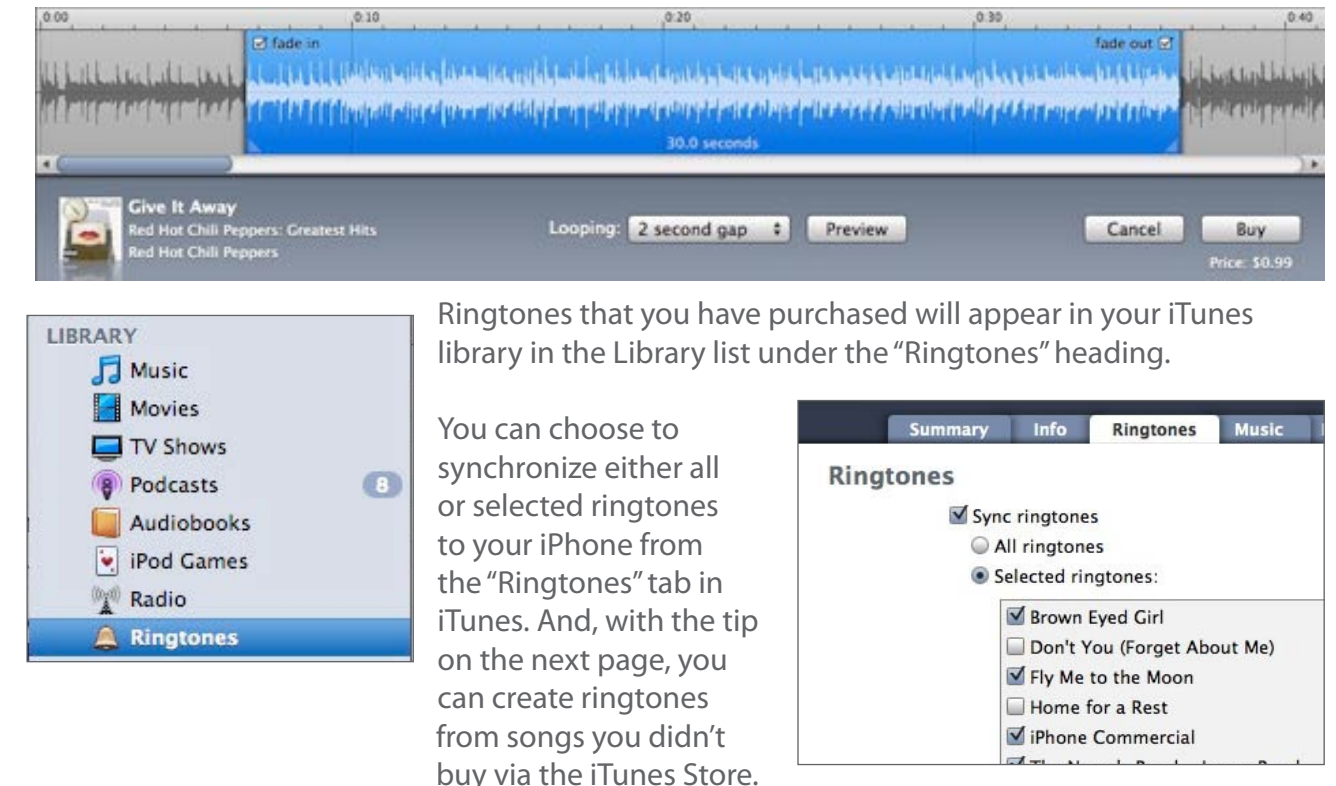

## The Free iPod + iPhone Book 4 **150 TUNES ANSWERS**

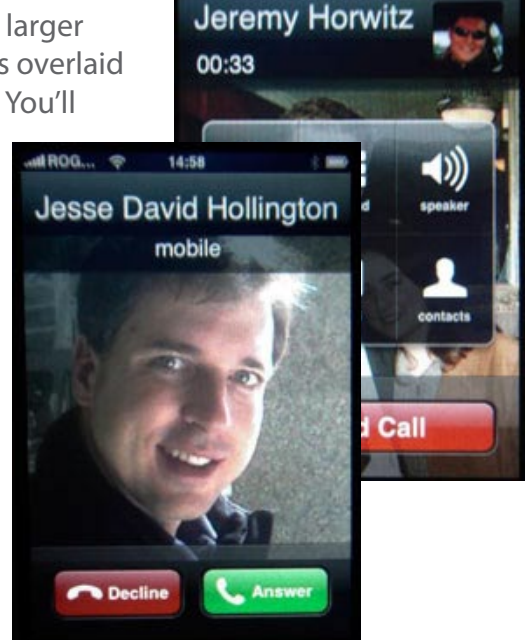

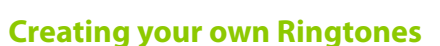

Unfortunately, even leaving aside the relatively expensive pricing, the selection of available ringtones from the iTunes Store is somewhat limited, and iTunes itself provides no method for you to turn tracks that you may have imported from your own CDs into ringtones - you're forced to buy the tracks again.

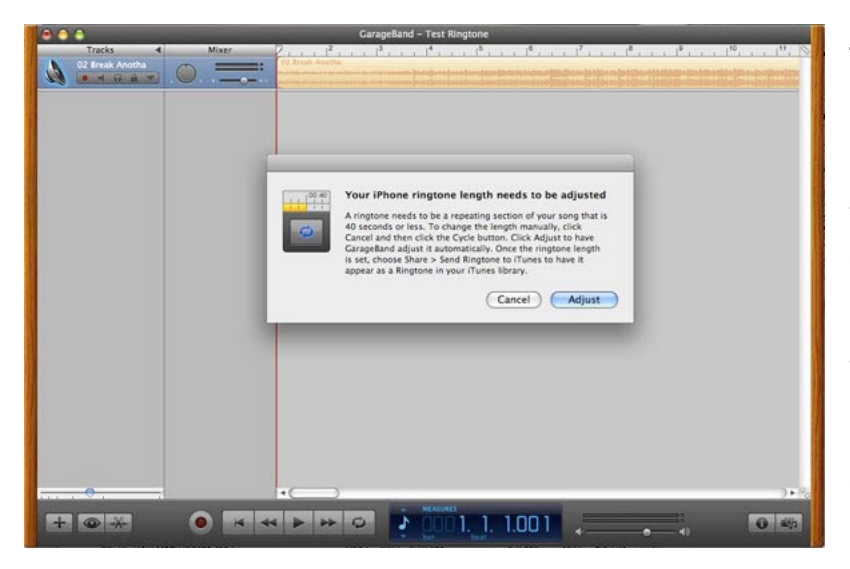

The good news is that there are several methods available for creating your own ringtones and importing them into iTunes. Apple provides Mac users with this capability via the **GarageBand '08** application, which is part of the iLife '08 suite (bundled on all new Macs). This option can be found in GarageBand on the "Share" menu. Simply select **Send Ringtone to iTunes** to export your current GarageBand project to iTunes as a ringtone.

Your audio track in GarageBand must be less than 40 seconds to be used as a ringtone, or you can select the portion you want to play, then loop.

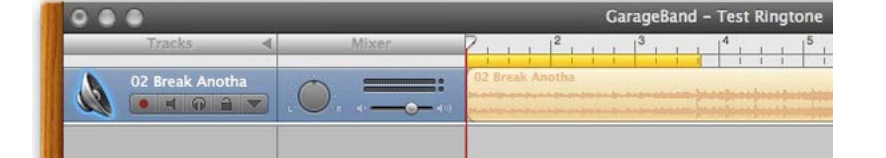

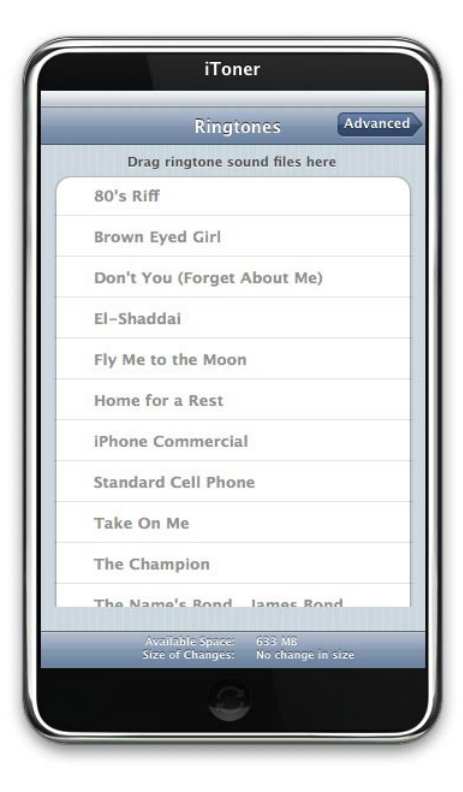

For Mac users who do not have GarageBand '08, Ambrosia Software's **iToner** (\$15, ambrosiasw.com) provides a very straightforward option for managing ringtones on your iPhone, including the ability to add and delete ringtones simply by dragging and dropping them to the iPhone, as well as the ability to sync with an iTunes playlist.

Share Window Help Send Song to iTunes Send Ringtone to iTunes Send Podcast to iWeb Send Movie to iDVD

**Export Song to Disk...** 

**Burn Song to CD** 

Windows users can check out Efiko Software's **iPhoneRingTonerMaker** (\$15, efksoft.com), which can create ringtones from any MP3 file on your computer, allow you to adjust fade-in and fade-out settings, and even add other cool effects to your ringtones. The resulting ringtones can either be sent to iTunes for synchronization to your iPhone, or directly to the iPhone itself, depending on the version of iTunes and iPhone software

that you're using. Apple may well block this in future software.

### **Display Different Contact Photo Sizes on the iPhone**

If you've assigned photos to contacts that are on your iPhone, the contact photo will be displayed whenever you make a call to that contact or receive a call from them. However, you may have noticed that contact photos are displayed differently for some contacts than for others.

Some contacts will show a small thumbnail in the top-right corner of the iPhone screen beside the contact name, while others will show a full-screen picture of the contact. The advantage of the miniature picture is that it can be seen in its **Jeremy Horwitz** entirety while you're in the middle of a phone call, while the larger picture looks decidedly better when a call comes in, but gets overlaid 00:33 by iPhone feature or keypad icons in the middle of your call. You'll need to decide which you prefer to use for various callers.

In either case, here's the secret to get your contact photos to display how you want on your iPhone: the format of the contact photo is controlled by how the photo was originally added to the contact. Pictures you've assigned to contacts on the iPhone itself -- either taken directly with the camera or selected from your existing iPhone photo library -- will be shown full-screen. Photos synchronized from your address book application (Mac OS X Address Book or Outlook 2003) will be shown as thumbnails.

If you'd like to take your existing contact photos that are displayed in the smaller size and convert them to the larger view, simply edit the existing photo within your contacts on the iPhone by editing the contact and then tapping on the photo itself while in "Edit" mode. Select "Edit Photo" from the menu that appears, and then immediately hit the "Set Photo" button without making any actual changes to the photo. The photo will be re-saved in the larger format and will now display full-screen. You may find that photos updated this way don't have as much detail as the ones taken with the iPhone or another digital camera; using iTunes to add photos to your Photos library, then using these versions, may well yield better results.

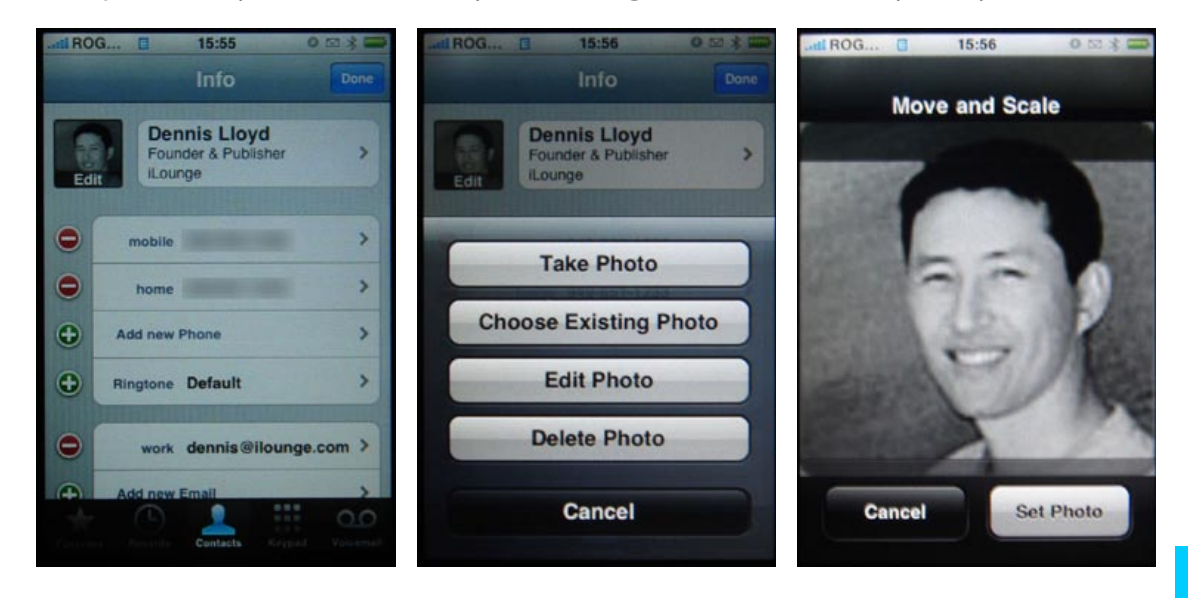
Add

 $R$  $AG$  $\Omega$   $90M$ **介出E** alizer **XT** 

> 飞 第 了 **下出4 T** 第5  $*0$  $#1$  $#2$  $H3$

 $H$ 

# The Free iPod + iPhone Book 4 **150 TUNES ANSWERS**

**出** 

Full Screen

**Show Duplicates View Options...** 

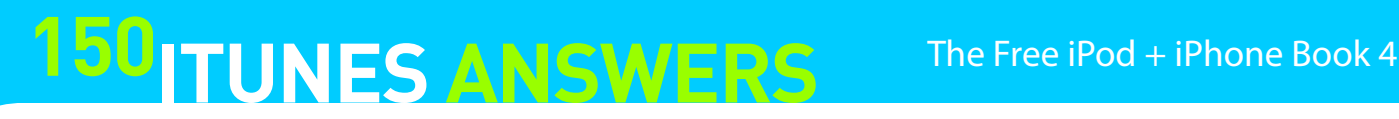

Experienced iTunes users will notice that iTunes 7 has not only eliminated the equalizer button, but has also

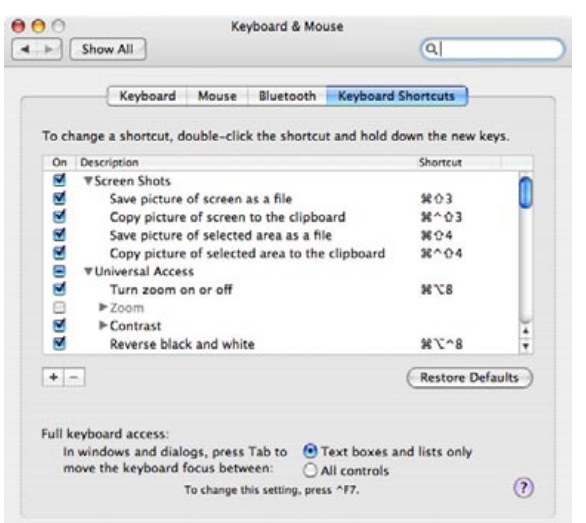

#### **Add a keyboard shortcut for the Equalizer (Mac)**

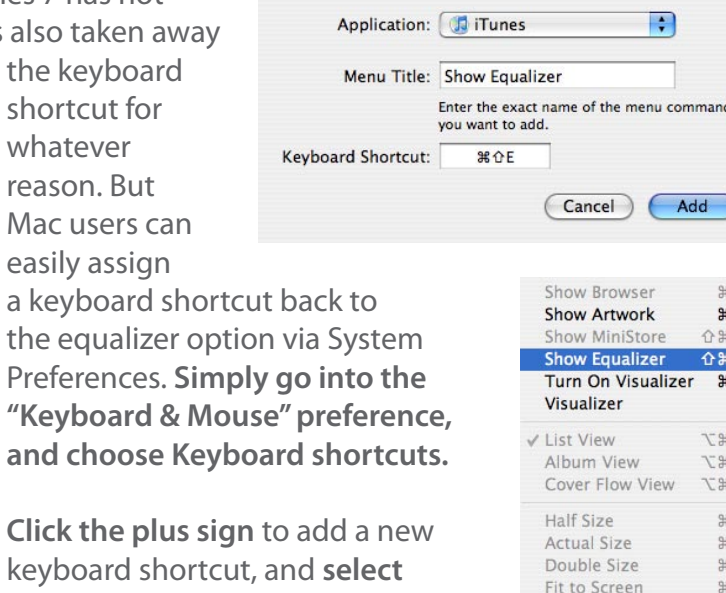

**iTunes** as the application and

ensure that you **enter the exact name** of the menu option (ie, "Show Equalizer") and then **press the key you want to assign to it**.

Once you save these preferences and then restart iTunes, you'll see your new shortcut listed on the "View" menu beside the "Show Equalizer" option.

#### **Capturing the Visualizer**

If you have a Visualizer that you particularly like and would like to sample for use as a desktop background or in a presentation, there is an easy way to do it. You need to **have the Visualizer running in Full Screen mode** for this tip to work. Once it's on, and the image you want to capture is on screen, **use the PC's Print Screen button or the Mac's Command-Shift-3 Keyboard command to take a Screenshot**. On the Mac, the image will be saved as a Picture file on your desktop. On the PC, the screenshot will be sitting in your Clipboard, and you can paste it into a graphics editor or a mail message. These shortcuts work at any time, not just in iTunes.

Formatted iPod Storage Space  $160GB*0.9313225 = 149.01GB$  $80GB*0.9313225 = 74.51GB$  $32GB*0.9313225 = 29.80GB$  $16GB*0.9313225 = 14.90GB$  $8GB*0.9313225 = 7.45GB$  $4GB*0.9313225 = 3.73GB$  $2GB*0.9313225 = 1.86GB$  $1GB*0.9313225 = 0.93GB$ 

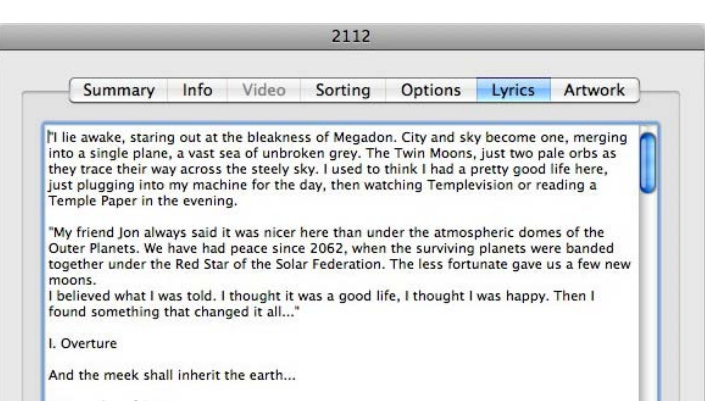

#### **Control the volume with the scroll wheel on your mouse**

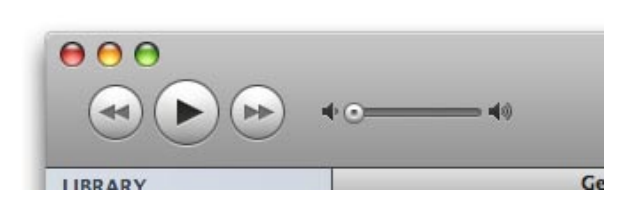

If you have a mouse with a scroll wheel, you're in luck there's an incredible treat just waiting in iTunes for you. Did you know that you can control the music volume in iTunes with your wheel? Just **hover your pointer somewhere near the volume slider** on the iTunes window and **move your scroll wheel** away from you to

increase the volume and towards you to lower the volume. It's almost enough to make us want to junk our favorite one-button mice. Well, not really, but it's something.

#### **Formatted versus unformatted space**

So you've turned on iTunes and discovered that your 80GB iPod doesn't hold 80GB worth of data. Now you want to know why. Here's the reason, as explained by iLounge's resident rocket scientist, Jerrod Hofferth.

"Hard drives are sold and marketed using decimal gigabytes. That is, a 'GB' consists of 1,000,000,000 bytes. However, computers interpret gigabytes in binary. To a computer, 1 GB equals 1,073,741,824 bytes. The ratio of 'actual' to 'marketed' file size is the ratio of these two numbers, or roughly 0.9313225. Therefore an X-sized (marketed) drive actually has 0.9313225\*X of space usable to a computer."

Make sense? No? Well, anyway, **the table here will tell you how much space you actually have on any given iPod**. Bear in mind that **Apple TV's 40GB drive has only around 32.8GB of available space, while the 160GB model has only 144.8 GB of space,** thanks to pre-installed Apple software.

#### **Viewing Lyrics on your iPod**

Want to be able to have the words to some favorite track handy so you can practice your karaoke skills? Or perhaps you're just forever trying to settle a bet with your friends regarding various song lyrics. Well, although most tracks are devoid of this information, iTunes, iPhones, and iPods provide the ability to store and display lyrics quite easily.

To add lyrics to a track, select the track in iTunes and choose **File, Get Info** and then the **Lyrics** tab. From here you can paste in new lyrics for a song or edit any existing lyrics. Several applications are available to search out lyrics for your iTunes tracks automatically. Some of the widgets that we've already discussed can do this while you're listening to your tracks, for example.

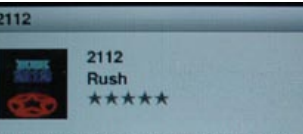

I lie awake, staring out at the bleakness of Megadon. City and sky become one, merging into a<br>single plane, a vast sea of unbroken grey. The Twin Moons, just two pale orbs as they trace their way across the steely sky. I used to think I had a pro good life here, just plugging into my machine for the day, then watching Templevision or reading a mple Paper in the evening.

Once you've put the lyrics into your tracks, you can view them on a Click Wheel iPod simply by hitting the center button three or four times while listening to a track to flip through to the Lyrics screen.

On the iPod touch and iPhone, it's even simpler. Just tap the center of the screen while playing a track, and the lyrics will magically appear if you're using firmware 1.1.3 or later.

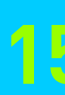

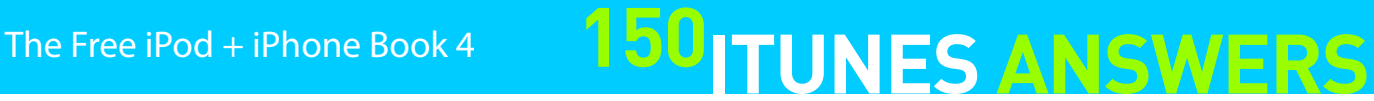

17581 items, 223.8 days, 1,580.86 GB

#### **So how big is YOUR Library?**

iTunes doesn't obsess much over numbers, but it does have one tiny little display that's worth checking out. If you look at the bottom center of its window, you'll notice three numbers:

**Number of Songs, Time, and Storage Space** used (MB or GB).

If you switch between your Library and a Playlist, you'll notice that the numbers change - the window always shows you totals for whatever portion of your collection you're viewing. It also separates music, movies, TV shows, and other parts of your Library, so you can see how much space each portion uses.

#### **Make your own Celebrity Playlist with iMix**

Have you ever had a Playlist you liked so much that you wanted to share it with others? Do you think your musical taste is ready for the masses? If so, Apple has a feature for you: iMix. iMix allows you to add any Playlist you want to the iTunes Store, provided the songs are available. Creating your iMix is easy. First, **create a Playlist containing the songs you want in your iMix**.

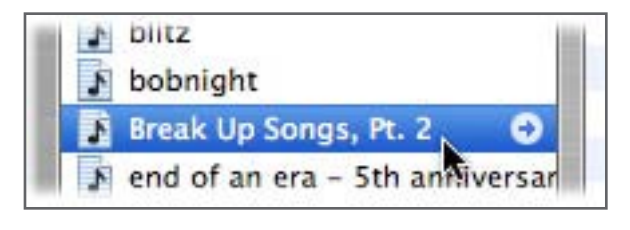

Then either **click the arrow button next to the Playlist's name**, or if you turned the buttons off, go to File > Create an iMix. From there, you'll be prompted to **give your iTunes Store account password**, then be taken to a page listing how the iMix will appear to other users. Here you can **add a description of your iMix** if you want. Keep in mind that your iMix can be rated by any other user of the iTunes Store, and you can always update your iMix by publishing it again from the Playlist.

#### **Print CD jewel case inserts and library listings**

Sure, iPods are wonderful, but there are still plenty of reasons to burn CDs: backups, sharing with others, or playing music in cars that only have CD decks. Whenever we have to burn an audio CD, we enjoy using iTunes' ability to print professional-looking jewel case inserts. Didn't know it had one? Not many people do - it's a poorly-publicized but incredibly well-executed iTunes feature. **While you're waiting for an audio CD to finish writing, select the playlist that you've burned, and choose "File > Print" from iTunes' menu bar.**

When burning "Data CD" or "Data DVD" backups of your library, use same trick, except choose to print an "Album listing" instead of a "CD jewel case insert," and store it alongside your DVD archive, so that later on, you'll be sure of what you've saved.

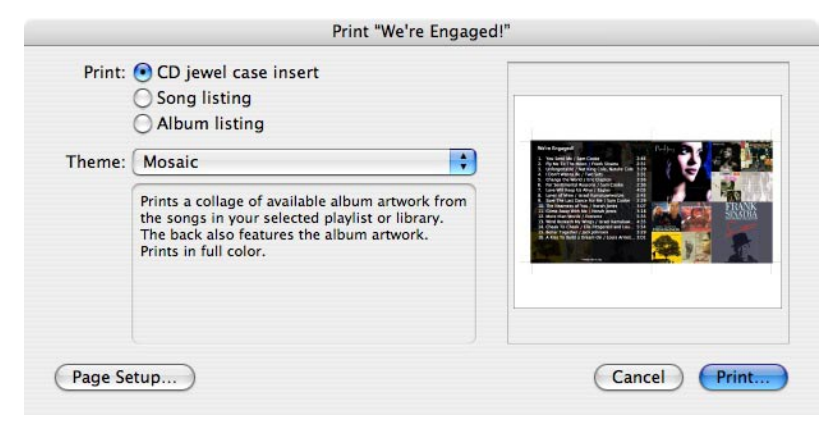

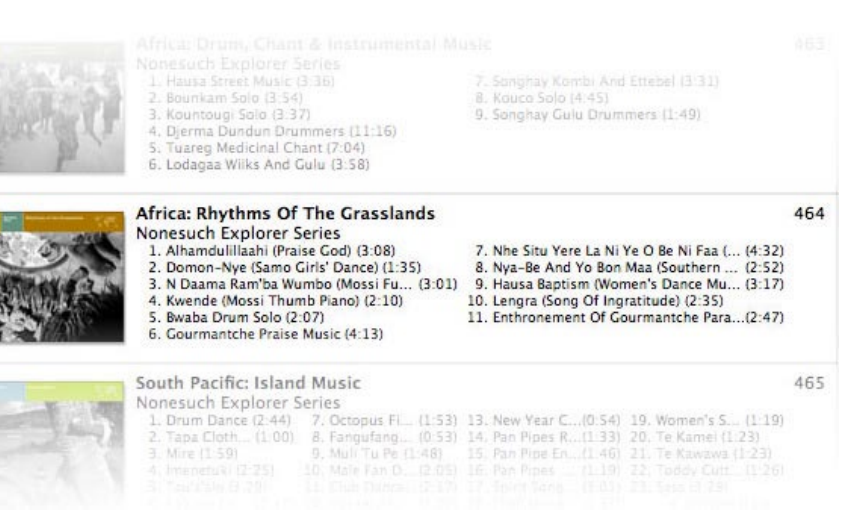

#### **Round up your favorite radio stations**

Another great but unappreciated feature of iTunes is its huge selection of built-in Internet Radio stations. Unfortunately, this selection of stations is also one of the worst things about iTunes - it's huge and you may not be able to find a station you liked after hearing it once. Luckily, the application quietly allows you to add your favorite stations to any Playlist. Just go through all the stations from time to time and when you find one you like, **drag it over to a Playlist**. (They're differentiated in the Playlist from normal tracks by a tiny blue icon in front of the station names.) Now you can tune in super quick - sort of like those presets on your car radio.

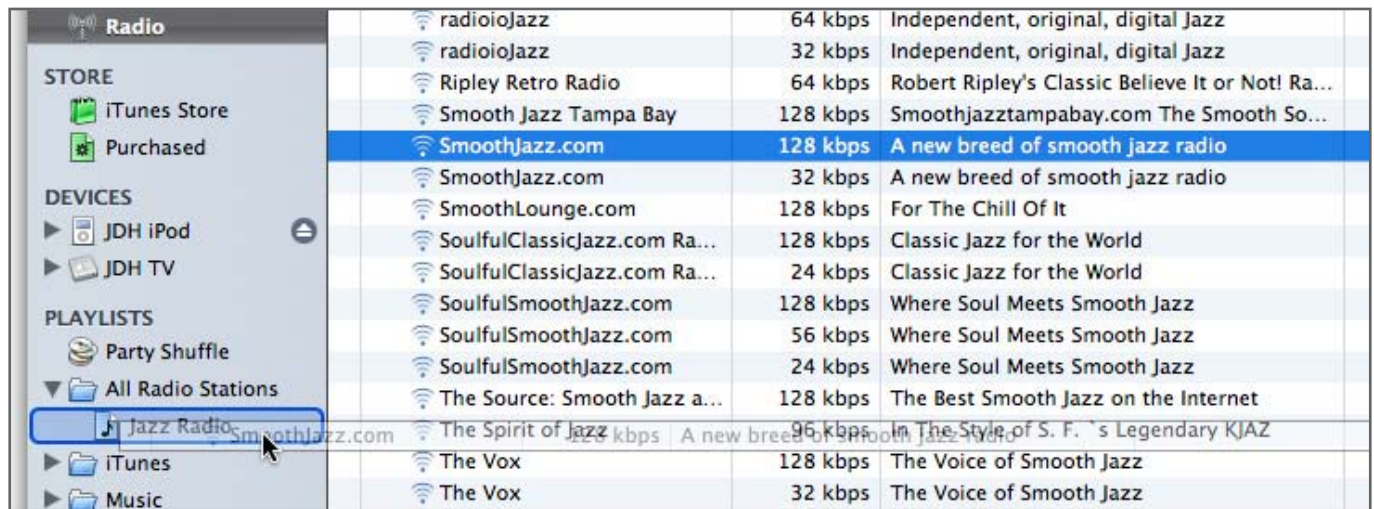

#### **Add Internet Radio to Apple TV via iTunes**

Though it may seem like an Apple TV tip rather than an iTunes tip, there's a little-known way to add Internet Radio station streaming to your Apple TV, and unlike most of the device's other features, it now requires iTunes. Just **create a Playlist in iTunes and add radio stations** as shown above. You can add a whole bunch if you really want to expand Apple TV, or just pick a few. Next, **synchronize the Playlist to the Apple TV, then open the playlist from Apple TV's Music menu**. Select any of the radio stations and they'll start to stream live from the Internet directly to the Apple TV.

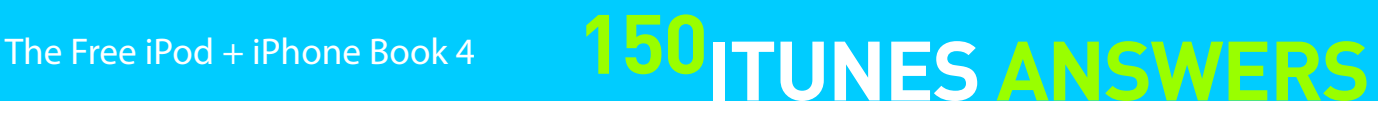

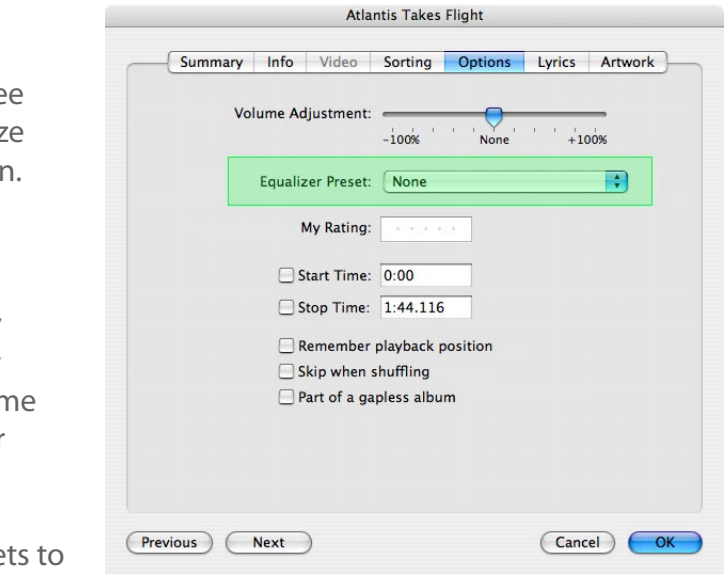

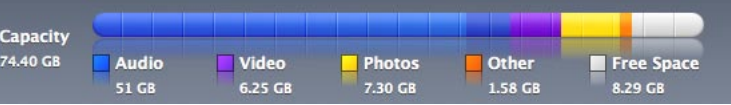

#### **Use alternate visualizers in iTunes**

Tired of iTunes' current visualizer software? Get a new one! There are plenty of free and shareware visualizers available as plug-ins for iTunes. Some of our current favorites, available for both the PC and Mac, are **G-Force and WhiteCap**, both available from **SoundSpectrum** (soundspectrum.com). They're both gorgeous and infinitely customizable. A new visualizer, SoftSkies, is also available in free from from the site; SoundSpectrum sells premium versions for \$20-30.

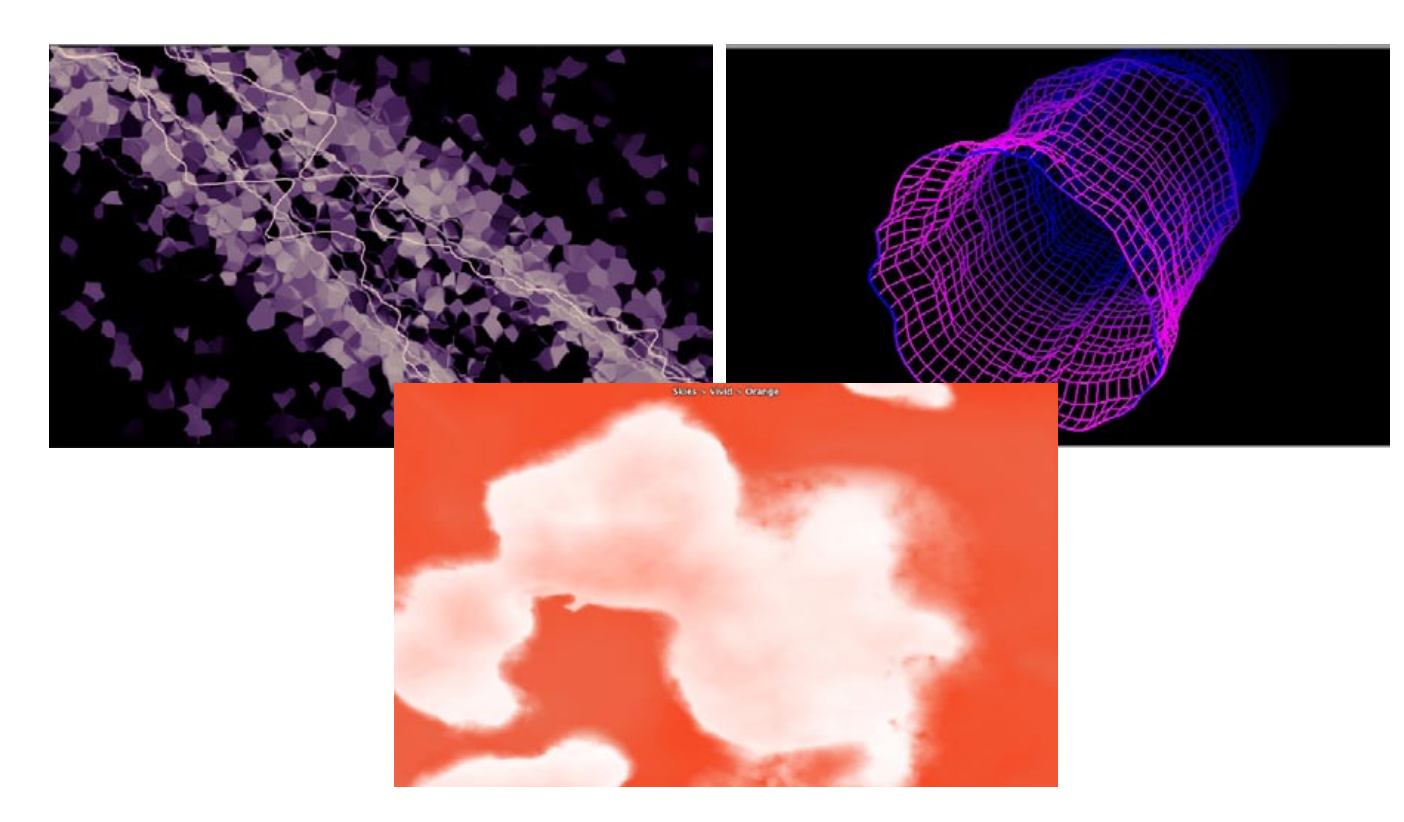

If you start fiddling with the iTunes Equalizer (see Equalizers: the final frontier), you'll quickly realize that there isn't a perfect one-size-fits-all solution. Different songs use different instruments and frequencies, and the changes you make to one song's sound will have a very different impact on another song's overall sound. One song may benefit from increased bass, while another may sound muddy. Boosting the treble may help sor instruments, but it will make cymbals and other high-pitched instruments sound tinny.

Two other recent favorites are **Magnetosphere** (barbariangroup.com, free) and **JewelCase** (opticalalchemy.com, \$10). Currently offline from the developer's web site, but available if you search through Google for "Magnetosphere.bundle.zip," Magnetosphere displays particle effects guided by magnetism and gravity, as well as some other crazy visual treats. JewelCase presents your music on screen as rotating CD jewel cases with text running alongside, including lyrics if you have them.

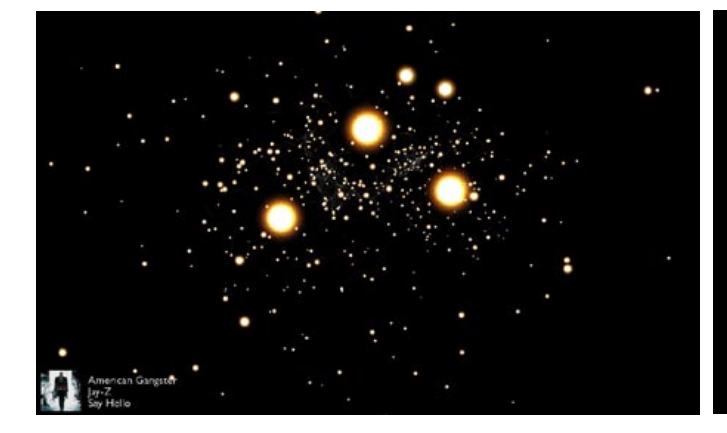

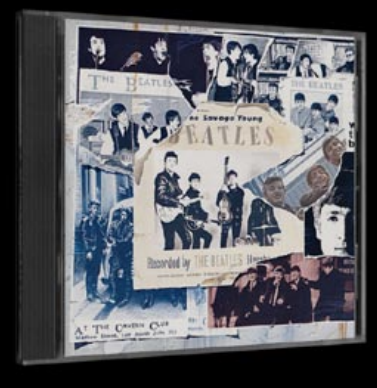

Iallelujah, I Love Her So The Beatles nthology 1 (1 of 2)

With this in mind, you can apply Equalizer prese individual songs, or to entire albums, as you wish. Select a song, then select **File > Get Info. Click the Options Tab,** then **select from the Equalizer Preset menu**. For multiple songs, Equalizer Preset is on the bottom right of the Get Info screen.

#### **Apply Equalizer settings to individual songs**

#### **A more colorful way to look at iPod capacity**

In the Summary for each connected iPod, iPhone, or Apple TV, iTunes now provides a more colorful representation of exactly what is stored onboard, broken down by Audio, Video, Photos, and Other content.

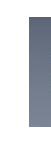

You may notice that the Audio bar actually contains two different shades of blue. The darker shade of blue actually represents the space taken up by Music Videos, which are treated as part of your music library for this purpose, rather than as video content. The purple video section includes only Movies, TV Shows, and Video Podcasts.

The "Other" category is frequently the source of much confusion from iTunes users, since it really consists of anything and everything that doesn't fit into one of the other three categories. For iPods and iPhones, this includes the device's own internal operating files and databases, album artwork, Games, calendar and contact data, Notes, or whatever files may have been transferred in "disk mode."

Don't be alarmed if your "Other" storage looks a bit high. On a full 80GB iPod with album artwork and

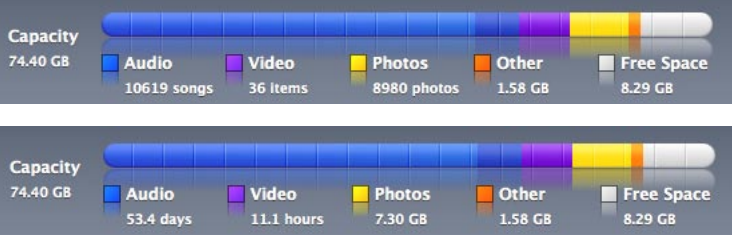

the full set of iPod Games, this category can reach 2GB. It starts at around 200MB for 40GB Apple TVs, give or take 50MB.

One neat hidden feature: **clicking on the capacity bar itself will toggle the numeric counts between storage space, number of items, and duration.**

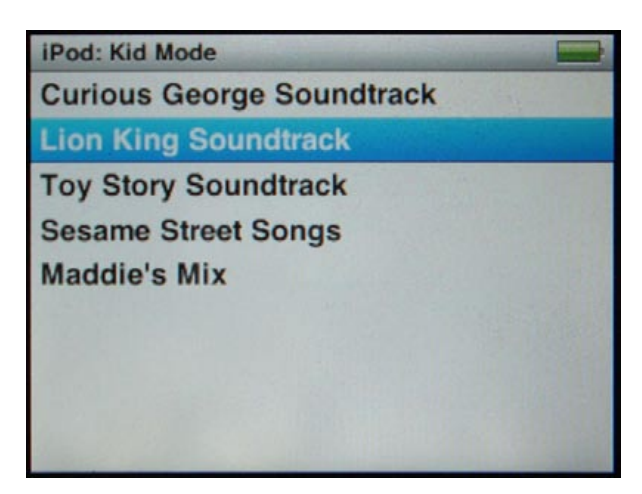

**Now Playing Various Artists** The Lion King \*\*\*\* 1 of 12  $\left($ )

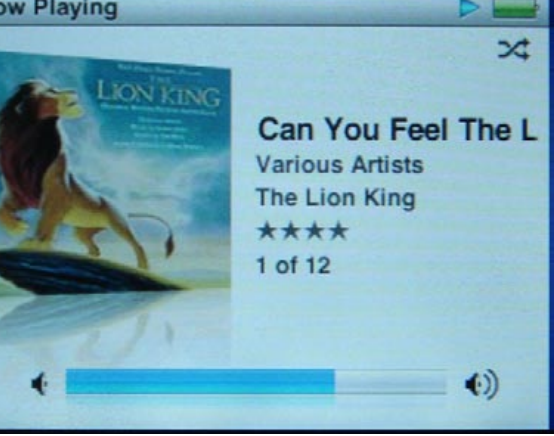

#### **Be a protective parent**

So your son or daughter has an iPod and you're concerned that the "explicit" version of Chamillionaire & Krayzie Bone's Ridin' will wind up being downloaded and played ad nauseum at upcoming slumber parties. Thank goodness for the **Parental Tab** in iTunes Preferences, which has three key features: a way to lock down parts of iTunes so that your kids won't see them at all, a feature that prevents kids from hearing, buying, or subscribing to anything marked explicit, and a lock.

The picture below pretty much says it all about how these various restrictions work - just remember to **click the lock icon** when you're finished checking boxes. iTunes will ask you to enter a password, and once you've clicked OK, you'll have to enter it again on the **Parental Tab** to change the restrictions. Without the lock, restrictions can be removed with ease.

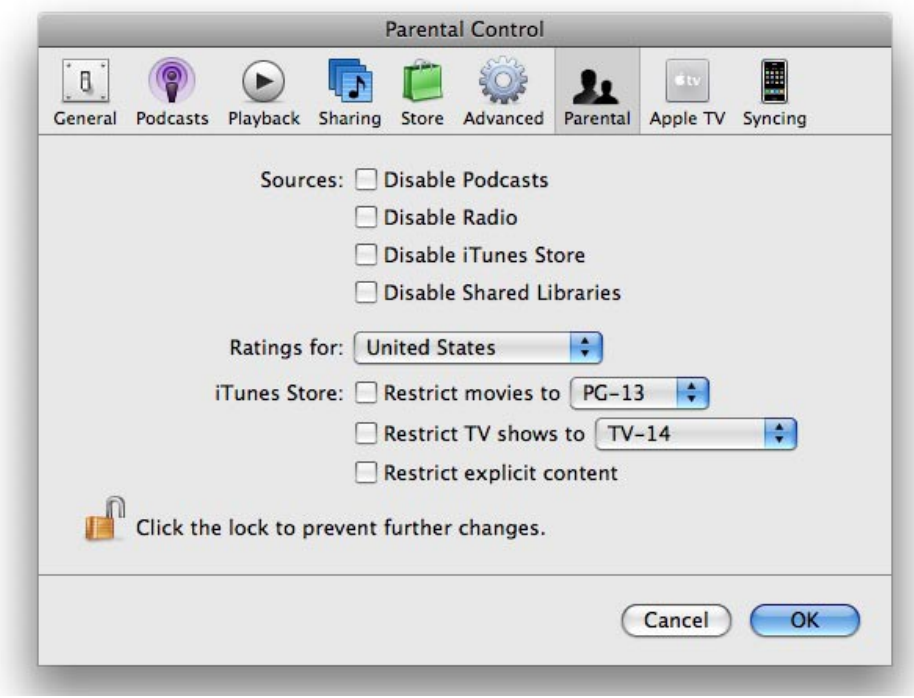

Keep in mind that as the heading implies, the three restrictions under "iTunes Store" will only prevent access to preview or purchase content from the iTunes Store. These restrictions will not be enforced on any content already that is already IN your iTunes library. Currenty, there is also no way to enforce parental restrictions on an iPod or iPhone, although the Apple TV does have its own set of parental controls, and Apple plants to add parental controls to the iPhone in version 2.0 of the software, coming in June 2008. This new feature, which will also be available for iPod touch, can block explicit content from iTunes and lock out access to the iTunes Wi-Fi Music Store from each device, amongst other userselectable restrictions.

#### **Create your own stripped-down iPod interface for kids**

If you're a parent of young children, a school administrator, or just a nervous iPod loaner, you'll love the iPod's much underdiscussed "Museum Mode," which (among many other things) allows an iPod's owner to create an incredibly simple iPod menu interface, and preventing all but a select few options from being accessed at all. This only works with Click Wheel iPods - today's iPod nano and iPod classic, not the iPod touch or iPhone - and uses a special trick based upon the devices' Notes features. Museum Mode is also known as NotesOnly, as it prevents users from using any other part of the iPod than Notes, which is set up to provide links to only specific files on the device. You can find more information at **developer.apple.com/ipod/** under the iPod Notes Feature Guide (PDF) section.

Here, we will create an iPod interface a parent would love: only a few kid-friendly movie soundtracks will be accessible from the iPod's controls - there will be no "Music" browsing, "Photos" browsing, "Videos," "Settings," or any other standard iPod menu options only what we explicitly specify. After making sure your iPod's screen and Volume Lock settings are as you want them to be - if they're not, you'll be upset - create the menu. **Create a text file called "Main.linx," and store it in the "Notes" folder on your iPod's hard drive.** It should look something like this; you change the links to match the tags of the music you'd like to link to:

#### <TITLE>iPod: Kid Mode</TITLE>

<A HREF="ipod:music?album=Curious George (OST)">Curious George Soundtrack</A> <A HREF="ipod:music?album=Lion King (OST)">Lion King Soundtrack</A> <A HREF="ipod:music?album=Toy Story (OST)">Toy Story Soundtrack</A> <A HREF="ipod:music?artist=Sesame Street">Sesame Street Songs</A> <A HREF="ipod:music?playlist=MaddiTunes">Maddie's Mix</A>

**Next, create a text file which contains only the following line**:

<meta name="NotesOnly" content="true">

**Save this file as "Preferences" (no file extension) and store it in your iPod's "Notes" folder. Eject your iPod, reset it, and you should be presented with only your limited interface, with no way out.** To re-enable access to your iPod's default interface, simply reconnect the iPod to a computer, move these two files out of the Notes directory, and keep them somewhere safe (the iPod's root directory is fine) until you need them again. No reloading of the iPod is necessary since you're not deleting anything, only limiting access.

# **150 TUNES ANSWERS** The Free iPod + iPhone Book 4

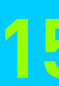

#### **Equalizers: the final frontier**

iTunes includes a built-in Equalizer (EQ) that lets you make tweaks to ten different sound frequencies. changing the way music sounds. You can access it from the **View** menu.

If you want to play with the individual settings, you can, and we'll tell you how. But most people will stick with Apple's presets, which appear as a list above the frequencies. To use the equalizer's basic functions, you can simply **check the On box** and **select a preset** from the popup menu. You can tweak any of them from there, or **go back to the beginning by choosing Flat.**

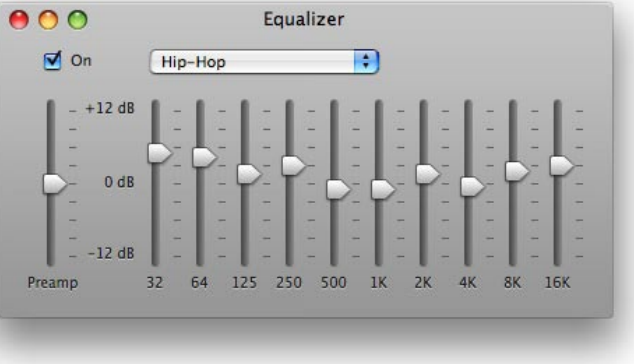

The first slider (Preamp) is a general volume booster and reducer. Leave this one as-is, and play with the other ten. We'd suggest you experiment with a handful of your favorite songs to see what sounds best across a bunch of them.

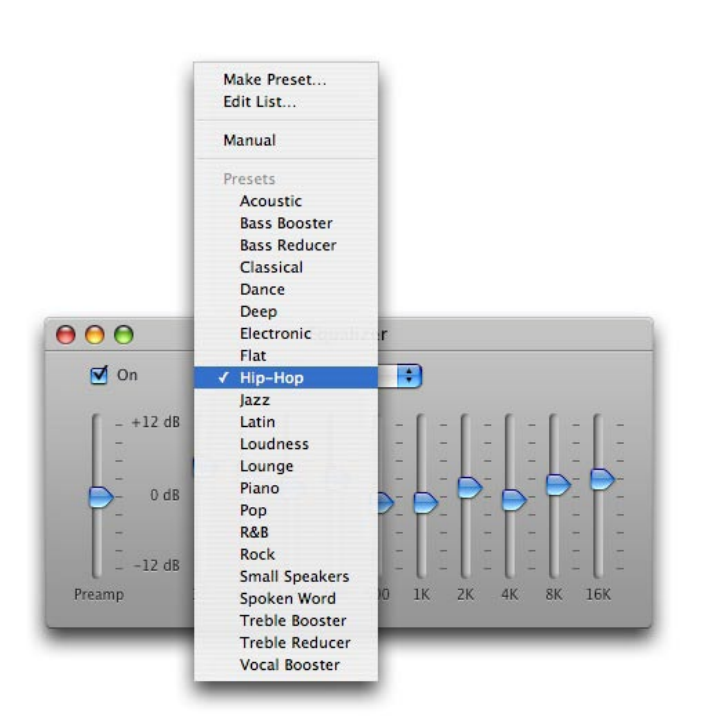

**Bass:** The 32 and 64 Hz sliders cover the lowest notes - ones you'll hear with a sub-woofer. Increasing these bands gives more depth to bass-heavy music, such as dance music, reggae, and rap.

**Midrange:** The midranges are the next six sliders from 125 Hz to 4K Hz, and are where the majority of audible sound in music actually takes place. This is where the voices are, and where the guitars, pianos, drums and most other instruments reside. There's still some bass at the low end (125 Hz) of this range.

**Treble:** The last two sliders, 8K Hz to 16 K Hz, affect the high, treble sounds. While most music tends to sit in the midranges, the trebles hold both the very high ends of many instruments, such as violins, cymbals and even high voices, but also contain very important harmonics, or

sounds that give music a great deal of depth; if you cut these frequencies off, you'll notice that the music sounds "empty."

Your EQ settings here will affect everything iTunes plays back, unless you use our earlier tip on selecting individual presets for iTunes songs.

#### **Create your own Equalizer presets**

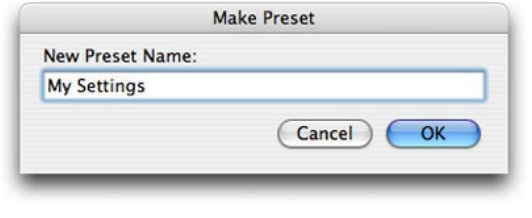

Once you've finished tweaking the Equalizer's settings to perfection, it's easy

to save them for future use. **Click the Equalizer's popup** 

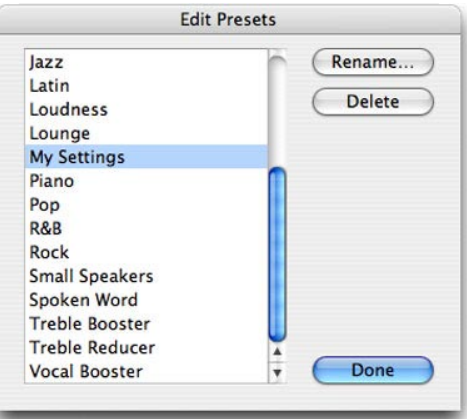

**menu,** 

**select Make Preset, enter a name for your preset, then click OK**. You can then take the preset and apply it to individual songs, or use it across the board for all songs. And if you delete a preset, iTunes will ask if you want to remove it from all songs for which you have set it.

#### **Listen to your iPod through iTunes computer speakers**

Most iPod users synchronize with an iTunes library at home, and take their iPods into work. Many **Ask iLounge** readers who operate in this way want to hear their music directly through their work computer's speakers, instead of trying to maintain updated iTunes libraries both at work and at

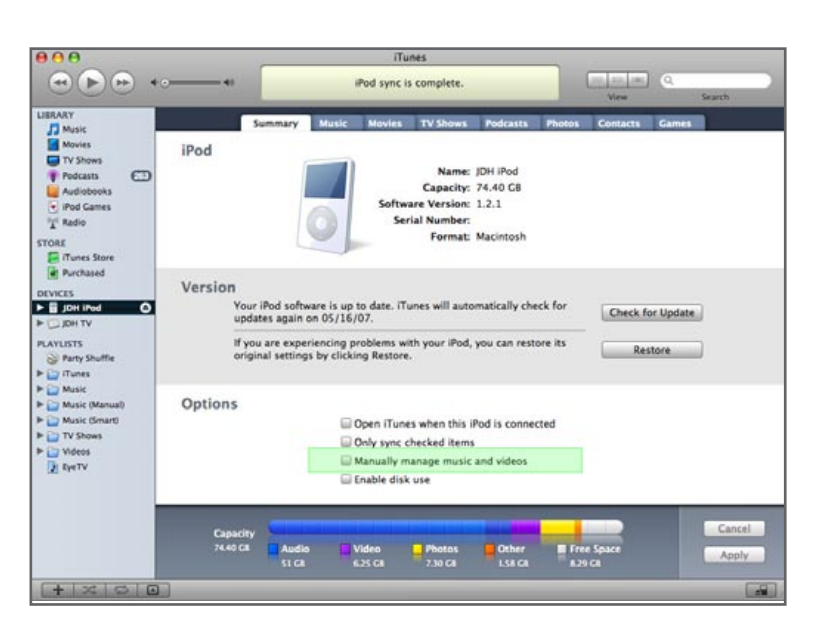

home. If you synchronize at home using "Automatic" synchronization mode, you'll find that your work PC's iTunes doesn't allow you to play a connected device's tracks - they're "greyed out" and completely inaccessible. However, if you **change the iPod to manual synchronization mode**, the greyed-out tracks become accessible again, and you're able to listen to any track directly off the device, using iTunes' excellent browsing interface.

To change this setting, **select your iPod in the Devices list and select the option to "Manually manage music and videos."**

Enjoy listening to your music at work, and change the synchronization settings back to how you really want them once you get back home. As an added bonus, iTunes will even update ratings, play counts, and last played times on your connected iPod, so when you get back home and switch back to "manual" mode, this information will be updated in your main iTunes library. Note that this tip currently doesn't work with iPhones, but that will hopefully change in the near future.

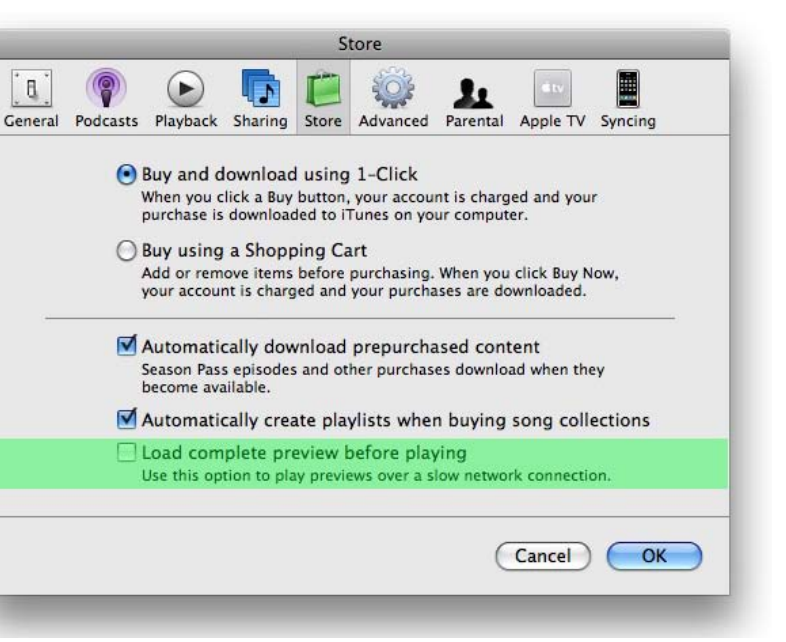

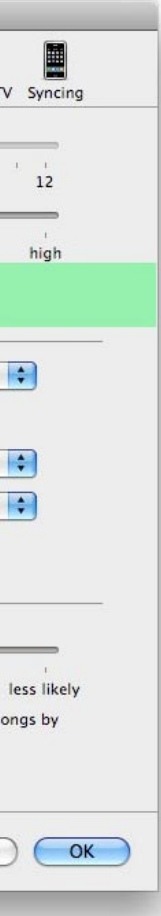

#### **Limit your iPod's or iPhone's output volume**

Worried about damaging your ears by listening to your music? You should be, and Apple agrees: in addition to the Sound Check feature of iTunes, which brings all songs to the same volume level, the company has created a Volume Limit feature for iPod and iPhone models. This feature is extremely easy to use, and also gives parents the ability to pre-determine a safe listening level for their kids, using the company's previously developed Screen Lock feature to lock that level in place.

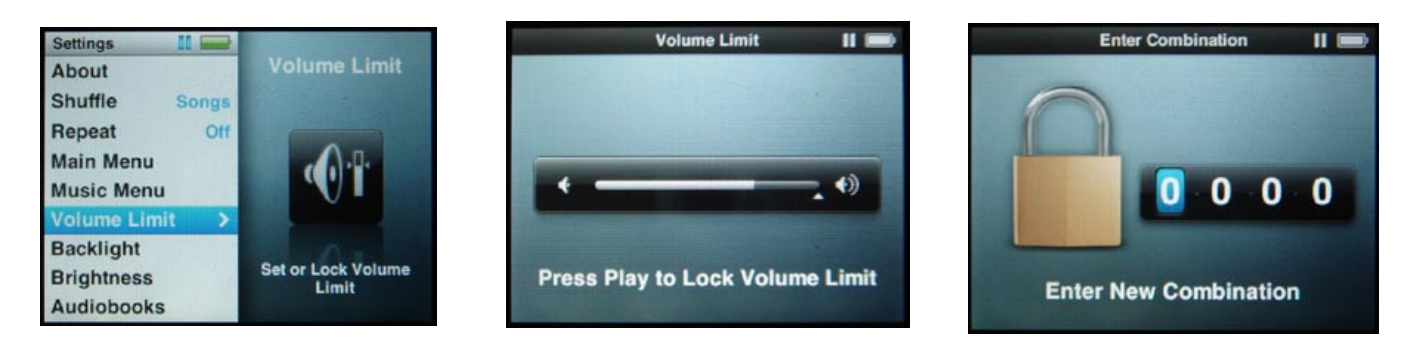

Using Volume Limit is easy. **On iPod nano or iPod classic, select Settings from the main menu, and you'll see an option called Volume Limit. Then, rotate the Click Wheel slide the triangle to your new maximum. From here you can either press the center button to set the volume limit without supplying a password (for instance, if you're just limiting the volume for your own use), or press the Play button to lock the volume limit with a four-digit code (for example, if you're restricting the maximum volume for your kids).**

**On iPhone, select Settings from the main menu, then pick iPod; on iPod touch, select Settings and then Music. You'll see a Volume Limit option on a slider that you can set with or without a lock. This works identically to the iPod nano and classic Volume Limit, just with less flashy graphics.**

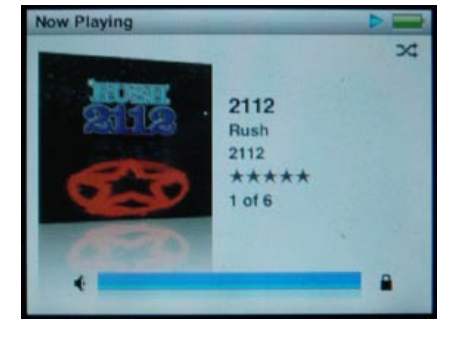

In either case, you'll quickly notice a subtle change to the device's volume operation: the new maximum simply isn't as loud as before, and the volume bar terminates in a "Lock" icon.

Be aware: different headphones and different songs have different maximum volume levels, so set the limit with the same headphones and songs you're concerned about. Also, most bottom-mounting

accessories, such as third-party (non-Apple) remote controls, will not support the volume cap.

For the iPod shuffle, since there is no screen or other user interface on the device itself from which to set a volume limit, this is instead done through iTunes.

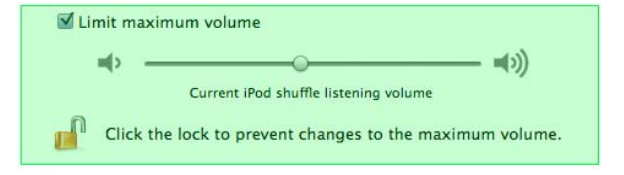

**Simply connect the iPod shuffle to your computer, and you can find the "Limit maximum volume" setting on the Shuffle's "Settings" tab. Enable it, set an appropriate volume level, and then click the lock icon to password-protect the setting** so it can't easily be changed.

#### **No more crappy previews on dial-up**

If you're not using the fastest of Internet connections while doing your shopping at the iTunes Store, you might want to set your options so that song previews have to load completely before trying to play them. Otherwise, they might not sound so swell. Just open the **Preferences** window, and in the **Store Tab** select the **Load complete preview before playing** checkbox.

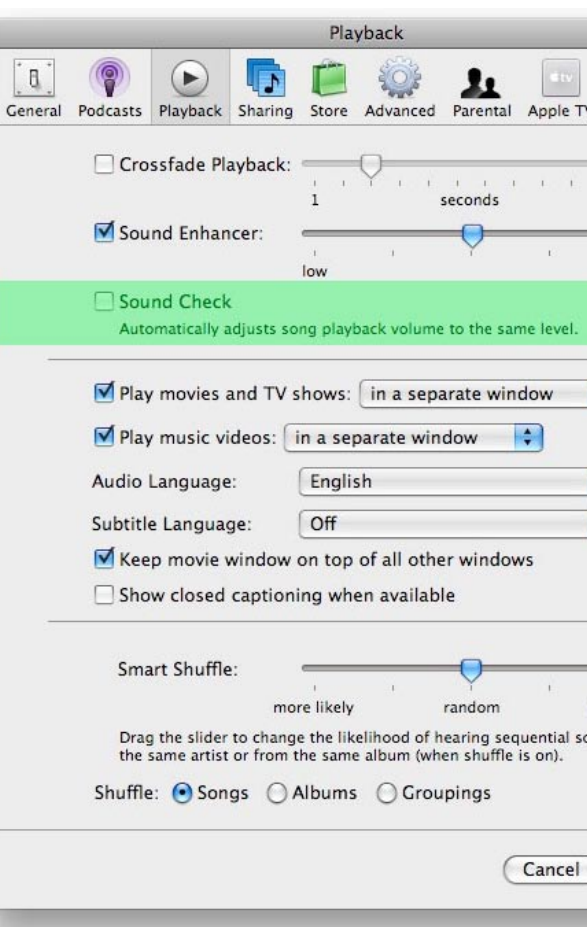

#### **Save your ears with Sound Check**

If your musical taste has a large range, or if you don't like being startled by super loud songs, the Sound Check setting in iTunes is for you. Sound Check will automatically adjust the volume of your songs to the same level. This is especially handy if you're a shuffle songs fan and can go from Harry Connick, Jr. to Slipknot in one quick jump. Go to the **Preferences** menu and click the **Playback Tab**. Now just select the **Sound Check** option. In order to use this feature on your iPod, you must turn it in both iTunes and your iPod. **After you've turned it on in iTunes, go to Settings > Sound Check on your iPod nano or classic, Settings > Music > Sound Check on iPod touch, or Settings > iPod > Sound Check on iPhone,** and press the **Select button** to turn it from Off to On.

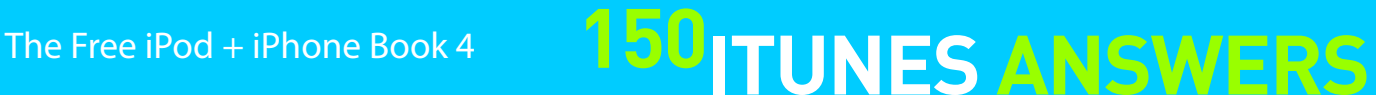

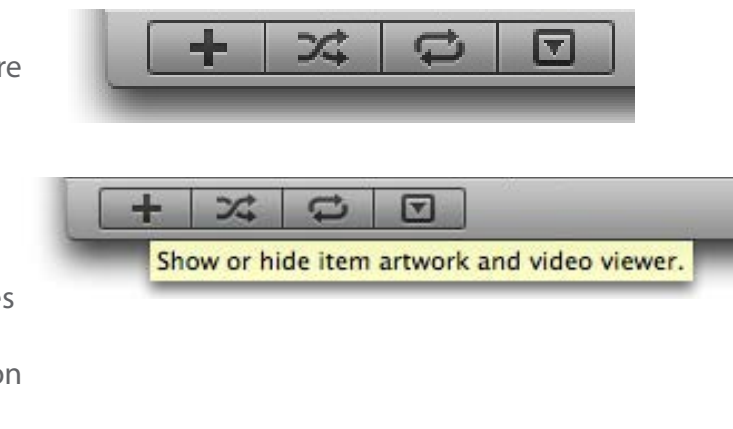

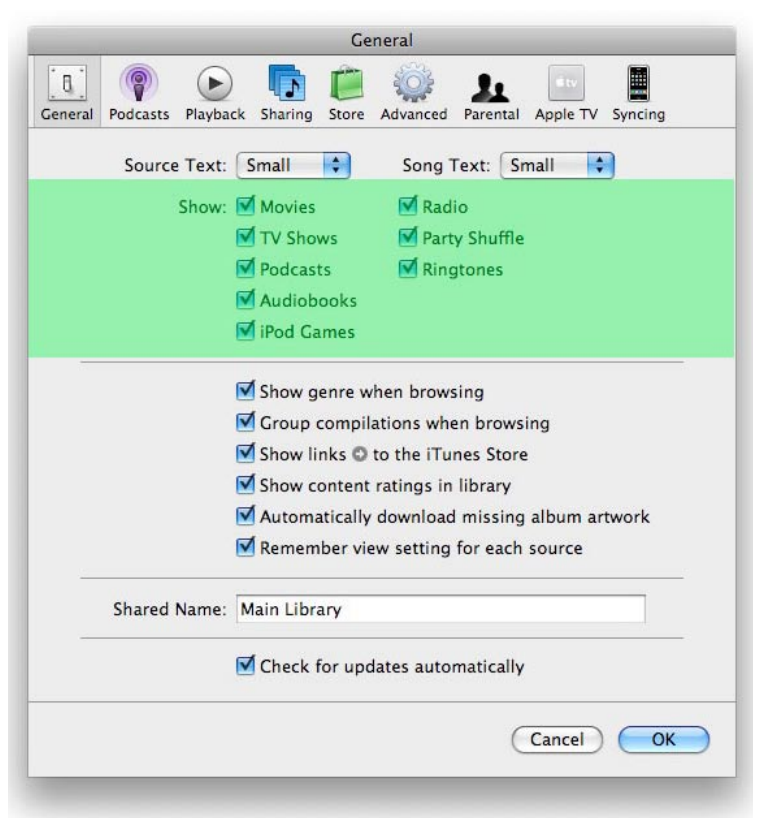

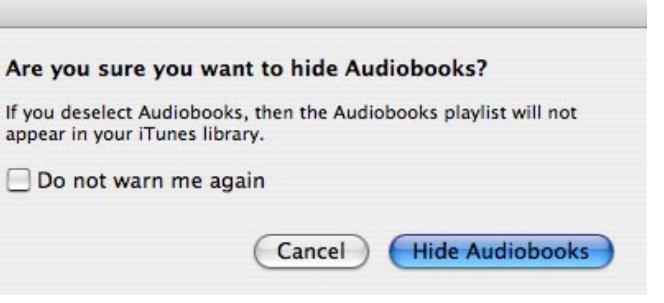

# **150 TUNES ANSWERS** The Free iPod + iPhone Book 4

#### **Better viewing for bigger videos**

So the tiny little window in the bottom left of the screen isn't your favorite place for videos? Fair enough. Thankfully Apple agrees that a small screen isn't the only way movies should enjoyed.

If you go into iTunes **Preferences**, then the **Playback Tab**, you'll see two options: **Play movies and TV shows** and **Play music videos,** each with five choices. Selecting **in the main window** squeezes videos into the bottom left corner. **In a separate window** creates an iTunes viewer - based on the QuickTime movie player - that you can move wherever you want on the screen.

Both the **full screen** and **full screen (with visuals)** options will scale the video up to take up your entire monitor. Depending on the quality of what you've selected, it might not look great when magnified. The difference between these last two options only applies when working with playlists that mix both music and videos. The standard "full screen" option will

return to the normal iTunes window when playing to a normal audio-only music track, while the "full screen (with visuals)" setting will leave iTunes in full screen mode and display the visualizer full-screen for any audio-only tracks. This is a great feature for mixing music videos with normal music tracks in a party setting.

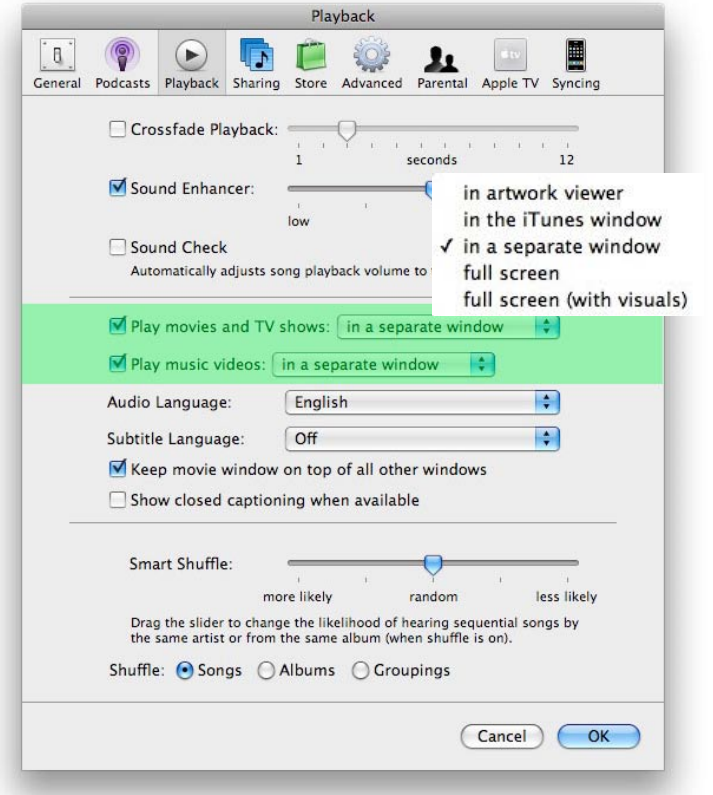

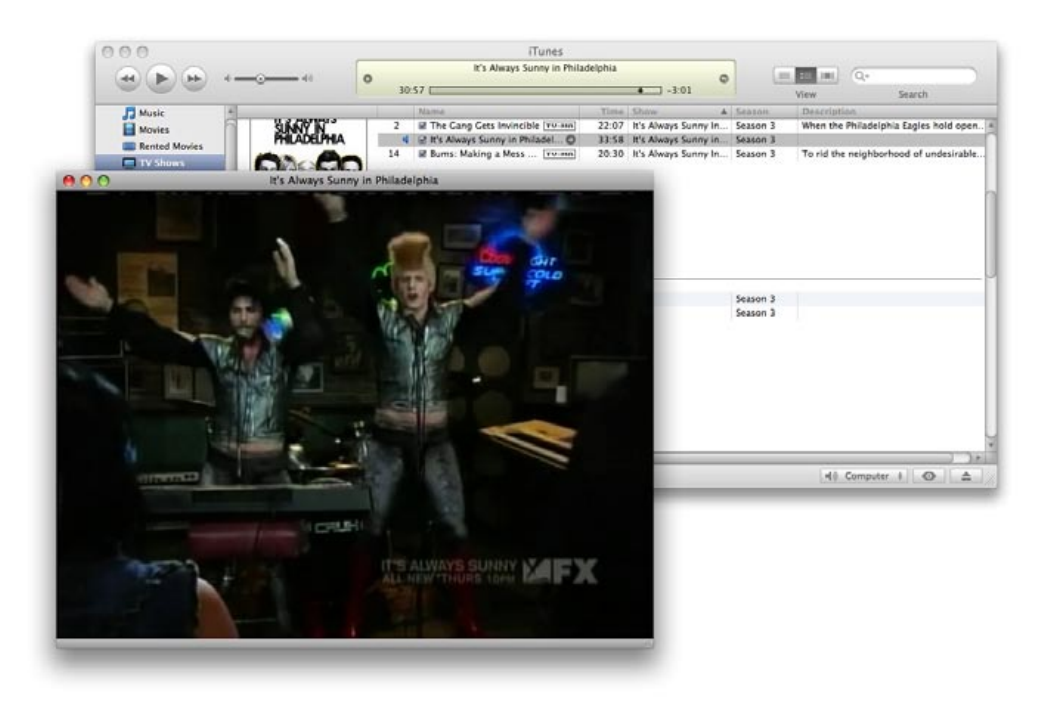

#### **Decoding those buttons**

They sit there, staring at you, taunting you with their mysterious icons. What do they do? Why are they there?

The first button adds a **Playlist** to your Playlists list. Next activates **Shuffle** playback mode. The third turns **Repeat Playlist** on, or **Repeat One Song** if you press twice. Fourth opens and closes the **Album Artwork and Video** window. Hold your cursor over any of them, and an explanation will appear in a little yellow box.

#### **Get rid of unused items from the iTunes Library**

iTunes 7 added a number of new categories to the Library for items such as Movies, TV Shows, Podcasts, Audiobooks and iPod Games. If you don't ever use these items you can pull them from your Library listing. Just go to the **Preferences window** and deselect the appropriate items. Doing so will eliminate clutter by removing these unnecessary categories.

Note that since all of the different types of content are now segregated into different categories, iTunes will warn you if you're turning off an item that might cause you to lose access to some of your content. Don't despair, however, since even if you hide a section your content remains in your iTunes library and you can see it again simply by returning to the Preferences window and rechecking the appropriate options.

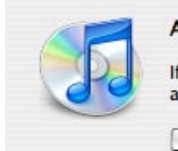

appear in your iTunes library.

□ Do not warn me again

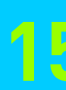

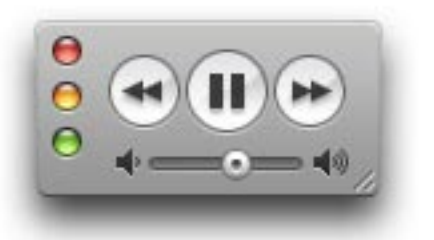

#### **Getting rid of the arrows**

By default, iTunes has a setting turned on that creates a link to the iTunes Store from the Name, Artist, and Album tags on any song you select - an improvement over past versions that loaded the whole window full of arrow links.

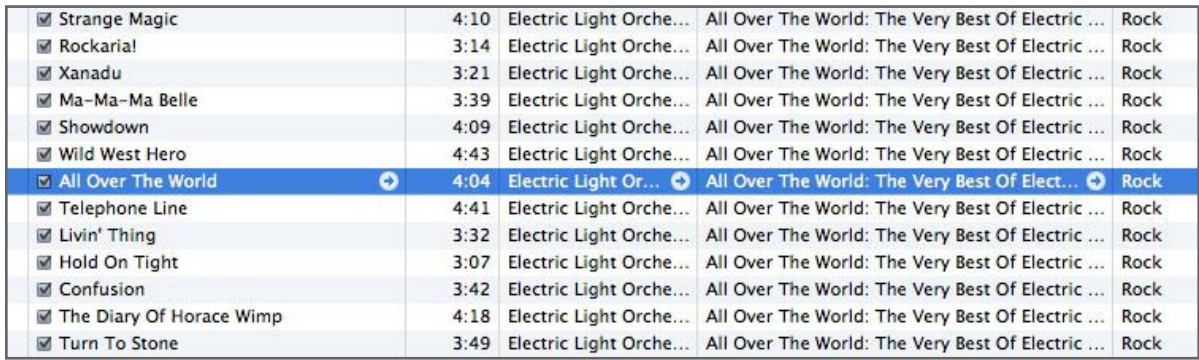

To get rid of these arrows, go to the **Preferences** menu. Under the **General Tab**, there is a checkbox labeled **Show Links to the iTunes Store**. Un-checking this will rid your window of the links, and of course you can always turn them back on later if you want.

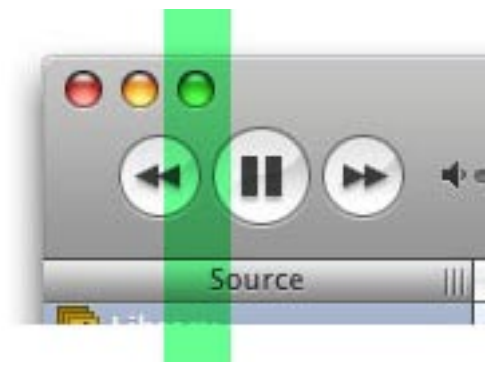

#### **Make your iTunes window the perfect size (Mac)**

Do you have to scroll horizontally to see all of your columns in the iTunes window? You could just drag the lower-right corner of the window to stretch it out enough to see your hidden columns (such as Time, Genre and Rating) - or you could try something simpler. **On a Mac, Option-click the zoom control (green) button in the upper-left corner of iTunes**. This will automatically make your window an ideal size so you can see everything.

#### **Show off your EQ**

You've seen the black and white Apple logo that changes to track information when you play a song. Ever wondered what **that little circle with the triangle inside** did? Not much, but click it and see. Go ahead. We're waiting. Don't want to? Okay. Clicking the button just switches the status display from song/artist/album and elapsed time to a small digital EQ meter. Be sure to share this tip with your friends.

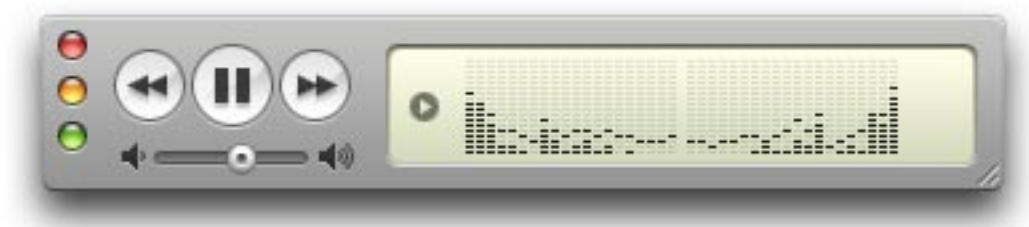

#### **iTunes MiniPlayer**

You've heard of the iPod mini and Mac mini. This is iTunes Mini. If you're tight on screen real estate, you can shrink iTunes down two sizes. On a Mac, click the **green zoom control button** in the top-left corner of the application. On a PC, hit **Control-M**. Gone are your Library and Song lists, replaced with a small control window with only Play/Pause, Next/Fast Forward and Previous/Rewind buttons, a volume slider and a status display.

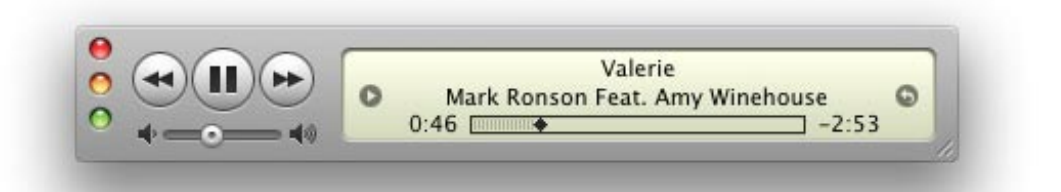

And if the iTunes MiniPlayer isn't small enough for you, you can go smaller. Just **click and drag the bottom-right edge** of the iTunes mini window a tad to the left and you will be greeted by this even smaller, screenless version of iTunes Mini - we'd call it iTunes Shuffle, but it lacks the same-named iPod's shuffle feature. It hasn't changed much from version to version of iTunes, remaining the simplest way to access your music library

#### **Maximizing the MiniPlayer**

 $\odot$  $\sqrt{2}$ r 圛  $\mathbf{h}$ If you like the functionality of iTunes MiniPlayer, but hate digging through open windows to find General Importing Burning your little pal, this tip is for you. There is an option iTunes Music folder location buried deep within iTunes that keeps iTunes on  $(Change...)$ Drobo:iTunes top of other windows. Go to the **Preferences** Reset (iTunes > **Preferences** on Mac, Edit > **Preferences** Keep iTunes Music folder organized Next, files into album and artist folders, and names the files based on<br>the disc number, track number, and the song title. on PC) window and select the **Advanced Tab**. ■ Copy files to iTunes Music folder when adding to library Make sure you're in the **General** section. Then, if you look at the bottom of the window, you'll see Use iTunes for Internet music playback (Set Streaming Buffer Size: Large  $\left| \left| \right\rangle \right|$ a check box setting for **Keep MiniPlayer on top**  Look for remote speakers connected with AirTunes **of all other windows**. Check this, and you'll never Disable iTunes volume control for remote speakers have to go looking for your iTunes controls again.Allow iTunes control from remote speakers Keep MiniPlayer on top of all other windows Visualizer Size: Large Display visualizer full screen Cancel OK

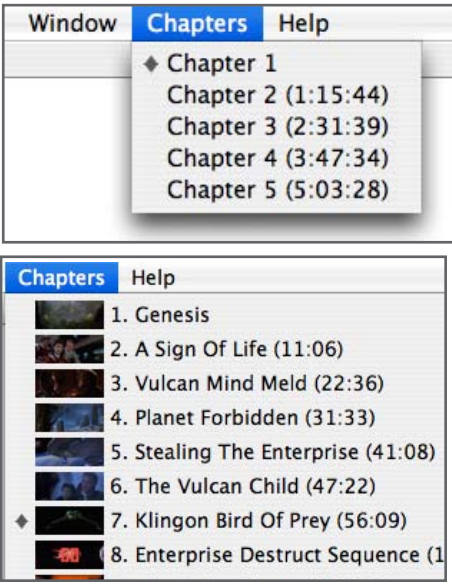

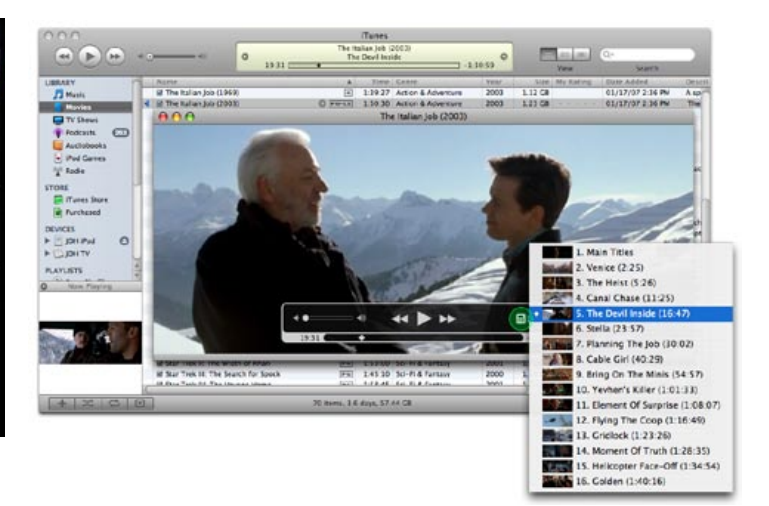

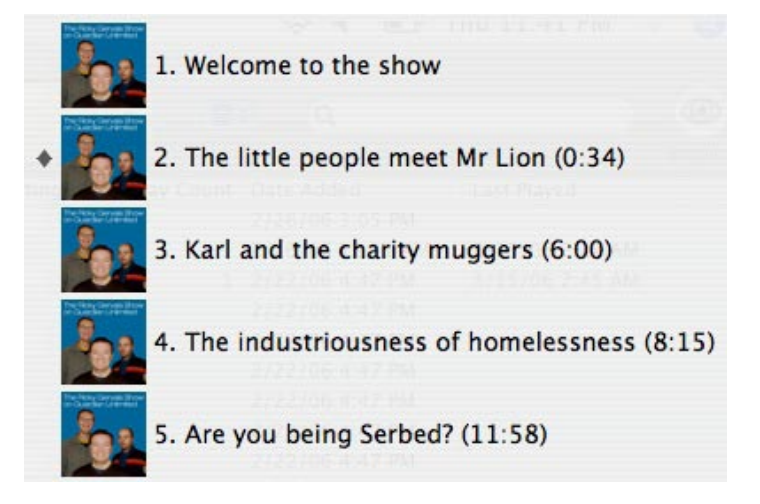

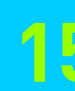

#### **Quicker window resizing (Mac)**

If you have a slower Macintosh, or if you have many applications open at once, you may notice a bit of stuttering when trying to resize the iTunes window. Fortunately, Apple realized this can be an issue and offers an easy workaround. By **holding the Mac's Command key** when you **click in the lower right-hand corner** to resize, you will be dragging an outline of the window, not the window itself. Once the outline is the size you need, let go and the window will appear resized inside the outline.

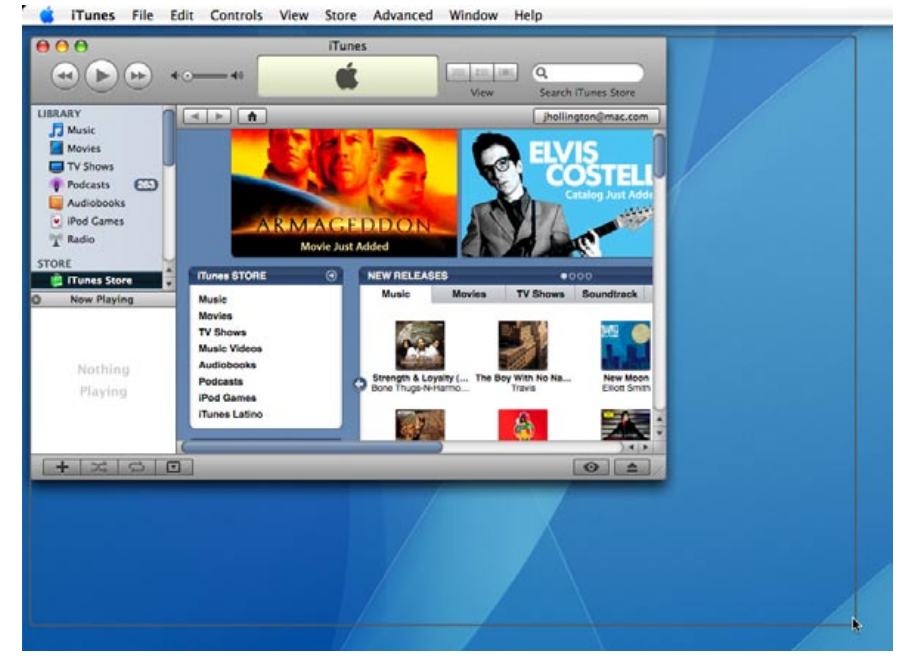

#### **Tidy up iTunes' left column**

Have way too many playlists in your iTunes' left column? Save some vertical space by grouping them into collapsible folders. **To create a new Playlist Folder, simply choose "File > New Folder" from iTunes' menu bar. Then, simply drag-and-drop playlists into these folders, and collapse the folders you use least.**

Serious users can even create sub-folders inside other folders, several layers deep.

As an added bonus, the iPod classic and iPod nano (video) will display this playlist folder hierarchy also. Sadly, the iPod touch or iPhone do not support playlist folders at this point; all playlists will still appear in a flat list on these devices, in the same way as they do on older iPod models.

When cleaning up your left column, you'll also find it restrictive that you can't sort your playlists manually. iTunes' only playlist sorting method is alphabetical: folders first, then smart playlists, with manual playlists grouped below. To get around this, add miscellaneous characters before the titles of the playlists you'd like to force to the top. For example, our "Forgotten Favorites" playlist appears at the top of the list when titled "+Forgotten Favorites." This trick does transfer to the iPod, and can be further manipulated by using additional characters.

#### **Switching Chapters: the magical appearing option**

When you begin playing iTunes content that includes chapter markers, **iTunes now displays an additional "Chapters" menu**. For audiobooks and other audio-only content, the Chapters menu will simply display a text-based list of chapters and their time intervals. For video content such as movies purchased from the iTunes Store, the Chapters menu will display titles similar to those found on the scene selection menu of a DVD, including small thumbnails for each chapter. The video chapter menu can also be accessed from the video playback window, where it appears as a button on the video controls overlay.

Further, with recent firmware versions, both the iPhone and iPod touch now provide the ability to browse chapter markers in videos directly on the device. Click Wheel iPods display the titles when you're skipping through videos, but that's it.

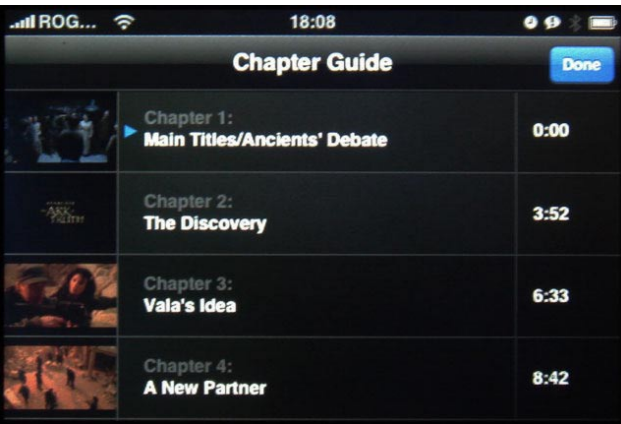

In addition, **many podcasts are using the Chapter feature to include photographic or artistic narration for their sections**. In the Ricky Gervais podcast, each chapter specifies a segment of the show; in city guides distributed by Podguides.net, each picture and chapter is for a different stop on the walking tour, so you can see what you're supposed to be seeing when you're walking. Creative use of this feature has led to some fun integration of art and photography; we'll see whether future iPods and iPhones continue to evolve it.

# **150 TUNES ANSWERS** The Free iPod + iPhone Book 4

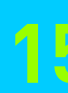

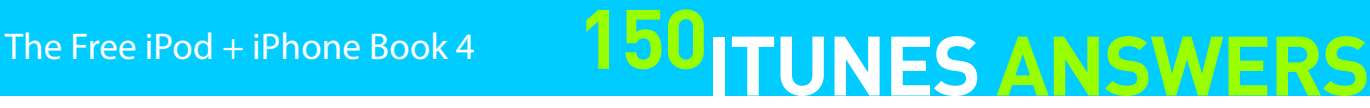

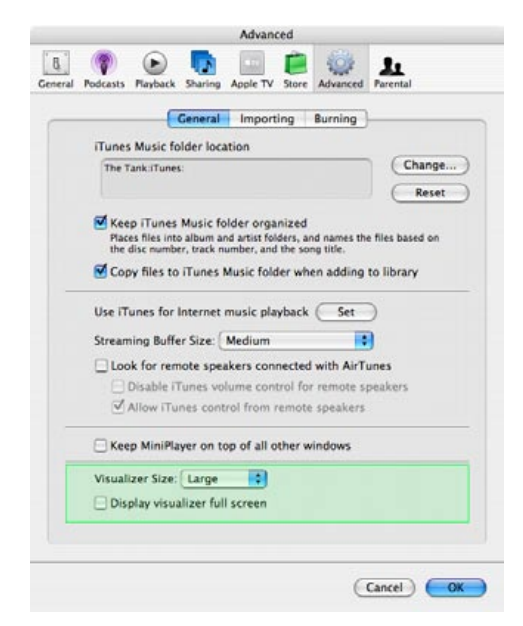

#### **Take control of the Visualizer**

If you've ever tried to show off iTunes' Visualizer and found that it was misbehaving, showing off the most horrible color combinations imaginable, there's a way to take control. If you **hit the ? key**, a little help nugget will appear on screen, and you can flip to a second nugget with another press of the ? key. But using the bigger list of keyboard shortcuts below, you'll never have to look at the "puke colors" scheme again - that is, unless you want to be grossed out.

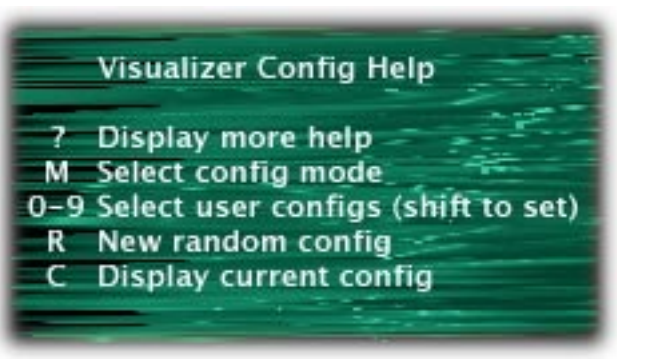

#### **Key What it does**

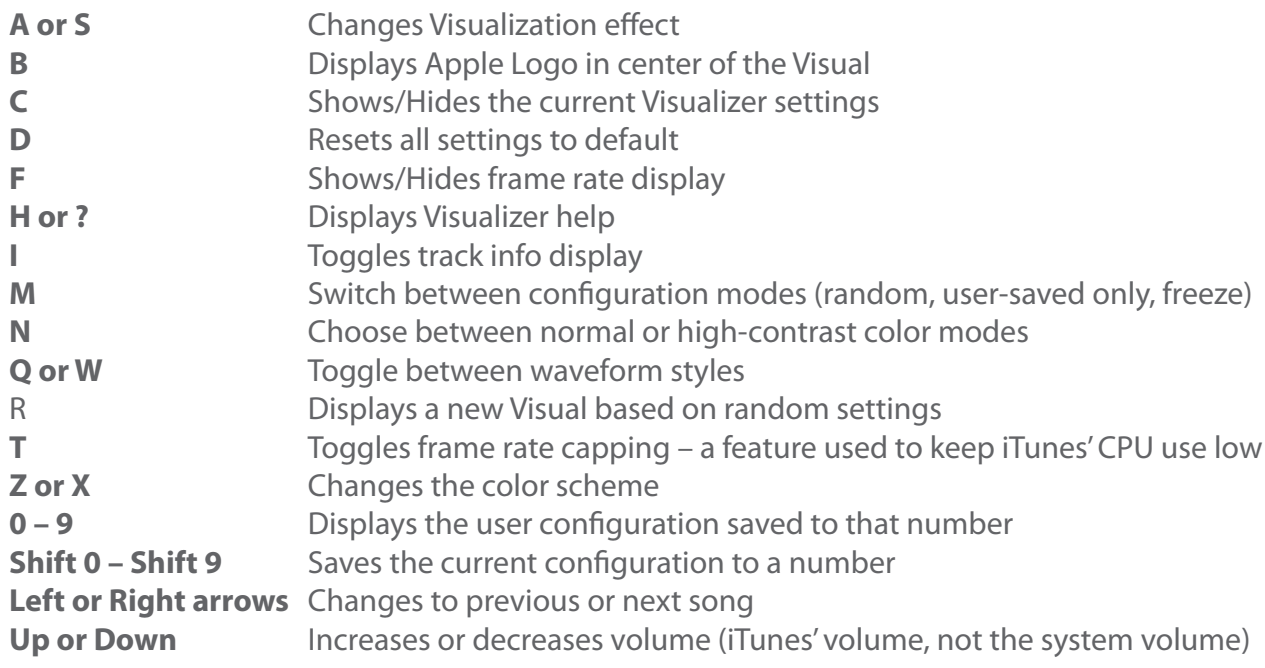

#### **Time for a change**

Is the Elapsed Time display just not doing it for you anymore? Well, **click on it when you're playing a song** and it will change the second number to show the Remaining Time of the current track. **Click it again**, and the status window's second number will show you the Total Time of the entire song.

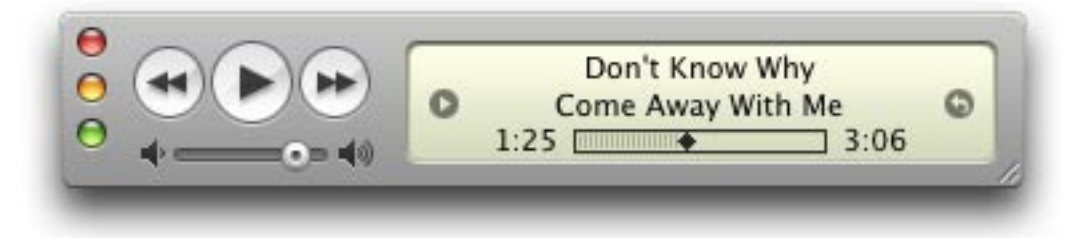

#### **Windowed versus full screen Visualizer**

iTunes still includes a visualizer feature, although Apple's taken away the button for it in iTunes 7, so you now have to go to the top-of-window or top-of-screen menu to find it.

If you select **View, Turn on Visualizer**, iTunes will show you some seriously cool fluid art in a window while your music plays. Once the Visualizer is on, you can even take it into full screen mode by selecting View, Full Screen.

If you prefer to always see your visualizer in full screen mode, you can customize these settings under iTunes' Advanced preferences.

#### **Moving your iTunes Music folder to a different drive**

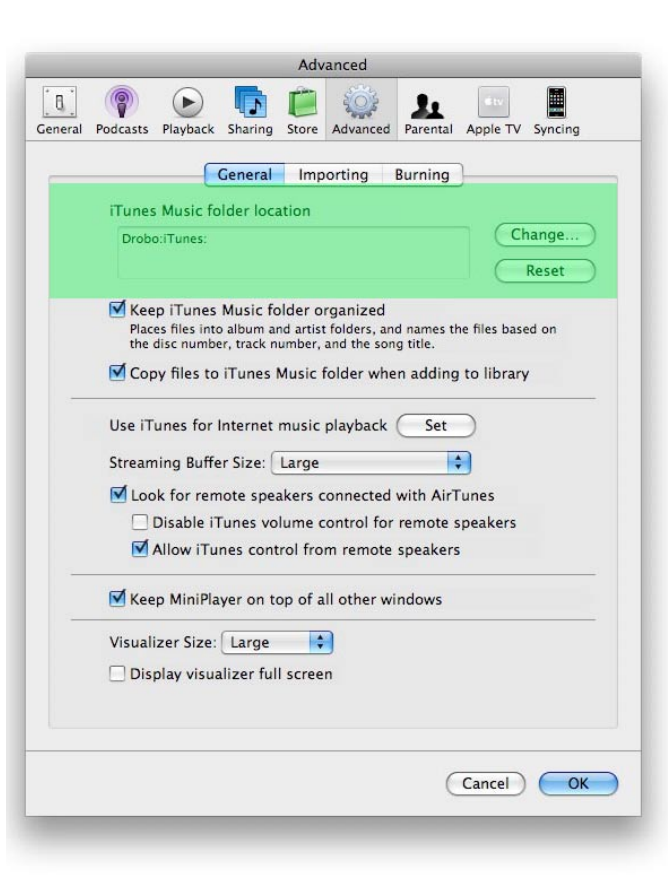

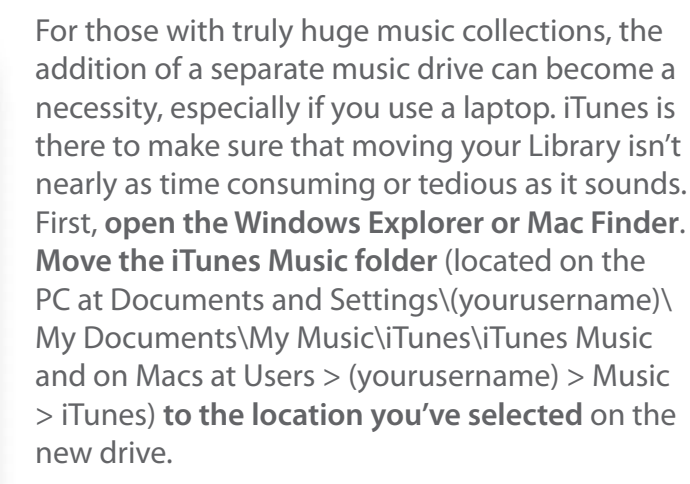

All you have to do from there is tell iTunes where you've moved the folder. By going into **Preferences** and selecting the **Advanced Tab**, then the **General Sub-Tab**, you can click the **Change button** next to the iTunes Music location box and **direct iTunes toward the new home of your music folder**. As soon as iTunes recognizes it, you can make all the additions and subtractions you want and they will all take place inside the new Music folder and not the one on your computer. Just be sure the drive is on when iTunes is loaded, or iTunes will be confused.

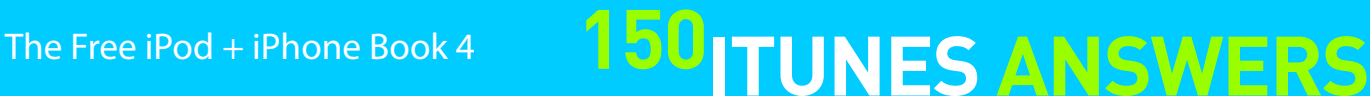

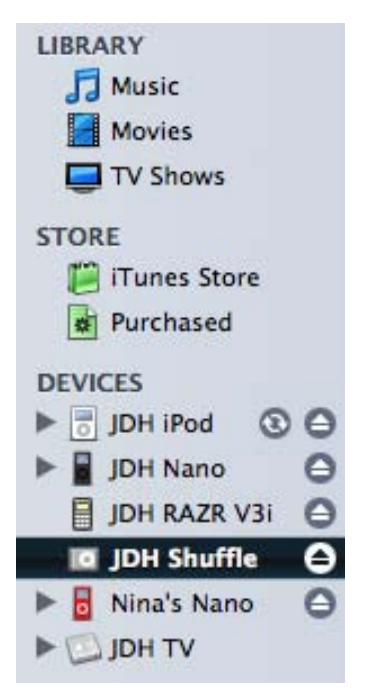

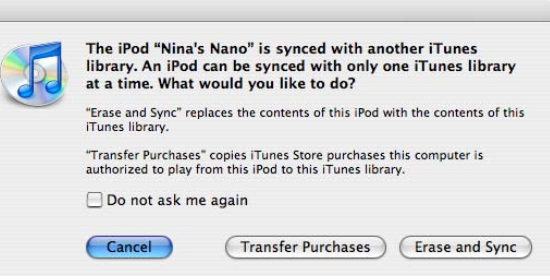

#### **Deauthorize all computers on an iTunes account**

Ever sell a computer, or had one die on you before you could properly deauthorize it from your iTunes Store account? Frustrated because you've reached your maximum allotment of authorizations, and you physically can't fix the problem?

No worries - once a year, Apple allows you to remotely deauthorize all computers associated with your account. **To do so, access your account information page in the iTunes Store by clicking on your Apple ID in the top right of the window, and clicking the "Deauthorize All" button.** You'll then be able to authorize a new set of computers, starting fresh.

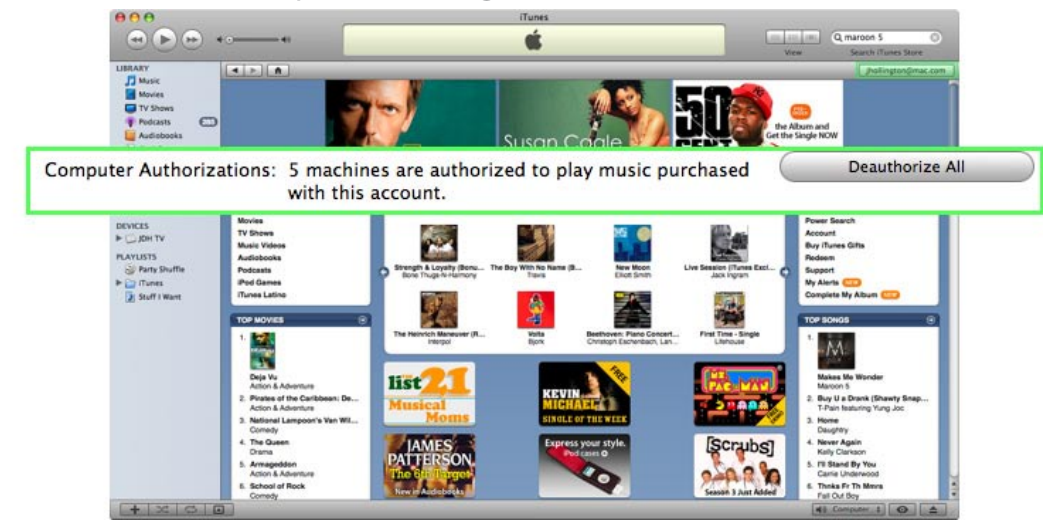

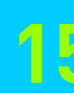

#### **Deauthorize your old computer**

As part of the iTunes Store's FairPlay Digital Rights Management system, you have to *authorize* a computer to play songs purchased with your account before you can actually play them. This works fine until the day comes that you want to move on to a new computer, and jettison your old one.

iTunes provides a way to deauthorize your computer, but it is important that you do so before you ship it out. As of right now, you can only deauthorize an individual computer from the computer itself.

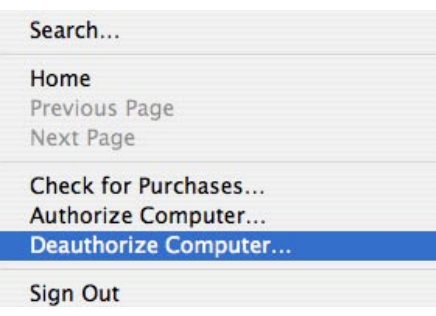

Go to **Store** > **Deauthorize Computer**. This will deauthorize your computer for the iTunes Store account, but if you have an **Audible account**, you'll need to deauthorize it separately. This option can be found under the **Advanced > Deauthorize Audible Account** option.

If you should decide to keep the computer and need to reauthorize it, you can either use the **Store > Authorize Computer** menu option, or simply try to play a song purchased with the account you deauthorized, and iTunes

will walk you through the process of authorizing your machine once again.

**O HH** 

 $H$ 第]

#### **Multiple iPods or iPhones, one computer**

Devices list and choosing "Transfer Purchases" from the context menu. Note II-or-nothing process; iTunes does not provide any way to sfer purchases from the iPod, rather all purchased content od that is not in the current iTunes library will be copied over, es, TV shows and even iPod Games, so you'll want to ensure ots of disk space for this process if you're reverse-syncing an of purchased files.

While iPods and iPhones can be challenging to use with more than one computer, it's easy to use multiple iPods or iPhones with a single computer. Just do the same thing you'd do if you were only using one device: **connect the iPod or iPhone, and it will show up in the Devices list, arranged alphabetically with your whatever other devices are connected, including other iPods, iPhones, iTunes Phones and Apple TVs**.

To manage each device, simply select it in the Devices pane. Every device has its own Summary panel and other related preferences, and each is managed independently of the other.

You can even sync multiple iPods and other devices simultaneously, especially handy if you're using Apple TV.

#### **Sharing iTunes Store songs on multiple computers**

If you've purchased songs from iTunes and want to hear them on multiple computers, you will first need to authorize the other computers to play music from your iTunes Store account. This can be done by selecting the **Authorize Computer option** from the **Store menu** in iTunes 7. You will need to enter your iTunes Store user ID and password, and your computer will then be authorized to play any iTunes Store music you might want to add to it.

You will then need to actually transfer the music from your main library over to your other computer. Traditionally, this would be done by manually copying the music files to each computer (either over a network, or by burning the music files onto CD/DVD. While this is still an option, iTunes 7 now offers a much cooler way to do this simply by using your iPod or iPhone. Purchased tracks can now be reverse-synced The iPod "Nina's Nano" is synced with another iTunes back to any one of your authorized iTunes computers. library. An iPod can be synced with only one iTunes library<br>at a time. What would you like to do? Simply connect the device to the second computer, "Erase and Sync" replaces the contents of this iPod with the contents of this and choose the option to "Transfer Purchases" when "Transfer Purchases" copies iTunes Store purchases this computer is<br>authorized to play from this iPod to this iTunes library. prompted. Easy, eh?

This dialog box will only appear if you are automatically syncing your iPod to a different iTunes library. If you are managing your iPod manually, you can instead initiate this process by right-clicking the iPod in the

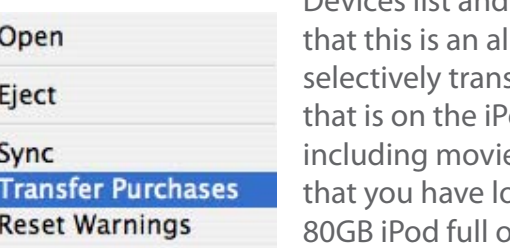

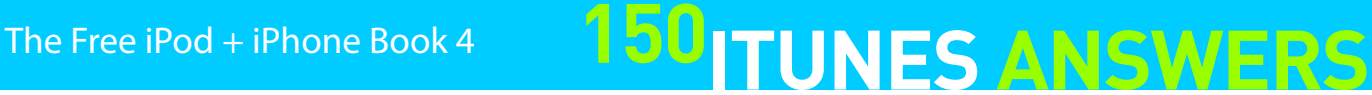

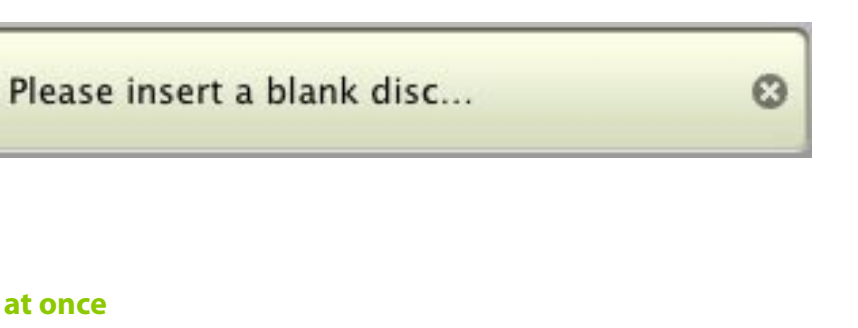

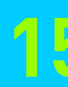

#### **Take your music with you (switching computers)**

As you learned in a previous tip, iTunes makes it simple to change the location of your Music folder. iTunes also makes it relatively easy to move from one computer to another and take your Library with you.

The first step is to **locate your iTunes folder on your hard drive**, which we discussed in an earlier tip. The second step is to **copy the entire contents of the iTunes folder to the same spot on your new computer**. You can do this via File Sharing, by burning it to

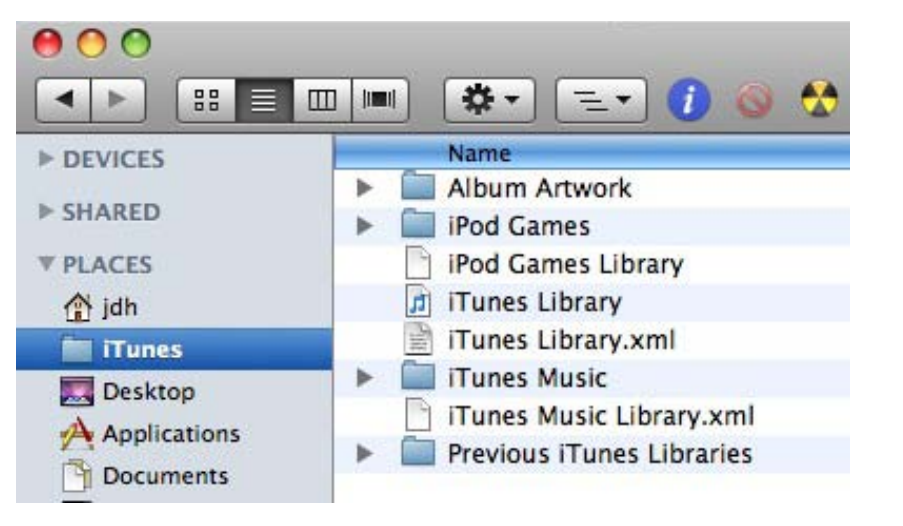

CD or DVD (if it will fit), or by using our recommended Mac technique: FireWire Target Mode. Make sure your old Mac is shut down, connect it to the new (and running) Mac, and then start up the old one while holding the "T" key. This will start your old computer in Target Mode, and it should appear in the Finder window of the new computer. You can then drag the iTunes folder to the Music folder in your new Home directory. As long as you **keep the iTunes Music folder in the same space** - either on an external drive or in your newly copied iTunes folder - your fresh copy of iTunes on your new Mac should start up containing your Music Library from the old computer.

#### **Use multiple separate iTunes libraries on one computer**

Sure, one copy of iTunes can easily supply music to two different iPods, but when two users have significantly different tastes, wouldn't it be less frustrating to simply use entirely separate libraries on the same computer? You can!

The easiest way to do this is to create multiple operating system user accounts, since iTunes gives each user on a computer a clean, distinct library by default. With this method, you have the added bonus that your desktop settings, eMail, and internet bookmarks are also distinct. **On a Mac, users are managed in the "Accounts" panel of System Preferences. On a Windows machine, look for the "User Accounts" control panel to create a new user.**

Another alternative if you don't want to use separate user accounts just to have multiple iTunes libraries is to use a new feature in iTunes 7 that allows you to choose an alternate iTunes library at startup. To do this, simply hold down the SHIFT key (on Windows) or OPT key (on a Mac) while starting iTunes. Many of

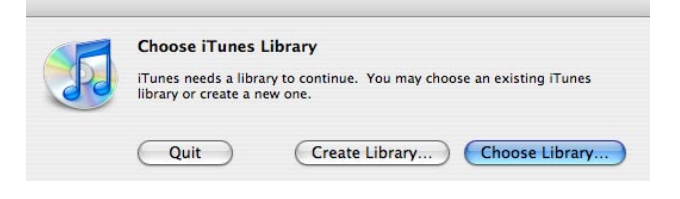

your iTunes preferences will still be shared between both libraries, including the iTunes Music Folder location, so this is not as clean as using a completely different operating system user account, but it will work for people who simply want to maintain different playlists, ratings and playcounts.

#### **Avoid the blank CD warning**

Have you ever been ready to burn a CD, inserted a blank, and gotten the annoying dialog box asking you what you want to do with it? To avoid this irritation, **click the Burn Disc button before you insert the CD**. iTunes instinctively then asks you to insert a blank CD. Armed with this knowledge, you'll never have to deal with that dialog box again - in iTunes, at least.

#### **Check/uncheck multiple tracks at once**

If you use the checkboxes next to each track in iTunes in order to control your iPod's contents or to manipulate smart playlists, you've probably found that there's a lot to manage if you're making changes on a file-by-file basis.

Luckily, multiple check-boxes can be toggled at once. **Simply hold down the Command key (on a Mac) or the Control key (on a PC) while clicking any single box in a playlist. The entire playlist's checkboxes will be toggled.**

Be careful, though. This will simultaneously toggle the checked status of all songs in the current playlist. If you do this while looking at your entire "Library," you may accidentally lose a lot of checked status information, and you can't "Undo" it. Always masscheck or mass-uncheck in

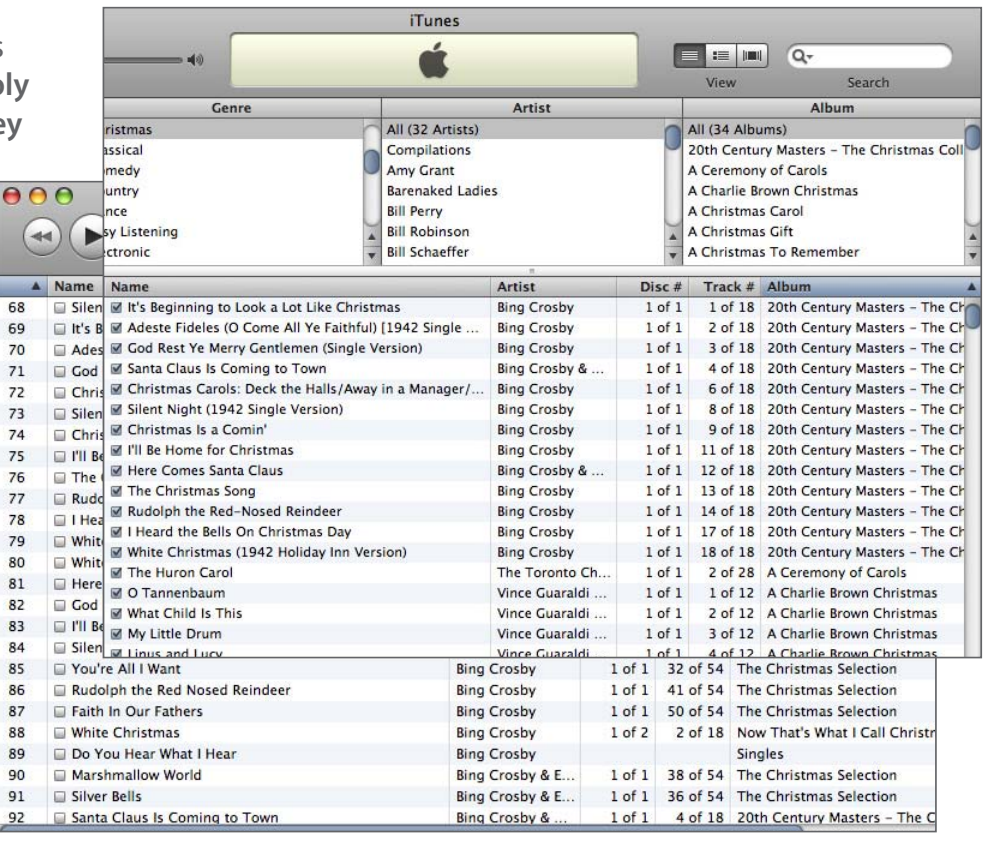

a special playlist, even if you have to create one temporarily just for this purpose.

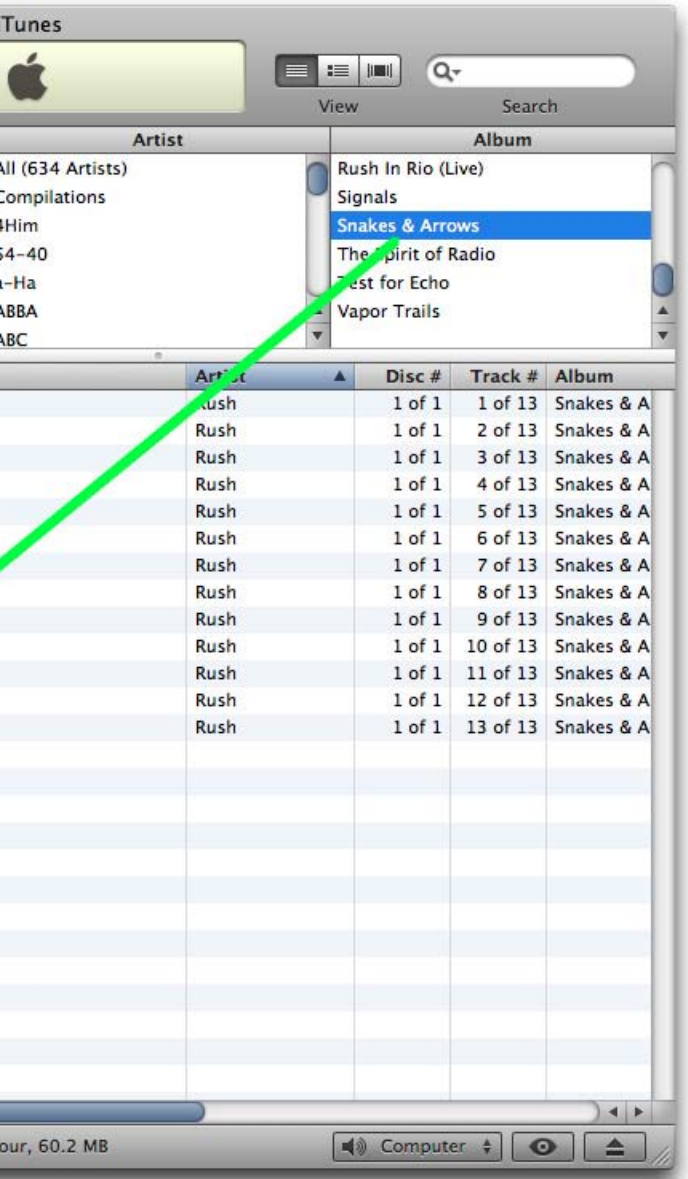

#### **Keyboard shortcuts: basic + advanced**

Call them geeky, but if you want to save time, you'll find these keyboard shortcuts handy. Insanely great things can be accomplished at lightning speed if you remember a few easy commands.

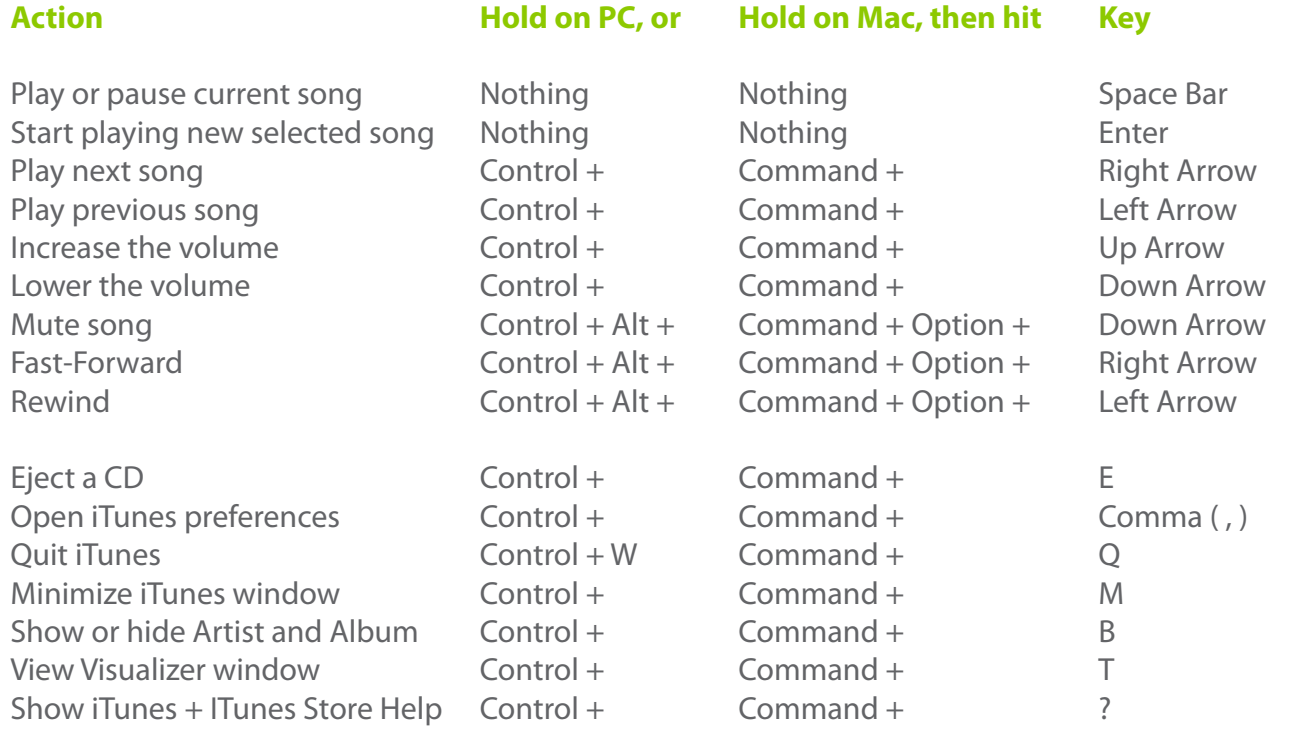

Here are a few advanced keyboard shortcuts for iTunes features that you might not have even known are part of the program.

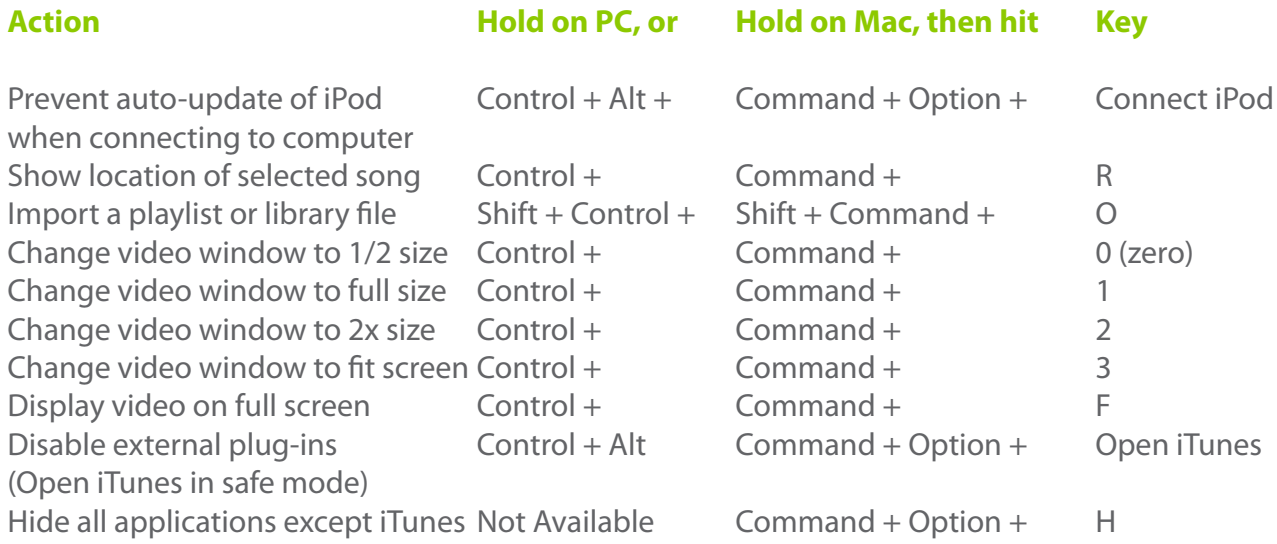

#### **Create a Playlist from the Browser**

If you're trying to quickly make a Playlist containing all the songs from an Artist or Genre, open the Browser (**Edit** > **Show Browser** or PC Control-B / Mac Command-B). Then **select the Artist or Genre you want**, and **drag it to an open area in the Playlists list**. You'll have a Playlist containing all of the songs in the Genre or by that Artist. Remember: this Playlist won't automatically update itself, so take the time later to create a Smart Playlist.

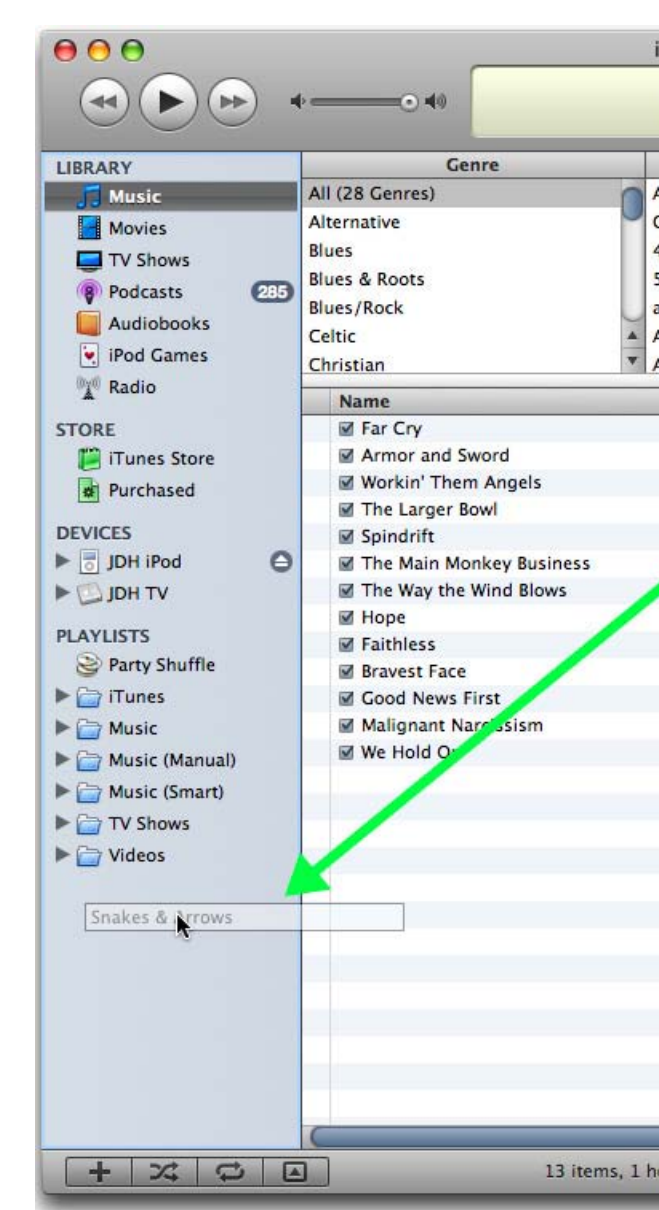

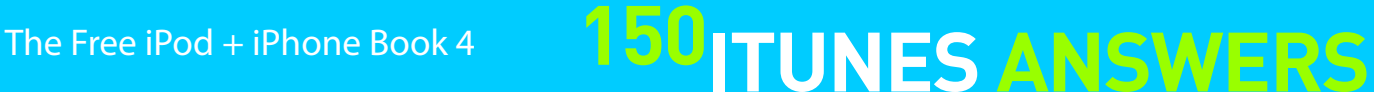

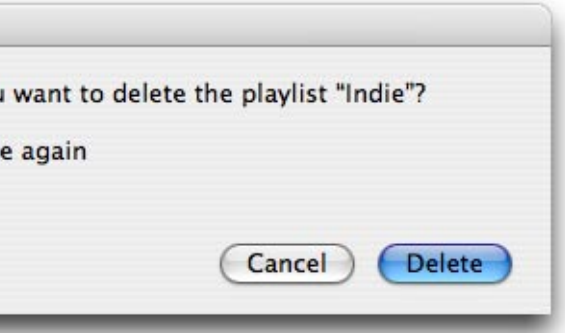

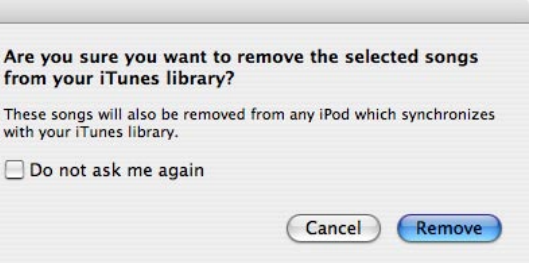

# **150 ITUNES ANSWERS** The Free iPod + iPhone Book 4

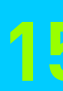

#### **Dealing with your iTunes Phone**

Discontinued at this point in favor of the iPhone, three Motorola-developed iTunes Phones have been sold in various countries: ROKR, SLVR, and RAZR V3i. Connecting any of them to your computer with a USB cable will bring them up in iTunes, and enable you to **configure them in much the same way as you would an iPod shuffle**, using Autofill to randomly dump songs onto the phone, allocate its 512MB of storage space partially to songs or data, and convert songs automatically into small, 128kbps AAC tracks that consume less space.

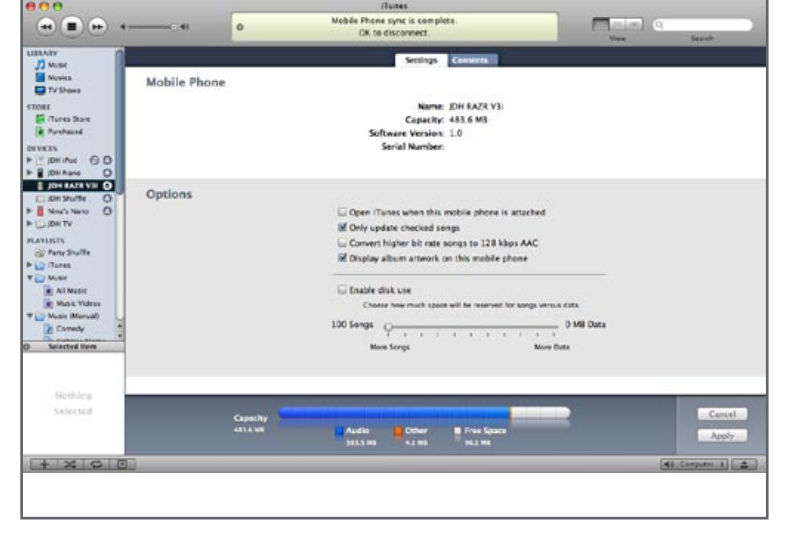

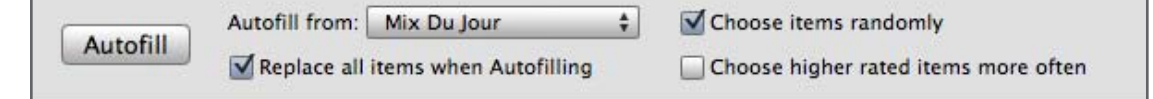

Because they're capped at 100 songs by Apple, Motorola's iTunes Phones are more limited than any true iPod, and certainly more than the iPhone. The only non-shuffle benefit is the ability to turn album artwork on or off; you'll see nano-sized album art if it's turned on. You'd might as well keep it on.

If you're not interested in using Autofill, dropping files onto an iTunes Phone is just like using an iPod: select files from your library, and drag them over to the phone icon in your Devices list.

#### **Deleting your entire iTunes Library**

You've just discovered that every one of your songs was ripped improperly, and you want to delete everything. We've been through it. The simplest way to delete your entire iTunes library is to **locate your iTunes library folder** using Windows Explorer or Mac Finder and simply **delete it outright**. On Windows, you can find it under your "My Music" folder, on a Mac, it will be under your "Music" folder. This folder by default will contain your iTunes library database and all of your media content. Shut down iTunes, delete this folder, and then restart iTunes and it will create a clean new library database.

Need to do the same thing for your iPod? If you're starting over with a new library database and automatically syncing your iPod, you'll be given the option to **"Erase and Sync"** the next time you connect it, which will replace the content of your iPod with the content of your new (empty) iTunes library - in other words: nothing. Alternatively, you can always do a **Restore** on your iPod to erase everything on it and start fresh by returning it to its factory out-of-the-box settings. Note that this Restore command doesn't provide a secure wipe of an iPod or iPhone - just a fresh start.

#### **Delete Playlists without warning**

If you create and remove Playlists constantly, you'll find this tip handy. When you try to delete a Playlist, an annoying dialog box pops up asking you if you're sure you want to delete the Playlist. You could select the "Do not ask me again" option - our preference - but novice users will find that this isn't easy to undo later.

An alternative is to bypass the warning altogether. Highlight the Playlist, then press **Control-Delete** on the PC or **Command-Delete** on the Mac. A harder-core solution is to use **Alt-Delete** on the PC or **Option-Delete** on the Mac to remove the selected Playlist and delete all of the songs it contains from your library. You'll thank us when you've tested this on your Backstreet Boys collection.

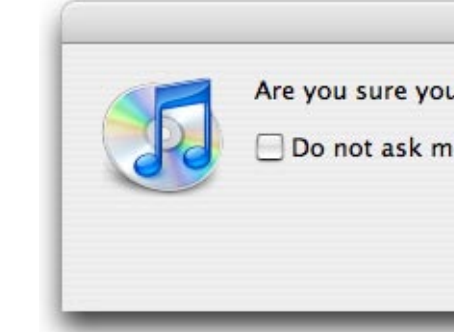

#### **Delete songs from within a playlist**

Ever find yourself deep into playlist manipulation, when you come across a song inside a playlist that you'd like to see purged from your library for good? You've probably found that the delete key does no good here - in a smart playlist, it does nothing, and in a manual playlist, the song is simply removed from the list, not your library and hard drive as well.

The fix? To delete a song from your library and hard drive from within a playlist, **hold the Option key (Mac) or Shift key (PC) as you press the Delete or Backspace key**. This will give you the usual "Are you sure?" prompt, allowing you to delete the song from the playlist, your library, and your computer's hard drive simultaneously - with the convenience of not having to leave the playlist view.

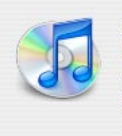

with your iTunes library

Be careful, though: these same key combinations also serve to delete a playlist and all songs that it contains (!) if you have a playlist selected in the Playlists section of iTunes' left column instead of a song. Only use these tricky delete features if you're pretty confident in what you're doing.

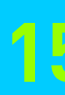

#### **Find out where a song is hangin'**

If you're creating Playlists manually, or if you have quite a few Playlists and try to keep them from having the same songs as another, this tip will help you out. By **Right-clicking (or Mac Controlclicking) on a song**, you get a contextual menu containing the Show in Playlist item. From here you can get a list of all the Playlists in which a single song resides. This tip is also handy for making mix CDs when you know you want a song on the CD but can't remember if you already added it.

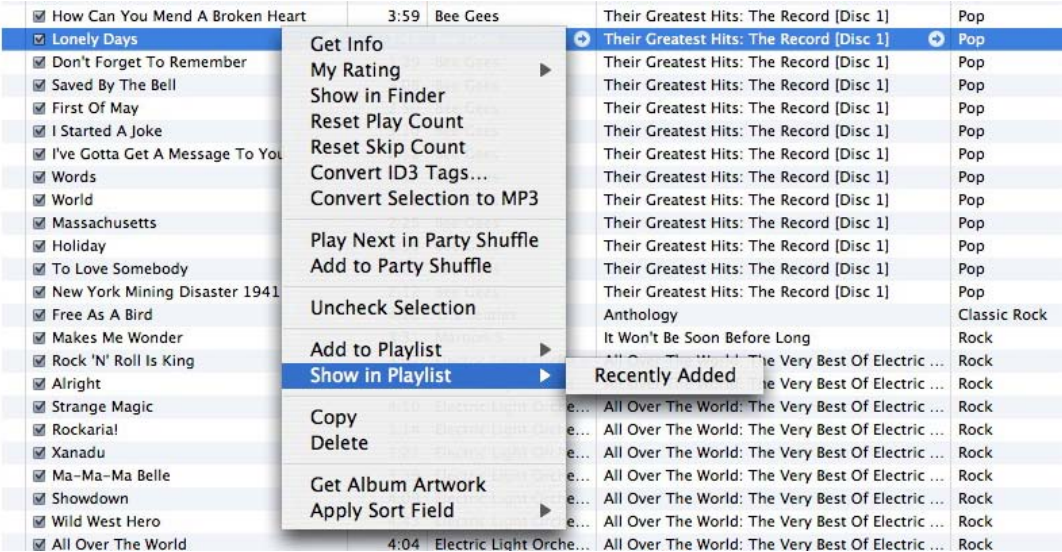

#### **Finding bad tags with Browse mode**

Previously, we showed you how to sort your music in the main window. Now, we'll talk about **Browse** (control-B on PC, command-B on Mac). Three columns will drop down - Genre, Artist and Album.

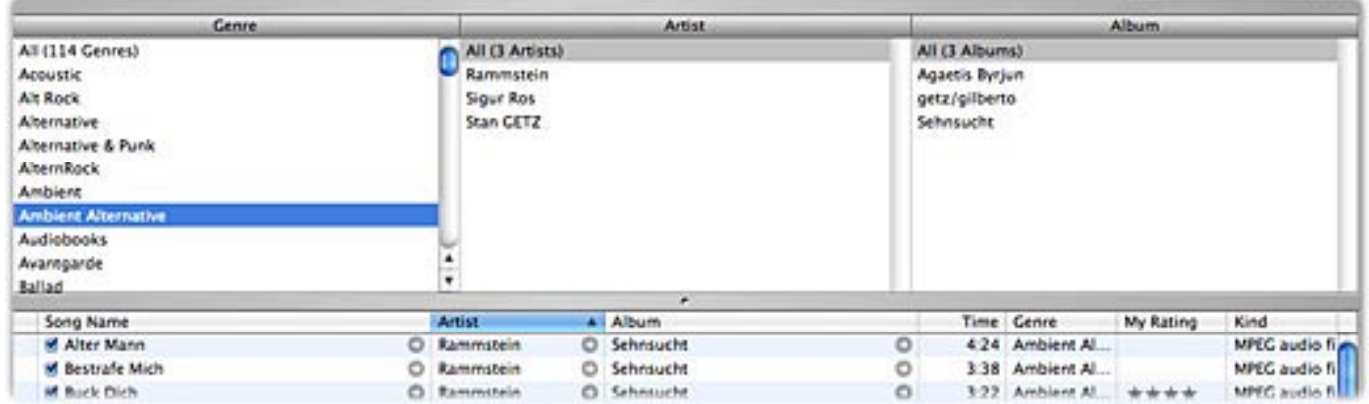

Clicking on a Genre will narrow your search to just Artists in the Genre, and clicking an Artist narrows the Albums to just those by that Artist. As you can tell from the screenshot, the Browse method can be a good way to make sure your Genre Tags are correct. Using this feature also helps you get a feel for the iPod navigation system, since all three are menu options on your iPod.

#### **Folders on a Disk Use mode iPod**

You already know about Enabling Disk Use from earlier in this Guide. But do you know what folders you'll find on an iPod with Disk Use enabled?

> You should always expect to see the **same three folders** on Click Wheel iPods: **Calendars**, **Contacts**, and **Notes**. These folders allow you to drop in your own data if you want, but as we explained earlier in this Book, there are programs that do a better job of processing files for you. The iPod reads ICS (Apple iCal) and VCS (vCalendar) format calendar data, VCF (vCard) format Contacts, and TXT (text) format Notes. Notes can contain HTML-format links to other notes and very limited styling, but nothing sophisticated.

Two additional folders appear under certain circumstances. **Photos** will appear if you use iTunes to synchronize photographs for display on the iPod's screen. And a folder called **Recordings** will store audio recordings made with Griffin's iTalk Pro, Belkin's TuneTalk Stereo, or XtremeMac's MicroMemos.

There's also at least one hidden folder on the iPod called iPod\_Control, containing your iTunes library and preference files. Don't play with the contents of this folder - let our recommended third-party software programs handle the lifting for you. Other files shown above are Mac OS X data you don't need to worry about. Of course, you can create your own folders, too - that's the point of Disk Use.

Since the iPhone and iPod touch do not have Disk Use mode, there is no way to directly access the actual folders on these

devices. Third-party utilities such as eCamm's **PhoneView** (Mac, \$20, ecamm.com) or **Touchcopy** (Mac/Windows, \$20, wideanglesoftware.com) provide access to some of the on-device content and even allow you to store normal files on the device.

What about the iPod shuffle? It doesn't have any visible folders, and you can fill it however you like. An invisible iPod\_Control folder contains its music.

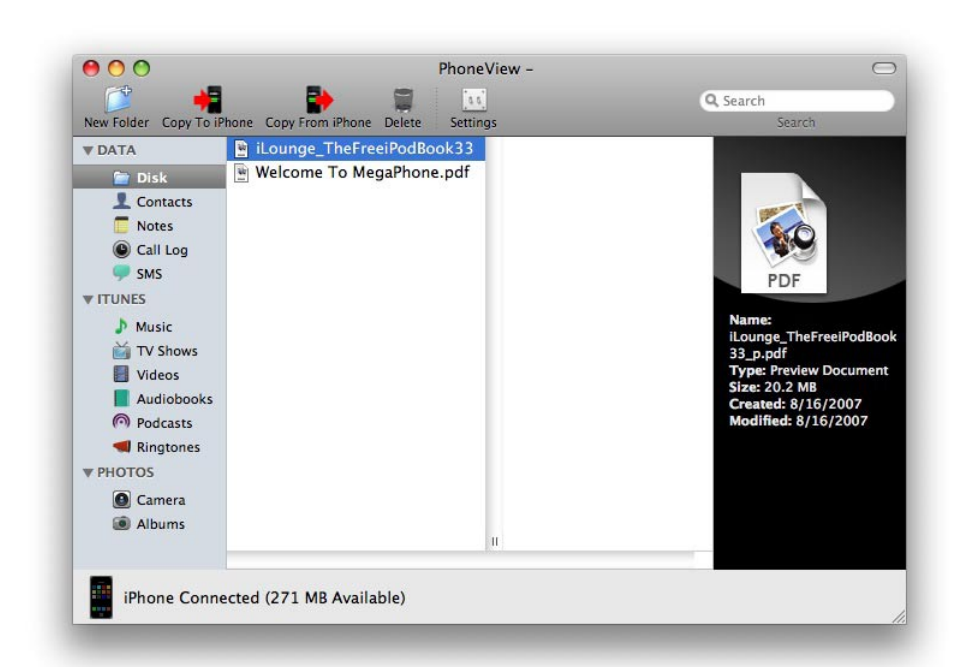

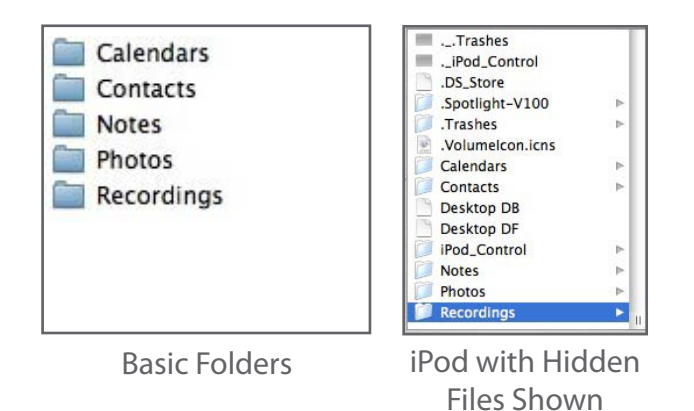

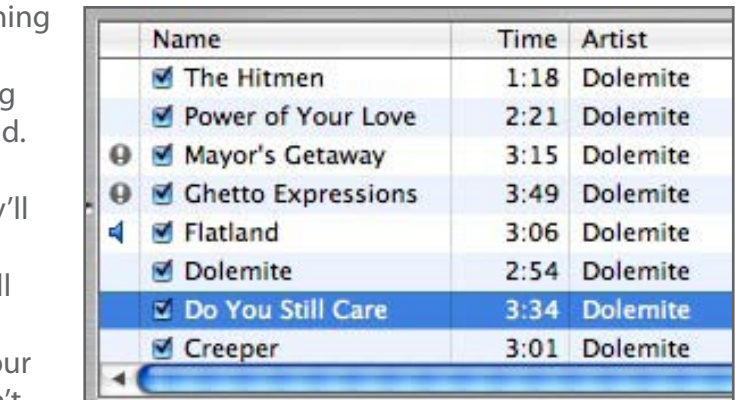

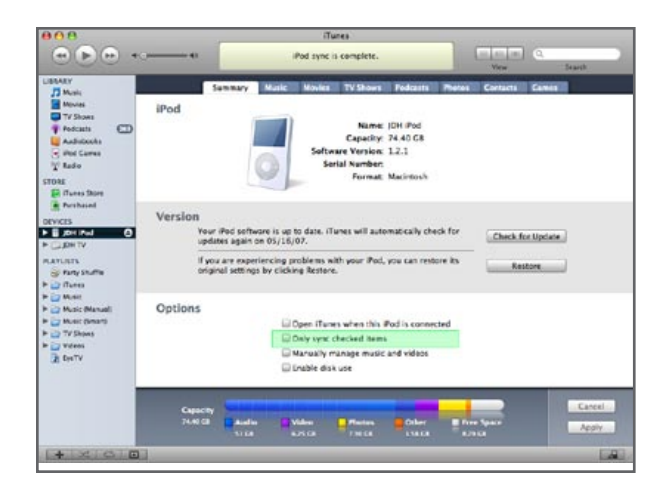

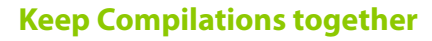

Ever imported a movie soundtrack or "Best of the 80's" CD into iTunes, only to find that its tracks have been littered all over your library since the songs all belong to different artists? iTunes and the iPod have a set of features that can help with these "Compilation" albums.

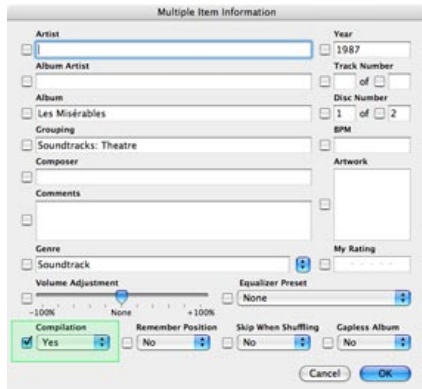

If you're encountering this problem, you'll need to manually inform iTunes that all tracks on such an album are "Part of a compilation."

To do so, **select all the tracks on the album (either when importing it, or later), and choose "Get Info" from iTunes' "Edit" menu. Then, check the "Part of a compilation" checkbox, and click OK.**

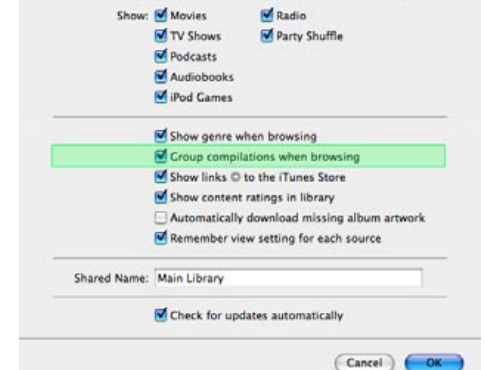

**NO COOP OF A** 

Next, **change the way iTunes** 

**handles the songs by going to iTunes Preferences, and ensuring that the "Group compilations when browsing" option is checked.** This will make Compilations appear in a separate category when you use iTunes' browse mode.

You can make a fifth generation iPod or iPod nano group

compilations together, as well. On these iPods, navigate to "Settings" and toggle "Compilations" to "On." A new "Compilations" sub-menu will appear underneath the "Music" menu, alongside "Artists," "Songs," and "Playlists."

If you automatically manage your iPod, are runn out of computer hard drive space, and want to delete songs from your computer without losing them on the iPod, here's a dirty little workaroun **Remove the files from your hard disk, but do not delete them from your iTunes library**. They appear in iTunes with an ! next to their names, meaning that iTunes cannot find them. They will not, however, be deleted from your iPod when you sync automatically. If you return them to yo iTunes Music folder later, all will be well. We don't advise this tip, but it works.

On the iPod classic and 2007 iPod nano (video), you may notice that there is no longer a separate "Compilations" option on the settings menu. Instead, these models determine whether or not to group tracks by their "Compilation" flag based on whether you have the "Compilations" MENU displayed under **Settings**, **Main Menu** or **Music Menu.**

The iPhone and iPod touch do not support omitting tracks from the main list if their songs are part of a compilation, although they do maintain a separate "Compilations" section to list those albums that are flagged as part of a compilation. Currently, there are no special settings to enable or disable for "Compilations" on these devices. This could easily change in upcoming revisions to their software.

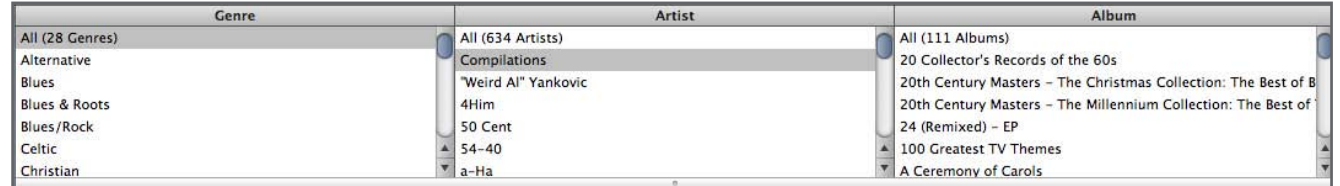

#### **Keep computer-deleted files on your iPod**

#### **Keep your iPod from auto-updating**

Every once in a while, you may want to connect your iPod without having to deal with it automatically synchronizing with your computer. Perhaps you just want to play some songs from your iPod on someone else's computer, or you need to charge from another machine but don't want to be bothered by iTunes' erase your iPod warnings. Or perhaps you've accidentally erased a few tracks from your main iTunes library and don't want them erased from your iPod. **Hold Alt-Control on a PC or Command-Option on a Mac** when connecting your iPod until it appears in iTunes' devices list, and your iPod will appear in iTunes without actually synchronizing. You can then use a third-party utility such as the ones we talked about earlier to restore your music, or turn on manual updating if you'd like to leave your iPod in manual mode.

#### **Managing your Library with checkmarks**

You're in a quandry: do you want iTunes to always transfer your entire collection to your iPod, or do you want to take full control of which songs get copied? That's what the Automatic and Manual settings seem to force you to decide. But there are two compromises. You can put iTunes in fully automatic mode ( "update everything" ), have it update only specific playlists, or ignore songs that aren't checked - yes, the **little checkmarks** to the left in your iTunes window. To do this, select your iPod in the Devices list, and choose the option "Only sync checked items." iTunes will then not copy any unchecked songs to your iPod.

iTunes Store Purchased

**El Downloads @** 

**STORE** 

### The Free iPod + iPhone Book 4 **150 ITUNES ANSWERS**

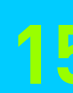

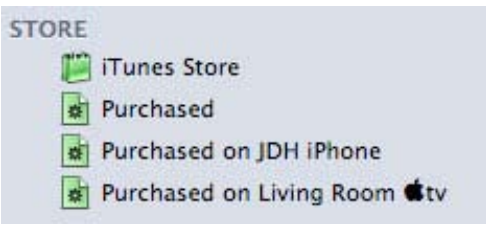

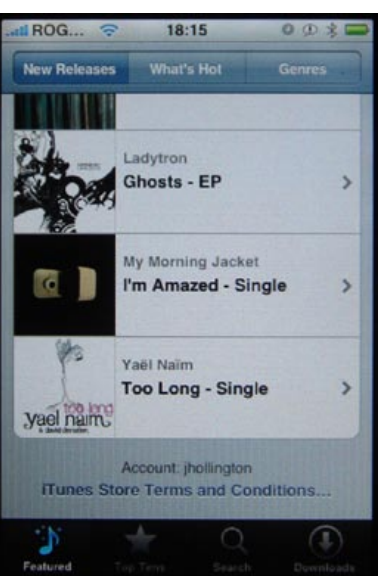

iTunes 7 now offers a built-in download manager that can be used to track the download progress of iTunes Store purchases, podcasts, and even iPod or iPhone software updates. **Whenever iTunes is downloading any content from the Internet, a "Downloads" entry will appear in the Store list under the iTunes Store**, indicating the number of items being downloaded. Selecting this entry from the Store list will provide a deta

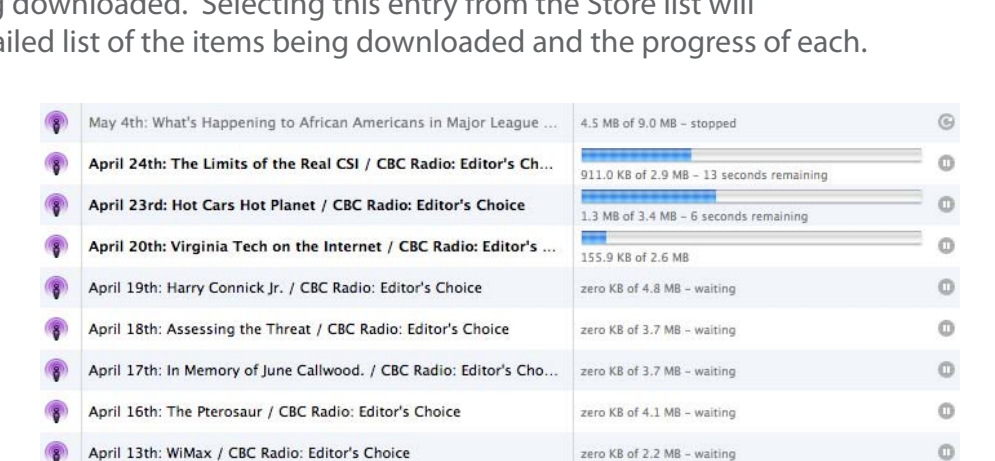

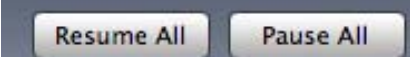

#### **Managing iTunes downloads**

**Individual downloads can be paused by clicking on the "Pause" icon at the right-hand side of each item.** iTunes will pause the current download and begin downloading the next item in the queue. Paused downloads will indicate a status of "Stopped" and can be resumed by clicking on the same button, which converts to a circular "resume" or "refresh" icon as soon as you hit pause. You can also resume all downloads by hitting the Resume All button at the bottom of the window, or Pause All with the button next to it.

Additionally, **you can drag and drop the entries in the download queue to change their order**. This way you don't have to wait for a two-hour movie to finish downloading before you get the latest tracks on that hot new album you just purchased. Further, if you want to pause or resume all of your downloads at once, you can simply click on the appropriate button in the bottom-right corner of the downloads window.

By default, iTunes will simultaneously download three tracks at a time. To force iTunes to download only a single track at a time, simply DE-select the "Allow Simultaneous Downloads" option. This is particularly useful if you have a slower Internet connection.

M Allow simultaneous downloads

#### **Managing Content Purchased on other devices**

Your PC or Mac copy of iTunes isn't the only way you can purchase content from the iTunes Store. Over the past several months, updates for the iPhone, iPod touch, and Apple TV have brought direct iTunes Store access to these devices.

The good news is that content purchased outside of your actual iTunes library will still be automatically transferred back in the next time you sync these devices. So if you've bought an album on your iPhone, or a TV show on your Apple TV, these should transfer back in transparently with no specific effort required.

To help keep track of where items were purchased, iTunes will create additional "Purchased" playlists for each device that you may have purchased content on. These act just like the normal "Purchased" playlist, and can be edited and deleted in much the same way. If you remove one of these playlists, it will simply be re-created by iTunes the next time it's needed.

#### **Setting your iTunes Store Account for your iPhone or iPod touch**

So now that the iPhone and the iPod touch have the iTunes Wi-Fi Store, how do you get them set up for your iTunes Store account? The answer is actually very simple: whichever iTunes Store account you're signed on with when you synchronize will automatically be set up on the device.

Keep in mind that this will be updated each time you sync with whichever account you're logged into, and if you've signed out of the iTunes Store, any account settings will also be removed from your device. Since there's no way to sign on to ROG. 18:15 the full version of the iTunes Store from your portable device, you'll What's Hot Genre need to ensure that your computer stays logged in to iTunes when syncing if you plan to use the iTunes Wi-Fi Store.

Note that this does not apply to the Apple TV. iTunes Store account settings for the Apple TV are configured directly ON the Apple TV, and do not transfer from your iTunes library in any way.

You can find out which account you're using on your iPod touch or iPhone by going into the iTunes Wi-Fi Store on the device and scrolling down to the bottom of any of the store listing screens.

**Keep Files** Move to Trash Cancel

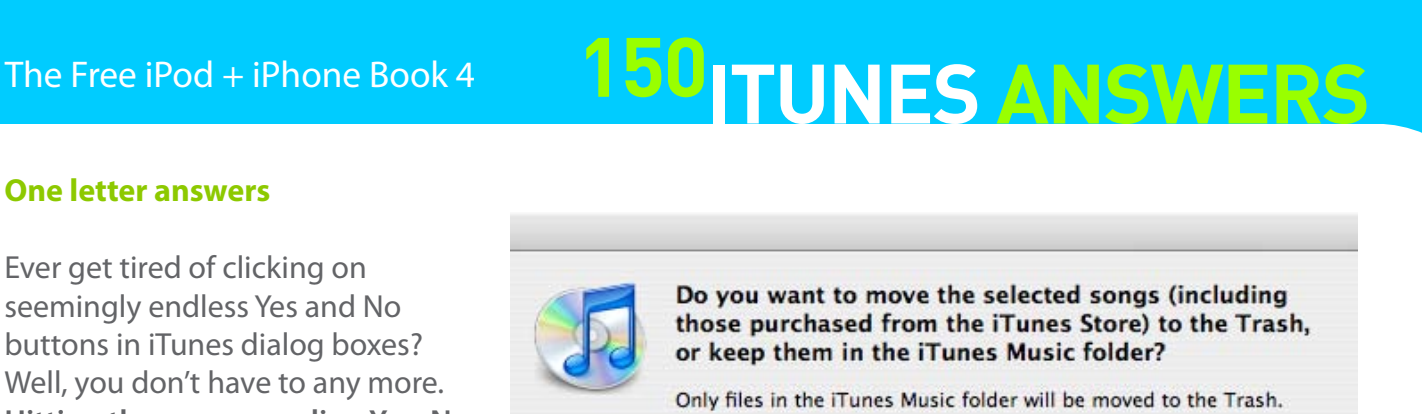

#### **Manually managing song, podcast, and video transfers to your iPod or iPhone**

iTunes makes it easy to keep your iPod or iPhone up-to-date with your latest media acquisitions. If your Library is small, it simply copies the whole thing, and if your Library is bigger, you can tell iTunes to automatically update only certain Playlists. If this automatic stuff isn't for you, don't fret. There is a way to keep total control over what goes onto your iPod or iPhone.

It's called **manual updating**. **Connect your iPod or iPhone** to your PC/Mac, select it in the Devices list and look for the **Summary Tab**.

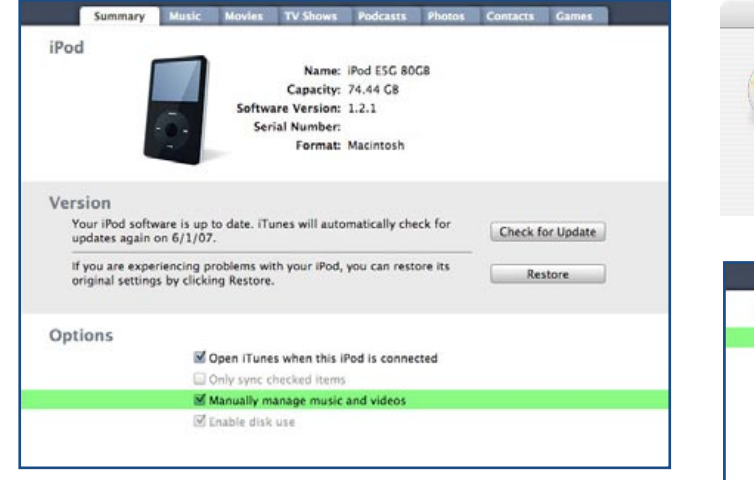

Simply **click the checkbox next to Manually manage music and videos** and you'll be up and running. You can now drag any song or Playlist you want to and from the device, and you can also play songs directly from the iPod or iPhone that may not be present in your iTunes Library. To revert back to the ease of automatic life, just revisit the iPod or iPhone settings and UNcheck the same option.

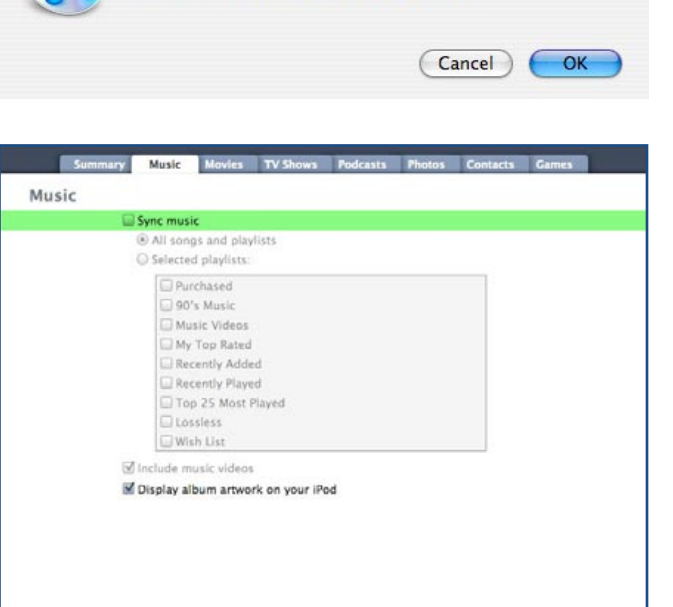

Are you sure you want to manually manage music and

iPod before it can be disconnected safely.

videos on your iPod? You will need to manually eject your

As the name of the option implies, this checkbox will only set manual management of your music and video (TV show and movie) content. The remaining four tabs (Podcasts, Photos, Contacts and Games) have their own checkboxes that let you sync or de-sync their specific types of content, with lists of specific content you can add in whole, in part, or not at all. This isn't truly "manual mode," but it's as close as iTunes gets.

If you want to manage your podcasts manually, individual podcast episodes are treated as normal audio files, and can therefore be dragged to your iPod or iPhone as any audio track would. However, you can still set your podcast settings to automatically sync new episodes even when managing the rest of your content manually.

#### **One letter answers**

Ever get tired of clicking on seemingly endless Yes and No buttons in iTunes dialog boxes? Well, you don't have to any more. **Hitting the corresponding Y or N key will do the same thing without moving the cursor.** This will also work in dialog boxes that have

buttons with other labels. Simply press the first letter of the button name, for example, C, K or M in this dialog box.

#### **Open the iTunes Store (or a Playlist) in a new window**

If you would like to have both your Library and the iTunes Store open at the same time in separate windows, just **double click the store's tiny green icon or the words "iTunes Store"** in iTunes' left-hand column. Now you can mess around in both without switching back and forth within the same window. This tip also works for Playlists - but be sure you double click just its icon and not the name of your Playlist. Otherwise, iTunes will think you want to rename the Playlist that you're trying to open in a new window. Bad iTunes, bad.

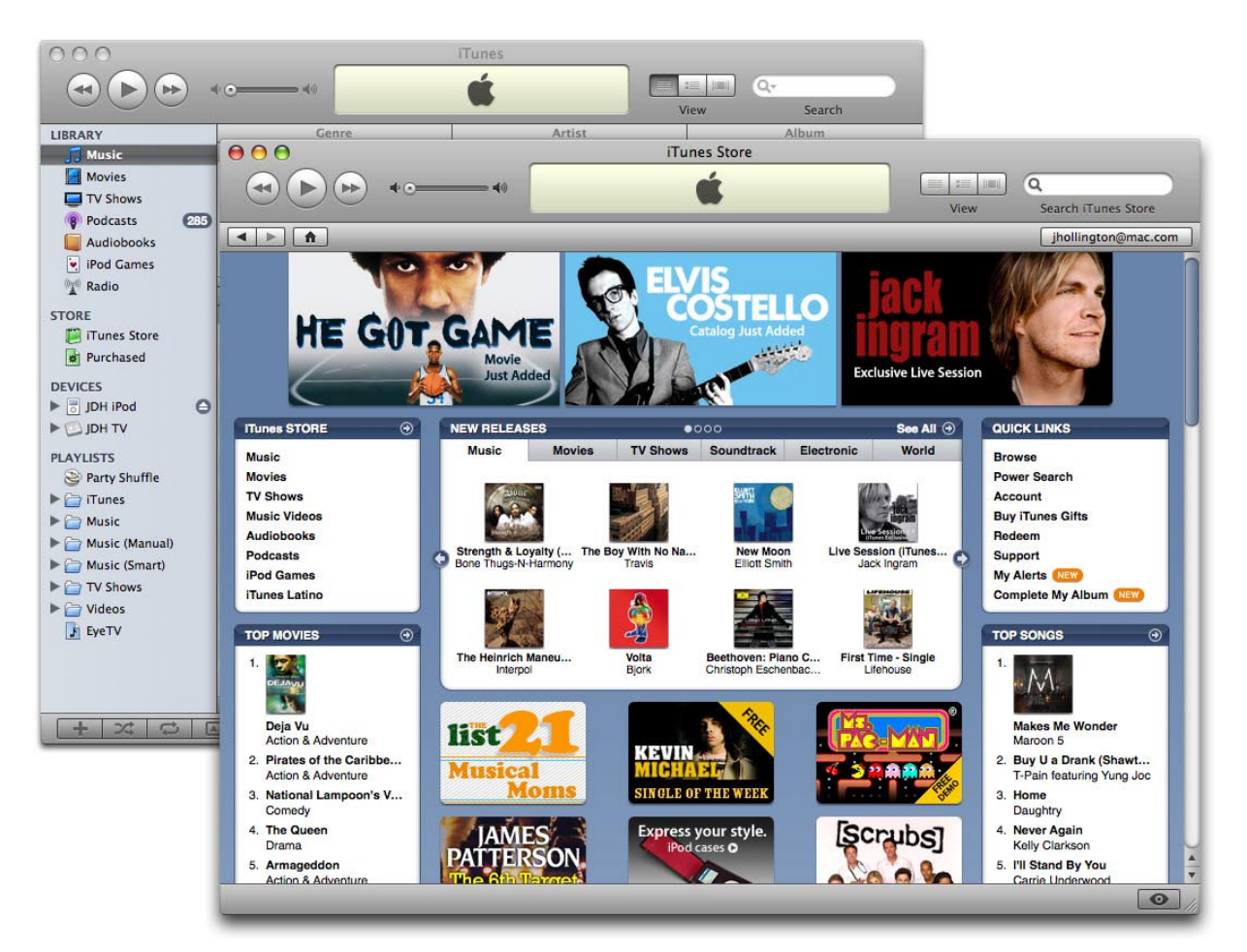

Our **Ask iLounge** column frequently receives questions from readers asking how to create some fairly complex smart playlists. Some appear simple at first, yet their needs can't be satisfied by a single smart playlist. For example, a playlist collecting all unplayed tracks from either the "Rock" or "Alternative" genres cannot be created in one playlist since its logic contains both OR commands (the genres) and AND commands (Play count  $= 0$ ). But it can be done with multiple playlists.

 $\blacksquare$  Match any  $\blacksquare$  of the following rules:

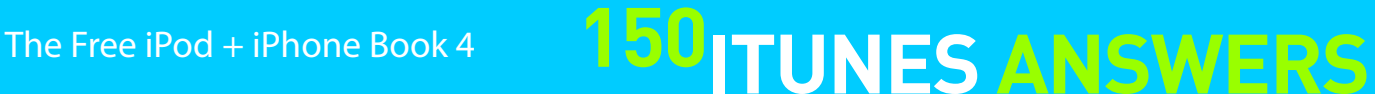

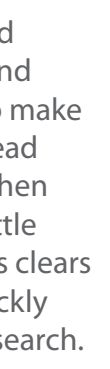

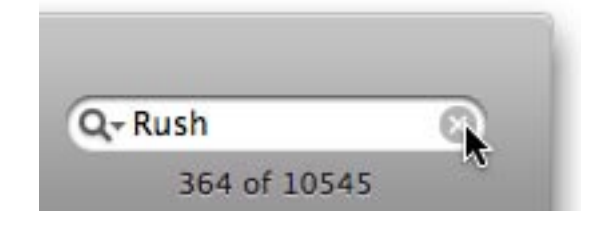

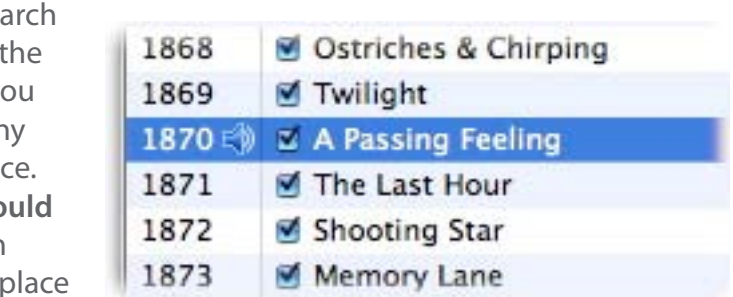

#### **Play the songs you want with double Smart Playlists**

**Begin by creating an intermediate playlist called "Rock or Alternative" that specifies the genre selection**, making sure that you've selected to "Match any of the following rules":

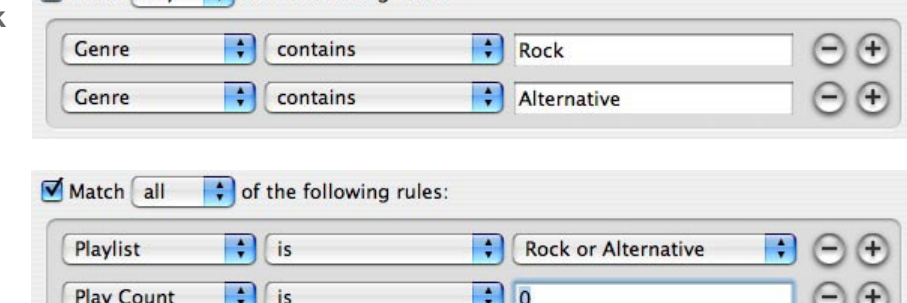

Then, **create a second smart playlist** - the one we'll actually listen to - and make sure that it requires that songs are both

present in our intermediate playlist, AND have a Play count of 0.

Such multi-playlist logic schemes can get very complex and very fun - experiment, and see what you can come up with!

#### **Quick Playlists from selections**

If you have several songs selected and need to make a Playlist from them, simply select **File** > **New Playlist From Selection** or use the PC Shift-Control-N or Mac Shift-Command-N keyboard shortcut. All the songs you had selected will appear in a new Playlist, ready for you to give it a name.

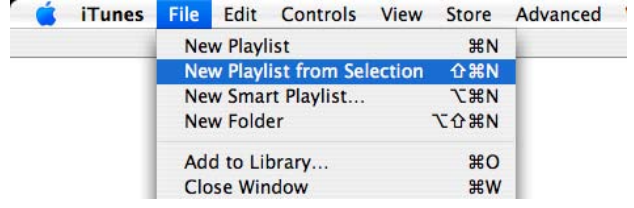

 $\mathbb{R}^2$ 

There are times when you'll be too mired in a sea for Playlist-worthy songs to want to hunt down song you're currently hearing. It turns out that you can always find the song you're listening to at an given moment by hitting a set of two keys at one **PC users can hit Control-L, while Mac users sho hit Command-L**. The playing song will appear in your window, highlighted, and ready for you to wherever you desire.

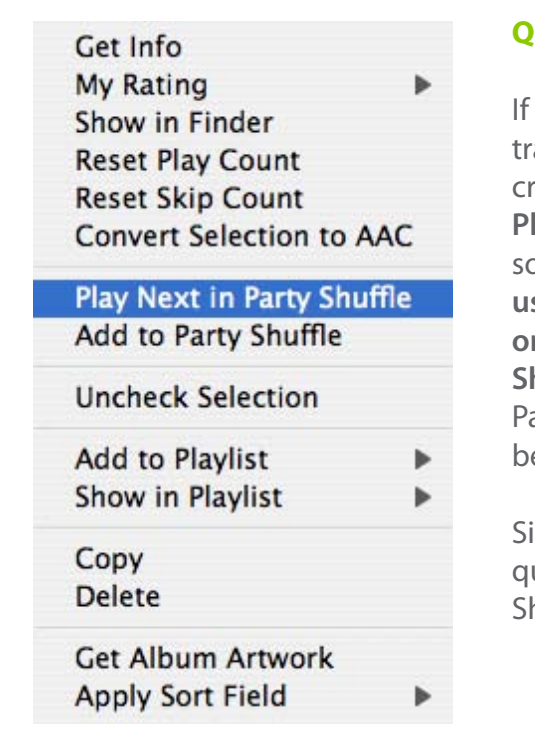

#### **Quickly add songs from CDs to Playlists**

An easy way to add individual songs from a CD to a Playlist is to simply **drag them from the CD track list to the desired Playlist in the left column's Playlists list**. iTunes will automatically import them and add them to your Library and to the Playlist. If you want the song to appear in a new Playlist, simply drag it to an unoccupied area in the Playlists list.

#### **Quickly clear searches**

The **Search** field, located in the upper right-hand corner of the iTunes window, is a great way to find music efficiently. Did you know there is a way to make the searching process even more efficient? Instead of highlighting the text in the Search field and then pressing Delete, all you need to do is click the little grey "X" button on the right side of the field. This clears whatever text is in the field, allowing you to quickly return to your full Library view or start another search.

#### **Quickly highlight the currently playing song**

#### **Quickly queue up a song in Party Shuffle**

you consider yourself an aspiring DJ, this tip will help you play acks in the Party Shuffle mode with the quickness. After you've created a Party Shuffle Playlist (just **click "Party Shuffle" in the**  laylists list) and are jamming to a tune, and get a requested song that you know you have, **find it in your music library using the Search bar** (top right of the window), **right-click (PC) or Control-click (Mac)** the song, and **select Play Next in Party Shuffle** from the contextual menu. The track will appear in the arty Shuffle Playlist below the currently playing song and will e the next to play.

imilarly, the "Add to Party Shuffle" option right below it will ueue up the selected track at the end of the current Party huffle queue.

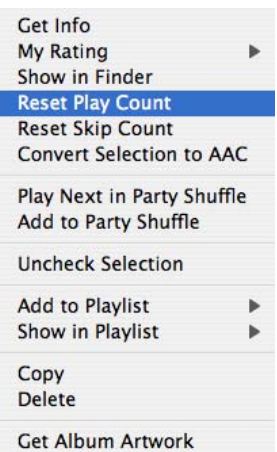

**Apply Sort Field** 

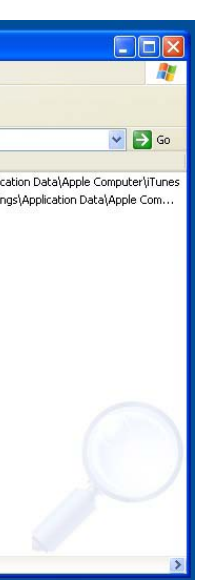

#### **Recover your lost iPod's serial number (Mac)**

Hopefully, you'll never have to use this tip. But, in the event that your iPod gets lost or stolen, you'll need its serial number to file a police report or possible insurance claim. If you didn't think to write it down and you've since thrown away the box (or if you never got the box because it was a hand-medown iPod from your big sister), you're not out of luck. Navigate to your **Home directory** (the one you've named) in Mac OS X and go to **Library** > **Preferences**. Find and open the com.apple.iPod.plist file with any text editor and you'll be able to spot your iPod's serial number. If you have a PC, you'll find separate instructions on the next page.

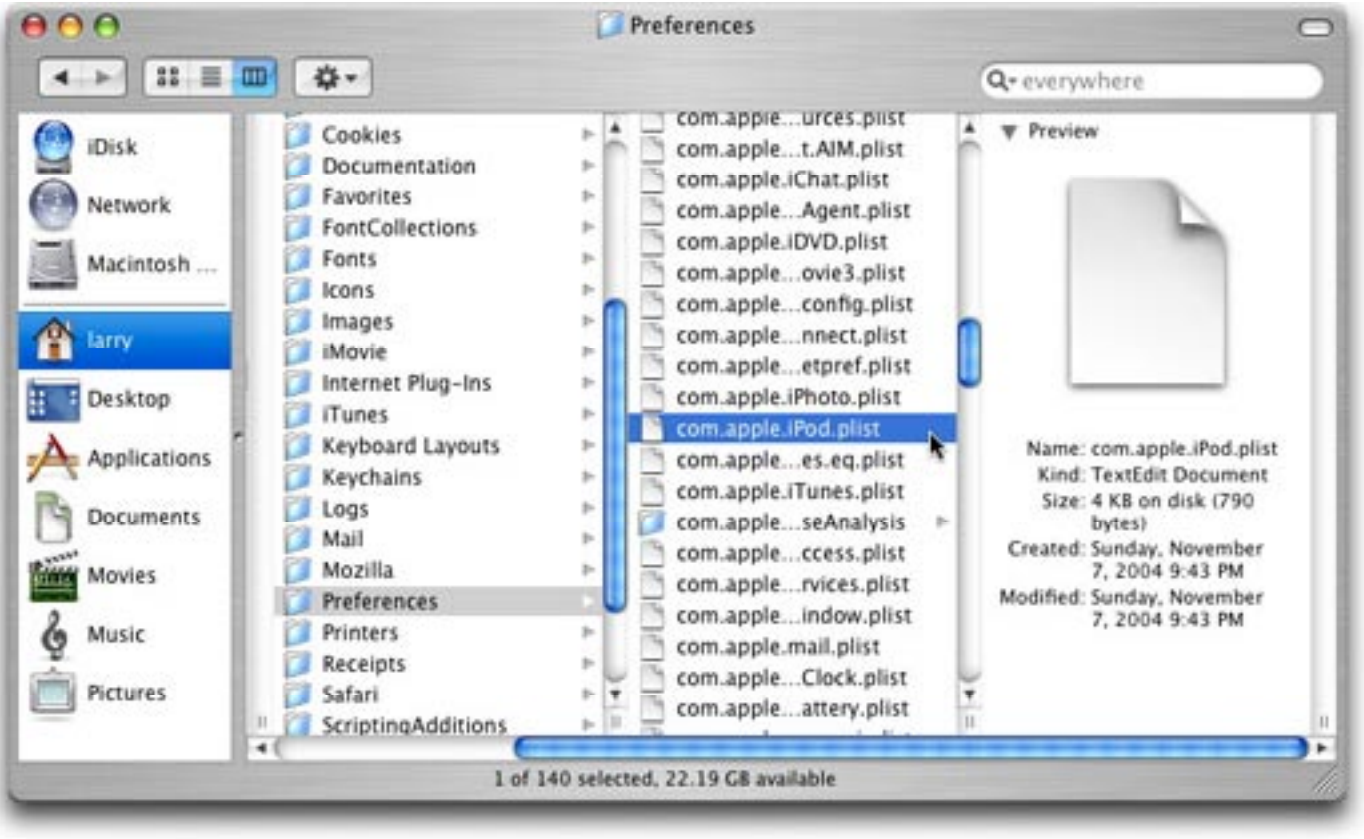

#### **See the exact play time**

iTunes doesn't heavily advertise this little feature, but there is a way to change the Time display. By simply **clicking on the bottom bar**, you can toggle between abbreviated, rounded-off Rough Time

16 songs, 1.1 hours, 70.8 MB

songs, 1:08:15 total time,

(1.1 hours, in our example), or Detailed Time (1:08:15 total time) complete with accurate, not rounded-off minutes and seconds. This works for Music, Movies, Rented Movies, TV Shows, Podcasts, Audiobooks and Ringtones, and can be extremely helpful when making Playlists that need to be an exact length, such as Playlists meant for CD burning or extended, time-certain video viewing.

#### **Recover your lost iPod's serial number (PC)**

For PC users, your iPod serial number can be found in iPodDevices.xml. This file is located in a set of hidden folders under your user profile, so the easiest way to locate it is by using the Windows Search feature, searching for All Files and Folders, and making sure you select the option to Search Hidden Files and Folders. Once you've found the file, you can double-click on it to open it

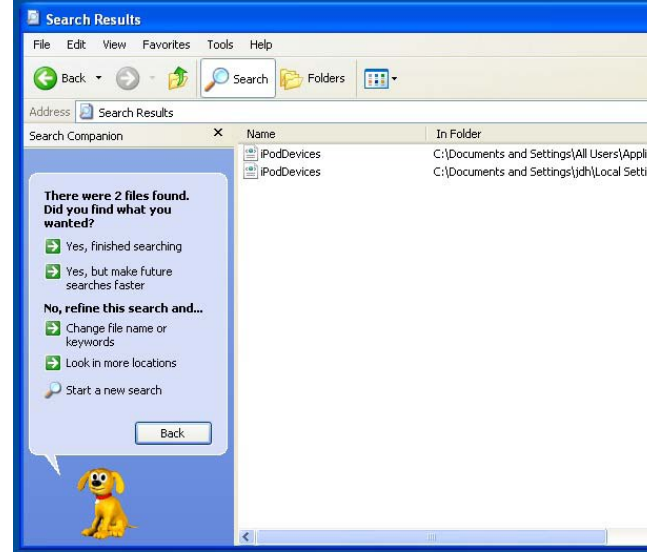

in Internet Explorer as an XML file.

Windows may

find more than one copy of this file, since iTunes stores a copy in the "All Users" global profile and another copy in each individual user profile where iTunes has been used. These should normally contain the same information, but if you can't find your serial number in the first one you open, don't hesitate to check the others.

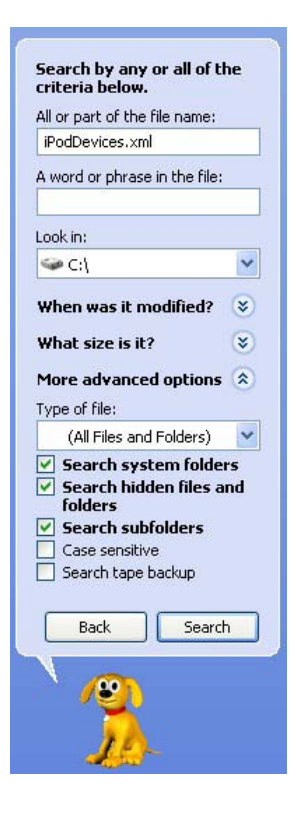

#### **Resetting the Play Count**

As you've probably noticed, iTunes keeps track of how many times you've played a song all the way through in a little tag call Play Count. This tag can be very useful in creating Smart Playlists - especially a Never Heard Playlist. But sometimes it's nice to have a fresh start on the Play Count, especially if a relative has been over cranking your copy of Jethro Tull's Greatest Hits on repeat. The easiest way to reset the Play Count is to **select a song** (or songs this will work for as many as you can highlight), R**ight-click on a PC or Controlclick on a Mac**, and select "Reset Play Count." A dialog box will appear asking if you really, really, really want to do it, and as soon as you **hit Yes**, the Play Counts of the selected songs are set back to zero.

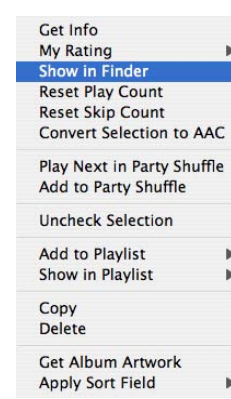

#### **Show any song's location**

If you're ever using iTunes and need quick access to a selected song's file, try out this tip. By **Rightclicking (PC) or Control-clicking (Mac) on a song**  and **selecting Show Song File or Show in Finder**, you can have iTunes instantly bring up the song's file in Windows or the Mac Finder.

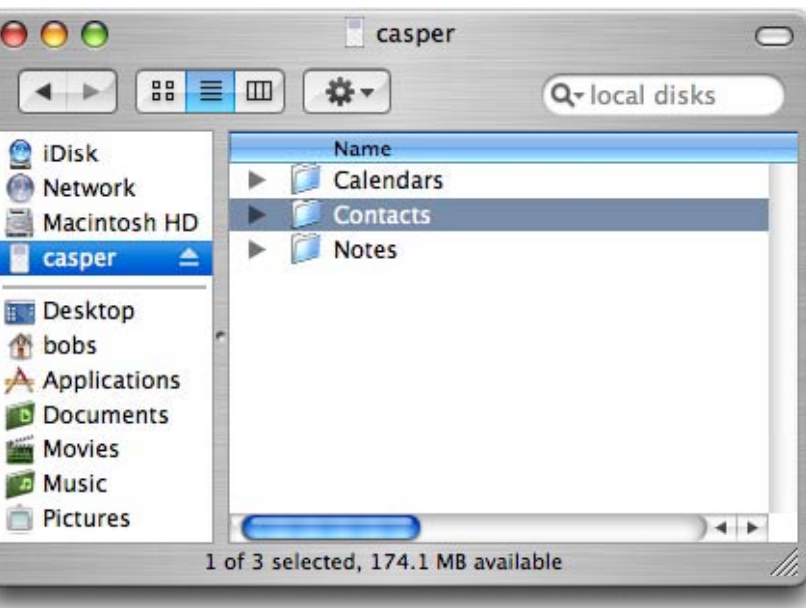

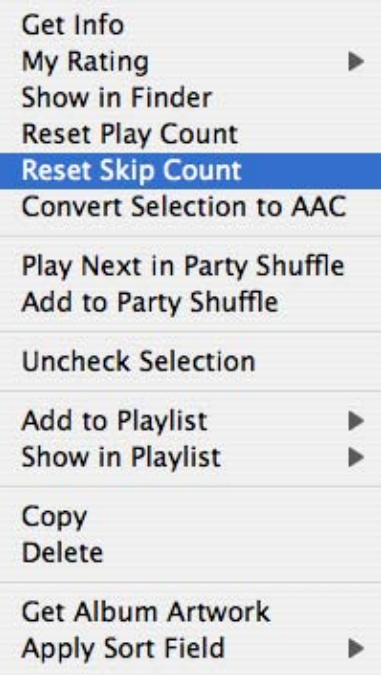

# **150 TUNES ANSWERS** The Free iPod + iPhone Book 4

#### **Shuffle, a little less random (Smart Shuffle)**

No single playback feature in iTunes has inspired more discussion than Shuffle mode - a randomized play mode that numerous journalists swore up and down was intelligently choosing good or bad songs. Perhaps amused by all the claims, Apple added a new feature to the **Playback Tab** of iTunes Preferences: Smart Shuffle, which will pick songs at random, then either try to clump together tracks from the same artist or album, or actively work to avoid clumping together such songs. Leaving the feature on "random" avoids sorting; "more likely" creates similar clumps, and "less likely" avoids them.

#### You'll also find three Shuffle options below the Smart Shuffle

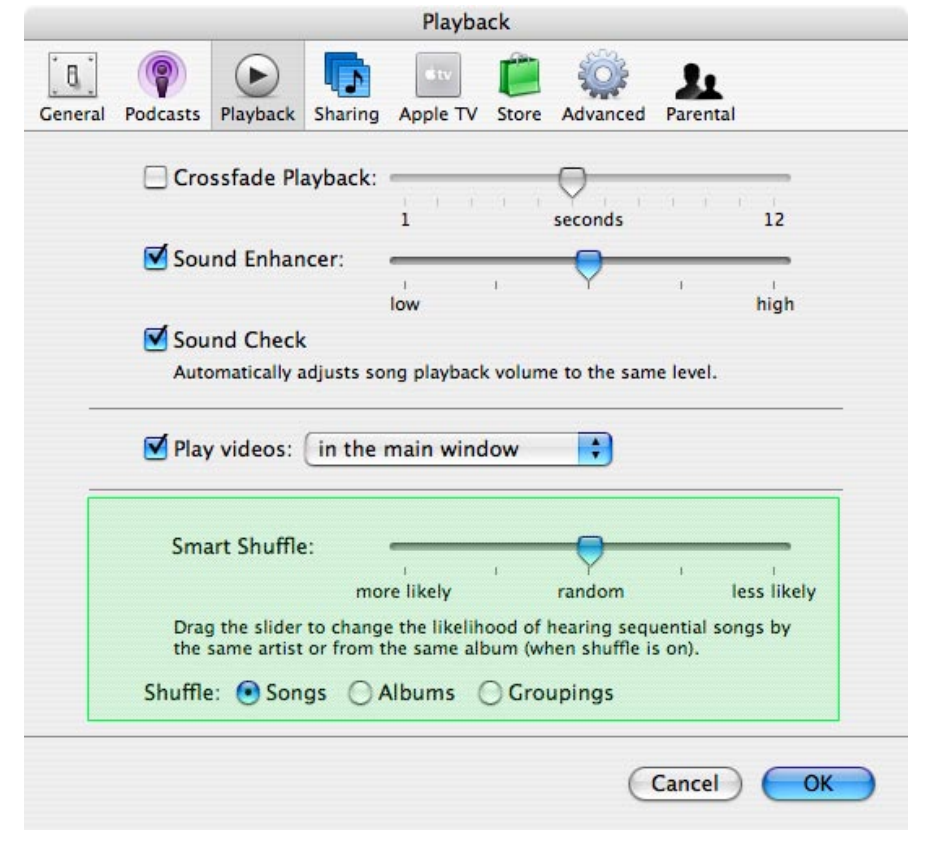

slider: "Songs," "(Complete) Albums," and "Groupings." Pick Songs to have iTunes randomly play back individual tracks from the Library or Playlist on screen, Albums to randomly choose an entire album to play back before moving to the next one, and Groupings for the collected movements of classical works. Your Shuffle settings won't be activated until you press the second button on the bottom left of the iTunes window.

#### **Special click for Smart Playlist**

If you're a power user, you usually create Smart Playlists instead of normal ones. And you already know that iTunes gives you an easy-to-use button to create normal Playlists (located at the bottom of iTunes' left column). But did you know you can use this same button to create Smart Playlists? By **holding Option on a Mac or** 

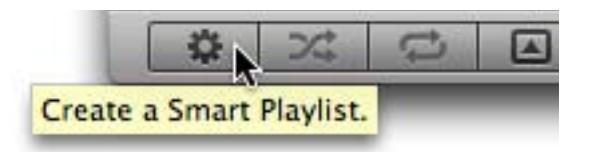

**Shift on a PC** when going for this button, the plus symbol changes to a gear symbol. **Clicking while holding** down Option or Shift then brings up the window for you to choose the conditions for your new Smart Playlist.

#### **Take manual control of contacts**

Your iPod was originally designed to play music, and it does so exceptionally well. It's also handy to have your contact information on it, and you can use the programs we've recommended to do that. But if you feel the need to copy or make a manual change to the contacts on a Click Wheel iPod, don't worry - there's a way. First off, you need to have **Disk Use enabled** on your iPod. Then simply **navigate to the Contacts folder** on your iPod and r**emove or add any contacts** (in VCF, vCard format) that you see fit. Most programs export into VCF format. Don't forget to eject the iPod before disconnecting it, since it will be in Disk Use mode.

### $AA$  $\leftarrow$ **O** iDisk **a** casper **Desktop bobs Movies Music Pictures**

#### **Track how often you skip songs**

iTunes 7 now includes the ability to track not only how many times you've listened to a song, but how many times you've skipped it. This works in much the same way as the play count does, and can be shown in column view, added to a smart playlist, and reset in the same way that play counts can. **If you start listening to a track and then skip it (by hitting the "Next" button) within the first 30 seconds, iTunes will add the current time to the "Last Skipped" field, and increase the "Skip count" by one.** This will also work on newer iPod models, as well as the fifth-generation iPod with v1.2 firmware, or second-generation iPod nano. Unfortunately, this isn't yet supported on the iPod touch or iPhone.

Note that this will only work in iTunes if you actually hit the "Next" button to move to the next track. Simply selecting a new track from the iTunes track list does not increment the skip count. This can be a great way to filter through those playlists and quickly remove tracks that you really don't regularly listen to any more, since if you're skipping them regularly, perhaps they don't need to be in your playlist any more.

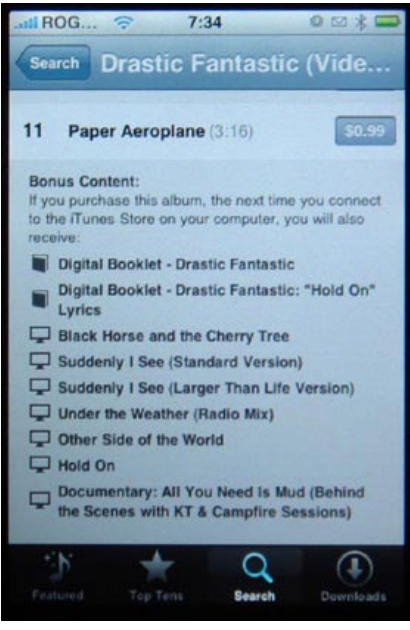

### **150 TUNES ANSWERS** The Free iPod + iPhone Book 4

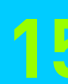

#### **iTunes Anywhere: The Wi-Fi Music Store**

Coinciding with the release of the iPod touch in September, 2007, Apple also announced that for the first time, iTunes Store customers would be able to purchase the Store's content from somewhere other than the iTunes application on their computers. Complete with its own iTunes icon, the iPod touch gained access to the **iTunes Wi-Fi Music Store**, a stripped-down version of the iTunes Store featuring only direct audio downloads. The iTunes icon was also added to the iPhone as part of a firmware upgrade released at the same time.

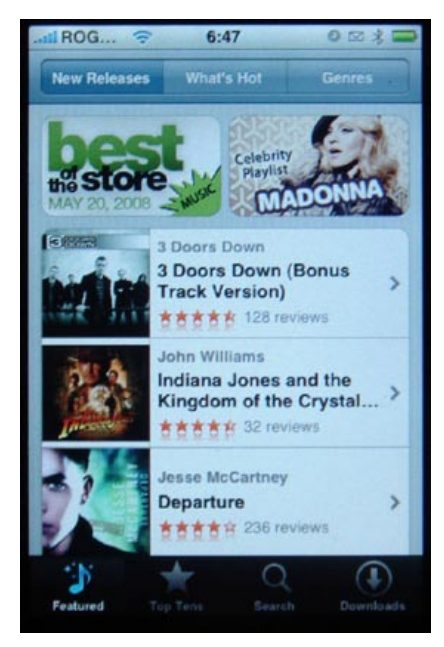

The iTunes Wi-Fi Music Store connects to Apple's music database over a home, office, or storefront wireless network connection, and allows you to browse, search for, preview and purchase music directly from your device. As the name implies, **this only works over a Wi-Fi connection right now** - iPhone users will not be able to use this over the cellular EDGE connection, and need to be at a Wi-Fi access point.

Apple has partnered with Starbucks in the United States to offer free Wi-Fi access for iTunes in certain cities, and some iPhone vendors overseas offer Wi-Fi hotspots, too.

The account that you use on the iTunes Wi-Fi Store is synchronized from your iTunes library, so **you'll need to be signed in on your computer and sync your device** before you will be able to buy anything. You can browse, search and preview the iTunes Store content without being signed on, however.

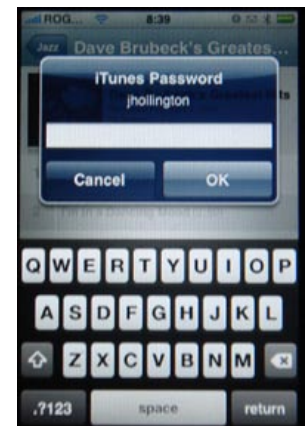

Content you purchase from the iTunes Wi-Fi Music Store is downloaded to your device one track at a time, and automatically added to a "Purchased" playlist on your device. **Once the first tracks have finished downloading, you'll see a "Purchased" button appear in the top-right corner of the Downloads screen.** Tapping this will take you directly to this playlist in the iPod's Music section or iPhone's 8:40 00% ROG.

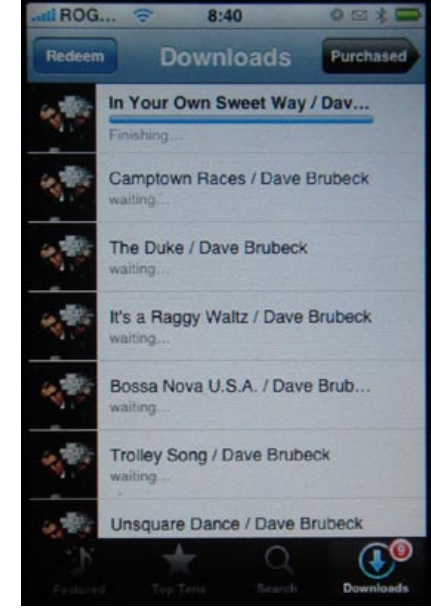

Within the iTunes Wi-Fi Music Store, you will see buttons on the bottom of the screen for **Featured** content, **Top Ten** listings, a **Search** option, and a list of songs that are currently being **downloaded**.

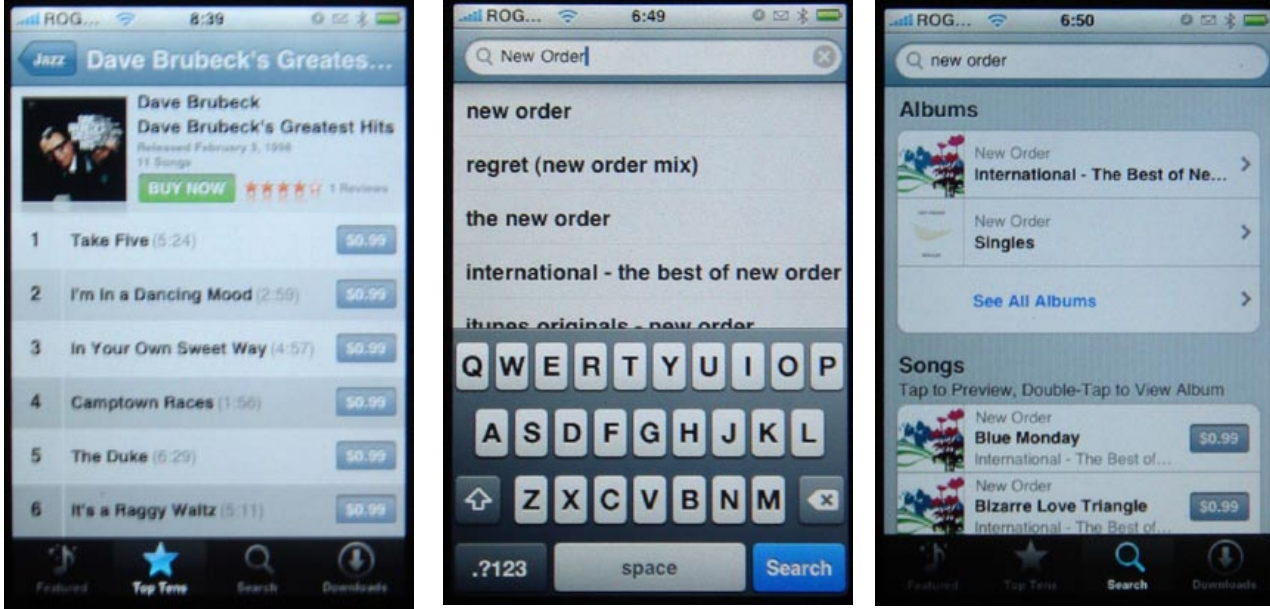

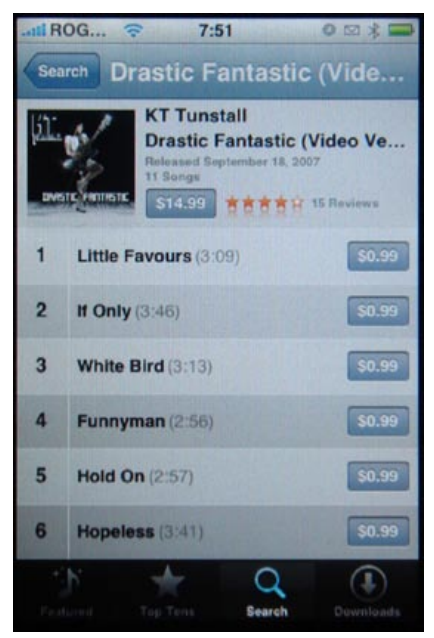

You can **preview content by tapping on the title of a track**, and **purchase content by tapping on the displayed price**. As you'd expect, tapping on a track price tag will allow you to purchase that track, and tapping on an album price tag will allow you to purchase the whole album. If you're viewing a listing of individual tracks as part of a Top Ten list or a set of search results, you can view the entire album for a given track simply by double-tapping on the track name. Note that even though your iTunes Store account information is synced from your computer, you will still need to enter your password when purchasing content for security reasons; Apple doesn't want stolen iPhones or iPods to become musical ATM machines for thieves.

**The Wi-Fi Music Store is presently limited to music content only**. There is no direct access to videos, digital booklets, podcasts, or audiobooks. If you purchase an album that includes video tracks or

a digital booklet, these are queued up in your account for download to your computer the next time you connect to the iTunes Store and check for purchases. Each Wi-Fi Music Store page for an album will note the additional content at the bottom of the track listing.

> iPod application, so you can begin listening to your purchased music right away. As new tracks finish downloading, they are added to this playlist, which keeps on playing as long as new tracks are showing up.

When you later connect to iTunes, the iPhone or iPod touch will transfer any newly-purchased items back to your iTunes library, and these will be placed in a "Purchased on iPod touch" or "Purchased on iPhone" playlist tagged with the specific name you've given to your device. Purchases you make on the iPod or iPhone are queued up in your iTunes Store account, so **if your downloads are interrupted for any reason** - such as if you move out of range of a wireless access point - **you can always retrieve them from your computer later** by choosing Store > Check for Purchases from the iTunes menu. Make sure you back up your downloads on a spare hard drive, CD, or DVD; iTunes generally doesn't let you fully download a track twice.

IROG... <del>C</del> 18:16

code

2123

Cancel Redeem Songs

### The Free iPod + iPhone Book 4 **150 ITUNES ANSWERS**

Enter your iTunes Gift Card.

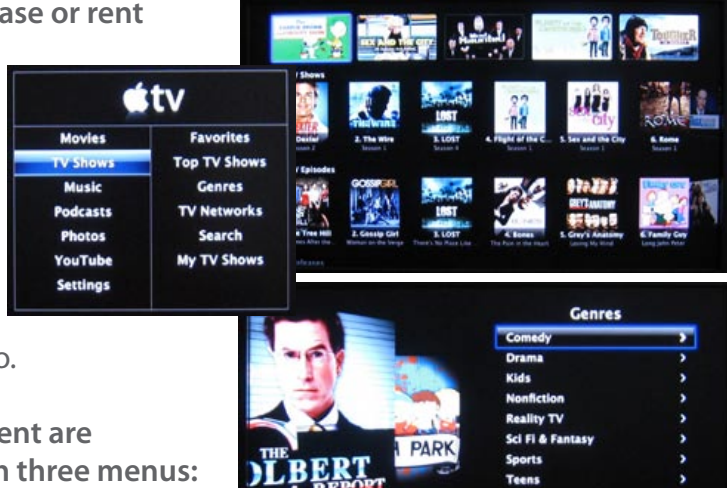

Gift Certificate or other iTunes code

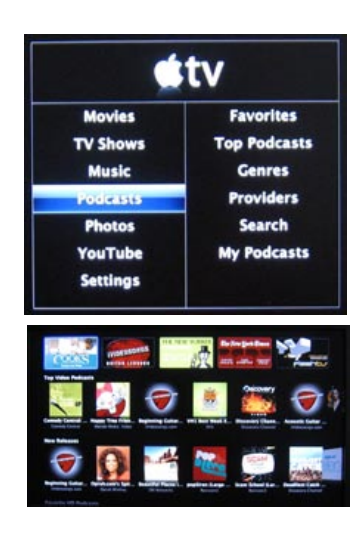

**Redemption Terms and Conditions.** 

**QWERTYUIOP** 

ASDFGHJKL

#### **Use Airport Express with other audio applications**

Sure, the AirPort Express is an awesome solution for easy streaming of audio from iTunes to a set of nice speakers, but if you want to use Windows Media Player, watch a DVD, or play a game on your computer and stream the audio to your expensive stereo, you'll find that you can't do so with Apple's software.

**Rogue Amoeba** (rogueamoeba.com) has created an application called **Airfoil** (\$25, available for both Mac and Windows) that allows you to use the AirPort Express with any application you'd like - other media players, games, and basically anything else. Additionally, like recent versions of iTunes, Airfoil has the capability to simultaneously stream to multiple AirPort Express units, as well as Apple TV; unlike iTunes, it can also stream to other PCs and Macs.

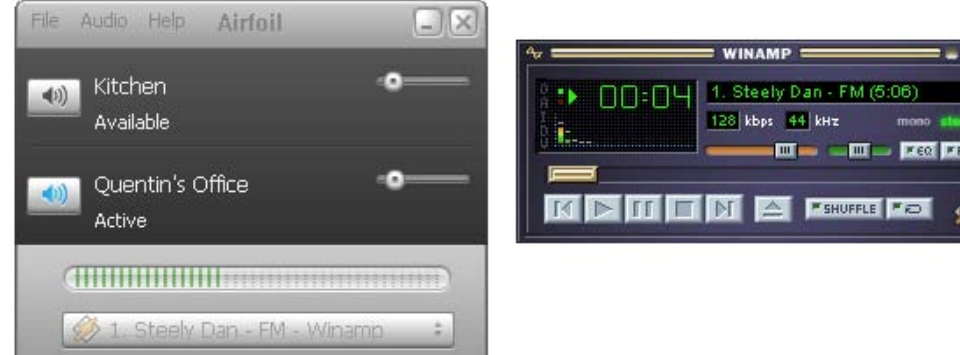

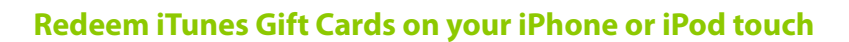

If you frequently purchase or receive iTunes Gift Cards, you can now use these on the go right from your iPhone or iPod touch - there's no need to wait until you get back to your computer to charge up your account balance and get your hands on the latest tracks.

The January firmware updates for the iPhone and iPod touch added the ability to redeem iTunes Gift Cards directly from within the iTunes Wi-Fi Store application. To redeem a gift card right from your device, go into the iTunes Wi-Fi Store, select the Downloads button in the bottom-right corner and you should see a "Redeem" button appear on the top-left of your screen, right beside the "Downloads" heading. Tap on it and you can enter your iTunes Gift Card number directly onto your device, and update your balance immediately.

Your current account balance will also be shown directly on the Downloads screen, so you know how much money you have to spend while you're sipping Frappuccinos at that Starbucks.

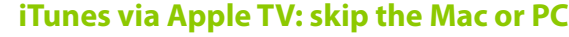

Though Apple didn't give Apple TV the same iTunes icon found on an iPhone or iPod touch, it did give the living room-centric device a more robust version of the iTunes Wi-Fi Music Store - one with the ability to download not only music, but also movies, TV shows, music videos, and podcasts. Just like the handheld versions of iTunes, Apple TV can operate on its own, but uses your computer's iTunes to download the digital booklets that come with albums, and synchronizes content back to your Library.

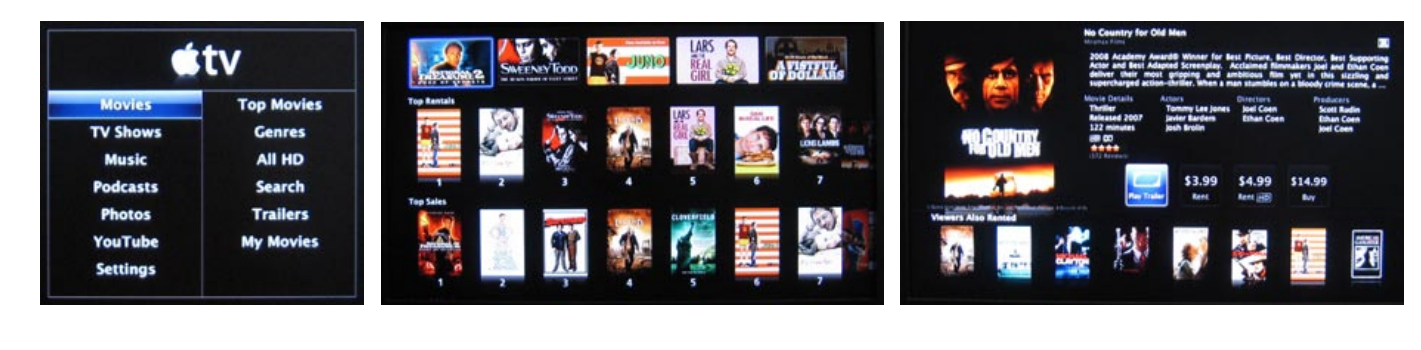

As discussed earlier in this Book, **you can purchase or rent iTunes movies directly from Apple TV**, with purchase prices from \$9.99 to \$14.99 based on how new the movie is, and rentals from \$2.99 to \$4.99 depending on the film's age and resolution. Apple TV is the currently the only Apple product that can download \$4.99 high-definition (720p) videos, which are given their own All HD list for easier location in the Store. Some trailers found in iTunes are here, too.

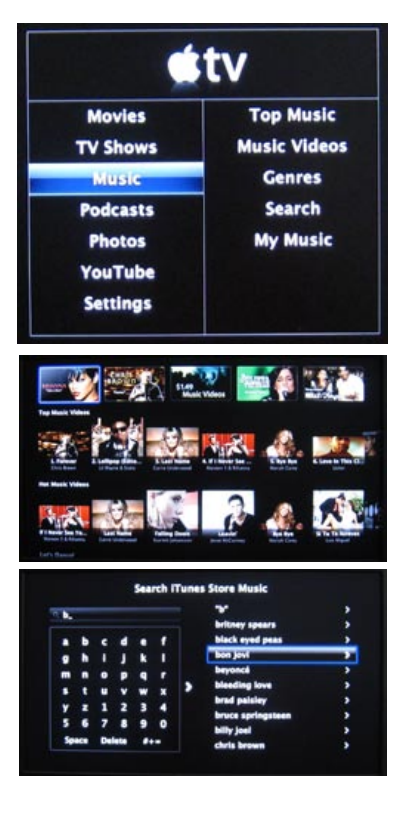

**All forms of content are browsed through three menus:** "top," "genres," and "search." **Top** provides lists of Apple-selected featured content and the most popular user-purchased content; **Genres** provides a list of popular categories that content can be sorted into, and **Search** gives you an on-screen keyboard that quickly predicts what you might be typing, providing a list of pre-typed options to the right. TV shows and podcasts can also be browsed by **Networks** or **Providers**, and a given show can be tagged as a "favorite" for the **Favorites** list. Music has a separate area for **Music Videos**, similar to the Top Music header. Prices for content are the exact same as on your computer's version of the iTunes Store, and podcasts remain available for free download.

# The Free iPod + iPhone Book 4 **backstage BACKSTAGE**

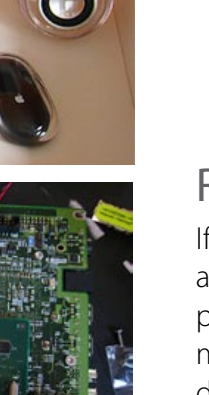

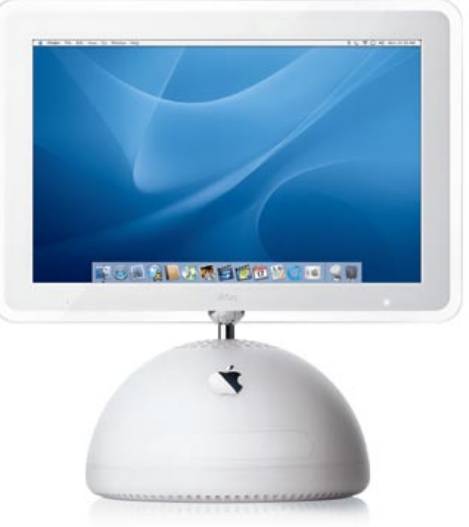

### Nintendo **Super Smash Bros. Brawl**

Take all of Nintendo's best-known characters, toss them four-at-once into fighting arenas inspired by classic games, and that's **Super Smash Bros. Brawl** (\$50) for Wii. Cartoony, light-hearted, and bloodless, Smash also includes an extensive one-player adventure mode and a free online multiplayer mode so you can challenge friends wherever they are. The art truly makes this game special.

# **Backstage.**

When we put down our iPods and iPhones, we tinker with games, gadgets, and computers. Our favorites are featured in Backstage, our Editors' Blog.

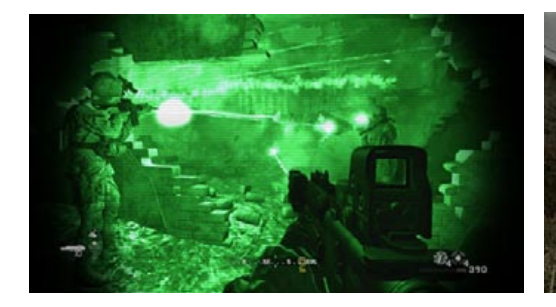

### Activision **Call of Duty 4**

A military first-person shooter par excellence, **Call of Duty 4: Modern Warfare** (\$60) for Xbox 360 and PS3 has deservedly already sold over 9 million copies. Amazingly realistic, it lets you ride shotgun in jets and helicopters, play sniper in cities, and even witness nuclear armageddon. We're hooked; where's the sequel?

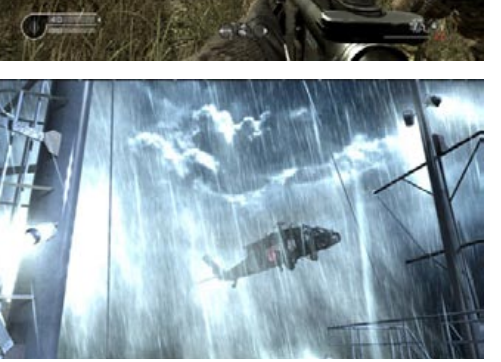

# Taito **Space**

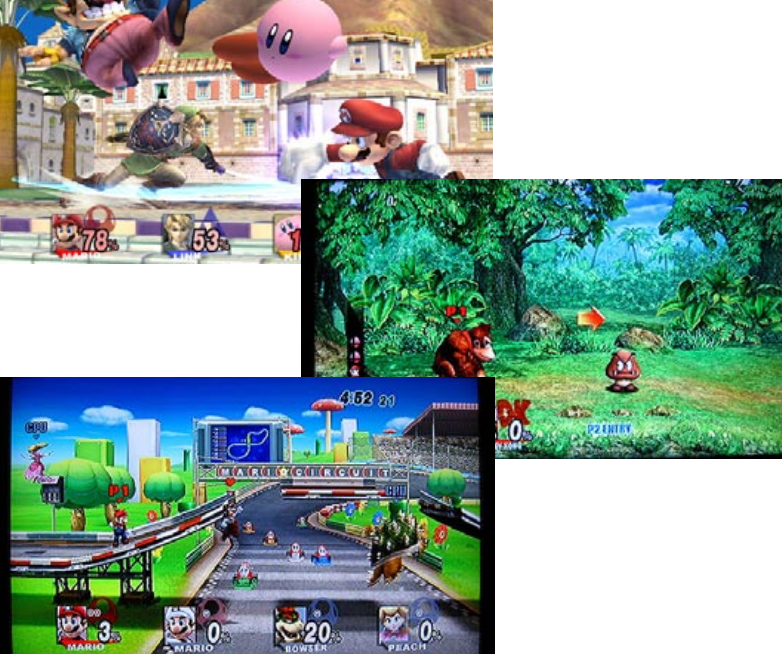

### **Invaders Extreme**  Available for Nintendo DS and the

Sony PSP, **Space Invaders Extreme** (\$20) is a visually trippy remake of a classic "shoot the aliens before they descend on your ship" game we never cared about before. Packed with cool music and secret stages, it begs to be explored.

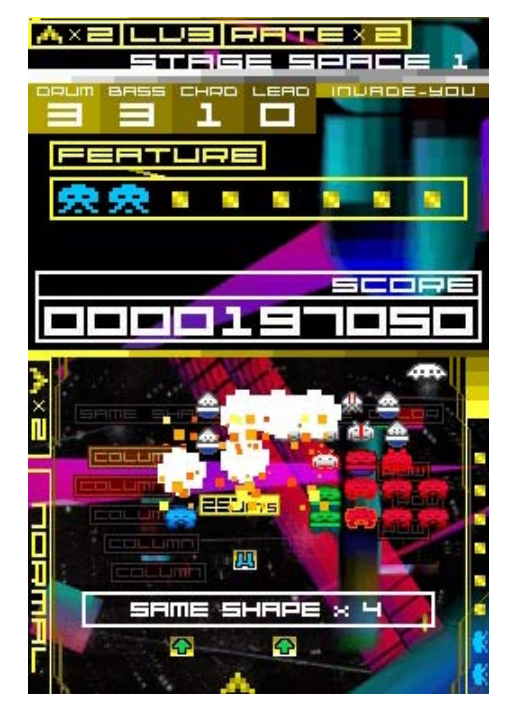

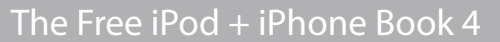

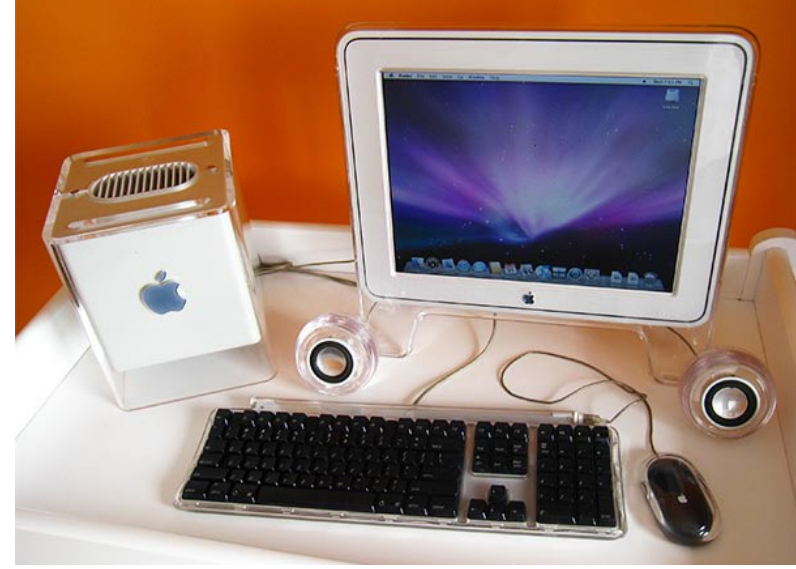

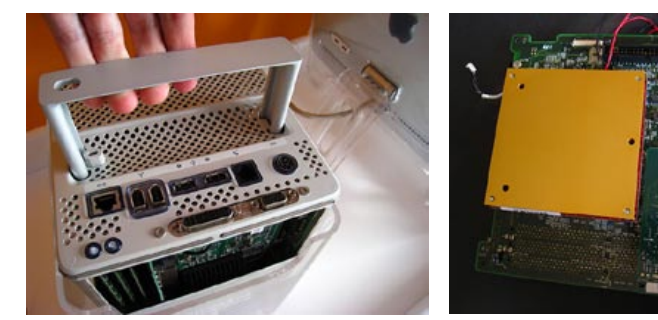

### The **Cube** Project: Restoring a Classic

Old computers typically disappear without tears, but the legendary, beautiful **Power Mac G4 Cube** remains an object of Apple fan fervor six years after it was abruptly discontinued. In several extensive Backstage articles, we rebuilt a Cube, updating all of its components and learning just why it no longer exists: the Mac mini does more, for less.

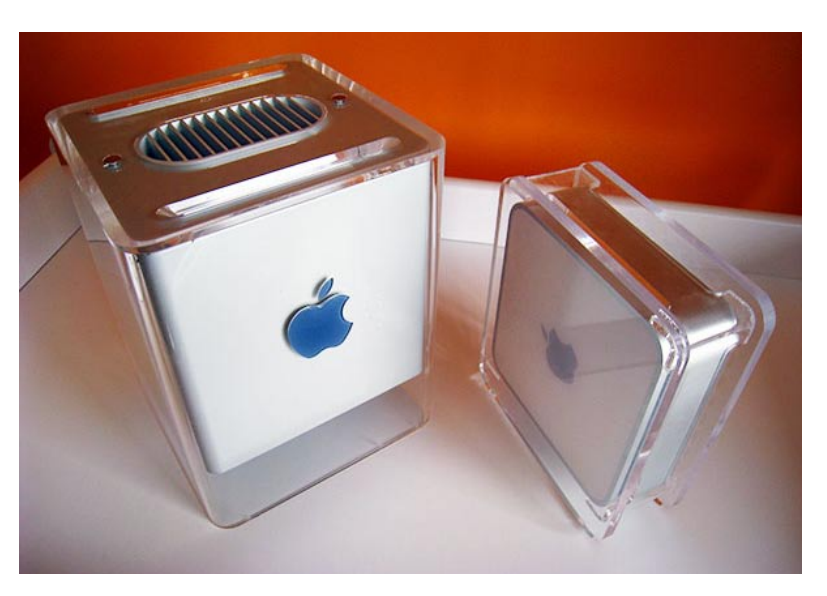

### Tonium **Pacemaker**

Pricey, yes, but **Pacemaker** (\$750) is an iPod for DJs, packing a color screen, 120GB disk, touch-sensitive controls, crossfading, pitch, loop, echo and EQ adjustments. Play and mix two songs at once, all in the size of Sony's PSP.

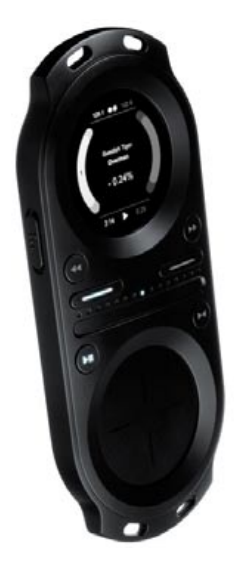

### Revisiting the **iMac G4**

If you, like us, view Apple's products as art, now might be a good time to pick up a used **iMac G4**. The all-in-one machine can be had for \$300-500 these days; we picked one up to use as a "kitchen Mac" for recipes and movies.

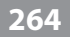

The Free iPod + iPhone Book 4 **bac**

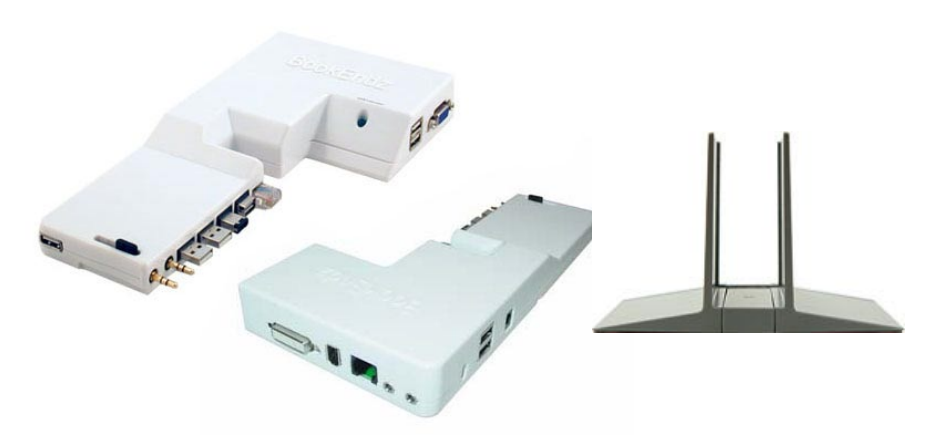

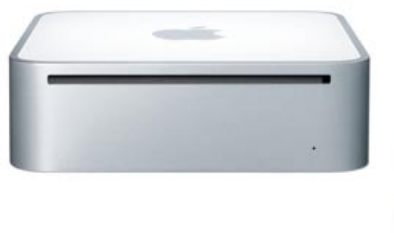

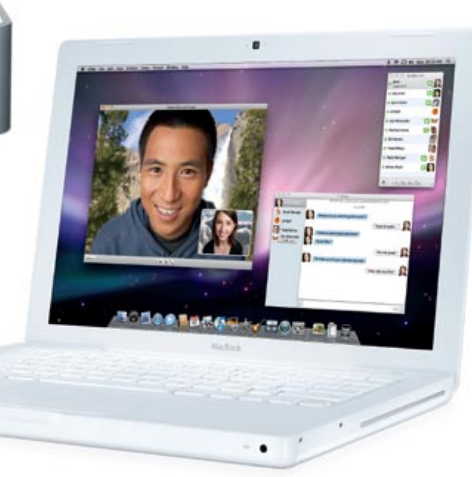

## **kstag e**

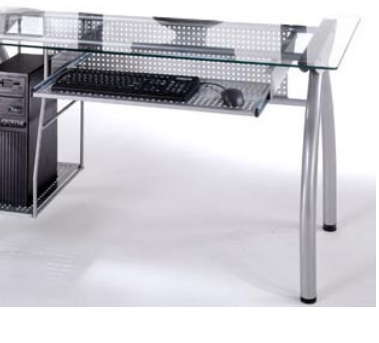

# **BACKS We're often asked how to pick the ideal** Building Your Mac **Apple computer setup. Here's a crib sheet.**

A budget-conscious option is to buy a **Mac mini** (\$599+) and reuse your old monitor, keyboard, and mouse. You'll have plenty of power to do anything you want. If you want a new screen and a new Mac, and don't mind replacing them both later at the same time, the iMac's your top value. We generally recommend the more versatile MacBook and external monitor combination.

You'll look at your monitor every day, so it's absolutely key to buy a screen that's right for your needs. Apple's **Cinema Displays** (\$599+) run from 20" to 30" in size and have non-reflective screens. The all-in-one **iMacs** (\$1199+) run from 20" to 24" and exclusively use glossy, reflective displays that look good unless they're hit by glare from lights. **MacBook** notebook computers (\$1099+) have 13" glossy screens, while **MacBook Pros** (\$1999+) have 15" or 17" matte or glossy screens. We add bigger monitors to our MacBooks.

### **Then Pick the Mac**

The two items we use and love are Belkin's **Swivel Hub** (\$30) powered USB hub, which adds much-needed ports for expansion, and a **3G wireless networking card** for on-the-road data access - these vary based on your cell **Expansion**<br>The two items we use and love are<br>Belkin's **Swivel Hub** (\$30) powered<br>USB hub, which adds much-needed<br>ports for expansion, and a **3G wireless<br>networking card** for on-the-road data<br>access - these vary based on y

### **First, Think Visually**

Macs help you learn to appreciate cool-looking things that are fun to play with. Griffin's **PowerMate** (\$45) is the only such thing we keep on our desks. It's a multi-purpose scrolling, volume, and editing knob with a button and glowing bottom.

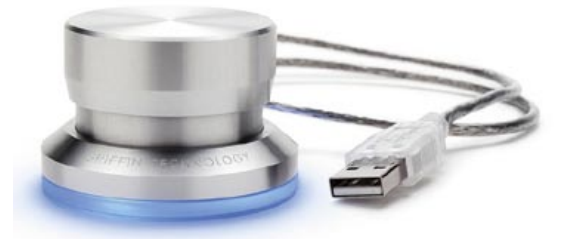

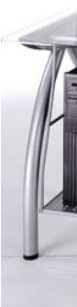

If you want a machine you can carry around and also use at home, **MacBook** or **MacBook Pro** is the right way to go. A docking station like the **BookEndz Dock** (\$159+) will keep all your cords organized if you opt to add a non-Apple monitor or accessories; Power Support's **Docking Stand** (\$45) is enough for Apple displays.

#### **Next, Portability**

#### **Microphone**

Many Macs have built-in microphones, but they're often cramped inside near fans or speakers. **Blue's Snowflake** (\$79) is a small, pro-quality mic that looks and sounds great during iChat or podcasting sessions. It folds open for use and closed for travel.

Do you need accessories? Unless you're buying a Mac mini, which doesn't include a keyboard or mouse, the answer is no. But our own Macs wouldn't be complete without the add-ons below; we're only recommending the ones we use daily.

### **Accessorizing Theory**

Every Mac has a built-in hard drive, but there are times when you'll want to back up everything. G-Technology's **G-Drive Q** (\$269+) starts at 500GB and offers beautiful design and rocksolid reliability. Apple's **Time Capsule** (\$299+) also starts at 500GB and packs a wireless router, but backups are slow.

#### **Backups**

### **Cool Factor**

#### **Desk**

You probably have your own desk already. We bought Studio RTA's **A-Line Computer Desk** (\$270) because the glass and metal matches our Macs. We seriously love it.

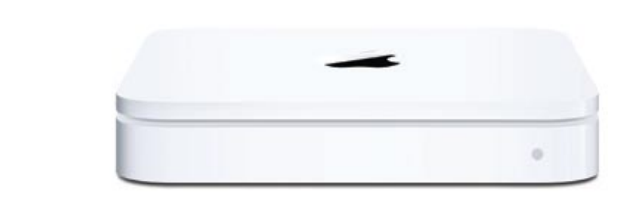

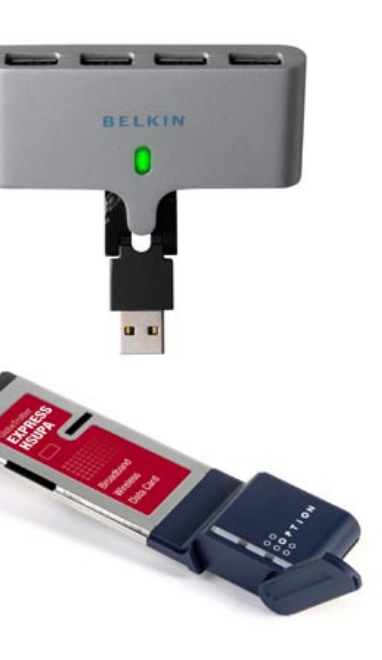

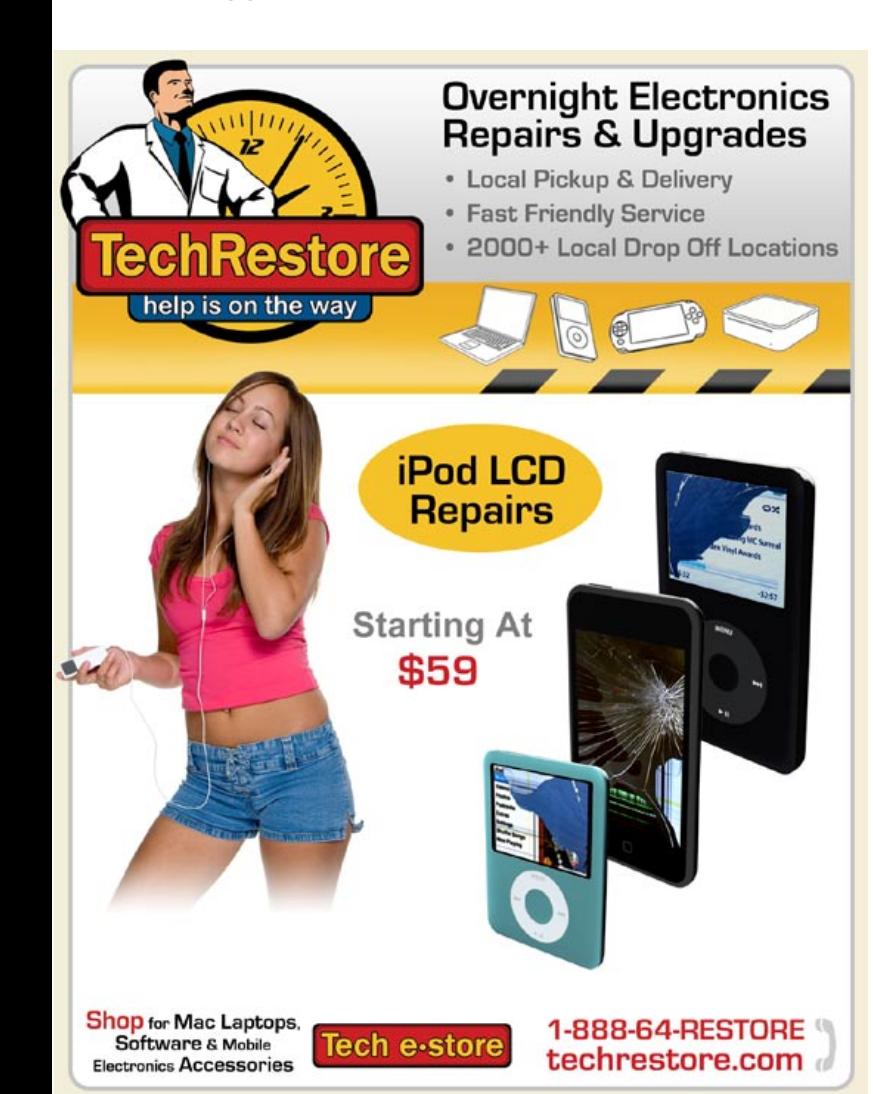

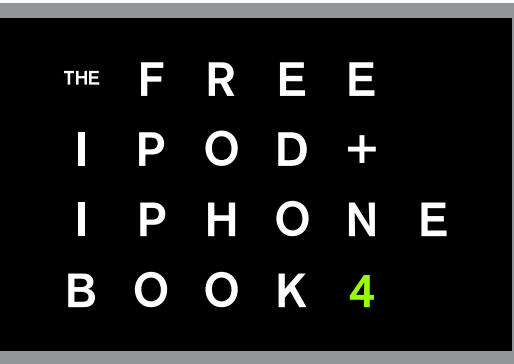

# **ADVERTISER INDEX** The Free iPod + iPhone Book 4

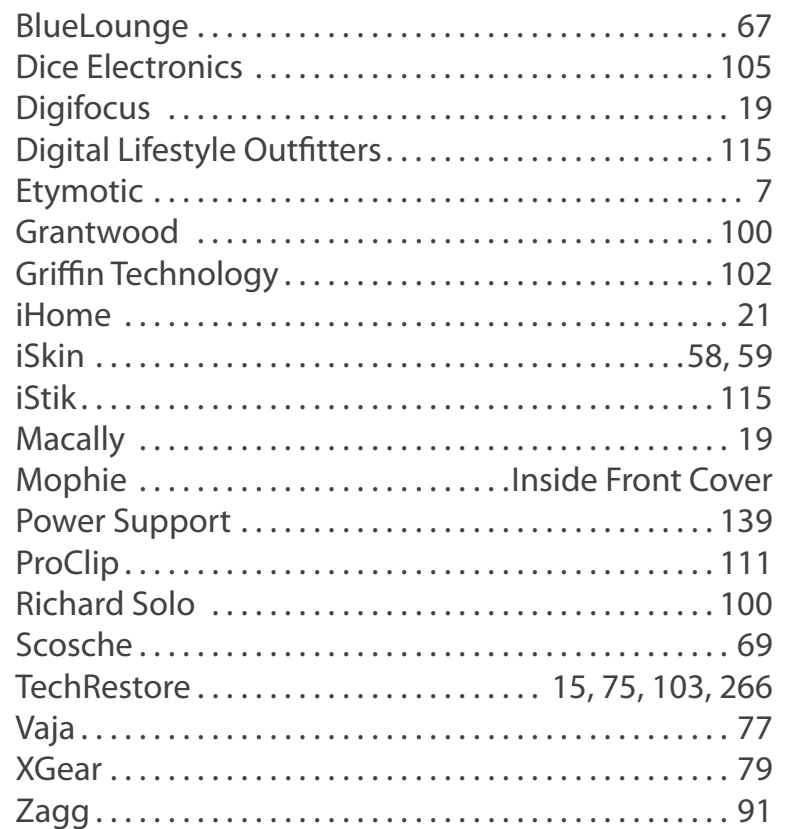

The Free iPod + iPhone Book 4 was written primarily by **Jeremy Horwitz** with contributions from **Jesse Hollington**, **Jerrod Hofferth**, **Bob Starrett, Larry Angell**, and **Christina Horwitz.** It was designed primarily by **Dennis Lloyd** from layouts and photography by **Jeremy Horwitz**, and includes additional photographic and artistic contributions from numerous iLounge readers, Apple Inc., and other listed companies.

### **Credits**

Created with **Adobe InDesign CS3** using **Apple MacBook Pro** computers and **Apple Cinema Display** monitors, running under **Mac OS X 10.5.2** and (finally stable) **10.5.3**. Output in **Adobe PDF** designed for viewing on Windows, Mac and other computers, as well as current- and future-generation touchscreen iPhones and iPods.

### **Colophon**

### **CLOSING THE CURTAIN.** iPods have thus far been pretty unimpressive gaming devices. Apple hopes to change that with the iPod touch and iPhone, but will it succeed?

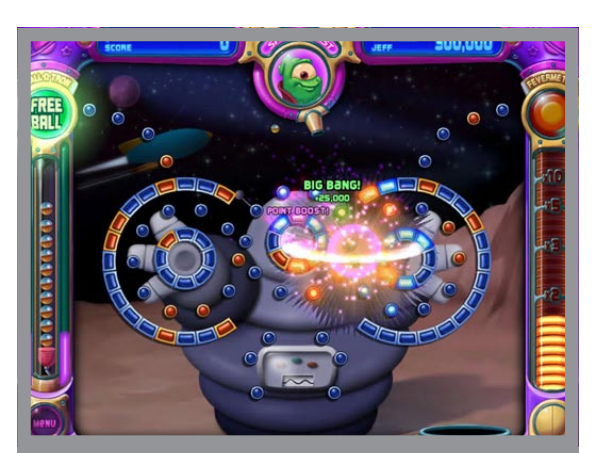

### **The Peggle Paradox**

Only months before Apple effectively abandoned game development for the iPod classic, nano, and 5G, PopCap Games released Peggle, the first iPod game we'd recommend to anyone. Peggle succeeded by combining flashy graphics and good music with addictive but extremely simple gameplay: you just pointed a ball at pegs to eliminate and let gravity take over. In other words, the iPod's best game was one that could actually be enjoyed with its Click Wheel controls; more ambitious games often felt wrong for iPod.

### **Trying to Ape the Wii**

It's an unfortunate consequence of Nintendo's success with Wii: everybody thinks - wrongly - that they can outdo the classic joypad and button paradigm with some new motionsensitive technology. Apple's already pushing the iPhone/iPod touch 3-axis tilt sensor as a viable control scheme for upcoming games, along with the touchscreen. But unlike the Wii, offaxis screen angles, glare, smudges, and fingers are going to get in the way of enjoying new games, and do you really want to steer a car and see the screen rotate? Just like old iPods, these devices weren't built for gaming, and will force tough compromises.

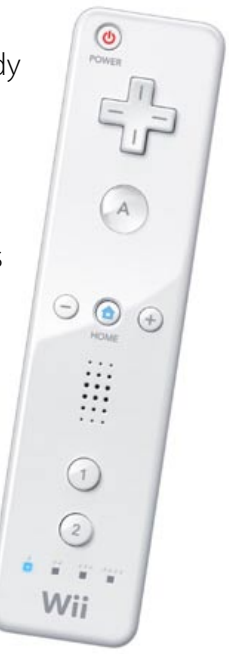

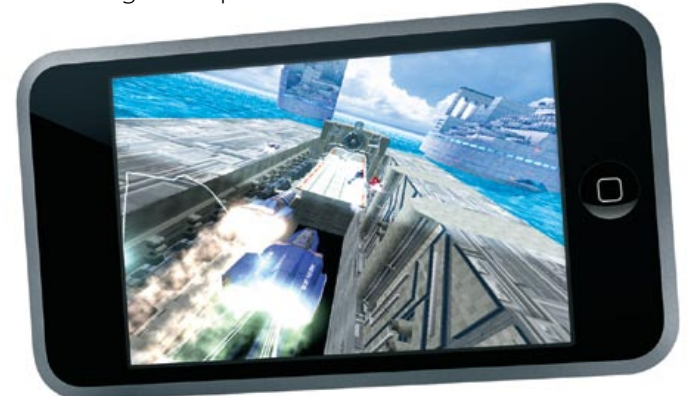

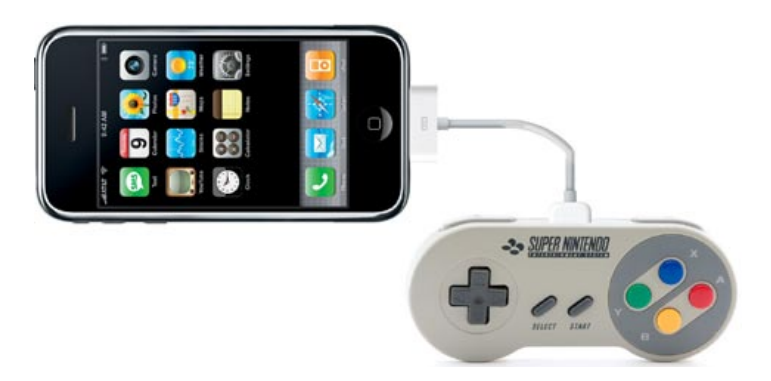

### **One Super Easy Fix**

Making gaming huge on the iPod touch and iPhone requires one simple thing that would have worked wonders on past iPods: the ability to work with game controllers. There's never been anything wrong with Apple's chosen graphics or sound chips - the issue's always the less than game-friendly interface. Release a \$29 controller and iPhone gaming gets huge. Simple to make (and ditto on a keyboard add-on for business users). But Apple needs to let this happen. Will it?

Our heartfelt thanks to all of the people who helped in the creation of this Book, especially our families, without whose support our Books and Guides would not be possible.

### **Special Thanks**

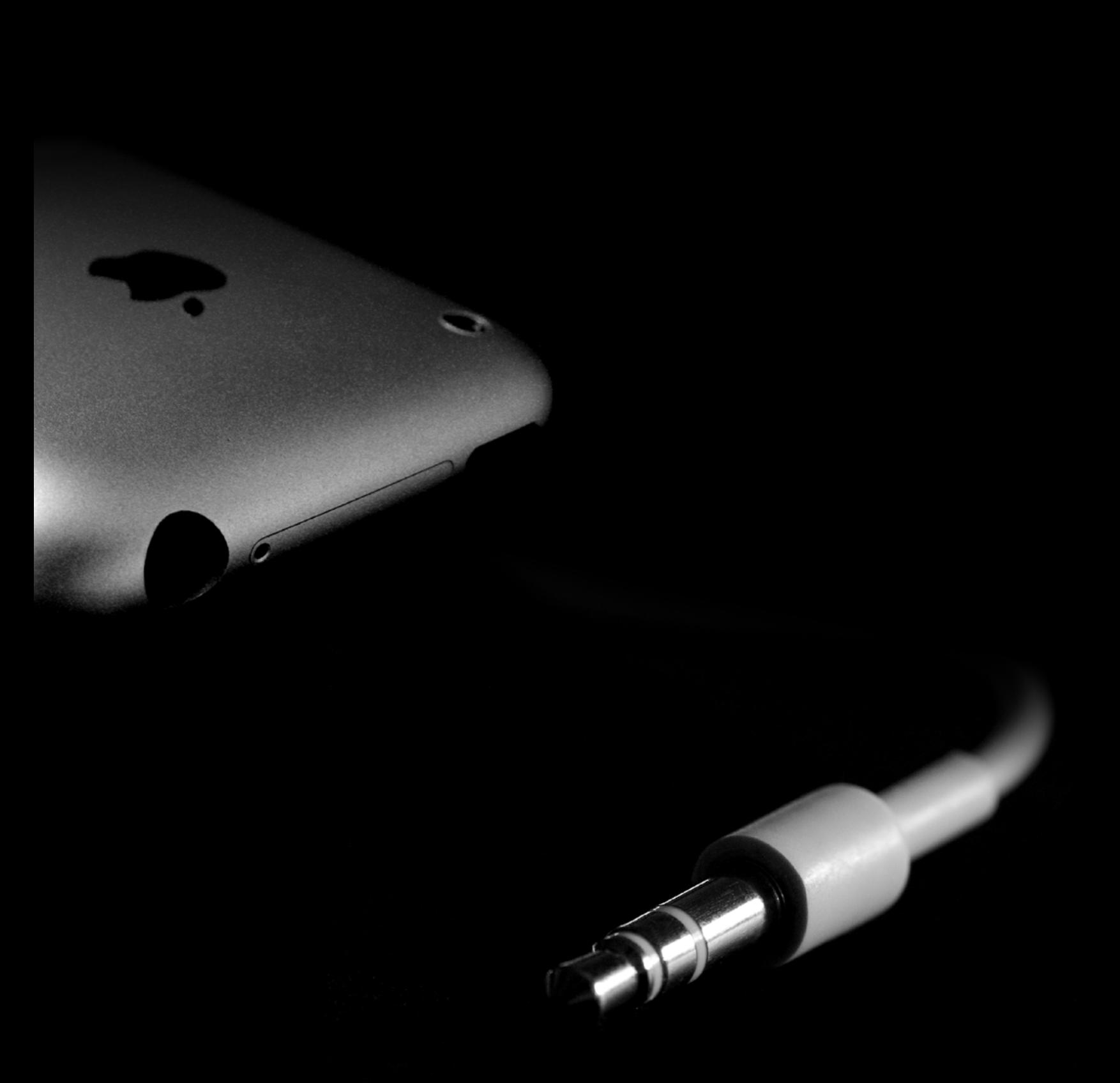

BOOK 4 IS © 2008 iLOUNGE · ALL RIGHTS RESERVED · SHARE IT WITH FRIENDS!